## **A Comprehensive System for Non-Intrusive Load Monitoring and Diagnostics**

by

James Paris

S.B., Massachusetts Institute of Technology (2003) M.Eng., Massachusetts Institute of Technology (2006)

Submitted to the Department of Electrical Engineering and Computer Science in partial fulfillment of the requirements for the degree of

Doctor of Philosophy

at the

## MASSACHUSETTS INSTITUTE OF TECHNOLOGY

September 2013

© Massachusetts Institute of Technology 2013. All rights reserved.

Author . . . . . . . . . . . . . . . . . . . . . . . . . . . . . . . . . . . . . . . . . . . . . . . . . . . . . . . . . . . . . Department of Electrical Engineering and Computer Science August 30, 2013 Certified by . . . . . . . . . . . . . . . . . . . . . . . . . . . . . . . . . . . . . . . . . . . . . . . . . . . . . . . . Steven B. Leeb Professor of Electrical Engineering and Computer Science Thesis Supervisor Accepted by . . . . . . . . . . . . . . . . . . . . . . . . . . . . . . . . . . . . . . . . . . . . . . . . . . . . . . . . Leslie A. Kolodziejski

Chair, Committee on Graduate Students

## **A Comprehensive System for Non-Intrusive Load Monitoring and Diagnostics**

by

James Paris

Submitted to the Department of Electrical Engineering and Computer Science on August 30, 2013, in partial fulfillment of the requirements for the degree of Doctor of Philosophy

#### **Abstract**

Energy monitoring and smart grid applications have rapidly developed into a multibillion dollar market. The continued growth and utility of monitoring technologies is predicated upon the ability to economically extract actionable information from acquired data streams. One of the largest roadblocks to effective analytics arises from the disparities of scale inherent in all aspects of data collection and processing. Managing these multifaceted dynamic range issues is crucial to the success of load monitoring and smart grid technology.

This thesis presents NilmDB, a comprehensive framework for energy monitoring applications. The NilmDB management system is a network-enabled database that supports efficient storage, retrieval, and processing of vast, timestamped data sets. It allows a flexible and powerful separation between on-site, high-bandwidth processing operations and off-site, low-bandwidth control and visualization. Specific analysis can be performed as data is acquired, or retroactively as needed, using short filter scripts written in Python and transferred to the monitor.

The NilmDB framework is used to implement a spectral envelope preprocessor, an integral part of many non-intrusive load monitoring workflows that extracts relevant harmonic information and provides significant data reduction. A robust approach to spectral envelope calculation is presented using a 4-parameter sinusoid fit.

A new physically-windowed sensor architecture for improving the dynamic range of non-intrusive data acquisition is also presented and demonstrated. The hardware architecture utilizes digital techniques and physical cancellation to track a large-scale main signal while maintaining the ability to capture small-scale variations.

Thesis Supervisor: Steven B. Leeb Title: Professor of Electrical Engineering and Computer Science

### **Acknowledgments**

I am extremely thankful to Professor Steven Leeb for his persistent guidance, enduring support, and ceaseless enthusiasm for everything. I wish to also thank Professors Les Norford and James Kirtley for their continued input and assistance, as well as Professor Steven Shaw of Montana State University for creating the foundation for much of this work.

Essential support for this research was graciously provided by the MIT Energy Initiative, the BP-MIT Research Alliance, The Grainger Foundation, the Massachusetts School Board Authority, Cottage Elementary School, and Ken Wertz.

I would also like to extend thanks to my many peers and colleagues, including Rob Cox, Warit Wichakool, Al Avestruz, Chris Laughman, Uzoma Orji, John Cooley, Chris Schantz, BJ Thompson, Arthur Chang, John Rodriguez, Zack Remscrim, Zach Clifford, Mark Gillman, Ariel Rodriguez, and Mariano Alvira. In particular, this work would not have been completed were it not for the inspiration and masterful help of John Donnal.

Finally, I thank my family and friends for their endless and unconditional encouragement, with the utmost thanks and appreciation to Madeleine for her patience and love.

# **Contents**

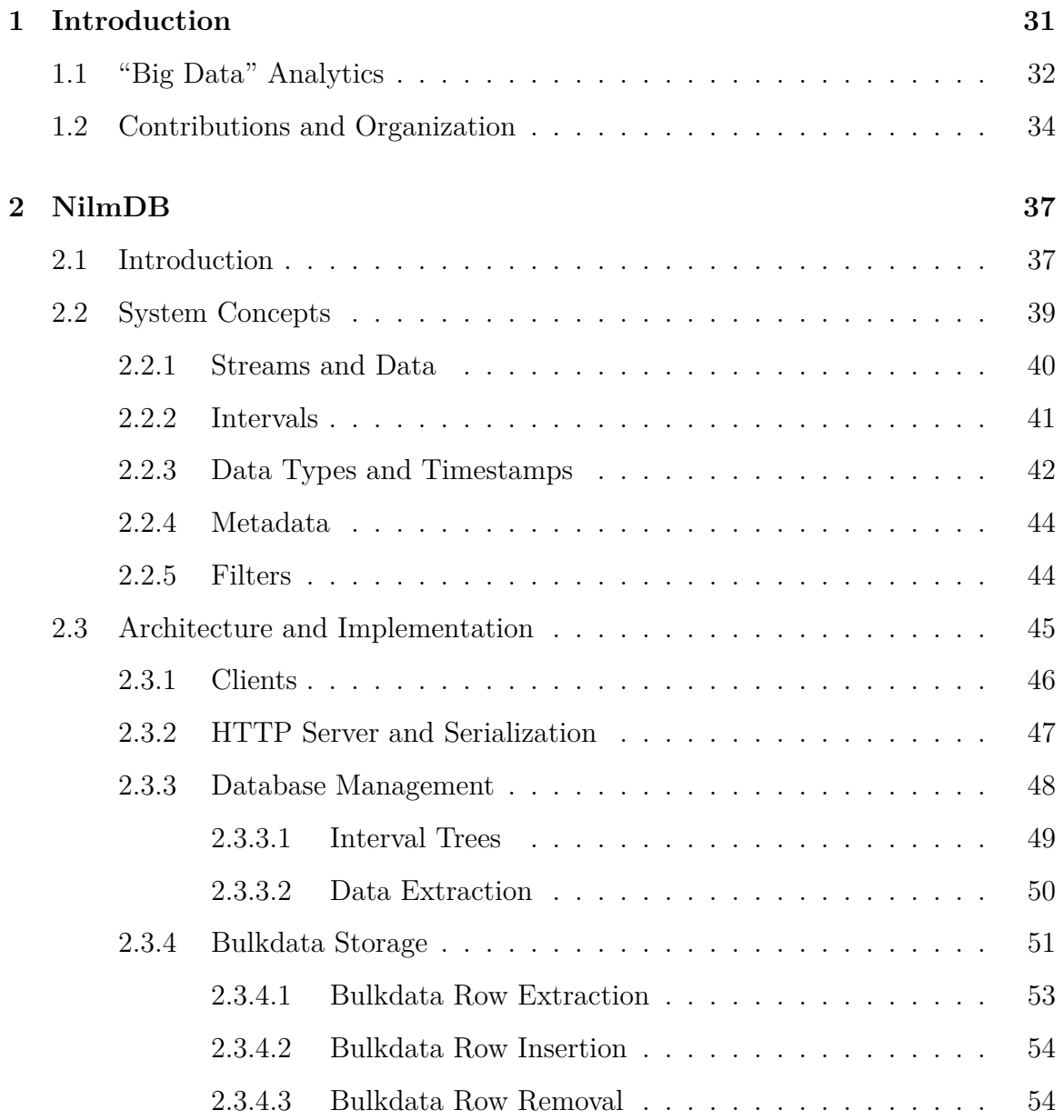

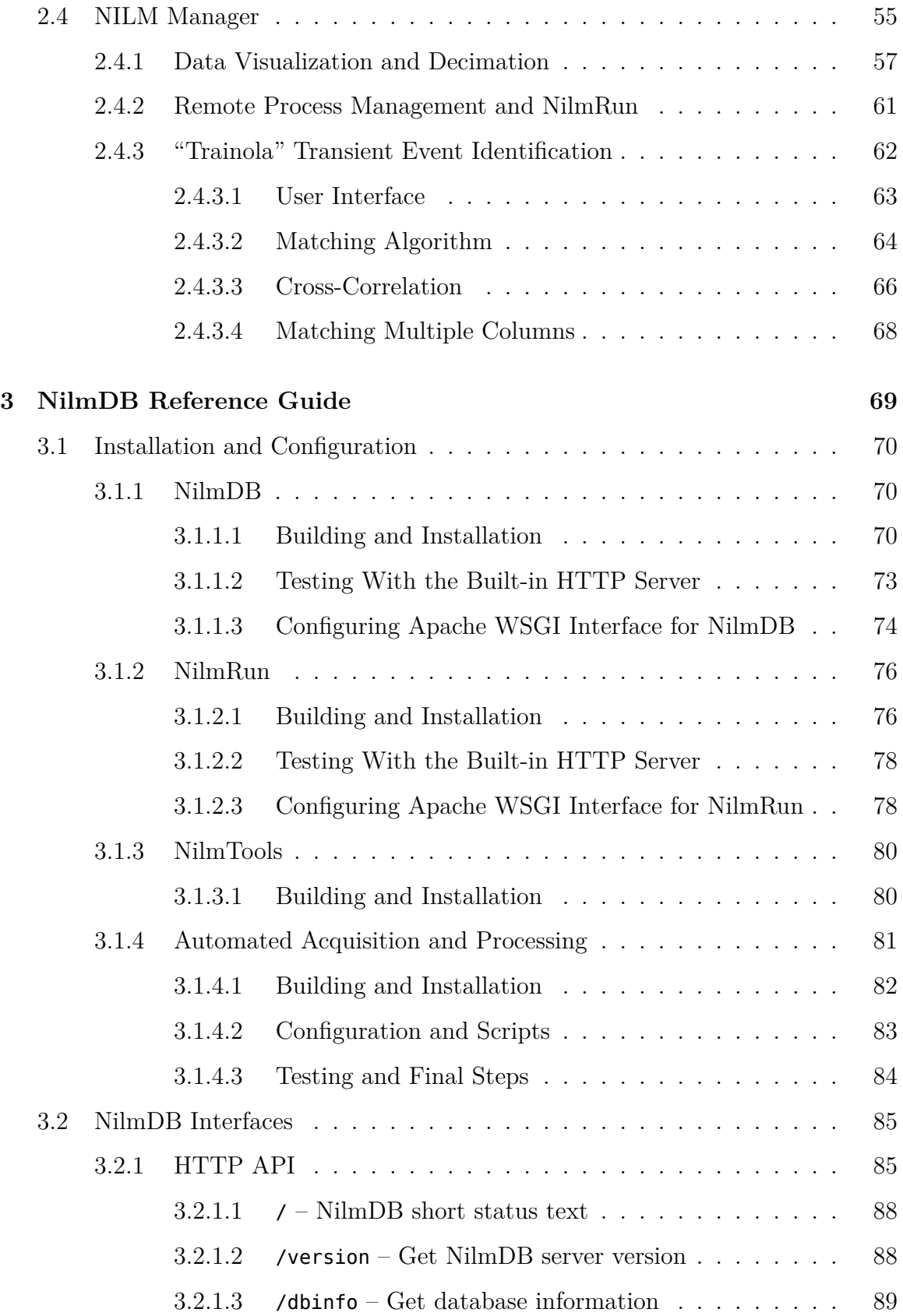

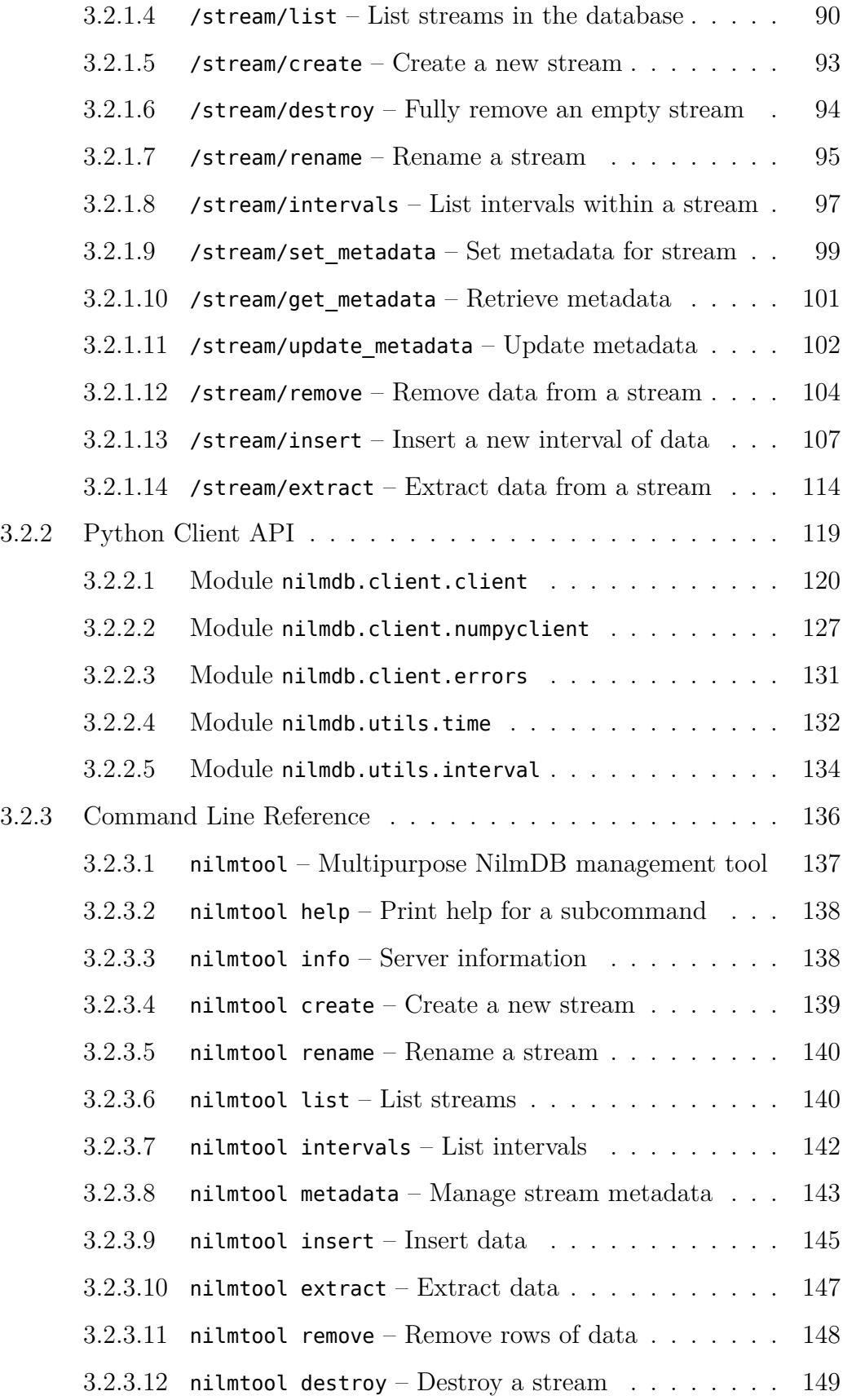

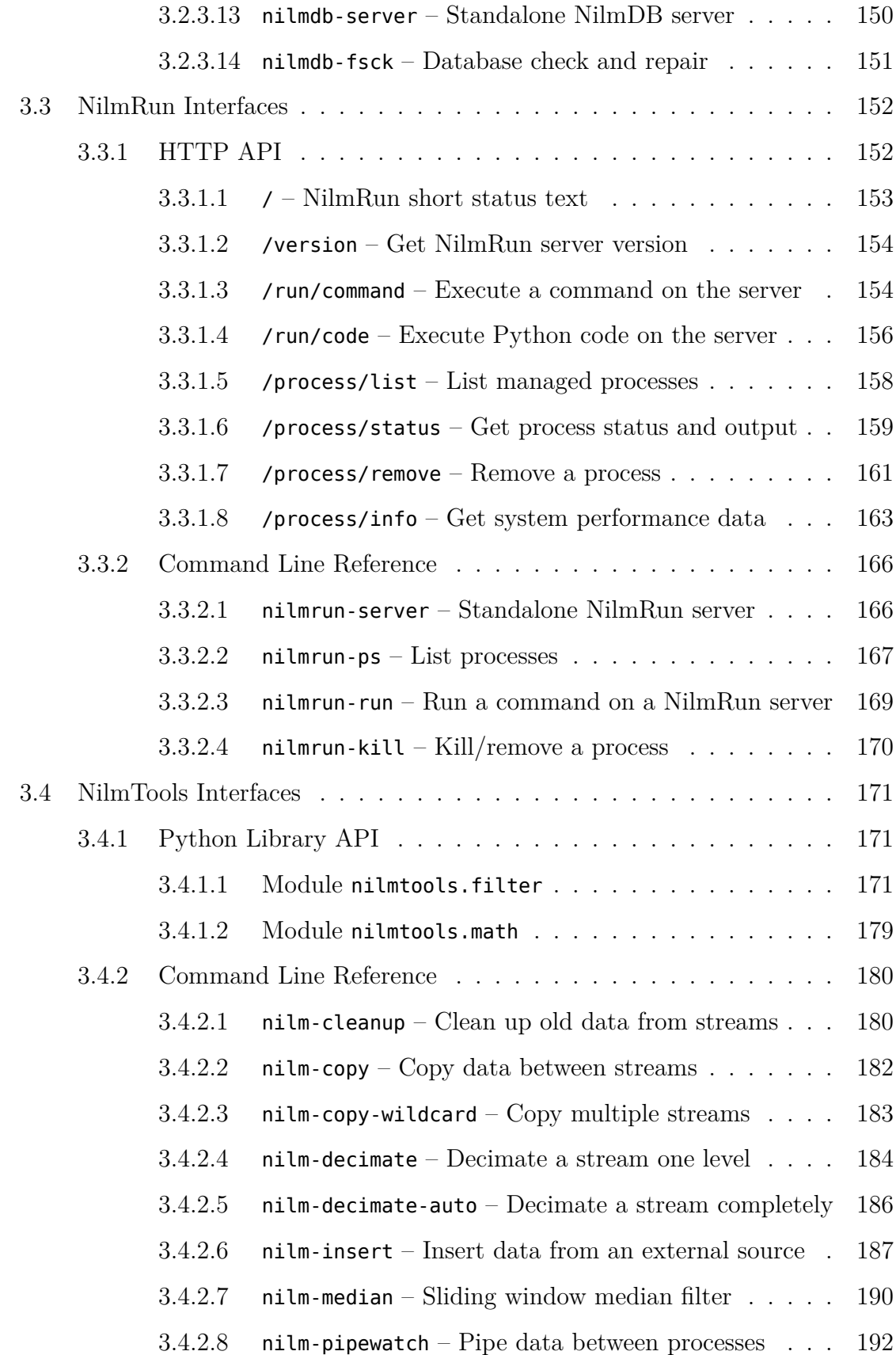

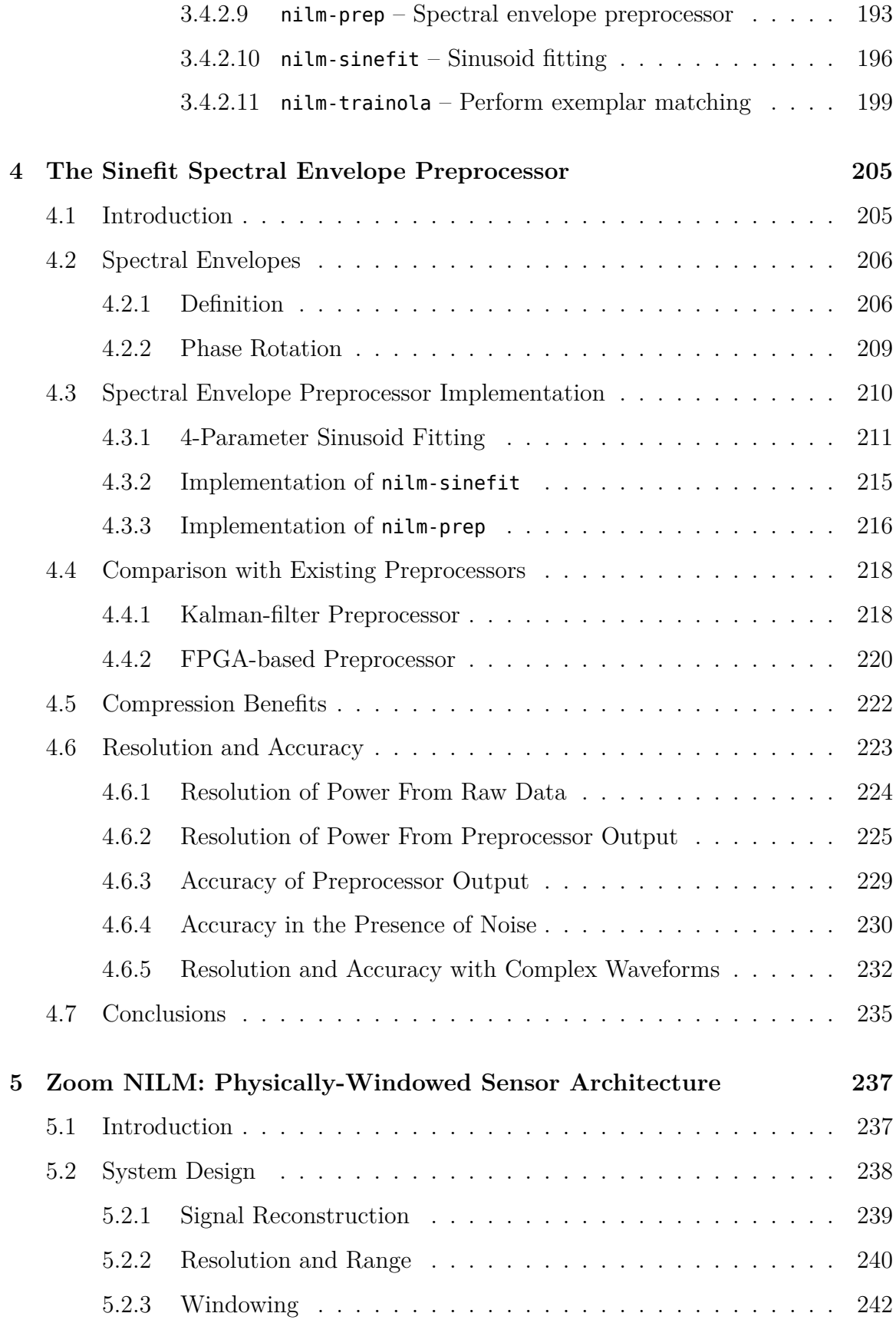

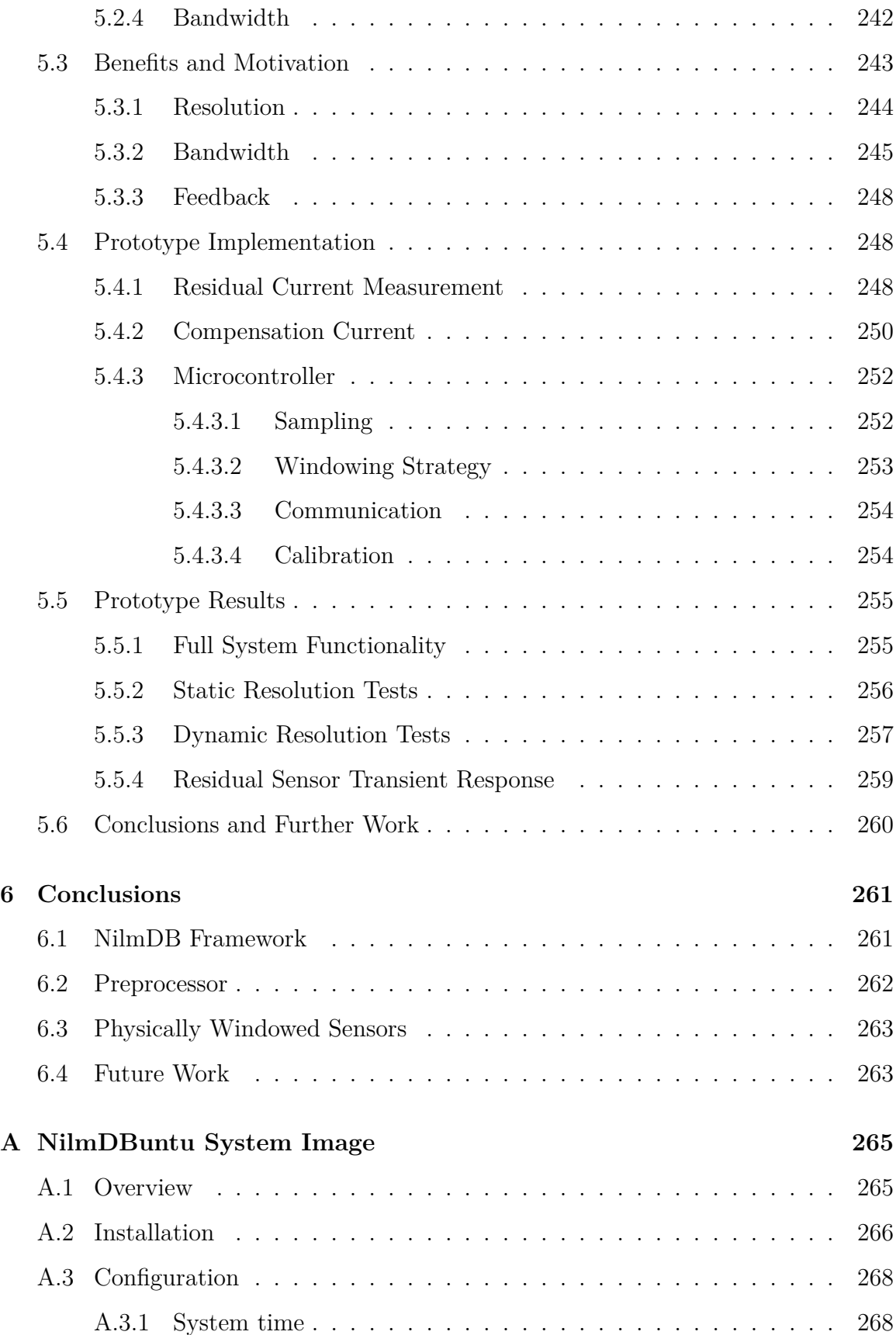

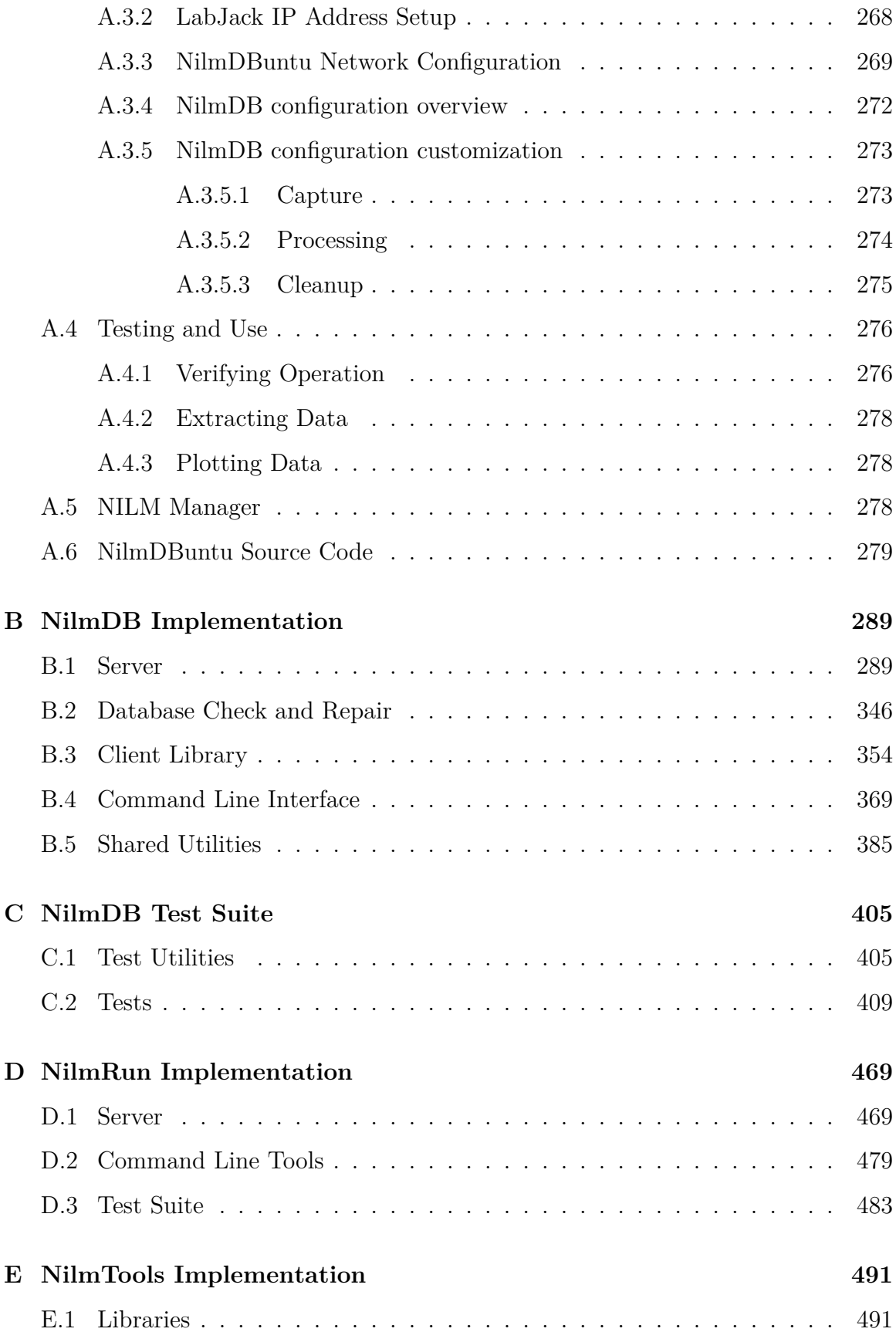

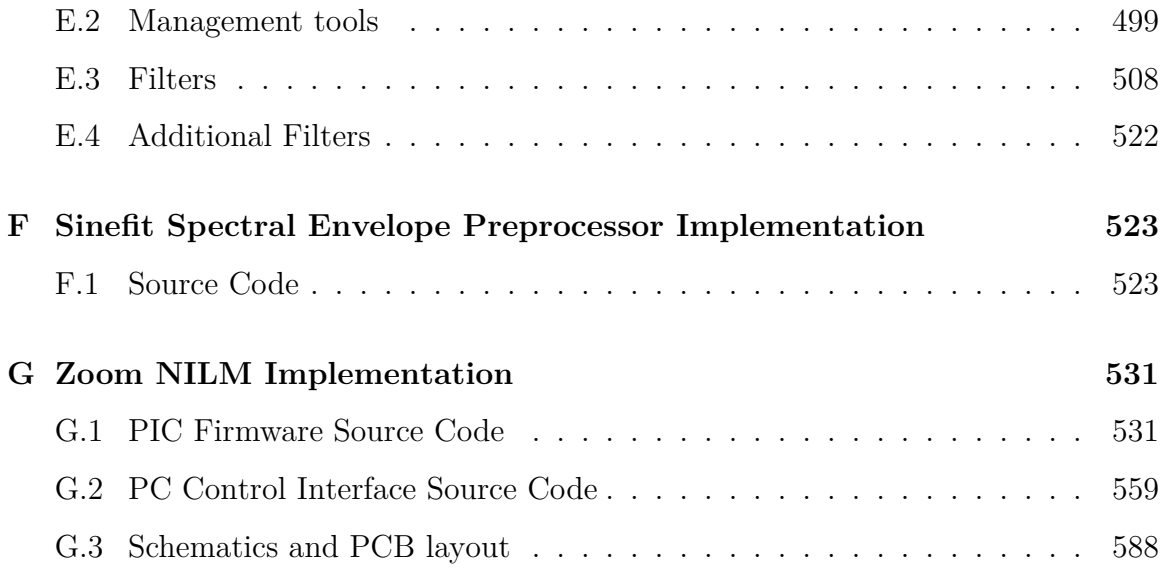

# **List of Figures**

#### **1 Introduction**

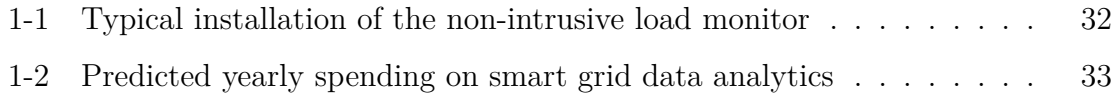

#### **2 NilmDB**

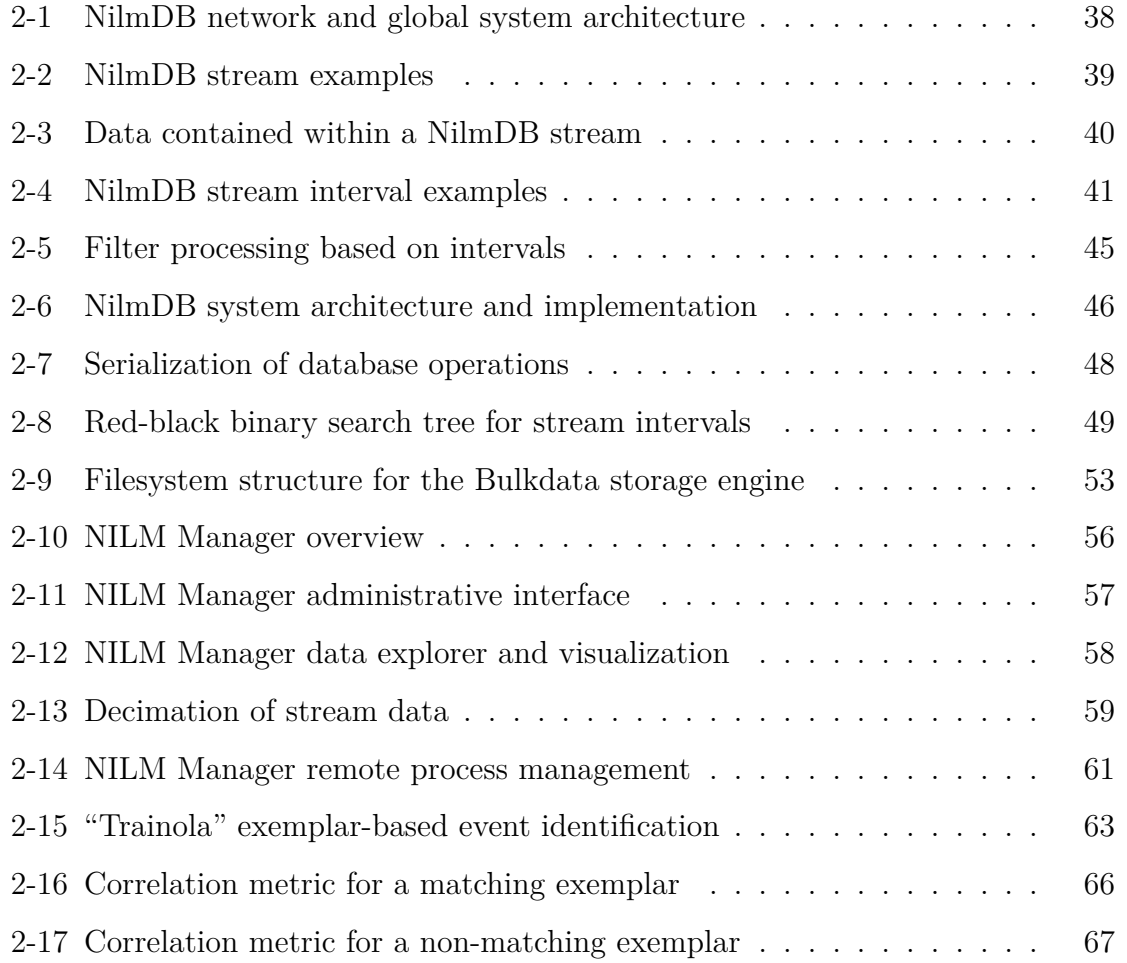

## **4 The Sinefit Spectral Envelope Preprocessor**

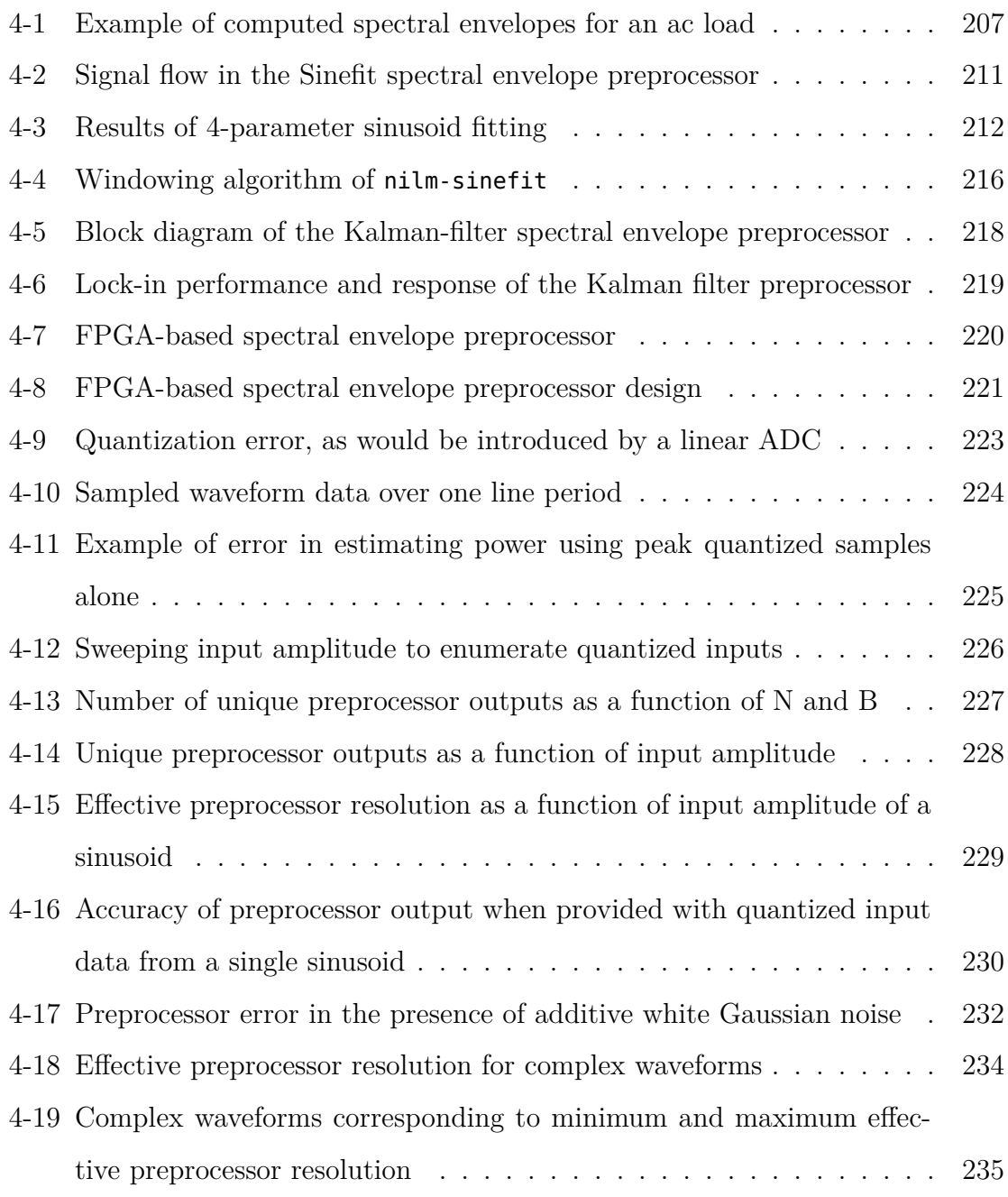

### **5 Zoom NILM: Physically-Windowed Sensor Architecture**

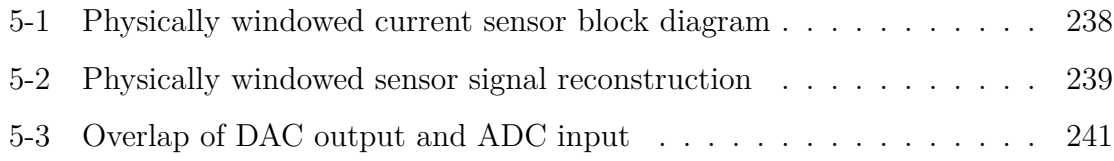

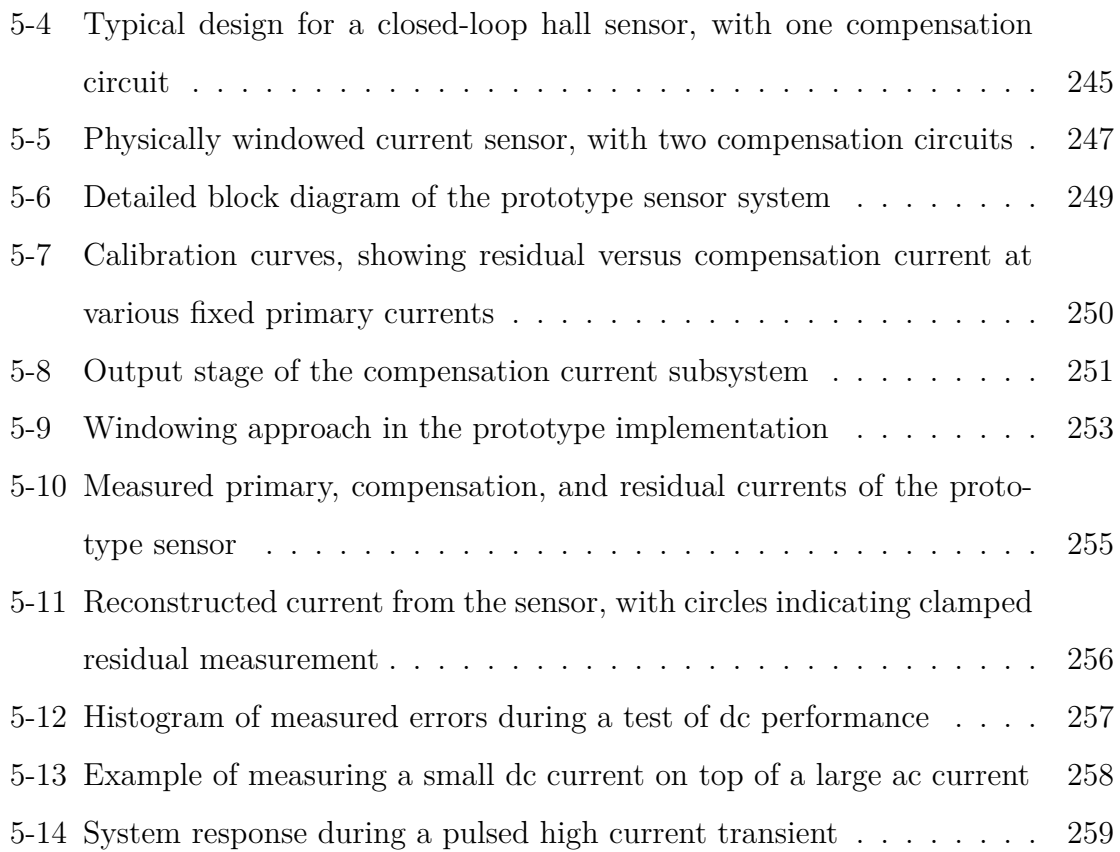

#### **A NilmDBuntu System Image**

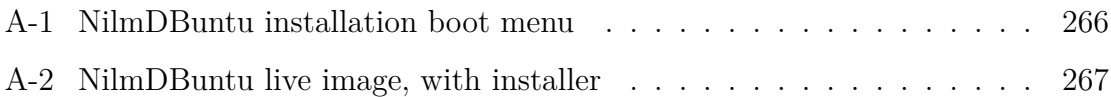

## **G Zoom NILM Implementation**

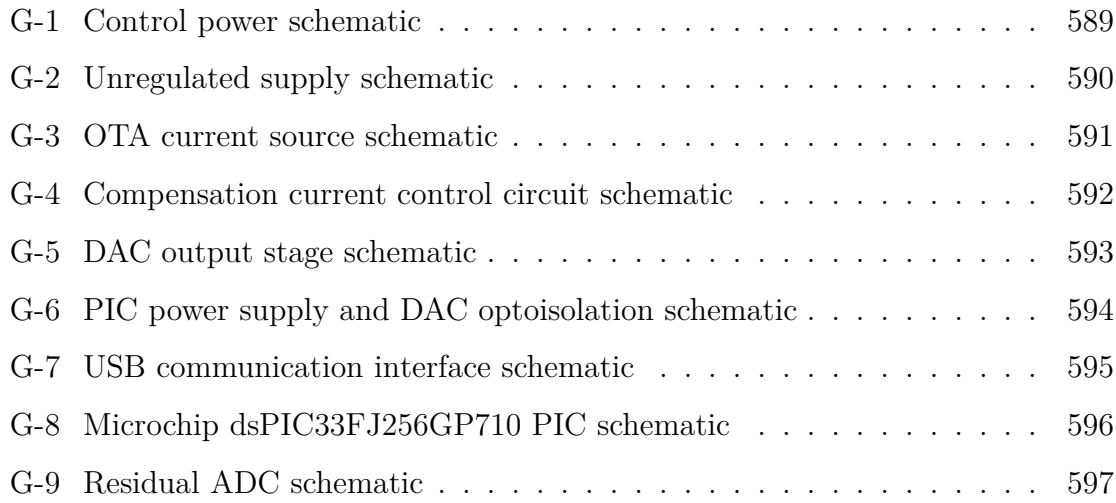

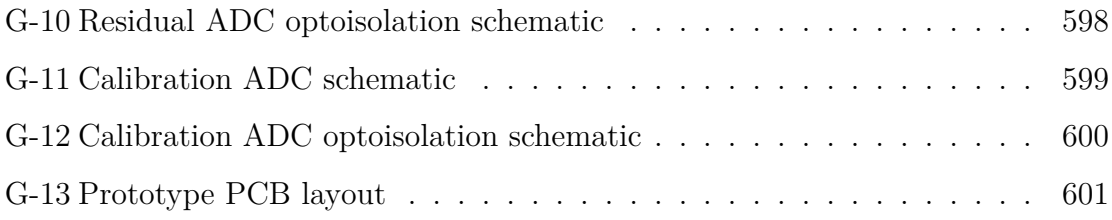

## **List of Tables**

#### **2 NilmDB**

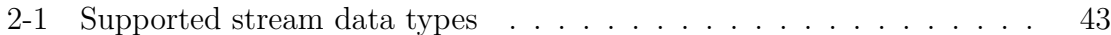

#### **3 NilmDB Reference Guide**

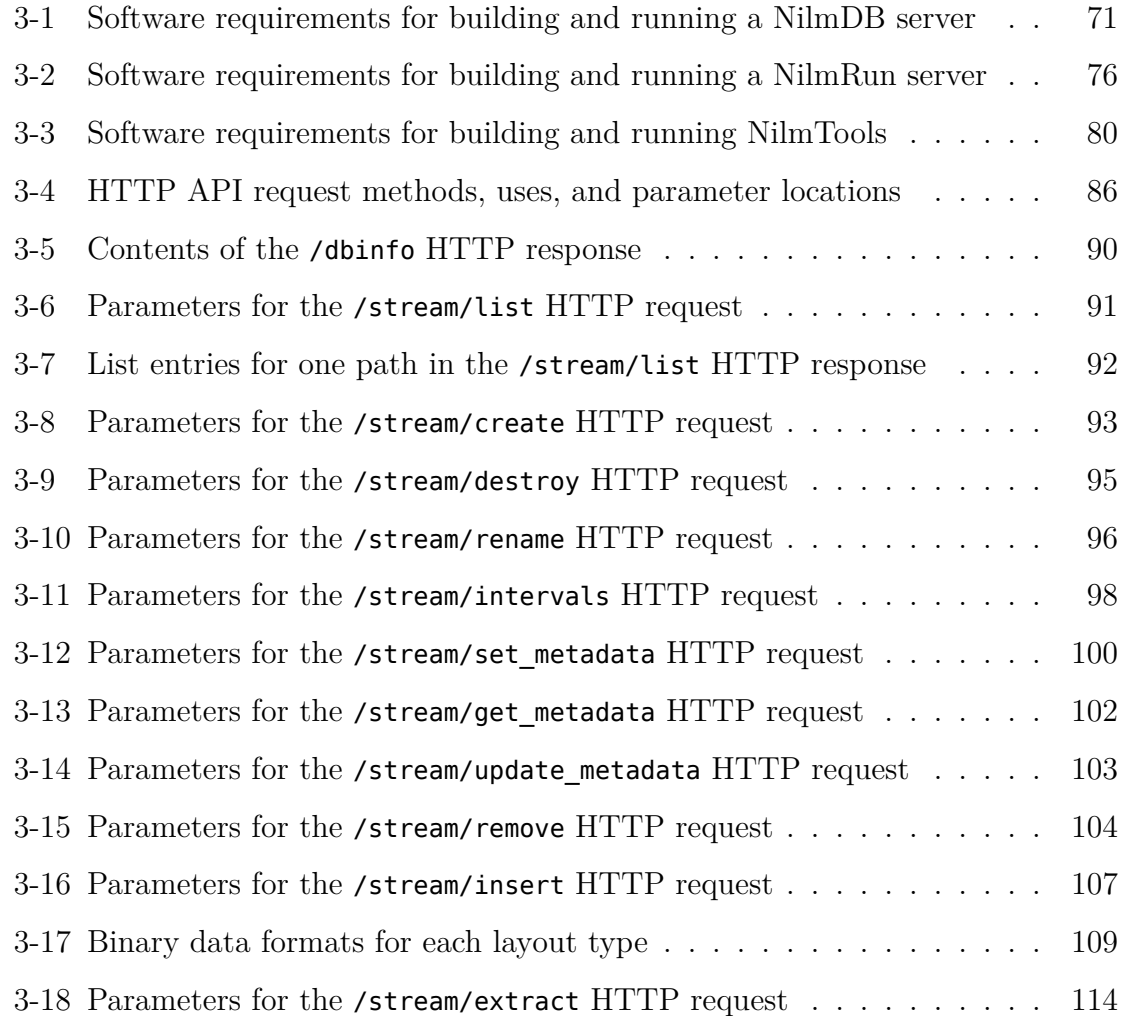

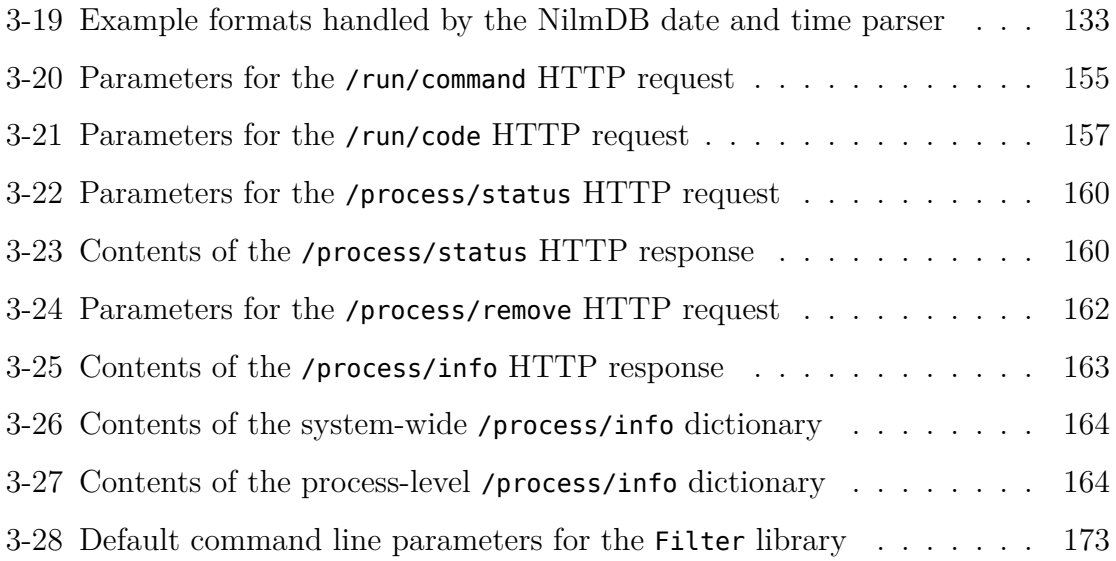

#### **4 The Sinefit Spectral Envelope Preprocessor**

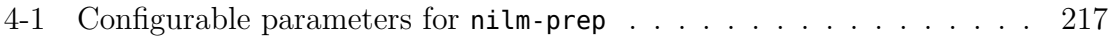

# **List of Algorithms**

#### **2 NilmDB**

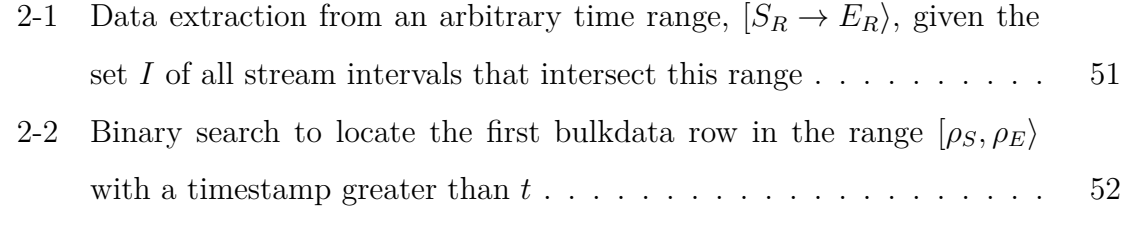

### **4 The Sinefit Spectral Envelope Preprocessor**

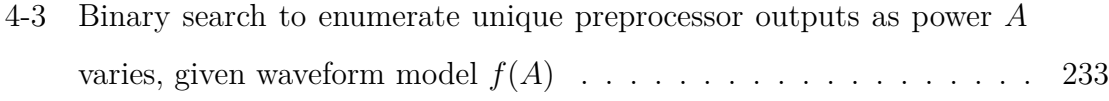

# **List of Code**

#### **A NilmDBuntu System Image**

#### A.6 NilmDBuntu Source Code

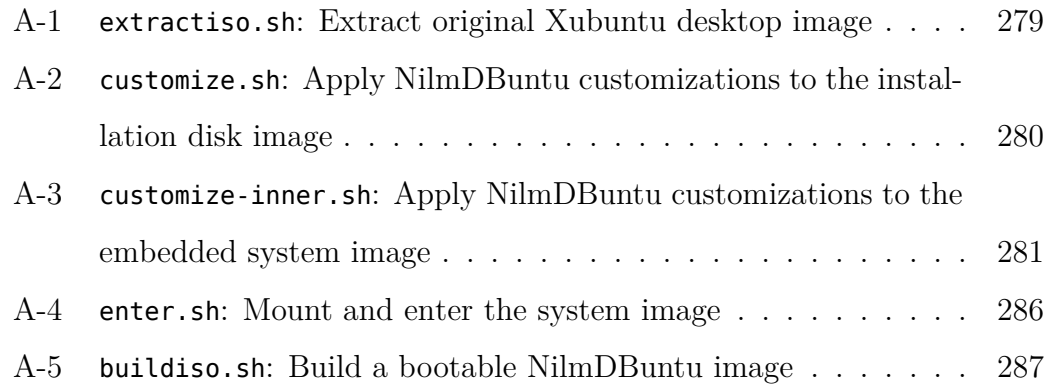

#### **B NilmDB Implementation**

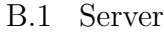

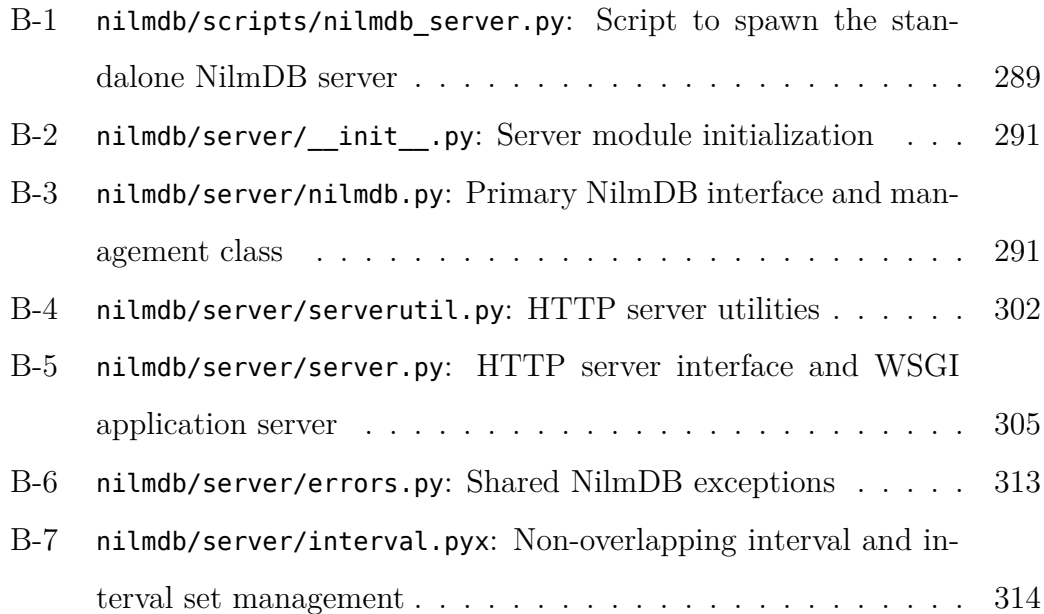

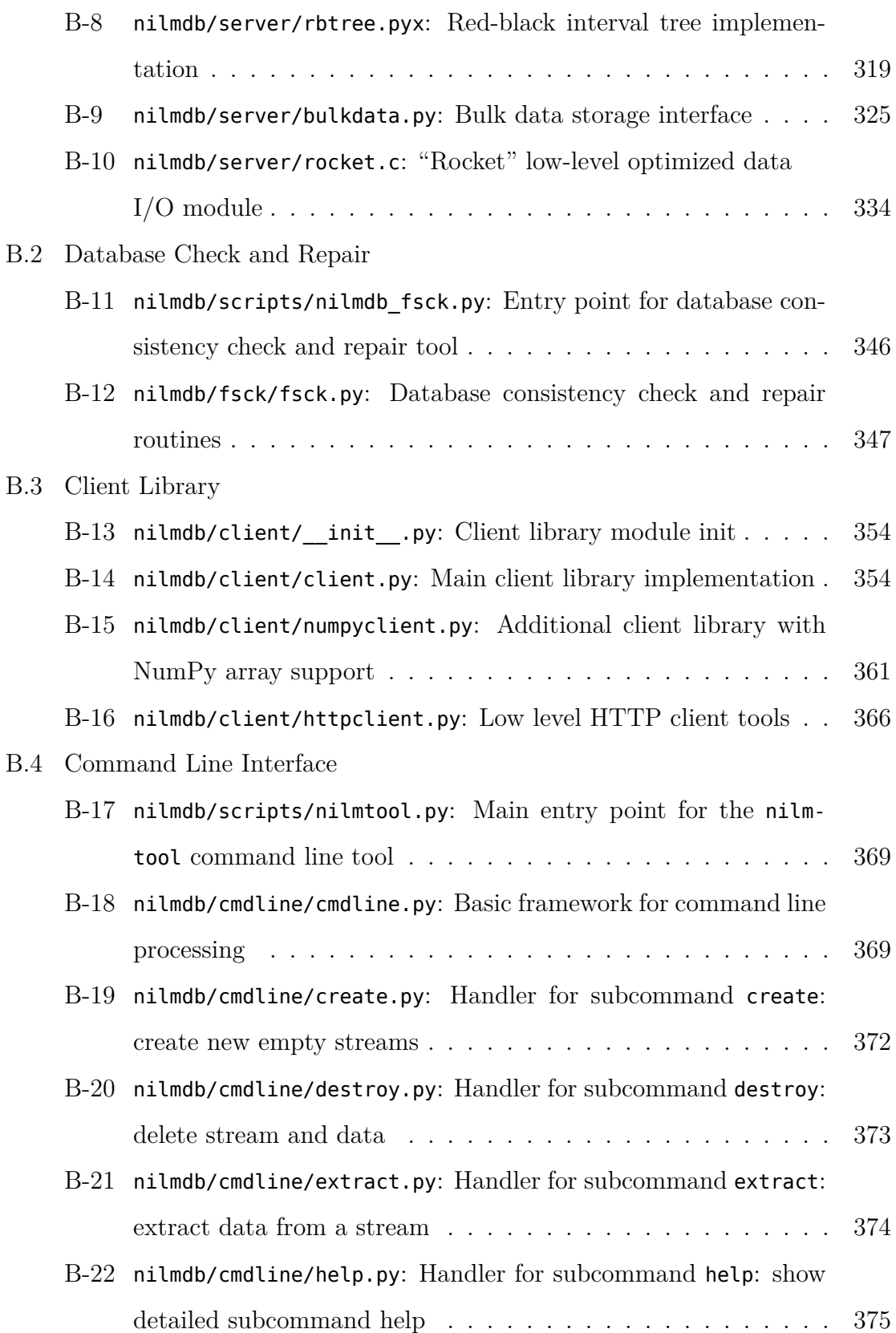

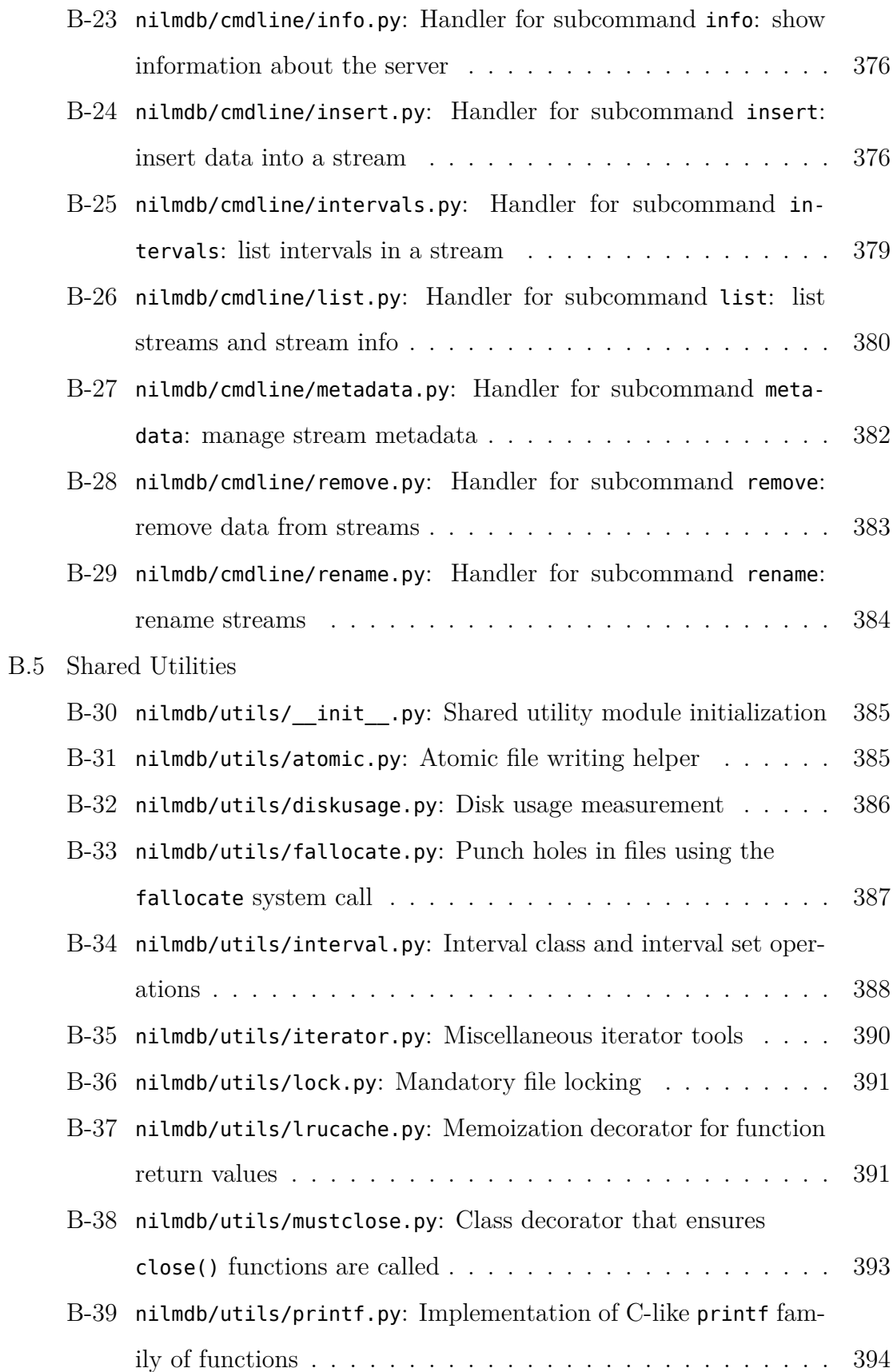

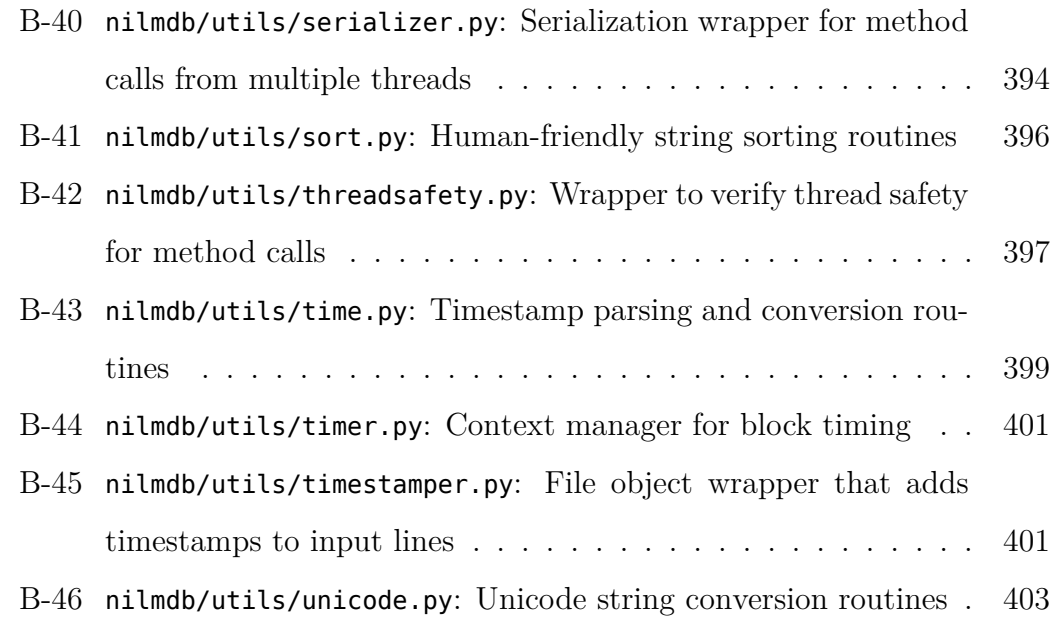

#### **C NilmDB Test Suite**

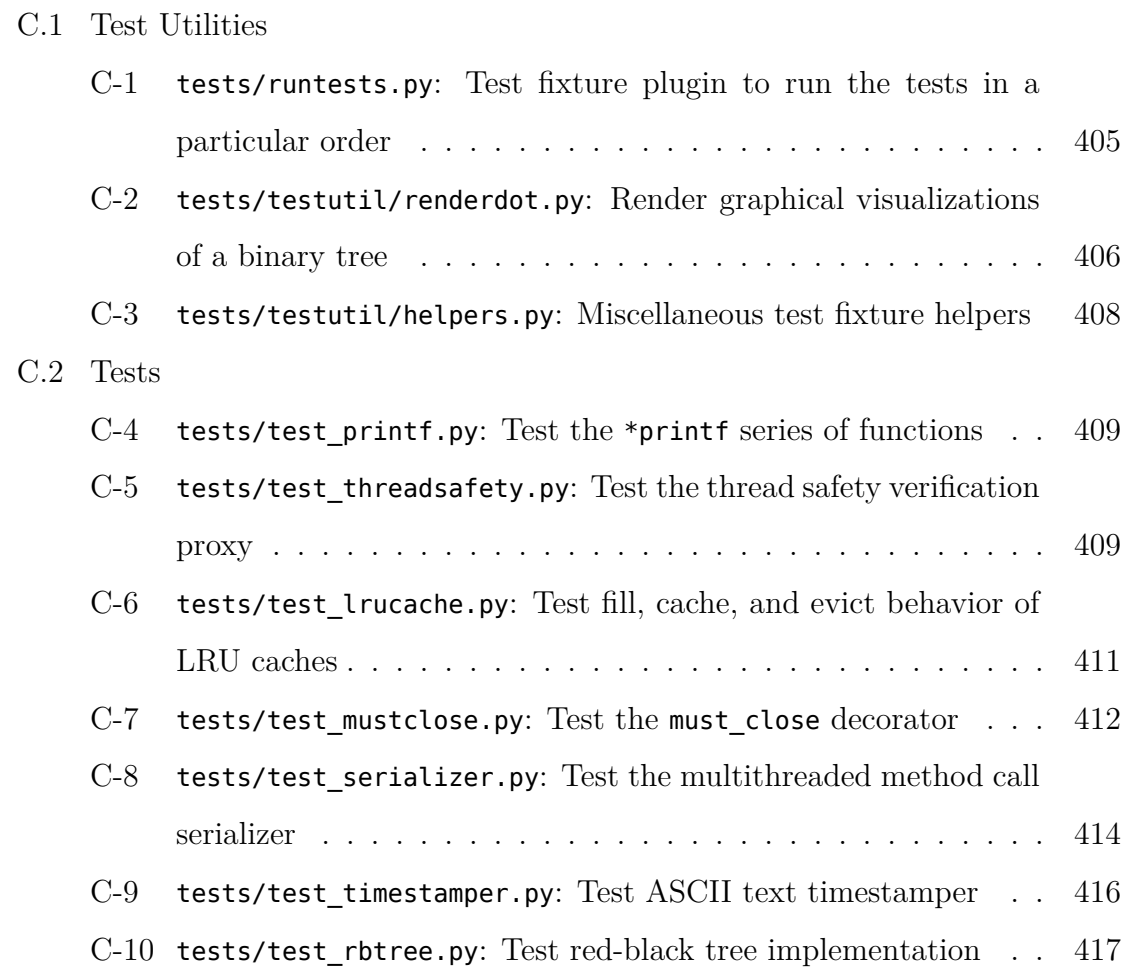

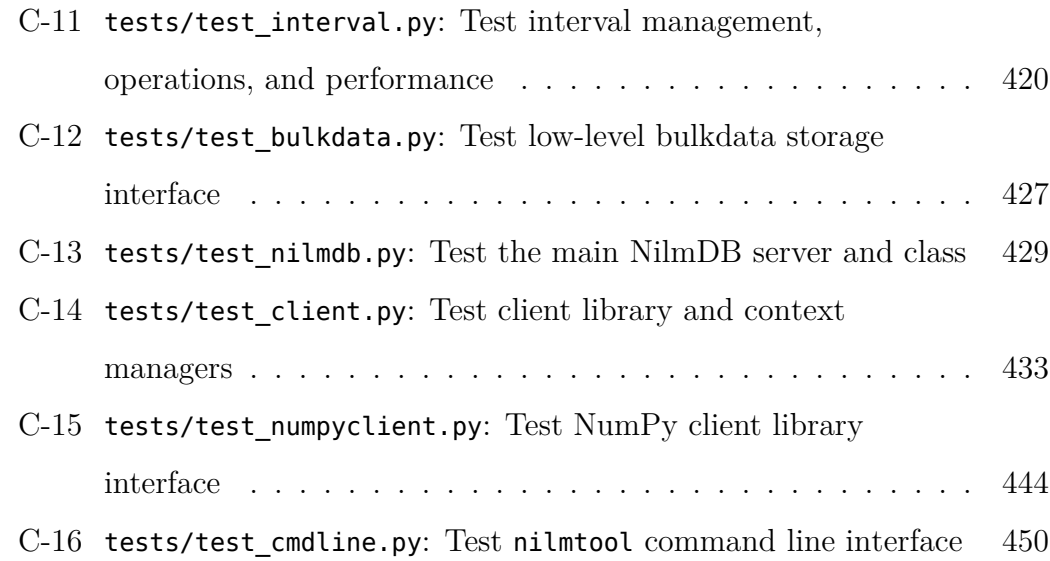

### **D NilmRun Implementation**

D.1 Server

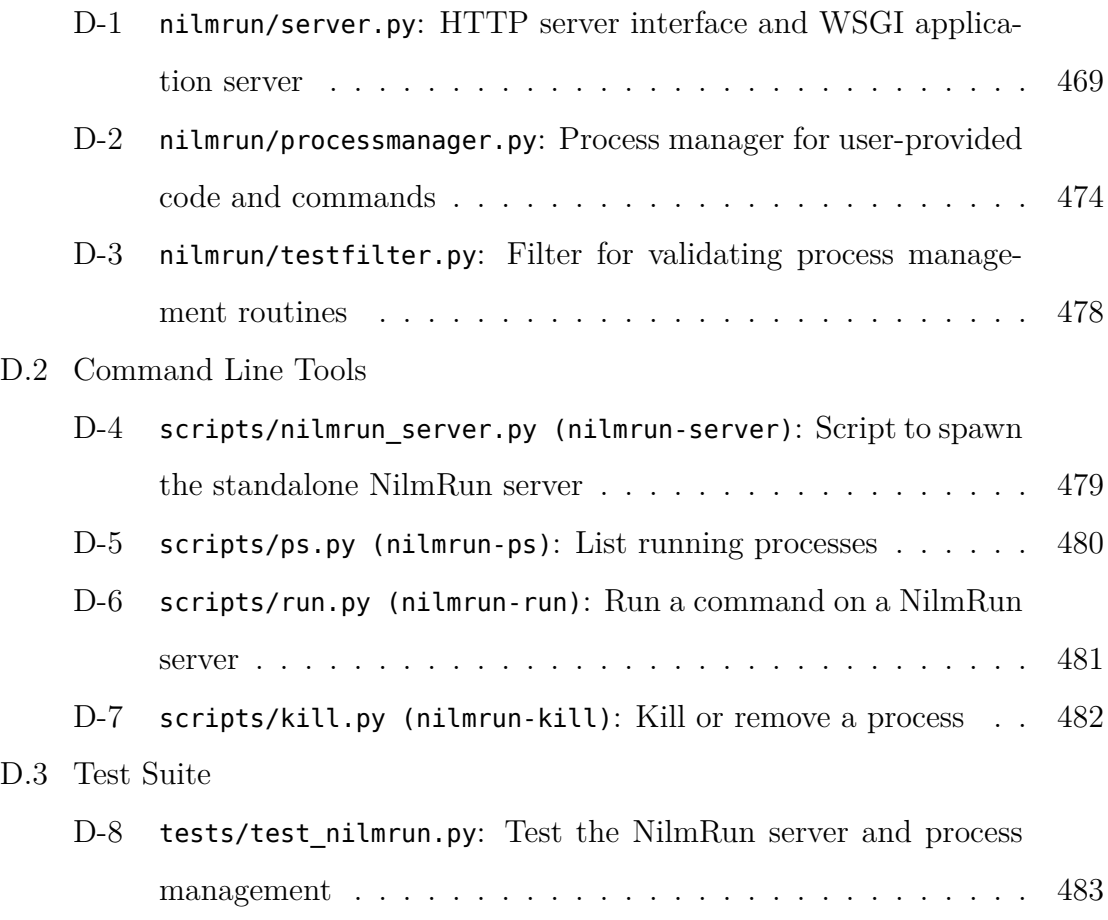

#### **E NilmTools Implementation**

#### E.1 Libraries

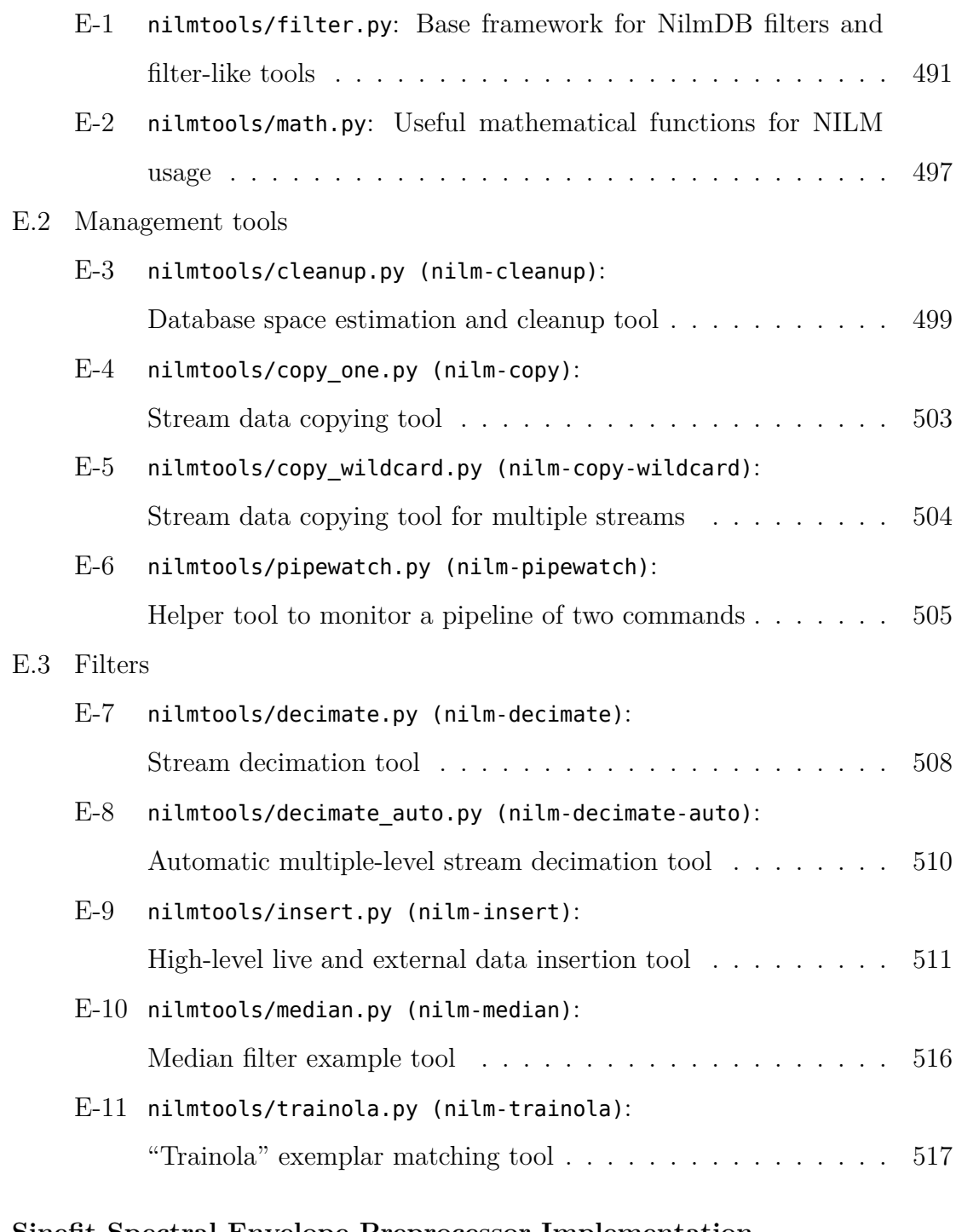

#### **F Sinefit Spectral Envelope Preprocessor Implementation**

- F.1 Source Code
	- F-1 nilm-sinefit[: 4-parameter sine wave fit filter](#page-522-2) . . . . . . . . . . 523

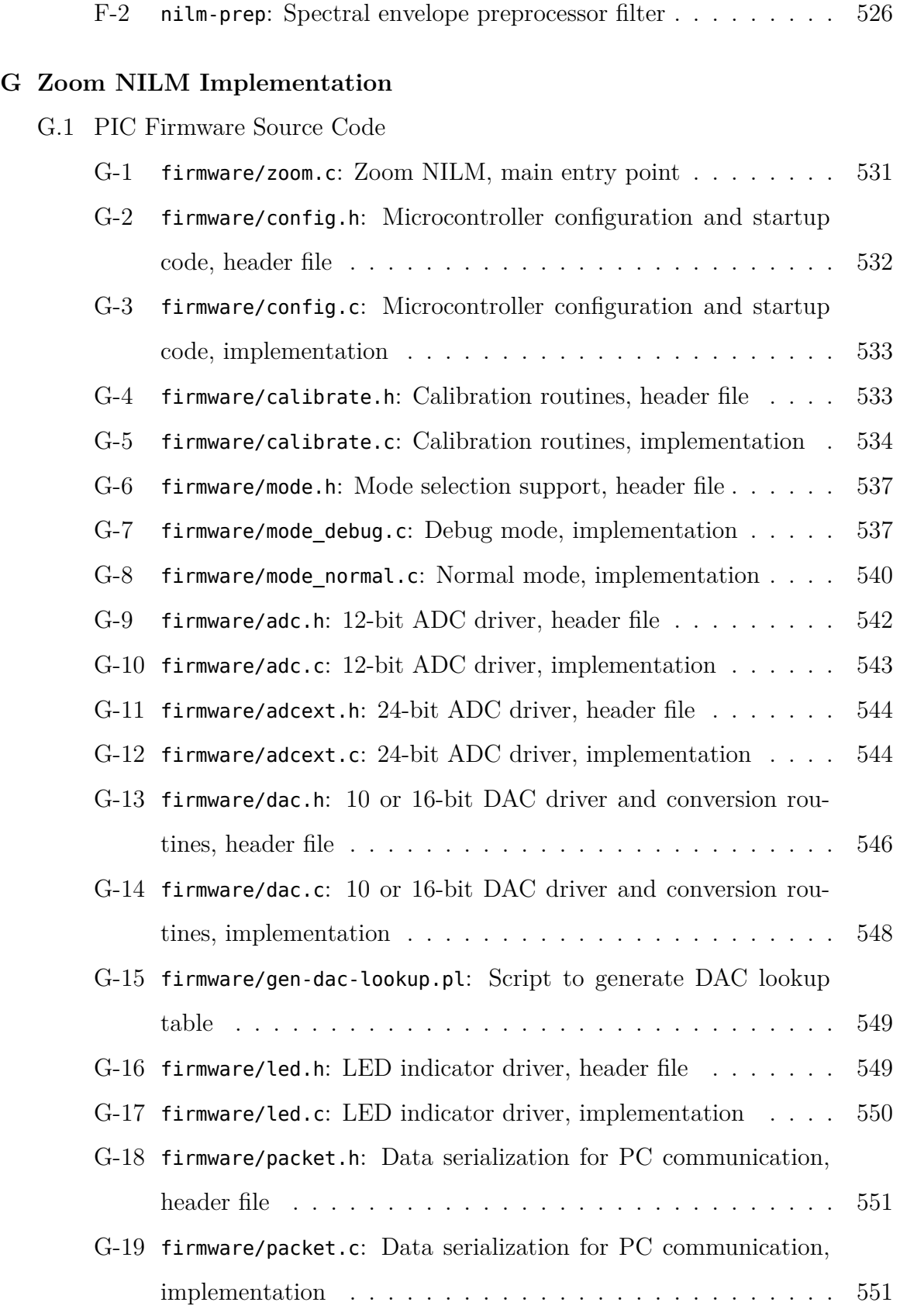

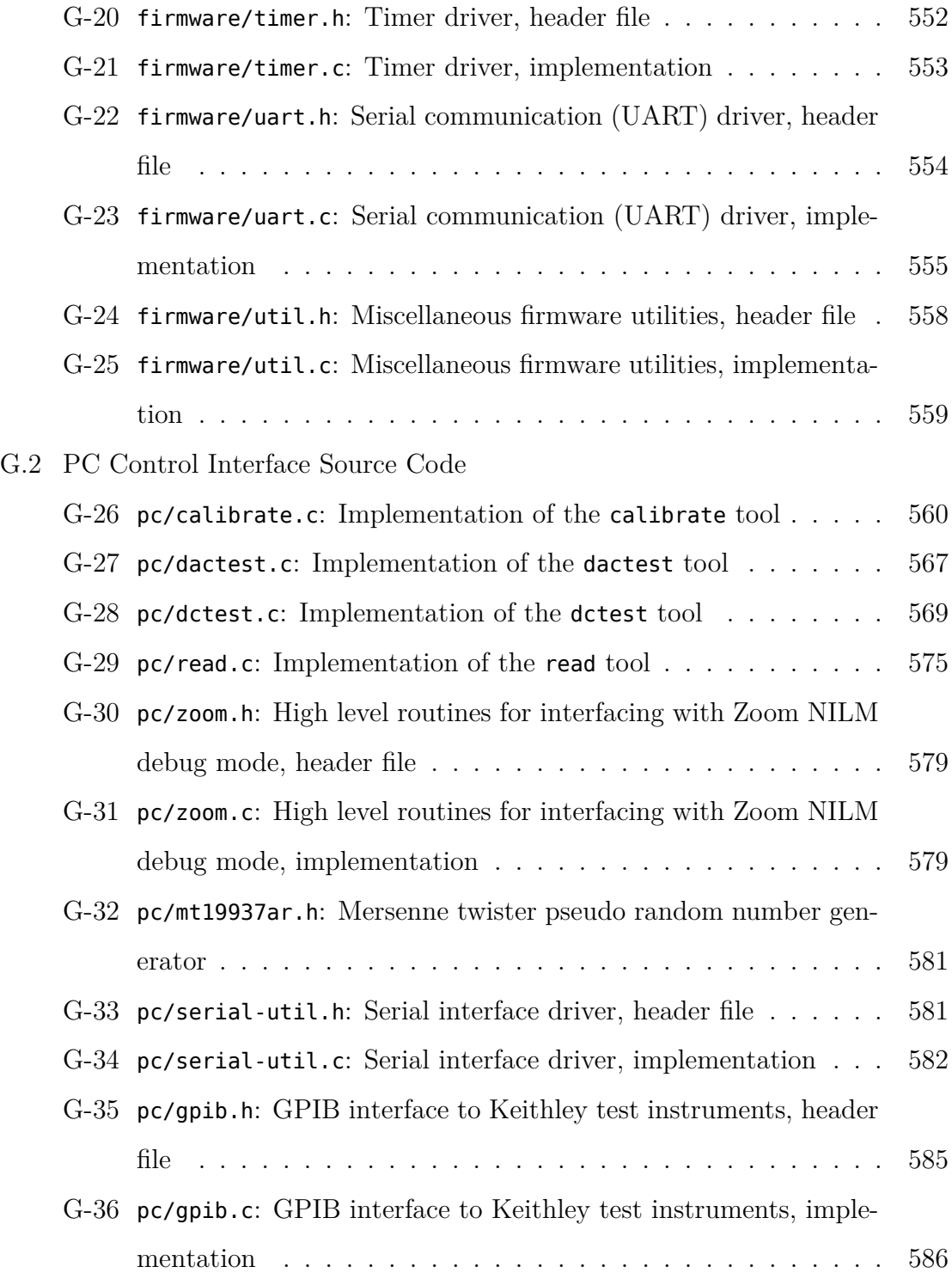

## <span id="page-30-0"></span>**Chapter 1**

## **Introduction**

Energy monitoring and smart grid applications have rapidly developed into a multibillion dollar worldwide market. Residential, commercial, and industrial systems increasingly rely on electrical and electromechanical monitoring to improve efficiency, diagnose faults, and provide for informed control. The non-intrusive load monitor (NILM) has been shown to be an effective and efficient energy monitoring system, and has been applied to a wide variety of systems  $[1-20]$  $[1-20]$ . The non-intrusive approach seeks to reduce sensor count by performing high-resolution, high-speed measurements of the power usage of aggregate loads. Figure [1-1](#page-31-1) shows a typical implementation of a NILM, monitoring all loads connected to a distribution panel using only one current and voltage measurement per phase.

A diverse array of diagnostic and condition-based maintenance indicators have been developed for the NILM. These include vacuum system leak detection [\[8,](#page-603-0)[21,](#page-604-1)[22\]](#page-604-2), motor speed estimation based on principal slot harmonics [\[23\]](#page-604-3), motor coupling failure [\[22,](#page-604-2) [24\]](#page-605-0), compressor short-cycling and liquid accumulation [\[25,](#page-605-1) [26\]](#page-605-2), fan imbalance and vibration detection [\[27\]](#page-605-3), and more. Many of these indicators require non-trivial computation, such as frequency-domain analysis, simulation, and long-term state tracking, and rely on high-speed data rates of up to 8 KHz sampling per channel. As power distribution networks are increasingly pressed into "dual-use" service, combining power distribution with diagnostic and monitoring capabilities, the desire to apply NILM technology to a wider variety of systems is quickly growing.

<span id="page-31-1"></span>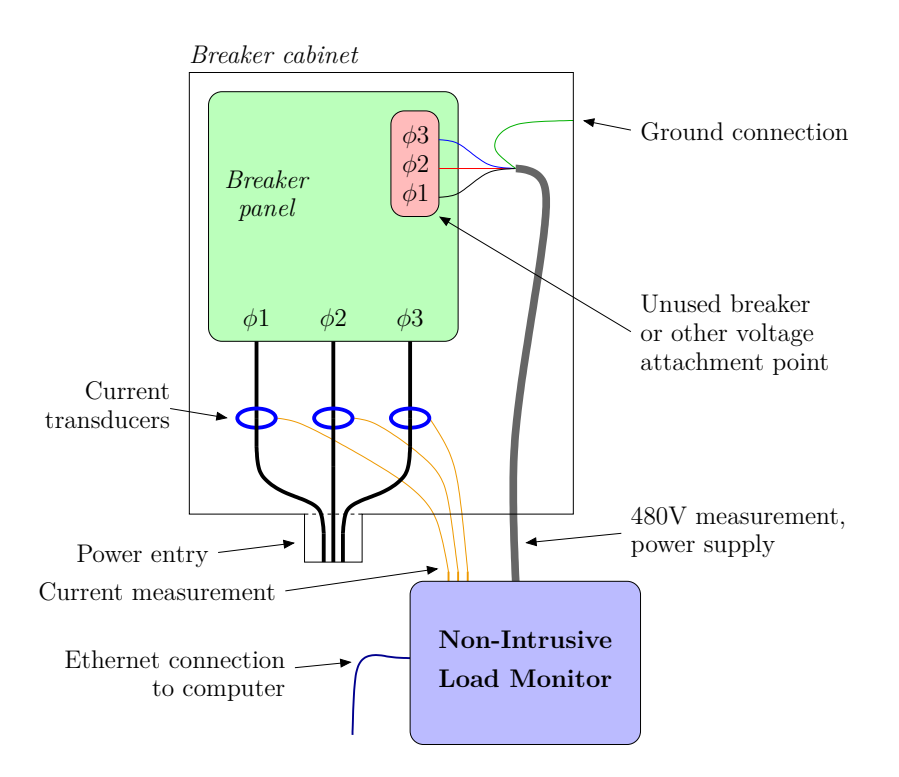

Figure 1-1: Typical installation of the non-intrusive load monitor. Current and voltage are measured, providing the NILM with detailed power usage data for all loads connected to the distribution panel.

This thesis provides solutions to several problems with power monitoring for energy scorekeeping and diagnostics. It presents a framework that rethinks the distribution of computation in a monitoring network, easing access and interpretation of data, while minimizing the use of expensive or limited resources like network bandwidth. It introduces new signal processing that exploits the physical interpretation of observed waveforms to extract useful information, while offering compression and reduced storage requirements. This thesis also introduces new hardware for data acquisition, which offers improved dynamic range by exploiting the time scale separation inherent in many utility waveforms.

## <span id="page-31-0"></span>**1.1 "Big Data" Analytics**

Monitoring technologies are useful when they can economically extract actionable information from acquired data streams. Smart grid deployments have generally focused on instrumentation and communications infrastructures, and are only now

<span id="page-32-0"></span>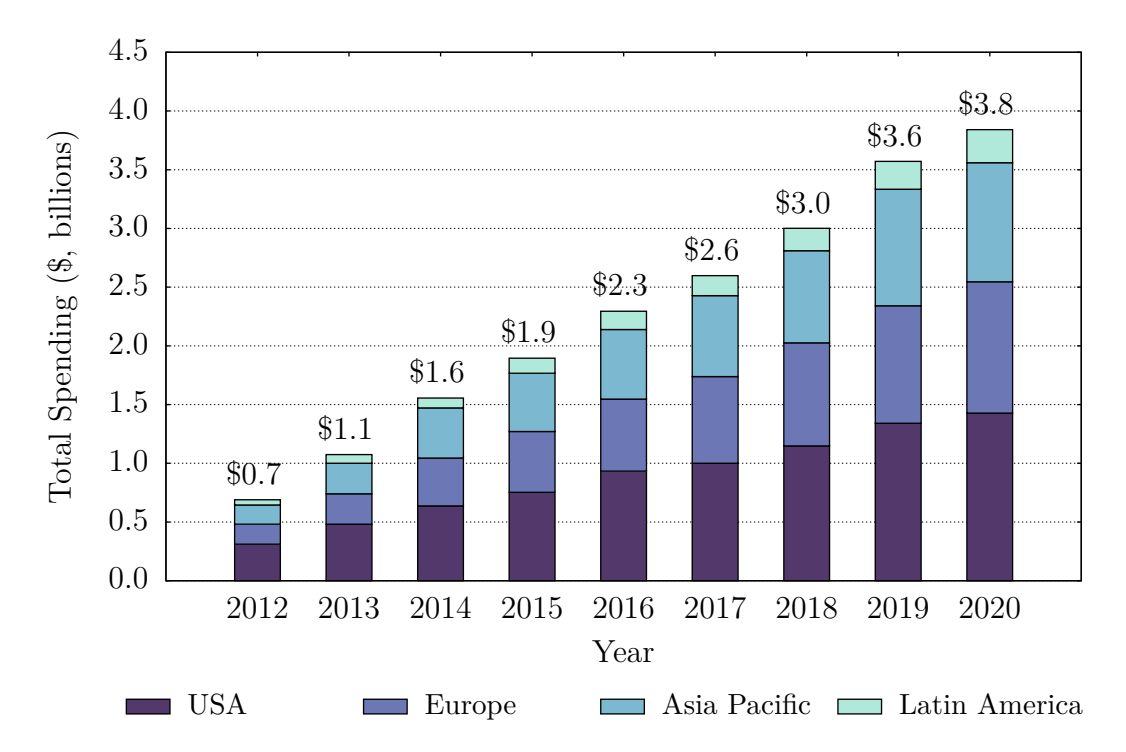

Figure 1-2: Predicted yearly spending on smart grid data analytics. 2013-2020. Cumulative worldwide spending on smart grid "big data" will exceed \$20 billion by 2020. This is in addition to existing spending on communications, monitoring, and infrastructure layers. From [\[28\]](#page-605-4).

beginning to shift focus to the tools and processes for analyzing and making use of the captured data [\[28\]](#page-605-4). Expenditures on data analytics are predicted to grow significantly through the end of the decade, as shown in Figure [1-2.](#page-32-0)

One of the largest roadblocks to effective analytics arises from the disparities of scale inherent in all aspects of data collection and processing. For example, relevant electrical information can fall within a huge range of frequency and amplitude. Specific diagnostic indicators may require millisecond sampling, monthly statistics, or both. Sensors can usefully capture information orders of magnitude faster than existing networks can transfer it. Managing these multifaceted dynamic range issues is crucial to the success of load monitoring and smart grid technology.

Several high-profile attempts and failures have demonstrated the difficulty of managing the scale of non-intrusive load monitoring. Google PowerMeter and Microsoft Hohm, both introduced in 2009, were intended to help homeowners reduce power usage by providing power usage data from the utility supplier with a convenient web-based interface. Each was discontinued within two years, citing poor uptake by consumers [\[29,](#page-605-5)[30\]](#page-605-6), despite pilot studies in the same time frame demonstrating strong consumer interest in home monitoring [\[31\]](#page-605-7). Some users cited a lack of real-time data, with a lag of one or more days, and an inability to disaggregate and identify individual loads as some of the weaknesses of the system [\[32\]](#page-606-0).

### <span id="page-33-0"></span>**1.2 Contributions and Organization**

This thesis focuses on building a complete solution to the NILM data analytics problem by addressing the challenges posed by dynamic range and data scale. Chapter [2](#page-36-0) presents NilmDB, a comprehensive framework for energy monitoring applications. The NilmDB management system is a network-enabled database that supports efficient storage, retrieval, and processing of vast, time-stamped data sets. It allows a flexible and powerful separation between on-site, high-bandwidth processing operations and off-site, low-bandwidth control and visualization. Specific analysis can be performed as data is acquired, or retroactively as needed, using short filter scripts written in Python and transferred to the monitor. The system is complemented by NILM Manager, a fluid, web-based user interface that provides an unprecedented level of access to and control of the load monitoring process.

The NilmDB framework is used in Chapter [4](#page-204-0) to implement a spectral envelope preprocessor, an integral part of many non-intrusive load monitoring workflows that extracts relevant harmonic information and provides significant data reduction. A robust signal processing approach to spectral envelope calculation is presented using a 4-parameter sinusoid fit, with advantages for noisy and variable-frequency loads. A mathematical framework for determining the resolution and accuracy of spectral envelope output is presented, allowing more efficient design of non-intrusive sensor and acquisition systems.

Finally, in Chapter [5,](#page-236-0) a new physically-windowed sensor architecture for improving the dynamic range of a data acquisition system is introduced. This hardware architecture utilizes digital techniques and physical cancellation to track a large-scale main signal while maintaining the ability to capture small-scale variations. This is particularly applicable to non-intrusive, condition-based maintenance applications such as motor speed estimation from principal slot harmonics. Its performance is demonstrated in a prototype current measurement system based on a closed-loop Hall sensor.
# **Chapter 2**

# **NilmDB**

# **2.1 Introduction**

The NILM Database (NilmDB) is a comprehensive framework designed to solve the "big data" problem of non-intrusive load monitoring and diagnostics. It provides the central component of a flexible, distributed architecture for the storage, transfer, manipulation, and analysis of time-series data. NilmDB is network-transparent and facilitates remote viewing and management of large data sets by utilizing efficient data reduction and indexing techniques. By leveraging industry-standard protocols and software tools, the server supports advanced encryption, authentication, and authorization controls.

At its core, NilmDB is a high-performance database that stores and indexes timestamped streams of data. It defines a structured application programming interface (API) with commands to insert, extract, filter, and process this data. A wide variety of tools that utilize this API are provided as standard components and libraries under the NilmDB umbrella. The system is further supported by the NilmRun server, which enables the execution of filters and tools on remote or distributed systems. Together, these constitute a complete framework for NILM data analytics and management.

NilmDB was developed in conjunction with NILM Manager by John Donnal [\[33\]](#page-606-0). NILM Manager is a unified and centralized management interface to the distributed NilmDB system. It utilizes the NilmDB and NilmRun APIs to provide end-users

<span id="page-37-0"></span>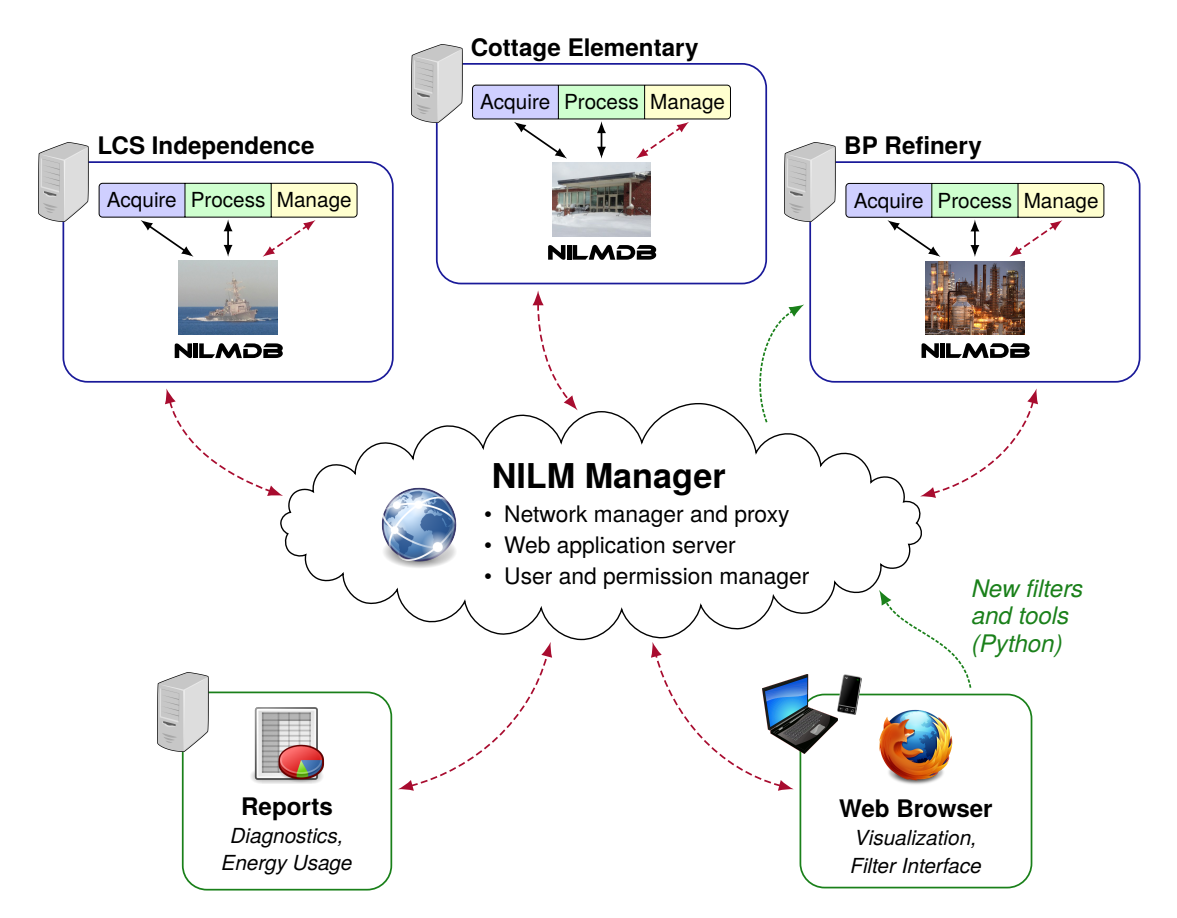

Figure 2-1: NilmDB network and global system architecture. Individual NilmDB instances are accessed and controlled through NILM Manager. Solid lines represent high-bandwidth data transfer pathways, and dashed lines represent efficient lowbandwidth connections.

with a powerful, web-based data visualization and manipulation platform. Data is retrieved dynamically from a NilmDB backend as needed, allowing a remote user to seamlessly view data on timescales ranging from decades to microseconds on even lowbandwidth connections. Process management moves computation to remote nodes, allowing dynamic testing and reconfiguration of filters, diagnostics, and reports. NILM Manager acts as a proxy and connection broker, allowing controlled user access to a secure NilmDB network from any location.

Figure [2-1](#page-37-0) demonstrates the global system architecture of the NilmDB framework. In general, one or more unique instances of NilmDB are installed at a monitored site. Each NilmDB instance manages and stores data local to that particular system or network. These instances are then accessed globally through the NILM Manager. Thus,

<span id="page-38-0"></span>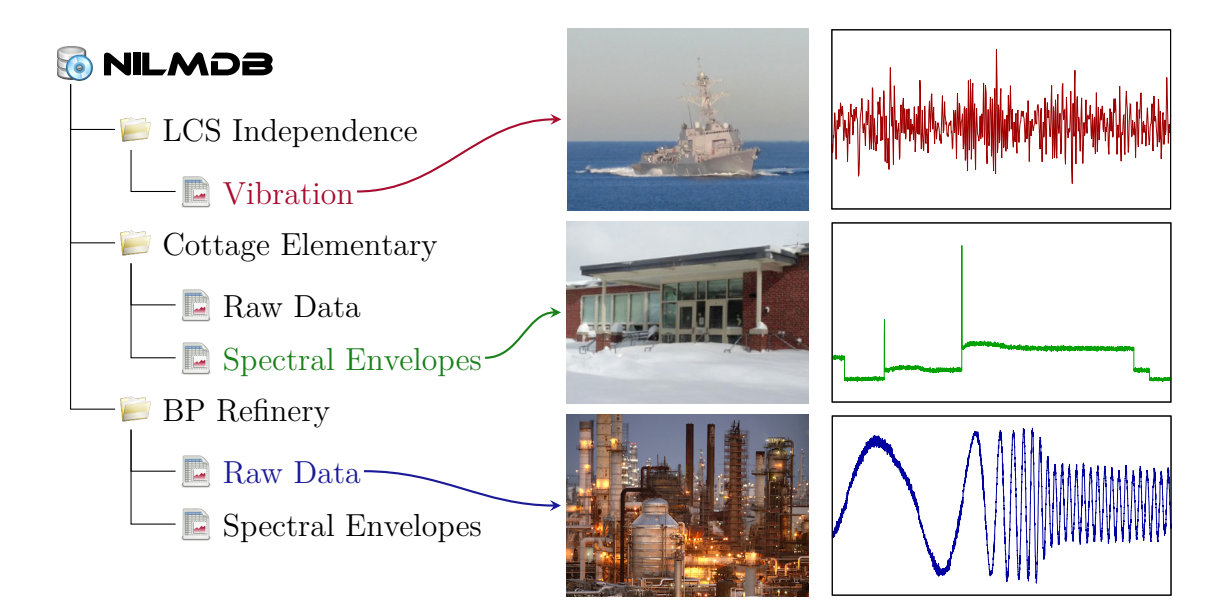

Figure 2-2: NilmDB stream examples. Here, a single NilmDB instance contains five streams with data for three different sites, organized in a tree-like structure.

high-bandwidth storage and processing of large quantities of data can be restricted to the local NilmDB systems. While end-user systems always have the option of retrieving full data where network bandwidth permits, this system enables the user to execute filters and tools on the remote systems that reduce the data into more manageable sizes. Such data can then be retrieved for visualization, reporting, or diagnostic purposes.

# **2.2 System Concepts**

The NILM database framework is structured as a client-server architecture. The server process, called simply NilmDB, runs on a single system and stores data on that system. Client programs can run on the same system or any other system, and connect to this server to perform actions such as inserting new data and extracting existing data. The following sections introduce the basic concepts of NilmDB data storage and processing.

<span id="page-39-0"></span>

| <b>NILMDB</b>                    |                 |             |                    |                      |  |  |
|----------------------------------|-----------------|-------------|--------------------|----------------------|--|--|
|                                  | Timestamp       | $\varphi$ A | $\varphi$ <b>B</b> | $\varphi \mathbf{C}$ |  |  |
| School                           |                 |             |                    |                      |  |  |
| Prep<br>$\overline{\phantom{a}}$ | 15:30:00.000000 | 34768       | 27673              | 35069                |  |  |
|                                  | 15:30:00.000125 | 34979       | 27777              | 34882                |  |  |
| Sinefit                          | 15:30:00.000250 | 35167       | 27732              | 34669                |  |  |
| <b>I</b><br>Raw                  | 15:30:00.000375 | 35384       | 27887              | 34433                |  |  |
|                                  | 15:30:00.000500 | 35579       | 27965              | 34232                |  |  |
| Home                             | 15:30:00.000625 | 35782       | 28083              | 33932                |  |  |
| Pump                             | 15:30:00.000750 | 36032       | 28032              | 33858                |  |  |
|                                  | 15:30:00.000875 | 36374       | 28072              | 33641                |  |  |
| Raw<br>$\overline{\mathbb{Z}}$   |                 |             |                    |                      |  |  |
| Temperature                      |                 |             |                    |                      |  |  |

Figure 2-3: Data contained within a NilmDB stream. A stream contains a fixed number of columns of a homogeneous type, and can be conceptually viewed as a table with an unbounded number of rows. Each row holds a single unique timestamp and the data for that time.

### **2.2.1 Streams and Data**

All data in NilmDB is organized within streams. Streams contain homogeneous timeseries data from a particular source. This data can represent physical quantities, computed values, or any other timestamped information. Examples include voltage, current, temperature, vibration, spectral envelopes, system run-time and health metrics, error and event indicators, etc. Streams are organized and identified in the database using a tree-like path structure that mirrors an arrangement of files and folders.

Figure [2-2](#page-38-0) demonstrates examples of NilmDB streams within this structure. The paths are denoted using the components of the tree structure separated by "/". For the shown example, paths might be referenced as "/LCS Independence/Vibration" or "/BP Refinery/Raw Data". In practice, names without spaces are generally preferred as they are easier to work with when using command-line tools.

Streams can be viewed conceptually as large tables of data, as shown in Figure [2-3.](#page-39-0) Each row contains a unique timestamp and data that matches the stream's layout, which is determined when the stream is created and indicates the number of columns and their data type. The data types and layouts are further described in Section [2.2.3.](#page-41-0)

<span id="page-40-0"></span>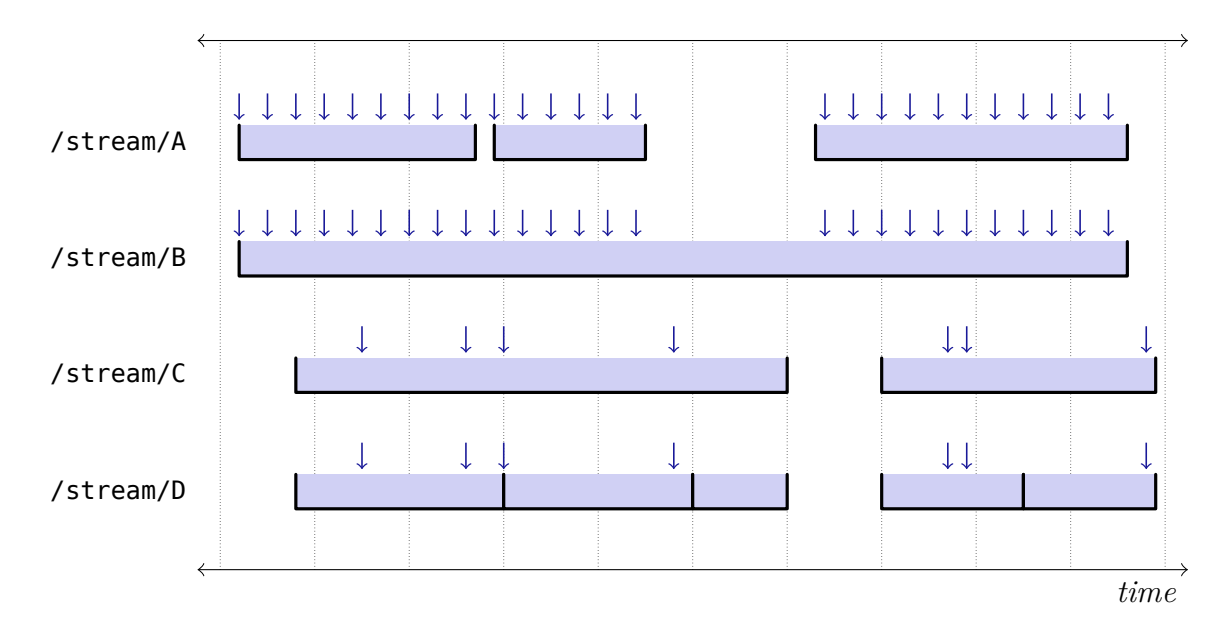

Figure 2-4: NilmDB stream interval examples. The underscored rectangles indicate the intervals in a stream, and the arrows point to specific data timestamps within those intervals. Streams A and B contain the same data, but do not cover the same time intervals; conversely, streams C and D are functionally equivalent.

#### **2.2.2 Intervals**

Streams track data in non-overlapping intervals. Each interval denotes a start time S and an end time E and is half-open; that is, interval  $[S \to E]$  contains data points with timestamps  $t$  satisfying:

$$
S \le t < E \tag{2.1}
$$

All rows of data are inserted into the database with associated intervals. The number of data points that may be in a single interval is limited only by the resolution of the data timestamps, which must be unique. Intervals may also be sparse or empty. This could be used by an event identifier, for example, to indicate a region of time for which data was processed, but no matching events were detected.

Figure [2-4](#page-40-0) shows examples of intervals and their data for four different streams. Intervals are denoted by the underscored rectangles, and arrows represent the timestamps of specific rows of data within those intervals. Note that intervals may include timestamps corresponding to their start, but not their end, and that two streams can

differ based on their intervals even if they contain the exact same data. Similarly, two contiguous intervals  $[T_1 \rightarrow T_2 \rangle$  and  $[T_2 \rightarrow T_3 \rangle$  are functionally equivalent to the one long interval  $[T_1 \rightarrow T_3\rangle$ .

Intervals are immutable. Creating an interval and inserting data into that interval is a combined operation, as described in Section [3.2.1.13.](#page-106-0) Once created, no further data can be added to, or removed from, that particular interval. Instead, new nonoverlapping intervals can be created in the same manner, or intervals or segments thereof can be removed together with their data. In the example intervals shown in Figure [2-4,](#page-40-0) the practical difference between /stream/A and /stream/B is that additional data can be added in the gap in the former, but not the latter. Either stream could be transformed into the other, by adding new empty intervals to /stream/A or by removing specific ranges from /stream/B.

Client operations on the stream, such as extracting or removing data, can specify a particular interval of time in their request,  $[S_R \to E_R]$ . The database satisfies these requests by computing the intersections between the request and all database intervals  $[S_n \to E_n$ :

$$
I = \bigcup \left( \left[ S_R \to E_R \right] \cap \left[ S_n \to E_n \right] \right) \tag{2.2}
$$

The server then acts on all data corresponding to the intervals in  $I$ . Creating the set  $I$ may involve internally splitting or truncating intervals, which is generally transparent to the user. This operation is one of the key features of NilmDB, as it allows the client applications to freely work with data intervals that need not correspond to the intervals created at insertion.

#### <span id="page-41-0"></span>**2.2.3 Data Types and Timestamps**

Streams are created with a specific layout, which describes the type and number of data values within the stream. The layout is described with a string of the form "type\_count". Each row of data contains one timestamp and exactly count values of type type. Table [2-1](#page-42-0) lists all of the supported types and the values that they can

<span id="page-42-0"></span>

| <b>Type</b> | Description                     | <b>Supported Values</b>                       |
|-------------|---------------------------------|-----------------------------------------------|
| int8        | 8-bit signed integer            | $-128 \rightarrow 127$                        |
| uint8       | 8-bit unsigned integer          | $0 \rightarrow 255$                           |
| int16       | 16-bit signed integer           | $-32,768 \rightarrow 32,767$                  |
| uint16      | 16-bit unsigned integer         | $0 \to 65,535$                                |
| int32       | 32-bit signed integer           | $-2,147,483,648 \rightarrow 2,147,483,647$    |
| uint32      | 32-bit unsigned integer         | $0 \rightarrow 4,294,967,295$                 |
| int64       | 64-bit signed integer           | $-2^{63} \rightarrow (2^{63} - 1)$            |
| uint64      | 64-bit unsigned integer         | $0 \to (2^{64} - 1)$                          |
| float32     | Single-precision floating point | $\pm 10^{38}$ , $\sim$ 7 significant digits   |
| float64     | Double-precision floating point | $\pm 10^{308}$ , $\sim 16$ significant digits |

Table 2-1: Supported stream data types and ranges. The number in the type represents the bits of storage used; lower values result in smaller data. Floating point values approximate real numbers and follow the IEEE 754 specification [\[34\]](#page-606-1).

store. For example, a layout of uint16\_6 means that a stream stores six non-negative integers in the range  $0 \rightarrow 65535$ , plus one timestamp, per row. The count is an integer between 1 and 1024. It is generally expected that counts will be in a lower range such as 1 to 32, and the database is optimized for this range.

Timestamps and interval endpoints in NilmDB are always stored as int64 values, regardless of the layout of the stream. NilmDB uses timestamps for indexing and searching, but otherwise applies no specific interpretation to these values. However, many of the NilmDB client tools and software, including the NILM Manager, follow the convention of interpreting this timestamp as the integer number of microseconds elapsed since the "Unix epoch" of January [1](#page-42-1), 1970 at  $00:00:00 \text{ UTC}^1$ .

Some software languages that may interact with NilmDB, such as Javascript, internally force the use of IEEE 754 double-precision floating-point numbers, and as such, can only exactly represent integers in the range  $\pm 2^{53}$ . Thus, limiting timestamps to this range increases compatibility with such systems. Even with this limitation, the conventional interpretation of timestamps can represent dates until the year 2255.

<span id="page-42-1"></span><sup>&</sup>lt;sup>1</sup>To be precise, NilmDB timestamp t is interpreted as "Unix time"  $t/10^6$ , which differs from the simpler description in that leap seconds are not included in Unix time.

#### **2.2.4 Metadata**

Besides timestamped data, NilmDB also supports storing metadata with any number of arbitrary key/value pairs for each stream. Keys and values are both textual strings. Within a particular stream, keys must be unique. These key/value pairs can be used for any ancillary information that should be stored alongside the stream. For example, a "scale\_factor" key with a value of "1.337" might be used to indicate a conversion ratio. Many of the NilmDB filters described in Section [3.4.2](#page-179-0) use metadata to ensure that their parameters are the same between multiple invocations of the filter.

More complex data types can be stored in metadata by first encoding them as strings. For example, the NILM Manager in Section [2.4](#page-54-0) makes extensive use of stream metadata by converting complex data structures to Javascript Object Notion (JSON) format before storing values [\[35\]](#page-606-2). The length of metadata values is essentially unbounded, but the protocols for setting and retrieving metadata are designed around the assumption that it will be relatively short, on the order of kilobytes.

#### **2.2.5 Filters**

Data analysis and processing within the NilmDB framework is accomplished through the use of filters. The NilmDB server provides a limited vocabulary of actions, such as inserting data and extracting data, and filters build upon these actions in order to transform data in a meaningful and customizable way. Filters are clients to the NilmDB server and access the database like any other process; their definition is primarily conceptual and does not enforce any particular implementation. The most basic filters extract data from a "source" stream, perform arbitrary processing and transformation of that data, and re-insert it into a new "destination" stream. For example, the sinusoid-fitting filter nilm-sinefit (Section [3.4.2.10\)](#page-195-0) identifies zero crossings in a source stream and marks them in a destination stream.

The interval management of NilmDB allows filters to efficiently process data by considering only those intervals that are present in the source, and not yet present in the destination. Figure [2-5](#page-44-0) shows an example of this for a filter with one source and

<span id="page-44-0"></span>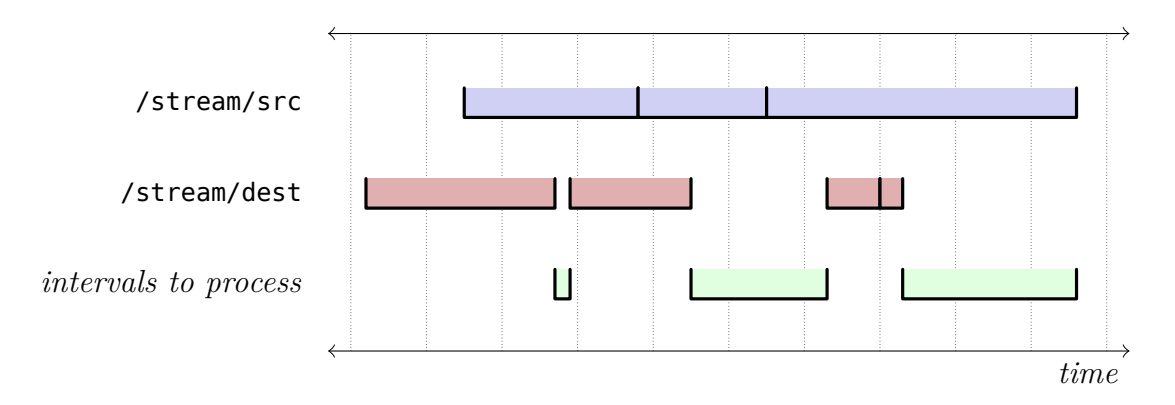

Figure 2-5: Filter processing based on intervals. A filter can use the intervals present in its source and destination streams to efficiently determine which time ranges of data still need to be processed.

one destination. If the filter is interrupted and restarted, or if new data is inserted into the source stream and the filter is run again, this technique allows the filter to easily identify and continue running against the remaining unprocessed data.

Filters can utilize multiple streams for input and output. For example, the spectral envelope calculation in nilm-prep (Section [3.4.2.9\)](#page-192-0) uses both raw data and calculated zero crossings as input. The streams also do not necessarily need to be aligned in time; the event matching in nilm-trainola (Section [3.4.2.11\)](#page-198-0) utilizes exemplars chosen at time  $t_1$  while attempting to identify loads at a different time  $t_2$ .

# <span id="page-44-1"></span>**2.3 Architecture and Implementation**

The general architecture of the NilmDB server is shown in Figure [2-6.](#page-45-0) NilmDB follows a client/server model, where multiple clients can simultaneously access the server and perform requests and actions. The typical structure of clients is shown in the first two rows. Below the line marked (1) is the NilmDB server. The server runs as a single instance on one computer, and manages the incoming requests through a queue that maintains overall database consistency by passing on only one request at a time. Line (2) in the diagram marks this distinction between multi-threaded and single-threaded processing. The lower levels then perform the specified NilmDB action, working with the streams, intervals, and data according to the request.

NilmDB is primarily implemented in Python, with performance-critical sections

<span id="page-45-0"></span>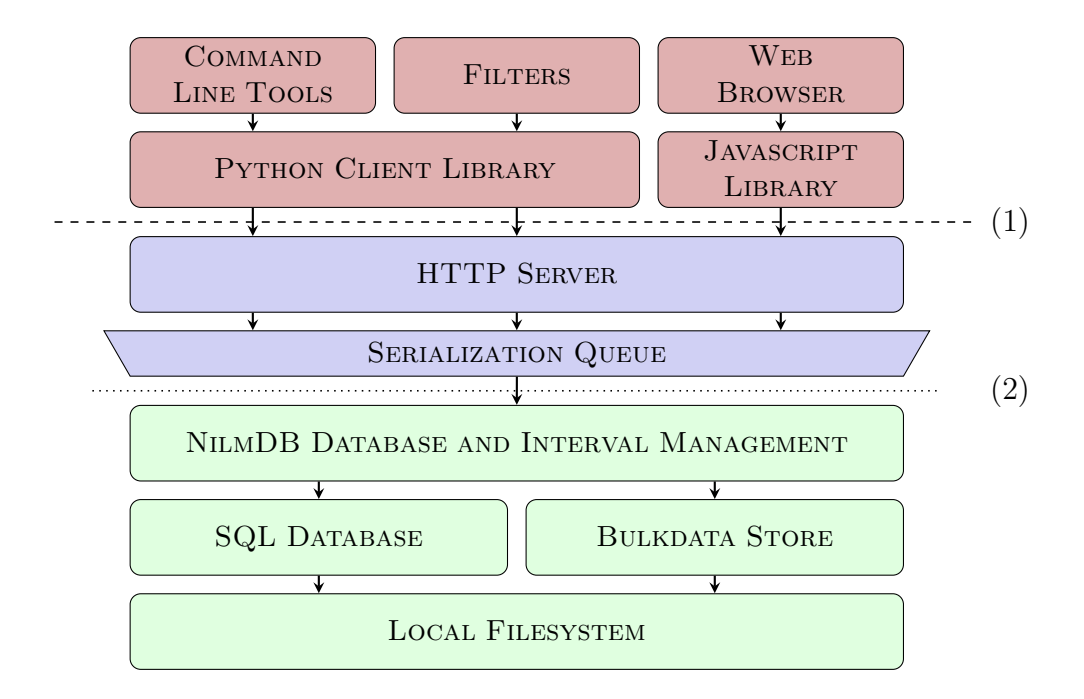

Figure 2-6: NilmDB system architecture and implementation. Client libraries interact with the NilmDB server through an HTTP interface. The server manages storage using a standard SQL database and a custom bulk data store. Line (1) marks the split between clients and server, and line (2) marks the split between multi-threaded and single-threaded processing.

implemented as C extension modules. The following sections describe the various components and their implementation details.

### **2.3.1 Clients**

End users access the server through a variety of user interface clients, such as the command-line interfaces described in Section [3.2.3,](#page-135-0) or a web application served up by NILM Manager. These applications typically utilize a library layer like the Python client libraries in Section [3.2.2,](#page-118-0) which abstract away the connection and protocol details of communicating with NilmDB.

Regardless of the source, all interaction with the NilmDB server takes place through a standard HTTP/1.1 compliant interface [\[36\]](#page-606-3). HTTP defines methods that perform actions on particular resources, which are identified by Uniform Resource Locator (URL). These actions correspond to the fundamental NilmDB operations, such as creating a stream, listing available intervals, inserting data, extracting data, etc. The definitions of these actions, as well as their input and output data formats and parameters, form the NilmDB HTTP Application Programming Interface (API).

Complete details about the HTTP API, the client library APIs, and command line interfaces can be found in Chapter [3.](#page-68-0)

## **2.3.2 HTTP Server and Serialization**

The HTTP server receives and responds to requests from the client. The server implementation is based on the CherryPy web framework [\[37\]](#page-606-4), which provides tools for developing HTTP-based servers that conform to the Web Server Gateway Interface (WSGI) [\[38\]](#page-606-5). Compatibility with WSGI allows NilmDB to be hosted by a full-featured web server, such as Apache, enabling a wide range of features, including encryption, authentication, and compression. The NilmDB source code therefore avoids a significant amount of the complexity of HTTP, and the server primarily acts as an interface between the HTTP API and the underlying NilmDB actions.

The WSGI application interface is inherently multi-threaded, as client connections and requests can come in at any time, and receiving requests or sending responses might proceed slowly, depending on network conditions. Accordingly, the server supports and can transfer data on any number of simultaneous connections. On the other hand, operations that modify the database state generally need to be performed one at a time, in order to maintain consistency. While complex fine-grained locking and ordering may allow some operations to run concurrently, NilmDB uses a more straightforward approach, where direct database access must be performed from one thread only.

Single-threaded access is accomplished through the use of the "serializer" module, which allows any running thread to enqueue a function call "request" and wait for the result. When the database is not busy, the serializer will retrieve the earliest request from the queue, perform its function call in a single, global thread, and return the result to the original thread. Thus, the serializer ensures that any operations on the database are serviced one at a time, in first-in, first-out (FIFO) order. The process of running queued requests in the serializer thread is shown in Figure [2-7.](#page-47-0)

<span id="page-47-0"></span>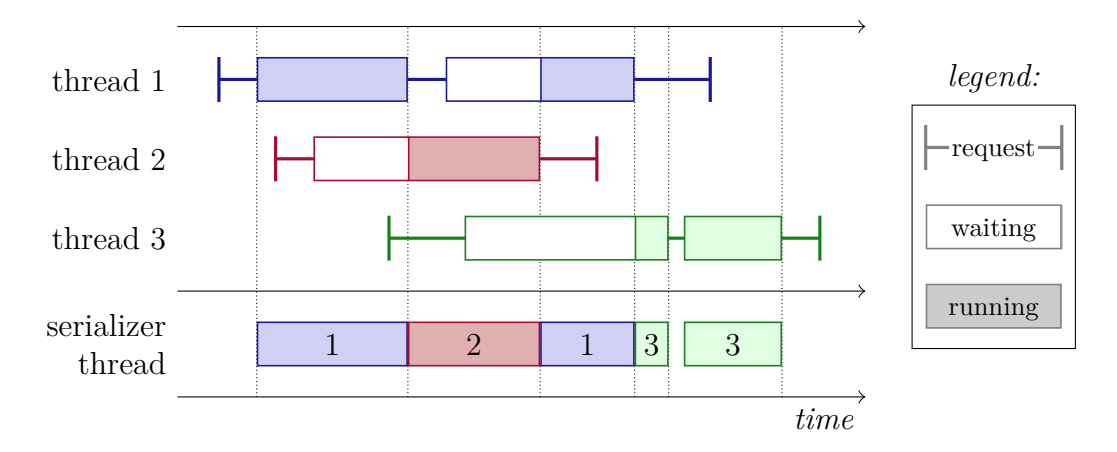

Figure 2-7: Serialization of database operations. Incoming HTTP requests are handled by a multi-threaded server, which performs lower-level database operations through a serializer thread. The serializer runs all operations in a single thread, in the order that they are enqueued, while the threads wait for the their submitted operations to complete.

Some HTTP requests may take an unbounded amount of time to complete, such as extracting data from a large interval. To ensure fairness between clients, the NilmDB database layer may choose to only perform a portion of the requested operation before returning, which gives other threads that are waiting for the serializer a chance to run. The HTTP server handles such occurrences automatically, resubmitting the remainder of the operation to the serializer until it is complete. The client sees it as single HTTP request and response.

#### **2.3.3 Database Management**

The NilmDB database layer is responsible for managing the low-level storage and retrieval of streams, intervals, data, and metadata. All data is stored under a directory on the local filesystem. There are two primary data stores:

- A SQL backend, based on the SQLite embedded database library.
- A custom "bulkdata" storage backend, used for stream data contents.

The bulkdata storage acts as an addressable row store; each row of stream data is assigned a sequential unique number  $\rho$  and can be later retrieved by that number. It is described in more detail in Section [2.3.4.](#page-50-0)

<span id="page-48-0"></span>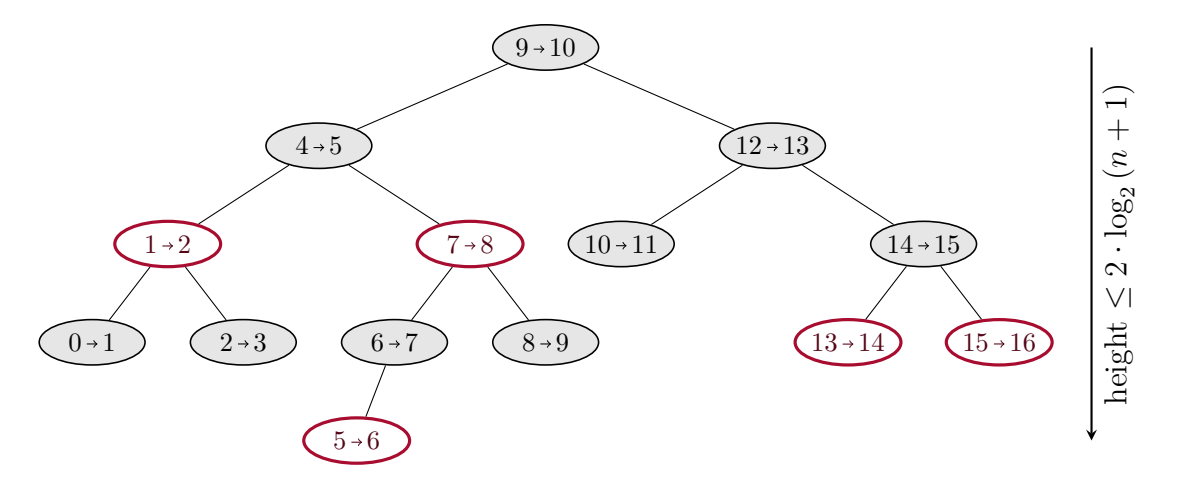

Figure 2-8: Red-black binary search tree for stream intervals, keyed on the interval start time. The tree tracks a per-node "coloring" of red (empty) or black (shaded), which is used to maintain invariants that ensure that the height of a tree with  $n$  nodes is at most  $2 \cdot \log_2(n+1)$ . Here, 14 intervals have been added in random order.

The SQL database stores stream names, layouts, and metadata keys and values. It also contains a list of the intervals for each stream. Specifically, for each time interval  $[S \to E]$ , it stores S, E, and the associated bulkdata row numbers  $\rho_S$  and  $\rho_E$ for those endpoints. The bulkdata storage for any particular interval is contiguous and sorted, and so the rows from  $\rho_S$  and  $\rho_E$  therefore represent all of the data in that interval.

#### **2.3.3.1 Interval Trees**

To maintain performance, NilmDB operations that need to manipulate stream intervals do not interact directly with the SQL database. Instead, an in-memory data structure known as the interval tree is created from the flat list of intervals. These trees are cached for recently-used streams, with changes written back to the SQL database as they are made.

The interval tree is a red-black tree, a form of binary search tree with a per-node "coloring". Figure [2-8](#page-48-0) shows an example of such an interval tree for a sequence of 14 contiguous intervals that were inserted in a random order. Each node contains the interval parameters S, E,  $\rho_{\rm S}$ , and  $\rho_{\rm E}$ . The key used for ordering the nodes is the interval start timestamp; since intervals in a stream are non-overlapping, this ordering is well-defined and unique. For any given node, the left branch contains only earlier intervals, and the right branch contains only later intervals. This property can be used to efficiently search for an interval that includes a given timestamp, by recursively descending the tree. Other operations, such as finding the interval that immediately succeeds a given node, can be implemented by walking the tree in a similar manner.

The coloring of a red-black tree is used to guarantee a balanced structure, ensuring that the longest path is no more than twice the length of the shortest path [\[39,](#page-606-6) ch. 13]. This balance is achieved by maintaining the following invariants:

- All nodes are either red or black.
- The root node is black.
- If a node is red, its children are both black.
- All paths from the bottom of the tree to a particular node contain the same number of black nodes.

When inserting or deleting nodes from the tree, these invariants can be maintained in  $O(log_2 n)$  time by recoloring and moving nodes as necessary [\[39\]](#page-606-6). The maximum height of a balanced tree with n nodes is at most  $2 \cdot \log_2(n+1)$ , and so search operations also take  $O(\log_2 n)$  time. Thus, the time needed to insert, remove, and locate a specific interval in a stream grows with the logarithm of the number of intervals present.

#### **2.3.3.2 Data Extraction**

One of the defining features of NilmDB is the ability to quickly extract data that falls within a specified request interval  $[S_R \to E_R \rangle$ , independent of the intervals currently present in the database or provided when the data was inserted. This can be done efficiently due to several previously described constraints:

• Data for each interval is contiguous in the bulkdata store.

<span id="page-50-1"></span>**function** EXTRACTDATA $(S_R, E_R, I)$ result ← [ ]  $\triangleright$  Initialize empty result list **for all** intervals  $i$  **in**  $I$  **do**  $\triangleright$  For each interval  $(S, E, \rho_S, \rho_E) \leftarrow i$  b Get interval parameters **if**  $S \geq S_R$  **then**  $\triangleright$  If this interval starts within the requested range,  $\rho_{S_R} \leftarrow \rho_S$  . Desits start row **else**  $\rho_{S_R} \leftarrow \text{LOCATETIME}(S_R, \rho_S, \rho_E)$   $\triangleright$  Locate start row **if**  $E \leq S_E$  **then**  $\triangleright$  If this interval ends within the requested range,  $\rho_{S_E} \leftarrow \rho_E$  . Despite the Use its end row **else**  $\rho_{S_E} \leftarrow \text{LOCATETIME}(S_E, \rho_S, \rho_E)$   $\qquad \qquad \triangleright \text{Locate end row}$  $n \leftarrow \rho_{S_R}$ **while**  $n < \rho_{S_E}$  **do**  $\qquad \qquad \triangleright$  For each row in matched range, result  $\leftarrow$  result + bulkdata $[n]$   $\triangleright$  Append row to results  $n \leftarrow n + 1$ **return** result

Algorithm 2-1: Data extraction from an arbitrary time range  $|S_R \to E_R\rangle$ , given the set I of all stream intervals that intersect this range.

- Data timestamps are monotonically increasing, so the bulkdata storage for each interval is sorted by timestamp.
- Interval lookups can be done efficiently using the interval tree.

To extract the data, the NilmDB database layer first uses the interval tree to locate the set of all intervals I that intersect  $[S_R \to E_R]$ . These three parameters are passed to EXTRACTDATA, shown in Algorithm [2-1.](#page-50-1) EXTRACTDATA then internally uses LocateTime, shown in Algorithm [2-2,](#page-51-0) to efficiently locate rows corresponding to specific timestamps in the bulkdata as necessary. These rows are returned through the serializer and server layers to the requesting client.

### <span id="page-50-0"></span>**2.3.4 Bulkdata Storage**

The majority of NilmDB data is handled by the "bulkdata" storage system. Bulkdata is an addressable row store, meaning that each sample of NILM data is stored under, and can be retrieved by, a unique row number. It provides three fundamental operations:

<span id="page-51-0"></span>function  $\text{LOCATETIME}(t, \rho_S, \rho_E)$  $\rho_{\text{low}} \leftarrow \rho_S$  . Initial search range is all of the rows  $\rho_{\text{high}} \leftarrow \rho_E$ **while**  $\rho_{\text{low}} < \rho_{\text{high}}$  **do** .  $\triangleright$  Repeat until range has been narrowed to one row  $\rho_{\text{mid}} \leftarrow [(\rho_{\text{low}} + \rho_{\text{high}})/2]$   $\triangleright$  Find midpoint **if** bulkdata $[\rho_{mid}]$ .timestamp  $\lt t$  **then**  $\rho_{\text{low}} \leftarrow \rho_{\text{mid}} + 1$   $\triangleright$  Narrow search to right half **else**  $\rho_{\text{high}} \leftarrow \rho_{\text{mid}}$  . Narrow search to left half **return**  $\rho_{\text{low}}$ 

Algorithm 2-2: Binary search to locate the first bulkdata row in the range  $(\rho_S, \rho_E)$ with a timestamp greater than  $t$ .

- Extract data from a specified row number.
- Insert new data, and return the row numbers corresponding to the starting and ending rows of that new data.
- Remove data corresponding to a range of row numbers.

The rows of data are stored as raw binary data on disk. The format of each row is derived from the stream layout, and matches the binary format described in the documentation of /stream/insert on page [109.](#page-108-0) Since streams contain only homogeneous data, this means that each row takes up the same number of bytes in the data file, denoted  $B_{\text{row size}}$ .

The structure of the bulkdata storage on disk is shown in Figure [2-9.](#page-52-0) Stream paths, such as /stream/one, are used as a directories in the filesystem. The data itself is stored in numbered files inside these directories. The number of rows in each data file,  $N_{\text{rows\_per\_file}}$ , is determined automatically at stream creation time, based on stream layout, so that the data file size is approximately 128 MiB. Depending on the underlying operating system, there may be a limit to how many files can efficiently be stored in a single directory. To avoid this issue, the data files are further grouped inside numbered directories. The group size is typically  $N_{\text{files per dir}} = 32768$ .

<span id="page-52-0"></span>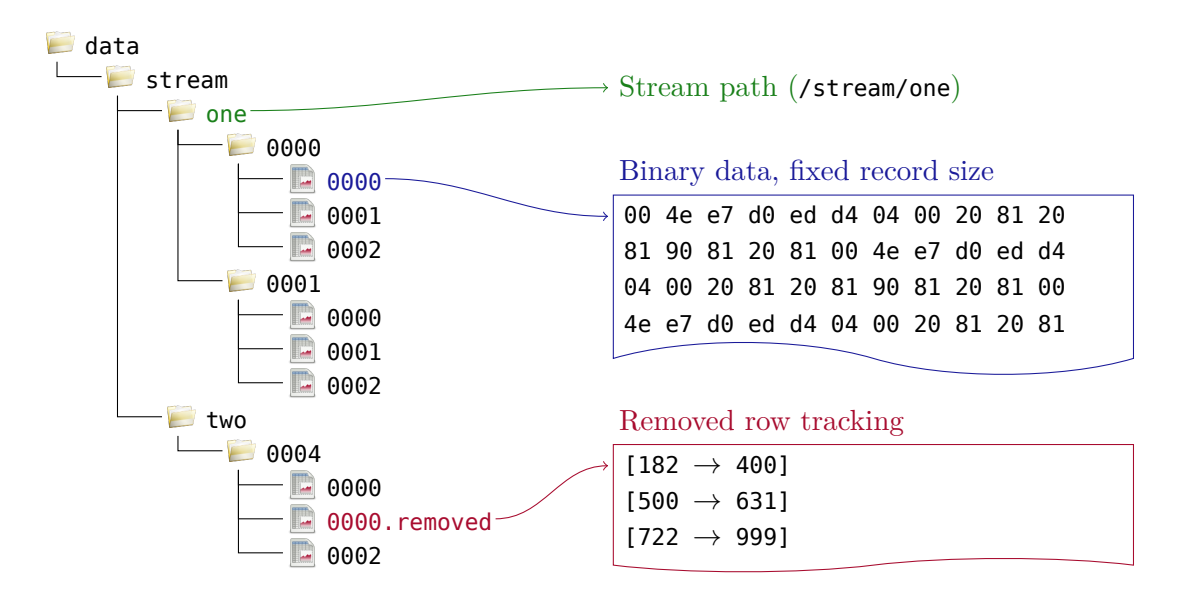

Figure 2-9: Filesystem structure for the Bulkdata storage engine. Stream paths are mirrored as a directory tree. Within each path, numbered directories group the data files into smaller blocks. Each data file contains binary data with a fixed record size. Files may be entirely removed, or partial removals can be marked in an additional tracking file.

#### **2.3.4.1 Bulkdata Row Extraction**

Extraction of data from a particular row or range of rows is straightforward. Due to the interval management, the higher levels of NilmDB will only request data that is known to be present in the bulkdata storage. Because each row takes up a fixed amount of space in the binary storage, the location of row  $n$  in stream path is fixed. It can be calculated as:

$$
\text{group\_num} = \lfloor \lfloor n/N_{\text{rows\_per\_file}} \rfloor / N_{\text{files\_per\_dir}} \rfloor \tag{2.3}
$$

$$
\text{file\_num} = \text{mod} \left( \lfloor n / N_{\text{rows\_per\_file}} \rfloor, N_{\text{files\_per\_dir}} \right) \tag{2.4}
$$

$$
file\_offset = mod(n, N_{rows\_per\_file}) \cdot B_{row\_size}
$$
\n(2.5)

The binary data for the row is then read out as the  $B_{\text{row size}}$  bytes at offset  $\text{file_off-}$ set> in the file path/<group\_num>/<file\_num>. If the client request was for binary data, these bytes are returned directly; otherwise, the data is converted to ASCII text format first.

#### **2.3.4.2 Bulkdata Row Insertion**

The bulkdata storage is append-only; that is, all newly inserted data is appended to the last existing file, and the corresponding row numbers for the new data will be greater than any other row numbers in the stream. The system tracks the maximum row number  $N_{\text{max}}$  ever used for a particular stream. When inserting m rows of data, the new data is written to file offsets corresponding to row  $(N_{\text{max}} + 1)$  through  $(N_{\text{max}} + m)$ , with file offsets calculated as they were for data extraction, and  $N_{\text{max}}$  is updated accordingly.

This approach greatly simplifies the management of the bulkdata and avoids fragmentation of inserted intervals. It has the apparent drawback that, if new data is continuously inserted while old data is removed, the row numbers and  $N_{\text{max}}$  grow without bound. In practice, this is not a concern, as the row numbers are internally stored as 64-bit integers, with a maximum of  $2^{64} - 1$ . If data is continuously inserted at 100 KHz, the row numbers will increase for  $6 \times 10^6$  years before overflowing. By this time, the group directory names will also have grown from the default of 4 characters to a maximum of only 9.

#### **2.3.4.3 Bulkdata Row Removal**

At the bulkdata storage level, the goal of removal is to reclaim disk space. Other higher layers of NilmDB already handle removal of data in specific time ranges by truncating, splitting, or deleting intervals, adjusting the bulkdata row number pointers as necessary. These operations leave rows in the bulkdata storage that will never be accessed again, since row numbers are always increasing without reuse. The bulkdata removal process tracks these unused rows and, to the extent possible, marks them as free so that the operating system can reclaim the disk space.

The removal process is as follows. Every data file, such as 0000, can have an associated row tracking file, 0000.removed. This file contains a serialized representation of a list, created in the Python "pickle" format. Each entry in this list is a pair of row numbers [start, stop], indicating a range of "removed" rows that are no longer referenced by any intervals and will no longer be accessed. As more rows are removed, more entries are added to this file. Finally, when every row in a particular data file has been marked as removed, both the data file and its tracking file are completely deleted from disk, freeing the space previously used.

Note that, until all of the rows in a particular data file have been marked as removed, disk space may not be reclaimed. For example, deleting every other row of data will never free disk space, because the data file will never be completely deleted. In general usage, however, when larger blocks of data are deleted, or old data is deleted as new data is added, the "wasted" space should remain small. The expected wasted storage is on the order of the data file size (128 MiB). NilmDB also attempts to mitigate this wastage by informing the underlying operating system when specific ranges of files will no longer be used. Modern filesystems, like ext4 in Linux, use this to "punch holes" in the data files, which can free disk space even before the data file is deleted.

# <span id="page-54-0"></span>**2.4 NILM Manager**

NILM Manager, developed by John Donnal [\[33\]](#page-606-0), is a unified and centralized management infrastructure for the distributed NilmDB system. It connects to remote NilmDB systems through a secure virtual private network (VPN), providing a simple, user-friendly and web-based interface to any authenticated user with an Internet connection. This interface includes a wide variety of tools, including configuration of servers and streams, interactive and real-time data visualizations, and the execution and management of data filters and processing tasks; most importantly, it facilitates performing these actions with a minimum of required network bandwidth to the remote NilmDB.

Figure [2-10](#page-55-0) shows a screenshot of the NILM Manager homepage and some of its available tools and applications. This web interface, developed with HTML5 and Javascript, is supported by a backend "Ruby on Rails" server application that acts as a connection and data broker to individual NilmDB systems, and maintains

<span id="page-55-0"></span>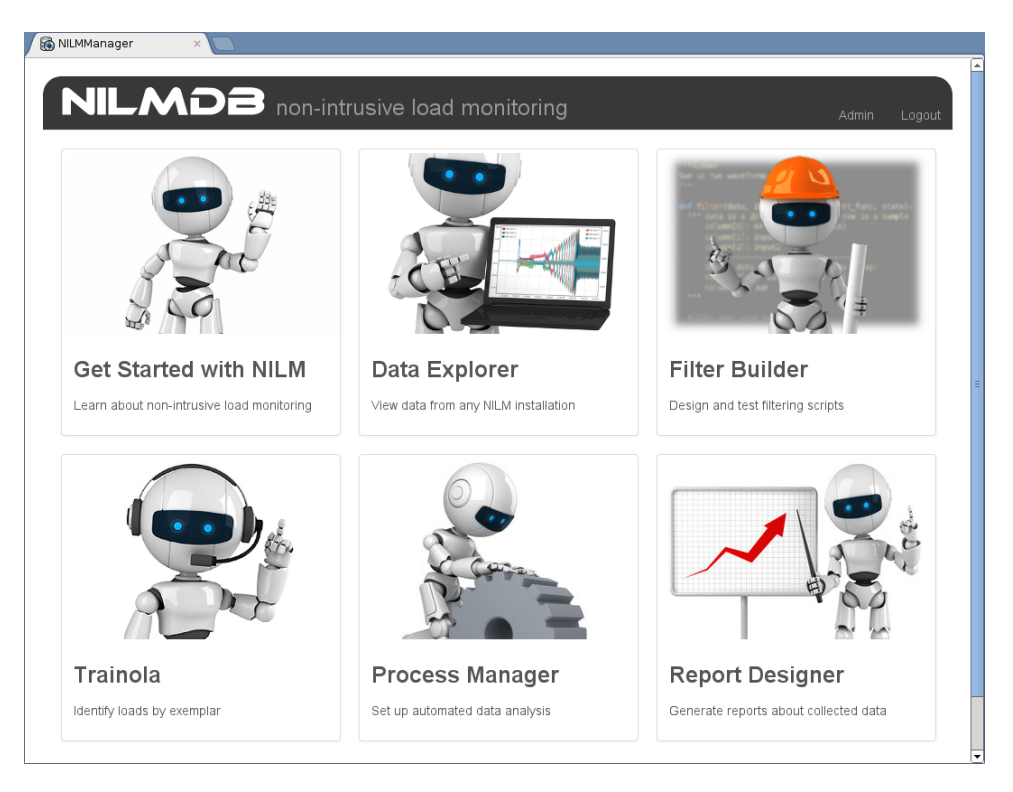

Figure 2-10: NILM Manager overview. A variety of tools and interfaces are provided for working with and manipulating a network of NilmDB systems and data.

overall system configuration and state. The manager also provides a comprehensive administrative interface, demonstrated in Figure [2-11,](#page-56-0) for building and maintaining this configuration.

While the NILM Manager is a critical part of a worldwide distributed NilmDB system, a complete description of its use and implementation is outside the scope of this thesis. Instead, the following sections focus on three specific components of the NilmDB framework that were developed to support NILM Manager tools. The first, nilm-decimate, is a filter that reduces stream data to a form suitable for efficient data visualizations of the "Data Explorer" tool. The second, NilmRun, supports the "Process Manager" tool by providing the ability to execute and manage filters and other processes on a remote NilmDB machine. The third, nilm-trainola, is a load identification filter that is used by the "Trainola" tool to disaggregate and identify individual transient events within a stream.

<span id="page-56-0"></span>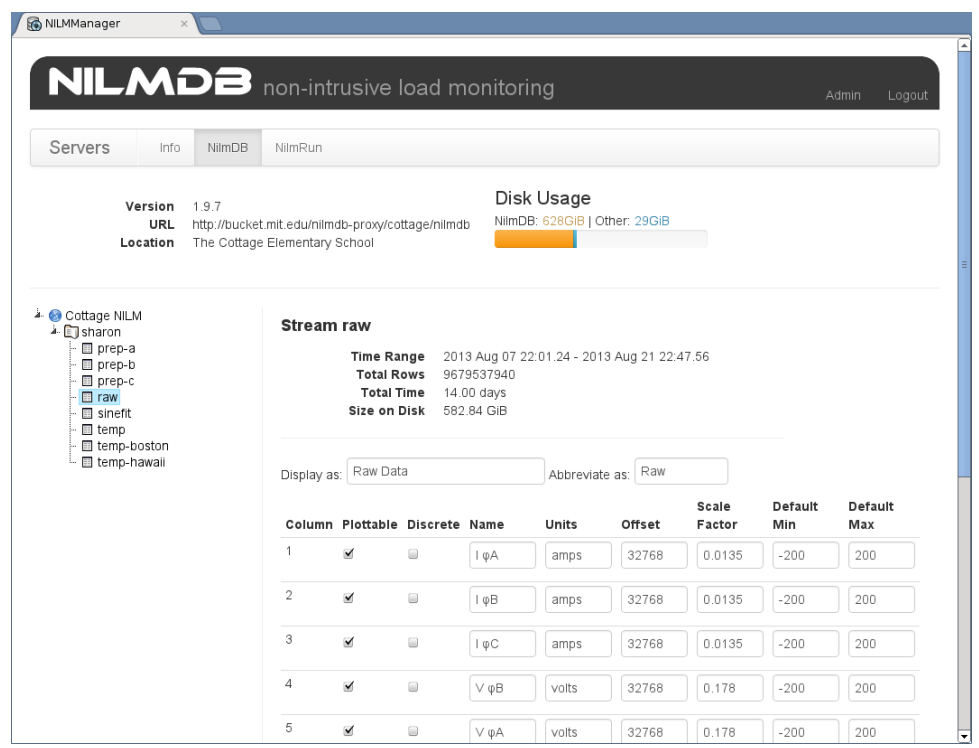

Figure 2-11: NILM Manager administrative interface, which supports configuration and monitoring of NilmDB systems and their streams.

# **2.4.1 Data Visualization and Decimation**

The manager provides a powerful data visualization and navigation interface, shown in Figure [2-12.](#page-57-0) This interface forms a central component of the manager, and is used both as a standalone tool for exploring NilmDB streams, and as an embedded component for controlling and visualizing the output of other tools. The features of the plot engine include:

- Live, draggable, zoomable plots with "Google Maps-like" navigation.
- Dual y axes with independently adjustable scaling and positioning.
- Simultaneous plotting of data with compatible units.
- Overview window to facilitate navigation of large data streams.
- Save and load support to recall specific streams and views.
- Continuous and discrete event plotting styles.

<span id="page-57-0"></span>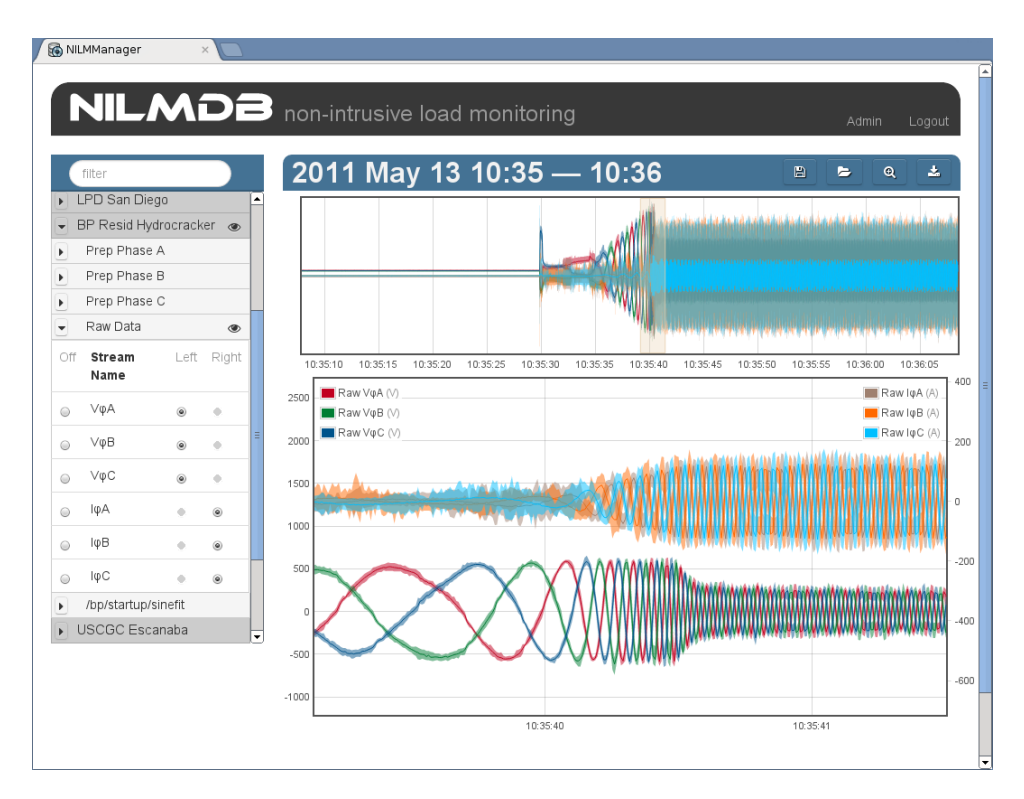

Figure 2-12: NILM Manager data explorer and visualization. Stream data can be navigated and zoomed in real-time, with minimal network data transfer.

- Antialiasing of high frequency data through shading of signal envelopes.
- Dynamic scaling and resizing based on stream data and client window geometry.
- Support for discontinuous data and gaps in streams.

Crucially, the plotting engine achieves these features while transferring only a minimal amount of data from the remote NilmDB server. Typically, the number of data points retrieved to display a particular window of data is on the order of 1,000 per plotted stream, regardless of zoom level.

The plotting engine achieves these low data transfer rates in two ways. First, it makes heavy use of the stream and interval support in the NilmDB HTTP API, particularly when extracting data. The plot uses operations such as the "count" option of /stream/extract, detailed in Section [3.2.1.14,](#page-113-0) to verify the amount of data that will be returned for a particular time range. Discontinuous data and gaps are supported through the use of the "markup" option, which avoids the need to send multiple requests for each interval. The plot engine can simply request all data

<span id="page-58-0"></span>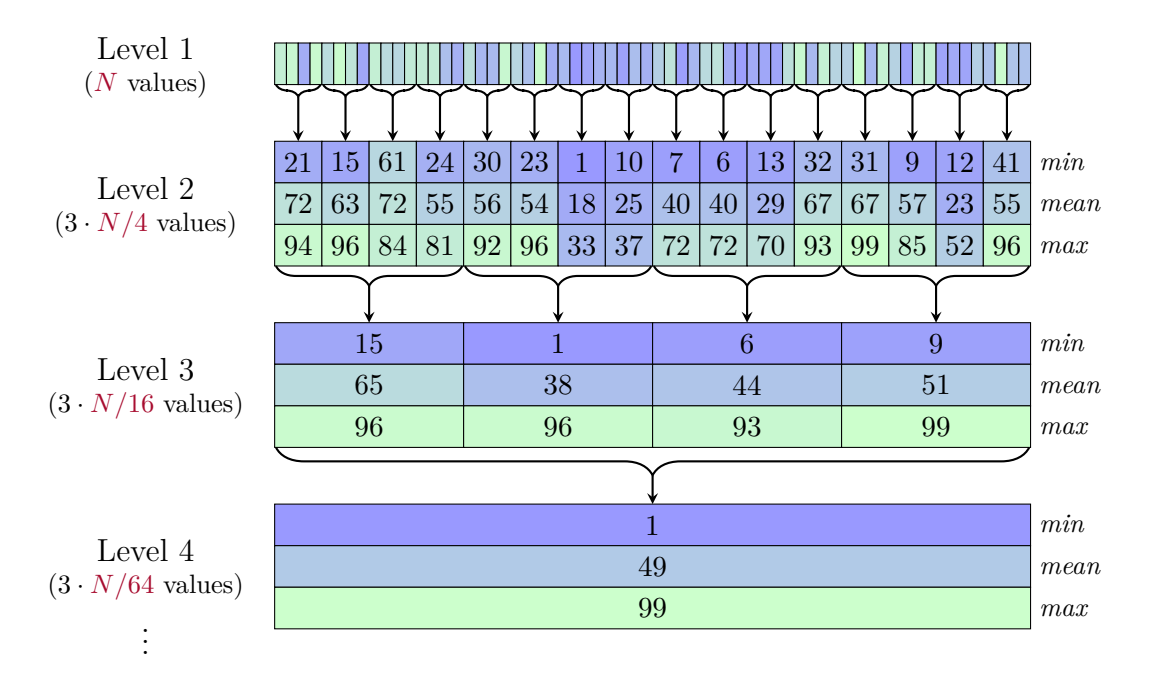

Figure 2-13: Decimation of stream data. Each decimation level tracks the minimum, mean, and maximum of a block of values from the previous level. NILM Manager chooses the appropriate level when requesting data to plot. Regardless of the number of decimations, the total storage requirement for  $N$  original values is only  $2N$ .

from multiple streams over arbitrary regions of time, corresponding to the currently displayed x-axis, and the server manages the details of finding and returning only that data which is needed.

The second feature that enables efficient plotting is decimation. Here, decimation is a process by which ancillary streams of filtered, downsampled data are precomputed and stored on the server, similar to the computer graphics technique of "MIP mapping" [\[40\]](#page-606-7). An example of the decimation process is shown in Figure [2-13.](#page-58-0)

Decimated streams store the mean value for each column of an input stream, including the timestamp, calculated over small successive blocks of  $\gamma$  rows. Typically,  $\gamma = 4$ . Thus, for an input stream with N rows, the first decimation contains  $N/4$ rows. The process can be repeated in multiple "levels", with each level having correspondingly fewer rows, until just one row remains, containing the average of all the data in the stream. In addition to the mean, decimated streams also store the minimum and maximum values of each successive block. For repeated decimations, these are calculated over the previously computed extrema.

When a requesting data for a plot, NILM Manager queries the server for the total number of data rows in the desired interval. Based on the response, it automatically determines and requests data from the decimation level that contains the optimal number of points for display. The means are plotted as a line, and the minima and maxima are used to plot signal envelopes in a lighter shade. This helps maintain a visual indication of the data range of the original stream, similar to the display of a digital oscilloscope. The averaging operation also provides a simple low-pass filter, removing aliasing effects from the plot.

The additional storage requirements for the decimated streams are modest. Consider a stream with N rows and one column per row that is decimated by a factor of 4, as shown in Figure [2-13.](#page-58-0) Decimated streams store three times as many columns (minimum, mean, and maximum) as the original stream, but each decimation level contains one-fourth as many rows. The total number of stored values for the original data plus L decimation levels is given by the geometric series:

$$
N_{\text{total}} = N + 3N \cdot \sum_{k=1}^{L} \left(\frac{1}{4}\right)^k \tag{2.6}
$$

$$
= 3N \cdot \sum_{k=0}^{L} \left(\frac{1}{4}\right)^k - 2N \tag{2.7}
$$

Taking the limit of this as  $L \to \infty$  gives:

$$
\lim_{L \to \infty} N_{\text{total}} = 3N \cdot \left(\frac{1}{1 - (1/4)}\right) - 2N \tag{2.8}
$$

$$
=2N \tag{2.9}
$$

Therefore, storing *every* decimation level of a stream in NilmDB will at most only double the storage requirements of the original data, when decimating by a factor of 4. This overhead is low enough that it is almost always outweighed by the resulting bandwidth reduction and visual quality of the plots.

Decimation is performed by the nilm-decimate filter and the associated nilmdecimate-auto program, which automatically computes all required levels of deci-

<span id="page-60-0"></span>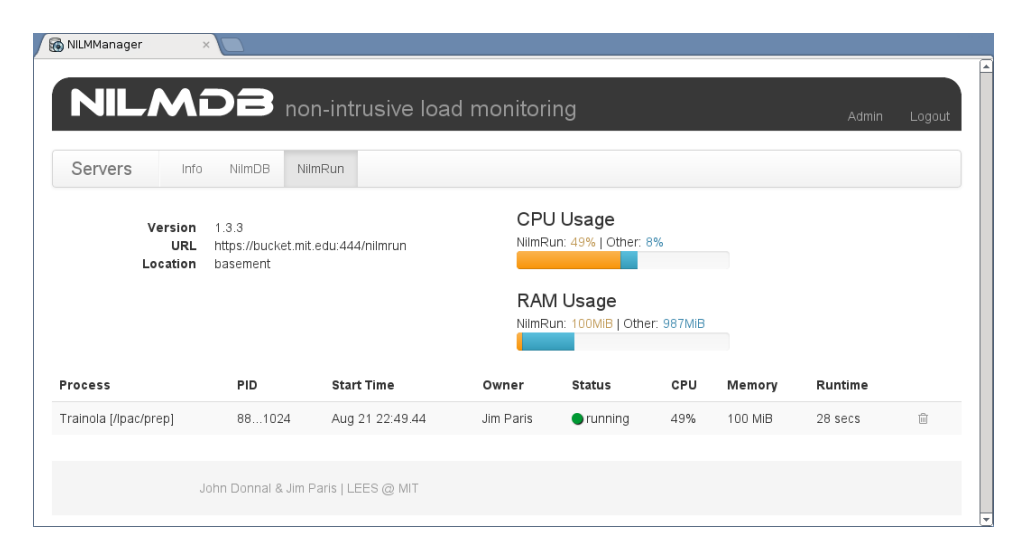

Figure 2-14: NILM Manager remote process management. Filters and other scripts are executed on remote NilmDB machines via the NilmRun server.

mation for multiple streams. The usage of these programs is documented in Sections [3.4.2.4](#page-183-0) and [3.4.2.5.](#page-185-0)

#### **2.4.2 Remote Process Management and NilmRun**

In order to fully support the distributed computation model of NilmDB, the NILM Manager provides the ability to control the execution of processes on NilmDB hosts. This allows a user to conserve bandwidth and increase computation throughput by transmitting short filters and other programs to a remote machine, executing them there, and retrieving the status and results. These remote processes can interact directly with the remote NilmDB, extracting data and inserting results as streams.

Figure [2-14](#page-60-0) shows the process management control panel within the NILM Manager administrative interface. Remote process execution is facilitated by a NilmDB component called NilmRun. NilmRun is an HTTP-based server application that mirrors the architecture of the NilmDB server, providing a client API interface with a series of commands for starting, stopping, and querying the status of processes. The server runs alongside NilmDB; while it can run independently, it is typically served up by the same Apache instance, and can share the networking and access control setup used by NILM Manager for the usual NilmDB connection.

NilmRun supports executing existing programs on the remote machine, as well as arbitrary blocks of Python code. The former is primarily focused on running existing tools within the NilmDB framework, such as the spectral envelope preprocessor (Chapter [4\)](#page-204-0), while the latter is geared towards new custom filters and reports developed within NILM Manager. In both cases, interfaces are provided for retrieving the text output and exit codes from the program, which NILM Manager uses to provide progress information and indicate success.

Besides direct process control, the NilmRun server also provides system-wide information such as CPU, I/O, and memory usage statistics. This can be used to help determine how much processing capability is available or remaining on a particular NilmDB system. For large or complex NILM deployments, multiple computers with NilmRun could be installed on-site. Future versions of NILM Manager could then use these statistics to automatically distribute jobs among the available machines.

The NilmRun API, and a suite of command-line tools to list and control processes running on the remote server, are further documented in Sections [3.3.1](#page-151-0) and [3.3.2.](#page-165-0)

## **2.4.3 "Trainola" Transient Event Identification**

One of the defining aspects of non-intrusive load monitoring is sensor reduction through the acquisition of aggregate power measurements from a collection of loads. Individual load identification and diagnostics requires subsequent disaggregation of these loads. Generally, this relies on the existence of some unique metric or feature of individual systems that distinguishes between the loads of interest. Typical metrics include steady-state power levels and transient event shape, amplitude, and sequencing. In particular, event identification based on exemplar matching has been demonstrated as a particularly useful technique for identification and diagnostic monitoring [\[2,](#page-602-0) [4,](#page-602-1) [11,](#page-603-0) [13\]](#page-603-1). To support this, NilmDB and NILM Manager provide the "Trainola" transient event identification tool.

<span id="page-62-0"></span>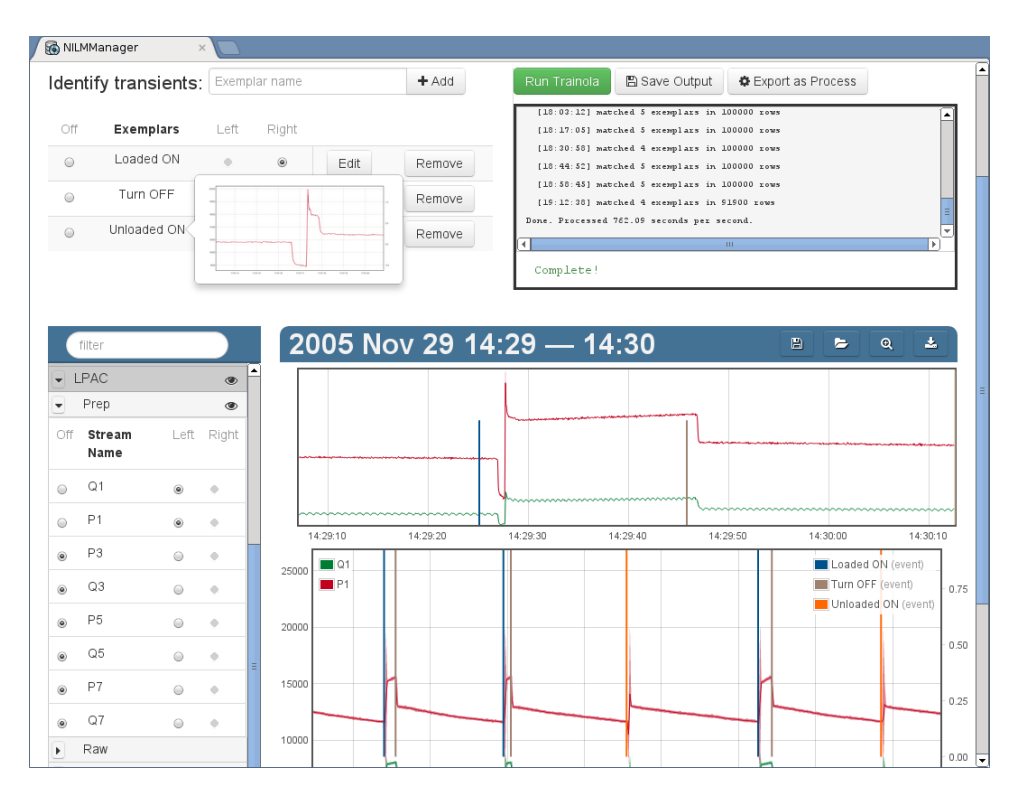

Figure 2-15: "Trainola" exemplar-based event identification. The user graphically identifies examples of transient events in an input stream, which can then be automatically located and marked in an output stream. Matching events are plotted as vertical lines, overlaid on the input data.

## **2.4.3.1 User Interface**

Trainola is exposed by NILM Manager as an interactive workspace, shown in Figure [2-15.](#page-62-0) The lower half of the window mirrors the Data Explorer interface, where the user can freely select, plot, and navigate NilmDB streams. At the top, the user can create and name exemplars based on the data currently in view. Typically, these exemplars correspond to particular "turn-on" and "turn-off" events, and extend to include a few seconds of steady-state behavior before and after each transient event. For streams with multiple columns, such as spectral envelope preprocessor harmonics, the exemplars consist of whichever columns are visible when the exemplar is saved.

To run the automatic identification process, the user visually navigates to the target data stream and zooms out to the time-frame over which events should be identified. The exemplars and target data do not have to come from the same stream, but the same named columns must be present in both. Then, the "Run Trainola" button starts a nilm-trainola process on the remote machine, which will identify events and continue to run until completion or cancellation, even if the web browser is closed. During and after the identification, matched events can be viewed as vertical lines overlaid on the plot, by selectively enabling each exemplar. The events are also stored in a dedicated NilmDB output stream, and can be accessed by other filters and tools.

For continuous load identification on new data, nilm-trainola can also be executed from the command line, given that the correct exemplars have been identified. Data formats and usage of the command line tool are detailed in Section [3.4.2.11.](#page-198-0)

## <span id="page-63-1"></span>**2.4.3.2 Matching Algorithm**

The nilm-trainola tool matches the shape of exemplars to the input data using the following algorithm. Consider two sampled waveforms of equal size  $N$ , for example, an observation  $f[n]$  and an exemplar  $g[n]$ . After removing dc offset, a measure of similarity between two waveforms is the Euclidean distance, defined as:

<span id="page-63-0"></span>
$$
D = \sum_{n \in N} (f[n] - g[n])^2
$$
 (2.10)

This expression can be expanded to:

$$
D = \sum ((f[n])^{2} - 2f[n]g[n] + (g[n])^{2})
$$
\n(2.11)

$$
= \sum f[n]^2 + \sum g[n]^2 - 2 \sum f[n]g[n] \tag{2.12}
$$

which is more conveniently expressed in terms of the dot product:

$$
D = (f \cdot f) + (g \cdot g) - 2(f \cdot g)
$$
\n(2.13)

$$
= |f|^2 + |g|^2 - 2(f \cdot g) \tag{2.14}
$$

If the waveforms match, the Euclidean distance between them would be  $D = 0$ , and so the equation reduces to:

$$
0 = |f|^2 + |g|^2 - 2(f \cdot g) \tag{2.15}
$$

$$
f \cdot g = \frac{|f|^2 + |g|^2}{2} \tag{2.16}
$$

Furthermore, if the amplitudes match,  $|f| = |g|$ , giving:

$$
f \cdot g = \frac{2|g|^2}{2} \tag{2.17}
$$

<span id="page-64-0"></span>
$$
\frac{f \cdot g}{|g|^2} = 1\tag{2.18}
$$

Thus, [\(2.18\)](#page-64-0) holds when the two waveforms match in amplitude and shape. Nonmatching waveforms may also satisfy this condition in degenerate cases, but in general,  $M = (f \cdot g)/|g|^2$  has been found to be a useful figure of merit to use when judging power signature similarity [\[13\]](#page-603-1). As  $M$  approaches 1.0, it indicates confidence that  $f$ and g match, both in shape and amplitude.

When the full waveform f contains more points than the exemplar  $g$ , the calculation can be performed over sliding windows of the input data, determining  $M(t)$ at each window offset. As  $g$  "slides" over a feature in the  $f$  that matches in shape and amplitude,  $M(t)$  will approach a local maximum of 1.0. Figures [2-16](#page-65-0) and [2-17](#page-66-0) demonstrate this metric for both a matching and non-matching exemplar case. In nilm-trainola, a peak-finding algorithm is applied to locate local maxima, and values that fall within a small detection window around 1.0 are marked as matched events. To reduce false positives, peaks that are close to either minima or maxima with larger absolute magnitudes are ignored.

<span id="page-65-0"></span>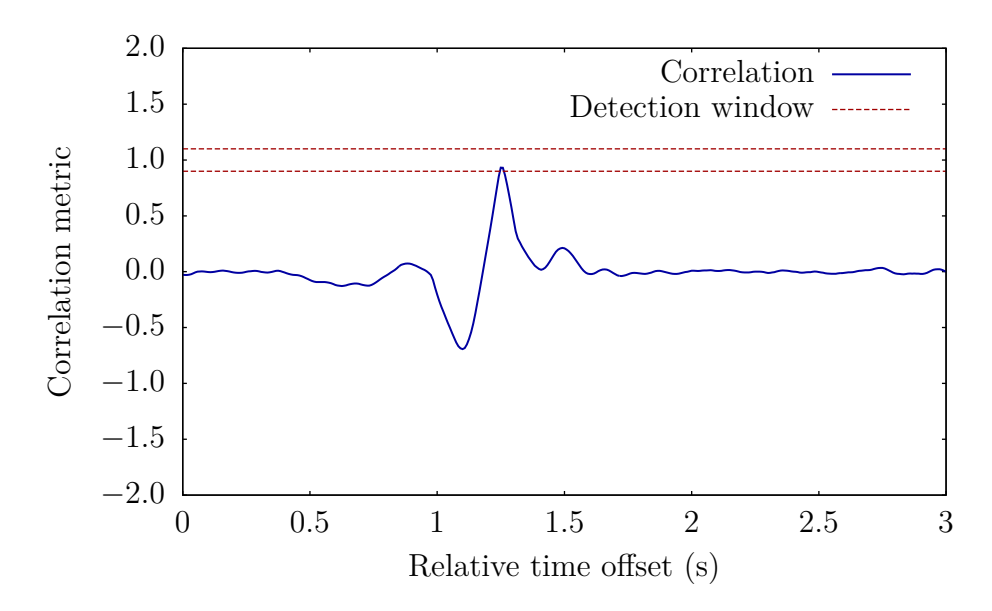

Figure 2-16: Correlation metric for a matching exemplar. A peak that falls within a detection window around 1.0 indicates that the exemplar matches at that time.

## **2.4.3.3 Cross-Correlation**

 $M(t)$  can be computed more efficiently than  $(2.18)$  by using the cross-correlation [\[41\]](#page-606-8). For two waveforms  $x$  and  $y$ , the cross-correlation is defined as:

$$
(x \star y)[t] = \sum_{k=-\infty}^{\infty} x^*[k] \ y[t+k]
$$
 (2.19)

where  $x^*$  denotes the complex conjugate of  $x$ . For real numbers, this represents the same basic operation as the dot product  $(x \cdot y)$ . Let x be the input waveform, and let y be the exemplar with the dc offset removed. Then, the correlation metric  $M(t)$ can be written as:

$$
M(t) = \frac{x \star y}{|y|^2} \tag{2.20}
$$

<span id="page-66-0"></span>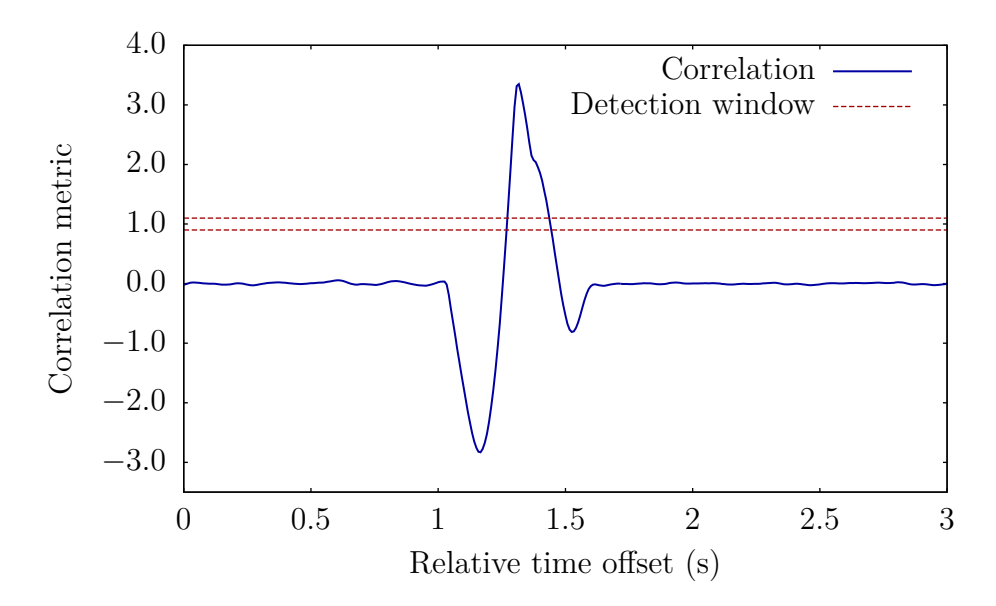

Figure 2-17: Correlation metric for a non-matching exemplar. The correlation metric is near 1.0 twice, but is not considered a match because this does not occur at a local maximum.

Cross-correlations can be computed quickly with the discrete Fourier transform  $\mathcal F$ using the relation:

$$
\mathcal{F}\{x \star y\} = \mathcal{F}^*\{x\} \mathcal{F}\{y\} \tag{2.21}
$$

or, solving for the convolution:

<span id="page-66-1"></span>
$$
x \star y = \mathcal{F}^{-1}\left(\mathcal{F}^*\{x\}\mathcal{F}\{y\}\right) \tag{2.22}
$$

This is used by nilm-trainola to efficiently match over large input streams.

Note that in [\(2.10\)](#page-63-0), dc offset was removed from both the input and the exemplar; here, the dc offset is only removed from the exemplar. However, [\(2.21\)](#page-66-1) demonstrates that this is equivalent: the product of the two DFTs will have a dc component of zero as long as either  $x$  or  $y$  has zero dc component.

#### **2.4.3.4 Matching Multiple Columns**

Trainola supports exemplar matching on multiple columns of an input stream. For a stream like the output of the spectral envelope preprocessor, columns represent specific in-phase and quadrature harmonics, such as  $P_1$ ,  $Q_1$ , and  $P_3$ . Within NILM Manager, the user includes these additional columns in exemplars by simply having them visible when the exemplar is created. Including multiple harmonics when classifying loads in an aggregate measurement can significantly improve the accuracy of identification, as different types of loads may have similar signatures in some harmonics but vary in others.

The matching algorithm of Section [2.4.3.2](#page-63-1) is extended to N columns by considering each one independently, and assigning a higher importance to the columns with a larger magnitude in the exemplar. Specifically, let  $A_n$  be the magnitude of each of the exemplar columns, and number the columns in descending order such that  $A_1$ is the largest and  $A_N$  is the smallest. The correlation metric  $M_n(t)$  is calculated for each column, and peak-finding is performed on  $M_1(t)$  to locate the maxima. For every candidate peak  $t<sub>P</sub>$ , the following must hold true for a successful match:

$$
\frac{0.9A_n}{A_1} \le M_n(t_P) \le 2 - \frac{0.9A_n}{A_1} \qquad \forall n \in N
$$
\n(2.23)

This formula represents a linear "widening" of the detection window in Figure [2-16](#page-65-0) as the relative column magnitude decreases. The largest column must have correlation values that are within  $1.0 \pm 0.1$ , while a column with half this magnitude must have a correlation of  $1.0 \pm 0.45$ . This allows for more variation in the columns that are smaller and are more likely to have been affected by noise, or vary between transients. When all values  $M_n(t_P)$  satisfy this condition, nilm-trainola marks a successful exemplar match in the output stream.

# <span id="page-68-0"></span>**Chapter 3**

# **NilmDB Reference Guide**

This chapter provides a reference guide to setting up, interfacing, and managing a NilmDB system. The layered architecture of NilmDB, described in Section [2.3,](#page-44-1) provides a variety of means in which a user may interface with NilmDB, depending on the target application. Each of these layers is defined by a particular application programming interface (API), which the external software must follow. For example, the NILM Manager in Section [2.4](#page-54-0) utilizes the lowest level HTTP API to fetch stream data and metadata for use in data visualization, while interactive or scripted management of the database will likely use the command line reference instead. Because each layer serves different purposes, they are all considered to be "supported" interfaces for NilmDB.

Section [3.1](#page-69-0) discusses the process of building and installing the NilmDB server, the NilmRun server, and the NilmTools package of filters and tools. For NilmDB and NilmRun, Sections [3.1.1](#page-69-1) and [3.1.2](#page-75-0) additionally describe how to make the HTTP layer accessible through an Apache or other Web Server Gateway Interface (WSGI) compliant web server.

Sections [3.2.1](#page-84-0) to [3.2.3](#page-135-0) describe the HTTP API, Python API, and command-line interfaces to the main NilmDB database server. Section [3.3.1](#page-151-0) describes the HTTP interface to the NilmRun process management server. Finally, Sections [3.4.1](#page-170-0) and [3.4.2](#page-179-0) describe the Python API and the command line interfaces for the NilmTools package of filters and tools.

# <span id="page-69-0"></span>**3.1 Installation and Configuration**

This section describes in detail how to download, build, configure, and install the NilmDB, NilmRun, and NilmTools packages. For an easier automated installation of a basic NilmDB system, based on the "NilmDBuntu" images, see Appendix [A.](#page-264-0)

## <span id="page-69-1"></span>**3.1.1 NilmDB**

The NilmDB software is straightforward to install on a typical GNU/Linux software distribution such as Debian or Ubuntu. For a "bare-metal" install, begin by installing a recent version of one of these operating systems; the server edition of Ubuntu 12.10 is suggested. Then, specific instructions for each aspect of setting up NilmDB follow.

## **3.1.1.1 Building and Installation**

The main NilmDB server has a number of external software dependencies. Table [3-1](#page-70-0) lists all these dependencies, as well as the recommended or required version for each package. On a sufficiently up-to-date system, such as Ubuntu  $12.10$  $12.10$  or newer<sup>1</sup>, the following commands will install all required packages:

```
# Install runtime and build environments
sudo apt-get install python2.7 python2.7-dev python-setuptools python-pip
sudo apt-get install cython git build-essential
# Base NilmDB dependencies
sudo apt-get install python-cherrypy3 python-decorator python-simplejson
sudo apt-get install python-requests python-dateutil python-tz
sudo apt-get install python-progressbar python-psutil
# Other dependencies for filters, automated tests, and web server setup
sudo apt-get install python-numpy
sudo apt-get install python-nose python-coverage
sudo apt-get install apache2 libapache2-mod-wsgi
```
<span id="page-69-2"></span><sup>&</sup>lt;sup>1</sup>The current long-term support release of Ubuntu (12.04 LTS) ships a version of cython that is too old. Such systems can still be supported by creating a .tar.gz package of NilmDB on a more recent system using make dist in the source directory, then using that package on a target system in lieu of a git clone.

<span id="page-70-0"></span>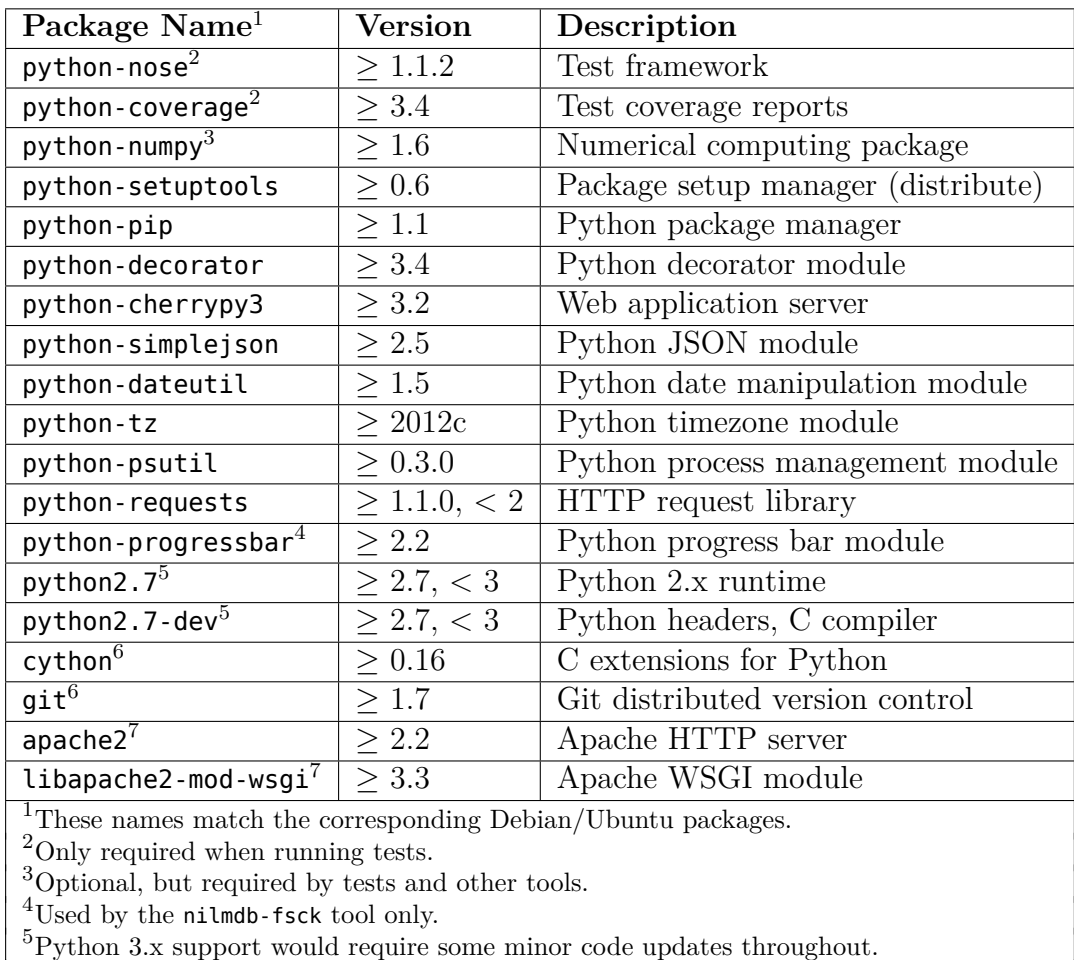

 $6N$ ot needed if building from a .tar.gz package.

<sup>7</sup>Other WSGI compliant servers can be used.

Table 3-1: Software requirements for building and running a NilmDB server.

Once dependencies are installed, the source code for NilmDB can be retrieved via git. The following commands will clone the repository and check out a specific tagged revision:[2](#page-71-0)

```
# Clone the repository into user's home directory
cd
git clone https://git.jim.sh/jim/lees/nilmdb.git
cd nilmdb
# Check out a specific revision (optional; omit for latest code)
git checkout nilmdb-1.9.7
```
The NilmDB software can then be installed system-wide with:

```
# Install
sudo make install
```
At this point, the programs nilmtool, nilmdb-server, and nilmdb-fsck will have been installed to /usr/local/bin and should be executable at the command line:

```
# Verify that installed programs are executable
nilmtool --version
```
After installation, running the built-in test suite is recommended. This will ensure that dependencies were installed correctly, and will verify the correctness of NilmDB on the filesystem and system architecture:

# Run tests **sudo** make test

A report on code coverage and test results will be printed to the terminal. Successful tests will end with output similar to:

<span id="page-71-0"></span><sup>&</sup>lt;sup>2</sup>If requested by the server, use username "nilm" and password "nilm".
```
TOTAL                        2323      0   100%
----------------------------------------------------------------------
Ran 68 tests in 31.569s
OK (SKIP=1)
```
## **3.1.1.2 Testing With the Built-in HTTP Server**

For testing, or installations where running a full-featured web server is not desirable, NilmDB provides an embedded HTTP server using the CherryPy library. This mode of operation may be useful for testing, since the server can be manually started from within a terminal window using the nilmdb-server program. More details on invoking the standalone server are provided in Section [3.2.3.13.](#page-149-0) For simple testing, first choose a local filesystem directory that will hold the NilmDB database contents. Here, the directory db under the current user's home directory will be used. The server can be started with:

```
# Run NilmDB server
cd
nilmdb-server --database db
```
By default, the standalone server will listen on HTTP port 12380. The nilmtool client, detailed in Section [3.2.3.1,](#page-136-0) can then be executed in another terminal to verify connectivity and interact with NilmDB:

```
# Test connections to NilmDB server
nilmtool --url http://localhost:12380/ info
```
The expected output of this command follows the format:

```
Client version: 1.9.7
Server version: 1.9.7
Server URL: http://localhost:12380/
Server database path: /home/user/db
Server disk space used by NilmDB: 46 kiB
```
Server disk space used by other: 516.76 GiB Server disk space reserved: 6.86 GiB Server disk space free: 153.21 GiB

The embedded server is relatively high-performance, and can be used directly for normal NilmDB operations. However, running through a web server such as Apache greatly increases flexibility, and ensures that NilmDB is started automatically at system startup. Setting this up is described in the following section.

# <span id="page-73-0"></span>**3.1.1.3 Configuring Apache WSGI Interface for NilmDB**

NilmDB is a Web Server Gateway Interface (WSGI) compliant application, which allows it to be served by any web server that supports WSGI. Here, instructions are given for configuring the NilmDB application to run under Apache, using the mod\_wsgi module on a Debian or Ubuntu system. Configuration for other systems will be similar.

First, ensure that the Apache installation works and is accessible at http://host/, where *host* is the hostname or IP address of the system. The NilmDB server will be set up at address http://host/nilmdb. It will run as as user nilmdb, group nilmdb, and the database will be stored in the local filesystem directory /home/nilmdb/db.

If user nilmdb does not already exist, it can be created with:

```
# Create user, group, and home directory
sudo adduser nilmdb
# Lock the password (if user nilmdb is not intended to login directly)
sudo passwd -l nilmdb
```
A wrapper script /home/nilmdb/nilmdb.wsgi should be created as a plain text file containing:

```
import nilmdb.server
application = nilmdb.server.wsgi application("/home/nilmdb/db","/nilmdb")
```
The first string in the wrapper script is the local filesystem directory, and the second parameter is the path portion of the final URL. The script should be owned by user nilmdb:

# Set file owner and group **sudo** chown nilmdb:nilmdb /home/nilmdb/nilmdb.wsgi

Then, Apache can be configured to point to the wrapper script. The default Apache configuration resides in /etc/apache2/sites-enabled/000-default, and the following lines should be added within the <VirtualHost> directive:

```
<VirtualHost *:80>
        # Add these 6 lines
        WSGIScriptAlias /nilmdb /home/nilmdb/nilmdb.wsgi
        WSGIDaemonProcess nilmdb-procgroup threads=32 user=nilmdb group=nilmdb
        <Location /nilmdb>
                WSGIProcessGroup nilmdb-procgroup
                WSGIApplicationGroup nilmdb-appgroup
        </Location>
        # (other existing configuration here)
</VirtualHost>
```
The Apache server must be restarted for the changes to take effect:

```
# Restart Apache
sudo apache2ctl restart
```
More complex configuration, including SSL encryption, authentication, proxying, compression, or path-based access control with the <Location> option, is independent of NilmDB, and can be added using standard Apache configuration directives [\[42\]](#page-607-0).

The NilmDB server should now be running under Apache. It can be tested by visiting http://host/nilmdb/ in a web browser. Any errors will be reported in the web browser, or in the Apache log file /var/log/apache2/error.log. On success, the web browser will see a page containing:

<span id="page-75-0"></span>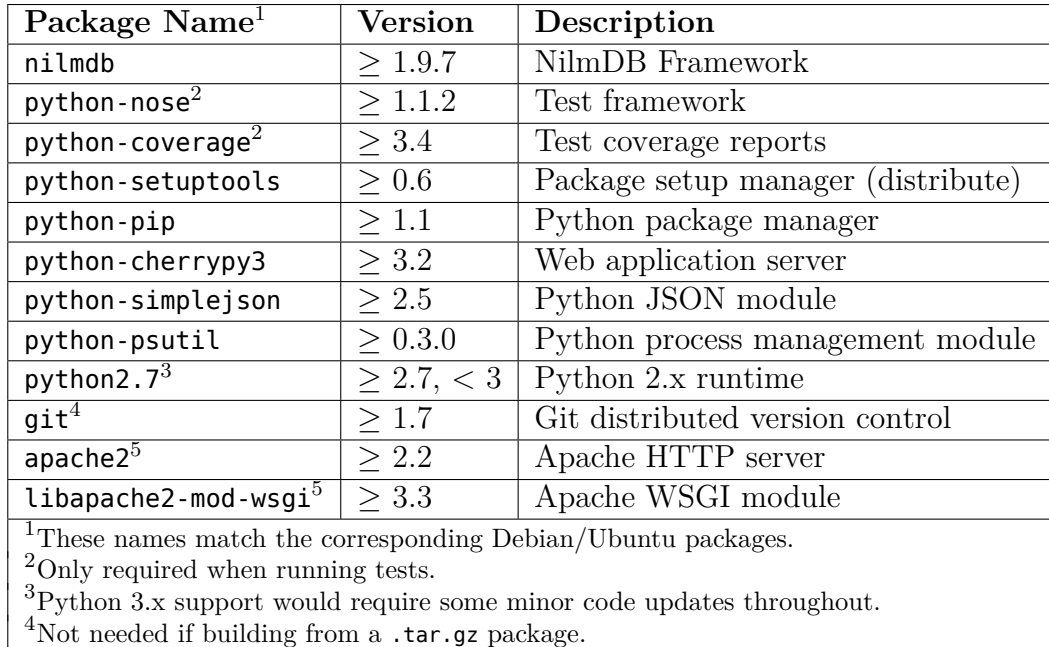

<sup>5</sup>Other WSGI compliant servers can be used.

Table 3-2: Software requirements for building and running a NilmRun server.

This is NilmDB version 1.9.7, running on host hostname.

At this point, the NilmDB installation is fully functional, and the server address http://host/nilmdb/ can be used as the URL for nilmtool and related commands, or added to an existing instance of NILM Manager (Section [2.4\)](#page-54-0) as a new server.

## **3.1.2 NilmRun**

Installing and configuring the NilmRun server is similar to the installation of NilmDB described in Section [3.1.1.](#page-69-0) NilmRun depends on software components provided by NilmDB, and so NilmDB must be installed first. However, the servers themselves are independent, and it is not necessary to *run* NilmDB in order to run the NilmRun server.

## **3.1.2.1 Building and Installation**

Table [3-2](#page-75-0) lists the external software dependencies for NilmRun. Note that many dependencies are shared between NilmDB, and following the installation process in Section [3.1.1.1](#page-69-1) should install all of the required software for NilmRun. Once dependencies are installed, the source code for NilmDB can be retrieved via git. The following commands will clone the repository and check out a specific tagged revision:

```
# Clone the repository into user's home directory
cd
git clone https://git.jim.sh/jim/lees/nilmrun.git
cd nilmrun
# Check out a specific revision (optional; omit for latest code)
git checkout nilmrun-1.3.3
```
The NilmRun software can then be installed system-wide with:

```
# Install
sudo make install
```
At this point, the programs nilmrun-server, nilmrun-ps, nilmrun-run, and nilmrunkill will have been installed to /usr/local/bin and should be executable at the command line.

After installation, running the built-in test suite is recommended. This will ensure that dependencies were installed correctly and that the NilmRun process manager works correctly:

```
# Run tests
sudo make test
```
A report on code coverage and test results will be printed to the terminal. Successful tests will end with output similar to:

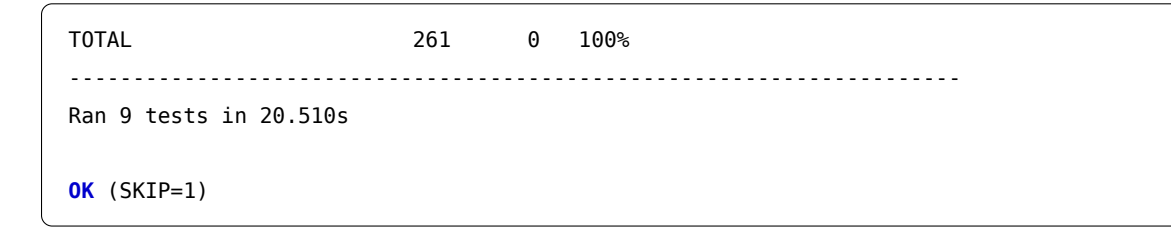

## **3.1.2.2 Testing With the Built-in HTTP Server**

NilmRun provides an embedded HTTP server using the CherryPy library. This mode of operation may be useful for testing, since the server can be manually started from within a terminal window using the nilmrun-server program. Usage is as follows:

# Run NilmRun server nilmrun-server

By default, the standalone server will listen on HTTP port 12381. Note that this server contains no built-in security, and the nature of NilmRun means that anybody that can connect to the server can execute software on it. Running the server through Apache, and utilizing its security features, is therefore strongly recommended.

# **3.1.2.3 Configuring Apache WSGI Interface for NilmRun**

NilmRun is a Web Server Gateway Interface (WSGI) compliant application, which allows it to be served by any web server that supports WSGI. Here, instructions are given for configuring the NilmRun application to run under Apache using the mod\_wsgi module on a Debian or Ubuntu system. The NilmRun server, and any programs executed through NilmRun, will be configured to run as the nilmdb user, which was set up in Section [3.1.1.3.](#page-73-0) The address of the server will be http://host/nilmrun.

First, a wrapper script /home/nilmdb/nilmrun.wsgi should be created as a plain text file containing:

```
import nilmrun.server
application = nilmdb.server.wsgi application("/nilmrun")
```
The parameter in the wrapper is the path portion of the final URL. This wrapper script should be owned by user nilmdb:

# Set file owner and group **sudo** chown nilmdb:nilmdb /home/nilmdb/nilmrun.wsgi Then, Apache can be configured to point to the wrapper script. The default Apache configuration resides in /etc/apache2/sites-enabled/000-default, and the following lines should be added within the <VirtualHost> directive:

```
<VirtualHost *:80>
        # Add these 6 lines
        WSGIScriptAlias /nilmrun /home/nilmdb/nilmrun.wsgi
        WSGIDaemonProcess nilmrun-procgroup threads=32 user=nilmdb group=nilmdb
        <Location /nilmrun>
                WSGIProcessGroup nilmrun-procgroup
                WSGIApplicationGroup nilmrun-appgroup
        </Location>
        # (other existing configuration here)
</VirtualHost>
```
The Apache server must be restarted for the changes to take effect:

# Restart Apache **sudo** apache2ctl restart

Note that, since NilmRun allows the execution of arbitrary code, it is *strongly* recommended that precautions be taken to limit who can connect to the server. For example, requiring SSL and adding HTTP Basic Authentication [\[43\]](#page-607-1) will effectively limit access. If a VPN is used, IP-based restrictions can be applied in the  $\alpha$ -Location directive [\[42\]](#page-607-0).

The NilmRun server should now be running under Apache. It can be tested by visiting http://host/nilmrun/ in a web browser. Any errors will be reported in the web browser, or in the Apache log file /var/log/apache2/error.log. On success, the web browser will see a page containing:

This is NilmRun version 1.3.3, running on host hostname.

The URL can then be added to NILM Manager (Section [2.4\)](#page-54-0) to enable process management and filter execution on this server.

<span id="page-79-0"></span>

| Package Name <sup>1</sup>                                                     | <b>Version</b>  | Description                        |
|-------------------------------------------------------------------------------|-----------------|------------------------------------|
| nilmdb                                                                        | > 1.9.7         | NilmDB Framework                   |
| python-setuptools                                                             | > 0.6           | Package setup manager (distribute) |
| python-pip                                                                    | > 1.1           | Python package manager             |
| python-simplejson                                                             | > 2.5           | Python JSON module                 |
| python2.7 $^2$                                                                | $\geq 2.7, < 3$ | Python 2.x runtime                 |
| $q$ it $^3$                                                                   | >1.7            | Git distributed version control    |
| python-numpy                                                                  | > 1.6           | Numerical computing package        |
| python-scipy                                                                  | >1.7            | Scientific computing package       |
| python-daemon                                                                 | > 1.5           | Python daemon process library      |
| <sup>1</sup> These names match the corresponding Debian/Ubuntu packages.      |                 |                                    |
| ${}^{2}$ Python 3.x support would require some minor code updates throughout. |                 |                                    |
| $3$ Not needed if building from a .tar.gz package.                            |                 |                                    |

Table 3-3: Software requirements for building and running NilmTools.

# **3.1.3 NilmTools**

The NilmTools package contains a variety of programs, and their installation is similar to the installation of NilmDB described in Section [3.1.1.](#page-69-0) NilmTools depends on software components provided by NilmDB, and so NilmDB must be installed on the local system first. However, the programs that comprise NilmTools can connect to remote systems, and so it is not necessary to *run* NilmDB on the same system in order to use the tools.

## **3.1.3.1 Building and Installation**

Table [3-3](#page-79-0) lists the external software dependencies for NilmTools. Many dependencies are shared between NilmDB. After installing NilmDB, the additional packages required by NilmTools can be installed as follows:

```
# Install additional NilmTools requirements
sudo apt-get install python-numpy python-scipy python-daemon
```
Once dependencies are installed, the source code for NilmTools can be retrieved via git. The following commands will clone the repository and check out a specific tagged revision:

```
# Clone the repository into user's home directory
cd
git clone https://git.jim.sh/jim/lees/nilmtools.git
cd nilmtools
# Check out a specific revision (optional; omit for latest code)
git checkout nilmtools-1.3.3
```
The NilmTools software can then be built and installed system-wide with:

# Install **sudo** make install

At this point, the following programs have been installed to /usr/local/bin and should be executable at the command line: nilm-decimate, nilm-decimate-auto, nilm-insert, nilm-copy, nilm-copy-wildcard, nilm-sinefit, nilm-prep, nilm-cleanup, nilm-median, nilm-trainola, and nilm-pipewatch. Their usage is detailed in Section [3.4.2.](#page-179-0)

## **3.1.4 Automated Acquisition and Processing**

There are many ways that data in NilmDB can be acquired and processed, and there are no fixed configurations that are suitable for all situations. External software is required to perform the data capture, and the network-aware nature of NilmDB allows for complex setups where different systems may be used for acquisition, data store, and processing. In general, a higher-level software tool like the NILM Manager (Section [2.4\)](#page-54-0) is expected to orchestrate the individual programs and systems that perform these actions.

Nevertheless, a simple basic setup is outlined here that mirrors a typical NILM processing workflow  $[4, 6, 7, 13, 15, 16, 20, 24, 44]$  $[4, 6, 7, 13, 15, 16, 20, 24, 44]$  $[4, 6, 7, 13, 15, 16, 20, 24, 44]$  $[4, 6, 7, 13, 15, 16, 20, 24, 44]$  $[4, 6, 7, 13, 15, 16, 20, 24, 44]$  $[4, 6, 7, 13, 15, 16, 20, 24, 44]$  $[4, 6, 7, 13, 15, 16, 20, 24, 44]$  $[4, 6, 7, 13, 15, 16, 20, 24, 44]$  $[4, 6, 7, 13, 15, 16, 20, 24, 44]$ . This example assumes a LabJack or NerdJack capture card, readable with the ethstream software [\[45,](#page-607-3)[46\]](#page-607-4), configured on a three-phase system such that the first three channels are capturing  $\varphi A$ ,  $\varphi B$ , and  $\varphi C$ currents, and the next three channels are capturing  $\varphi A$ ,  $\varphi B$ , and  $\varphi C$  voltages. The processing will be controlled with the cron job scheduler, and the following steps will be performed:

- Acquire raw data continuously to the /data/raw stream (using ethstream, nilminsert, and nilm-pipewatch).
- Find zero crossings for φA voltage and save to /data/sinefit (using nilmsinefit).
- Calculate spectral envelopes for  $\varphi A$ ,  $\varphi B$ , and  $\varphi C$  current and save to /data/prep-a, /data/prep-b, and /data/prep-c (using nilm-prep with appropriate added phase shift).
- Decimate the raw and preprocessed data streams for plotting (using nilmdecimate-auto).
- Clean up old data, saving up to two weeks of raw data and one year of preprocessed data (using nilm-cleanup).

# **3.1.4.1 Building and Installation**

The following is a very brief guide to installing ethstream and other needed dependencies:

```
# Install build dependencies, and utilities used by the cron job
sudo apt-get install build-essential help2man moreutils
# Clone the ethstream repository into user's home directory
cd
git clone https://git.jim.sh/jim/lees/ethstream.git
cd ethstream
# Check out a specific revision (optional; omit for latest code)
git checkout ethstream-1.3
# Build and install ethstream
make
sudo make install
```
# **3.1.4.2 Configuration and Scripts**

A series of scripts and configuration files should be created. Capture is controlled by the script /home/nilmdb/capture.sh, containing:

```
#!/bin/bash -e
nilm-pipewatch --daemon --lock "/tmp/nilmdb-capture.lock" --timeout 30 \
    "ethstream -a 192.168.1.209 -n 6 -r 8000" \
    "nilm-insert -m 10 -r 8000 --live /data/raw"
```
Processing is controlled by the script /home/nilmdb/process.sh, containing:

```
#!/bin/bash -e
# The following ensures that only one copy of this script runs at a time:
LOCKFILE=/tmp/nilmdb-process.lock
exec 99>$LOCKFILE
flock -n -x 99 || exit 0
trap "rm -f $LOCKFILE" 0
# Perform desired processing steps
nilm-sinefit -c 4 /data/raw /data/sinefit
nilm-prep -c 1 -r 0   /data/raw /data/sinefit /data/prep-a
nilm-prep -c 2 -r 120 /data/raw /data/sinefit /data/prep-b
nilm-prep -c 3 -r 240 /data/raw /data/sinefit /data/prep-c
nilm-decimate-auto /data/raw "/data/prep*"
nilm-cleanup --yes /home/nilmdb/cleanup.cfg
```
Cleanup is controlled by the configuration file /home/nilmdb/cleanup.cfg, containing:

```
[/data/raw]
keep = 2w[/data/sinefit]
keep = 1ydecimated = false
[/data/prep-*]
keep = 1y
```
The following shell commands can then be executed to make the appropriate scripts executable, as well as create the required streams in NilmDB:

```
# Mark scripts executable
chmod +x /home/nilmdb/capture.sh
chmod +x /home/nilmdb/process.sh
# Create streams
nilmtool create /data/raw uint16_6
nilmtool create /data/sinefit float32_3
nilmtool create /data/prep-a float32_8
nilmtool create /data/prep-b float32_8
nilmtool create /data/prep-c float32_8
```
# **3.1.4.3 Testing and Final Steps**

The raw capture process can be manually started by executing the command:

```
sudo -u nilmdb /home/nilmdb/capture.sh
```
To verify that it is running, use nilmtool to look at the data extents and verify that they are changing. For example,

nilmtool list --ext /data/raw

The processing steps can be run manually with:

**sudo** -u nilmdb /home/nilmdb/process.sh

The output of the proessing can be used to verify that it ran correctly.

Finally, the cron jobs can be created to call these scripts automatically. Since the scripts should run as the nilmdb user, the crontab should be set up under that user. It can be edited interactively by running:

**sudo** -u nilmdb crontab -e

and then adding the following lines at the end of the file:

```
SHELL=/bin/bash
PATH=/usr/local/bin:/usr/sbin:/usr/bin:/sbin:/bin
# Run NilmDB capture and processing scripts every 5 minutes
*/5 * * * * chronic /home/nilmdb/capture.sh
*/5 * * * * chronic /home/nilmdb/process.sh
# Check NilmDB database for errors at startup, and fix them
@reboot chronic nilmdb-fsck --fix --no-data /home/nilmdb/db
```
The last line ensures that potential database errors due to improper shutdown are corrected at boot. The database path should be adjusted accordingly. Note that this relies on the database not being locked immediately by the web server; while this works in most situations, more complex setups may wish to integrate the nilmdb-fsck call with system startup in a way that guarantees its execution before any other process that might use NilmDB.

# **3.2 NilmDB Interfaces**

The HTTP API, Python API, and command-line interfaces to the main NilmDB database server are described in the following sections.

# **3.2.1 HTTP API**

Interaction with the NilmDB server takes place through a standard HTTP/1.1 compliant interface [\[36\]](#page-606-0). Per the HTTP specification, this interface is a request/response architecture supporting persistent connections, pipelining, chunked transfers, and identification of character sets and content types. In order to support direct access from Javascript running in a web browser, the API additionally supports the Cross Origin Request Sharing (CORS) mechanism [\[47\]](#page-607-5).

<span id="page-85-0"></span>

| Method            | Usage                                                         |  |
|-------------------|---------------------------------------------------------------|--|
| <b>GET</b>        | Retrieve information and data non-destructively; actions such |  |
| <b>HEAD</b>       | as listing streams or reading data. Requests with these       |  |
|                   | methods should not trigger any changes to the database.       |  |
|                   | Query parameters are provided in the request URL.             |  |
| P <sub>0</sub> ST | Perform actions that may change the database; actions such as |  |
|                   | creating streams or deleting data. Query parameters are       |  |
|                   | provided in the request body.                                 |  |
| <b>PUT</b>        | Data upload for inserting data into a stream. Query           |  |
|                   | parameters are provided in the request URL, and bulk data is  |  |
|                   | provided as in the request body.                              |  |

Table 3-4: HTTP API request methods, uses, and parameter locations.

HTTP defines methods that perform actions on particular resources. The resources are identified by Uniform Resource Locator (URL) and the requests can contain query parameters. The NilmDB API supports methods GET, HEAD, POST, and PUT. The use cases for each method are summarized in Table [3-4,](#page-85-0) as well as the expected location of query parameters.

The API for NilmDB consists of a series of resources that are accessed by Uniform Resource Identifier (URI). For example, the resource for retrieving a list of streams in the database is /stream/list. The base URL of the NilmDB installation is prepended to this URI to build a complete request URL http://<host>/nilmdb/stream/list. Query parameters are supplied along with the request; examples of such parameters include time ranges and stream paths.

For requests where query parameters are located in the URL, the standard URLescaped query string format should be used [\[48\]](#page-607-6), encoded in the UTF-8 character set before escaping. For POST requests, query parameters may be encoded into the standard application/x-www-form-urlencoded format, or alternately presented as a dictionary in Javascript Object Notation (JSON) format [\[35\]](#page-606-1) with content type application/json. The API call documentation that follows includes a list of supported parameters for each particular URI.

Server responses can be returned in multiple formats. Most API calls return JSON with content type application/json, with the specific data structure defined by the action being requested. Some API calls that return a large quantity of data, such as /stream/intervals, respond with a chunked encoding that includes multiple JSON objects separated by carriage-return / linefeed (CRLF) pairs. The non-standard content type application/x-json-stream is used for such responses. The API documentation includes the response content type and data format for each call.

Several request and response parameters incorporate timestamps, which are incorporated into the intervals and stored data. By convention, these timestamps usually represent absolute time measured in microseconds since the Unix time epoch  $(1970/01/01 00:00 \text{ UTC})$ , but the interface supports arbitrary 64-bit signed integer values. One variation may be to use the timestamps to denote microseconds since some alternate reference time. The timestamps are further described in Section [2.2.3.](#page-41-0)

Errors are indicated with standard HTTP response codes such as 405 Method Not Allowed or 400 Bad Request. Error bodies are JSON dictionaries that contain additional information about the error. Within these bodies, the message key will typically contain a human-readable error, and the traceback key may contain a Python traceback if the server did not gracefully handle the error.

In the example API transactions that follow, requests to the server are denoted with a light blue line in the margin, and responses are denoted with a dark green line. For JSON responses, whitespace may be added for readability. Only relevant headers are included in both the request and response; in the actual transactions with the server, standard HTTP headers such as Content-Length and Host are required.

# **3.2.1.1 / – NilmDB short status text**

### **SYNOPSIS**

**GET** /

# **DESCRIPTION**

Returns a human-readable string with the NilmDB version number and local hostname. This is intended to assist with configuration and testing during installation, and is the default page that will be returned if a user visits the NilmDB base URL with a web browser.

# Request Parameters

*None*

# **RESPONSE**

Returns a text/plain string of human-readable text.

# Example

```
GET / HTTP/1.1
HTTP/1.1 200 OK
Content-type: text/plain;charset=utf-8
This is NilmDB version 1.9.7, running on host pilot.lees.
```
# **3.2.1.2 /version – Get NilmDB server version**

### **SYNOPSIS**

```
GET /version
```
## **DESCRIPTION**

Returns the NilmDB server version number in JSON format.

# REQUEST PARAMETERS

*None*

#### Response

Returns a JSON object containing a single string. The version number follows typical software version number conventions (i. e., 1.8.10 is newer than 1.8.9).

#### Example

```
GET /version HTTP/1.1
HTTP/1.1 200 OK
Content-type: application/json
"1.9.7"
```
# **3.2.1.3 /dbinfo – Get database information**

**SYNOPSIS** 

**GET** /dbinfo

### **DESCRIPTION**

Returns information about the server's database storage subsystem, including the local filesystem path and disk space usage.

# REQUEST PARAMETERS

*None*

#### Response

Returns a JSON dictionary. The keys of this dictionary and their values are shown in Table [3-5.](#page-89-0) Note that the "filesystem" here refers to the particular filesystem on the server on which the NilmDB database is stored, and does not include any other filesystems which may be present on the server.

<span id="page-89-0"></span>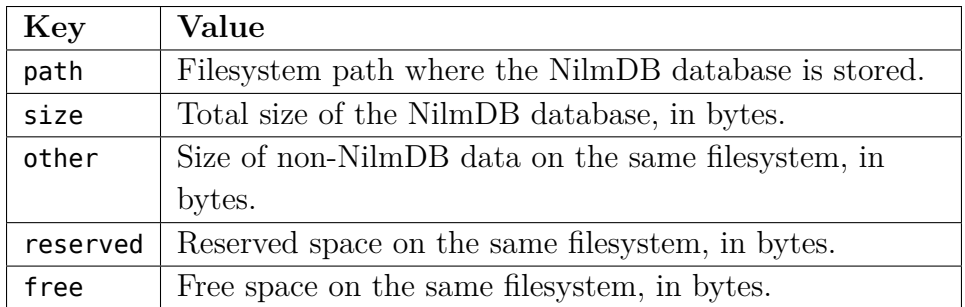

Table 3-5: Contents of the /dbinfo HTTP response.

From this, the total usable size of the disk can be calculated as: total  $=$  $size + other + free.$ 

**EXAMPLE** 

```
GET /dbinfo HTTP/1.1
HTTP/1.1 200 OK
Content-type: application/json
{
    "path": "/home/nilmdb/db",
    "other": 411695028624,
    "reserved": 7370223616,
    "free": 164507668480,
    "size": 143174059632
}
```
# <span id="page-89-1"></span>**3.2.1.4 /stream/list – List streams in the database**

**SYNOPSIS** 

```
GET /stream/list
GET /stream/list?layout=float32_8
GET /stream/list?path=%2Fnewton%2Fprep&extended=1
```
## **DESCRIPTION**

Lists the streams in the database and their layout types. With the extended=1 parameter, returned data will also include summary information about the data in the stream, such as the maximum extent of interval timestamps and the total amount of data present.

# REQUEST PARAMETERS

Parameters are shown in Table [3-6.](#page-90-0) Required parameters are marked with ∗. Wildcards are not supported in path or layout.

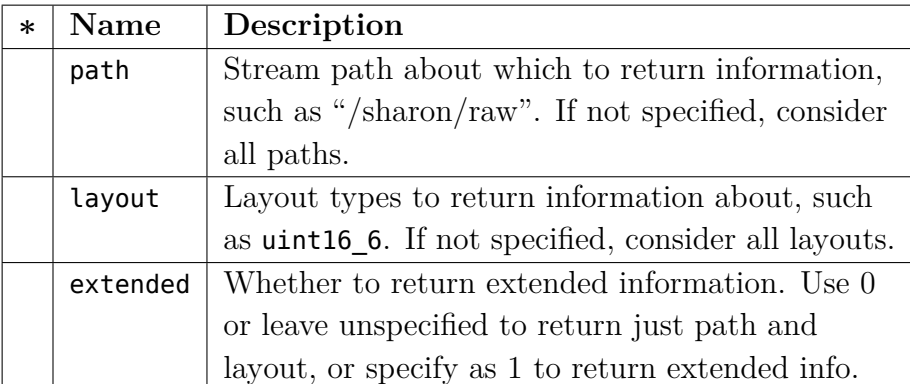

<span id="page-90-0"></span>Table 3-6: Parameters for the /stream/list HTTP request.

#### Response

Information is returned for paths that match path and layout exactly. The format of the response is nested JSON list of lists. The outer list has one entry for each returned path:

```
[ <pathentry>, <pathentry>, ... ]
```
Each <pathentry> is another list with elements shown in Table [3-7.](#page-91-0) If request parameter extended was zero or unspecified, the list contains only the first two entries, otherwise, all six entries are included. Additional entries within the <pathentry> list may be included in future NilmDB server versions and should be ignored.

## PERFORMANCE NOTES

Retrieving extended stream information for a stream with m intervals is an  $O(m)$  operation and does not require querying the bulkdata backend. Since streams will have relatively few intervals compared to the amount of data stored, this should be fast.

<span id="page-91-0"></span>

| Entry          | Example          | Description                                |
|----------------|------------------|--------------------------------------------|
| 1              | /sharon/raw      | Path name of this stream, following the    |
|                |                  | structure described in Section 2.2.1.      |
| $\overline{2}$ | uint16 6         | Data type of the stream, following the     |
|                |                  | format described in Section 2.2.3.         |
| 3              | 1359950402000000 | The earliest start time of any interval in |
|                |                  | the stream, in microseconds since epoch,   |
|                |                  | or "null" if no intervals.                 |
| $\overline{4}$ | 1359950639911250 | The latest end time of any interval in the |
|                |                  | stream, in microseconds since epoch, or    |
|                |                  | "null" if no intervals.                    |
| 5              | 1903290          | Total rows of data in this stream.         |
| 6              | 237911250        | Total amount of time covered by the        |
|                |                  | intervals of this stream, in microseconds. |
|                |                  | Gaps between intervals would cause this    |
|                |                  | number to be less than the difference      |
|                |                  | between the "start time" and "end time"    |
|                |                  | in fields 3 and 4.                         |

Table 3-7: List entries for one path in the /stream/list HTTP response.

## Example

```
GET /stream/list?layout=float32_8&extended=1 HTTP/1.1
HTTP/1.1 200 OK
Content-type: application/json
[ [ "/bp/startup/prep−a", "float32_8",
    1305297300000000, 1305298802028251, 46616, 1502028251 ],
   [ "/bp/startup/prep−b", "float32_8",
   1305297300000000, 1305298802028251, 46616, 1502028251 ],
    [ "/bp/startup/prep−c", "float32_8",
    1305297300000000, 1305298802028251, 46616, 1502028251 ],
   [ "/lees−compressor/no−leak/prep", "float32_8",
   1360017784000000, 1361579632617001, 21516735, 359088115267 ],
    [ "/test/prep", "float32_8", null, null, 0, 0 ]
\vert ]
```
# **3.2.1.5 /stream/create – Create a new stream**

#### **SYNOPSIS**

```
POST /stream/create
{ "path": "/newton/prep", "layout": "float32_8" }
```
#### **DESCRIPTION**

Create a new empty stream in the database.

## REQUEST PARAMETERS

Parameters are shown in Table [3-8.](#page-92-0) Required parameters are marked with ∗.

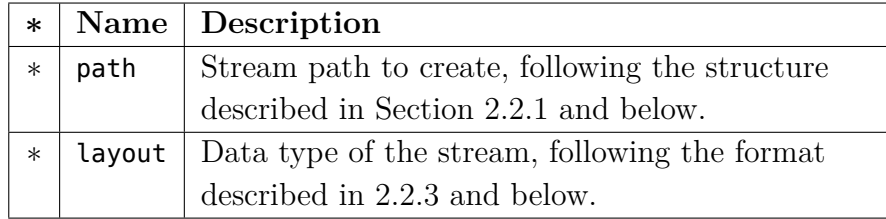

<span id="page-92-0"></span>Table 3-8: Parameters for the /stream/create HTTP request.

Stream paths consist of N elements separated by / characters. They can be viewed as a tree-like structure similar to filesystem locations, with the first  $N-1$  elements of the path acting like directories and the final element acting as a filename. All paths must have at least two elements, and no stream can be created such that it would be a child or parent of an existing stream. For example, given an existing stream /my/fun/experiment, invalid stream paths include /my/fun and /my/fun/experiment/work. Valid paths include /my/fun/stuff, /my/tedious/experiment, and /my/work.

Layout types are of the form  $\langle \text{type}\rangle$   $\langle \text{count}\rangle$ . The  $\langle \text{type}\rangle$  is one of those de-scribed in Section [2.2.3,](#page-41-0) such as uint16, int64, or float32. <count> is a numeric count of how many data elements there are, per row. Streams store rows of homogeneous data only, and the largest supported <count> is 1024. Generally, counts should fall within a much lower range, typically between 1 and 32.

## Response

On success, 200 OK is returned, and the body is a JSON object containing "null".

## **ERRORS**

Invalid path or layout parameters, or paths that cannot be created due to conflict with other stream paths, result in a 400 Bad Request response.

### **EXAMPLES**

```
POST /stream/create HTTP/1.1
Content-Type: application/json
{ "path": "/asdf/qwer", "layout": "bad_1" }
HTTP/1.1 400 Bad Request
Content-type: application/json
{ "status": "400 Bad Request",
    "message": "no such layout: bad data type",
    "traceback": "" }
POST /stream/create HTTP/1.1
Content-Type: application/json
{ "path": "/newton/prep", "layout": "float32_8" }
HTTP/1.1 200 OK
Content-type: application/json
null
```
# **3.2.1.6 /stream/destroy – Fully remove an empty stream**

**SYNOPSIS** 

```
POST /stream/destroy
{ "path": "/newton/prep" }
```
## **DESCRIPTION**

Fully remove a stream and associated metadata from the database. All existing intervals must been removed with /stream/remove first (Section [3.2.1.12\)](#page-103-0).

# REQUEST PARAMETERS

Parameters are shown in Table [3-9.](#page-94-0) Required parameters are marked with ∗.

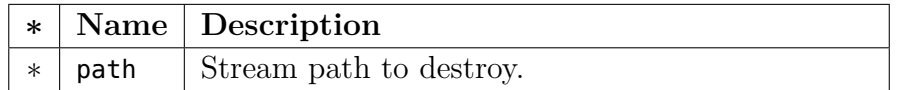

<span id="page-94-0"></span>Table 3-9: Parameters for the /stream/destroy HTTP request.

#### Response

On success, 200 OK is returned, and the body is a JSON object containing "null".

## **ERRORS**

If path does not exist, 404 Not Found is returned. If the stream still has intervals as listed by /stream/list (Section [3.2.1.4\)](#page-89-1), 400 Bad Request is returned.

## PERFORMANCE NOTES

Since all data must have been previously removed, this operation is fast.

## **EXAMPLES**

```
POST /stream/destroy HTTP/1.1
Content-Type: application/json
{ "path": "/old/stream" }
HTTP/1.1 200 OK
Content-type: application/json
null
```
## **3.2.1.7 /stream/rename – Rename a stream**

**SYNOPSIS** 

```
POST /stream/rename
{ "oldpath": "/compressor/raw",
    "newpath": "/compressor/no−leak/raw" }
```
### **DESCRIPTION**

Rename or relocate a stream in the database from one path to another. Metadata and intervals, if any, are relocated to the new path name.

## REQUEST PARAMETERS

Parameters are shown in Table [3-10.](#page-95-0) Required parameters are marked with ∗.

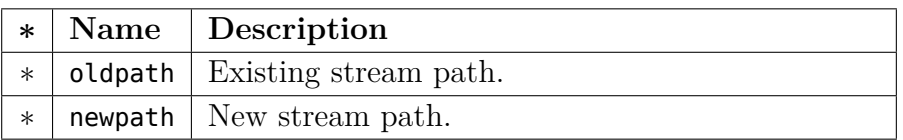

<span id="page-95-0"></span>Table 3-10: Parameters for the /stream/rename HTTP request.

The new stream path must follow the standard guidelines as described in the documentation for /stream/create (Table [3-8\)](#page-92-0). Note that it is acceptable for newpath to be a parent or child of oldpath, as long as newpath does not conflict with any other existing streams according to the standard guidelines. For example, it is acceptable to rename /my/fun/experiment to /no/fun.

### Response

On successful rename, 200 OK is returned, and the body is a JSON object containing "null".

#### **ERRORS**

If oldpath does not exist, 404 Not Found is returned. If newpath is invalid, a 400 Bad Request response is returned. In all error cases, the stream will still exist at oldpath.

### **NOTES**

Metadata *contents* are not changed by this operation. Any software tools that store and use path names stored in metadata keys or values will need to update them accordingly.

## **EXAMPLES**

```
POST /stream/rename HTTP/1.1
Content-Type: application/json
{ "newpath": "/newton/prep",
    "oldpath": "/totally/different/thing" }
HTTP/1.1 200 OK
Content-type: application/json
null
```
# **3.2.1.8 /stream/intervals – List intervals within a stream**

## **SYNOPSIS**

```
GET /stream/intervals?path=/cold/filtered
GET /stream/intervals?path=/cold/filtered&diffpath=/something/else
```
# **DESCRIPTION**

List the intervals present in the given stream, optionally limiting and truncating the returned intervals to a given time range.

If diffpath is specified, the server calculates and returns the set-difference between the intervals in path and diffpath; that is, only interval ranges that are present in path and not present in diffpath are returned.

Mathematically, let the interval set present in path be denoted P, the interval set in diffpath be denoted  $D$ , and the interval set equivalent to the requested time range be denoted T. Then the returned set is  $P \cap D^c \cap T$ .

For example, if path contains one interval  $[100 \rightarrow 300]$ , diffpath contains one interval  $[0 \rightarrow 200]$ , and the start and end times are unspecified, the result is the single interval  $[200 \rightarrow 300\rangle$ .

# REQUEST PARAMETERS

Parameters are shown in Table [3-11.](#page-97-0) Required parameters are marked with ∗.

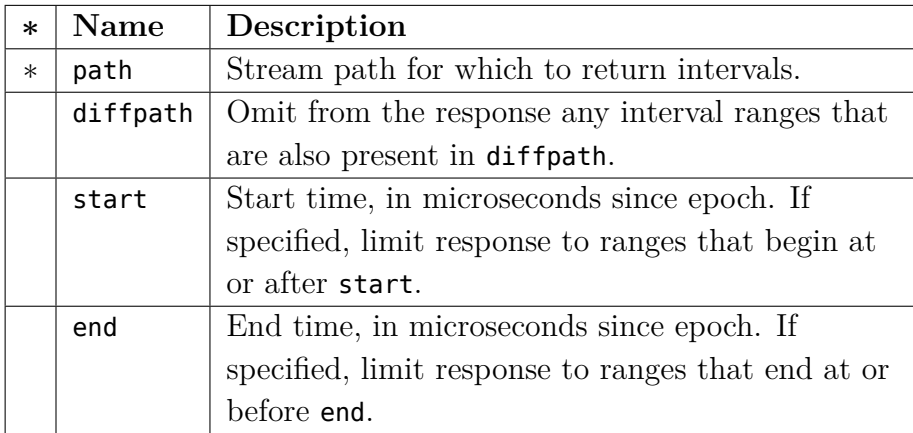

<span id="page-97-0"></span>Table 3-11: Parameters for the /stream/intervals HTTP request.

## Response

Returned intervals are always non-overlapping and sorted in ascending order by start time.

On success, 200 OK is returned, and the matching intervals are streamed in a chunked application/x-json-stream response. Each interval is returned as an independent JSON list [<start>, <end>] followed by CRLF.

# **ERRORS**

If path or diffpath does not exist, 404 Not Found is returned.

# PERFORMANCE NOTES

If path and diffpath contain  $m$  and  $n$  intervals, respectively, then this operation will take  $O(m+n)$  time. If there are a large number of intervals to return, the server may choose to transparently subdivide the request to the backend server to prevent excessive blocking, which may cause short delays in the chunked JSON responses.

# **EXAMPLE**

```
GET /stream/intervals?path=%2Ffoo%2Ftest&start=0&end=2000 HTTP/1.1
HTTP/1.1 200 OK
Content-type: application/x-json-stream
Transfer-Encoding: chunked
4a
[100, 145]
[175, 200]
[300, 350]
[400, 450]
[500, 550]
[1000, 1050]
38
[1100, 1101]
[1199, 1250]
[1400, 1450]
[1500, 1550]
```
# <span id="page-98-0"></span>**3.2.1.9 /stream/set\_metadata – Set metadata for stream**

**SYNOPSIS** 

 $\theta$ 

```
POST /stream/set_metadata
{ "path": "/data/raw",
    "data": { "key1": "value1", "key2": "value2" }
}
```
# **DESCRIPTION**

Set arbitrary key/value metadata associated with a particular stream path. This action will overwrite *all* existing metadata for this path with the provided values. Use /stream/update\_metadata (Section [3.2.1.11\)](#page-101-0) to modify or insert keys without affecting others.

Keys and values are both arbitrary Unicode text strings. Keys must be unique.

# REQUEST PARAMETERS

Parameters are shown in Table [3-12.](#page-99-0) Required parameters are marked with ∗.

| $*$    |      | Name Description                            |
|--------|------|---------------------------------------------|
| $\ast$ | path | Stream path for which to set metadata.      |
| $\ast$ | data | JSON dictionary containing key/value pairs. |
|        |      | Keys and values must both be strings.       |

<span id="page-99-0"></span>Table 3-12: Parameters for the /stream/set\_metadata HTTP request.

Note that the data parameter is always a JSON-encoded dictionary. If the content-type of the request is application/json, this dictionary can be included directly in the request body:

```
{ "path": "/test/raw", "data": { "k": "v" } }
```
If the content-type of the request is application/x-www-form-urlencoded, then the data parameter requires an extra encoding as JSON before the URL encoding step. For example, metadata consisting of key k and value v would be first encoded into JSON as

#### {"k":"v"}

and subsequently URL-encoded in the request body as:

```
path=%2Ftest%2Fraw&data=%7B%22k%22%3A%22v%22%7D
```
#### Response

On success, 200 OK is returned, and the body is a JSON object containing "null".

#### **ERRORS**

If path does not exist, the response is 404 Not Found. If the data parameter cannot be parsed, or if there is another formatting or data type problem with the keys or values, 400 Bad Request is returned, and the message field in the response body may contain more information about the error.

## PERFORMANCE NOTES

Keys and values are stored directly within the SQL database (Section [2.3.3\)](#page-47-0), and operations such as /stream/get\_metadata and /stream/update\_metadata retrieve all data for a given stream from the database. As such, storing very large quantities of data is not recommended.

**EXAMPLE** 

```
POST /stream/set_metadata HTTP/1.1
Content-type: application/json
{ "path": "/test/greek",
    "data": { "alpha": "\u03b1", "beta": "\u03b2" } }
HTTP/1.1 200 OK
Content-type: application/json
null
```
# **3.2.1.10 /stream/get\_metadata – Retrieve metadata**

#### **SYNOPSIS**

```
GET /stream/get_metadata?path=%2Fdata%2Fraw
GET /stream/get_metadata?path=%2Fdata%2Fraw&key=k1&key=k2
```
### **DESCRIPTION**

Retrieve the key/value metadata pairs associated with a particular stream. If optional key parameters are specified, only metadata matching the given keys is returned. Keys and values are both arbitrary Unicode text strings.

## REQUEST PARAMETERS

Parameters are shown in Table [3-13.](#page-101-1) Required parameters are marked with ∗.

| $\ast$ |      | Name Description                                 |
|--------|------|--------------------------------------------------|
| $\ast$ | path | Stream path for which to get metadata.           |
|        | key  | Key names to retrieve. May be repeated, in       |
|        |      | which case multiple matching keys may be         |
|        |      | returned. If unspecified, all keys are returned. |

<span id="page-101-1"></span>Table 3-13: Parameters for the /stream/get metadata HTTP request.

## **RESPONSE**

On success, 200 OK is returned, and the body is a JSON dictionary with the key/value pairs. If keys were specifically requested by the key parameter but are not present in the database, they are returned in the JSON dictionary with a value of null.

## **ERRORS**

If path does not exist, the response is 404 Not Found.

#### Example

```
GET /stream/get_metadata?path=%2Fdata%2Fraw&key=alpha&key=beta HTTP/1.1
HTTP/1.1 200 OK
Content-type: application/json
{ "alpha": "\u03b1", "beta": null }
```
# <span id="page-101-0"></span>**3.2.1.11 /stream/update\_metadata – Update metadata**

**SYNOPSIS** 

```
POST /stream/update_metadata
{ "path": "/data/raw",
    "data": { "key1": "value1", "key2": "value2" }
}
```
#### **DESCRIPTION**

Update the key/value metadata associated with a particular stream path. The given values overwrite existing values in the database, if any. Any keys that are present in the database, but not present in the parameters to this call, are left unchanged.

Deleting metadata entries is not explicitly supported, but values can be set to empty strings. To completely remove a key from the database instead, use /stream/get\_metadata to retrieve the metadata, then set that metadata again with /stream/set\_metadata, with the desired key excluded.

## REQUEST PARAMETERS

Parameters are shown in Table [3-14.](#page-102-0) Required parameters are marked with ∗.

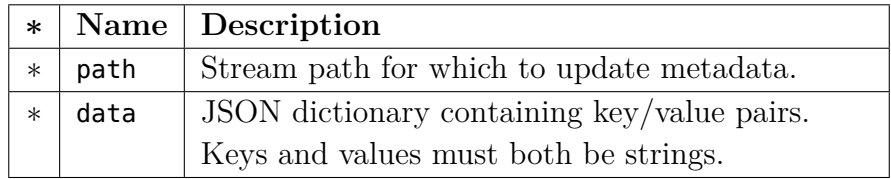

<span id="page-102-0"></span>Table 3-14: Parameters for the /stream/update\_metadata HTTP request.

As with /stream/set\_metadata, the data parameter is always a JSON dictionary, regardless of request content type. See Section [3.2.1.9](#page-98-0) for details.

#### Response

On success, 200 OK is returned, and the body is a JSON object containing "null".

#### **ERRORS**

If path does not exist, the response is 404 Not Found. If the data parameter cannot be parsed, or if there is another formatting or data type problem with the keys or values, 400 Bad Request is returned, and the message field in the response body may contain more information about the error.

## Example

```
POST /stream/update_metadata HTTP/1.1
Content-type: application/json
{ "path": "/test/greek",
    "data": { "alpha": "a", "gamma": "g" } }
HTTP/1.1 200 OK
Content-type: application/json
null
```
# <span id="page-103-0"></span>**3.2.1.12 /stream/remove – Remove data from a stream**

# **SYNOPSIS**

```
POST /stream/remove
{ "path": "/reactor/core",
    "start": 1332497210000000, "end": 1332497030000000 }
```
# **DESCRIPTION**

Remove data from the specified time interval in the stream. This function will delete any stored data with timestamp t satisfying start  $\leq t \leq \text{end}$ , and also remove the same range from the stream's interval list. If the requested range does not exactly match an existing interval, the stream's intervals will be truncated or split as necessary.

# REQUEST PARAMETERS

Parameters are shown in Table [3-15.](#page-103-1) Required parameters are marked with ∗.

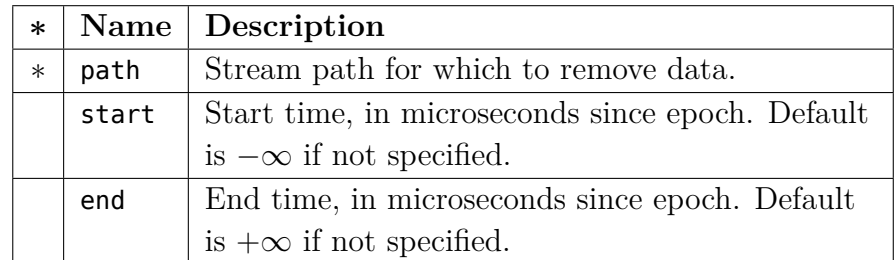

<span id="page-103-1"></span>Table 3-15: Parameters for the /stream/remove HTTP request.

Note that omitting start and end will result in all data being removed from this stream. Since this is a destructive operation, it is recommended that start and end are always specified explicitly.

#### Response

On success, 200 OK is returned, along with the count of how many data rows were removed. The removal operation is potentially slow as data is deleted from disk storage. In order to keep the HTTP connection alive, the server sends a chunked application/x-json-stream response, where each transmitted line periodically reports how many data rows have been removed since the previous line. At the end of the transfer, the total number of rows of data removed from the database is equal to the sum of all of these numbers.

#### **ERRORS**

If path does not exist, 404 Not Found is returned. If start or end are invalid, 400 Bad Request is returned.

### PERFORMANCE NOTES

Removing a large amount of data can take a while, due to the unavoidable time it takes to actually delete the data files from low level storage from disk. Accordingly, file removal is done in chunks, and there is an internal maximum number of rows that can be removed per chunk. Each line of the streaming response corresponds to one of those chunk, and other pending API calls may be handled in between them. Therefore, the total amount of time it takes to remove data can be somewhat unpredictable. The progress could be estimated by first counting the number of rows using /stream/extract (Section [3.2.1.14\)](#page-113-0) and then comparing the running sum of removed rows to that total.

It is important to avoid removing a large number of scattered, small intervals of data. At the storage backend, data is split across multiple small files. As contiguous intervals of data are removed, regions of those files are marked as being unused. However, disk space might not be reclaimed until the unused portions have grown large enough, or entire files have been marked unused. This means that certain uncommon patterns of data removal may have little or no effect on the available disk space, and performance may degrade significantly as intervals become fragmented. For example, deleting every other row in a stream would yield the worst case performance.

If such operations are desired, it would be more efficient to create a new stream and selectively copy the desired data into it with /stream/extract and /stream/insert. Similarly, a stream that has previously suffered degraded performance due to this type of workload could be "defragmented" by creating a new stream, copying all data to it, destroying the old stream, and renaming the new stream to the old path.

### Example

```
POST /stream/remove HTTP/1.1
{ "path": "/sharon/prep",
    "start": 1332490000000000, "end": 13324970303133700 }
HTTP/1.1 200 OK
Content-type: application/x-json-stream
Transfer-Encoding: chunked
9
1048576
9
1048576
9
1048576
7
15600
\theta
```
# **3.2.1.13 /stream/insert – Insert a new interval of data**

## **SYNOPSIS**

```
PUT /stream/insert?path=%2Fdata%2Fraw&start=1234&end=6789
PUT /stream/insert?path=%2Fdata%2Fraw&start=1234&end=6789&binary=1
```
## **DESCRIPTION**

Insert new data into a stream. A new interval is created from start to end, and the provided rows of timestamped data are inserted into this interval. Each timestamp t must satisfy start  $\leq t <$  end, and the new interval must not overlap any existing intervals in the stream.

## REQUEST PARAMETERS

Parameters are shown in Table [3-16.](#page-106-0) Required parameters are marked with ∗.

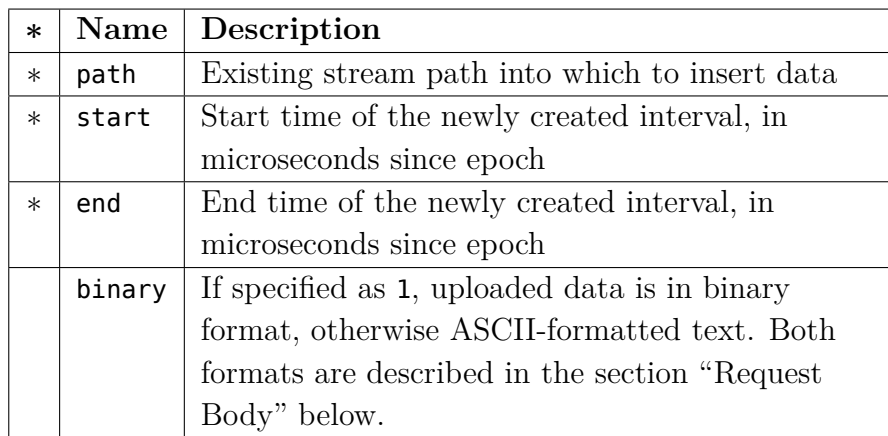

<span id="page-106-0"></span>Table 3-16: Parameters for the /stream/insert HTTP request.

A new interval  $\mathsf{start} \to \mathsf{end}$  is created within the stream at path and populated with the data provided in the request body.

## REQUEST BODY

Within an interval, data is stored in rows. The rows generally correspond to a single data point or event, and contain a timestamp and some number of homogeneous columns of data, as determined by the layout specified when the stream was created. Layout and data types are described in Section [2.2.3.](#page-41-0)

Timestamps are arbitrary signed 64 bit integer values, ranging from  $-2^{63} \rightarrow$  $2^{63} - 1$ . For compatibility with software such as Javascript that may store integer values as IEEE 754 double-precision floating point numbers, limiting timestamps to the range  $-2^{53} \rightarrow 2^{53}$  is suggested. Within an interval, timestamps are monotonic and fall within the half-open interval bounds  $[\text{start} \rightarrow \text{end})$ . NilmDB itself does not interpret timestamps, but many of the supporting tools and filters (Sections [3.4.1](#page-170-0) and [3.4.2\)](#page-179-0) treat them as the number of microseconds elapsed since January 1, 1970 at 00:00:00 UTC.

The specific format of the request body varies based on whether binary was specified. The two variants are described below.

# Request Body (Text Format)

If the binary parameter is zero or unspecified, rows are provided as humanreadable ASCII text, and the content-type of the document body should be text/plain. Integer numbers are formatted according to the requirements of C11 standard function call strtol [\[49\]](#page-607-7), with a fixed base of 10. Floatingpoint numbers are formatted according to strtod [\[49\]](#page-607-7), which supports exponential notation and special values such as infinity and NaN. Thus, 12345, 5e6, -10.331e+05, and -inf are all valid.

The text format consists of a sequence of rows of data. Given the stream layout <type>\_<count>, a single row of text input is formatted as:

- A timestamp, either as an signed 64-bit integer or floating point value. Floating point values are rounded to the nearest 64-bit integer.
- Exactly <count> numbers of type <type>, separated from the timestamp and each other by any number of spaces.
- A single newline character  $(\n\cdot)$ .
<span id="page-108-0"></span>

| <b>Type</b> | <b>Bytes</b>   | Format                                        |
|-------------|----------------|-----------------------------------------------|
| int8        |                | Two's complement signed integer               |
| uint8       |                | Unsigned integer                              |
| int16       | $\overline{2}$ | Two's complement signed integer               |
| uint16      | 2              | Unsigned integer                              |
| int32       | 4              | Two's complement signed integer               |
| uint32      | 4              | Unsigned integer                              |
| int64       | 8              | Two's complement signed integer               |
| uint64      | 8              | Unsigned integer                              |
| float32     | 4              | IEEE 754 single-precision floating point [34] |
| float64     | 8              | IEEE 754 double-precision floating point [34] |

Table 3-17: Binary data formats for each layout type. Multi-byte values are stored and transferred in little-endian order.

Additionally, the input text may contain comments, which are ignored. Comments start with a # character and extend to the next newline character. Comments may appear before any numbers on a line, in which case the entire line is ignored, or may appear at the end of the line, after the timestamp and all <count> values.

An example of text formatted data is shown in the first example below.

# Request Body (Binary Format)

If the binary parameter is 1, rows are provided in a compact, fixed-length binary representation, and the content-type of the document must be application/ octet-stream. Given the stream layout <type>\_<count>, each row is transmitted as a single record containing one timestamp of type int64 and <count> values of type <type>. All multi-byte numbers are transmitted in little-endian order. The specific format for each of the supported layout types is shown in Table [3-17.](#page-108-0)

For example, a single row of type float32\_3 would be formatted in binary as a sequence of 20 hexadecimal bytes: 8 bytes for the timestamp and 4 bytes for each of the three float32 values.

Each row record is concatenated and sent directly in the request body. When inserting n rows of data into a stream, the length of the request body must be exactly  $n * (8 + (c * b))$  bytes, where c is the layout <count> and b is the number of bytes corresponding to the layout <type>.

An example of binary formatted data is shown in the second example below.

## Response

On success, 200 OK is returned, and the body is a JSON object containing "null".

## PERFORMANCE NOTES

Inserting text data is slower than binary data, due to the extra processing needed to convert from the text representation to integers or floating-point numbers. Binary data is also more compact.

The overall performance of NilmDB when inserting, extracting, or manipulating data in a stream is highly related to the number of intervals present. For a stream with *n* intervals, interval storage takes  $O(n)$  space, and interval lookup, addition, or removal takes takes  $O(log(n))$  time. Many NilmDB tools, such as the filters in Section [2.2.5,](#page-43-0) operate on individual intervals, and so keeping interval counts low will increase performance.

At the other extreme, intervals that are too large will incur costs when locating a particular timestamped data row for retrieval. However, such intervals are automatically split by the server, and so the user should focus on providing the widest intervals possible.

The NilmDB server applies a small optimization when two intervals are inserted back-to-back. Given an existing stream interval  $[s_1 \rightarrow e_1]$  and a new stream interval  $[s_2 \rightarrow e_2]$ , the server will consolidate them into the single interval  $[s_1 \rightarrow e_2 \rangle$  if two conditions are met:

- $e_1 = s_2$ .
- No other data was added to the stream between the adding of  $[s_1 \rightarrow e_1]$ and  $[s_1 \rightarrow e_2\rangle$ .

Note that the second condition means that this optimization will *not* be applied in the case where two processes are simultaneously writing data into the same stream, even if they are writing data in disjoint time regions. Within any given stream, it is always better to write data in a linear fashion.

If performance degradation is observed as a stream grows larger, the "performance health" can be judged by looking at the ratio of number of rows of data (reported by /stream/extract, Section [3.2.1.14\)](#page-113-0) versus the number of intervals (reported by /stream/intervals, Section [3.2.1.8\)](#page-96-0). An ideal ratio from a storage point of view is on the order of  $10^6$  or  $10^7$  rows per interval. If the number is significantly lower, performance could be increased by:

- "Filling in" any small gaps between non-contiguous intervals by using /stream/insert with no data.
- Copying each interval of data in-order to a new stream, which allows the consolidation optimization to take place.

# **ERRORS**

Invalid paths return 404 Not Found. A 400 Bad Request response, with more detail in the error body, will be returned if any of the following error conditions occur:

- Invalid path, start, or end parameters.
- The interval described by start and end overlaps an existing interval in the stream.
- binary is specified, but the request content-type is not application/octetstream.
- Uploaded data is not formatted correctly for the stream layout type, or data values are out of range.
- Uploaded data timestamps  $t$  are not monotonically increasing, or do not satisfy start  $\leq t \leq$  end. Note that duplicated timestamps will also trigger this error, and all inserted data rows must have a unique timestamp within a given stream.

Additionally, 500 Internal Server Error may be raised on I/O errors such as running out of disk space on the server.

## **EXAMPLES**

In this first example, 8 rows of data are inserted to a stream of type uint16 6, using ASCII formatted text.

```
PUT /stream/insert?path=%2Fa%2Fb&start=1360017784000000& ↩ (continued)
                                      end=1360017784001000 HTTP/1.1
Content-Type: text/plain
Content-Length: 424
1360017784000000 33056 33056 33168 33056 33056 33072
1360017784000125 33056 33072 33168 33024 33056 33088
1360017784000250 33072 33056 33168 33040 33072 33072
1360017784000375 33072 33072 33168 33040 33056 33072
1360017784000500 33056 33072 33184 33040 33056 33072
1360017784000625 33056 33056 33168 33040 33072 33072
1360017784000750 33056 33072 33184 33056 33056 33072
1360017784000875 33056 33088 33168 33040 33056 33072
HTTP/1.1 200 OK
Content-type: application/json
null
```
The second example is the same data in binary format. Binary data is represented here as a list of 2-digit hexadecimal values separated by spaces, and the timestamp portions of the binary data are underlined.

```
PUT /stream/insert?path=%2Fa%2Fb&start=1360017784000000& ↩ (continued)
                                      end=1360017784001000&binary=1 HTTP/1.1
Content-Type: application/octet-stream
Content-Length: 160
00 4e e7 d0 ed d4 04 00 20 81 20 81 90 81 20 81
20 81 30 81 7d 4e e7 d0 ed d4 04 00 20 81 30 81
90 81 00 81 20 81 40 81 fa 4e e7 d0 ed d4 04 00
30 81 20 81 90 81 10 81 30 81 30 81 77 4f e7 d0
ed d4 04 00 30 81 30 81 90 81 10 81 20 81 30 81
f4 4f e7 d0 ed d4 04 00 20 81 30 81 a0 81 10 81
20 81 30 81 71 50 e7 d0 ed d4 04 00 20 81 20 81
90 81 10 81 30 81 30 81 ee 50 e7 d0 ed d4 04 00
20 81 30 81 a0 81 20 81 20 81 30 81 6b 51 e7 d0
ed d4 04 00 20 81 40 81 90 81 10 81 20 81 30 81
HTTP/1.1 200 OK
Content-type: application/json
null
```
The final example shows the typical format of details in the error response. Note that newlines and indentation have been added to the message string here, after \n sequences, to improve readability.

```
PUT /stream/insert?path=%2Fcontext%2Ftest&start=3000&end=4000 HTTP/1.1
Content-Type: text/plain
Content-Length: 35
3010 1.0 2.0 3.0 4.0
3020 2.0 3.0 4.0 5.0
3030 3.0 4.0 blah 6.0
3040 4.0 5.0 6.0 7.0
3050 5.0 6.0 7.0 8.0
HTTP/1.1 400 Bad Request
Content-type: application/json
{ "status": "400 Bad Request",
    "message":
        "error parsing input data: line 3, column 14: can't parse value\n
     3030 3.0 4.0 blah 6.0\n
                  \gamman",
    "traceback": "" }
```
# <span id="page-113-0"></span>**3.2.1.14 /stream/extract – Extract data from a stream**

# **SYNOPSIS**

```
GET /stream/extract?path=%2Fdata%2Fraw&start=1234&end=6789
GET /stream/extract?path=%2Fdata%2Fraw&start=1234&end=6789&binary=1
GET /stream/extract?path=%2Fdata%2Fraw&start=1234&end=6789&count=1
GET /stream/extract?path=%2Fdata%2Fraw&start=1234&end=6789&markup=1
```
# **DESCRIPTION**

Extract data from a stream, or count the number of rows that would have been extracted. All data within the time range  $|\text{start} \rightarrow \text{end}\rangle$  is included. This range does not need to match the intervals that were created when data was inserted into the stream; the request will be fulfilled using any available data.

# REQUEST PARAMETERS

Parameters are shown in Table [3-18.](#page-113-1) Required parameters are marked with ∗.

| $\ast$ | Name   | Description                                         |
|--------|--------|-----------------------------------------------------|
| $\ast$ | path   | Stream path from which to extract data              |
|        | start  | Start time, in microseconds since epoch. Default    |
|        |        | is $-\infty$ if not specified.                      |
|        | end    | End time, in microseconds since epoch. Default      |
|        |        | is $+\infty$ if not specified.                      |
|        | binary | If specified as 1, extracted data is in binary      |
|        |        | format, otherwise ASCII-formatted text.             |
|        | count  | If specified as 1, return a count of data rows that |
|        |        | match the request, instead of actual data.          |
|        | markup | If specified as 1, extracted data will be marked    |
|        |        | with comments that delimit the extents of the       |
|        |        | intervals in the original data stream.              |

<span id="page-113-1"></span>Table 3-18: Parameters for the /stream/extract HTTP request.

Note that omitting start and end will result in all data being returned from this stream. The binary, count, and markup options are mutually exclusive due to their incompatible response formats.

## **RESPONSE**

On success, 200 OK is returned, followed by data. The data is sent with the chunked transfer-encoding, and there is no set limit to how much data can be returned for a specific request.

If count was specified, the number of rows of data with timestamp  $t$  satisfying start  $\leq t <$  end are returned as a single ASCII integer.

Otherwise, rows of data are returned. The NilmDB backend first locates the stream interval in which time start would be located, and further locates the first row of data in this interval with timestamp  $t \geq$  start. This row, and all subsequent data in the interval, are returned as long as  $t < \epsilon$  end. If the stream interval ends, the next interval is considered, continuing until the timestamp exceeds end or there are no more intervals that could contain data in the requested time range.

The default is for data to be output as line-based ASCII-formatted text, analogous to the data format described for /stream/insert (Section [3.2.1.13\)](#page-106-0), with content-type text/plain. Note that the text data is interpreted on insertion and reformatted on extraction, so the exact text contents may differ from the originally inserted data in terms of whitespace, comments, and number formats. Additionally, floating point precision limits may lead to rounding or truncation.

If markup is specified, the text output is additionally marked with information that denotes where the stream's internal intervals begin and end. These marks consist of comments of the form:

#### # <mark> <timestamp>

where <mark> is either the string interval-start or interval-end, and <timestamp> is a 64-bit integer. These marks convey the intervals that were present in the underlying stream, and can be used to help convey gaps in the underlying data. It is the same information that could be retrieved with a separate /stream/intervals request (Section [3.2.1.8\)](#page-96-0). Note that due to internal interval splitting and joining optimizations, these intervals may not match the exact intervals that were originally inserted into the database, but cover the same ranges of time. In particular, an interval-end mark may be followed by an immediate interval-start mark with the same timestamp, indicating no gap in the data.

If binary is specified, the response is instead formatted as raw binary data with content-type application/octet-stream. The format is as described for /stream/insert (Section [3.2.1.13](#page-106-0) and Table [3-17\)](#page-108-0). If data was inserted as binary, the extracted binary data will match the original data exactly.

To summarize, there are four distinct response types, based on the input parameters:

- Count only, as text (count)
- Text data
- Text data with markup (markup)
- Binary data (binary)

An example of each is provided in the example section below.

## **ERRORS**

If path does not exist, 404 Not Found is returned. If start or end are invalid, or the combination of parameters is invalid, 400 Bad Request is returned. Note that a lack of data in the requested range will *not* return an error, but will return a successful empty response.

## PERFORMANCE NOTES

Requesting count is a relatively fast operation as it only requires reading enough data to locate the rows at start and end. Client applications may wish to request a count before requesting the actual data in order to verify the number of rows available, although this number may change between the two requests if data is actively being inserted or removed by another process.

Extracting text data is slower than binary data, due to the extra processing needed to convert from the on-disk representation to the ASCII-formatted text output. Binary data is also more compact.

For large requests, the server may internally break the request into multiple sub-requests. This is largely transparent but may result in short delays in the streaming output.

# **EXAMPLE**

These examples are all requesting the same region of data, which was inserted into the server as several intervals with a gap. This first example is extracting data in text mode:

```
GET /stream/extract?path=%2Fa%2Fb&start=1360017784000000& ↩ (continued)
                                         end=1360017784001000 HTTP/1.1
HTTP/1.1 200 OK
Content-type: text/plain
Transfer-Encoding: chunked
1a8
1360017784000000 33056 33056 33168 33056 33056 33072
1360017784000125 33056 33072 33168 33024 33056 33088
1360017784000250 33072 33056 33168 33040 33072 33072
1360017784000375 33072 33072 33168 33040 33056 33072
1360017784000500 33056 33072 33184 33040 33056 33072
1360017784000625 33056 33056 33168 33040 33072 33072
1360017784000750 33056 33072 33184 33056 33056 33072
1360017784000875 33056 33088 33168 33040 33056 33072
\theta
```
The second example is extracting the count only:

```
GET /stream/extract?path=%2Fa%2Fb&start=1360017784000000& ↩ (continued)
                                          end=1360017784001000&count=1 HTTP/1.1
HTTP/1.1 200 OK
Content-type: text/plain
Transfer-Encoding: chunked
```
2 8 0

This is extracting a slightly different time range, with interval markup:

```
GET /stream/extract?path=%2Fa%2Fb&start=1360017784000123& ↩ (continued)
                                         end=1360017784000650&markup=1 HTTP/1.1
HTTP/1.1 200 OK
Content-type: text/plain
Transfer-Encoding: chunked
1cf
# interval-start 1360017784000123
1360017784000125 33056 33072 33168 33024 33056 33088
1360017784000250 33072 33056 33168 33040 33072 33072
# interval-end 1360017784000300
# interval-start 1360017784000375
1360017784000375 33072 33072 33168 33040 33056 33072
1360017784000500 33056 33072 33184 33040 33056 33072
# interval-end 1360017784000625
# interval-start 1360017784000625
1360017784000625 33056 33056 33168 33040 33072 33072
# interval-end 1360017784000650
\theta
```
Finally, the same data as the previous example, extracted in binary format. Binary data is represented here as a list of 2-digit hexadecimal values separated by spaces, and the timestamp portions of the binary data are underlined.

```
GET /stream/extract?path=%2Fa%2Fb&start=1360017784000123& ↩ (continued)
                                         end=1360017784000650&binary=1 HTTP/1.1
HTTP/1.1 200 OK
Content-type: application/octet-stream
Transfer-Encoding: chunked
64
7d 4e e7 d0 ed d4 04 00 20 81 30 81 90 81 00 81
20 81 40 81 fa 4e e7 d0 ed d4 04 00 30 81 20 81
90 81 10 81 30 81 30 81 77 4f e7 d0 ed d4 04 00
30 81 30 81 90 81 10 81 20 81 30 81 f4 4f e7 d0
ed d4 04 00 20 81 30 81 a0 81 10 81 20 81 30 81
71 50 e7 d0 ed d4 04 00 20 81 20 81 90 81 10 81
30 81 30 81
0
```
## **3.2.2 Python Client API**

A complete Python client library is provided for accessing the functionality of the NilmDB server. This is the interface that is generally used by Python filters and supporting tools, like those in the NilmTools package (Section [3.4.1\)](#page-170-0). The library is built and installed alongside NilmDB. It is not necessary to run the NilmDB server on a given system in order to use the client library on that system, but NilmDB must have been installed according to the procedure in Section [3.1.1.1.](#page-69-0)

Use of the client library is centered around the Client class provided in the module nilmdb.client.client. An object of type Client is instantiated with the URL of a NilmDB server, and provides a series of member functions that perform operations against the database by making HTTP calls. This module is described in Section [3.2.2.1.](#page-119-0)

Many of the functions in Client mirror the operations of the HTTP API, previously described in Section [3.2.1.](#page-84-0) In the following documentation, client library functions include references to the relevant HTTP API documentation where appropriate. Some Client functions, on the other hand, provide higher-level abstractions. A notable example is the StreamInserter context manager, returned by the stream\_insert method, which provides a means for inserting data into the database while efficiently managing the intervals that get created. The methods of this class are described beginning on page [125.](#page-124-0)

The NumpyClient class in the module nilmdb.client.numpyclient extends Client by providing methods that allow for data to be manipulated as NumPy arrays. This is provided as a convenience for the user, as mathematical processing in Python often requires the use of NumPy. It also utilizes the binary data transfer functionality of the NilmDB server, and has significantly higher performance than the text-based Client for many workloads. This class is described in Section [3.2.2.2.](#page-126-0)

Within the client library functions, exceptions are used to indicate errors. The client library includes specific exceptions in the nilmdb.client.errors module that are typically used to indicate errors that arise during communication with the NilmDB server. Other standard Python and NumPy exceptions may also be raised when appropriate. The error module is described in Section [3.2.2.3.](#page-130-0)

In addition to the client library, NilmDB provides several independent utility modules which may be useful to programs utilizing the client library. Two in particular, nilmdb.utils.time and nilmdb.utils.interval, are described in Section [3.2.2.4](#page-131-0) and Section [3.2.2.5.](#page-133-0) Others can be found in the "Shared Utilities" source code in Appendix [B.5.](#page-384-0)

Examples of how to use the NilmDB client library can be seen in the source code for NilmTools programs such as nilm-cleanup (Listing [E-3\)](#page-498-0), nilm-trainola (Listing [E-11\)](#page-516-0), and nilm-insert (Listing [E-9\)](#page-510-0).

## <span id="page-119-0"></span>**3.2.2.1 Module nilmdb.client.client**

This module contains the main **Client** class for communicating with a NilmDB server.

```
class nilmdb.client.client.Client(url)
```
Main client interface to NilmDB. *url* is the address of the NilmDB server, such as "http://localhost/nilmdb/". The actual connection to the server may be deferred until the first method call that requires it.

This class can also be used as as a context manager, using the following structure:

```
with Client("http://localhost/nilmdb") as client:
        print client.version()
```
When used in this manner, the client, and any connection to the server, will be automatically closed when the with block exits, as if client.close() had been called.

Many methods in this class take *start* and *end* parameters. These are integers that typically represent microseconds since the Unix time epoch (1970/01/01 00:00 UTC). If specified as *None*, the times are interpreted as  $-\infty$  and  $\infty$ , respectively.

#### **close**()

Close the connection; safe to call multiple times.

#### $dbinfo() \rightarrow dict$

Return server database info as a dictionary. The dictionary includes information about the database location and free disk space; details on keys and values can be found in Table [3-5](#page-89-0) on page [90.](#page-89-0)

#### **geturl**() → *string*

Return the base URL used by this client object.

#### **stream\_count**( $path, start=None, end=None)$ )  $\rightarrow int$

Count and return the number of rows of data in the stream at *path* that fall in the interval  $|start \rightarrow end\rangle$ , without actually retrieving or transferring that data.

#### **stream\_create**(*path*,*layout*)

Create a new stream at *path* with the given *layout*. For the format of *path* and *layout*, see the documentation of /stream/create in Section [3.2.1.5.](#page-92-0)

#### **stream\_destroy**(*path*)

Fully delete a stream at the given *path* from the database. The stream must be empty; data can first be removed with with **stream\_remove**.

```
stream_extract(path, start=None, end=None, count=False, markup=False,
               binary=False) → generator
```
Extract rows of data from *path* in the interval  $[start \rightarrow end]$ . This function returns a generator, and iterating over the generator will yield the extracted data. For example:

```
for line in client.stream_extract("/test/foo"):
        print line
```
By default, the data is returned as ASCII formatted text and the generator will yield one line of text at a time. If *binary* is *True*, the generator will yield arbitrarily sized chunks of raw binary data. The text and binary formats are described in detail in the documentation of /stream/insert in Section [3.2.1.13.](#page-106-0)

If *count* is *True*, the generator will yield a single line of text containing the number of rows of data present in the given interval, without actually fetching that data.

If *markup* is *True*, the ASCII formatted text will include comments marking where the stream's internal intervals begin and end. See the documentation of /stream/extract in Section [3.2.1.14](#page-113-0) for details on the markup format.

## **stream\_get\_metadata**(*path*, *keys=None*) → *dict*

Retrieve the key/value metadata pairs associated with the stream at *path*, returning it as a dictionary. If *keys* is provided as a list, only metadata matching the given keys is returned.

#### **stream\_insert\_block**(*path*, *data*, *start*, *end*, *binary=False*)

Insert data into a stream in a single operation. An interval  $[start \rightarrow end]$ is created at *path* and *data* is stored in that interval. The data is provided as text, or raw binary if *binary* is *True*.

In general, use **stream\_insert\_context** instead; this is a lower-level function that mirrors the functionality of /stream/insert in Section [3.2.1.13.](#page-106-0)

#### **stream\_insert\_context**(*path*, *start=None*, *end=None*) → **StreamInserter**

Insert data into a stream. Returns a **StreamInserter** context manager that allows data to be efficiently inserted into a stream in a piecewise manner. This is the primary function for inserting text-formatted data into NilmDB. This function may make multiple requests to the server, if the data is large enough or enough time has passed between insertions.

Data is provided to the context manager as ASCII text separated by newlines, and is aggregated and sent to the server in larger or smaller chunks as necessary. The format of the data must match the database layout for the given *path*. If *start* and *end* are not provided, they are deduced from the contents of the data by the context manager. See the **StreamInserter** documentation on page [125](#page-124-0) for details on the context manager methods. A basic example of usage is:

```
with client.stream_insert_context("/test/foo") as ctx:
        ctx.insert("1234567000.0 1 2 3 4\n")
        ctx.insert("1234567001.0 4 3 2 1\n")
```
The text data format, as well as important performance notes regarding data intervals, is described in the documentation of /stream/insert in Section [3.2.1.13.](#page-106-0) Using this context manager instead of individual calls to **stream insert block** helps reduce the number of intervals created when the data is not all available at once, as the context manager can remain "open" while data is produced.

#### **stream\_insert**(*path*, *data*, *start=None*, *end=None*)

Insert rows of ASCII text data into a stream. Use **stream\_insert\_context** instead; this is a compatibility function that is essentially:

```
with client.stream_insert_context(path, start, end) as ctx:
        ctx.insert(data)
```
**stream\_intervals**(*path*, *start=None*, *end=None*, *diffpath=None*) → *generator* List the intervals present in the stream at *path*, limited to the time range  $[start \rightarrow end]$ . Returns a generator that yields a series of Python lists [interval\_start, interval\_end]. To get a complete nested list of all intervals, use e.g.:

```
\int all_intervals = list(client.stream_intervals(path))
```
If *diffpath* is specified, the server calculates and returns the set-difference between the intervals in *path* and *diffpath*; that is, only interval ranges that are present in *path* and not present in *diffpath* are returned. See the documentation of /stream/intervals in Section [3.2.1.8](#page-96-0) for details.

#### **stream\_list**(*path=None*, *layout=None*, *extended=False*) → *generator*

List the streams in the database and their layout types. If *path* or *layout* are specified, only returns information about streams with the specified path or layout types.

Returns a generator that yields a series of Python lists. By default, these lists contain just [path, layout] for the matched streams. If *extended* is *True*, the lists contain additional extended information about the data in the stream, such as the maximum extent of interval timestamps and the total amount of data present. For full details on the entries in the returned list, see the documentation of /stream/list in Section [3.2.1.4](#page-89-1) and Table [3-7.](#page-91-0)

#### **stream\_remove**(*path*, *start=None*, *end=None*) → int

Remove data rows from the stream *path* in the time interval [*start*  $\rightarrow$  *end*). The stream's internal intervals will be truncated or split as necessary. Returns the total number of data rows that were removed.

If a lot of data is present, removal may take a while. Note also that removal should be done in large or contiguous chunks to maintain overall database performance, as described in the Performance section of the /stream/remove documentation in Section [3.2.1.12.](#page-103-0)

#### **stream\_rename**(*oldpath*, *newpath*)

Rename or relocate a stream in the database from *oldpath* to *newpath*. Metadata and intervals, if any, are relocate to the new path name.

Note that while metadata is moved, the contents of said metadata are unchanged. Any software tools that store and use paths names stored in metadata keys or values will need to update them accordingly.

#### **stream\_set\_metadata**(*path*, *data*)

Set stream metadata for *path*. All existing metadata is replaced with the keys and values in the dictionary *data*. Keys and values must be Unicode text strings.

To insert new keys without affecting existing metadata, use **stream\_update\_metadata** instead.

#### **stream\_update\_metadata**(*path*, *data*)

Update stream metadata for *path*. The keys and values in dictionary *data* are used to augment or replace the existing metadata in the stream. This is equivalent to:

```
meta = client.stream_get_metadata(path)
meta.update(data)
client.stream_set_metadata(meta)
```
#### $\text{version}() \rightarrow \text{string}$

Return the version of the NilmDB server as a string, such as "1.9.7".

#### **class** nilmdb.client.client.**StreamInserter**(*client*, *path*, *start*, *end*)

An instance of this class returned is returned by **Client().stream\_insert\_context()** and used to manage the insertion of rows of data into NilmDB. Methods are provided that allow insertion of data, as well as control over the start and end times of the newly created intervals.

Conceptually, this class manages filling of contiguous time intervals on the server, with no gaps, that extend from timestamp *start* to timestamp *end*. Data being inserted has timestamps t that satisfy  $start \leq t$  <*end*. If *start* or *end* was not provided, it is deduced from the data timestamps based on the guidelines that follow.

The basic data flow is as follows:

- 1. The first inserted line begins a new interval that starts at *start*. If *start* was not provided, it is set to the timestamp of the first inserted data row.
- 2. Subsequent lines go into the same contiguous interval. As lines are inserted, this class may internally make multiple insertion requests to the NilmDB server, but will structure the timestamps to leave no gaps.
- 3. The current contiguous interval can be ended by manually calling **finalize()**, which the context manager will also do automatically when it completes. This will send any remaining data to the server, using the *end* timestamp to end the final interval. If *end* was not provided, it is set to the last timestamp seen in the data, plus a small delta.<sup>[3](#page-125-0)</sup>

After a **finalize()**, the manager returns to waiting for a new first line to be inserted at step 1, which would start a new interval.

Prior to step 1, **update\_start()** can be used to change the start time of the interval that will be created. Similarly, **update\_end()** can be used before step 3 to change the end time for the interval.

A basic example of using this class is:

```
with client.stream_insert_context("/test/foo") as ctx:
        ctx.insert("1234567001.0 1 2 3 4\n")
        ctx.insert("1234567002.0 4 3 2 1\n1234567003.0 5 5 5 4\n")
        ctx.update_end(1234567004)
        ctx.finalize()
```
The methods are described below.

#### **finalize**()

Stop filling the current contiguous interval. All outstanding data will be sent to the server. If more data is inserted after a call to this function,

<span id="page-125-0"></span><sup>&</sup>lt;sup>3</sup>A delta of 1 timestamp unit is added, equal to one microsecond given the usual interpretation. This is required because intervals are half-open, which means that they must end *after* the last timestamp that they contain.

it will become part of a new interval, as if a new context manager object were created.

#### **insert**(*data*)

Insert a chunk of ASCII formatted data in string form. The passed *data* does not necessarily need to be contain complete lines, but the concatenation of all of the chunks passed to this function should consist of complete lines of text, terminated by newlines.

The text format of data rows is described in the /stream/insert documentation on page [108.](#page-106-1)

#### **send**()

Send any data that may have been locally buffered up and not yet sent to the server. This does not affect any other treatment of timestamps, endpoints, or data. In general, this function does not need to be used, but may be helpful to ensure data appears at the server in a timely manner when it is being generated or inserted slowly.

#### **update\_end**(end)

Update the end time for the current contiguous interval. Call this before **finalize()**.

#### **update\_start**(start)

Update the start time for the next contiguous interval. Call this before starting to insert data for a new interval, for example, after **finalize()**.

## <span id="page-126-0"></span>**3.2.2.2 Module nilmdb.client.numpyclient**

This module contains the **NumpyClient** class, which is a subclass of the main **Client** class. It provides additional methods for inserting and extracting data as NumPy arrays.

```
class nilmdb.client.numpyclient.NumpyClient(url)
```
Base class: nilmdb.client.client.Client

Subclass of the main **Client** that adds methods for inserting and extracting data as NumPy arrays. This class also provides all of the functions of **Client**, and can replace it in all cases; it is provided as a separate class to avoid a dependency on NumPy for situations where NumPy functionality it is not needed.

This class can also be used as as a context manager, using the following structure:

<span id="page-127-0"></span>**with** NumpyClient("http://localhost/nilmdb") **as** client: **print** client.version()

When used in this manner, the client, and any connection to the server, will be automatically closed when the with block exits, as if client.close() had been called.

The new methods introduced by this subclass are described below.

## **stream\_extract\_numpy**(*path*, *start=None*, *end=None*, *layout=None*, *maxrows=100000*, *structured=False*) → *generator*

Extract rows of data from *path* in the interval  $|start \rightarrow end\rangle$ . This function returns a generator that yields NumPy arrays containing the extracted data. Each NumPy array contains up to *maxrows* rows, or fewer if less data is available.

This function needs to know the stream layout in order to create the NumPy array. If *layout* is *None*, it is read using **stream\_info()**. Manually specifying a layout string in the form <type>\_<count> avoids this extra request.

The format of the NumPy array depends on the *structured* argument. If *structured* is *False*, data is returned as a homogeneous 2-dimensional array containing  $\alpha$ -count $\alpha$  + 1 columns. The first is the timestamp, and the remaining columns are the **<count>** data values. Every element in this array is of the same NumPy type, either int64 or float64, depending on which type best represents the values in the original stream layout.

If *structured* is *True*, data is returned as a NumPy "structured array" [\[50\]](#page-607-0), which maintains separate and layout-accurate types for the timestamp and data values. This array is 1-dimensional, and each element contains data for one row. Specifically, given the array  $x$ , the timestamp of row n is x[n]["timestamp"], and the data for the same row is an array of <count> elements x[n]["data"].

Generally, *structured* should be left as *False*, as this makes processing easier. In some cases, this may lose precision because the data (of type <type>) and timestamp (of type int64) have to be coerced to the same type. Problems arise in two specific cases:

- Layout <type> is uint64, and timestamp or data values are outside the range  $-2^{53} \rightarrow 2^{53}$ .
- Layout <type> is float32 or float64, and timestamp values are outside the range  $-2^{53} \rightarrow 2^{53}$ .

In those situations, the resulting type of the unstructured array, float64, is unable to represent the original values exactly. Using a structured array, by setting *structured* to *True*, avoids this issue.

# **stream\_insert\_numpy\_context**(*path*, *start=None*, *end=None*, *layout=None*) → **StreamInserterNumpy**

Insert data from NumPy arrays into a stream. Returns a **StreamInserterNumpy** context manager that allows data to be efficiently inserted into a stream in a piecewise manner. This is the primary function for inserting NumPy array data into NilmDB, and is the NumPy counterpart to the text-based **stream\_insert\_context()** function.

Data is provided to the context manager as NumPy arrays. The arrays are either 2-dimensional with a single data type, or 1-dimensional structured arrays, as described in the documentation of **stream\_extract\_numpy()**. The format of the data must match the database layout for the given *path*.

The context manager needs to know the stream layout in order to interpret the NumPy arrays. If *layout* is *None*, it is read using **stream\_info()**. Manually specifying a layout string in the form  $\langle \text{type} \rangle$   $\langle \text{count} \rangle$  avoids this extra request.

See the **StreamInserterNumpy** documentation below for details on the context manager methods. A basic example of usage is:

```
with client.stream_insert_numpy_context("/test/foo") as ctx:
        ctx.insert(numpy.array([[1234567000.0, 1, 2, 3, 4]]))
        ctx.insert(numpy.array([[1234567001.0, 4, 3, 2, 1]]))
```
**stream\_insert\_numpy**(*path*, *data*, *start=None*, *end=None*, *layout=None*)

Insert data from a NumPy array into the stream at *path*. Use the function **stream\_insert\_numpy\_context()** instead; this is a compatibility function that is essentially the same as:

**with** client.stream\_insert\_numpy\_context(path, start, end, layout) **as** ctx: ctx.insert(data)

**class** nilmdb.client.numpyclient.**StreamInserterNumpy**(*client*, *path*, *start*, *end*, *dtype*)

Base class: nilmdb.client.client.StreamInserter

An instance of this class returned is returned by **NumpyClient().stream insert\_numpy\_context()** and used to manage the insertion of rows of data into NilmDB. This function performs exactly like its base class, except that the **insert()** function is replaced with one that takes NumPy arrays rather than text. The data flow and other behaviors are unchanged, and other methods such as finalize() are still available.

See the **StreamInserter** documentation on page [125](#page-124-0) for more details.

#### **insert**(*array*)

Insert rows of data from *array* into the database. *array* can contain any number of rows of data. The format of *array* must match the one of the two formats returned by **stream\_extract\_numpy()**, documented on page [128.](#page-127-0) That is, both 1-dimensional (structured) and 2-dimensional (unstructured) arrays are supported. Structured arrays must specifically include the named fields "timestamp" and "data" that match the database types. Unstructured arrays simply contain <count>+1 columns, where the first column is the timestamp and the remaining <count> columns are the data values for the given row.

## <span id="page-130-0"></span>**3.2.2.3 Module nilmdb.client.errors**

This module contains the NilmDB-specific exceptions that are raised when errors occur.

```
exception nilmdb.client.errors.Error(status, message, url, traceback)
```
Base exception: Exception

This is the base of the NilmDB exceptions. This exception is raised when errors are encountered during communication with the NilmDB server. The typical way to catch one of these errors is:

```
try:
        # do something with a Client or NumpyClient
except nilmdb.client.errors.Error as e:
        # use e.status, e.message, e.url, or e.traceback for details;
        # str(e) or repr(e) for complete error string
```
The following member variables are available:

#### **status**

A string with the HTTP status of the server response. For example, "400 Bad Request", "404 Not Found", or "404".

#### **message**

The specific message returned by the server. Generally, when communicating with a properly functioning NilmDB server, this will contain more detail about the cause of the error.

**url**

The complete URL that the client library was trying to access.

#### **traceback**

A formatted Python traceback indicating the error on the server, if one was sent. By default, the NilmDB server does not send tracebacks for expected user errors such as bad parameters, but will for unexpected errors that may indicate a bug on the server. This is intended for debugging.

```
exception nilmdb.client.errors.ClientError(status, message, url, traceback)
     Base exception: nilmdb.client.errors.Error
```
Subclass of **Error** that is raised when **status** is between 400 and 499, indicating that the error likely occurred due to bad parameters, or bad data from the client.

```
exception nilmdb.client.errors.ServerError(status, message, url, traceback)
     Base exception: nilmdb.client.errors.Error
```
Subclass of **Error** that is raised when **status** is between 500 and 599, indicating that the error was likely a server problem.

## <span id="page-131-0"></span>**3.2.2.4 Module nilmdb.utils.time**

This module contains utility functions for manipulating NilmDB timestamps, which are represented as integer microseconds since epoch (1970/01/01 00:00 UTC).

```
\mathsf{nilmdb}.utils.time.now() \rightarrow int
```
Return the current timestamp as integer microseconds since epoch.

<span id="page-132-0"></span>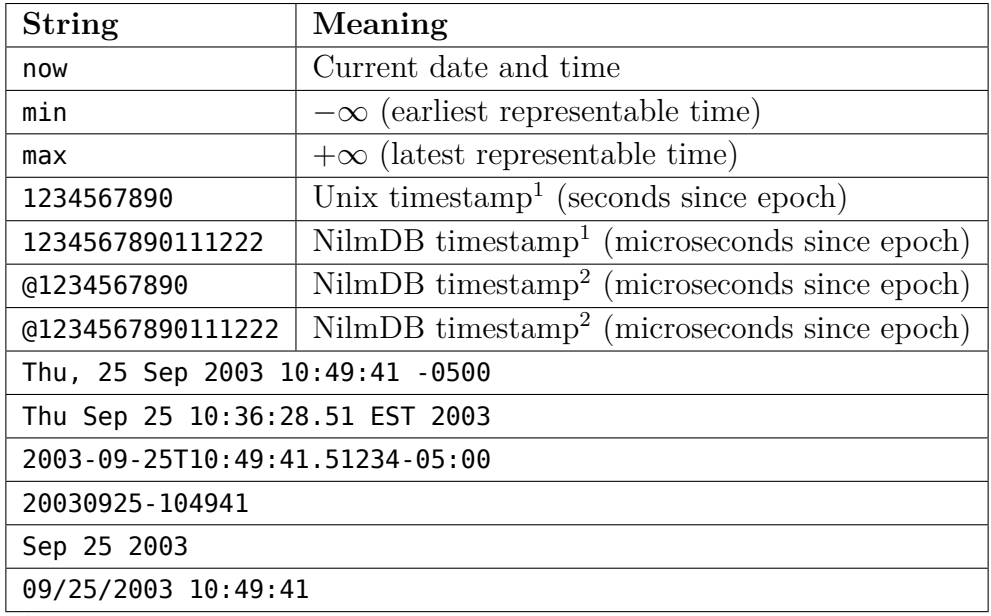

<sup>1</sup>These cases are distinguished based on magnitude.

<sup>2</sup>The leading  $\mathfrak g$  forces it to be interpreted as a raw NilmDB timestamp.

Table 3-19: Example formats handled by the NilmDB date and time parser.

## nilmdb.utils.time.**parse\_time**(*toparse*) → *int*

Parse the free-form text string *toparse* as a date and time, and return a timestamp as integer microseconds since epoch. The parser handles a wide variety of human-readable date and time formats, as well as NilmDB-specific shortcuts. Table [3-19](#page-132-0) shows some examples. Many variations on the human-readable formats are also accepted.

If the interpretation depends on the timezone, and no timezone was included in the string, the local system's TZ environment variable is used.

If *toparse* cannot be parsed, ValueError is raised.

# $\text{nilmdb}.$ utils.time.**timestamp\_to\_human**( $\text{timestamp}) \rightarrow \text{str}$

Convert a NilmDB timestamp to a human-readable string, using the system's local timezone (for example, from the TZ environment variable). The output format is "Thu, 25 Sep 2003 10:49:41.000000 -0500". If the timestamp represents  $-\infty$  or  $+\infty$ , the output is "(minimum)" or "(maximum)". Intended for display purposes.

```
nilmdb.utils.time.rate_to_period(hz, cycles=1) \rightarrow int
```
Convert a rate (in Hz) to a period (in NilmDB timestamp units, i.e., integer microseconds). Computes *cycles*/*hz* with unit conversion and rounding.

```
\mathsf{nilmdb}.utils.time.unix_to_timestamp(\mathit{unix}) \rightarrow \mathit{int}
```
Alias: nilmdb.utils.time.seconds to timestamp()

Converts the Unix timestamp *unix* (floating point seconds since epoch) to a NilmDB timestamp (integer microseconds since epoch).

```
nilmdb.utils.time.timestamp_to_unix(timestamp) → float
```
Alias: nilmdb.utils.time.timestamp\_to\_seconds()

Converts the NilmDB timestamp *timestamp* (integer microseconds since epoch) to a Unix timestamp (floating point seconds since epoch).

# <span id="page-133-0"></span>**3.2.2.5 Module nilmdb.utils.interval**

This module contains classes and utility functions for manipulating NilmDB intervals. Intervals are half-open; they include the starting time but not the end time.

```
exception nilmdb.utils.interval.IntervalError()
```
Base exception: Exception

Exception raised due to interval errors (end preceds start, etc).

```
class nilmdb.utils.interval.Interval(start, end)
```
Class representing the time interval  $[start \rightarrow end\rangle$ .

**human\_string**() → str

Return a human-readable representation of this interval, intended for display purposes.

#### **intersects**(*other*) → bool

Return *True* if this interval intersects *other*.

**subset**(*start*,*end*) → **Interval**

Return a new **Interval** that is a subset of this one. Raises **IntervalError** if the specified *start* and *end* do not represent a subset of this interval.

nilmdb.utils.interval.**optimize**(*it*) → *generator*

Given an iterable or list *it* of **Interval** objects, optimize them by joining together intervals that are adjacent in time, and return a generator that yields the new intervals. For example, intervals

$$
[1 \to 2\rangle, [2 \to 3\rangle, [4 \to 5\rangle, [5 \to 6\rangle]
$$

would be optimized to:

$$
[1 \to 3\rangle, [4 \to 6\rangle]
$$

nilmdb.utils.interval.set\_difference( $a, b$ )  $\rightarrow$  generator

Compute the set-difference  $a \setminus b$  between the intervals in *a* and the intervals in *b*; that is, the ranges that are present in *a* but not present in *b*.

*a* and *b* must both be iterables containing **Interval** objects. Returns a generator that yields each output interval in turn. Output intervals are built as subsets of the intervals in *a*.

#### nilmdb.utils.interval.**intersection**( $a, b$ )  $\rightarrow$  generator

Compute the intersection a ∩ b between the intervals in *a* and the intervals in *b*; that is, the ranges that are present in both *a* and *b*.

*a* and *b* must both be iterables containing **Interval** objects. Returns a generator that yields each output interval in turn. Output intervals are built as subsets of the intervals in *a*.

## **3.2.3 Command Line Reference**

The installation of NilmDB includes command-line programs that provide a user interface to database and data management tasks. The main component is nilmtool, a monolithic multi-purpose program that provides many subcommands. The overall operation of nilmtool, as well as the operation of each specific subcommand, are detailed independently in the following sections.

The utility program nilmdb-server, which executes a standalone copy of the NilmDB server, is described in Section [3.2.3.13.](#page-149-0) Finally, the nilmdb-fsck program, designed to verify database consistency and fix problems that can arise from corruption or improper shutdowns, is described in Section [3.2.3.14.](#page-150-0)

Command-line arguments can often be supplied in both short and long forms, and many arguments are optional. The following documentation uses these conventions:

- An argument that takes an additional parameter is denoted  $f$  FILE.
- The syntax -f FILE, --file FILE indicates that either the short form (-f) or long form (--file) can be used interchangeably.
- Square brackets (1) denote optional arguments.
- Pipes  $(A \mid B)$  indicate that either A or B can be specified, but not both.
- Curly braces  $({}$  {} indicate a list of mutually-exclusive argument choices.

Many of the programs support arguments that represent a NilmDB timestamp. This timestamp is specified as a free-form string, as supported by the parse\_time client library function, described in Section [3.2.2.4.](#page-131-0) Examples of accepted formats are shown in Table [3-19](#page-132-0) on page [133.](#page-132-0)

# **3.2.3.1 nilmtool – Multipurpose NilmDB management tool**

# **USAGE**

**nilmtool** [-h] [-v] [-u URL] {help, info, create, rename, list, intervals, metadata, insert, extract, remove, destroy} ...

## **DESCRIPTION**

Multipurpose tool that provides command-line access to most of the NilmDB functionality. The command-line syntax provides the ability to execute *subcommands*: first, global arguments that affect the behavior of all subcommands can be specified, followed by one subcommand name, followed by arguments for that subcommand. Each defines its own arguments and is documented independently.

## Help and Version

-h, --help

Print a help message with usage information and details on all supported command-line arguments. This can also be specified after the subcommand, in which case the usage and arguments of the subcommand are shown instead.

#### -v, --version

Print the nilmtool version.

## **ARGUMENTS**

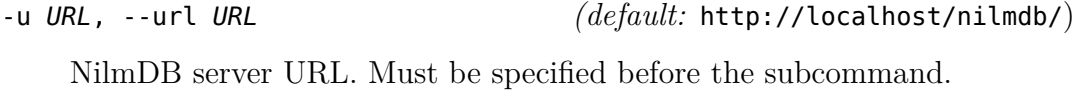

subcommand ...

The subcommand to run, followed by its arguments. This is required.

# Environment Variables

Some behaviors of nilmtool subcommands can be configured via environment variables.

NILMDB URL  $(default: http://localhost/nilmdb/)$ 

The default URL of the NilmDB server. This is used if --url is not specified, and can be set as an environment variable to avoid the need to specify it on each invocation of nilmtool.

TZ *(default:* system default timezone) The timezone to use when parsing or displaying times. This is usually of the form America/New\_York, using the standard TZ names from the IANA Time Zone Database [\[51\]](#page-607-1).

# **3.2.3.2 nilmtool help – Print help for a subcommand**

## **USAGE**

**nilmtool help** [-h] subcommand

## **DESCRIPTION**

Print more specific help for a subcommand. nilmtool help subcommand is the same as nilmtool subcommand --help.

# **3.2.3.3 nilmtool info – Server information**

## Usage

```
nilmtool info [-h]
```
## **DESCRIPTION**

Print server information such as software versions, database location, and disk space usage.

## **EXAMPLES**

\$ nilmtool info Client version: 1.9.7 Server version: 1.9.7 Server URL: http://localhost/nilmdb/ Server database path: /home/nilmdb/db Server disk space used by NilmDB: 143.87 GiB Server disk space used by other: 378.93 GiB Server disk space reserved: 6.86 GiB Server disk space free: 147.17 GiB

## **3.2.3.4 nilmtool create – Create a new stream**

## **USAGE**

**nilmtool create** [-h] PATH LAYOUT

# **DESCRIPTION**

Create a new empty stream at the specified path and with the specified layout.

## Required Arguments

#### PATH

Path of the new stream. Stream paths are similar to filesystem paths and must contain at least two components. For example, /foo/bar.

## LAYOUT

Layout for the new stream. Layouts are of the form <type> <count>. The <type> is one of those described in Section [2.2.3,](#page-41-0) such as uint16, int64, or float32. <count> is a numeric count of how many data elements there are, per row. Streams store rows of homogeneous data only, and the largest supported <count> is 1024. Generally, counts should fall within a much lower range, typically between 1 and 32. For example, float32\_8.

# **3.2.3.5 nilmtool rename – Rename a stream**

## **USAGE**

**nilmtool rename** [-h] OLDPATH NEWPATH

# **DESCRIPTION**

Rename or relocate a stream in the database from one path to another. Metadata and intervals, if any, are relocated to the new path name.

## Required Arguments

#### **OLDPATH**

Old existing stream path, e.g. /foo/old

#### **NEWPATH**

New stream path, e.g. /foo/bar/new

# **NOTES**

Metadata *contents* are not changed by this operation. Any software tools that store and use path names stored in metadata keys or values will need to update them accordingly.

# **3.2.3.6 nilmtool list – List streams**

## **USAGE**

**nilmtool list** [-h] [-E] [-d] [-s TIME] [-e TIME] [-T] [-l] [-n] [PATH [PATH ...]]

# **DESCRIPTION**

List streams available in the database, optionally filtering by path, and optionally including extended stream info and intervals.

## **ARGUMENTS**

PATH *(default:* \*)

If paths are specified, only streams that match the given paths are shown. Wildcards are accepted; for example, /sharon/\* will list all streams with a path beginning with /sharon/. Note that, to prevent wildcards from being interpreted by the shell, they should be quoted at the command line; for example:

nilmtool list "/sharon/\*" nilmtool list "\*raw"

# OUTPUT OPTIONS

-E, --ext

Show extended stream information, like interval extents, total rows of data present, and total amount of time covered by the stream's intervals.

## -T, --timestamp-raw

When displaying timestamps in the output, show raw timestamp values from the NilmDB database rather than converting to human-readable times. Raw values are typically measured in microseconds since the Unix time epoch (1970/01/01 00:00 UTC).

-l, --layout

Display the stream layout next to the path name.

-n, --no-decim

Omit streams with paths containing the string "~decim-", to avoid cluttering the output with decimated streams.

# INTERVAL DETAIL

#### -d, --detail

In addition to the normal output, show the time intervals present in each stream. See also nilmtool intervals in Section [3.2.3.7,](#page-141-0) which can display more details about the intervals.

-s TIME, --start TIME *(default:* min)

Starting timestamp for intervals (free-form, inclusive).

-e TIME, --end TIME *(default:* max)

Ending timestamp for intervals (free-form, noninclusive).

# <span id="page-141-0"></span>**3.2.3.7 nilmtool intervals – List intervals**

## Usage

**nilmtool intervals** [-h] [-d DIFFPATH] [-s TIME] [-e TIME] [-T] [-o] PATH

## **DESCRIPTION**

List intervals in a stream, similar to nilmtool list --detail path, but with options for calculating set-differences between intervals of two streams, and for optimizing the output by joining adjacent intervals.

# **ARGUMENTS**

## PATH

List intervals for this path.

-d DIFFPATH, --diff DIFFPATH *(default:* none) If specified, perform a set-difference by subtract the intervals in this path; that is, only show interval ranges that are present in the original path but not present in diffpath.

-s TIME, --start TIME *(default:* min)

Starting timestamp for intervals (free-form, inclusive).

-e TIME, --end TIME *(default:* max)

Ending timestamp for intervals (free-form, noninclusive).

# OUTPUT OPTIONS

-T, --timestamp-raw

When displaying timestamps in the output, show raw timestamp values from the NilmDB database rather than converting to human-readable times. Raw values are typically measured in microseconds since the Unix time epoch (1970/01/01 00:00 UTC).

-o, --optimize

Optimize the interval output by merging adjacent intervals. For example, the two intervals  $[1 \rightarrow 2 \rangle$  and  $[2 \rightarrow 5 \rangle$  would be displayed as one interval  $[1 \rightarrow 5$ .

## **3.2.3.8 nilmtool metadata – Manage stream metadata**

Usage

```
nilmtool metadata [-h] PATH [-g [KEY ...] | -s KEY=VALUE [...] |
                            -u KEY=VALUE [...] | -d [KEY ...]
```
# DESCRIPTION

Get, set, update, or delete the key/value metadata associated with a stream.

## **ARGUMENTS**

#### path

Path of the stream for which to manage metadata. Required, and must be specified before the action arguments.

# **ACTION ARGUMENTS**

These actions are mutually exclusive.

- -g [KEY ...], --get [KEY ...] *(default:* all) Get and print metadata for the specified key(s). If none are specified, print metadata for all keys. Keys are printed as key=value, one per line.
- -s [KEY=VALUE ...], --set [KEY=VALUE ...]

Set metadata. Keys and values are specified as a key=value string. This replaces *all* existing metadata on the stream with the provided keys; any keys present in the database but not specified on the command line are removed.

-u [KEY=VALUE ...], --update [KEY=VALUE ...]

Update metadata. Keys and values are specified as a key=value string. This is similar to --set, but only adds or changes metadata keys; keys that are present in the database but not specified on the command line are left unchanged.

```
-d [KEY ...], --delete [KEY ...] (default: all)
```
Delete metadata for the specified key(s). If none are specified, delete *all* metadata for the stream.

## **EXAMPLE**

```
$ nilmtool metadata /temp/raw --set "location=Honolulu, HI" "source=NOAA"
$ nilmtool metadata /temp/raw --get
location=Honolulu, HI
source=NOAA
$ nilmtool metadata /temp/raw --update "units=F"
location=Honolulu, HI
source=NOAA
units=F
```
### **3.2.3.9 nilmtool insert – Insert data**

#### **USAGE**

**nilmtool insert** [-h] [-q] [-t] [-r RATE] [-s TIME | -f] [-e TIME] PATH [FILE]

#### **DESCRIPTION**

Insert data into a stream. This is a relatively low-level interface analogous to the /stream/insert HTTP interface described in Section [3.2.1.13.](#page-106-0) This is the program that should be used when a fixed quantity of text-based data is being inserted into a single interval, with a known start and end time. If the input data does not already have timestamps, they can be optionally added based on the start time and a known data rate.

In many cases, using the separate nilm-insert program is preferable, particularly when dealing with large amounts of pre-recorded data, or when streaming data from a live source. nilm-insert is described in Section [3.4.2.6.](#page-186-0)

#### **ARGUMENTS**

#### PATH

Path of the stream into which to insert data. The format of the input data must match the layout of the stream.

FILE *(default:* standard input)

Input data filename, which must be formatted as uncompressed plain text. Default is to read the input from stdin.

#### -q, --quiet

Suppress printing unnecessary messages.

#### **TIMESTAMPING**

To add timestamps to data that does not already have it, specify both of these arguments. The added timestamps are based on the interval start time and the given data rate.

#### -t, --timestamp

Add timestamps to each line

-r RATE, --rate RATE Data rate, in Hz

### START TIME

The start time may be manually specified, or it can be determined from the input filename, based on the following options.

```
-s TIME, --start TIME
```
Starting timestamp for the new interval (free-form, inclusive)

#### -f, --filename

Use filename to determine start time

### END TIME

The ending time should be manually specified. If timestamps are being added, this can be omitted, in which case the end of the interval is set to the last timestamp plus one microsecond.

```
-e TIME, --end TIME
```
Ending timestamp for the new interval (free-form, noninclusive)

### **3.2.3.10 nilmtool extract – Extract data**

### **USAGE**

**nilmtool** insert [-h] -s TIME -e TIME [-B] [-b] [-a] [-m] [-T] [-c] PATH

#### **DESCRIPTION**

Extract rows of data from a specified time interval in a stream, or output a count of how many rows are present in the interval.

#### **ARGUMENTS**

#### PATH

Path of the stream from which to extract data.

#### -s TIME, --start TIME

Starting timestamp to extract (free-form, inclusive)

#### -e TIME, --end TIME

Ending timestamp to extract (free-form, noninclusive)

### OUTPUT FORMATTING

#### -B, --binary

Output raw binary data instead of the usual text format. For details on the text and binary formatting, see the documentation of HTTP call /stream/insert in Section [3.2.1.13.](#page-106-0)

-b, --bare

Omit timestamps from each line of the output.

-a, --annotate

Include comments at the beginning of the output with information about the stream. Comments are lines beginning with #.

#### -m, --markup

Include comments in the output with information that denotes where the stream's internal intervals begin and end. See the documentation of the markup parameter to HTTP call /stream/extract in Section [3.2.1.14](#page-113-0) for details on the format of the comments.

#### -T, --timestamp-raw

Use raw integer timestamps in the --annotate output instead of humanreadable strings.

#### -c, --count

Instead of outputting the data, output a count of how many rows are present in the given time interval. This is fast as it does not transfer the data from the server.

### **3.2.3.11 nilmtool remove – Remove rows of data**

### **USAGE**

**nilmtool remove** [-h] -s TIME -e TIME [-q] [-c] PATH [PATH ...]

#### **DESCRIPTION**

Remove all data from a specified time range within the stream at /PATH/. Multiple streams may be specified, and wildcards are supported; the same time range will be removed from all matching streams.

#### **ARGUMENTS**

#### PATH

Path(s) of streams. Wildcards are supported. At least one path must provided.

-s TIME, --start TIME

Starting timestamp of data to remove (free-form, inclusive, required).

```
-e TIME, --end TIME
```
Ending timestamp of data to remove (free-form, noninclusive, required).

### Output Format

-q, --quiet

By default, matching path names are printed when removing from multiple paths. With this option, path names are not printed.

#### -c, --count

Display a count of the number of rows of data that were removed from each path.

### Example

```
$ nilmtool remove -s @1364140671600000 -e @1364141576585000 -c "/sh/raw*"
Removing from /sh/raw
7239364
Removing from /sh/raw~decim-4
1809841
Removing from /sh/raw~decim-16
452460
```
### **3.2.3.12 nilmtool destroy – Destroy a stream**

### **USAGE**

```
nilmtool destroy [-h] [-R] [-q] PATH [PATH ...]
```
#### **DESCRIPTION**

Destroy the stream at the specified path(s); the opposite of nilmtool create. Metadata related to the stream is permanently deleted. All data must be removed before a stream can be destroyed. Wildcards are supported.

### **ARGUMENTS**

#### PATH

Path(s) of streams. Wildcards are supported. At least one path must provided.

#### -R, --remove

If specified, all data is removed before destroying the stream. Equivalent to first running nilmtool remove -s min -e max path.

#### -q, --quiet

Don't display names when destroying multiple paths

### **3.2.3.13 nilmdb-server – Standalone NilmDB server**

### **USAGE**

```
nilmdb-server [-h] [-v] [-a ADDRESS] [-p PORT] [-d DATABASE]
                               [-q] [-t] [-y]
```
### **DESCRIPTION**

Run the standalone NilmDB server. Note that the NilmDB server is typically run as a WSGI process as described in Section [3.1.1.3.](#page-73-0) This program runs NilmDB using a built-in web server instead.

### **ARGUMENTS**

-v, --version

Print the installed NilmDB version.

-a ADDRESS, --address ADDRESS *(default:* 0.0.0.0) Only listen on the given IP address. The default is to listen on all addresses.

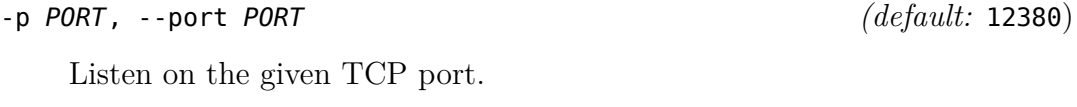

### -d DATABASE, --database DATABASE *(default:* ./db)

Local filesystem directory of the NilmDB database.

-q, --quiet

Silence output.

### DEBUG OPTIONS

#### -t, --traceback

Provide tracebacks in the error response for client errors (HTTP status codes 400 - 499). Normally, tracebacks are only provided for server errors (HTTP status codes 500 - 599).

-y, --yappi

Run under the yappi profiler and invoke an interactive shell afterwards. Not intended for normal operation.

### **3.2.3.14 nilmdb-fsck – Database check and repair**

### **USAGE**

**nilmdb-fsck** [-h] [-v] [-f] [-n] DATABASE

### **DESCRIPTION**

Check database consistency, and optionally repair errors automatically, when possible. Running this may be necessary after an improper shutdown or other corruption has occurred. This program will refuse to run if the database is currently locked by any other process, like the Apache webserver; such programs should be stopped first.

### Help and Version

#### -h, --help

Print a help message with usage information and details.

#### -v, --version

Print the installed NilmDB version. Generally, you should ensure that the version of nilmdb-fsck is newer than the NilmDB version that created, or last used, the given database.

### **ARGUMENTS**

#### **DATABASE**

Local filesystem directory of the NilmDB database to check.

-f, --fix

Attempt to fix errors when possible. Note that this may involve removing intervals or data.

#### -n, --no-data

Skip the slow full-data check. The earlier, faster checks are likely to find most database corruption, so the data checks may be unnecessary.

# **3.3 NilmRun Interfaces**

NilmRun is a server that facilities the execution of arbitrary programs and code on a remote server, via HTTP. An overview can be found in Section [2.4.2.](#page-60-0)

### **3.3.1 HTTP API**

The NilmRun HTTP API follows the same structure as the NilmDB HTTP API, which is described in Section [3.2.1.](#page-84-0) Details on request methods, query parameter formats, response types, and error bodies can be found there.

The API consists of a series of resources that are accessed by Uniform Resource Identifier (URI). For example, the resource for retrieving a list of managed processes is /process/list. The base URL of the NilmRun installation is prefixed to this URI to build a complete request URL, such as  $http:///niflmrun/process/list.$ 

In the example API transactions that follow, requests to the server are denoted with a light blue line in the margin, and responses are denoted with a dark green line. Whitespace may be added to JSON responses for readability. Only relevant headers are included in both the request and response.

### **3.3.1.1 / – NilmRun short status text**

#### **SYNOPSIS**

**GET** /

### **DESCRIPTION**

Returns a human-readable string with the NilmRun version number and local hostname. This is intended to assist with configuration and testing during installation, and is the default page that will be returned if a user visits the NilmRun base URL with a web browser.

### REQUEST PARAMETERS

*None*

#### Response

Returns a text/plain string of human-readable text.

### **EXAMPLE**

```
GET / HTTP/1.1
HTTP/1.1 200 OK
Content-type: text/plain;charset=utf-8
This is NilmRun version 1.3.3, running on host pilot.lees.
```
### **3.3.1.2 /version – Get NilmRun server version**

### **SYNOPSIS**

**GET** /version

### **DESCRIPTION**

Returns the NilmRun server version number in JSON format.

### REQUEST PARAMETERS

*None*

### Response

Returns a JSON object containing a single string. The version number follows typical software version number conventions (i. e., 1.7.10 is newer than 1.7.9).

### **EXAMPLE**

```
GET /version HTTP/1.1
HTTP/1.1 200 OK
Content-type: application/json
"1.3.3"
```
### <span id="page-153-0"></span>**3.3.1.3 /run/command – Execute a command on the server**

#### **SYNOPSIS**

```
POST /run/command
{ "argv": [ "nilm−decimate−auto", "/foo/bar" ] }
POST /run/command
{ "argv": [ "sh", "−c", "nilm−decimate−auto /foo/bar" ] }
```
### **DESCRIPTION**

Execute an arbitrary program on the server with the given arguments. NilmRun will spawn a new process and execute the command as given, returning an identifier that can be used to refer to the process and its children later. Output and error codes from the command are collected, and can be retrieved using the /process/status request (Section [3.3.1.6\)](#page-158-0). The process and its children must be later removed from the manager, using /process/remove (Section [3.3.1.7\)](#page-160-0).

### Request Parameters

Parameters are shown in Table [3-20.](#page-154-0) Required parameters are marked with ∗. The request body should be of type application/json.

| $\ast$ |      | Name Description                                |
|--------|------|-------------------------------------------------|
| $\ast$ | argv | List of strings with the command and arguments. |
|        |      | The list must have at least one entry, the      |
|        |      | command. Subsequent entries are passed as       |
|        |      | arguments to that command.                      |

<span id="page-154-0"></span>Table 3-20: Parameters for the /run/command HTTP request.

The first element of the arguments, argv[0], is the command. If the command is not on the remote system's PATH, a full path should be specified.

The command is executed directly, not through the shell. If shell features are needed, such as pipelines, redirection, wildcards, or variable expansion, the shell can be explicitly invoked as sh -c, with the full shell command line as the third entry in the argv list. For example:

```
{ "argv": [ "sh", "-c", "ls $HOME/ | sort" ] }
```
When using the shell, spaces and special characters must be escaped and quoted accordingly.

#### Response

As soon as the process is started, 200 OK is returned, and the body is a JSON object containing a unique process identifier (pid) for the executed process. The pid is a string of characters, typically in UUID Version 1 format [\[52\]](#page-607-0). It is an opaque token that is used to refer to the executed process and its children later.

### **ERRORS**

If the arguments are formatted incorrectly, or an early error occurs while executing the command, 400 Bad Request is returned, and the message field in the response body will contain more information about the error. Note that errors in executing the command may not be detected immediately, particularly when running a command through the shell. In that case, the response will initially indicate success, and errors can be found in later requests for process status (Section [3.3.1.6\)](#page-158-0).

#### Example

```
POST /run/command HTTP/1.1
Content-type: application/json
{ "argv": [ "nilm−decimate−auto", "/foo/bar" ] }
HTTP/1.1 200 OK
Content-type: application/json
"d9dedff8−f242−11e2−a79b−000000004e8d"
POST /run/command HTTP/1.1
Content-type: application/json
{ "argv": [ "/no−such−command" ] }
HTTP/1.1 400 Bad Request
Content-type: application/json
{ "status": "400 Bad Request",
    "message": "[Errno 2] No such file or directory",
    "traceback": ""
}
```
### **3.3.1.4 /run/code – Execute Python code on the server**

**SYNOPSIS** 

```
POST /run/code
{ "code": "for x in range(10):\n    print x\n\cdot",
    "args": [ ] }
```
#### **DESCRIPTION**

Execute arbitrary Python code on the server with the given arguments. The code, which is provided as a string, is executed as if the string were written into a temporary file, and that file were executed by the same Python interpreter as the NilmRun server.

As with /run/command (Section [3.3.1.3\)](#page-153-0), output and error codes from the Python script are collected and can be retrieved using the /process/status request (Section [3.3.1.6\)](#page-158-0). The process and its children must be later removed from the manager using /process/remove (Section [3.3.1.7\)](#page-160-0).

#### Request Parameters

Parameters are shown in Table [3-21.](#page-156-0) Required parameters are marked with ∗. The request body should be of type application/json.

| $\ast$ |      | Name   Description                              |
|--------|------|-------------------------------------------------|
| $\ast$ | code | String containing formatted Python code to be   |
|        |      | executed.                                       |
|        | args | List of strings to be passed to the Python code |
|        |      | as command-line arguments.                      |

<span id="page-156-0"></span>Table 3-21: Parameters for the /run/code HTTP request.

The code in code must be correctly formatted Python code, including embedded newlines and indentation. The arguments in args are passed as if they were command-line arguments to a standalone Python script, and will be available to the running code as sys.argv[1:].

#### Response

As soon as the process is started, 200 OK is returned, and the body is a JSON object containing a unique process identifier (pid) for the executed process. The pid is a string of characters, typically in UUID Version 1 format [\[52\]](#page-607-0). It is an opaque token that is used to refer to the executed process and its children later.

#### **ERRORS**

If the arguments are formatted incorrectly, or an early error occurs while preparing or executing the code, 400 Bad Request is returned, and the message field in the response body will contain more information about the error. Note that some errors, such as parse errors in the Python code may not be detected immediately. In that case, the response will initially indicate success and errors can be found in later requests for process status (Section [3.3.1.6\)](#page-158-0).

#### **EXAMPLE**

```
POST /run/code HTTP/1.1
Content-type: application/json
{ "code": "import sys\nprint 'my args were:', sys.argv[1:]\n"
   "args": [ "hello", "world"] }
HTTP/1.1 200 OK
Content-type: application/json
"e8ffaf5e−f244−11e2−8152−000000005128"
POST /run/code HTTP/1.1
Content-type: application/json
{ "code": "import nilmtools.copy_one\nnilmtools.copy_one.main()\n",
    "args": [ "/test/foo", "/test/bar" ] }
HTTP/1.1 200 OK
Content-type: application/json
"1ebc4921−f251−11e2−9ee7−000000005b7c"
```
### **3.3.1.5 /process/list – List managed processes**

#### **SYNOPSIS**

```
GET /process/list
```
#### **DESCRIPTION**

Lists the process identifiers (pids) currently being managed by the NilmRun server. This includes processes that are still running as well as processes that have exited but have not yet been removed from the server.

### REQUEST PARAMETERS

*None*

### Response

A single JSON list containing pid strings of all processes known to the system. If no processes are currently managed, an empty list is returned. Processes are returned in no particular order.

#### Example

```
GET /process/list HTTP/1.1
HTTP/1.1 200 OK
Content-type: application/json
[ "bf700bfa−f25a−11e2−9c75−000000006641",
    "452bb60c−f25a−11e2−bc54−0000000065e2",
    "e8ffaf5e−f244−11e2−8152−000000005128" ]
GET /process/list HTTP/1.1
HTTP/1.1 200 OK
Content-type: application/json
[ ]
```
### <span id="page-158-0"></span>**3.3.1.6 /process/status – Get process status and output**

**SYNOPSIS** 

```
GET /process/status?pid=452bb60c-f25a-11e2-bc54-0000000065e2
GET /process/status?pid=452bb60c-f25a-11e2-bc54-0000000065e2&clear=1
```
### **DESCRIPTION**

Retrieve information about a process managed by the NilmRun server. This includes status information about whether the process is alive, as well as the captured log output from the process.

### REQUEST PARAMETERS

Parameters are shown in Table [3-22.](#page-159-0) Required parameters are marked with ∗.

| $\ast$ |       | Name Description                                 |
|--------|-------|--------------------------------------------------|
| $\ast$ | pid   | Process ID string of the process for which to    |
|        |       | retrieve status.                                 |
|        | clear | If specified and nonzero, additionally clear the |
|        |       | stored log after returning it.                   |

<span id="page-159-0"></span>Table 3-22: Parameters for the /process/status HTTP request.

#### **RESPONSE**

Returns a JSON dictionary containing information for the requested process. The keys of this dictionary and their values are shown in Table [3-23.](#page-159-1)

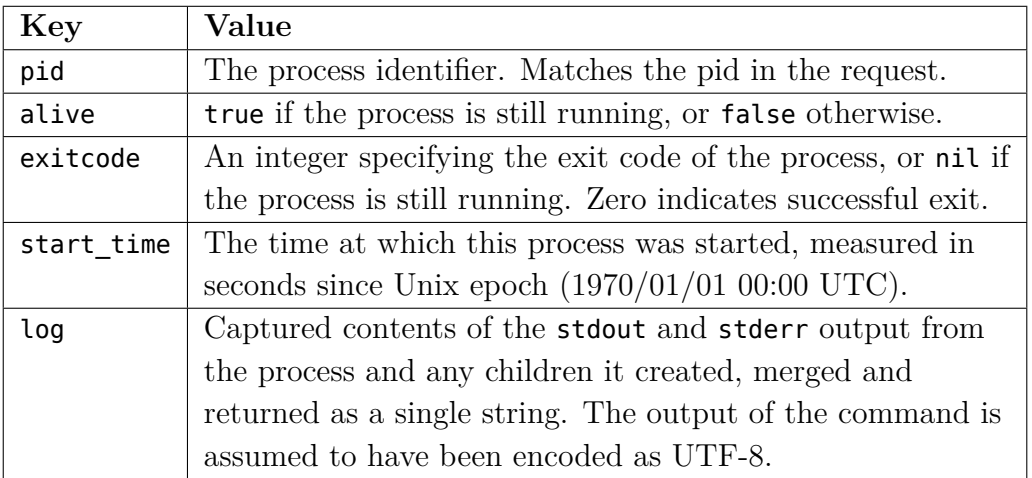

<span id="page-159-1"></span>Table 3-23: Contents of the /process/status HTTP response.

In the exit code, zero indicates successful exit of the process, and nonzero indicates failure. Generally, positive values indicate that the process exited with an error, while negative values indicate that the process was killed by a signal.

#### **ERRORS**

If pid is missing or malformed, 400 Bad Request is returned. If pid does not exist, 404 Not Found is returned.

### Example

```
GET /process/status?pid=452bb60c-f25a-11e2-bc54-0000000065e2 HTTP/1.1
HTTP/1.1 200 OK
Content-type: application/json
{ "pid": "452bb60c−f25a−11e2−bc54−0000000065e2",
    "alive": true,
    "exitcode": nil,
    "start_time": 1374448029.712343,
    "log": "Source: /test/foo\nCopying data..."
}
GET /process/status?pid=452bb60c-f25a-11e2-bc54-0000000065e2 HTTP/1.1
HTTP/1.1 200 OK
Content-type: application/json
{ "pid": "452bb60c−f25a−11e2−bc54−0000000065e2",
    "alive": false,
    "exitcode": 0,
   "start_time": 1374448029.712343,
   "log": "Source: /test/foo\nCopying data... done\nCopy complete.\n"
}
```
### <span id="page-160-0"></span>**3.3.1.7 /process/remove – Remove a process**

### **SYNOPSIS**

```
POST /process/remove
{ "pid": "452bb60c−f25a−11e2−bc54−0000000065e2" }
```
### **DESCRIPTION**

Remove a process that had been started by the NilmRun server. The process is removed from the list of managed processes, and any saved data about the process such as exit status and log output are removed.

This is similar to the Unix concept of "reaping" a process, and must be performed on all processes managed by NilmRun, even if they have already exited. If the process is still running when this request is made, it (and its children) are terminated by sending a SIGTERM, followed shortly by a SIGKILL.

### REQUEST PARAMETERS

Parameters are shown in Table [3-24.](#page-161-0) Required parameters are marked with ∗.

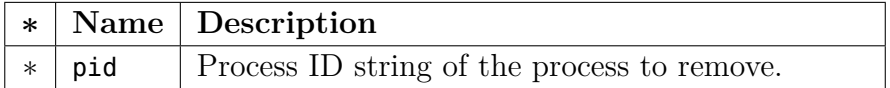

<span id="page-161-0"></span>Table 3-24: Parameters for the /process/remove HTTP request.

#### Response

On success, the response is 200 OK and the response body is the last available process status before it was removed, in the same format as the /process/status request (Section [3.3.1.6\)](#page-158-0).

Note that, if the process is still running, this request may take several seconds to complete while the process is terminated.

#### **ERRORS**

If pid is missing or malformed, 400 Bad Request is returned. If pid does not exist, 404 Not Found is returned. In the rare condition that the process was still running but did not respond to SIGKILL, 503 Service Unavailable may be returned, and the process will remain in the list of managed processes. This is not expected in normal operation.

#### Example

```
POST /process/remove HTTP/1.1
Content-type: application/json
{ "pid": "e8ffaf5e−f244−11e2−8152−000000005128" }
HTTP/1.1 200 OK
Content-type: application/json
{ "pid": "e8ffaf5e−f244−11e2−8152−000000005128",
    "alive": false,
    "exitcode": 1,
    "start_time": 1374448234.73051,
    "log": "sh: no−such−command: command not found\n"
\vert \}
```
### **3.3.1.8 /process/info – Get system performance data**

### **SYNOPSIS**

**GET** /process/info

### **DESCRIPTION**

Retrieve system-wide information about CPU usage, memory usage, process counts, and I/O transfer rates, and additionally returns the same information on a per-process basis. This information can be used to help measure and distribute the load of various processes across NilmRun servers.

### Request Parameters

*None*

### Response

Returns a JSON dictionary which contains nested dictionaries with system information. The format of the top-level dictionary is described in Table [3-25,](#page-162-0) and the formats of the nested dictionaries follow in Tables [3-26](#page-163-0) and [3-27.](#page-163-1)

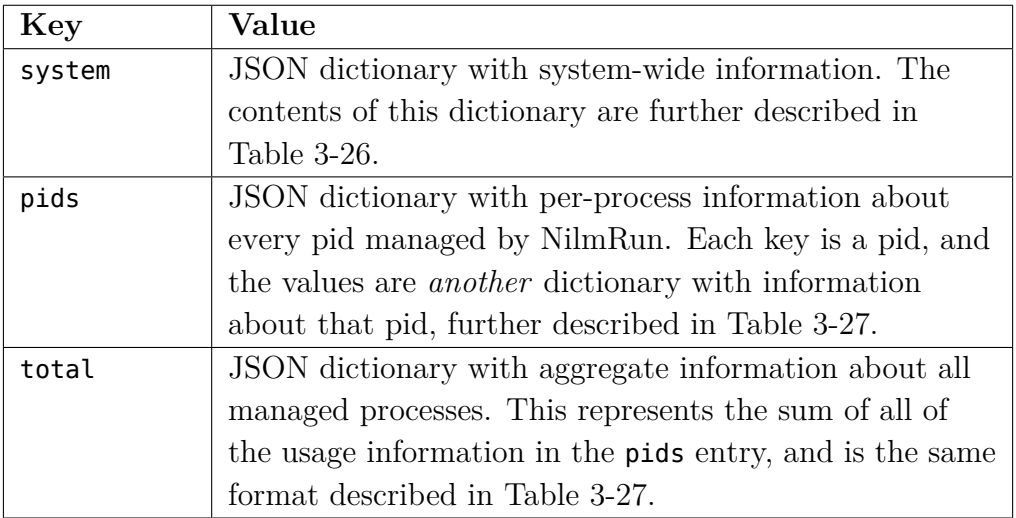

<span id="page-162-0"></span>Table 3-25: Contents of the /process/info HTTP response.

| Key         | Value                                                  |
|-------------|--------------------------------------------------------|
| cpu percent | Current CPU usage percentage. May be greater than      |
|             | $100\%$ for multi-core systems.                        |
| cpu max     | Maximum CPU usage percentage if all cores were fully   |
|             | loaded.                                                |
| procs       | Total number of running processes, including those not |
|             | managed by NilmRun.                                    |
| mem used    | Total amount of physical memory used, in bytes.        |
| mem total   | Total amount of physical memory available, in bytes.   |

<span id="page-163-0"></span>Table 3-26: Contents of the system-wide /process/info dictionary.

| Key         | Value                                                    |
|-------------|----------------------------------------------------------|
| cpu_percent | Current CPU usage percentage. May be greater than        |
|             | $100\%$ if multiple cores are being used.                |
| cpu user    | Amount of CPU time, in seconds, spent executing          |
|             | instructions of the managed process.                     |
| cpu_sys     | Amount of CPU time, in seconds, spent in the system      |
|             | while executing tasks on behalf of the managed process.  |
| mem phys    | Amount of physical memory used by the process, in        |
|             | bytes.                                                   |
| mem_virt    | Virtual memory size of the process, in bytes.            |
| io read     | $I/O$ bytes read (from disk or network) by the process.  |
| io write    | $I/O$ bytes written (to disk or network) by the process. |
| procs       | Number of running system-level processes                 |
|             | corresponding to this NilmRun pid.                       |

<span id="page-163-1"></span>Table 3-27: Contents of the process-level /process/info dictionary.

Note that one NilmRun pid can correspond to multiple system-level processes, if the executed command or code created them. As such, the percentages and counts in Table [3-27](#page-163-1) are aggregated across all system-level processes.

Measurement or rounding errors may cause some inaccuracies in the results. For example, cpu\_percent may exceed cpu\_max. All measurements should be considered to be estimates and interpreted accordingly. If a process has terminated, some data such as io read may be unavailable and returned as zero.

### PERFORMANCE NOTES

This request takes at least one second, in order to collect CPU usage statistics.

Example

```
GET /process/info HTTP/1.1
HTTP/1.1 200 OK
Content-type: application/json
{
          "system": {
                    "cpu_percent": 188.7,
                    "cpu_max": 200,
                    "procs": 245,
                    "mem_used": 5651126341,
                    "mem_total": 8396918784
          },
          "pids": {
                    "16b95423−f277−11e2−8f03−000000000672": {
                               "cpu_percent": 4,
                              "cpu_user": 1.29,
                              "cpu_sys": 3.3,
                              "mem_phys": 1265664,
                              "mem_virt": 13963264,
                              "io_read": 52875264,
                              "io_write": 0,
                              "procs": 2
                    },
                    "46e7ea3d−f272−11e2−8dab−000000007f41": {
                              "cpu_percent": 101,
                              "cpu_user": 2211.02,
                              "cpu_sys": 0.26,
                              "mem_phys": 4096,
                              "mem_virt": 151552,
                              "io_read": 0,
                              "io_write": 0,
                              "procs": 1
                    }
          },
          "total": {
                    "cpu_percent": 105,
                    "cpu_user": 2212.31,
                    "cpu_sys": 3.56,
                    "mem_phys": 1269760,
                    "mem_virt": 14114816,
                    "io_read": 52875264,
                    "io_write": 0,
                    "procs": 3
          }
}
```
### **3.3.2 Command Line Reference**

NilmRun includes a command line program that allows the server to be run in a standalone mode, using a built-in web server. Additionally, a set of tools is offered for running, listing, and removing processes.

The conventions used for the command-line documentation are the same as those described in Section [3.2.3.](#page-135-0)

### **3.3.2.1 nilmrun-server – Standalone NilmRun server**

#### U<sub>SAGE</sub>

```
nilmrun-server [-h] [-v] [-a ADDRESS] [-p PORT] [-q] [-t]
```
### **DESCRIPTION**

Run the standalone NilmRun server. Note that the NilmRun server is typically run as a WSGI process, as described in Section [3.1.2.3.](#page-77-0) Running it in standalone mode may be insecure, as no access control or authentication is supported.

#### **ARGUMENTS**

-v, --version

Print the installed NilmRun version.

-a ADDRESS, --address ADDRESS *(default:* 0.0.0.0)

Only listen on the given IP address. The default is to listen on all addresses.

- -p PORT, --port PORT *(default:* 12381) Listen on the given TCP port.
- -q, --quiet

Silence output.

### DEBUG OPTIONS

#### -t, --traceback

Provide tracebacks in the error response for client errors (HTTP status codes 400 - 499). Normally, tracebacks are only provided for server errors (HTTP status codes 500 - 599).

### **3.3.2.2 nilmrun-ps – List processes**

**USAGE** 

```
nilmrun-ps [-h] [-v] [-u URL] [-n]
```
### **DESCRIPTION**

List processes on a remote NilmRun server. Shows overall system information as well as detailed information about each process.

### **ARGUMENTS**

- -u URL, --url URL *(default:* http://localhost/nilmrun/) NilmRun server URL. For servers that require authentication, it can be included in the URL in the form http://user:password@host/.
- -n, --noverify

Disable SSL certificate verification.

### Environment Variables

NILMRUN\_URL *(default:* http://localhost/nilmdb/)

The default URL of the NilmRun server.

### **OUTPUT**

The output of nilmrun-ps includes overall system information about the number of running processes, CPU usage, and memory usage on the server. Process information is shown in a table with the following columns:

#### PID

Process ID.

#### **STATE**

Process status. This is "alive" if the process is still running, "done" if it has exited successfully, and "error" if it has exited with an error.

#### SINCE

Date and time that the process was started.

#### PROC

Number of operating system processes associated with this NilmRun process.

#### CPU

CPU usage of this process as a percentage of a single CPU core.

#### LOG

Length, in bytes, of the stored output for the process. This output can be retrieved when the process is removed with nilmrun-kill.

### **EXAMPLE**

procs: 2 nilm, 157 other cpu: 29% nilm, 96% other, 200% max mem: 623 MiB used, 3965 MiB total, 16% PID **STATE SINCE** PROC CPU LOG 76d81854-feca-11e2-9b2c-000000002559 alive 08/06-15:00:30 2 3 1337 8168f08f-feca-11e2-87fe-00000000255c alive 08/06-15:00:48 1 26 45056

# **3.3.2.3 nilmrun-run – Run a command on a NilmRun server USAGE**

**nilmrun-run** [-h] [-v] [-u URL] [-n] [-d] CMD [ARG [...]]

### **DESCRIPTION**

Run a command on a NilmRun server. By default, this program will poll the command's output log and display it while waiting for the process to exit.

### **ARGUMENTS**

- -u URL, --url URL *(default:* http://localhost/nilmrun/) NilmRun server URL. For servers that require authentication, it can be included in the URL in the form http://user:password@host/.
- -n, --noverify

Disable SSL certificate verification.

### Remote Program

-d, --detach

Run process and return immediately, without printing the command output. The process must be later removed with nilmrun-kill.

CMD [ARG [...]]

Remote command to execute, with arguments.

### Environment Variables

NILMRUN\_URL *(default:* http://localhost/nilmdb/)

The default URL of the NilmRun server.

### **3.3.2.4 nilmrun-kill – Kill/remove a process**

### **USAGE**

**nilmrun-kill** [-h] [-v] [-u URL] [-n] [-q] PID [[...]

### **DESCRIPTION**

Kill or remove a process from the NilmRun server. This terminates all systemlevel processes that are running and removes the entry from the NilmRun process listing. Stored log output of the command, if any, is displayed after the process is removed.

### **ARGUMENTS**

-u URL, --url URL *(default:* http://localhost/nilmrun/) Nilmrun server URL. For servers that require authentication, it can be included in the URL in the form http://user:password@host/.

#### -n, --noverify

Disable SSL certificate verification.

## Remote Program

-q, --quiet

Omit display of the command's final output log.

PID [...]

One or more process IDs to remove. Process IDs should be those listed by nilmrun-ps.

### Environment Variables

NILMRUN\_URL *(default:* http://localhost/nilmdb/)

The default URL of the Nilmrun server.

# **3.4 NilmTools Interfaces**

NilmTools<sup>[4](#page-170-0)</sup> is a loosely-knit collection of additional Python programs and libraries for manipulating data in the NilmDB database.

### **3.4.1 Python Library API**

Many of the NilmTools programs share functionality that is also available as Python modules. Two modules are detailed here. The first, nilmtools.filter, provides routines geared towards building command-line tools that accept arguments, and filter selected data from one source stream to one destination stream. Using it can help reduce the quantity of code needed to accomplish data processing tasks.

The second, nilmtools.math, provides some miscellaneous mathematical functions that are used by NilmTools filters, made available for external use.

#### **3.4.1.1 Module nilmtools.filter**

#### **class** nilmtools.filter.**Filter**(*parser description = None*)

Main filter interface. This class assists with the parsing of command-line arguments followed by the running of a filter routine. Filters take data from a source stream, process it through a function, and write to a destination stream. When implemented with this module, the filter only processes data intervals that fall within the user-specified range, are present in the source stream, and are *not* present in the destination stream.

The source and destination streams can be located on different NilmDB servers.

<span id="page-170-0"></span><sup>4</sup>Not to be confused with the single nilmtool program, provided by the main NilmDB package.

Typical usage of this class to create a filter is as follows:

```
# Create filter interface
f = nilmtools.filter.Filter()
# Set up the basic command-line argument parsing and parse arguments
parser = f.setup parser("My Filter")args = f.parse_{args()}# Run a custom filter function on chunks of the data
f.process_numpy(my_filter, args = args)
```
If *parser description* is not *None*, it is automatically passed to setup\_parser, and parse args is run. This shortcut is generally not recommended, as it removes the ability to add additional arguments to the command-line interface.

Member functions and properties are described below. The properties are available after calling **parse\_args()**.

#### property **src**

nilmtools.filter.**StreamInfo** object for the source stream.

#### property **dest**

nilmtools.filter.**StreamInfo** object for the destination stream.

#### property **client\_src**

nilmdb.client.numpyclient.**NumpyClient** corresponding to the NilmDB server for the source stream.

#### property **client\_dest**

nilmdb.client.numpyclient.**NumpyClient** corresponding to the NilmDB server for the destination stream.

#### property **start**

Starting timestamp for the filter

#### property **end**

Ending timestamp for the filter

<span id="page-172-0"></span>

| Argument              | Description                                   |
|-----------------------|-----------------------------------------------|
| -u $or$ --url         | NilmDB server URL.                            |
| -U $or$ --dest-url    | NilmDB destination server URL.                |
| -D $or$ --dry-run     | Just print intervals that would be processed, |
|                       | then exit after parsing arguments.            |
| --force-metadata      | Force metadata to be overwritten when         |
|                       | check_dest_metadata() is used.                |
| $-$ s $or$ $-$ -start | Starting timestamp for intervals              |
| -e $or$ --end         | Starting timestamp for intervals              |
| srcpath               | Path of source stream                         |
| destpath              | Path of destination stream                    |

Table 3-28: Default command line parameters for the Filter library. See the documentation of nilm-copy (Section [3.4.2.2\)](#page-181-0) for an example of a complete program with these arguments.

### **setup\_parser**(*description = "Filter Data"*, *skip paths = False*) → argparse.**ArgumentParser**

Set up a argparse.ArgumentParser to parse the default set of command-line arguments. These are described in Table [3-28.](#page-172-0) Most of the arguments have default values; for more information, see the documentation of a tool such as nilm-copy (Section [3.4.2.2\)](#page-181-0).

*description* is used as the description in the parser's help output. If *skip paths* is True, the positional arguments srcpath and destpath are omitted. However, both arguments must be manually added to the parser for the remaining **Filter** functions to work correctly. This option is provided for filters that wish to reorder or add additional arguments.

This function returns the parser object, which can be further modified. For example, a caller can add an additional argument as follows:

```
# Set up the basic filter parser, and add additional arguments
parser = f.setup_parser("My Filter")
parser.add_argument("-z", "--size", action = "store", type = float,
                    default = 25, help = "Threshold size")
```
#### **parse\_args**(*argv = None*) → argparse.**Namespace**

Parse the command-line arguments. If *argv* is *None*, the standard arguments in sys.argv[1:] are used. Returns the argument object returned by the argparse.parse\_args function.

If the --dry-run argument was specified, this prints the intervals that would have been processed and exits.

#### **set\_args**(*url*, *dest url*, *srcpath*, *destpath*, *start*, *end*)

Instead of using **setup\_parser()** and **parse\_args()**, the parameters needed by the remaining functions in this class can be directly set using this method, for more complicated use cases.

#### **check\_dest\_metadata**(*data*)

When filtering streams, one may wish to add metadata to the destination stream to indicate the source and filter parameters. This can be useful to later determine how the destination stream was created, or to ensure that a single stream does not mix data from multiple sources or with incompatible parameters.

This function ensures that all of the key/value pairs in *data* are set in the metadata of the destination stream. If they do not exist or have empty values, they are created. If there is a conflict, that is, if a key in *data* has a different value than the same key in the metadata, an exception is raised.

The command-line option --force-metadata, created by **setup\_args()**, can be used to skip the conflict check, in which case the destination stream metadata is unconditionally set to data.

#### **intervals**() → *generator*

Returns a generator that yields an **Interval** object (Section [3.2.2.5\)](#page-133-0) for every time interval that this filter should process; that is, all intervals that are present in the source but not yet present in the destination.

**process\_numpy**(*function*, *args = None*, *rows = 100000*, *intervals = None*) Perform the main filtering operation. Filtering involves extracting chunks of data from the source stream as NumPy arrays and passing them to *function*, which processes the data and inserts the result into the destination stream.

*function* is a user-provided callback function with the same signature as nilmtools.filter.**example\_callback\_function()**. It accepts a NumPy array of data from the source, and can insert data into the destination stream. See the documentation of that function on page [177](#page-172-1) for details on how it should be implemented.

*args* is additionally passed through to the function. A tuple or list should be provided if multiple additional arguments are required.

The parameter *rows* provides a soft limit on the number of rows of data passed to each invocation of *function*. Note that *function* returns a value indicating how many rows it processed. If not all rows were processed, subsequent calls will have new data appended to the remaining old data, and so the total number of rows passed per call may exceed the *rows* parameter.

If *intervals* is provided, it is used as the list of intervals for which to process data. If *None*, the method **intervals()** is used, which will return all intervals of data present in the source stream and not present in the destination stream.

#### **class** nilmtools.filter.**StreamInfo**(*url*, *info*)

Class representing information about a stream. *url* is the host URL of the NilmDB server, used only for display purposes. *info* is a list object, as returned by the client library method stream\_list, documented on page [124.](#page-122-0) It is internally parsed into a series of member variables as follows:

#### property **path**

Path of the stream.

#### property **layout**

Layout string, e.g. uint16\_6.

#### property **layout\_type**

Layout type, e.g. uint16.

#### property **layout\_count**

Layout count, e.g. 6.

#### property **total\_count**

Total columns of data, including timestamp; always  $\text{Layout\_count} + 1$ .

#### property **timestamp\_min**

Earliest start time of any interval in the stream.

#### property **timestamp\_max**

Latest end time of any interval in the stream.

#### property **rows**

Total rows of data in this stream.

#### property **seconds**

Total amount of time covered by the intervals of this stream, in seconds.

#### **exception** nilmtools.filter.**ArgumentError**()

Base exception: Exception

Exception raised due to certain errors in processing command-line arguments, such as identical source and destination streams.

#### **exception** nilmtools.filter.**MissingDestination**(*args*, *src*, *dest*)

Base exception: Exception

Exception raised when processing arguments, if the destination path specified to the filter is not found. *args* is the argparse.**Namespace** object containing the parsed command-line arguments. *src* and *dest* are nilmtools.filter.**StreamInfo** objects containing the known information about the source and destination streams. The intention is that the user program can use src.layout\_type and src.layout\_count, for example, to recommend how the missing destination stream should be created.

#### nilmtools.filter.**example\_callback\_function**(*data*, *interval*, *args*, *insert func*,  $final$ )  $\rightarrow$  *int*

This function is not intended to be used directly, but serves as documentation for how the *function* parameter to nilmtools.filter.Filter().**process\_numpy()** should be defined and behave.

When called, the *data* argument is a 2-dimensional NumPy array containing data from the source stream, in the homogeneous format used by the client library method stream\_extract\_numpy, documented on page [128.](#page-127-0) The number of rows in the array is variable; it will be at least one, with no fixed upper limit, but is typically around the *rows* value passed to **process\_numpy()**.

*interval* is an **Interval** object, representing the complete interval to which this data belongs. There may also be other data in the same interval, both before and after the given *data* array. All of the timestamps in *data* are guaranteed to fall within the range  $[interval.start \rightarrow interval.end\rangle$ .

*args* is exactly the *args* argument passed to **process\_numpy()**, and can be used to provide additional data to the callback function.

*insert func* is a function that should be called to insert data into the destination stream. It takes a single argument, a 2-dimensional NumPy array in the same format as the original *data* argument. All of the timestamps in this array must

fall within the current *interval*, and should also fall within the minimum and maximum timestamps seen in the original *data*, to avoid overlap with subsequent chunks.

*final* indicates whether or not this is the final chunk of data that will be passed for the current *interval*. If *True*, no more calls will be made for this interval. If *False*, this function will be called again, with any rows that were not processed (based on its return value, as described below).

The return value of this function is an integer representing the number of rows that were processed from the *data* array. Unprocessed rows will be saved and provided again in a subsequent call, with new data appended. This is intended to assist filter operations that need to work on blocks of data; partial blocks can be left unprocessed so that they are provided later when more data follows.

Generally, the intervals being inserted into the destination stream will match the *interval* arguments to this function. As a special case, if unprocessed data remains in the source stream after *final* is *True*, the interval being inserted will end at the timestamp of the first unprocessed data point. This is to ensure that the unprocessed data can be reconsidered when the filter is run again.

An example callback function that copies data directly from the input stream to the output stream, but works on blocks of 100 rows at a time, could be implemented as follows:

```
def my filter(data, interval, args, insert func, final):
        (rows, cols) = data.shape
    start row = 0end row = start row + 100while end row <= rows:
        print "processing row", start row, "through", end row
        block = data[start row:end row, :]
                insert_func(block)
                start_row += 100
                end_row += 100
        print "processed", start_row, "total rows"
        return start_row
```
nilmtools.filter.**get\_stream\_info**(*client*, *path*) → nilmtools.filter.**StreamInfo** Return a **StreamInfo** object for the stream at the given *path*. *client* is a nilmdb.client.client.Client object associated with the NilmDB server.

### **3.4.1.2 Module nilmtools.math**

 $\mathsf{nil} \mathsf{m} \mathsf{tools} \mathsf{.} \mathsf{math} \mathsf{.} \mathsf{s} \mathsf{f} \mathsf{i} \mathsf{t} \mathsf{4}(\mathit{data}, \mathit{fs}) \rightarrow (\mathit{A}, \mathit{f0}, \mathit{phi}, \mathit{C})$ 

Compute the least-squares best fit of a 4-parameter sine wave to the given data vector, using the technique recommended by IEEE Std 1241-2010 Annex B.2 [\[53\]](#page-608-0) and described in Section [4.3.1.](#page-210-0) Specifically, given the input data vector *data* and the sampling rate  $f_s$  in Hz, compute and return a tuple with the optimal parameters  $(A, f_0, \phi, C)$  to the equation

$$
x[n] = A \cdot \sin\left(2\pi n \frac{f_0}{f_s} + \phi_0\right) + C
$$

such that the value  $\sum (x[n] - data[n])^2$  is minimized.

#### nilmtools.math.**peak\_detect**( $data, delta = 0.1$ )  $\rightarrow list$

Simple minima and maxima detection algorithm. Given the input data vector *data* and a threshold δ, the algorithm alternates between finding local minima and local maxima as it sweeps through *data*.

When searching for maxima, the algorithm tracks the largest value seen so far,  $data[n] = P$ . When a subsequent value drops below  $P - \delta$ , the tuple  $(n, P, \delta)$ *True)* is appended to an output list, indicating a maximum. Minima are located analogously, and the tuple *(n, P, False)* is appended to indicate each minimum. The combined output list is returned.

For example:

```
peaks = nilmtools.math.peak detect(data, 0.1)
for (n, p, is_max) in peaks:
        if is_max:
                 print "found local maximum", p, "at index", n
        else:
                 print "found local minimum", p, "at index", n
```
### **3.4.2 Command Line Reference**

NilmTools provides a variety of programs and filters with command-line interfaces, all beginning with the prefix nilm-. Each of these programs is described in the following sections.

Many of the NilmTools programs are filters that process input from one or more source streams into a destination stream. Only regions of time that are present in the source, and not yet present in the destination, are processed. These programs can therefore be re-run with the same command-line arguments multiple times, and they will only process the newly available data each time.

The conventions used for the command-line documentation are the same as those described in Section [3.2.3.](#page-135-0) Many of the programs support arguments that represent a NilmDB timestamp. This timestamp is specified as a free-form string as supported by the parse\_time client library function described in Section [3.2.2.4,](#page-131-0) with examples shown in Table [3-19](#page-132-0) on page [133.](#page-132-0)

### **3.4.2.1 nilm-cleanup – Clean up old data from streams**

#### Usage

**nilm-cleanup** [-h] [-v] [-u URL] [-y] [-e] CONFIGFILE

#### **DESCRIPTION**

Clean up old data from streams, using a configuration file to specify which data to remove. The configuration file is a text file in the following format:

```
[/stream/path]
keep = 3w         # keep up to 3 weeks of data
rate = 8000       # optional, used for the --estimate option
decimated = false # whether to delete decimated data too
[*/prep]
keep = 3.5m \# or 2520h or 105d or 15w or 0.29y
```
Stream paths are specified inside square brackets ([]) and are followed by configuration keywords for the matching streams. Paths can contain wildcards.
Supported keywords are:

keep

How much data to keep. Supported suffixes are h for hours, d for days, w for weeks, m for months, and y for years.

#### rate *(default:* automatic)

Expected data rate. Only used by the --estimate option. If not specified, the rate is guessed based on the existing data in the stream.

#### decimated *(default:* true)

If true, delete decimated data too. For stream path /A/B, this includes any stream matching the wildcard /A/B~decim\*. If specified as false, no special treatment is applied to such streams.

#### **ARGUMENTS**

-u URL, --url URL *(default:* http://localhost/nilmdb/) NilmDB server URL.

-y, --yes

Actually remove the data. By default, nilm-cleanup only prints what it *would* have removed, but leaves the data intact.

#### -e, --estimate

Instead of removing data, print an estimated report of the maximum amount of disk space that will be used by the cleaned-up streams. This uses the on-disk size of the stream layout, the estimated data rate, and the space required by decimation levels. Streams not matched in the configuration file are not included in the total.

#### CONFIGFILE

Path to the configuration file.

#### **NOTES**

The value keep is a maximum amount of data, not a cutoff time. When cleaning data, the oldest data in the stream will be removed, until the total remaining amount of data is less than or equal to keep. This means that data older than keep will remain if insufficient newer data is present; for example, if new data ceases to be inserted, old data will cease to be deleted.

#### <span id="page-181-0"></span>**3.4.2.2 nilm-copy – Copy data between streams**

#### Usage

**nilm-copy** [-h] [-v] [-u URL] [-U DESTURL] [-D] [-F] [-n] [-s TIME] [-e TIME] SRCPATH DESTPATH

#### **DESCRIPTION**

Copy data and metadata from one stream to another. The source and destination streams can reside on different servers. Both streams must have the same layout.

#### **ARGUMENTS**

- -u URL, --url URL *(default:* http://localhost/nilmdb/) NilmDB server URL for the source stream.
- -U DESTURL, --dest-url DESTURL *(default:* same as URL) NilmDB server URL for the destination stream. If unspecified, the same URL is used for both source and destination.
- $-D$ ,  $-dry$ -run

Just print intervals that would be processed, and exit.

#### -F, --force-metadata

Metadata is copied from the source to the destination. By default, an error

is returned if the destination stream metadata conflicts with the source stream metadata. Specify this flag to always overwrite the destination values with those from the source stream.

#### -n, --nometa

Don't copy or check metadata at all.

-s TIME, --start TIME *(default:* min)

Starting timestamp of data to copy (free-form, inclusive).

-e TIME, --end TIME *(default:* max)

Ending timestamp of data to copy (free-form, noninclusive).

#### **SRCPATH**

Path of the source stream (on the source server).

#### **DESTPATH**

Path of the destination stream (on the destination server).

#### **3.4.2.3 nilm-copy-wildcard – Copy multiple streams**

#### Usage

```
nilm-copy-wildcard [-h] [-v] [-u URL] [-U DESTURL] [-D] [-F] [-n]
                                         [-s TIME] [-e TIME] PATHS [...]
```
#### **DESCRIPTION**

Copy data and metadata, from multiple streams, between two servers. Similar to nilm-copy, except:

- Wildcards and multiple paths are supported in the stream names.
- Streams must always be copied between two servers.
- Stream paths must match on the source and destination server.

• If a stream does not exist on the destination server, it is created with the correct layout automatically.

This is intended for moving data from one NilmDB server to another.

#### **ARGUMENTS**

Most arguments are identical to those of nilm-copy; see Section [3.4.2.2](#page-181-0) for details.

#### **PATHS**

Path(s) to copy from the source server to the destination server. Wildcards are accepted.

#### **EXAMPLE**

```
$ nilm-copy-wildcard -u http://bucket/nilmdb \            ↩ (continued)
                                           -U http://pilot/nilmdb /bp/startup*
Source URL: http://bucket/nilmdb/
   Dest URL: http://pilot/nilmdb/
Creating destination stream /bp/startup/info
Creating destination stream /bp/startup/prep-a
Creating destination stream /bp/startup/prep-a~decim-4
Creating destination stream /bp/startup/prep-a~decim-16
... etc
```
#### <span id="page-183-0"></span>**3.4.2.4 nilm-decimate – Decimate a stream one level**

#### **USAGE**

```
nilm-decimate [-h] [-v] [-u URL] [-U DESTURL] [-D] [-F]
              [-s TIME] [-e TIME] [-f FACTOR] SRCPATH DESTPATH
```
#### **DESCRIPTION**

Decimate the stream at **SRCPATH** and write the output to **DESTPATH**. The decimation operation is described in Section [2.4.1;](#page-56-0) in short, every FACTOR rows in the source are consolidated into one row in the destination, by calculating the mean, minimum, and maximum values for each column.

This program detects if the stream at SRCPATH is already decimated, by the presence of a decimate\_source metadata key. If present, subsequent decimations take the existing mean, minimum, and maximum values into account, and the output has the same number of columns as the input. Otherwise, for the first level of decimation, the output has three times as many columns as the input.

See also nilm-decimate-auto (Section [3.4.2.5\)](#page-185-0) for a simpler method of decimating a stream by multiple levels.

#### **ARGUMENTS**

- -u URL, --url URL *(default:* http://localhost/nilmdb/) NilmDB server URL for the source stream.
- -U DESTURL, --dest-url DESTURL *(default:* same as URL) NilmDB server URL for the destination stream. If unspecified, the same URL is used for both source and destination.

#### -D, --dry-run

Just print intervals that would be processed, and exit.

#### -F, --force-metadata

Overwrite destination metadata even if it conflicts with the values in the "metadata" section below.

-s TIME, --start TIME *(default:* min)

Starting timestamp of data to decimate (free-form, inclusive).

-e TIME, --end TIME *(default:* max)

Ending timestamp of data to decimate (free-form, noninclusive).

-f FACTOR, --factor FACTOR *(default:* 4) Set the decimation factor. For a source stream with  $n$  rows, the output stream will have  $n$ /FACTOR rows.

#### **SRCPATH**

Path of the source stream (on the source server).

#### **DESTPATH**

Path of the destination stream (on the destination server).

#### **METADATA**

The destination stream has the following metadata keys added:

#### decimate\_source

The source stream from which this data was decimated.

#### decimate\_factor

The decimation factor used.

#### <span id="page-185-0"></span>**3.4.2.5 nilm-decimate-auto – Decimate a stream completely**

Usage

**nilm-decimate-auto** [-h] [-v] [-u URL] [-F] [-f FACTOR] PATH [...]

#### **DESCRIPTION**

Automatically create multiple decimation levels using from a single source stream, continuing until the last decimated level contains fewer than 500 rows total. Decimations are performed using nilm-decimate (Section [3.4.2.4\)](#page-183-0).

Wildcards and multiple paths are accepted. Destination streams are automatically named based on the source stream name and the total decimation factor; for example, /test/raw~decim-4, /test/raw~decim-16, etc. Streams containing the string "~decim-" are ignored when matching wildcards.

This is the recommended program to use when decimating data for use by the NILM Manager.

#### **ARGUMENTS**

-u URL, --url URL *(default:* http://localhost/nilmdb/)

NilmDB server URL for the source and destination streams.

#### -F, --force-metadata

Overwrite destination metadata even if it conflicts with the values in the "metadata" section above.

-f FACTOR, --factor FACTOR *(default:* 4) Set the decimation factor. Each decimation level will have 1/FACTOR as many rows as the previous level.

PATH [...]

One or more paths to decimate. Wildcards are accepted.

#### **3.4.2.6 nilm-insert – Insert data from an external source**

#### **USAGE**

**nilm-insert** [-h] [-v] [-u URL] [-D] [-s] [-m SEC] [-r RATE | -d] [-l | -f] [-o SEC] [-O SEC] PATH [INFILE ...]

#### **DESCRIPTION**

Insert a large amount of text-formatted data from an external source like ethstream. This is a higher-level tool than nilmtool insert in that it attempts to intelligently manage timestamps. The general concept is that it tracks two timestamps:

1. The data timestamp is the precise timestamp corresponding to a particular row of data, and is the timestamp that gets inserted into the database. It increases by data\_delta for every row of input.

data delta can come from one of two sources. If --delta is specified, it is

pulled from the first column of data. If --rate is specified, data delta is set to a fixed value of 1/RATE.

2. The *clock* timestamp is the less precise timestamp that gives the absolute time. It can come from two sources. If --live is specified, it is pulled directly from the system clock. If  $-$ -file is specified, it is extracted from the input file every time a new file is opened for read, and from comments that appear in the files.

Small discrepancies between **data** and **clock** are ignored. If the **data** timestamp ever differs from the **clock** timestamp by more than max gap seconds:

- If *data* is running behind, there is a gap in the data, so the timestamp is stepped forward to match clock.
- If *data* is running ahead, there is overlap in the data, and an error is returned. If --skip is specified, then instead of returning an error, data is dropped and the remainder of the current file is skipped.

#### **ARGUMENTS**

- -u URL, --url URL *(default:* http://localhost/nilmdb/) NilmDB server URL.
- $-D$ ,  $-dry$ -run

Parse files and print information, but don't insert any data. Useful for verification before making changes to the database.

-s, --skip

Skip the remainder of input files if the *data* timestamp runs too far ahead of the clock timestamp. Useful when inserting a large directory of existing files with inaccurate timestamps.

Maximum discrepancy between the **clock** and **data** timestamps.

#### DATA TIMESTAMP

-r RATE, --rate RATE *(default:* 8000.0)

data\_delta is constant  $1/RATE$  (in  $Hz$ ).

-d, --delta

data delta is provided as the first number on each input line.

#### Clock timestamp

-l, --live

Use the live system time for the clock timestamp. This is most useful when piping in data live from a capture device.

-f, --file

Use filename and file comments for the *clock* timestamp. This is most useful when reading previously saved data.

-o SEC, --offset-filename SEC *(default:* −3600.0)

Offset to add to timestamps in filenames, when using --file. The default accounts for the existing practice of naming capture files based on the end of the hour in which they were recorded. The filename timestamp plus this offset should equal the time that the first row of data in the file was captured.

-O SEC, --offset-comment SEC *(default:* 0.0)

Offset to add to timestamps in comments, when using --file. The comment timestamp plus this offset should equal the time that the next row of data was captured.

#### PATH AND INPUT

PATH

Path of the stream into which to insert data. The layout of the path must match the input data.

INFILE [...] *(default:* standard input) Input data filename(s). Filenames ending with  $\alpha$  gz are transparently decompressed as they are read. The default is to read the input from stdin.

#### **3.4.2.7 nilm-median – Sliding window median filter**

#### **USAGE**

**nilm-median** [-h] [-v] [-u URL] [-U DESTURL] [-D] [-F] [-s TIME] [-e TIME] [-z ROWS] [-d] SRCPATH DESTPATH

#### **DESCRIPTION**

Compute the median value over sliding windows of the source stream. Store either the median, or the difference between the original data and the median, in the destination stream.

#### **ARGUMENTS**

-u URL, --url URL *(default:* http://localhost/nilmdb/)

NilmDB server URL for the source stream.

-U DESTURL, --dest-url DESTURL *(default:* same as URL) NilmDB server URL for the destination stream. If unspecified, the same URL is used for both source and destination.

-D, --dry-run

Just print intervals that would be processed, and exit.

#### -F, --force-metadata

Overwrite destination metadata even if it conflicts with the values in the "metadata" section below.

-s TIME, --start TIME *(default:* min)

Starting timestamp of data to filter (free-form, inclusive).

-e TIME, --end TIME *(default:* max)

Ending timestamp of data to filter (free-form, noninclusive).

-z ROWS, --size ROWS *(default:* 25)

Size of the sliding window and the median filter, in rows.

#### -d, --difference

Store difference rather than filtered values.

#### **SRCPATH**

Path of the source stream (on the source server).

#### **DESTPATH**

Path of the destination stream (on the destination server).

#### **METADATA**

The destination stream has the following metadata keys added:

#### median\_filter\_source

The source stream from which this data was created.

#### median filter size

The size of the window used in the filter.

#### median\_filter\_difference

True if the --difference option was used, False otherwise.

#### **3.4.2.8 nilm-pipewatch – Pipe data between processes**

#### Usage

**nilm-pipewatch** [-h] [-v] [-d] [-l FILE] [-t SECONDS] GENERATOR CONSUMER

#### **DESCRIPTION**

Pipe data between a "generator" and "consumer" process. This is similar to running "generator | consumer" from a command line, but is more robust in case of error conditions. This is intended to be executed frequently from a job scheduler such as cron, and will exit if another copy is already running. If the generator or consumer returns an error, or if the generator stops sending data for a while, it will exit.

Typical usage is with ethstream as a generator and nilm-insert as the consumer.

#### **ARGUMENTS**

-l FILENAME, --lock FILENAME *(default:* /tmp/nilm-pipewatch.lock) Lock file for detecting running instances. Only one instance of nilmpipewatch using the same lock file will run at any given time; other instances will exit at startup.

#### -d, --daemon

Run in the background. If specified, the pipeline is executed in the background as soon as the lock is acquired, and no further output is printed.

-t SECONDS, --timeout SECONDS *(default:* 30.0)

Restart the pipeline if the generator fails to send any output for this long. Useful for detecting a "stuck" acquisition process.

#### **GENERATOR**

Command and arguments to generate data, provided as a single string that will be executed through a shell.

#### **CONSUMER**

Command and arguments to consume data, provided as a single string that will be executed through a shell.

#### **EXAMPLE**

A suitable crontab entry might be as follows:

 $\mid */5 * * * * /home/nilmdb/data/capture.sh >/dev/null$ 

where capture sh contains

```
#!/bin/bash
exec nilm-pipewatch --daemon --lock "/tmp/capture.lock" --timeout 30 \
      "ethstream --nerdjack --address 192.168.1.209 -n 9 --rate 8000"   \
      "nilm-insert --max-gap 10 --rate 8000 --live /sharon/raw"
```
#### **3.4.2.9 nilm-prep – Spectral envelope preprocessor**

#### Usage

**nilm-prep** [-h] [-v] [-u URL] [-U DESTURL] [-D] [-F] [-s TIME] [-e TIME] [-c COLUMN] [-n NHARM] [-N NSHIFT] [-r DEG | -R RAD ] SRCPATH SINEPATH DESTPATH

#### **DESCRIPTION**

Perform the spectral envelope harmonic coefficient calculation described in Section [4.3.3.](#page-215-0) Two source streams are provided, one with the raw current data and one with marked zero crossings, typically created by nilm-sinefit (Section [3.4.2.10\)](#page-195-0). The filter processes regions of time that are present in both source streams, and not present in the destination stream.

#### General Arguments

-u URL, --url URL *(default:* http://localhost/nilmdb/)

NilmDB server URL for the source stream.

-U DESTURL, --dest-url DESTURL *(default:* same as URL) NilmDB server URL for the destination stream. If unspecified, the same URL is used for both source and destination.

#### $-D$ ,  $-dry$ -run

Just print intervals that would be processed, and exit.

#### -F, --force-metadata

Overwrite destination metadata even if it conflicts with the values in the "metadata" section below.

-s TIME, --start TIME *(default:* min)

Starting timestamp of data to filter (free-form, inclusive).

-e TIME, --end TIME *(default:* max)

Ending timestamp of data to filter (free-form, noninclusive).

#### Preprocessor Arguments

-c COLUMN, --column COLUMN

Column number in SRCPATH to use for the raw data. The first data column is 1.

-n NHARM, --nharm NHARM *(default:* 4) Number of odd harmonics  $N_{\text{harm}}$  to compute and store. For example,  $N_{\text{harm}} = 2$  will store  $P_1$ ,  $Q_1$ ,  $P_3$ , and  $Q_3$ .

#### -N NSHIFT, --nshift NSHIFT *(default:* 1)

Number of shifted FFTs  $N_{\text{shift}}$  to compute, per period of the raw data. If the input frequency is 60 Hz, the data rate of the preprocessor output is  $N_{\text{shift}} \cdot 60$  Hz.

Note that the calculation used by the similar Kalman-filter preprocessor, described in [\[54\]](#page-608-0), is equivalent to  $N_{\text{shift}} = 2$ .

```
-r DEG, --rotate DEG
```
 $^{\circ}$ 

Apply the additional rotation  $\phi_{\text{extra}}$  to the FFT output, in degrees. Typically used to account for known phase offset between voltage and current. This is equivalent to adding a lag of  $\phi_{\text{extra}}$  degrees to the zero crossing data.

This is also useful for three-phase systems. For example, the zero crossings can be calculated once with nilm-sinefit on  $\varphi$ A voltage. Then, nilm-prep can be run on  $\varphi A$ ,  $\varphi B$ , and  $\varphi C$  currents using rotations of 0, 120, and 240 degrees. The order in which to apply these shifts will depend on the phase ordering in the measured system.

```
-R RAD, --rotate-rad RAD (default: 0 rad)
```
Like --rotate, except specified in radians instead of degrees.

#### **SRCPATH**

Path of the raw source stream, for example, /foo/raw.

#### SINEPATH

Path of the sinefit source stream, for example, /foo/sinefit.

#### **DESTPATH**

Path of the prep output, for example, /foo/prep. The destination stream must have  $2 \cdot N_{\text{harm}}$  columns.

#### **METADATA**

The destination stream has the following metadata keys added:

#### prep\_raw\_source

The source stream of the raw data from which these envelopes were calculated.

#### prep\_sinefit\_source

The source stream of the marked zero crossings used for this data.

#### prep\_column

The column number of the raw data in the raw data source.

#### prep\_rotation

The applied rotation  $\phi_{\text{extra}}$  for this data, in radians.

#### prep\_nshift

The number of shifted FFTs  $N_{\text{shift}}$  for this data.

#### <span id="page-195-0"></span>**3.4.2.10 nilm-sinefit – Sinusoid fitting**

#### Usage

```
nilm-sinefit [-h] [-v] [-u URL] [-U DESTURL] [-D] [-F] [-s TIME] [-e TIME]
                            [-c COLUMN] [-f FREQ] [-m MIN_FREQ] [-M MAX_FREQ]
                            [-a MIN_AMP] SRCPATH DESTPATH
```
#### **DESCRIPTION**

Perform the 4-parameter sinefit fit calculation described in Section [4.3.2.](#page-214-0) Given a rough estimate of the frequency, this filter looks at successive windows of approximately 3 - 4 periods of the input waveform. For each window, it computes the least-squares best fit sinusoid of the form:

$$
x[n] = A \cdot \sin\left(2\pi n \frac{f_0}{f_s} + \phi_0\right) + C \tag{3.1}
$$

At each of the positive zero crossings ( $\phi = 0$ ) of the fit, the timestamped values  $f_0$ , A, and C corresponding to the subsequent period are stored.

The output stream will have one row of output per period of the input stream. The window sliding algorithm is designed to ensure that zero crossings do not occur near the window boundaries in order to reduce error.

The fitted sinusoid is checked against frequency and amplitude limits. If the fit falls outside the given bounds, no data points are inserted into the destination stream for that particular window.

#### GENERAL ARGUMENTS

- -u URL, --url URL *(default:* http://localhost/nilmdb/) NilmDB server URL for the source stream.
- -U DESTURL, --dest-url DESTURL *(default:* same as URL) NilmDB server URL for the destination stream. If unspecified, the same URL is used for both source and destination.

#### -D, --dry-run

Just print intervals that would be processed, and exit.

#### -F, --force-metadata

Overwrite destination metadata even if it conflicts with the values in the "metadata" section below.

-s TIME, --start TIME *(default:* min)

Starting timestamp of data to filter (free-form, inclusive).

-e TIME, --end TIME *(default:* max)

Ending timestamp of data to filter (free-form, noninclusive).

#### SINEFIT ARGUMENTS

#### -c COLUMN, --column COLUMN

Column number in SRCPATH to use for the source data. The first data column is 1.

#### -f FREQ, --frequency FREQ *(default:* 60.0)

Rough estimate of the input frequency  $f_{est}$ , used only to determine the size of the window to analyze and to set defaults for the minimum and maximum frequency. Given an average sampling rate  $f_s$  of the input data, the sine wave fit is performed against windows of  $N = 3.5 \cdot f_s/\text{FREQ}$  points.

#### $-$ m *MIN\_FREQ*,  $-$ -min-freq *MIN\_FREQ*  $\qquad \qquad$   $(default: f_{est}/2)$

Minimum valid frequency  $f_0$  of the fitted sinusoid.

#### -m *MAX\_FREQ*, --max-freq *MAX\_FREQ (default: f*<sub>est</sub> · 2)

Maximum valid frequency  $f_0$  of the fitted sinusoid.

#### -a MIN\_AMP, --min-amp MIN\_AMP *(default:* 20.0)

Minimum valid amplitude A of the fitted sinusoid.

#### **SRCPATH**

Path of the raw source stream, for example, /foo/raw.

#### **DESTPATH**

Path of the fitted output parameters, for example, /foo/sinefit.

#### **METADATA**

The destination stream has the following metadata keys added:

#### sinefit\_source

The source stream of the raw data used to fit these parameters.

#### sinefit\_column

The column number used from the source stream.

#### **3.4.2.11 nilm-trainola – Perform exemplar matching**

#### Usage

**nilm-trainola** [-h] [-v] <json-config-dictionary>

#### **DESCRIPTION**

Perform exemplar-based transient event matching on a stream. Exemplars specify short signal segments, and the input stream is searched for regions that match the shape and amplitude of the exemplars. Matching locations are identified in an output stream.

Multiple columns in the input stream and exemplars can be simultaneously checked for matches, with weightings based on relative magnitude.

#### **ARGUMENTS**

Due to the complex nature of input and exemplar specifications, this tool requires a single argument containing a JSON-formatted dictionary of parameters. It is not intended for direct manual execution from the command line, but is typically run through the NILM Manager (Section [2.4\)](#page-54-0).

The top-level parameter dictionary contains keys and values, some of which contain additional dictionaries. Each key is documented below, and an example follows.

#### TOP-LEVEL DICTIONARY

url *(string)*

NilmDB server URL for the main input and output stream.

Stream path of the input stream, e.g. /sharon/prep-a.

#### dest\_stream *(string)*

Output stream. If matching  $N$  exemplars, the output stream must contain N columns. When one or more exemplar is matched, a timestamped row is inserted into the output stream. Exemplars that were matched at this timestamp are indicated with a 1 in their respective column, while exemplars that did not match are indicated with 0. The mapping between exemplars and columns is defined in the exemplars list.

#### start *(integer)*

Starting timestamp of the interval to search in the input stream, in NilmDB units (microseconds since epoch).

Ending timestamp of the interval to search in the input stream, in NilmDB units (microseconds since epoch).

end *(integer)*

#### columns *(list)*

A list of dictionaries describing the columns of the input stream. The format of each dictionary is described in the "column dictionary" section below. Each named column in the exemplars must have a corresponding named column in the input stream. Not all input stream columns need to be identified, if they are not referenced by exemplars.

#### exemplars *(list)*

A list of dictionaries describing the exemplars. The format of each dictionary is described in the "exemplar dictionary" section below. At least one exemplar must be provided.

#### stream *(string)*

#### COLUMN DICTIONARY

name *(string)*

An arbitrary string describing the data in this column, e.g. P1.

index *(integer)* The corresponding column number. The first non-timestamp column is denoted 0.

#### EXEMPLAR DICTIONARY

name *(string)* The name of the exemplar, e.g. "Pump 1 On".

dest\_column *(integer) (integer)* 

The column number of the output stream, into which matches of this exemplar will be marked. The first non-timestamp column is denoted 0. Multiple exemplars can use the same output column number; for example, this could be used for cases when two different exemplars should be identified as the same event.

url *(string)*

NilmDB server URL for the stream containing the exemplar.

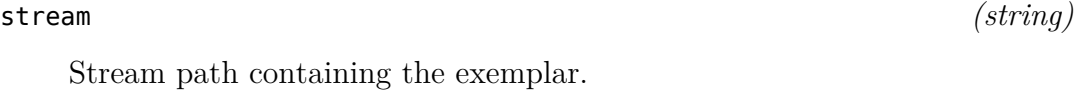

start *(integer)* Starting timestamp of the interval to search in the input stream, in NilmDB units (microseconds since epoch).

Ending timestamp of the interval to search in the input stream, in NilmDB units (microseconds since epoch).

#### columns *(list)*

A list of dictionaries describing the columns of the exemplar stream. The format of each dictionary is described in the "column dictionary" section above. Columns included in this list are used when matching the exemplar; other columns are ignored.

#### Example Parameters

```
{   "url": "http://bucket.mit.edu/nilmdb",
           "dest_stream": "/sharon/prep−a−matches",
           "stream": "/sharon/prep−a",
           "start": 1366111383280463,
           "end": 1366126163457797,
           "columns": [ { "name": "P1", "index": 0 },
                                             { "name": "Q1", "index": 1 },
                                             { "name": "P3", "index": 2 } ],
           "exemplars": [
                     { "name": "Boiler Pump ON",
                          "url": "http://bucket.mit.edu/nilmdb",
                           "stream": "/sharon/prep−a",
                           "start": 1366260494269078,
                           "end": 1366260608185031,
                           "dest_column": 0,
                           "columns": [ { "name": "P1", "index": 0 },
                                                             { "name": "Q1", "index": 1 }
 \sim 100 \sim 100 \sim 100 \sim 100 \sim 100 \sim 100 \sim 100 \sim 100 \sim 100 \sim 100 \sim 100 \sim 100 \sim 100 \sim 100 \sim 100 \sim 100 \sim 100 \sim 100 \sim 100 \sim 100 \sim 100 \sim 100 \sim 100 \sim 100 \sim 
                     },
                      { "name": "Boiler Pump OFF",
                          "url": "http://bucket.mit.edu/nilmdb",
                           "stream": "/sharon/prep−a",
                           "start": 1366260864215764,
                           "end": 1366260870882998,
                           "dest_column": 1,
                           "columns": [ { "name": "P1", "index": 0 },
                                                             { "name": "P3", "index": 2 }
 ) and the contract of \sim 1        }
           ]
}
```
#### Example Execution

The nilm-trainola process prints progress while it is identifying transients. Here, the parameters are stored in a file params.js, and passed by using the shell to read the contents of that file:

```
$ nilmtool create /sharon/prep-a-matches int8_4
$ nilm-trainola $(cat params.js)
Trainola 1.4.10
Source:
    /sharon/prep-a [P1,Q1,P3]
Destination:
   /sharon/prep-a-matches (4 columns)
Loading exemplar 0:
    "Boiler Pump ON" /sharon/prep-a [P1,Q1] 6827 rows, output column 0
Loading exemplar 1:
    "Boiler Pump OFF" /sharon/prep-a [P1,P3] 399 rows, output column 1
Processing intervals:
[ Tue, 16 Apr 2013 07:56:23.280463 -> Tue, 16 Apr 2013 09:16:03.457797 ]
    [07:56:23] matched 4 exemplars in 93174 rows
    [08:22:18] matched 0 exemplars in 100000 rows
    [08:50:06] matched 2 exemplars in 86443 rows
Done. Processed 2669.40 seconds per second.
```
#### Example Output

The contents of the output stream indicates the matches and their timestamps:

```
$ nilmtool extract -s min -e max /sharon/prep-a-matches
1366113634334940 0 1 0 0
1366113851543878 1 0 0 0
1366114213316598 0 1 0 0
1366114431740785 1 0 0 0
1366117451467920 0 1 0 0
1366117645674450 1 0 0 0
```
## **Chapter 4**

# **The Sinefit Spectral Envelope Preprocessor**

## **4.1 Introduction**

For many electrical systems driven by ac sources, the "spectral envelope" representation of observed current and voltage signals has proven to be a widely useful and powerful metric for classification, diagnostics, and power quality measurement [\[1,](#page-602-0) [3,](#page-602-1) [12,](#page-603-0) [13,](#page-603-1) [54](#page-608-0)[–56\]](#page-608-1). Spectral envelopes describe the harmonic content of the measured signals at integer multiples of the ac line frequency driving the monitored loads. Such loads exhibit behaviors that are synchronous with the line frequency. By extracting spectral envelopes, the preprocessor facilitates physically based analysis of power and current consumption.

The spectral envelope preprocessor has two primary tasks: phase and frequency estimation, and harmonic coefficient calculation. Existing versions of the spectral envelope preprocessor vary in their implementations. For phase and frequency estimation, common techniques include phase-locked loops [\[12](#page-603-0)[,57\]](#page-608-2), weighted least-squares estimators [\[58\]](#page-608-3), and Kalman filters [\[54,](#page-608-0) [59\]](#page-608-4). To reduce computation load, existing implementations have utilized techniques such as analog multipliers and precomputed basis vectors [\[12,](#page-603-0) [54\]](#page-608-0).

This chapter presents the Sinefit spectral envelope preprocessor, based on nonlinear least-squares sinusoid fitting combined with the DFT. These techniques focus on accuracy and implementation flexibility, reflecting the growing availability of high performance computing resources. The preprocessor is implemented within the NilmDB framework presented in Chapter [2,](#page-36-0) allowing reuse and replacement of computation components for related or optimized calculations. Sinefit solves problems with existing preprocessors by providing more robust phase and frequency detection, accurate timestamping of spectral envelopes, and improved and quantifiable accuracy.

### **4.2 Spectral Envelopes**

Spectral envelopes  $a_k(t)$  and  $b_k(t)$  are short-term averages of harmonic content, calculated over sliding windows of an input signal. Figure [4-1](#page-206-0) demonstrates spectral envelopes as computed for an ac load. The first plot is the raw sampled input from a data acquisition board. The second shows the in-phase and quadrature components of the first harmonic (60 Hz) envelopes.

#### **4.2.1 Definition**

A periodic signal  $f(t)$  with period  $T = 1/f_0$  can be expressed in terms of its spectral content using the Fourier series:

$$
f(t) = \frac{a_0}{2} + \sum_{k=1}^{\infty} (a_k \sin(k2\pi f_0 t) + b_k \cos(k2\pi f_0 t))
$$
 (4.1)

where the harmonic coefficients  $a_k$  and  $b_k$  are defined as:

$$
a_k = \frac{2}{T} \int_0^T f(t) \cdot \sin(k(2\pi f_0 t)) dt
$$
 (4.2)

$$
b_k = \frac{2}{T} \int_0^T f(t) \cdot \cos(k(2\pi f_0 t)) dt
$$
 (4.3)

<span id="page-206-0"></span>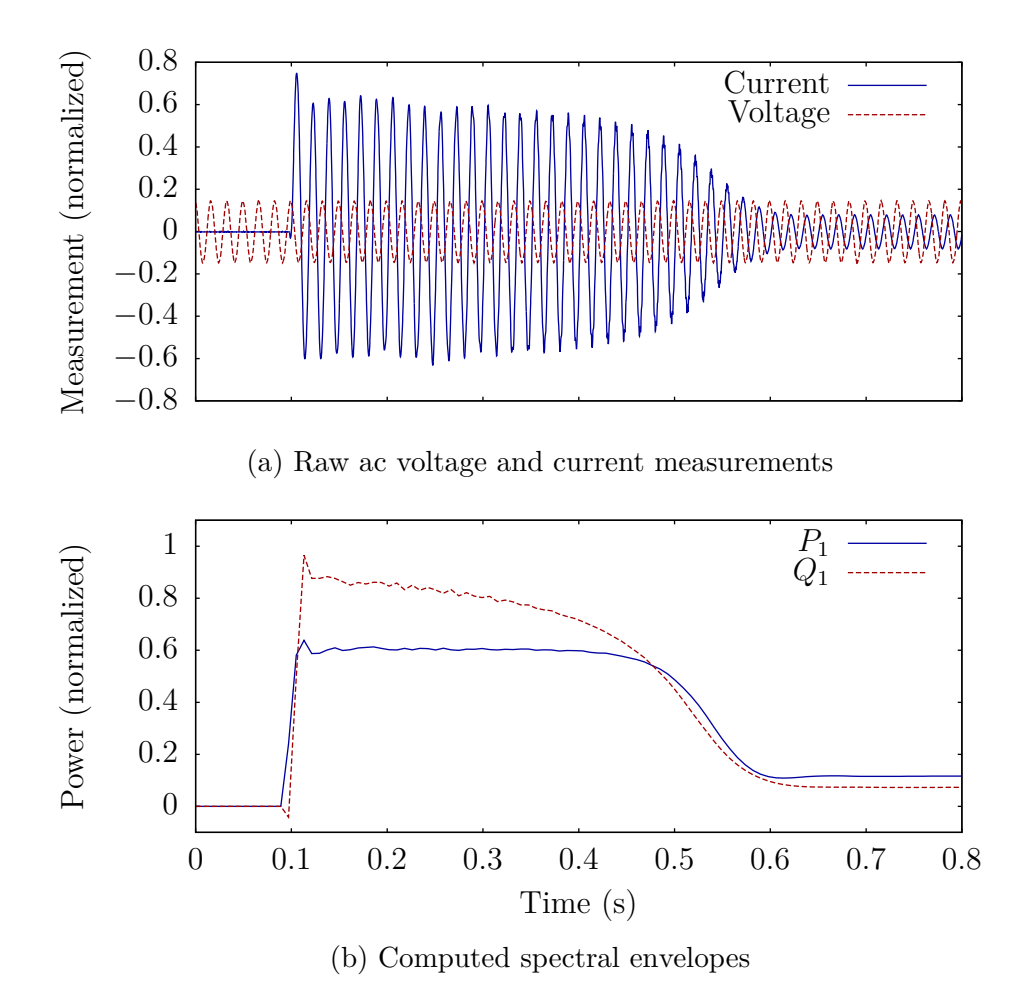

Figure 4-1: Example of computed spectral envelopes for an ac load.

For the NILM, we assume that the voltage and current signals  $v(t)$  and  $i(t)$  are *locally* periodic over one ac line cycle. For a discrete input  $i[n]$  sampled at rate  $f_s$ , one period is of length  $N = f_s/f_0$  samples, and we can compute harmonic coefficients as:

$$
a_k = \frac{2}{N} \sum_{n=0}^{N-1} i[n] \cdot \sin(k(2\pi n/N))
$$
\n(4.4)

$$
b_k = \frac{2}{N} \sum_{n=0}^{N-1} i[n] \cdot \cos(k(2\pi n/N))
$$
\n(4.5)

Here,  $k$  denotes the multiple of the line frequency to which a particular coefficient corresponds; for example,  $k = 1$  corresponds to the 60 Hz component and  $k = 3$  to the 180 Hz component.

Harmonic coefficients can also be calculated in complex form using the DFT, which is defined [\[60\]](#page-608-5) as:

$$
X_k = \mathcal{F}(x[n]) = \sum_{n=0}^{N-1} x[n] \cdot e^{-jk2\pi\eta/N}
$$
 (4.6)

Using Euler's formula, we can extract  $a_k$  and  $b_k$  in terms of the DFT as:

$$
e^{-jw} = \cos(\omega t) - j\sin\omega(t) \tag{4.7}
$$

<span id="page-207-0"></span>
$$
a_k = -\frac{2}{N} \operatorname{imag}(X_k) \tag{4.8}
$$

<span id="page-207-1"></span>
$$
b_k = \frac{2}{N} \operatorname{real}(X_k) \tag{4.9}
$$

where, as before,  $N = f_s/f_0$ .

The values of these coefficients are calculated for successive or sliding windows of the input signal, and the resulting time-varying harmonics  $a_k[m]$  and  $b_k[m]$  are the spectral envelopes.

Spectral envelopes can be extracted from any periodic or quasiperiodic input signal, and are typically computed for the current, using the voltage as the phase and frequency reference. When computed separately for voltage  $v[n]$  and current  $i[n]$ , we denote the coefficients as  $a_{vk}$ ,  $b_{vk}$ ,  $a_{ik}$ , and  $b_{ik}$ . Then, first harmonic real and reactive power are:

$$
P_1 = a_{v1} \cdot a_{i1} \qquad \qquad Q_1 = b_{v1} \cdot b_{i1} \qquad (4.10)
$$

For relatively "stiff" and harmonic-free utility voltage,  $a_{v1}$  and  $b_{v1}$  can be assumed to be constant, in which case:

$$
P_1 \propto a_{i1} \tag{4.11}
$$

#### **4.2.2 Phase Rotation**

The coefficients  $a_k$  and  $b_k$  in [\(4.8\)](#page-207-0) and [\(4.9\)](#page-207-1) are calculated with sliding or successive windows over the input data. These windows must be phase-aligned with a reference, typically the utility voltage, such that  $n = 0$  corresponds to, for example, the the zero crossing. Then,  $a_k$  and  $b_k$  will refer to the "in-phase" and "quadrature" spectral components, respectively.

In the more general case, the spectral coefficients can be computed over any window  $[n, n+N]$ , where the reference phase corresponding to sample n is  $\phi[n] = \phi_0 \neq 0$ . Then, a correcting rotation of  $-k\phi_0$  can be applied to the complex DFT coefficient  $X_k$ :

<span id="page-208-0"></span>
$$
X'_k = X_k \cdot e^{\phi_0 \cdot jk} \tag{4.12}
$$

There are four common cases that require this phase rotation:

- 1. When calculating harmonic coefficients with a sliding window that is shifted by a non-integer number of periods, the start of each successive window will have a different phase  $\phi_0$ , which must be accounted for by a rotation of  $X_k$  on a per-window basis.
- 2. For three-phase ac systems, it is common to use a single voltage  $V_{\varphi A}$  as a phase reference. When computing spectral envelopes corresponding to  $I_{\varphi A}$ ,  $I_{\varphi B}$ , and  $I_{\varphi C}$  using this reference, phase rotations of 0°, 120°, and 240° should be applied, respectively.
- 3. Current transformers or transducers may introduce a fixed phase offset in their measurement, typically 0-1◦ . Correcting this offset with phase rotation of the preprocessor output can significantly reduce error at higher harmonics.
- 4. Multi-channel data acquisition cards that sample sequentially rather than simultaneously will introduce a similar phase offset between samples. For example,

evenly-spaced, 6 channel, 8 KHz sampling of a 60 Hz signal inserts a phase rotation of 0.45◦ between each channel.

In subsequent discussion, the first case is referred to as  $\phi_{\text{shift}}$ , and the others are collectively referred to as  $\phi_{\text{extra}}$ .

# **4.3 Spectral Envelope Preprocessor Implementation**

Existing preprocessors such as the Kalman-filter spectral envelope preprocessor, described in [\[55\]](#page-608-6), [\[54\]](#page-608-0), and Section [4.4,](#page-217-0) have been heavily used in non-intrusive load monitoring and diagnostics  $[6-11, 14-20, 22, 24, 44, 56, 61]$  $[6-11, 14-20, 22, 24, 44, 56, 61]$  $[6-11, 14-20, 22, 24, 44, 56, 61]$  $[6-11, 14-20, 22, 24, 44, 56, 61]$  $[6-11, 14-20, 22, 24, 44, 56, 61]$  $[6-11, 14-20, 22, 24, 44, 56, 61]$  $[6-11, 14-20, 22, 24, 44, 56, 61]$  $[6-11, 14-20, 22, 24, 44, 56, 61]$  $[6-11, 14-20, 22, 24, 44, 56, 61]$  $[6-11, 14-20, 22, 24, 44, 56, 61]$  $[6-11, 14-20, 22, 24, 44, 56, 61]$  $[6-11, 14-20, 22, 24, 44, 56, 61]$  $[6-11, 14-20, 22, 24, 44, 56, 61]$ . However, a number of practical shortcomings of this preprocessor have been identified [\[62\]](#page-609-0). To address these, a new approach to spectral envelope preprocessing has been developed within the NilmDB framework, a unified system for managing and processing NILM data [\[62\]](#page-609-0).

The new preprocessor has a modular, transparent design that allows for easy replacement and reuse of components, such as the phase alignment or harmonic coefficient calculation. It also fully supports the capabilities of NilmDB by utilizing its stream and metadata metaphors, and by incorporating accurate timestamping for all data. The preprocessor uses a phase and frequency estimation algorithm that is robust when presented with highly variable or truncated voltage waveforms. Finally, it focuses on correctness and implementation simplicity by taking advantage of the significant advancements in computing power since the existing preprocessors were developed.

Here, the spectral envelope preprocessor is split into two independent components. The first, an algorithm and code module called "nilm-sinefit", performs least-squares fits of sinusoids to successive windows of the input waveform in order to mark zero crossings, frequency, and amplitude. The second, "nilm-prep", performs spectral envelope extraction using [\(4.8\)](#page-207-0), [\(4.9\)](#page-207-1) and [\(4.12\)](#page-208-0) over sliding windows of the input and sine fit data. The signal flow in the new spectral envelope preprocessor

<span id="page-210-0"></span>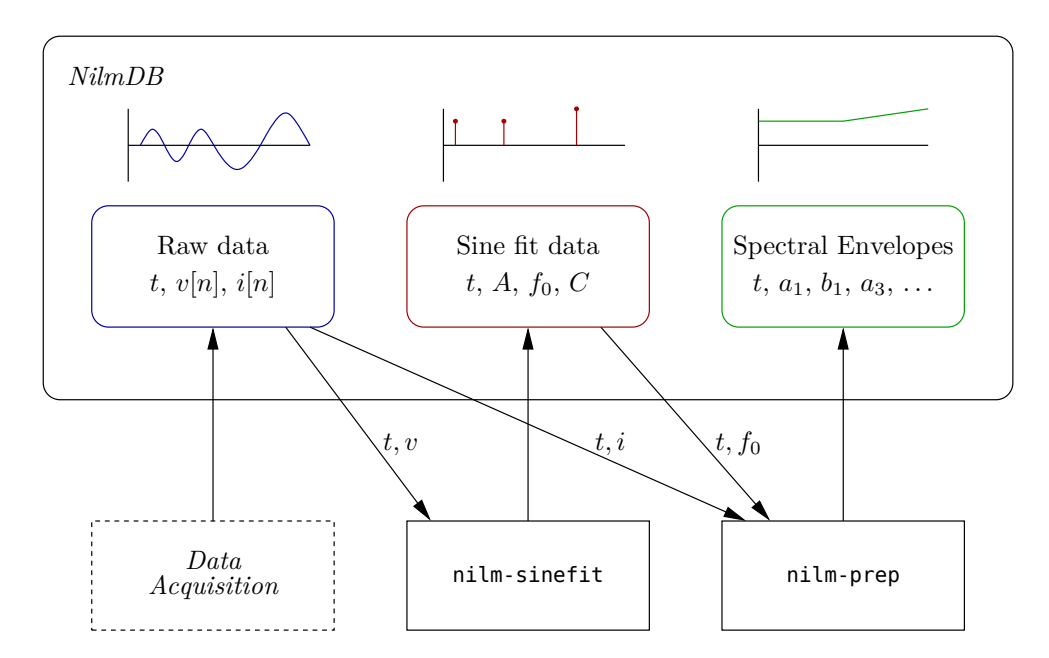

Figure 4-2: Block diagram of signal flow in the Sinefit spectral envelope preprocessor.

is shown in Figure [4-2,](#page-210-0) and the implementations of these components are detailed below.

#### **4.3.1 4-Parameter Sinusoid Fitting**

In order to accurately estimate the unknown frequency and phase angle from a voltage waveform, the preprocessor finds the best fit of a sinusoid to the data, using the method identified in IEEE Std 1241-2010 Annex B.2 [\[53\]](#page-608-8). Figure [4-3](#page-211-0) demonstrates this optimal fit for two representative waveforms.<sup>[1](#page-210-1)</sup>

Mathematically, given an arbitrary waveform vector **v** of length N sampled at frequency  $f_s$ , we wish to calculate the four parameters  $A', B', C$ , and  $f_0$  that best satisfy:

<span id="page-210-2"></span>
$$
\mathbf{v}' = A'\cos\left(2\pi n \frac{f_0}{f_s}\right) + B'\sin\left(2\pi n \frac{f_0}{f_s}\right) + C\tag{4.13}
$$

such that the least-squares residual  $\sum (v[n] - v'[n])^2$  is minimized. Note that this system is non-linear.

<span id="page-210-1"></span><sup>&</sup>lt;sup>1</sup>The modular design of the preprocessor allows other approaches to be easily used instead. For example, computationally restricted systems may find techniques such as the ones described in [\[63\]](#page-609-1) to be more appropriate.

<span id="page-211-0"></span>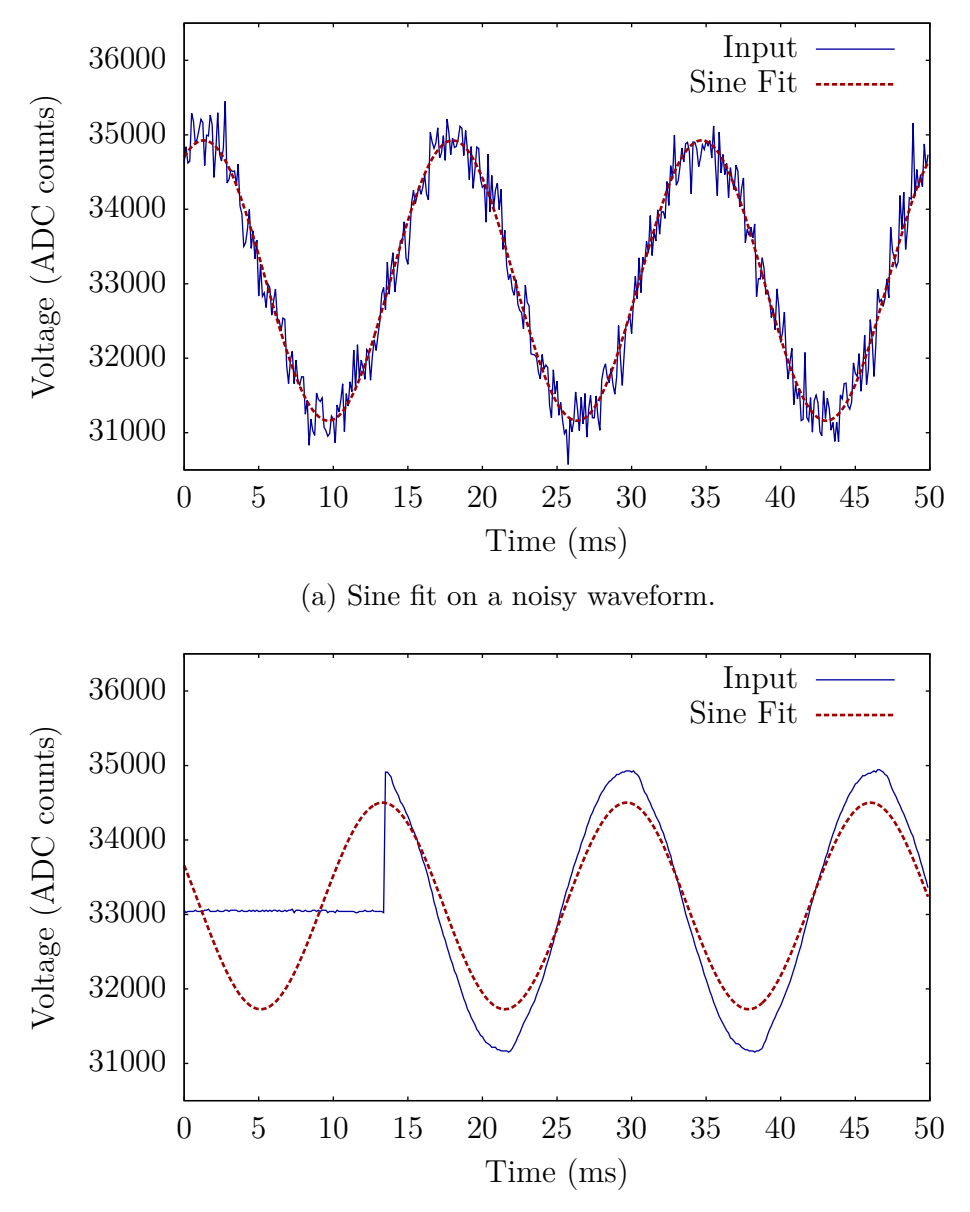

(b) Sine fit on a voltage that is zero for the first 1/4 of the window.

Figure 4-3: Results of 4-parameter sinusoid fitting on non-ideal waveforms. In both cases, frequency and phase are still identified with reasonable accuracy.

The algorithm that estimates these parameters is as follows. First, an initial estimate of  $f_0$  is found by using an interpolated DFT [\[64,](#page-609-2)[65\]](#page-609-3). This is done by computing  $\mathcal{F}(\mathbf{v})$ , the DFT of **v**, and locating adjacent DFT indices L and  $L+1$  corresponding to the maximum magnitude and its largest neighbor. The primary frequency component of the input lies between these two indices, and the estimate of its location  $L_{est}$  is calculated using the solution given by [\[66\]](#page-609-4). First, define  $U_1$ ,  $V_1$ ,  $U_2$ , and  $V_2$  as the real and imaginary components of the adjacent DFT entries:

$$
U_1 = \text{real}(\mathcal{F}(\mathbf{v})[L]) \tag{4.14}
$$

$$
V_1 = \text{imag}(\mathcal{F}(\mathbf{v})[L])\tag{4.15}
$$

$$
U_2 = \text{real}(\mathcal{F}(\mathbf{v})[L+1])\tag{4.16}
$$

$$
V_2 = \text{imag}(\mathcal{F}(\mathbf{v})[L+1])\tag{4.17}
$$

Then, the solution of the optimal intermediate index  $L_{est}$  is given by [\[66\]](#page-609-4) as:

$$
K_{opt} = \frac{(V_2 - V_1)\sin(\frac{2\pi}{N}L) + (U_2 + U_1)\cos(\frac{2\pi}{N}L)}{U_2 - U_1}
$$
(4.18)

$$
Z_1 = V_1 \left( \frac{K_{opt} - \cos(\frac{2\pi}{N}L)}{\sin(\frac{2\pi}{N}L)} \right) + U_1 \tag{4.19}
$$

$$
Z_2 = V_2 \left( \frac{K_{opt} - \cos(\frac{2\pi}{N}(L+1))}{\sin(\frac{2\pi}{N}(L+1))} \right) + U_2
$$
\n(4.20)

$$
L_{\text{est}} = \arccos\left(\frac{Z_2 \cos(\frac{2\pi}{N}(L+1)) - Z_1 \cos(\frac{2\pi}{N}L)}{\frac{2\pi}{N}(Z_2 - Z_1)}\right) \tag{4.21}
$$

The initial frequency estimate corresponding to  $L_{est}$  is:

$$
f_{0,\text{est}} = L_{\text{est}} \cdot f_s / N \tag{4.22}
$$

Now, perform the iterative fit of [\(4.13\)](#page-210-2). Define the starting conditions as:

$$
A_0 = B_0 = C_0 = 0 \tag{4.23}
$$

$$
\omega_0 = 2\pi \cdot f_{0, \text{est}} \tag{4.24}
$$

For each iteration  $i = \{0, 1, 2, \ldots, m\}$ , perform a least-squares fit on a linearization of the system. Given an assumed small deviation from  $\omega_i$  of  $\Delta \omega_i$ , the Taylor series expansion of [\(4.13\)](#page-210-2) around the current estimated parameters gives the linear equation:

$$
\mathbf{v_i'} = \mathbf{D_i} \cdot \begin{bmatrix} A_i & B_i & C_i & \Delta \omega_i \end{bmatrix}^T \tag{4.25}
$$

where matrix  $D_i$  is given by:

$$
t_i = (i - 1)/f_s
$$
\n
$$
\mathbf{D_i} = \begin{bmatrix}\n\cos(\omega_i t_1) & \sin(\omega_i t_1) & 1 & B_i t_1 \cos(\omega_i t_1) - A_i t_1 \sin(\omega_i t_1) \\
\cos(\omega_i t_2) & \sin(\omega_i t_2) & 1 & B_i t_2 \cos(\omega_i t_2) - A_i t_2 \sin(\omega_i t_2) \\
\vdots & \vdots & \vdots & \vdots \\
\cos(\omega_i t_N) & \sin(\omega_i t_N) & 1 & B_i t_N \cos(\omega_i t_N) - A_i t_N \sin(\omega_i t_N)\n\end{bmatrix}
$$
\n(4.27)

The least-squares solution to this system gives the updated estimates for the next iteration as:

<span id="page-213-0"></span>
$$
\begin{bmatrix}\nA_{i+1} \\
B_{i+1} \\
C_{i+1} \\
\Delta \omega_{i+1}\n\end{bmatrix} = (\mathbf{D_i}^T \mathbf{D_i})^{-1} (\mathbf{D_i}^T \mathbf{v})
$$
\n(4.28)\n  
\n
$$
\omega_{i+1} = \omega_i + \Delta \omega_{i+1}
$$
\n(4.29)

Note that the least-squares fit in [\(4.28\)](#page-213-0) can be computed with a more numericallystable method such as Q-R decomposition [\[53\]](#page-608-8). The solution converges rapidly, and the preprocessor stops after a fixed number  $m = 7$  iterations. The fitted parameters for [\(4.13\)](#page-210-2) are:

$$
A' = A_m \qquad \qquad B' = B_m \qquad (4.30)
$$

$$
C = C_m \qquad f_0 = \frac{\omega_m}{2\pi} \qquad (4.31)
$$

Finally, we convert this fit into the equivalent polar form:

<span id="page-214-1"></span>
$$
v[n] = A \cdot \sin\left(2\pi n \frac{f_0}{f_s} + \phi_0\right) + C \tag{4.32}
$$

by computing:

$$
A = \sqrt{A_m^2 + B_m^2} \tag{4.33}
$$

$$
f_0 = \frac{\omega_m}{2\pi} \tag{4.34}
$$

$$
\phi_0 = \operatorname{atan2}(A_m, B_m) \tag{4.35}
$$

$$
C = C_m \tag{4.36}
$$

This form is preferable, because the parameters  $[A, f_0, \phi_0, C]$  are more directly applicable to computing spectral envelopes.

#### <span id="page-214-0"></span>**4.3.2 Implementation of nilm-sinefit**

The nilm-sinefit tool, implemented in Python, uses successive 4-parameter sine wave fits to find and mark every positive zero crossing  $(\phi = 0)$  of an input voltage waveform. Each mark includes the amplitude A, frequency  $f_0$ , and offset C of the following period. Given the expected line frequency  $f_{\text{exp}}$  and sampling rate  $f_s$ , the fits are calculated over sliding windows of

$$
N = 3.5 \frac{f_s}{f_{\text{exp}}}
$$
\n
$$
\tag{4.37}
$$

samples of voltage. This corresponds to approximately 3.5 periods, although the actual number will vary with  $f_0$ . If the fitted  $f_0$  falls outside predetermined bounds, or the amplitude A is too low, the window is skipped to avoid spurious marks.

Figure [4-4](#page-215-1) demonstrates the fit and marking over a window of length N. To avoid potentially double-marking a zero crossing that occurs near window boundaries, the point  $N_s$  is calculated as the last point within  $[0, N]$  with phase angle  $\frac{\pi}{2}$ . Only zero crossings prior to  $N_s$  are marked, and the next window is shifted to  $[N_s, N_s+N]$ . This

<span id="page-215-1"></span>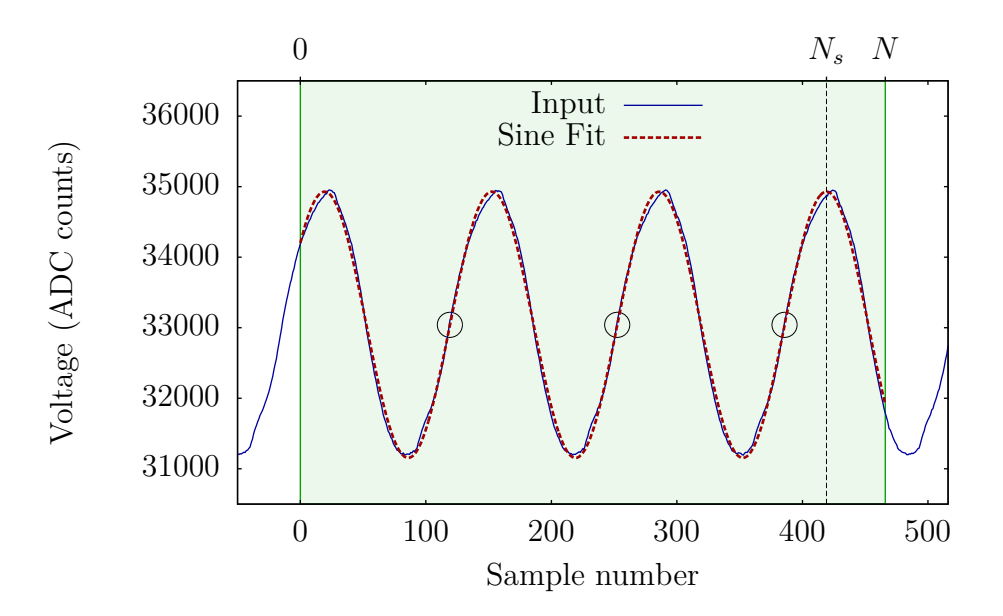

Figure 4-4: Windowing algorithm of nilm-sinefit. Sine fit is performed over the window  $[0, N]$ , and positive zero crossings are marked as shown by the circles. The next window starts at  $N_s$ , the last point with phase angle  $\frac{\pi}{2}$ .

ensures that any particular zero crossing will only fall squarely within one window, even as sine fit parameters change.

The nilm-sinefit processing tool takes as input a single NilmDB stream, and marks zero crossings using data from a user-specified column in the input stream. Output marks are written to a new stream consisting of a timestamp  $t$  and three floating-point values  $A, f_0$ , and C. These values correspond to the parameters from  $(4.32)$ , as calculated for the crossing detected at time t.

The source code for nilm-sinefit can be found in Listing [F-1,](#page-522-0) and a command-line reference can be found in Section [3.4.2.10.](#page-195-0)

#### <span id="page-215-0"></span>**4.3.3 Implementation of nilm-prep**

The nilm-prep tool, implemented in Python, reads two data streams: an input waveform  $i[n]$ , and the zero crossing and  $f_0$  estimates for each period as marked by nilmsinefit. Other parameters that control its behavior are shown in Table [4-1.](#page-216-0) For each identified zero crossing at time t with frequency  $f_0$ , the spectral envelopes are calculated with the following algorithm:
| Parameter       | Default | Description                  |
|-----------------|---------|------------------------------|
| $N_{\rm harm}$  |         | Number of odd harmonics      |
|                 |         | to store.                    |
| $N_{\rm shift}$ |         | Number of shifted windows    |
|                 |         | for which to compute coeffi- |
|                 |         | cients, per zero crossing.   |
|                 |         | Extra phase rotation to ap-  |
|                 |         | ply, to correct for known    |
|                 |         | phase offsets.               |

Table 4-1: Configurable parameters for nilm-prep.

- 1. Initialize  $N = f_s/f_0$  and  $\phi_{\text{shift}} = 0$ .
- <span id="page-216-0"></span>2. Extract N samples starting at time  $t + (\phi_{\text{shift}}/(2\pi f_0)).$
- 3. Use the Fast Fourier Transform to calculate  $X_k$  of  $i[n]$ , as defined in [\(4.6\)](#page-207-0).
- 4. Apply rotation from [\(4.12\)](#page-208-0) using  $\phi_0 = \phi_{\text{extra}} \phi_{\text{shift}}$  to obtain  $X'_k$ .
- 5. Calculate and store the first  $N_{\text{harm}}$  odd harmonic coefficients from  $X'_k$  using [\(4.8\)](#page-207-1) and [\(4.9\)](#page-207-2).
- 6. Increment  $\phi_{\text{shift}}$  by  $2\pi/N_{\text{shift}}$ .
- 7. Repeat from step [2](#page-216-0) until  $\phi_{\text{shift}} \geq 2\pi$ .

This results in  $N_{\text{shift}}$  sets of coefficients per period of the input waveform, by applying successive overlapping DFTs. This sliding-window approach may be useful in some cases, as it can help retain additional information about energy content at harmonics that are not otherwise stored by this implementation, such as the even harmonics. For waveforms known to consist primarily of the low-numbered odd harmonics,  $N_{\text{shift}} = 1$ is sufficient and results in the most space savings.

Output from nilm-prep is stored in a new NilmDB stream where each row contains a timestamp and  $2*N_{\text{harm}}$  floating-point values numbers, in order  $\{a_1, b_1, a_3, b_3, \ldots\}$ .

The source code for nilm-prep can be found in Listing [F-2,](#page-525-0) and a command-line reference can be found in Section [3.4.2.9.](#page-192-0)

<span id="page-217-0"></span>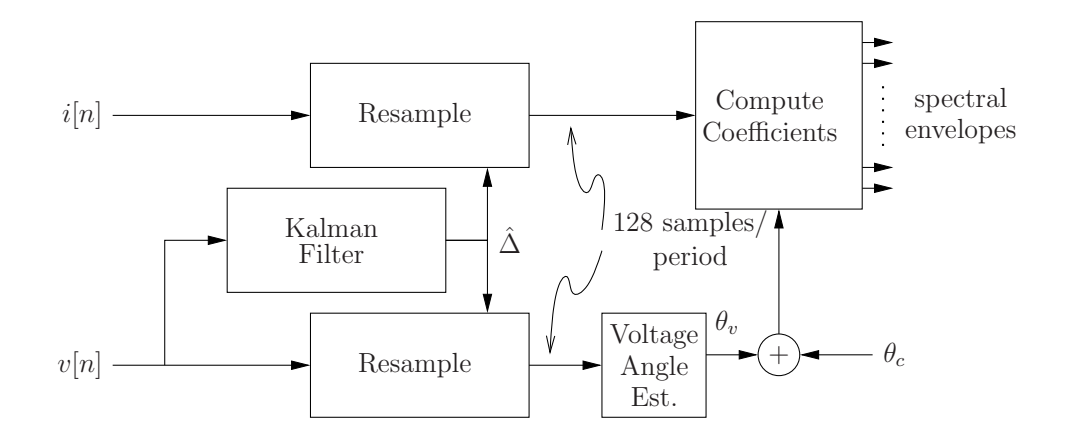

Figure 4-5: Block diagram of the Kalman-filter spectral envelope preprocessor, from [\[54\]](#page-608-0).

# **4.4 Comparison with Existing Preprocessors**

#### **4.4.1 Kalman-filter Preprocessor**

The Kalman-filter spectral envelope preprocessor, described in [\[55\]](#page-608-1) and [\[54\]](#page-608-0), has been heavily used in non-intrusive load monitoring and diagnostics  $[6-11, 14-20, 22, 24, 44,$  $[6-11, 14-20, 22, 24, 44,$  $[6-11, 14-20, 22, 24, 44,$  $[6-11, 14-20, 22, 24, 44,$  $[6-11, 14-20, 22, 24, 44,$  $[6-11, 14-20, 22, 24, 44,$  $[6-11, 14-20, 22, 24, 44,$ [56,](#page-608-2) [61\]](#page-608-3). A block diagram of this preprocessor is shown in Figure [4-5.](#page-217-0) It is written in C, and is passed two vectors of single-phase input data,  $v[n]$  and  $i[n]$ . Positive zero crossings of  $v[n]$  are detected using a noise-tolerant thresholding, and these zero crossings are fed into a discrete Kalman filter which extracts the fundamental frequency  $f_0$ .

The input data  $i|n|$  is resampled so that there are exactly 128 points per input period. After this, a straightforward computation of [\(4.4\)](#page-206-0) is performed by multiplying a one-period window of the resampled data with precomputed "basis vectors" consisting of the in-phase and quadrature harmonics  $sin(kt)$  and  $cos(kt)$  for  $k = 1, 3, 5, 7$ . This basis vector multiplication is an optimization over using the FFT to compute [\(4.6\)](#page-207-0) directly, when only a few of the outputs are required. Rotations are then applied to the harmonic coefficients to account for the phase of the start of the window, and for inter-sample phase offset between the  $i[n]$  and  $v[n]$ . The window is then moved by one half-period, resulting in an output of two coefficients per input period (120 Hz

<span id="page-218-0"></span>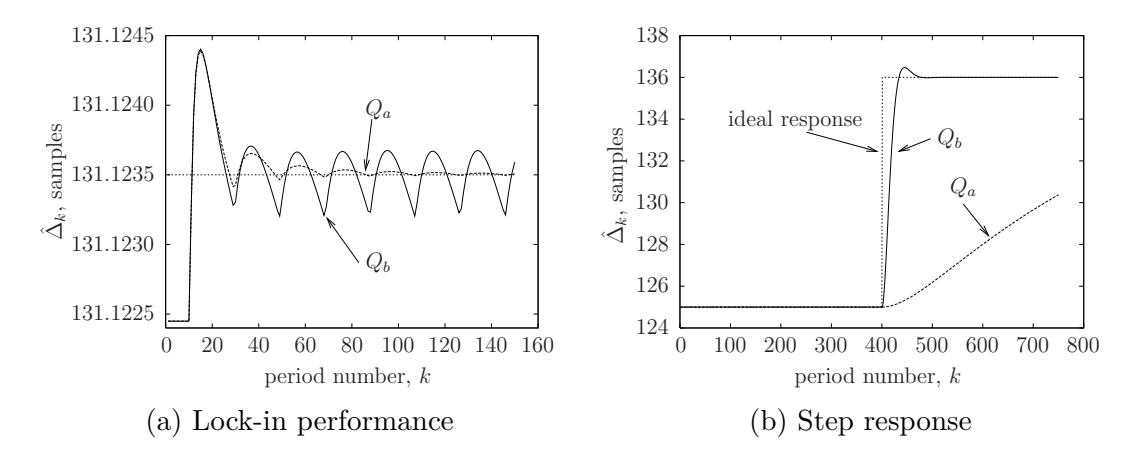

Figure 4-6: Lock-in performance and step response of the Kalman filter as a function of Kalman covariance matrix  $Q$ , from [\[54\]](#page-608-0).

for a typical ac system).

While this preprocessor has been successfully used for many load monitors, a number of drawbacks have become apparent. The primary issue has been that the zero crossing detection and Kalman filter can be sensitive to noise and transient disruptions in the voltage signal, and is not particularly suitable for variable frequency drives with widely varying frequencies. Figures [4-6a](#page-218-0) and [4-6b](#page-218-0) demonstrate the Kalman filter's ability to lock to a signal and respond to a step change in frequency, which is controlled by parameter  $Q$ . Low  $Q$  is necessary to avoid ripple in the frequency estimate, but can cause the filter to take hundreds to thousands of line cycles in order to track a change in frequency. Even with high Q, tens or hundreds of cycles are not uncommon. This leads to a large asymmetry between the filter's response and the respective preprocessor output before and after the frequency change, which can negatively affect some diagnostics.

A related issue is that the Kalman filter relies on an existing state estimate, and can lose stability in situations where that state estimate is too large. One common real-world installation issue is that the voltage input will occasionally become temporarily disconnected, due to operator mistake, equipment failure, or power outage. In such cases, we observed that the Kalman filter would sometimes never recover lock, depending on its random state evolution due to measured noise during the signal loss. The "menu-system" data collection software developed in [\[22\]](#page-604-1) was designed to force-

<span id="page-219-0"></span>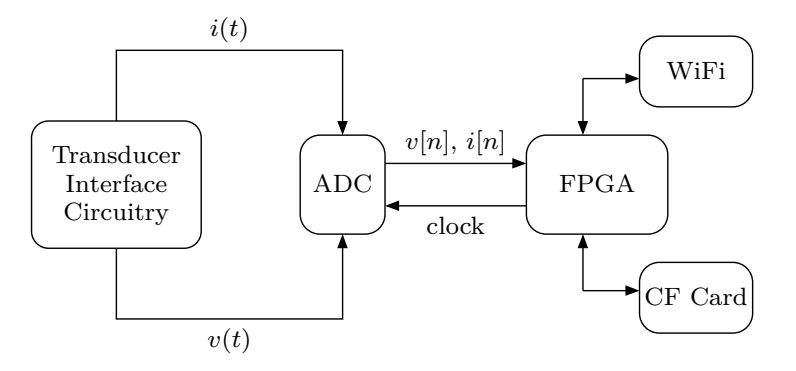

Figure 4-7: FPGA-based spectral envelope preprocessor, block diagram, from [\[12\]](#page-603-2).

fully close and restart the preprocessor several times a day to mitigate this issue, at the expense of creating discontinuities in the recorded data.

Finally, the monolithic C implementation of the Kalman-filter spectral envelope preprocessor makes it difficult to directly correlate input with output. The output stream provides only the harmonic coefficients, with neither the extracted line frequencies nor any timestamps that can be used to line up harmonics with a particular range of input samples. This is a minor inconvenience when dealing with a stiff utility frequency that can be assumed constant over a long period of time, but can lead to significant difficulty in tracking event timing when dealing with variable or unstable drives.

#### **4.4.2 FPGA-based Preprocessor**

A field-programmable gate array (FPGA)-based data acquisition, preprocessor, storage, and wireless transmission system was developed in [\[12\]](#page-603-2). The goal of this implementation was to demonstrate an integrated, low-power, hardware-based approach to spectral envelope measurement. A system block diagram and an image of the prototype are shown in Figure [4-7.](#page-219-0) A detailed look at the implementation of the preprocessor within the FPGA is shown in Figure [4-8.](#page-220-0)

Like the Kalman-filter preprocessor, the FPGA-based preprocessor utilizes precomputed basis sinusoid vectors with which to multiply the raw  $i[n]$  waveform in order to extract harmonic coefficients. The primary difference is in the phase alignment and detection of the utility frequency  $f_0$ . Whereas the Kalman filter extracted

<span id="page-220-0"></span>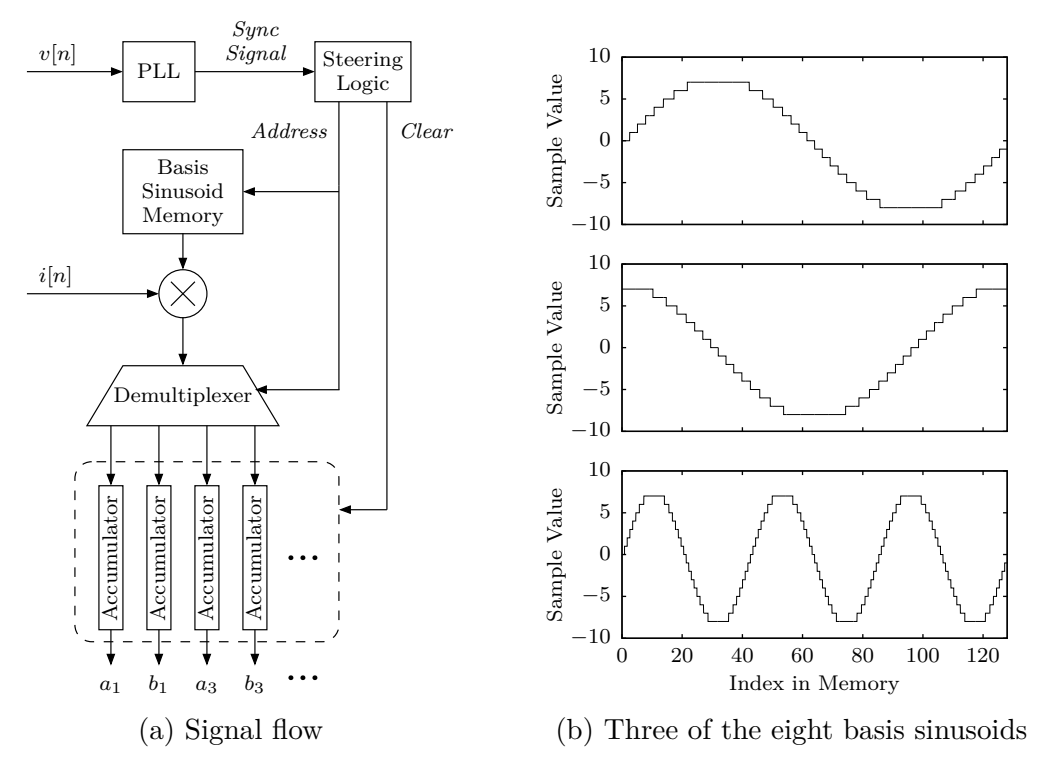

Figure 4-8: FPGA-based spectral envelope preprocessor design, from [\[12\]](#page-603-2).

this information post-sampling and then resampled to create 128 data points per period, the FPGA system utilizes a variable sampling rate ADC under real-time control. The sampling rate  $f_s$  is adjusted by an on-board PLL and steering logic to ensure a sampling rate of  $f_s = 128 \cdot f_0$ .

The linear resampling was the "most significant source of error" in the Kalmanfilter preprocessor [\[54\]](#page-608-0). By using a variable sampling rate instead, the FPGA preprocessor avoids this error while also avoiding the excessive resource utilization that would be required by a more accurate resampling filter. However, it has a significant practical drawback in that it must be performed on-line; that is, it cannot easily be used to post-process existing sampled data.

The hardware-centric nature of the FPGA system also precludes easy modification to add potentially needed features, such as the ability to process three-phase data, apply arbitrary rotations, store raw samples alongside the spectral envelopes, or add timestamps to the output stream. For low power and other constrained environments, though, it serves as a useful example of how appropriate hardware can be used to efficiently "skip" directly to spectral envelopes when storing or transmitting data.

## **4.5 Compression Benefits**

Physical modeling of ac loads shows that there are often useful bounds on the number and types of harmonics that are present in the load current. By omitting these higher harmonics from stored data streams, the spectral envelope preprocessor performs a domain-specific form of compression that greatly reduces data storage and transfer requirements. A typical NILM data acquisition is 16-bit samples at a rate of 8 KHz. For a three-phase system, 6 channels are recorded. Assuming one 64-bit timestamp is also stored with each sample, the storage requirements for raw data are:

$$
8 \text{ KHz} \cdot (64 + 16 \cdot 6) \text{ bits} = 1,280,000 \text{ bits/s} \tag{4.38}
$$

$$
= 160 \text{ kB } / \text{ s}
$$

$$
= 576 \text{ MB } / \text{ hour}
$$

$$
= 13.8 \text{ GB } / \text{ day.}
$$

Preprocessor output is harmonics  $a_k$  and  $b_k$  for  $k = 1, 3, 5, 7$  as 32-bit floating point values with a 64-bit timestamp, for each of the three phases. One set of coefficients is calculated per 60 Hz period, so the total storage requirements for preprocessed data are:

60 Hz · (64 + 32 · 8) bits · 3 = 57,600 bits/s (4.39) = 7.2 kB / s = 25.9 MB / hour = 0.62 GB / day.

Thus, the preprocessor reduces the data to only 4.5% of its original size, while preserving all information about three-phase power usage up to the 7th harmonic. Even doubling this and storing up to the 15th harmonic still uses only 8.1% of the original

<span id="page-222-0"></span>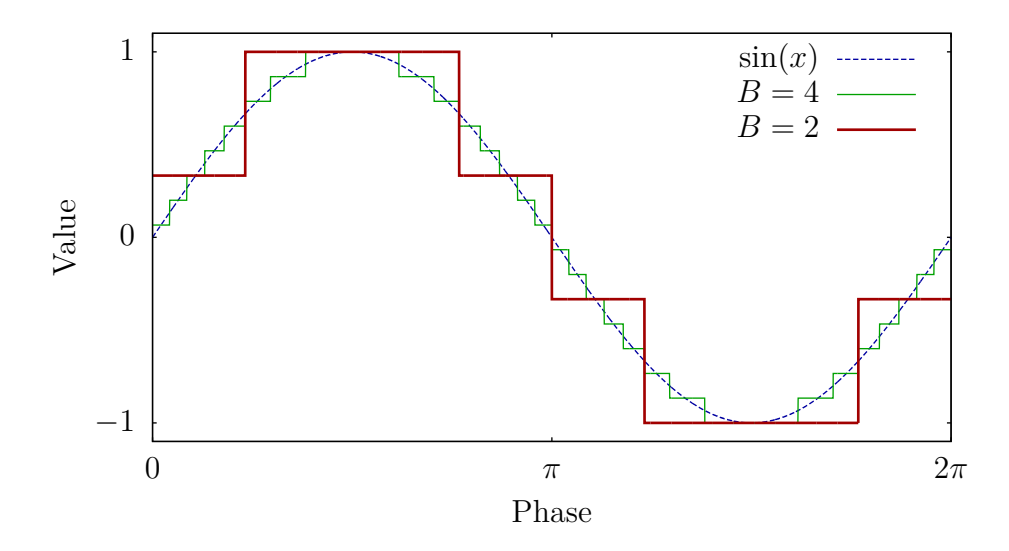

Figure 4-9: Quantization error, as would be introduced by a linear ADC. The continuous function  $\sin(x)$  is compared to the same function represented discretely with only 4 and 2 bits of resolution.

raw data space.

Other reductions of the data could instead be applied, for example, simply recording aggregate real power averaged over every period or second. However, such data would not reflect the detailed short term variations that would occur in real power, nor would it reflect any of the behavior of the higher harmonics. Time-varying spectral envelope coefficients strike a balance between the usefulness of the retained data and the storage and transmission requirements of that data.

## **4.6 Resolution and Accuracy**

The original digital samples of the current and voltage waveforms have limited precision due to quantization. As shown in Figure [4-9,](#page-222-0) the continuous input signal is divided into B discrete regions, and each region is mapped to a unique digital code during the sampling process. This quantization can be stated explicitly as

$$
i[n] = \left\lfloor 2^B \cdot i(t) + \frac{1}{2} \right\rfloor \tag{4.40}
$$

<span id="page-223-0"></span>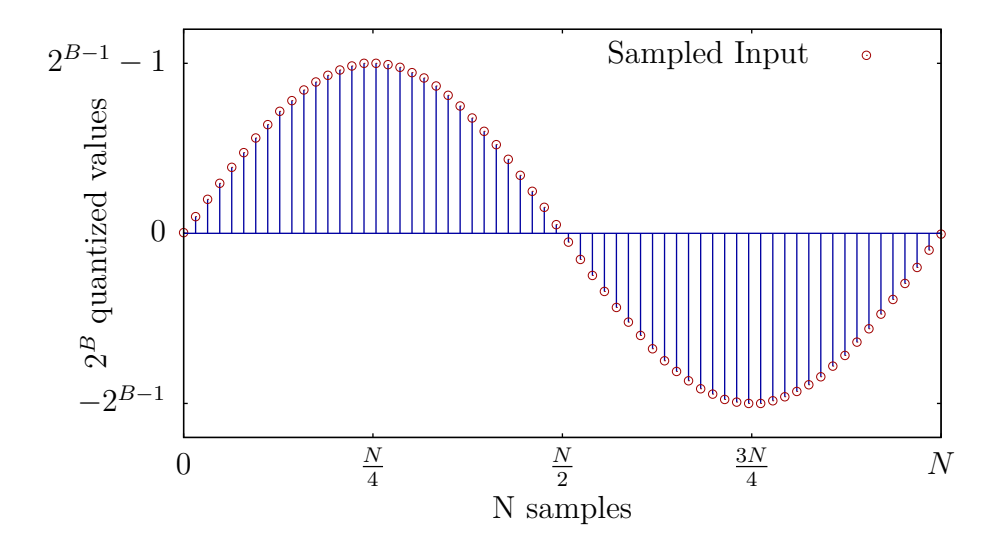

Figure 4-10: Sampled waveform data over one line period. These N samples at B bits of resolution comprise the input to the spectral envelope preprocessor.

where  $i(t)$  is normalized to the range [0, 1]. The preprocessor input consists of N values of  $i[n]$  over one period of the line voltage. Figure [4-10](#page-223-0) shows this input as sampled from a pure sinusoid at the fundamental frequency.

For power estimation and load identification purposes, it is desirable to find the average power of the input signal, but the quantization error affects this measurement. Using raw data to directly estimate power is less accurate than using preprocessed spectral envelopes to do the same. To compare the accuracy, we begin by considering estimation of power when the current waveform is a simple sinusoid of the form

<span id="page-223-1"></span>
$$
i(t) = A\sin(\omega t) \tag{4.41}
$$

Here, total power is proportional to the amplitude A of the sinusoid. More complex input waveforms are addressed in Section [4.6.5.](#page-231-0)

#### <span id="page-223-2"></span>**4.6.1 Resolution of Power From Raw Data**

A straightforward approach to estimating A from raw sampled data is to locate the peak of the waveform. However, as shown in Figure [4-11,](#page-224-0) finding the amplitude in this manner leads to measurement error, because the single point at the peak is subject

<span id="page-224-0"></span>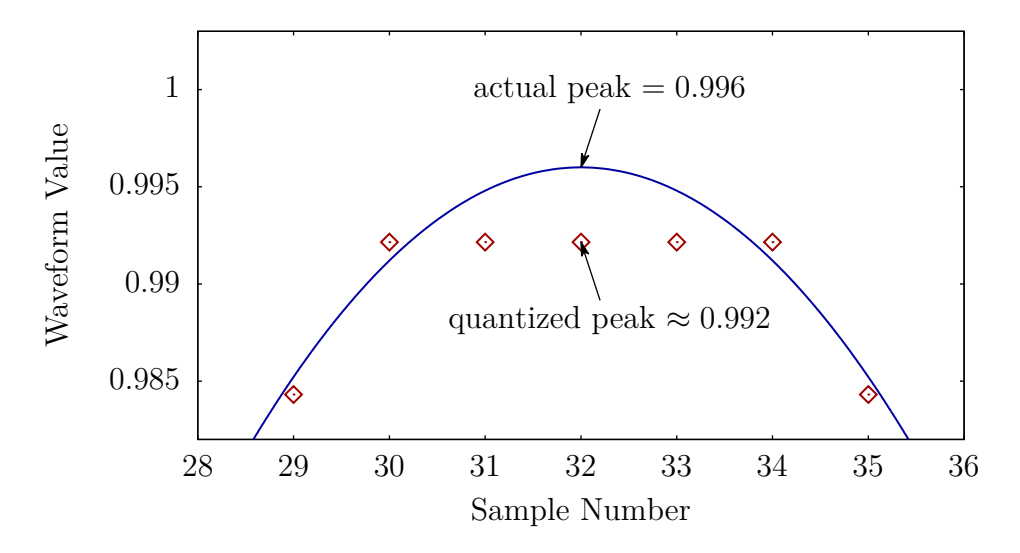

Figure 4-11: Example of the error caused by estimating signal amplitude using the peak quantized sample value alone. Here,  $A = 0.996$ ,  $N = 128$ ,  $B = 8$ .

to the same quantization as any other point. Of the  $2^B$  possible quantized sample values, the positive peak will reside in the upper half, resulting in a total of  $2^{(B-1)}$ discernable amplitudes. This corresponds to an overall resolution of

$$
\log_2 2^{(B-1)} = B - 1 \tag{4.42}
$$

bits of precision, slightly less than the original sampling precision of B bits.

#### <span id="page-224-1"></span>**4.6.2 Resolution of Power From Preprocessor Output**

The preprocessor improves effective power reesolution by averaging over time. Specifically, nilm-prep uses not only the quantized value at the peak, but all N sampled data points over one or more periods. For example, the preprocessor discards all but the low, odd-numbered harmonics; the sinusoid in [\(4.41\)](#page-223-1) contains no harmonics other than for  $k = 1$ . Thus, the nilm-prep output encapsulates all information about the original signal. Since the analogous DFT is invertible, this means that every unique sampled input has a unique corresponding preprocessor output.

We can use this to determine how many discernible outputs the preprocessor will produce as the amplitude A of the input sinusoid changes. The sampling process that

<span id="page-225-0"></span>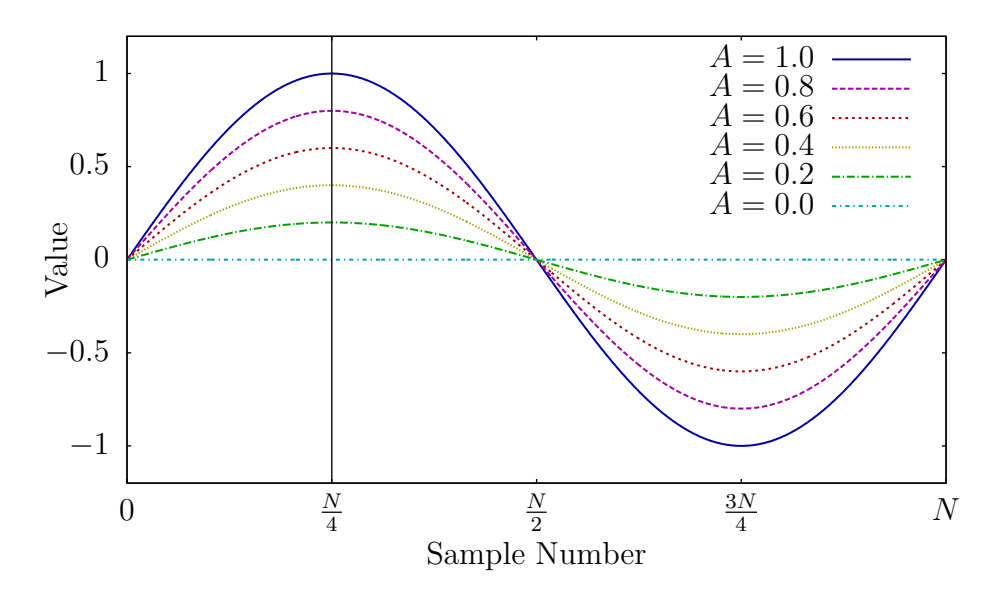

Figure 4-12: Sweeping through all input amplitudes of a single fundamental frequency from 0 to 1, in order to enumerate the number of possible quantized inputs. By symmetry, only the first  $N/4$  samples need to be considered.

generates  $i[n]$  is limited in resolution, and so there are necessarily a finite number U of unique sampled  $i[n]$  waveforms. Because of the 1:1 relationship of the DFT, there are the same number  $U$  of unique preprocessor outputs, and we can therefore discern U different values of  $A$ .

To calculate U, consider sweeping A from  $0 \to 1$ , as demonstrated in Figure [4-12.](#page-225-0) By symmetry, let us consider only the first  $N/4$  samples. At  $A = 0$ , all samples are zero. As A increases, there will be some transition where a single quantized sample  $i[n]$  will increase by one. More specifically, as A increases from 0 to 1, samples will monotonically increase according to the following pattern:

- The first sample at  $n = 0$  never increases.
- The peak sample at  $n = N/4$  increases  $2^{(B-1)} 1$  times.
- For each sample between these extremes, the number of "increases", or effective quantization steps, is given by:

$$
U_n = \left[ (2^{(B-1)} - 1) \sin\left(\frac{2\pi n}{N}\right) + \frac{1}{2} \right]
$$
 (4.43)

<span id="page-226-0"></span>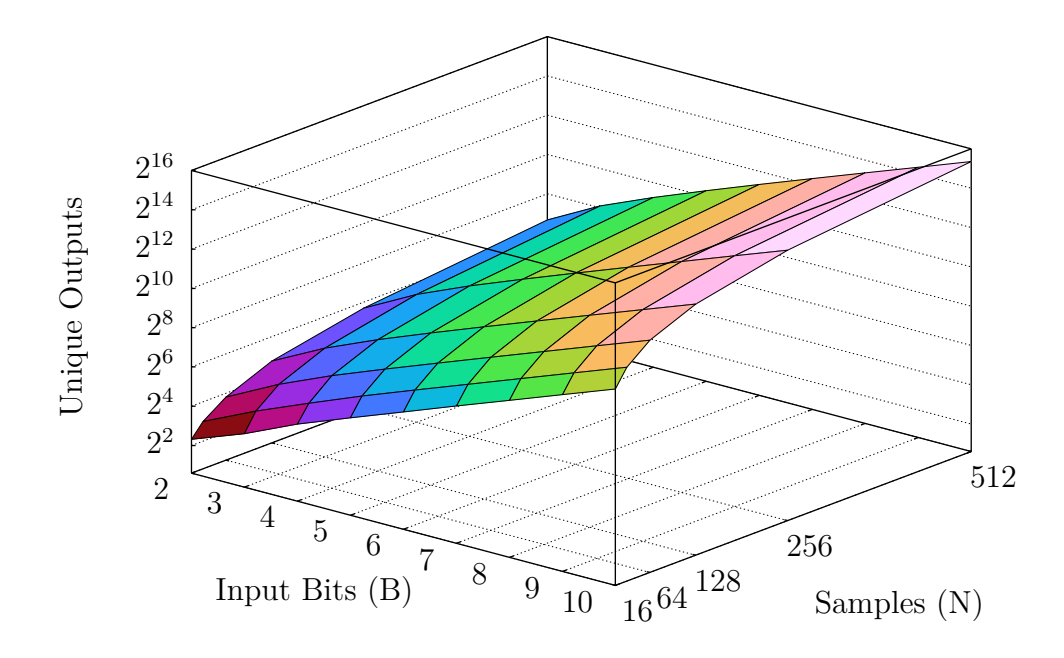

Figure 4-13: Number of unique preprocessor outputs, as a function of the number of samples N and the number of input bits B, for an input signal consisting of a single sinusoid of varying amplitude.

where  $|x|$  denotes floor(x).

Each increase creates a new input to the preprocessor, which results in a new output. Thus, the total number of unique outputs from the preprocessor is one corresponding to the initial case  $(i[n] = 0)$ , plus one for each time a sample in  $i[n]$  increases.

$$
U = 1 + 0 + \left(\sum_{n=1}^{\frac{N}{4}-1} U_n\right) + \left(2^{(B-1)} - 1\right)
$$
\n(4.44)

<span id="page-226-1"></span>
$$
=2^{(B-1)} + \sum_{n=1}^{\frac{N}{4}-1} \left[ (2^{(B-1)} - 1) \sin\left(\frac{2\pi n}{N}\right) + \frac{1}{2} \right]
$$
(4.45)

Figure [4-13](#page-226-0) shows this number of unique outputs  $U$  as a function of the input samples N and input quantizer bits B. The number of output bits are approximately linear with the number of input bits, and increase logarithmically with  $N$ . As a representative data point, sampling at values  $N = 128$  and  $B = 10$  gives an overall output resolution of about  $B = 13$  bits.

Note, however, that the unique outputs of the preprocessor are not linearly dis-

<span id="page-227-0"></span>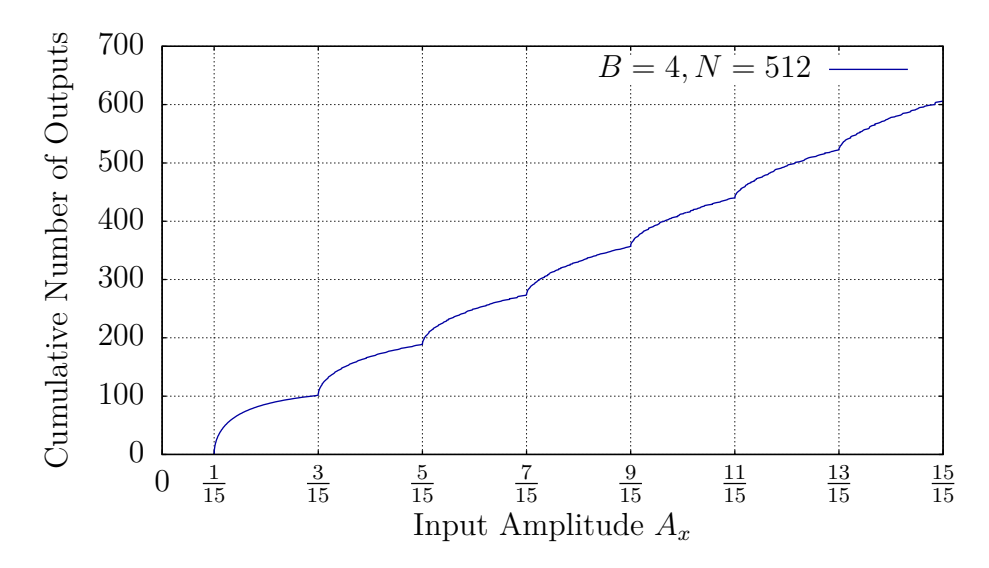

Figure 4-14: Unique preprocessor outputs as a function of input amplitude of a sinusoid. For each amplitude level  $A_x$ , the graph plots the total number of unique outputs seen while the input sinusoid amplitude is swept from 0 to  $A_x$ .

tributed among the input amplitudes. For example, for amplitudes less than the first quantized bit level of  $1/(2^B - 1)$ , all quantized input samples are zero, and so there is only one unique preprocessor output. Figure [4-14](#page-227-0) shows the number of unique outputs as a function of the input amplitude, as enumerated computationally via binary search (described later in Algorithm [4-3\)](#page-232-0). As the input amplitude is swept along the x-axis from left to right, the cumulative number of unique outputs are counted and plotted along the y-axis. Inflection points in the curve correspond to the quantization levels. This is because small changes in amplitude affect more samples when the peak of the sinusoid is near a quantization level, causing relatively more unique outputs in these areas.

From Figure [4-14,](#page-227-0) a measure of effective resolution as a function of input amplitude can be developed. If a change of amplitude from A to  $(A + \Delta A)$  causes the preprocessor to output a new unique value, then discerning these values corresponds to discriminating between input amplitudes with a resolution of  $\beta = \log_2(1/\Delta A)$ bits around operating point A. Figure [4-15](#page-228-0) shows this resolution as a function of input amplitude. Here, the input bits  $B = 4$  and samples  $N = 512$ , and the output resolution varies between  $\beta = 4$  and 18 bits, with an average around 10 bits.

<span id="page-228-0"></span>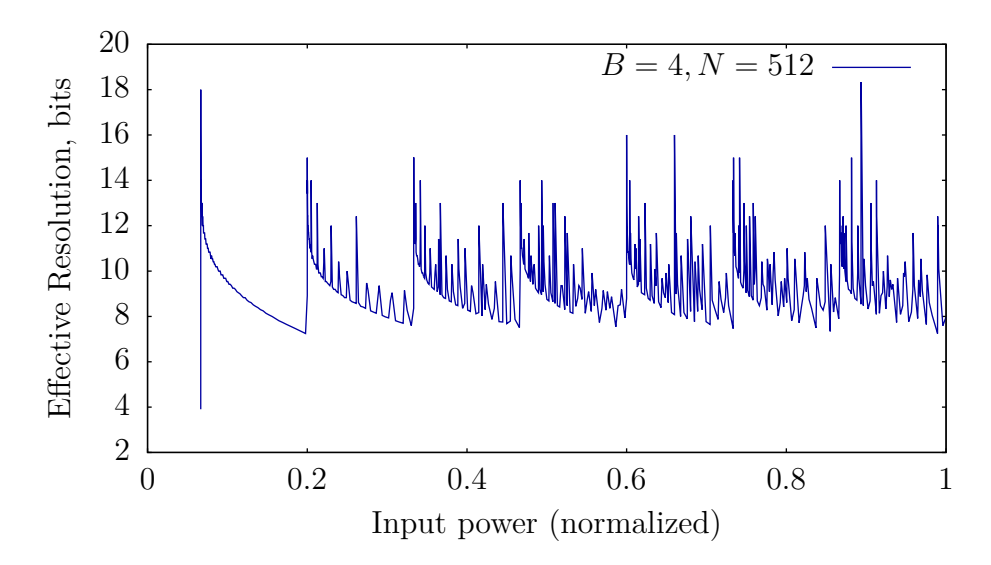

Figure 4-15: Effective resolution, in bits, as a function of input amplitude of a sinusoid. An effective resolution of  $\beta$  bits means that a change of  $1/(2^{\beta})$  in input amplitude can be resolved.

#### **4.6.3 Accuracy of Preprocessor Output**

For load identification, the ability to simply discern inputs may be sufficient. As shown, the preprocessor can provide a high resolution estimate of input waveform amplitude. In some cases, such as in power level measurement and energy scorekeeping, high accuracy is also desired.

When the characteristics of the input waveform are known, the accuracy can often be directly determined. To continue the previous example, consider a single sinusoidal waveform at the fundamental line frequency and amplitude A, corresponding to power P. This waveform is sampled, quantized, and passed through the spectral envelope preprocessor. Figure [4-16](#page-229-0) shows a plot of the error between the preprocessor output  $P_1$  and the actual power  $P$ , as a function of  $P$ . Like the resolution, the error varies with signal amplitude. Note that the maximum absolute error corresponds to approximately one part in  $2^B$ , where B is the quantization bits. Thus, the plot shows that the error of the preprocessor output is always less than or equal to the quantization error of any individual sample.

<span id="page-229-0"></span>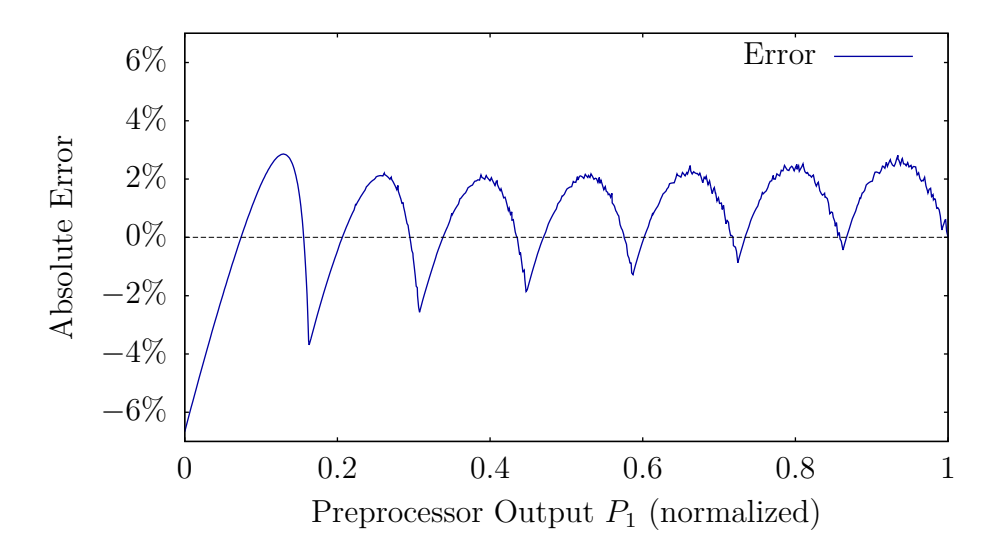

Figure 4-16: Accuracy of preprocessor output when provided with quantized input data from a single sinusoid. The absolute error, as a percentage of the full power range, is plotted as a function of the  $P_1$  output. Here,  $B = 4, N = 512$ , and the maximum error of any single sample due to quantization alone would be  $1/(2^B) = 6.25\%$ .

#### **4.6.4 Accuracy in the Presence of Noise**

The previous analysis has been calculated and simulated based on ideal waveforms. In practice, there are many potential sources of noise or interference in non-intrusive load monitoring. This noise can be broadly split into two categories, correlated and uncorrelated signals.

Correlated interference refers to any introduced signal or distortion that is related to the loads being monitored or is otherwise nonrandom. Examples include magnetic coupling between adjacent current transducers, pickup of stray 60 Hz electric fields from other shielded wiring or lighting fixtures, and aliasing effects in the data acquisition process. This sort of coupling can potentially be complex and relate closely to specific installation details, which means that its effect on preprocessor accuracy is highly variable. In general, the net effect of correlated noise has been extremely low in observed systems [\[13\]](#page-603-3).

Uncorrelated noise is statistically independent from the input waveforms. One such type of noise is additive white Gaussian noise (AWGN), which is normallydistributed around zero and might be expected to appear as a result of thermal noise in the sensors or data acquisition. This form of noise often sets the limit of sampling resolution in the monitoring system.

The preprocessor is particularly well-suited to handle such disturbances. To analyze the effect of AWGN on preprocessor accuracy, we again consider the example of a single sinusoid, with added noise  $\mathcal{N}(t)$ :

$$
i(t) = A\sin(\omega t) + \mathcal{N}(t) \tag{4.46}
$$

By sweeping A from  $0 \rightarrow 1$ , we can generate data in the same manner as Figure [4-16,](#page-229-0) simulating the sampling process and calculating the preprocessor power estimate  $P_1(A)$  corresponding to each actual power input A. Define the overall rootmean-square error of this data as:

$$
E_{\rm RMS} = \sqrt{\int_0^1 (P_1(A) - A)^2 \, dA} \tag{4.47}
$$

This RMS error will vary with the amount of noise  $\mathcal{N}(t)$  that is being added to the sinusoid. We describe this amount using the signal-to-noise ratio (SNR), the ratio of power in the full-amplitude sinusoid to the power of the added white Gaussian noise. Note that the amount of noise is held constant as A is swept.

Figure [4-17](#page-231-1) shows the calculated overall RMS error versus the SNR of injected noise. Two approaches to estimating power are shown: the preprocessor  $P_1$  estimate, and the simple peak-estimation technique described in Section [4.6.1.](#page-223-2) As expected, the preprocessor estimate offers an improvement over the raw peak estimate in all cases, reducing overall error by more than half.

In some cases, the addition of noise will actually *reduce* error. Here, noise levels around 30 dB provide a slight accuracy improvement. This is due the dithering effect of the white Gaussian noise on the sampling quantization which, combined with the averaging effect of the spectral envelope calculation, serves to decouple the quantization error from the input waveform [\[67–](#page-609-0)[69\]](#page-609-1). The preprocessor can therefore be seen as even more useful in the presence of noise.

<span id="page-231-1"></span>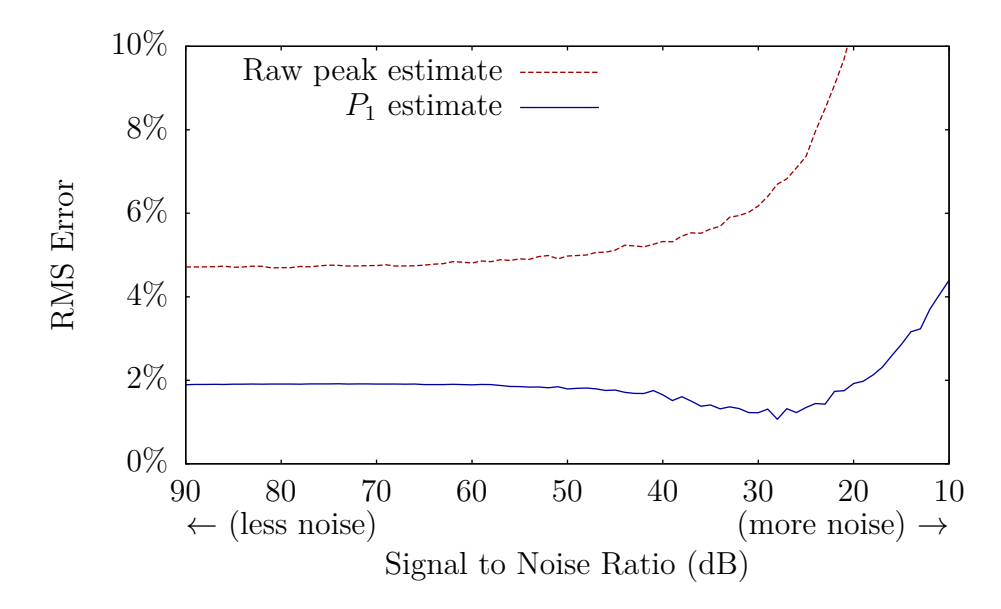

Figure 4-17: Total RMS error of power estimates for a single sinusoid over all amplitudes  $A = 0 \rightarrow 1$ , with simulated additive Gaussian white noise injected at the specified signal-to-noise ratio. At some levels, white noise can improve preprocessor accuracy by introducing dither into the quantization process. The sampling parameters are  $B = 4, N = 512.$ 

#### <span id="page-231-0"></span>**4.6.5 Resolution and Accuracy with Complex Waveforms**

Real-world systems often draw energy content at more harmonics than just the fundamental line frequency. The analysis of preprocessor resolution and accuracy can be extended past single sinusoids to take these harmonics into account. For such waveforms, closed-form solutions to find the number of discernable power levels like [\(4.45\)](#page-226-1) may not necessarily exist.

Instead, we develop a model  $f(A)$  that describes the current waveform shape as a function of power level  $A = 0 \rightarrow 1$ . This approach is suitable for loads that exhibit correlations between fundamental and higher harmonic components, such as  $a_3$  and  $a_5$ . For example, one such model is described in [\[70\]](#page-609-2) for variable-speed drive (VSD) systems, where harmonic contents are related to the total apparent power A by functions of the form:

$$
\sqrt{a_k^2 + b_k^2} = bA^p \tag{4.48}
$$

<span id="page-232-0"></span>

| outputs $\leftarrow \lceil \cdot \rceil$                                           |                                                         |
|------------------------------------------------------------------------------------|---------------------------------------------------------|
| function ENUMERATE $(f, A_{\text{low}}, A_{\text{high}})$                          |                                                         |
| $P_{\text{low}} \leftarrow$ PREPROCESS(SAMPLE $(f(A_{\text{low}})))$ )             |                                                         |
| $P_{\text{high}} \leftarrow \text{PREPROCESS}(\text{SAMPLE}(f(A_{\text{high}}))))$ |                                                         |
| if $P_{\text{low}} \neq P_{\text{high}}$ then                                      | $\triangleright$ More than one output in this interval? |
| $A_{\rm mid} \leftarrow (A_{\rm high} + A_{\rm low})/2$                            |                                                         |
| ENUMERATE $(f, A_{\text{low}}, A_{\text{mid}})$                                    | $\triangleright$ Search 1st half                        |
| ENUMERATE $(f, A_{mid}, A_{high})$                                                 | $\triangleright$ Search 2nd half                        |
| else if $P_{\text{low}}$ not in outputs then                                       |                                                         |
| outputs $\leftarrow$ outputs + $P_{\text{low}}$                                    | $\triangleright$ One new unique output; store it        |
| ENUMERATE $(f, 0, 1)$                                                              |                                                         |
| return SORT(outputs)                                                               |                                                         |

Algorithm 4-3: Binary search to enumerate unique preprocessor outputs as power A varies, given waveform model  $f(A)$ .

In many systems, including VSDs, these relationships are nearly linear. Here, we consider a similar class of waveforms where the ratios between harmonics are fixed in proportions  $A_3$  and  $A_5$ :

<span id="page-232-1"></span>
$$
f(A,t) = A \cdot (\sin(\omega t) + A_3 \sin(3\omega t) + A_5 \sin(5\omega t))
$$
\n(4.49)

We wish to determine the effective resolution of the preprocessor for systems following this model as we vary A. As with the single sinusoid in Section [4.6.2,](#page-224-1) we do this by counting the number of unique preprocessor outputs as we sweep  $A = 0 \rightarrow 1$ . For every value of A, we use the model  $f(A)$  to find the waveform for this power level, numerically simulate the sampling and quantization, and compute the preprocessor output. To efficiently enumerate all potential outputs, we apply the binary search algorithm described in Algorithm [4-3,](#page-232-0) and count the resulting number of unique outputs U to determine the effective number of bits as  $log_2(U)$ .

Note that the binary search in Algorithm [4-3](#page-232-0) assumes a monotonically increasing preprocessor output as A increases. For more complex models  $f(A)$  where this does not hold true, the algorithm can be augmented or replaced with a slower linear search that steps through A by sufficiently small  $\Delta A$  and counts the total number of unique outputs seen.

<span id="page-233-0"></span>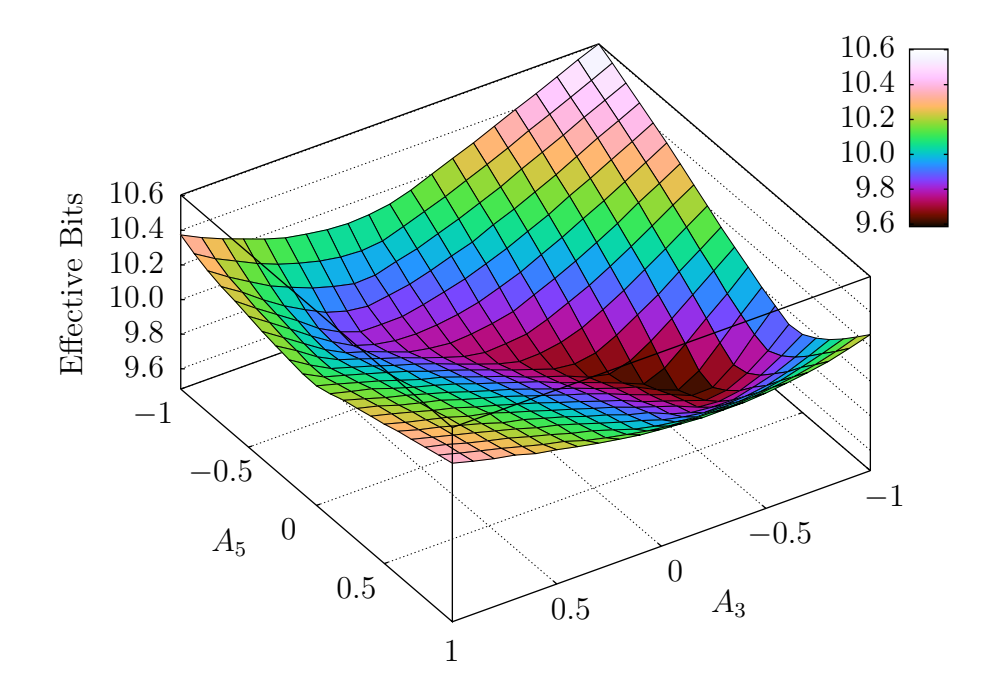

Figure 4-18: Effective bits of preprocessor resolution as relative amounts of harmonic content  $A_3$  and  $A_5$  are varied in [\(4.49\)](#page-232-1). The harmonics are held at a fixed ratio while the overall waveform scaling is swept from  $A = 0 \rightarrow 1$ . Sampling parameters are  $B = 8, N = 128$ , and the base case  $A_3 = A_5 = 0$  corresponds to 9.8 bits.

The enumeration process was performed for varying combinations of harmonic content ratios  $A_3$  and  $A_5$  in [\(4.49\)](#page-232-1). Since varying harmonic content can change the peak amplitude of the current waveform, the sampling process was scaled such that the bits-per-amp ratio is fixed for all trials, to maintain consistency. Figure [4-18](#page-233-0) shows a plot of the calculated effective bits of resolution. The base resolution is 9.8 bits for  $A_3 = A_5 = 0.$ 

These results demonstrate that adding harmonic content often increases the effective resolution of the preprocessor. Some particular combinations of  $A_3$  and  $A_5$  also reduce it, to a smaller extent. Figure [4-19](#page-234-0) shows the waveforms corresponding to the minimum (9.6 bits) and maximum (10.6 bits) resolutions over this parameter range. Informally, the cases where resolution is reduced are those where the total signal amplitude is lowered, or where the waveform has "flat" regions that do not vary much as the parameter  $A$  is scaled. Cases where the final waveform exhibits more complexity will generally see improvements in preprocessor output resolution.

<span id="page-234-0"></span>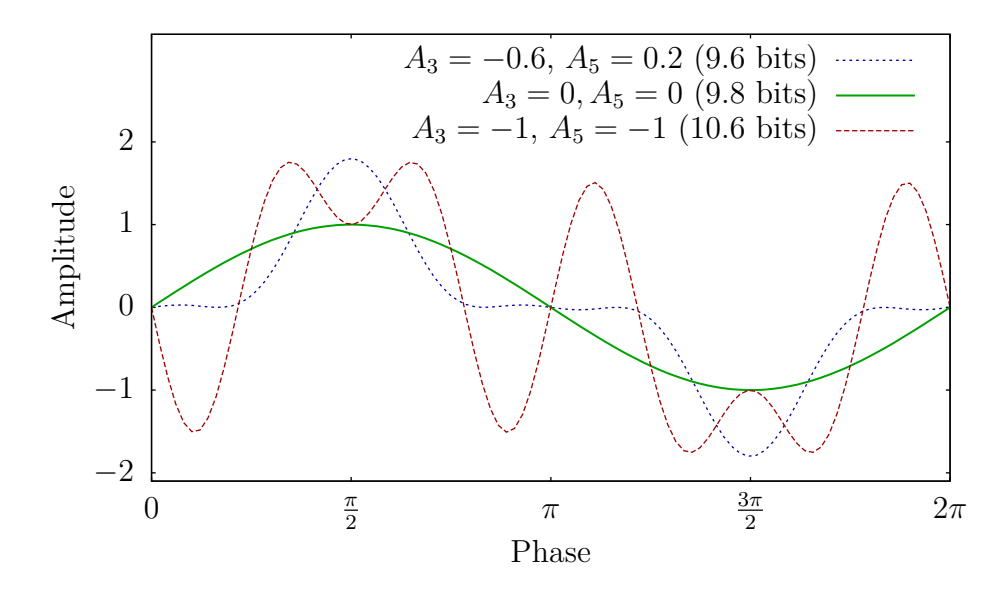

Figure 4-19: Full-amplitude waveforms corresponding to the minimum and maximum resolution from Figure [4-18.](#page-233-0) In general, increasing complexity increases the effective resolution, although some combinations of harmonics reduce it slightly due to "flat" regions that do not vary much with power scaling.

# **4.7 Conclusions**

The spectral envelope preprocessor accurately extracts relevant harmonic information while providing data storage reduction. The applicability of the preprocessor to complex systems such as multi-phase systems and variable speed drives has been improved by the development of a more flexible and modular "sinefit" preprocessor design with improved phase and frequency estimation. The new preprocessor is designed to integrate with the NilmDB framework and builds upon its ability to correlate, manipulate, and retrieve interrelated data streams.

# **Chapter 5**

# **Zoom NILM: Physically-Windowed Sensor Architecture**

# **5.1 Introduction**

In energy scorekeeping and diagnostic applications, current sensors are often deployed to collect and analyze current waveforms from a collection of loads [\[71\]](#page-610-0). Analysis provides load disaggregation and detection, power consumption profiling, and diagnostics based on electrical signatures [\[7,](#page-602-1) [9,](#page-603-4) [56,](#page-608-2) [71,](#page-610-0) [72\]](#page-610-1). Many current sensors are available according to dynamic range and sensitivity. Hall sensors, fluxgate-based sensors, and Rogowski coils have all been used for non-contact current measurement [\[73](#page-610-2)[–79\]](#page-610-3). As monitoring systems grow to include more loads and to provide more detailed information about the loads, the scalability and utility of the system depends on the quality of data acquired by the current sensor [\[13\]](#page-603-3). When monitoring large loads or collections of loads, some relevant features may be found in harmonic or aperiodic content that is small compared to the current drawn at the fundamental line frequency. For other features, the full amplitude signal may be required.

A physically-windowed sensor architecture is introduced that allows for a more flexible tradeoff between sensitivity and dynamic range. Large-scale variations are cancelled such that the measured signal remains within a small operating window, while the residual small-scale signals are sensed conventionally with an accurate sen-

<span id="page-237-0"></span>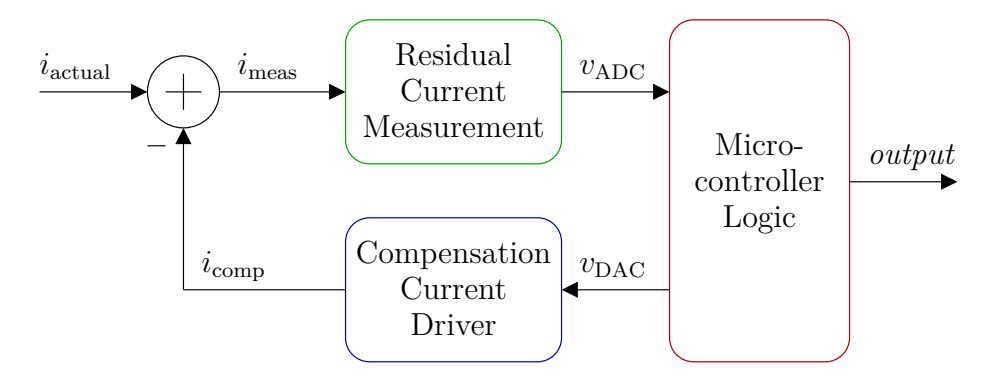

Figure 5-1: System block diagram. The system consists of three primary components: the compensation current driver, the residual current measurement, and the microcontroller logic. The compensation current  $i_{\rm comp}$  is subtracted from the primary input current  $i_{\text{actual}}$  by physical cancellation of magnetic flux.

sor. This architecture is similar to that of pipelined analog-to-digital converters [\[80\]](#page-611-0), but utilizes a physical cancellation approach that can be applied to magnetic fluxbased current sensors, strain gauges, pressure transducers, and many other physical systems. The cancellation is software-controlled by an embedded microcontroller, permitting a variety of windowing techniques and flexible processing and analysis.

This chapter presents an initial application of this concept to power electronics by developing a physically-windowed current sensor that demonstrates high accuracy over a wide input range.

# <span id="page-237-1"></span>**5.2 System Design**

Our architecture uses an additional physical input to apply a cancellation signal to a sensor. This enables an accurate but narrow-range sensor to measure effectively beyond its specified operating range. The initial implementation applies this approach to a current sensor and follows the overall design shown in Figure [5-1.](#page-237-0) A compensation current  $i_{\text{comp}}$  is driven anti-parallel to large input currents such that the effective total current  $i_{\text{meas}}$  seen by the sensing element remains within its designated operating range. The microcontroller coordinates and controls the system, performing calibration at startup and adjusting the compensation as necessary to keep the sensor at the desired operating point.

<span id="page-238-0"></span>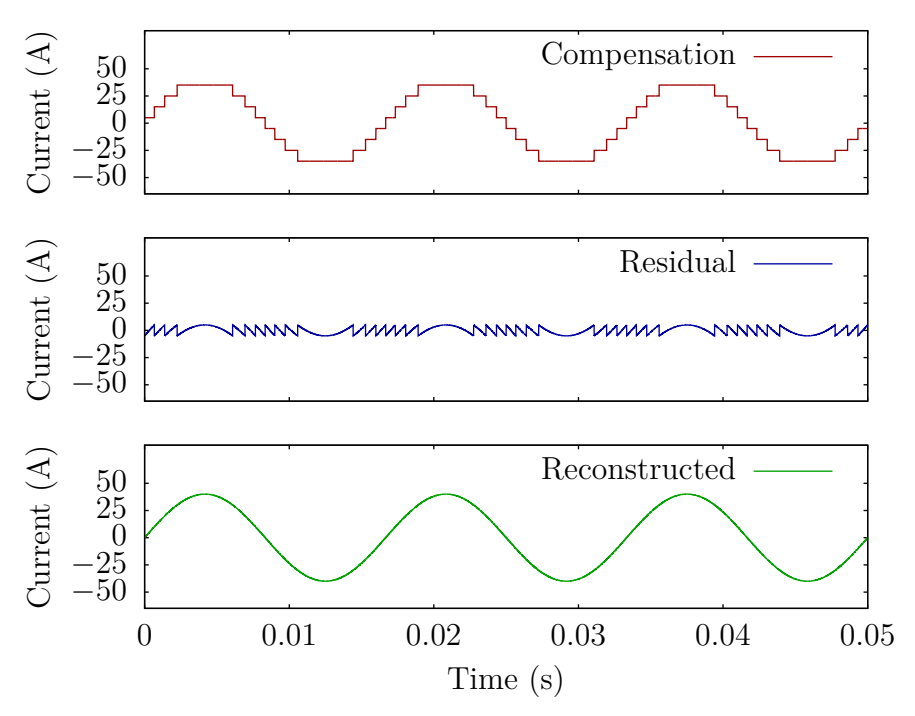

Figure 5-2: Signal reconstruction. The compensation current and measured residual current are combined to determine the total current through the full sensor.

#### **5.2.1 Signal Reconstruction**

Figure [5-2](#page-238-0) depicts the signal reconstruction used to determine the total current using the windowed measurement. The total input current  $i_{\text{actual}}$  is calculated from the instantaneous compensation current and sensor measurement as:

$$
i_{\text{actual}} = k_c \cdot i_{\text{comp}} + k_m \cdot i_{\text{meas}} \tag{5.1}
$$

where  $k_c$  and  $k_m$  are calibration values determined by physical factors, such as the number of turns on the sensing core and the amount of magnetic coupling.

The compensation current  $i_{\text{comp}}$  is generated by an operational transconductance amplifier (OTA), detailed in Section [5.4.2.](#page-249-0) This current  $i_{\text{comp}}$  is set by the microcontroller using a digital-to-analog converter  $(DAC)$  command voltage,  $v_{DAC}$ . The total compensation current is given by:

$$
i_{\rm comp} = k_{\rm DAC} \cdot v_{\rm DAC} \tag{5.2}
$$

where  $k_{\text{DAC}}$  is determined by the OTA design.

Residual current is measured using a closed-loop Hall sensor, detailed in Sec-tion [5.4.1.](#page-247-0) This current  $i_{\text{meas}}$  is read from an analog-to-digital converter (ADC) as the voltage  $v_{ADC}$ , and is given by:

<span id="page-239-0"></span>
$$
i_{\text{meas}} = k_{\text{ADC}} \cdot v_{\text{ADC}} \tag{5.3}
$$

where  $k_{ADC}$  is determined by the sensor front-end design. Combining these equations, the complete reconstruction is:

$$
i_{\text{actual}} = k_c \cdot k_{\text{DAC}} \cdot v_{\text{DAC}} + k_m \cdot k_{\text{ADC}} \cdot v_{\text{ADC}}
$$

The constants can be simplified as:

$$
i_{\text{actual}} = k_s (v_{\text{DAC}} + k_r \cdot v_{\text{ADC}}) \tag{5.4}
$$

where  $k_r$  represents the ratio between the DAC command voltage and the corresponding change in ADC input voltage, and  $k<sub>s</sub>$  represents a scaling to convert to actual current. This simplified form is used both for discussion and by the internal calibration and windowing procedures described in Section [5.4.3.](#page-251-0)

#### **5.2.2 Resolution and Range**

The performance of the overall physically-windowed sensor system is determined by the parameters of its components. The ranges and resolutions of the compensation current and the residual measurement overlap, as depicted in Figure [5-3.](#page-240-0) In this example, the ADC is accurate to 11 bits over a range of 5 A, while the DAC command is accurate to 10 bits over a range of 160 A. The amount of overlap directly relates to the parameters  $k_r$  and  $k_s$  in [\(5.4\)](#page-239-0).

A key requirement for physically windowed sensing is that the compensation output must remain stable and predictable to the full system resolution. In Figure [5-3,](#page-240-0)

<span id="page-240-0"></span>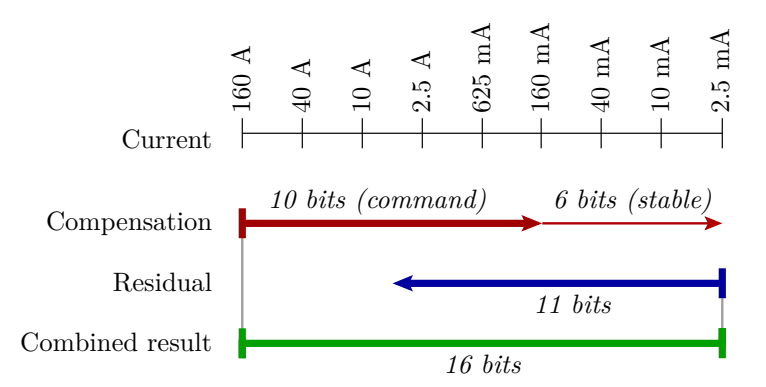

Figure 5-3: Overlap of the DAC output, relating to compensation current, and the ADC input, relating to the residual measurement. The ranges and overlapped positions are related to the parameters in [\(5.4\)](#page-239-0). The combined result shows high accuracy over the full range.

this requirement is depicted as a dashed line on the DAC output. Here, for the lowest-order bits of the combined result to be accurate, each of the  $2^{10}$  possible DAC commands must result in a voltage stability of one part in  $2^{16}$ . Certainly, a 16-bit DAC would suffice. However, only stability is needed, not accuracy. If a lower-resolution DAC is, or can be made to be, similarly stable in output, it is sufficient for the sensor architecture. Using such a DAC may provide cost or performance benefits.[1](#page-240-1)

Given that the stability requirement is met, then the actual output voltage  $v_{\text{DAC}}$ can be related to the DAC command  $x$  as:

$$
v_{\text{DAC}}(x) \propto \frac{x}{2^{10}} + \frac{\text{LookUP}[x]}{2^{16}} \tag{5.5}
$$

where LOOKUP  $[x]$  is a 2<sup>10</sup>-entry table that stores these 6 extra stable bits. This table can be populated by the microcontroller in a calibration step that uses the ADC input to determine the low-order bits of each DAC output.

<span id="page-240-1"></span><sup>&</sup>lt;sup>1</sup>The prototype implementation in Section [5.4](#page-247-1) simulates this stability by using a 16-bit DAC with fixed random low-order bits on a 10-bit command. The low-order bits are set by the microcontroller and can be adjusted for testing purposes. The system has also been demonstrated with a true 10-bit DAC.

#### **5.2.3 Windowing**

The front-end current measurement is "windowed" by the compensation current in the sense that the compensation sets a particular operating point, and the Hall sensor measures a small window of current around this point. The microcontroller has significant flexibility in the windowing approach, and the behavior can be adjusted based on expected workloads and system parameters.

A basic approach to windowing is to continuously recenter the window so that the ADC measurement is zeroed; that is, the residual current is driven to zero after each sample. However, this requires that the OTA change its current output nearly continuously as the input signal changes, increasing the bandwidth requirements and potentially making the data less accurate if changes in compensation current are slow to settle.

The approach demonstrated by the reconstruction in Figure [5-2](#page-238-0) is to change the DAC command when the residual current in the sensor approaches the limits of the front-end. The compensation current will remain constant for small input signal changes, and only change for larger input signals that exceed the window. For many input signals, this may allow the compensation to change relatively slowly, reducing bandwidth requirements for the compensation driver.

More advanced approaches are possible, particularly for loads with known characteristics. A predictive estimator in the microcontroller can perform an anticipatory change in the compensation current so that the residual sensor current would be expected to fall within the sensor limits at the next sample interval. Such techniques can potentially increase the slew rate capability of the system.

#### **5.2.4 Bandwidth**

The bandwidth of the physically windowed sensor system depends on the input signals and their relation to the sensor window. There are two fundamental regions of operation: the first, within the windowed range of the residual current measurement, and the second, over the full range of the compensation current. For input currents that fall entirely within the window, the bandwidth performance of the system is equal to that of the residual current sensor front-end, as the compensation current is held constant. For full-scale input signals, the bandwidth is instead limited by how fast the compensation current can track the input change.

Maximum slew rate may be further affected by the windowing algorithm in use. Once the residual current exceeds the range of the sensor window, the compensation command must be adjusted. In the absence of prediction, the microcontroller will not know by how much the residual current exceeded the window, and will be limited to stepping the compensation by one "window" worth of current at a time. This, combined with the sampling rate of the residual sensor and the bandwidth of the compensation driver, will set the maximum  $\frac{di}{dt}$  that can be accurately tracked. For slew rates outside this limit, the subsequent front-end sample will still exceed the window, and the microcontroller can report the potential inaccuracy as part of the output data stream.

The bandwidth and slew rate limits are a function of the resolution, range, and bandwidth of the system components. Flexible tradeoffs can be made by, for example, adjusting the system to increase  $k_r$  in [\(5.4\)](#page-239-0). This would have the effect of increasing the relative size of the sensor window, increasing the region in which the recorded signal retains full bandwidth, and increasing the maximum slew rate. Conversely, increasing  $k_r$  increases the overall resolution of the reconstructed signal.

# **5.3 Benefits and Motivation**

In many physical systems, large-scale changes occur at relatively slow speed while small-scale details can change rapidly. For example, an electric motor draws a 60 Hz fundamental current from the utility, but it may be desirable to observe a principal slot harmonic (PSH) at several hundreds or thousands of Hertz to track the motor speed [\[81\]](#page-611-1). These small, high-frequency details are superimposed on top of the 60 Hz current and need to be examined without saturating the sensor front-end. Conventional current sensors like the closed-loop Hall-effect sensor utilize a single compensation circuit to measure current. The physically-windowed sensing system, instead, divides the measurement into two subsystems, the compensation current driver and the residual current measurement. By dividing the problem and taking advantage of the fundamental differences between the requirements of the large-scale and smallscale measurements, the windowed system can utilize power and bandwidth trade-offs in the design of design each subsystem. This section describes these trade-offs and their design considerations.

#### **5.3.1 Resolution**

To obtain an accurate measurement, the system needs a reference that is stable to the required resolution specification. A conventional current sensor can utilize a single high-resolution ADC to perform the measurement, or it can use a single high-resolution DAC as a reference against which to compare a measurement. In both cases, it is required that the ADC or DAC be both stable and accurate to the full resolution.

With the physically-windowed approach, it is sufficient that the DAC be stable, but not necessarily accurate. A DAC with fewer controllable bits, but stable to the full resolution, can still be used. Initial experiments, testing the output voltage of a 16-bit AD7846 DAC with a HP34401A multimeter, demonstrated an accuracy of approximately 26  $\mu$ V on a  $\pm$ 5 V range, or approximately 18.5 bits, in a controlled environment. This example shows that, under some conditions, the output of the DAC is more stable than the controllable input.

The physically-windowed sensor design can then use a moderately accurate DAC and a moderately accurate ADC to create a compound data acquisition system that can accurately resolve more than the number of bits provided by either the DAC or ADC alone. For example, assuming proper calibration is performed, the system may be able to use one 10-bit DAC and one 10-bit ADC to create an effective 12-bit data acquisition system.

<span id="page-244-0"></span>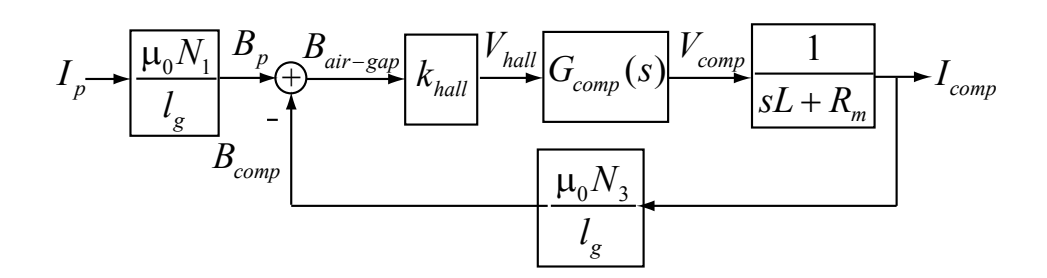

Figure 5-4: Typical design for a closed-loop hall sensor, with one compensation circuit.

#### **5.3.2 Bandwidth**

A key element in the design process for analog circuits is the trade-off between power consumption and bandwidth. If the signal of interest is comprised of both lowfrequency and high-frequency content, the current sensor may be able to take advantage of this separation by utilizing two separate compensation circuits, each optimized for one frequency region.

The basic topology of a typical current sensor based on zero-flux sensing consists of three parts: a magnetic flux sensor, a compensation circuit, and a compensation winding. The system block diagram is shown in Figure [5-4.](#page-244-0) The input current creates a magnetic flux which is focused in the air gap of the gapped magnetic core. The magnetic flux sensor senses any magnetic flux in the air gap, and provides an output signal for the compensation circuit. This circuit drives a cancellation current to cancel the magnetic flux. Effectively, the system forces the magnetic flux in the air gap to zero, keeping the magnetic core around the zero-flux operating point and away from the saturation region.

In order to measure a fast dynamic signal accurately, the measuring system is required to have a wide bandwidth and a large open-loop gain. In another words, the gain-bandwidth product of the open-loop transfer function must be very large. As shown in Figure [5-4,](#page-244-0) the system can be designed to meet the large gain-bandwidth product by choosing an appropriate compensation circuit  $G_{\text{comp}}(s)$ . A typical compensator is an integrator with a lead compensation. The integrator provides a large open-loop gain at low frequency, whereas the lead compensation provides stability for the system. A typical transfer function of the lead-compensated integrator circuit can be described as:

$$
G_{comp}(s) = \frac{(s\tau_2 + 1)}{(s\tau_1 + 1)}
$$
\n(5.6)

where  $\frac{1}{\tau_1}$  is a low frequency pole of a practical integrator circuit, and  $\frac{1}{\tau_2}$  is the compensated zero. In this case, we assume that all high frequency poles of the op-amp and parasitics are negligible at the cross-over frequency. The compensation circuit would be designed to meet the required bandwidth of the input signal.

The compensation circuit must cancel the flux by driving an equivalent current through the magnetic core, typically using an output stage consisting of an operational amplifier and push-pull buffer circuit. If the compensation current coil consists of  $N_3$ turns, the primary winding consists of  $N_1$  turns, and the maximum input current is  $i_{\text{actual\_max}}$ , then the compensation circuit must be able to drive  $\frac{N_1}{N_3} i_{\text{actual\_max}}$  through the coil.

As  $N_3$  is increased, the drive current is lowered, but this also affects the inductance that the compensation circuit has to drive. Specifically, the inductance of the compensation coil is proportional to  $N_3^2$ . Large inductance will limit the maximum slew rate that the buffer circuit can provide for compensation. The slew rate  $\frac{di}{dt}$  of the current in an inductor is given by:

<span id="page-245-0"></span>
$$
\frac{di}{dt} = \frac{v_L}{L} \propto \frac{v_{supply}}{N_3^2} \tag{5.7}
$$

where  $v_L$  represents the voltage across the inductor, which is limited by the supply voltage of the system. Given the same supply voltage, a smaller inductance will allow the system to follow the input current more accurately.

The physically-window sensing system, on the other hand, divides the compensation circuit into two parts: a large, slow compensation circuit for the bulk of the flux cancellation, and a small, fast compensation circuit for measuring the residual. Block diagrams of the proposed system are shown in Figure [5-5.](#page-246-0)

For the smaller residual measuring range, the compensation circuit can have the

<span id="page-246-0"></span>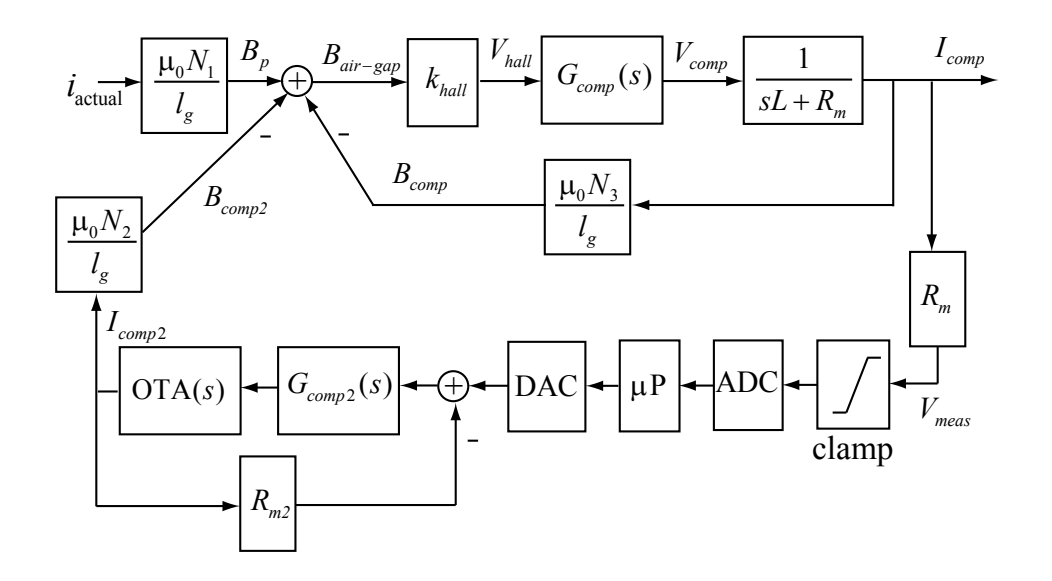

Figure 5-5: Physically windowed current sensor, with two compensation circuits.

same design as the single compensation circuit case. Since the maximum current output is reduced, the number of winding turns  $N_3$  can be reduced, effectively lowering the inductance of the coil. The lower inductance allows this compensation circuit to follow the higher  $\frac{di}{dt}$  rate according to [\(5.7\)](#page-245-0), given the same supply voltage.

The auxiliary compensation circuit must provide a cancellation current for a larger portion of the magnetic flux in the core. Specifically, the auxiliary compensation circuit is responsible for providing a cancellation current of  $\frac{N_1}{N_2} i_{\text{actual\_max}}$  where  $N_2$  is the number of turns in the auxiliary winding. This is analogous to the requirement of the first compensation circuit, and the circuit can be made similarly, with minor adjustments. In our prototype, the auxiliary compensation circuit is implemented with a current source, which provides a high output impedance as seen by the other loop across the current transformer. As a result, when the auxiliary compensation circuit is providing a constant current output, interaction between the two compensation circuits is minimized.

By separating the compensation current into two subsystems, the design process can be divided into two problems which may be tailored to take advantage of the input signal characteristics. In this case, two compensation circuits add complexity to the system, but provide more flexible power and bandwidth trade-offs.

#### **5.3.3 Feedback**

Feedback is one of the key concepts that enables the proposed sensing system to work properly. This proposed system consists of two analog feedback loops and one digital feedback loop. The small compensation current uses analog feedback to keep the magnetic core in the zero-flux region. The second feedback loop ensures an accurate conversion between the command voltage and the compensation current. Both of these feedback loops act as minor loops within the digital feedback loop. The digital feedback enables flexible control of the entire process, and can be easily adapted for different input signal characteristics.

# <span id="page-247-1"></span>**5.4 Prototype Implementation**

The prototype system was implemented according to the design introduced in Section [5.2.](#page-237-1) The system block diagram is shown in Figure [5-6.](#page-248-0) The physical coupling of the subsystems occurs on a single toroidal core. The primary current to be measured passes through  $N_1$  turns on the core. The cancellation current passes through  $N_2$  turns, wound in the opposite direction. The residual current is measured by a closed-loop Hall sensor that utilizes  $N_3$  additional turns. The  $N_2$  and  $N_3$  loops are co-wound to minimize leakage inductance. Typical values for our testing are  $N_1 = 50$ and  $N_2 = N_3 = 200$ .

#### <span id="page-247-0"></span>**5.4.1 Residual Current Measurement**

The residual current measurement is based on the closed-loop Hall-effect sensor shown in Figure [5-4.](#page-244-0) The sensor drives an output current such that the flux perceived by the Hall element is near zero. At this operating point, the temperature drift and offset of the Hall sensor are minimized. The output current is read by an 11-bit ADC to produce the residual measurement.

<span id="page-248-0"></span>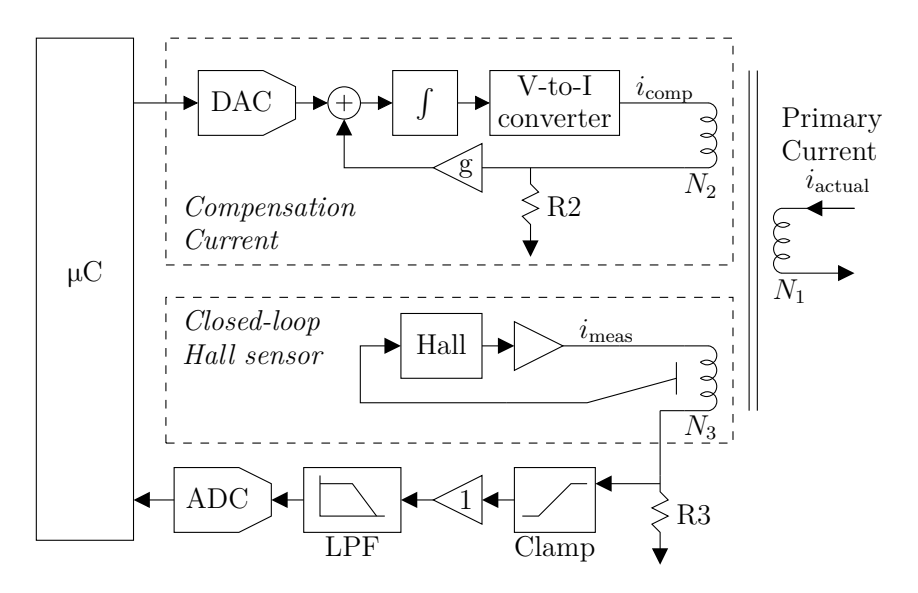

Figure 5-6: Detailed block diagram of the prototype microcontroller-based system.

In our system, the Hall sensor is designed to measure over a small current range of approximately  $\pm 2.5$  A. If the input signal starts to exceed this range, the compensation current driver is separately commanded to cancel a portion of the flux in order to keep the residual sensor operating normally.

Figure [5-7](#page-249-1) shows measured calibration curves between the compensation current output and residual sensor input, for various operating points set by the primary current. The slope of each line corresponds to the constant  $k_r$  in [\(5.4\)](#page-239-0). The dashed lines indicate the approximate measuring range of the ADC for the residual current. The digital controller attempts to maintain the window so that the residual current always falls within this range.

During a high current transient, the input current may temporarily exceed the ability of the system to compensate. To prevent the residual sensor from overloading in this condition, a clamp circuit is added at the output of the Hall sensor. This extra clamp current serves to cancel the primary current and limit maximum residual. The clamp current is not reflected in the ADC reading, causing the measured values to saturate, as shown shown in Figure [5-7.](#page-249-1) After the overload condition, the clamp deactivates and the Hall sensor returns to normal operation. The system utilizes a magnetic core with a low remnant flux to further minimize the offset error after experiencing such a transient.

<span id="page-249-1"></span>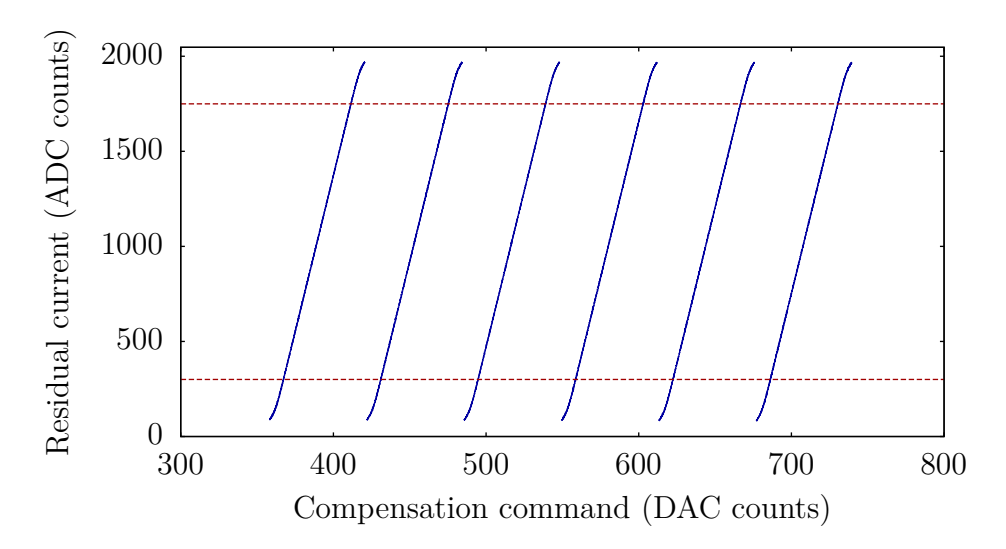

Figure 5-7: Calibration curves showing 11-bit residual current measurement versus 10-bit compensation current command, at various fixed primary currents. The curves are generally linear with slope  $k_r$  and flatten out as the clamps begin to activate outside of the dashed horizontal lines.

#### <span id="page-249-0"></span>**5.4.2 Compensation Current**

The compensation current driver uses a highly stable digital-to-analog converter to establish a voltage command reference. A closed-loop circuit, shown in Figure [5-6,](#page-248-0) is designed to scale and convert the voltage command into the desired output current. This output current is co-wound on the core with the output from the closed-loop Hall sensor circuit. To minimize interaction between the two feedback loops, the output stage of the compensation circuit is high-impedance and appears as an open circuit to the residual sensor circuit.

The OTA design is shown in Figure [5-8.](#page-250-0) In this implementation, the OTA includes a voltage buffer front-end to receive the voltage command from the compensation current feedback op-amp. The buffered command is used to establish a reference output current in the second stage. This reference current is replicated through a current mirror structure. The current mirror uses a cascode topology to improve the output impedance. The emitter degeneration resistors are added to scale the current and to prevent a thermal runaway condition. The OTA structure includes multiple output branches connected in parallel, in order to minimize the power dissipation

<span id="page-250-0"></span>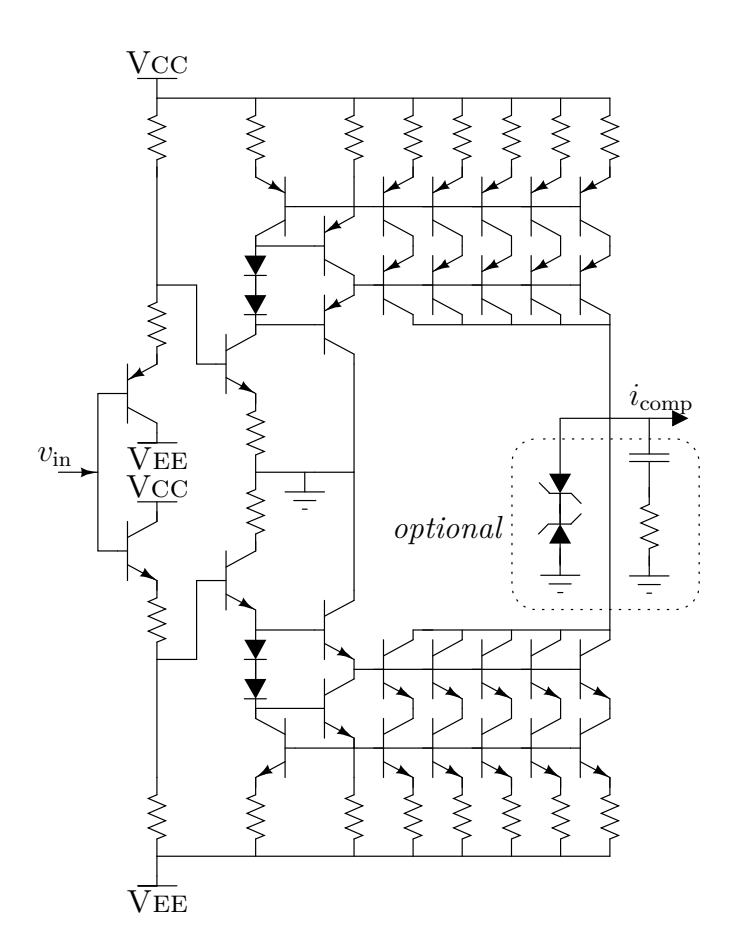

Figure 5-8: Output stage of the compensation current subsystem, showing the OTA implementation. A complete schematic, including component values, can be found in Appendix [G.3.](#page-587-0)

per branch. Within each cascode branch, the transistor next to the rail sets up the mirrored current, and the cascode transistor acts as a current buffer. The power dissipation in each cascode branch will be concentrated at the cascode transistor. Therefore, the thermal effects on the mirrored current are reduced. Finally, the  $\beta$ -helper transistors are included to provide additional base current for the output stage.

The OTA output passes through  $N_2$  turns on the core and is measured with a sense resistor. The analog feedback loop in the compensation current subsystem serves to minimize error within the output stage. The output current measurement can optionally be provided back to the microcontroller through a low-bandwidth 24-bit ADC for calibration purposes.

#### <span id="page-251-0"></span>**5.4.3 Microcontroller**

Control logic for the prototype is implemented using a Microchip dsPIC33FJ256GP-710 microcontroller. It controls the sampling of the residual current measurement, implements the windowing algorithm used to set the compensation current, and communicates all data to a computer for analysis. The microcontroller also performs calibration at startup and on request.

#### **5.4.3.1 Sampling**

The ADC is sampled at 8 kHz, a rate chosen to match that used in existing nonintrusive load monitoring systems [\[13\]](#page-603-3). At each sample, the microcontroller calculates the total reconstructed current from the compensation command and the residual measurement, and transmits this data to the computer. If necessary, the compensation command is then changed to adjust measurement window.

The sampling interval has a direct influence on the slew rate capability of the system. If the residual current exceeds the window range, the measurement is clamped and the recombined output will be inaccurate. For a given operating point and windowing strategy, a maximum current excursion  $i_w$  can be observed within the current window before saturation. Given the sampling interval  $\Delta t$  and primary input slew rate  $\frac{di}{dt}$ , it is necessary that:

$$
\Delta t \cdot \frac{di}{dt} < i_w \tag{5.8}
$$

Thus, decreasing  $\Delta t$ , by increasing the sampling rate, has a corresponding linear effect on the maximum slew rate  $\frac{di}{dt}$ .

In practice, the limit on  $\Delta t$  is set by the response time of the hardware components and the processing speed of the microcontroller. Regardless of the sampling rate, the data reporting rate to the computer can be maintained at 8 kHz for compatibility.
<span id="page-252-0"></span>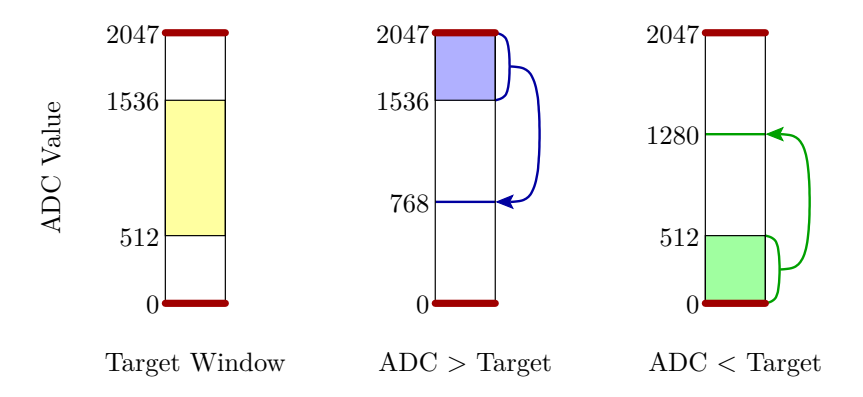

Figure 5-9: Windowing approach in the prototype implementation. For input ADC values greater than 1536, the compensation current is changed such that the target ADC value is 768. For input ADC values less than 512, the target ADC value is 1280. Hardware clamps are active near the limits, 0 and 2047.

### **5.4.3.2 Windowing Strategy**

Using [\(5.4\)](#page-239-0), the microcontroller can determine by how much a given change in DAC command will affect the sensor measurement at the ADC input. Assuming that the primary current  $i_{\text{actual}}$  remains constant, a pair of DAC and ADC values are related by:

$$
k_s(v_{\text{DAC},1} + k_r \cdot v_{\text{ADC},1}) = k_s(v_{\text{DAC},2} + k_r \cdot v_{\text{ADC},2})
$$
\n(5.9)

<span id="page-252-1"></span>
$$
v_{\text{DAC},1} - v_{\text{DAC},2} = k_r (v_{\text{ADC},1} - v_{\text{ADC},2}) \tag{5.10}
$$

Thus, to cause a change of ∆ADC at the residual measurement, the DAC command should be changed by  $k_r\Delta ADC$ . The prototype implementation uses this approach to "recenter" the window whenever the ADC value begins to approach the clamp limits. This is depicted in Figure [5-9.](#page-252-0) For example, when a sample  $x$  from the ADC exceeds a fixed upper limit of 1536, the compensation command is increased by  $k_r(x - 768)$ so that the next sample is near 768.

The chosen target ADC values intentionally overshoot the center of the ADC range because it is expected that, in most cases, an increasing current will continue to increase. This provides some extra "headroom" for the common case, which in turn increases the maximum slew rate that the prototype can handle.

#### **5.4.3.3 Communication**

All data, including raw DAC and ADC values and calibration constants, are continuously sent to a computer via a full-speed USB link. In some configurations, the microcontroller may read the ADC more frequently than the samples are sent to the computer, and so status flags that indicate error states are also included independently. For example, one flag denotes whether the ADC value was ever observed in the clamped region, which indicates that the returned data for that sample may not be accurate to full resolution.

### **5.4.3.4 Calibration**

In order to perform windowing accurately, the microcontroller needs to know the calibration constant  $k_r$  (from Section [5.2.1\)](#page-238-0) and the table LOOKUP (from Section [5.2.2\)](#page-239-1).

The value of  $k_r$  can be determined using the relationship in  $(5.10)$ , if the primary current is constant. In the prototype implementation, the microcontroller assumes constant current and performs calibration at startup, or when triggered by the connected computer. Using an initial estimate  $k_r = 1$ , the calibration algorithm adaptively adjusts the estimate as it changes  $v_{\text{DAC}}$  to seek two specific  $v_{\text{ADC}}$  values corresponding to ADC inputs 512 and 1536. Once these DAC commands are found, each  $v_{ADC}$  is oversampled to reduce noise and a final accurate estimate of  $k_r$ is computed.

Table lookup is used to map each low-resolution DAC command to its corresponding high-resolution stable output voltage. In the current prototype, this extended stability is simulated using an accurate DAC, and so the lookup is hard-coded to match the randomized low-order bits written to the DAC. However, the system supports an additional low-bandwidth 24-bit ADC for measuring the output compensation current. This calibration ADC could be used to measure and fill the lookup entries for each possible DAC output, in the absence of a hard-coded table.

Finally, to convert the final output of the physically-windowed current sensor to amperes, the scaling factor  $k<sub>s</sub>$  is used. It is not directly needed by the microcontroller

<span id="page-254-0"></span>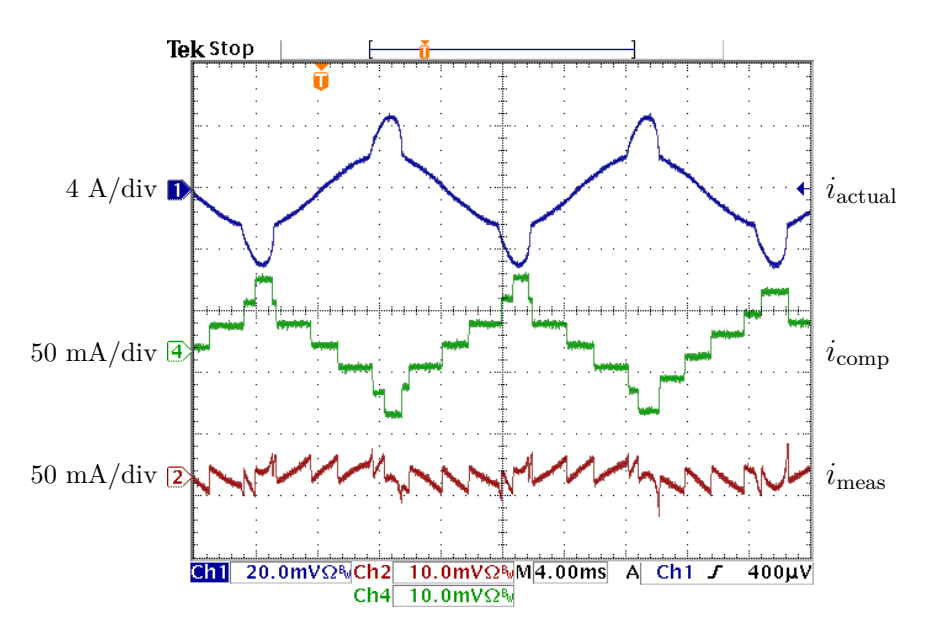

Figure 5-10: Oscilloscope traces showing the measured primary, compensation, and residual currents while the prototype physically-windowed current sensor is in normal operation.

logic, and is currently calibrated by the computer in post-processing using known test values from a Keithley 2400 Sourcemeter.

## **5.5 Prototype Results**

Various aspects of the prototype physically-windowed current sensor system have been tested.

#### **5.5.1 Full System Functionality**

Basic functionality was tested by constructing a test load consisting of an incandescent light bulb and a personal computer, which together draw power at both the fundamental and third harmonics of the line frequency. Figure [5-10](#page-254-0) shows the waveforms as measured by external test equipment. The input current is  $i_{\text{actual}}$ , the generated compensation current is  $i_{\text{comp}}$ , and the residual current is  $i_{\text{meas}}$ .

The reconstructed output of the sensor system for the same test load, based on data reported by the microcontroller, is shown in Figure [5-11.](#page-255-0) In some cases, the high slew rate associated with the third harmonic content in the load caused the residual

<span id="page-255-0"></span>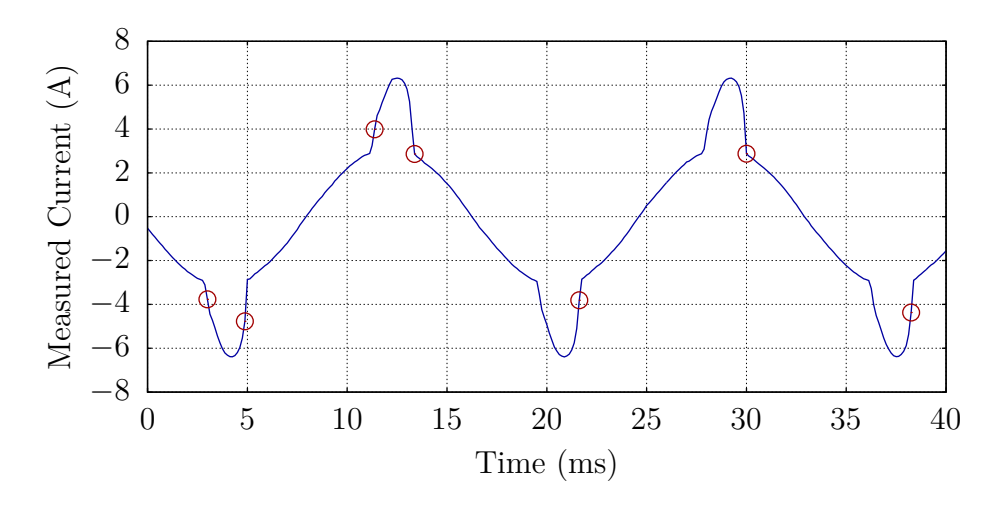

Figure 5-11: Reconstructed current from the sensor. Circled points indicate individual samples that are known to be potentially inaccurate because the residual current was in the clamped region of the sensor window.

current measurement to exceed its window and enter the region where the clamps are active. The recombined data at these samples is known to be potentially inaccurate because of this. In the figure, these specific samples are circled. Note that they do not occur uniformly on every line cycle, because such excursions from the window depend on the varying relationship between sample time, slew rate, and the current window position.

#### **5.5.2 Static Resolution Tests**

The maximum resolution of the sensor system was characterized by analyzing the static performance. For this test, a Keithley 2400 Sourcemeter was used to supply various dc currents. These currents were passed through the sensor  $N_1 = 50$  times to create the primary current  $i_{\text{actual}}$ . Each effective current level was chosen at random from a  $\pm 25$  A range. Once the test current stabilized, the reconstructed output from the prototype system was sampled at 8 kHz for approximately 110 ms. Approximately 500 unique test current levels were applied in total. A histogram of the resulting error between the Keithley reported output and the reconstructed sensor output is shown in Figure [5-12.](#page-256-0) Typical errors for each sample are less than  $\pm 5$  mA. Over the full 160 A range of the compensation current driver, this 10 mA range translates into an

<span id="page-256-0"></span>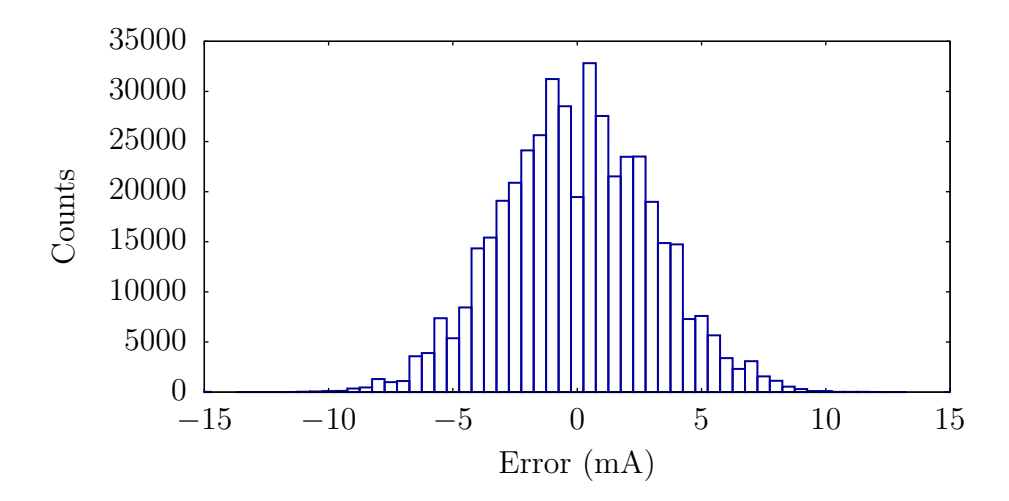

Figure 5-12: Histogram of the measured errors during a test of dc performance. 91% of the samples fall within  $\pm 5$  mA, which gives an accuracy over the full  $\pm 80$  A range of approximately one part in  $2^{14}$ .

effective resolution of

$$
\log_2(160/0.01) = 13.996 \text{ bits} \tag{5.11}
$$

In the prototype system, the DAC command for the current compensation is 10 bits, while the ADC input from the residual measurement is 11 bits. This result of nearly 14 bits demonstrates the concept of using physical windowing to extend the sensor resolution over a larger range.

#### **5.5.3 Dynamic Resolution Tests**

The ability to resolve small signals while tracking a large signal was evaluated by creating a test load consisting of an incandescent lamp bulb in parallel with the Keithley 2400 Sourcemeter. For this test, the change in the envelope of the measured lamp ac waveform was examined as various small test currents were injected through the sensor using the Keithley source. The injected current was cycled between 0 mA, 20 mA, and 10 mA. The resulting reconstructed waveform is shown in Figure [5-13.](#page-257-0) The small change in dc level can be seen in the detail shown in part (c). Like the static resolution test, this shows a resolution of approximately 10 mA.

<span id="page-257-0"></span>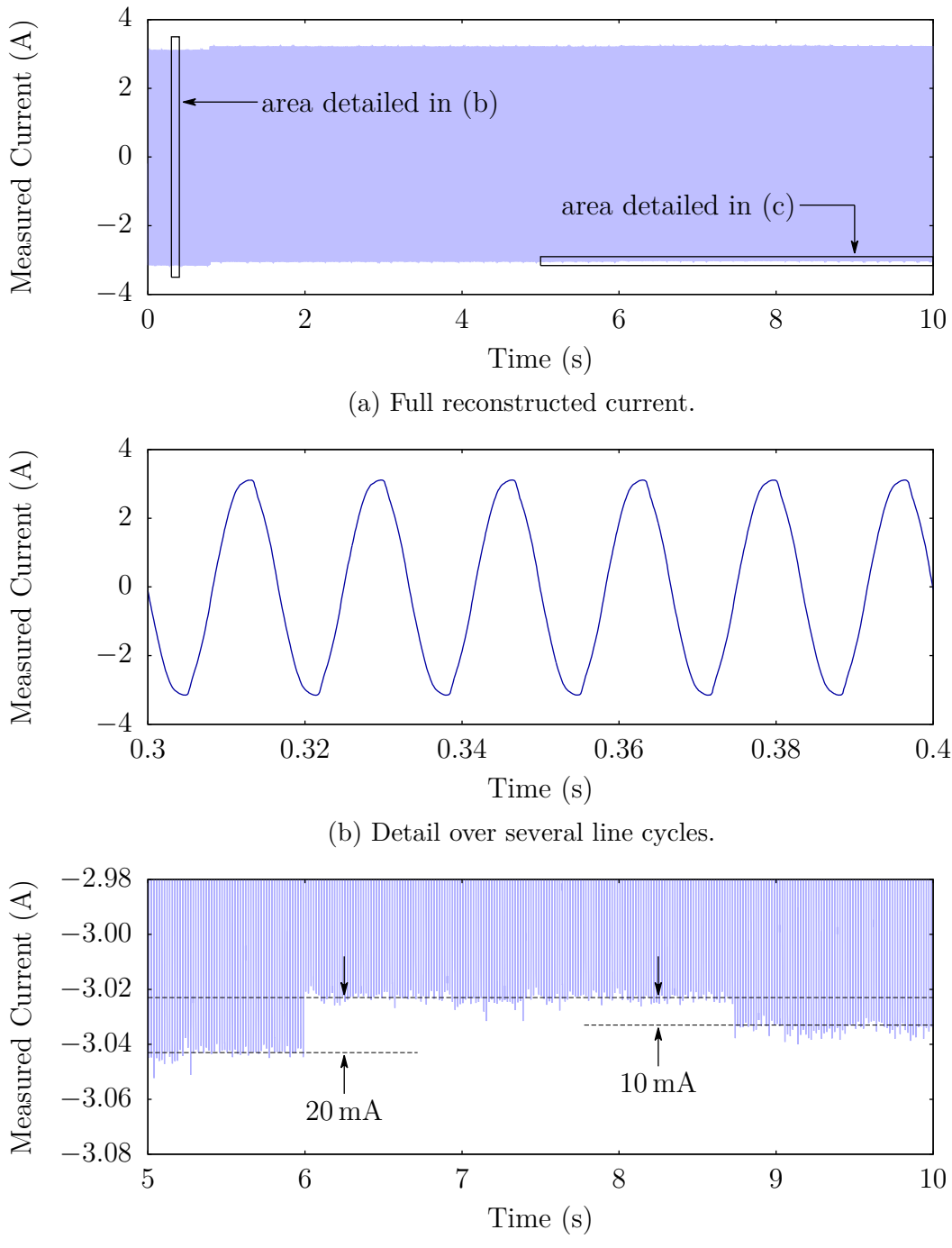

(c) Detail of a small dc change.

Figure 5-13: Example of measuring a small dc current on top of a large ac current. The ac current is from a light bulb and the dc offset is added by a Keithley 2400 Sourcemeter. The two currents are passed in parallel through the sensor core. Steps of 10 mA are resolvable in the reconstructed sensor output.

<span id="page-258-0"></span>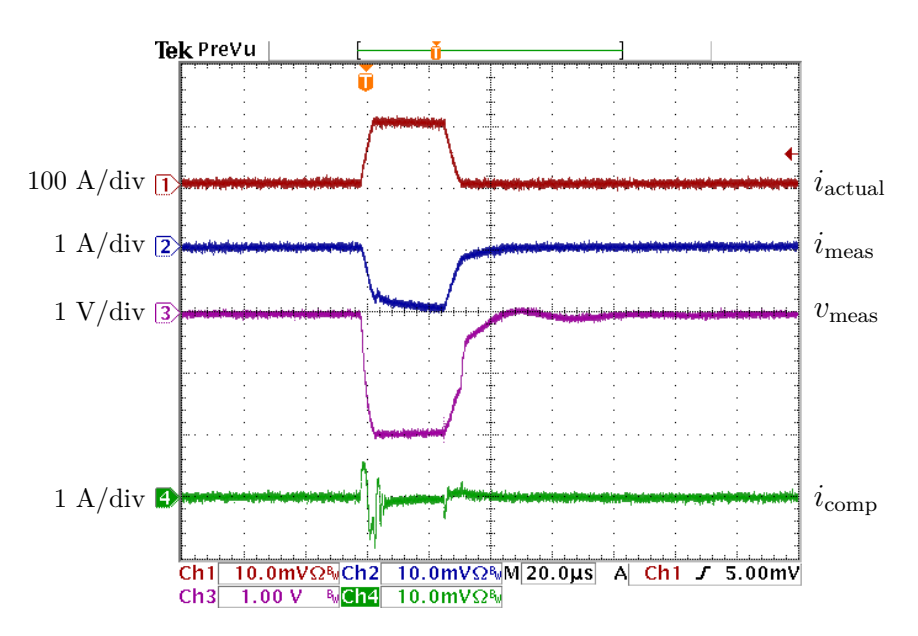

Figure 5-14: System response during a high current transient. A pulse of primary current  $i_{\text{actual}} = 100$  A is applied for 25 μs. The clamp activates, limiting the residual current in the core. After deactivating, the offset measured at the core is less than 5 mV. The compensation current is also shown, demonstrating that it quickly stabilizes back to the commanded value after an induced change.

#### **5.5.4 Residual Sensor Transient Response**

In order to prevent drift in the output, the residual sensor employs a current clamp that prevents the toroidal core from saturating. The transient response of the residual sensor was tested by applying a large instantaneous current of 20 A through  $N_1 = 5$ turns. This results in an effective primary current of 100 A, significantly greater than the typical operating window for the residual. This test simulates the case where a large input transient is seen before the compensation current is applied. The results are shown in Figure [5-14.](#page-258-0) During the transient, the clamp activates, providing necessary current to keep the core near the zero-flux operating point. When the transient disappears, due to either a change in input or a change of the compensation current, the clamp deactivates and the residual current measurement resumes normal behavior. The offset drift in the residual sensor output  $V_{\text{meas}}$  is less than 5 mV after the transient, demonstrating that hysteresis loss in the core was minimized.

# **5.6 Conclusions and Further Work**

The prototype sensor has demonstrated that the physical windowing approach is able to extend the range of an 11-bit current sensor with a 10-bit compensation command to provide approximately 14-bit resolution in the reconstructed output.

This windowing technique has many uses in smart grid and other applications where there is a need to measure fast, small signals on top of slow, large signals. The non-intrusive load monitor suggests many example uses, such as finding the high-frequency principal slot harmonics for motor diagnostics, or examining very small loads in aggregate power metering. The same technique is expected to be applicable to other physical systems, such as pressure monitors and strain gauges, with example uses including water system monitoring and wing flutter measurement.

# **Chapter 6**

# **Conclusions**

The non-intrusive load monitor has widespread applications and benefits. It provides the ability to accurately identify and track the behavior and state of multiple electronic and electromechanical systems without requiring physical modification or instrumentation of each load. This work has presented a new, comprehensive framework for improving the quality and capabilities of the NILM, while introducing a powerful new system architecture to manage and analyze the vast quantities of data it generates.

# **6.1 NilmDB Framework**

The NilmDB data storage and management framework represents a transformative shift in the design and implementation of load monitoring systems. It provides a fully structured, consistent, network-aware architecture that flexibly enables the development of actionable diagnostics across a wide variety of systems. NilmDB organizes and standardizes the collection and processing steps, enabling modular and reusable filter components to streamline and simplify the deployment of monitoring systems. A wide selection of fully tested, documented components is provided as a solid baseline for NILM systems.

With NILM Manager, non-intrusive load monitoring gains an unparalleled level of accessibility. A user anywhere in the world can instantly and easily visualize and navigate NILM data, from the original raw waveforms to high-level reports and health indicators, with nothing more than a web browser and Internet connection. The configuration, status monitoring, and process management provide user-friendly control, while simultaneously exposing all of the power and capabilities of NilmDB through the filter interface.

Together, NilmDB and the NILM Manager provide the solution to the "big data" analytics problem of large-scale power system monitoring. They enable modern advanced NILM techniques through high-quality, high-speed data acquisition, while maintaining low network bandwidth requirements and flexible computing options. Remotely reconfigurable workflows enable an "install-once" approach where new diagnostic algorithms can be deployed and developed on any live system at any time, delivering actionable results exactly when and where they are needed.

## **6.2 Preprocessor**

The spectral envelope preprocessor has long been one of the pillars of non-intrusive load monitoring of ac loads. The new "sinefit" spectral envelope preprocessor developed in this work greatly improves the implementation of this fundamental operation. Variable and noisy frequencies are tracked more accurately, and the system recovers fully from temporary service interruptions. Through integration with the NilmDB framework, the preprocessor offers accurate timestamping of all data and a modular design that is easily applied to extracting both and voltage current harmonics. Configurable phase correction extends the preprocessor to multi-phase systems and increases accuracy with current transducers and other acquisition hardware that introduces phase shifts.

One of the most useful features of spectral envelopes is their ability to extract and represent the useful information contained in low-resolution and noisy signals. The effective resolution of the preprocessor is directly related to the applicability of load monitoring for systems of aggregate loads. Here, the resolution of the sinefit spectral envelope preprocessor output has been fully explored, including for waveforms with significant harmonic content and added noise. These results give clear guidelines on how data acquisition and load scaling can affect the accuracy of monitoring and diagnostics.

## **6.3 Physically Windowed Sensors**

The physically windowed sensor architecture introduced a system that provides a significant improvement in sensor resolution across a wide variety of physical systems. This windowing technique is particularly suitable for NILM applications, where smallscale and large-scale signals are aggregated together and either overwhelm or are missed by conventional data acquisition systems. An implementation of the system for contactless current measurement was developed, demonstrating the high combined performance and data quality that can be attained with cost-effective components. The system architecture matches up well with the multi-stream capabilities of NilmDB and will help extend NILM techniques to ever-larger and more complex systems.

### **6.4 Future Work**

Future NILM research and development is well-suited to be performed entirely within the context of the NilmDB framework. The tools and software provided in this thesis create a complete NILM system that is ready for deployment and use. The functionality of NILM Manager is rapidly increasing and will allow new data analytics to be easily designed, tested, and deployed. At the same time, NilmDB is being applied to new smaller, cheaper acquisition and processing hardware. It is hoped and expected that these tools will significantly lower the barrier to entry for the development of an increasingly capable and powerful NILM.

# **Appendix A**

# **NilmDBuntu System Image**

# **A.1 Overview**

NilmDBuntu is a complete operating system and software distribution based on the Xubuntu version of Ubuntu. It is designed to provide an easy and reproducible way to build a NilmDB monitoring system from scratch. It contains the following pre-installed and pre-configured components:

- NilmDB 1.9.7
- NilmRun 1.3.3
- NilmTools 1.4.10
- Ethstream 1.3

These components are configured and installed as described in Section [3.1.4.](#page-80-0) NilmD-Buntu also includes a wide variety of tools useful for further NILM filter and software development, such as NumPy, SciPy, GNU Octave, Gnuplot, IPython, and Matplotlib.

The NilmDBuntu installation images are ISO images that can be written directly to a DVD or USB key. There are two available versions, which are largely identical, but based on different underlying versions of Xubuntu. This may be useful for situations where the target system hardware is better supported by one of the two versions. NilmDBuntu 12.10.1 is recommended, as its underlying Xubuntu release is supported for a longer period of time. The following images are available:

NilmDBuntu 12.10.1, based on Xubuntu 12.10:

<http://bucket.jim.sh/nilmdb/nilmdbuntu-12.10.1.iso>

NilmDBuntu 13.04.1, based on Xubuntu 13.04:

<http://bucket.jim.sh/nilmdb/nilmdbuntu-13.04.1.iso>

# **A.2 Installation**

Installation requires a 64-bit (amd64) system. The NilmDBuntu image should be written to a DVD or USB key, and the target system configured to boot from this media. At boot, a menu similar to that shown in Figure [A-1](#page-265-0) will be shown. Select "Boot NilmDBuntu" to load the system.

<span id="page-265-0"></span>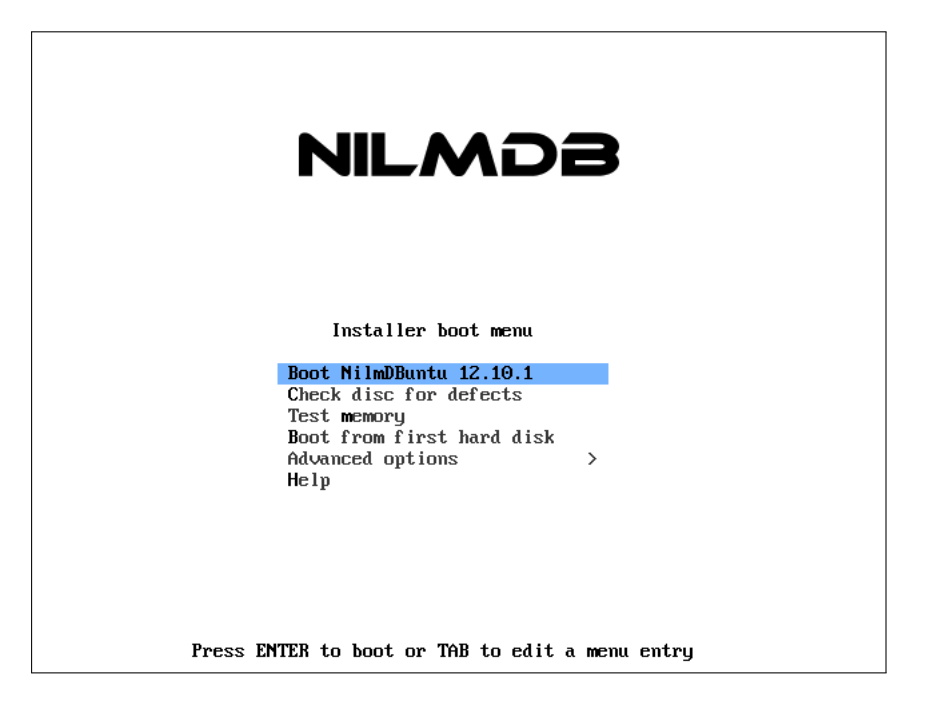

Figure A-1: NilmDBuntu installation boot menu.

NilmDBuntu will boot into a live system that mirrors how the installed system will appear, as shown in Figure [A-2.](#page-266-0) From here, the various NilmDBuntu software components can be tested and explored. For example, the NilmDB command line

tools will work, and hardware components such as wireless cards can be tested to ensure compatibility with this version of NilmDBuntu. Note, however, that data capture is not run automatically on the live system, since there is nowhere to store the data.

<span id="page-266-0"></span>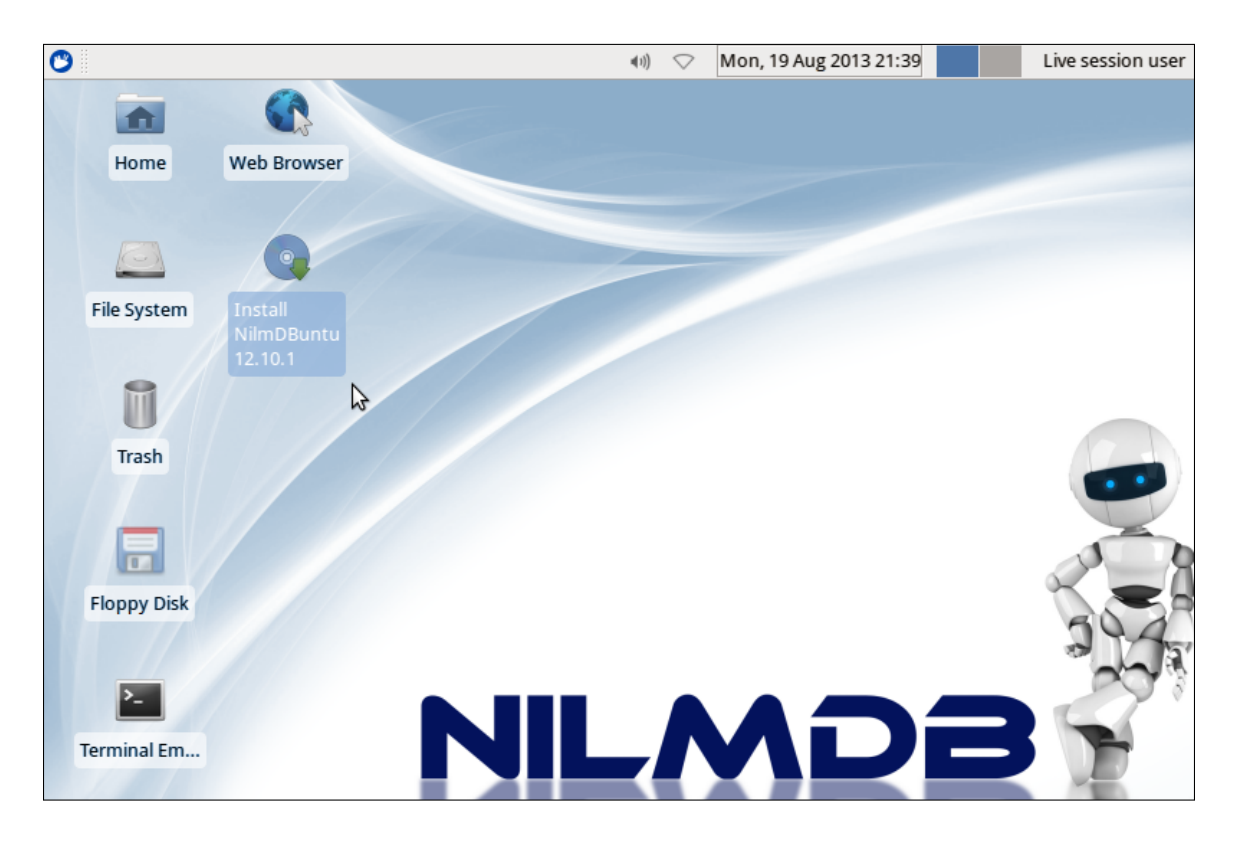

Figure A-2: NilmDBuntu live image, with installer.

To install the image to the hard drive, double-click on the "Install NilmDBuntu" icon on the desktop. This will launch the standard Xubuntu installer, which walks through the installation steps such as partitioning the hard drive, setting up an initial user, etc. In general, the defaults are acceptable and recommended, and the only information that needs to be provided is a password for the initial user.

When the install completes, the installation media can be removed, and the system should boot directly into NilmDBuntu.

# **A.3 Configuration**

The NilmDBuntu install is largely pre-configured for a "typical" NILM use case. The remainder of this appendix discusses the necessary hardware and software setup to complete this configuration and test it.

### **A.3.1 System time**

NilmDB relies on correct system time. If the system clock is not correct, fix it by running a command in the terminal window like:

```
sudo date -s "2013/09/01 14:40"
```
If asked for a password when running "sudo", use the password for the user created during NilmDBuntu installation. Note that the screensaver might immediately kick on if the time changed significantly, and the time shown in the task bar might take a minute to update.

### **A.3.2 LabJack IP Address Setup**

The default configuration assumes a LabJack UE9 Ethernet-based capture card. More information about the LabJack UE9, including purchasing info, can be found at <http://labjack.com/ue9>.

The UE9 must be given an IP address with which to communicate with the NilmD-Buntu system. The default IP address is 192.168.1.209 on subnet 255.255.255.0, although some UE9 devices out of the box use an alternate configuration and request an IP address via DHCP. To reset a UE9 to the default 192.168.1.209:

- 1. Power off and disconnect everything from the UE9.
- 2. Connect a short between pins FIO2 and SCL.
- 3. Connect power to the UE9.
- 4. Wait 10 seconds.
- 5. Disconnect power from the UE9.
- 6. Remove the short between pins FIO2 and SCL.

The UE9 will then use 192.168.1.209 the next time it is powered up.

Note that the 192.168.1.\* subnet is commonly used by smaller LANs, such as home networking equipment. If the NilmDBuntu system is to be connected to such a network using a second network interface, the IP address of the UE9 should be changed, so that the two network interfaces do not conflict. A suitable alternative to 192.168.1.\* is 172.17.1.\*. Customizing the UE9 IP address can be done most easily on a Windows machine, by downloading and running the "Windows Installer" package from <http://labjack.com/support/ue9>, and using the newly-installed LJControlPanel application to change the UE9 configuration. These tools are documented at the LabJack website.

### **A.3.3 NilmDBuntu Network Configuration**

The following steps will configure the NilmDBuntu system to have a static IP address that is on the same subnet as the UE9, so that the two can communicate. The following addresses will be assumed, and should be changed as necessary if a custom network setup is being used:

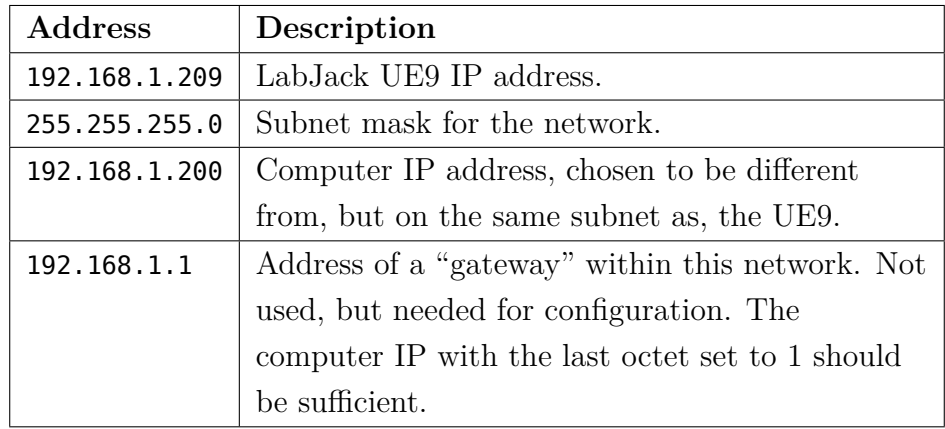

Network configuration can be done through Network Manager as follows:

1. Left-click the Network Manager icon in the task bar and select "Edit".

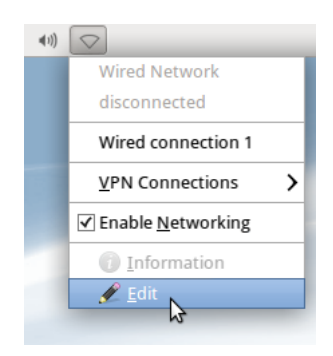

2. The existing network card in the computer should already have a connection associated with it; this is the default "DHCP" configuration that Network Manager sets up out of the box. Select that connection, and click "Edit" again.

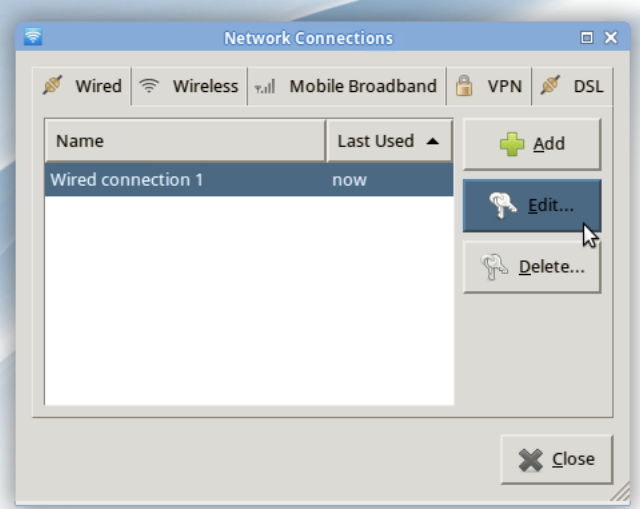

3. In the "IPv4 Settings" tab, change the method to "Manual". Click under "Address" and fill in the computer IP, subnet mask, and gateway address. Do not close this dialog box yet.

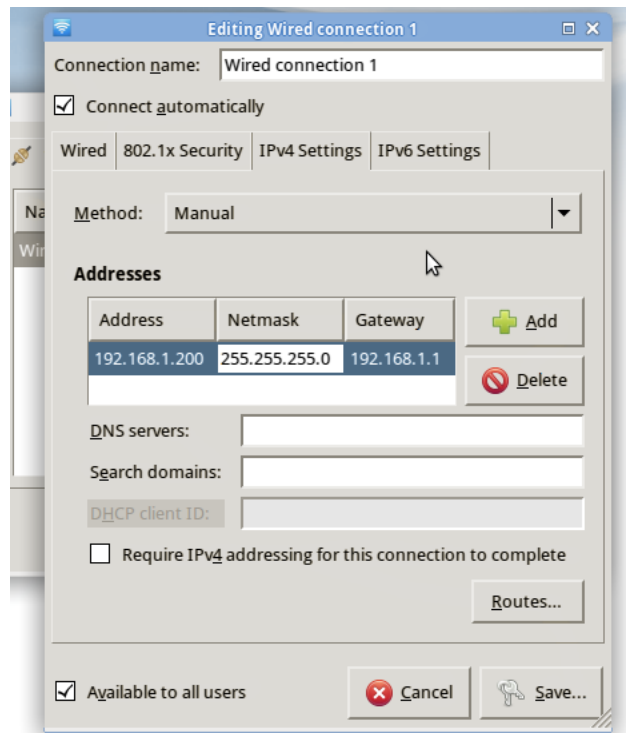

4. Click the "Routes..." button, and select the option "Use this connection only for resources on its network". This essentially disables the gateway, so that this particular network interface is only used for the UE9.

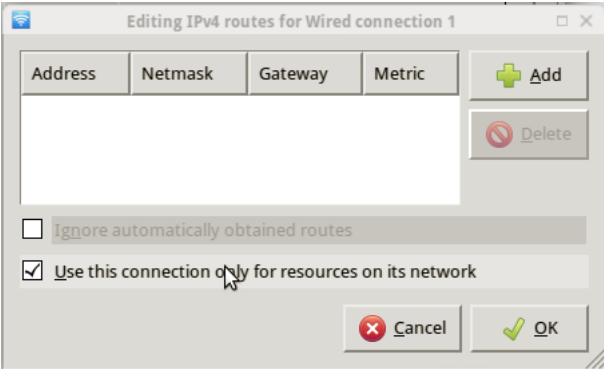

5. Click "OK", "Save", and "Close" to apply the settings.

The network configuration can be tested by connecting the UE9, opening a terminal window, and pinging the UE9 by running

ping 192.168.1.209

which should output something like

PING 192.168.1.209 (192.168.1.209) 56(84) bytes of data. 64 bytes from 192.168.1.209: icmp\_req=1 ttl=64 time=0.093 ms 64 bytes from 192.168.1.209: icmp\_req=2 ttl=64 time=0.073 ms 64 bytes from 192.168.1.209: icmp\_req=3 ttl=64 time=0.109 ms

Use Ctrl-C to kill the ping program.

#### **A.3.4 NilmDB configuration overview**

NilmDBuntu comes pre-configured to run the database, acquisition, processing, and cleanup as the "nilmdb" user. The files in /home/nilmdb control the configuration, similar to the setup described in Section [3.1.4.](#page-80-0) A brief description of each of the relevant files follows:

Cron entries:

The nilmdb user's crontab starts data capture and processing every 5 minutes. This file is not edited directly, but can be edited by executing crontab -e.

capture.sh:

Executed by cron. This script starts data acquisition, if not already running, from a connected LabJack UE9. It captures six channels at 8 KHz, which are expected to correspond to the 3-phase current and voltage signals  $I\varphi A$ ,  $I\varphi B$ , I $\varphi$ C, V $\varphi$ A, V $\varphi$ B, and V $\varphi$ C. The captured data is written to the NilmDB stream /data/raw.

#### process.sh:

Executed by cron. This script runs the sinefit spectral envelope preprocessor

and creates output streams /data/sinefit, /data/prep-a, /data/prep-b, and /data/prep-c. It also creates decimations for plottable streams, and runs the stream cleanup.nilm-cleanup.

cleanup.cfg:

Configuration for stream cleanup. By default, two weeks of raw data and one year of preprocessed data are saved. This is expected to take up approximately 900 gigabytes of space.

#### **A.3.5 NilmDB configuration customization**

The configuration will need to be updated if the UE9 IP address has changed, or if any other changes from the default setup are desired. To change any of the configuration, first switch to the nilmdb user by executing the following in a terminal window:

**sudo** -i -u nilmdb

The command whoami can be run at any time to see the current username, and exit will return to the normal user. Note that only the normal user has a password that can be used to run "sudo".

### **A.3.5.1 Capture**

The first step is to edit capture.sh, which can be done with any text editor. Here, emacs could be replaced with nano, which is simpler to use.

emacs capture.sh

The default contents of the file are as follows:

```
#!/bin/bash -e
nilm-pipewatch --daemon --lock "/tmp/nilmdb-capture.lock" --timeout 30 \
    "ethstream -a 192.168.1.209 -n 6 -r 8000" \
    "nilm-insert -m 10 -r 8000 --live /data/raw"
```
The 192.168.1.209 address should be changed to the LabJack UE9 IP address. The data rates (both instances of "-r 8000") and the number of captured channels ("-n 6") could also be changed, if needed.

When changing the capture configuration, any existing capture process should be stopped, so that the cron scheduler can start a new one the next time it runs capture.sh. To do this, run:

#### killall ethstream

The new process should be started by cron within 5 minutes. To see whether it is running, run

**ps** axuw

and look for "ethstream" and "nilm-pipewatch" processes.

#### **A.3.5.2 Processing**

Similar customization can be done to the processing steps. Edit the process.sh file with:

emacs process.sh

The following are the default steps in the file:

```
# Perform desired processing steps
nilm-sinefit -c 4 /data/raw /data/sinefit
nilm-prep -c 1 -r 0   /data/raw /data/sinefit /data/prep-a
nilm-prep -c 2 -r 120 /data/raw /data/sinefit /data/prep-b
nilm-prep -c 3 -r 240 /data/raw /data/sinefit /data/prep-c
nilm-decimate-auto /data/raw "/data/prep*"
nilm-cleanup --yes /home/nilmdb/cleanup.cfg
```
The nilm-sinefit line performs sinusoid fitting on the 4th column (channel) of the raw data stream, which is expected to be a voltage. Adjust the "-c 4" to change it. Similarly, the nilm-prep channels might need to be reordered, depending on the phase ordering. This is easiest to do after the system is fully up and running, once the preprocessor output can be seen more easily.

No specific actions are required after editing process.sh; the new version will be run automatically when cron executes it on its 5-minute schedule.

### **A.3.5.3 Cleanup**

The default cleanup configuration file requires about 900 gigabytes of free disk space. If the system hard drive is smaller than this, or if it is larger and more data should be retained, edit cleanup.cfg by running

emacs cleanup.cfg

The default configuration is to keep raw data for two weeks, and preprocessed and sinefit data for one year:

```
[/data/raw]
keep = 2w[/data/sinefit]
keep = 1decimated = false
[/data/prep-*]
keep = 1y
```
After editing this file, an estimate of how much space will be required can be seen by running:

nilm-cleanup --estimate cleanup.cfg

Note that this command can only estimate the space once enough data has been collected and processed, because it needs to be able to estimate the data rate. Generally, waiting about 10 minutes after setting up capture. sh and process. sh will suffice. Alternately, configuration lines like "rate =  $8000$ " and "rate =  $60$ " could be added to the raw and prep/sinefit configurations, respectively, to force a particular rate to be used for the calculation. See the documentation of nilm-cleanup in Section [3.4.2.1](#page-179-0) for details.

# **A.4 Testing and Use**

The following is an example of how to test and use the running NilmDBuntu system. Note that the nilmdb user should only be used for configuration; other interaction with the database, like the testing here, should be done as the normal user. Use exit to return to the normal user, if needed, and switch to the normal user's home directory with cd.

### **A.4.1 Verifying Operation**

Proper operation of the NilmDB server can be verified by running

**nilmtool** info

which should print a message like

```
Client version: 1.9.7
Server version: 1.9.7
Server URL: http://localhost/nilmdb/
Server database path: /home/nilmdb/db
Server disk space used by NilmDB: 126 kiB
Server disk space used by other: 24.2 MiB
Server disk space reserved: 191 kiB
Server disk space free: 1923.4 GiB
```
The streams in the database can be listed with

**nilmtool** list -n

The "-n" option excludes decimated streams from the output. This should show:

```
/data/prep-a
/data/prep-b
/data/prep-c
/data/raw
/data/sinefit
```
More detail can be seen by running:

```
nilmtool list -n -E
```
This output will include the "extent" of all data in the stream, showing the earliest and latest intervals available. The output will be similar to:

```
/data/prep-a
  interval extents: Sun, 01 Sep 2013 14:40:06.000000 -0400 -> \leftrightarrow (continued)
                                            Sun, 01 Sep 2013 14:55:01.000000 -0400
                 total data: 54042 rows, 912.173456 seconds
/data/prep-b
  interval extents: Sun, 01 Sep 2013 14:40:06.000000 -0400 -> \leftrightarrow (continued)
                                            Sun, 01 Sep 2013 14:55:01.000000 -0400
                 total data: 54042 rows, 912.173456 seconds
/data/prep-c
  interval extents: Sun, 01 Sep 2013 14:40:06.000000 -0400 -> \leftrightarrow (continued)
                                            Sun, 01 Sep 2013 14:55:01.000000 -0400
                 total data: 54042 rows, 912.173456 seconds
/data/raw
  interval extents: Sun, 01 Sep 2013 14:40:06.000000 -0400 -> \circ (continued)
                                            Sun, 01 Sep 2013 15:03:01.000000 -0400
                 total data: 11045838 rows, 1380.189129 seconds
/data/sinefit
  interval extents: Sun, 01 Sep 2013 14:40:06.000000 -0400 -> \sim (continued)
                                            Sun, 01 Sep 2013 14:58:01.000000 -0400
                 total data: 56042 rows, 1091.445311 seconds
```
Waiting a few seconds and running this command again should show the extent growing. For the /data/raw stream, it will update fairly regularly, while the other streams will only be updated every five minutes when the processing script runs.

#### **A.4.2 Extracting Data**

A small sample of raw data can easily be extracted. First, choose a point in time that is known to be present in the data/raw, based on the extents output above. Alternately, the command nilmtool intervals /data/raw will show all available data intervals, and a time range can be chosen from one of them. Here, assume we want to extract one second of data on September 1st at 14:45. The following command will extract the data and write it to a file, out.dat:

**nilmtool** extract -s "20130901 14:45:00" -e "20130901 14:45:01" /data/raw > out.dat

A wide variety of date formats can be used; for example, a start time of "Sun, 01 Sep 2013 14:45:00.000000" would have worked.

#### **A.4.3 Plotting Data**

NilmDBuntu includes Octave, which is similar to Matlab. To plot the extracted raw data, first load Octave by running:

octave

and then use, for example, the following Octave commands:

```
load out.dat
t=1:200;
figure(1); plot(out(t,1), out(t,5:7)); title('Voltages')
figure(2); plot(out(t,1), out(t,2:4)); title('Currents')
```
# **A.5 NILM Manager**

The NilmDBuntu system is now fully ready. If a NILM Manager instance is available and can reach the NilmDBuntu system's IP address, NILM Manager can now be configured to point to the NilmDB server at http://IP/nilmdb, and to the NilmRun server at http://IP/nilmrun.

# **A.6 NilmDBuntu Source Code**

The NilmDBuntu system image is created by scripts that automatically extract, customize, and repack the Xubuntu software distribution. These scripts are included below, and can be used as a baseline for either automatically or manually adding NilmDB software to other images.

```
Listing A-1: extractiso.sh: Extract original Xubuntu desktop image. The live
              image is unpacked into directories according to the configuration
              file.
Git repository: https://git.jim.sh/jim/lees/nilmdbuntu.git
     Filename: extractiso.sh
     Revision: ebb3db4ba2d49abc85672f53b4852a2fe0ef7fdf
1 #!/bin/bash
2
3 # build the iso
4 . config || exit 0
5
6 if [ "$1" != "ok" ]; then
 7     if [ -e ${ISO} ] || [ -e ${FS} ]; then
 8         echo "remove \"${ISO}\" and \"${FS}\" dirs first,"
9         echo "or pass \"ok\" as an argument to remove them"
10         exit 0
11     fi
12 fi
13
14 set -x
15 set -e
16
17 # download it if it doesn't exist
18 if ! [ -e ${ORIG} ] ; then
       mkdir -p $(dirname ${ORIG})
20     wget -O "${ORIG}" "${ORIGURL}"
21 fi
22
23 # mount it
24 sudo umount ${MNT} || true
25 sudo rm -rf ${MNT} ${ISO} ${FS}
26 sudo mkdir ${MNT}
27 sudo mount -o loop,ro "$ORIG" ${MNT}
28
29 # copy data
30 sudo mkdir ${ISO}
31 sudo rsync --exclude=/casper/filesystem.squashfs -a ${MNT}/ ${ISO}
32 sudo chown -R ${USER} ${ISO}
33 chmod -R u+w ${ISO}
34
35 # copy squashfs
36 sudo unsquashfs -d ${FS} ${MNT}/casper/filesystem.squashfs
37
38 sudo umount ${MNT}
```

```
Listing A-2: customize.sh: Apply NilmDBuntu customizations to the
              installation disk image.
Git repository: https://git.jim.sh/jim/lees/nilmdbuntu.git
     Filename: customize.sh
     Revision: ebb3db4ba2d49abc85672f53b4852a2fe0ef7fdf
   #!/bin/bash
\overline{2}3 . config || exit 0
4 set -e
5 set -x
6
7 # Customize the outer ISO image
8 sed -i -s -e \
9     "s/DISKNAME.*/DISKNAME NilmDBuntu $VERSION by Jim Paris/" \
10 ${ISO}/README.diskdefines
11
12 # The .disk/info file is important - it's used by ubiquity to extract
13 # out the distro name in dialogs, and I think casper might use it too
14 echo "NilmDBuntu $VERSION by Jim Paris" > ${ISO}/.disk/info
15
16 # Set up preseed file
17 cp ${ISO}/preseed/xubuntu.seed ${ISO}/preseed/nilmdbuntu.seed
18 cat >> ${ISO}/preseed/nilmdbuntu.seed <<"EOF"
19 # Commands to run on successful install:
20 # - Regenerate SSH host keys
21 # - Remove "quiet splash" from grub command line
22 # Ubiquity doesn't actually use preseed/late command, so we do it
23 # in ubiquity/success command (which needs things mounted)
24 ubiquity ubiquity/success_command string \
25     echo "success_command running" >/target/var/log/installer/postinst.log; \
26     for i in /dev /dev/pts /dev/shm /sys /sys/kernel/security /proc /cdrom; do \
27         mount --bind $i /target/$i; done; \
28     sed -i -e 's/quiet splash//g' /target/etc/default/grub; \
29     chroot /target update-grub \
30         >>/target/var/log/installer/postinst.log 2>&1; \
31 rm -f /target/etc/ssh/ssh_host *; \
32     chroot /target dpkg-reconfigure openssh-server \
33         >>/target/var/log/installer/postinst.log 2>&1; \
34     for i in /dev/pts /dev/shm /dev /sys/kernel/security /sys /proc /cdrom; do \
35         umount /target/$i; done; \
36     echo "success_command done" >>/target/var/log/installer/postinst.log
37
38 # Default user. Ubiquity should let them change this
39 d-i passwd/user-fullname string NILM User
40 d-i passwd/username string nilm
41 #d-i passwd/user-password password nilm
42 #d-i passwd/user-password-again password nilm
43 d-i user-setup/allow-password-weak boolean true
44 d-i passwd/auto-login boolean true
45 EOF
46
47 # Set up isolinux how we want by editing its config
48 TRY="Boot ^NilmDBuntu ${VERSION}"
49 cp splash.png ${ISO}/isolinux/splash.png
50 perl -n -i \
51     -e '$n=1 if /^label/; $n=2 if /^label live-install/; next if $n==2;' \
52     -e "s/menu label.*(Try|NilmDBuntu).*/menu label $TRY/g;" \
53     -e "s,preseed/.*[.]seed,preseed/nilmdbuntu.seed,g;" \
54     -e "s/ quiet splash//g;" \
55     -e "print;" \
56 ${ISO}/isolinux/txt.cfg
57 sed -i -s -e "s/^ui gfxboot/# ui gfxboot/g;" ${ISO}/isolinux/isolinux.cfg
58
59 # Set up grub similarly
```

```
60 TRY="Boot NilmDBuntu ${VERSION}"
61 perl -n -i \
62     -e "next if /menuentry \"Install/../^}$/;" \
63 -e "next if /menuentry \"OEM install/../^}$/;" \
64 -e "s/menuentry \"(Try|NilmDBuntu).*\" {/menuentry \"${TRY}\" {/g;" \
65 e "s,preseed/.*(.]seed,preseed/nilmdbuntu.seed,g;" \
66 -e "s/ quiet splash//g;" \
67 -e "print;" \
68     ${ISO}/boot/grub/{grub,loopback}.cfg
69
70 if ! [ "$1" == "skip" ] ; then
71
72 # Run the customize-inner.sh script inside the chroot
73 sudo cp nilmdbuntu.png ${FS}/usr/share/xfce4/backdrops/nilmdbuntu.png
74 sudo cp customize-inner.sh ${FS}/root/customize-inner.sh
75 sudo chmod +x ${FS}/root/customize-inner.sh
76 ./enter.sh "cd /root ; ./customize-inner.sh"
77
78 fi
```
Listing A-3: customize-inner.sh: Apply NilmDBuntu customizations to the embedded system image. Installs NilmDB and related tools, and customizes the installed system image.

```
Git repository: https://git.jim.sh/jim/lees/nilmdbuntu.git
     Filename: customize-inner.sh
     Revision: ebb3db4ba2d49abc85672f53b4852a2fe0ef7fdf
1 #!/bin/bash
\overline{2}3 if [ "$IN_CHROOT" != "1" ] ; then
4     echo This is supposed to run inside the chroot, oops
5     exit 1
6 fi
7
8 set -e
9 set -x
10
11 try_install() {
12     # try to install packages, but ignore failure
13     for pkg in "$@"; do
14         apt-get -y install "$pkg" || true
15     done
16 }
17
18 # Set up live username and hostname
19 cat >/etc/casper.conf <<"EOF"
20 export USERNAME="ubuntu"
21 export USERFULLNAME="Live session user"
22 export HOST="nilmdb"
23 export BUILD_SYSTEM="Ubuntu"
24 export FLAVOUR="NilmDBuntu"
25 EOF
26
27 # Upgrade packages, remove old kernels
28 apt-get update
29 # in 13.04, doing upgrade & dist-upgrade together tries to install 2 kernels
30 # at the same time, which breaks for some reason. Also, try the upgrade
31 # multiple times since that can help
32 apt-get -y upgrade || apt-get -y upgrade || true
33 apt-get -y dist-upgrade || apt-get -y dist-upgrade || true
34 apt-get -y --purge autoremove
35 for VER in $(ls --sort=version /lib/modules/ | head -n -1) ; do
```

```
36     apt-get -y --purge remove ".*$VER.*"
37 done
38
39 # Disable upgrade popups
40 sed -i -s -e 's/Prompt=normal/Prompt=never/g' \
        41     /etc/update-manager/release-upgrades || true
42
43 # some stuff we need from Ubuntu
44 try_install \<br>45 wbritish \
         -<br>wbritish \
46     thunderbird-locale-en-us
47
48 # Set up & install postfix for local mail delivery
49 debconf-set-selections <<"EOF"
50 postfix postfix/mailname string localdomain
51 postfix postfix/main_mailer_type select Local only
52 EOF
53 apt-get -y install postfix
54
55 # install nilmdb things
56 apt-get -y install \
57     python2.7 \
58 python2.7-dev \
59     python-setuptools \
60         python-pip \
61 cython \
62 qit \ \iota63 build-essential \
64         python-cherrypy3 \
65     python-decorator \
66         python-simplejson \<br>67         python-requests \
         python-requests \
68          python-dateutil \lambda\begin{array}{ccccc}\n\text{69} & & \text{python-tz} \\
\text{70} & & \text{python-proq}\n\end{array}python-progressbar \
71         python-psutil \
72     python-numpy \
73 python-nose \<br>74 python-covera
         python-coverage \setminus75 apache2 \
76 libapache2-mod-wsgi \
77 python-scipy \
78     python-daemon
79
80 # install other useful but optional stuff
81 try_install \
82     emacs-goodies-el \
83 emacs23-nox \setminus84     octave \
85          octave-signal \
86     octave-missing-functions \
87 gnuplot \
88 curl \
89          gddrescue \
90 help2man \<br>91 luatex \
         luatex \lambda92 pgf \
93 moreutils \
94 ntfsprogs \
95 Subversion \
96 dlocate \
97 ack-grep \
98 mutt \
99         python-matplotlib \
100 ipython
101 openvpn \
102     network-manager-openvpn-gnome \
```

```
103     openssl
104
105 # required
106 apt-get -y install \
107     openssh-server
108
109 # Set up timezone to America/New_York for the live CD
110 echo America/New_York > /etc/timezone
111 dpkg-reconfigure -f noninteractive tzdata
112
113 # Create nilmdb user to run the database
114 adduser --system --group --shell /bin/bash --disabled-password nilmdb
115 cp -rv /etc/skel/.??* /home/nilmdb
116 chown -R nilmdb:nilmdb /home/nilmdb
117
118 # Create WSGI scripts
119 cat > /home/nilmdb/nilmdb.wsgi <<"EOF"
120 import nilmdb.server
121 application = nilmdb.server.wsgi_application("/home/nilmdb/db","/nilmdb")
122 EOF
123 cat > /home/nilmdb/nilmrun.wsgi <<"EOF"
124 import nilmrun.server
125 application = nilmrun.server.wsgi application("/nilmrun")
126 EOF
127
128 # Create apache config by hacking up the default one. Might be a better way
129 # to do this, and it'll probably break on apache 2.4, but...
130 DEF=/etc/apache2/sites-available/default
131 perl -ne 'print unless /## NilmDB start/../## NilmDB end/' $DEF > $DEF.orig
132 perl -ne 'print unless m-^[^#]*</VirtualHost>-..1' $DEF.orig > $DEF
133 cat >>$DEF <<"EOF"
        ## NilmDB start
135     WSGIScriptAlias /nilmdb /home/nilmdb/nilmdb.wsgi
136     WSGIDaemonProcess nilmdb-procgroup threads=32 user=nilmdb group=nilmdb
        <Location /nilmdb>
138         WSGIProcessGroup nilmdb-procgroup
139         WSGIApplicationGroup nilmdb-appgroup
140 </Location>
141
142     WSGIScriptAlias /nilmrun /home/nilmdb/nilmrun.wsgi
143     WSGIDaemonProcess nilmrun-procgroup threads=32 user=nilmdb group=nilmdb
144 <Location /nilmrun>
145         WSGIProcessGroup nilmrun-procgroup
146         WSGIApplicationGroup nilmrun-appgroup
147     </Location>
148         ## NilmDB end
149 EOF
150 perl -ne 'print if m-^[^#]*</VirtualHost>-..1' $DEF.orig >> $DEF
151
152 # Create nilmdb capture, processing, and cleanup files
153 cat > /home/nilmdb/capture.sh <<"EOF"
154 #!/bin/bash -e
155
156 # Don't run capture if we're running off a live CD
157 if grep -q boot=casper /proc/cmdline ; then
        echo "Skipping capture, because this is a live CD."
159     exit 0
160 fi
161
162 echo "Starting capture in background..."
163 nilm-pipewatch --daemon --lock "/tmp/nilmdb-capture.lock" --timeout 30 \
164     "ethstream -a 192.168.1.209 -n 6 -r 8000" \
        "nilm-insert -m 10 -r 8000 --live /data/raw"
166 EOF
167 cat > /home/nilmdb/process.sh <<"EOF"
168 #!/bin/bash -e
169
```

```
170 # Ensure only one copy of this code runs at a time:
171 LOCKFILE="/tmp/nilmdb-process.lock"
172 exec 99>"$LOCKFILE"
173 flock -n -x 99 || exit 0
174 trap 'rm -f "$LOCKFILE"' 0
175
176 nilm-sinefit -c 4 /data/raw /data/sinefit
177 nilm-prep -c 1 -r 0 /data/raw /data/sinefit /data/prep-a
178 nilm-prep -c 2 -r 120 /data/raw /data/sinefit /data/prep-b
179 nilm-prep -c 3 -r 240 /data/raw /data/sinefit /data/prep-c
180 nilm-decimate-auto /data/raw "/data/prep*"
181 nilm-cleanup --yes /home/nilmdb/cleanup.cfg
182 EOF
183 cat > /home/nilmdb/cleanup.cfg <<"EOF"
184 [/data/prep-*]
185 keep = 1y
186
187 [/data/raw]
188 keep = 2w
189
190 [/data/sinefit]
191 keep = 1y
192 decimated = false
193 EOF
194
195 # Set up crontab
196 cat > /home/nilmdb/crontab <<"EOF"
197 SHELL=/bin/bash
198 PATH=/usr/local/sbin:/usr/local/bin:/usr/sbin:/usr/bin:/sbin:/bin
199
200 # Run capture and processing scripts every 5 minutes
201 */5 * * * * chronic /home/nilmdb/capture.sh
202 \div 5 \div \div \div \text{chnonic/home/nilmdb/process.sh}203
204 # Try to run nilmdb-fsck on boot. It should hopefully run before
205 # apache opens the database, and apache will return errors to clients
206 # until nilmdb-fsck is done.
207 @reboot chronic nilmdb-fsck --fix --no-data /home/nilmdb/db
208 EOF
209 crontab -u nilmdb /home/nilmdb/crontab
210
211 # Fix permissions
212 chown -R nilmdb:nilmdb /home/nilmdb
213 chmod +x /home/nilmdb/{capture,process}.sh
214
215 # Fetch and build everything. Put it in the nilmdb dir
216 echo "machine git.jim.sh login nilm password nilm" > /home/nilmdb/.netrc
217 GIT=https://git.jim.sh/jim/lees
218 rm -rf /home/nilmdb/git
219 mkdir /home/nilmdb/git
220 chown nilmdb:nilmdb /home/nilmdb/.netrc /home/nilmdb/git
221 REPOS="nilmdb nilmtools nilmrun ethstream"
222223 # check it out as nilmdb, so the .netrc gets used
224 for repo in $REPOS; do
        sudo -i -u nilmdb git clone $GIT/$repo.git git/$repo
226 done
227
228 # build as root, because we need to do that for the install
229 for repo in $REPOS; do
230     make -C /home/nilmdb/git/$repo install
231 done
232
233 # fix up all permissions in git dir, so nilmdb user can play with it later
234 chown -R nilmdb:nilmdb /home/nilmdb/git
235
236 # Create the initial database and streams by running the standalone
```

```
237 # server as nilmdb, making the right nilmtool calls, and killing it.
238 sudo -i -u nilmdb nilmdb-server -a 127.0.0.1 -p 18646 -d /home/nilmdb/db &
239 SERVERPID=$!
240 trap "kill -9 $SERVERPID" 0
241 for i in $(seq 1 120) ; do
        sleep 1
243     echo waiting for nilmdb to start $i
244     if nilmtool -u http://127.0.0.1:18646/ info ; then
245         break
246     fi
247 done
248 nilmtool -u http://127.0.0.1:18646/ destroy -R "/data/*" || true
249 nilmtool -u http://127.0.0.1:18646/ create /data/raw uint16_6
250 nilmtool -u http://127.0.0.1:18646/ create /data/sinefit float32_3
251 nilmtool -u http://127.0.0.1:18646/ create /data/prep-a float32_8
252 nilmtool -u http://127.0.0.1:18646/ create /data/prep-b float32_8
253 nilmtool -u http://127.0.0.1:18646/ create /data/prep-c float32_8
254 kill $SERVERPID
255 wait
256 trap "" 0
257
258 # Put some default desktop shortcuts in place
259 DESKTOP=/etc/skel/Desktop
260 mkdir -p $DESKTOP
261 cp /usr/share/applications/exo-terminal-emulator.desktop $DESKTOP || true
262 cp /usr/share/applications/exo-web-browser.desktop $DESKTOP || true
   chmod +x $DESKTOP/* # needs to be executable for 13.04+
264
265 # XFCE / theme customizations
266 if [ -d /usr/share/themes/Clearlooks ] && \
267     [ -d /usr/share/icons/elementary-xfce ] ; then
        268     cat > /usr/share/gconf/defaults/88_nilmdbuntu-settings <<"EOF"
269 /desktop/gnome/interface/gtk_theme "Clearlooks"
270 /desktop/gnome/interface/icon_theme "elementary-xfce"
271272     update-gconf-defaults
273 fi
274
275 XML=/etc/xdg/xdg-xubuntu/xfce4/xfconf/xfce-perchannel-xml
276 BG=/usr/share/xfce4/backdrops
277 mkdir -p $XML
278 cat >$XML/xfce4-desktop.xml <<"EOF"
279 <?xml version="1.0" encoding="UTF-8"?>
280
281 <channel name="xfce4-desktop" version="1.0">
282   <property name="desktop-icons" type="empty">
283     <property name="style" type="int" value="2"/>
284     <property name="file-icons" type="empty">
285       <property name="show-home" type="bool" value="true"/>
286       <property name="show-filesystem" type="bool" value="true"/>
287       <property name="show-removable" type="bool" value="true"/>
288       <property name="show-trash" type="bool" value="true"/>
        </property>
290   </property>
291    cyroperty name="backdrop" <b>type="empty"><br>292    cyroperty name="screen0" <b>type="empty":
        292     <property name="screen0" type="empty">
293       <property name="monitor0" type="empty">
            294         <property name="image-path" type="string"
295          value="/usr/share/xfce4/backdrops/nilmdbuntu.png"/>
296         <property name="image-show" type="bool" value="true"/>
297         <property name="image-style" type="int" value="4"/>
298         <property name="color-style" type="int" value="0"/>
299         <property name="color1" type="array">
300           <value type="uint" value="0"/>
301           <value type="uint" value="0"/>
302           <value type="uint" value="0"/>
303           <value type="uint" value="65535"/>
```

```
304         </property>
305       </property>
306       <property name="monitor1" type="empty">
307         <property name="image-path" type="string"
308          value="/usr/share/xfce4/backdrops/nilmdbuntu.png"/>
            309         <property name="image-show" type="bool" value="true"/>
310         <property name="image-style" type="int" value="4"/>
311         <property name="color-style" type="int" value="0"/>
312         <property name="color1" type="array">
313           <value type="uint" value="0"/>
314           <value type="uint" value="0"/>
315           <value type="uint" value="0"/>
316           <value type="uint" value="65535"/>
317         </property>
318       </property>
        </property>
320   </property>
321 </channel>
322 EOF
323 sed -i -s -e 's/Greybird/Default/g' $XML/xfwm4.xml || true
324 sed -i -s -e 's/Greybird/Clearlooks/g' $XML/xsettings.xml || true
325 sed -i -s -e \
326     's/elementary-xfce-dark/elementary-xfce/g' $XML/xsettings.xml || true
327
328 # Firefox defaults
329 cat >/etc/firefox/syspref.js <<"EOF"
330 pref("browser.startup.homepage", "http://nilmdb.com/");
331 EOF
332 cat >/etc/xul-ext/homepage.properties <<"EOF"
333 browser.startup.homepage=http://nilmdb.com/
334 EOF
335 cat >/etc/xul-ext/ubufox.js <<"EOF"
336 pref("browser.startup.homepage", "file:/etc/xul-ext/homepage.properties");
337 EOF
```
Listing A-4: enter.sh: Mount and enter the system image. Used by customize-inner.sh. Git repository: https://git.jim.sh/jim/lees/nilmdbuntu.git Filename: enter.sh Revision: ebb3db4ba2d49abc85672f53b4852a2fe0ef7fdf #!/bin/bash # make sure this was run as root **if** [ \$UID -ne 0 ] ; **then echo** "Need to be root; trying sudo" **exec** sudo **env** BUILD\_CONFIG=\$BUILD\_CONFIG \$0 "\$@"

```
7 fi
8
9 # enter the chroot and run the command (if supplied) or a shell
10 . config || exit 0
11
12 FATIFD=0
13 run() {
14     echo "+" "$1"
15     chroot ${FS} env -i \
16          HOME=/root \
17         PATH=/usr/local/bin:/usr/sbin:/usr/bin:/sbin:/bin \
18          TERM=$TERM \
19          IN CHROOT=1 \
20         bash -c "$1"
21     RET=$?
```

```
22     if [ $RET -ne 0 ] && [ "$1" != "exec bash" ] ; then
23         printf "%s\n" "----------- WARNING: failed with exit code $RET"
24         FAILED=$RET
25         sleep 5
26     fi
27 }
28
29 set -e
30 mount -t proc none ${FS}/proc
31 mount -t sysfs none ${FS}/sys
32 mount -t devpts none ${FS}/dev/pts
33
34 run "echo 'nameserver 8.8.8.8' > /etc/resolv.conf"
35 run "dbus-uuidgen > /var/lib/dbus/machine-id"
36 run "dpkg-divert --local --rename --add /sbin/initctl"
37 run "ln -s /bin/true /sbin/initctl"
38 run "dpkg-divert --local --rename --add /usr/sbin/update-grub"
39 run "ln -s /bin/true /usr/sbin/update-grub"
4041 set +e
42 if [ -z "$1" ] ; then
43     run "exec bash"
44 else
45     run "$1"
46 fi
47 run "apt-get clean"
48 run "rm /sbin/initctl"
49 run "dpkg-divert --rename --remove /sbin/initctl"
50 run "rm /usr/sbin/update-grub"
51 run "dpkg-divert --rename --remove /usr/sbin/update-grub"
52 run "rm /var/lib/dbus/machine-id"<br>53 run "> /etc/resolv.conf"
   53 run "> /etc/resolv.conf"
54 run "rm -rf /tmp/* /tmp/.??* /root/.bash_history"
55
56 umount ${FS}/dev/pts
57 umount ${FS}/sys/kernel/security || true
58 umount ${FS}/sys
59 umount ${FS}/proc
60
61 echo "cleaned up"
62 if [ $FAILED -ne 0 ] ; then
63     exit $FAILED
64 fi
65 exit 0
```
Listing A-5: buildiso.sh: Build a bootable NilmDBuntu image. The image is built to boot on both legacy BIOS and EFI systems, and can be either burned to a DVD or copied directly to USB media.

```
Git repository: https://git.jim.sh/jim/lees/nilmdbuntu.git
    Filename: buildiso.sh
     Revision: ebb3db4ba2d49abc85672f53b4852a2fe0ef7fdf
1 #!/bin/bash
2
3 # build the iso
4 . config || exit 0
5
6 set -x
7 set -e
8
9 if ! [ "$1" == "skip" ] ; then
10
```

```
11 # copy kernel if changed
12 if [ ${FS}/initrd.img -nt ${ISO}/casper/initrd.lz ] ; then
13     sudo cp ${FS}/vmlinuz ${ISO}/casper/vmlinuz
14     sudo sh -c "zcat ${FS}/initrd.img | lzma > ${ISO}/casper/initrd.lz"
15 fi
16
17 # manifests
18 sudo chmod +w ${ISO}/casper/filesystem.manifest
19 sudo chroot ${FS} dpkg-query -W --showformat='${Package} ${Version}\n' \
20     | sudo tee ${ISO}/casper/filesystem.manifest >/dev/null
21
22 # squashfs
23 sudo rm -f ${ISO}/casper/filesystem.squashfs
24 sudo mksquashfs ${FS} ${ISO}/casper/filesystem.squashfs
25 printf $(sudo du -sx --block-size=1 ${FS} | cut -f1) \
26     | sudo tee ${ISO}/casper/filesystem.size
27
28 fi
29
30 # md5sums
31 sudo rm -f md5sum.txt
32 sudo find ${ISO} -type f -print0 \
33     | sudo xargs -0 md5sum \
34     | sed -e "s, ${ISO}, .," \
35     | grep -v isolinux/boot.cat \
36     | grep -v isolinux/isolinux.bin \
        \overline{1} grep -v md5sum.txt \
38     | sudo tee ${ISO}/md5sum.txt >/dev/null
39
40 sudo chown -R ${USER} ${ISO}
41
42 # build CD
43 xorriso -as mkisofs \
44     -D -r -V "NilmDBuntu ${VERSION}" -cache-inodes -J -l \
        -input-charset utf-8 -o ${OUTPUT} \
46     -b isolinux/isolinux.bin -c isolinux/boot.cat -no-emul-boot \
47 -boot-load-size 4 -boot-info-table \
48     -eltorito-alt-boot -e boot/grub/efi.img -no-emul-boot \
49 ${ISO}
50
51 # fix iso for hybrid booting
52 isohybrid ${OUTPUT}
53
54 set +x
55 echo "Burn it with:"
56 echo " growisofs -dvd-compat -Z /dev/dvd=${OUTPUT}"
57 echo "or write directly to a USB key"
```
## **Appendix B**

## **NilmDB Implementation**

This appendix contains the complete implementation of NilmDB, including the server, client libraries, and command line management tools. Additional tools and the filter library are included in Appendix [E.](#page-490-0)

## **B.1 Server**

Listing B-1: nilmdb/scripts/nilmdb\_server.py: Script to spawn the standalone NilmDB server. This starts the NilmDB server using the CherryPy HTTP server, and is typically used for debug or test deployments.

```
Git repository: https://git.jim.sh/jim/lees/nilmdb.git
    Filename: nilmdb/scripts/nilmdb_server.py
     Revision: f5276e9fc862fb41b8777884b2c12434bafb71e4
1 #!/usr/bin/python
2
3 import nilmdb.server
4 import argparse
5 import os
6 import socket
7
8 def main():
9     """Main entry point for the 'nilmdb-server' command line script"""
10
11     parser = argparse.ArgumentParser(
12         description = 'Run the NilmDB server',
13         formatter_class = argparse.ArgumentDefaultsHelpFormatter,
14         version = nilmdb.__version__)
15
16     group = parser.add_argument_group("Standard options")
17     group.add_argument('-a', '--address',
18                        help = 'Only listen on the given address',
19 default = '0.0.0.0')
20     group.add_argument('-p', '--port', help = 'Listen on the given port',
```

```
21 type = int, default = 12380)
22     group.add_argument('-d', '--database', help = 'Database directory',
23                        default = "./db")
24     group.add_argument('-q', '--quiet', help = 'Silence output',
25 25 26 47 27 48 49 40 41 42 43 45 46 47 49 49 40 41 41 42 43 45 46 47 48 49 40 41 42 43 45 46 47 48 49 40 40 41 42 43 46 47 48 49 group.add_argument('-t', '--traceback',
27 27 help = 'Provide tracebacks in client errors',28                        action = 'store_true', default = False)
29
30     group = parser.add_argument_group("Debug options")
31     group.add_argument('-y', '--yappi', help = 'Run under yappi profiler and '
32                        'invoke interactive shell afterwards',
33                        action = 'store_true')
34
35 args = parser.parse args()
36
37 # Create database object. Needs to be serialized before passing
38 # to the Server.
39     db = nilmdb.utils.serializer_proxy(nilmdb.server.NilmDB)(args.database)
40
41 # Configure the server
42     if args.quiet:
43         embedded = True
44     else:
45         embedded = False
46     server = nilmdb.server.Server(db,
                                     host = args.address,48                                   port = args.port,
49 embedded = embedded,
50                                   force_traceback = args.traceback)
51
52 # Print info
53     if not args.quiet:
54         print "Version: %s" % nilmdb.__version__
55         print "Database: %s" % (os.path.realpath(args.database))
56         if args.address == '0.0.0.0' or args.address == '::':
57             host = socket.getfqdn()
58         else:
59             host = args.address
60         print "Server URL: http://%s:%d/" % ( host, args.port)
61         print "----"
62
63 # Run it
64     if args.yappi:
65         print "Running in yappi"
66         try:
67             import yappi
68             yappi.start()
69             server.start(blocking = True)
70         finally:
71             yappi.stop()
72             yappi.print_stats(sort_type = yappi.SORTTYPE_TTOT, limit = 50)
73             from IPython import embed
74 embed(header = "Use the yappi object to explore further, "
75                   "quit to exit")
76     else:
77         server.start(blocking = True)
78
79 # Clean up
80     if not args.quiet:
81         print "Closing database"
82 db.close()
83
84 if __name__ == "__main__":
85 main()
```
Listing B-2: nilmdb/server/\_init\_\_.py: Server module initialization. This code handles the automatic building of .pyx files through pyximport, if Cython is available. Otherwise, precompiled modules, typically generated during the installation process, must be present.

```
Git repository: https://git.jim.sh/jim/lees/nilmdb.git
     Filename: nilmdb/server/__init__.py
     Revision: f5276e9fc862fb41b8777884b2c12434bafb71e4
   1 """nilmdb.server"""
\mathcal{D}3 from future import absolute import
4
5 # Try to set up pyximport to automatically rebuild Cython modules. If
6 # this doesn't work, it's OK, as long as the modules were built externally.
7 # (e.g. python setup.py build_ext --inplace)
8 try: # pragma: no cover
9     import Cython
10     import distutils.version
11     if (distutils.version.LooseVersion(Cython.__version__) <
12 distutils.version.LooseVersion("0.17")): # pragma: no cover
13         raise ImportError("Cython version too old")
14     import pyximport
15     pyximport.install(inplace = True, build_in_temp = False)
16 except (ImportError, TypeError): # pragma: no cover
17     pass
18
19 from nilmdb.server.nilmdb import NilmDB
20 from nilmdb.server.server import Server, wsgi_application
21 from nilmdb.server.errors import NilmDBError, StreamError, OverlapError
```
Listing B-3: nilmdb/server/nilmdb.py: Primary NilmDB interface and management class. The NilmDB class expects to be executed from a single thread at all times, so it must be wrapped by the serialization proxy in Listing [B-40.](#page-393-0) Git repository: https://git.jim.sh/jim/lees/nilmdb.git Filename: nilmdb/server/nilmdb.py Revision: f5276e9fc862fb41b8777884b2c12434bafb71e4  $#$  -\*- coding: utf-8 -\*- """NilmDB Object that represents a NILM database file. 7 Manages both the SQL database and the table storage backend.  $8 \,$  $Q$ 

```
10 # Need absolute import so that "import nilmdb" won't pull in
11 # nilmdb.py, but will pull the parent nilmdb module instead.
12 from __future__ import absolute_import
13 import nilmdb.utils
14 from nilmdb.utils.printf import *
15 from nilmdb.utils.time import timestamp_to_string
16<br>17
   17 from nilmdb.utils.interval import IntervalError
18 from nilmdb.server.interval import Interval, DBInterval, IntervalSet
19
20 from nilmdb.server import bulkdata
```

```
21 from nilmdb.server.errors import NilmDBError, StreamError, OverlapError
22
23 import sqlite3
24 import os
25 import errno
26 import bisect
27
28 # Note about performance and transactions:
29 #
30 # Committing a transaction in the default sync mode (PRAGMA synchronous=FULL)
31 # takes about 125msec. sqlite3 will commit transactions at 3 times:
32 # 1: explicit con.commit()
33 # 2: between a series of DML commands and non-DML commands, e.g.
34 # after a series of INSERT, SELECT, but before a CREATE TABLE or PRAGMA.
35 # 3: at the end of an explicit transaction, e.g. "with self.con as con:"
36 #
37 # To speed things up, we can set 'PRAGMA synchronous=OFF'. Or, it
38 # seems that 'PRAGMA synchronous=NORMAL' and 'PRAGMA journal_mode=WAL'
39 # give an equivalent speedup more safely. That is what is used here.
40 _sql_schema_updates = {
41     0: { "next": 1, "sql": """
42 -- All streams
43 CREATE TABLE streams(
44 id INTEGER PRIMARY KEY,     -- stream ID
45 path TEXT UNIQUE NOT NULL,  -- path, e.g. '/newton/prep'
46 layout TEXT NOT NULL        -- layout name, e.g. float32_8
47 );
48
49 -- Individual timestamped ranges in those streams.
50 -- For a given start_time and end_time, this tells us that the
51 -- data is stored between start pos and end pos.<br>52 -- Times are stored as us since Unix epoch
       52 -- Times are stored as μs since Unix epoch
53 -- Positions are opaque: PyTables rows, file offsets, etc.
54
55 -- Note: end_pos points to the row _after_ end_time, so end_pos-1
56 -- is the last valid row.
57 CREATE TABLE ranges(
58 stream_id INTEGER NOT NULL,
59 start_time INTEGER NOT NULL,
60 end time INTEGER NOT NULL,
61 start_pos INTEGER NOT NULL,
62 end pos INTEGER NOT NULL
63 ):
64 CREATE INDEX ranges index ON ranges (stream id, start time, end time);
65 " " " " " }66
67     1: { "next": 3, "sql": """
68 -- Generic dictionary-type metadata that can be associated with a stream
69 CREATE TABLE metadata(
70 Stream_id INTEGER NOT NULL,
71 key TEXT NOT NULL.
72 value TEXT
73 );
74 """ },
75
76     2: { "error": "old format with floating-point timestamps requires "
77          "nilmdb 1.3.1 or older" },
78
79 3: { "next": None },
80 }
81
82 @nilmdb.utils.must close()
83 class NilmDB(object):
84 verbose = 0
85
86 def _init_(self, basepath, max_results=None,
87                  max_removals=None, bulkdata_args=None):
```

```
88         """Initialize NilmDB at the given basepath.
89 Other arguments are for debugging / testing:
90
91 'max_results' is the max rows to send in a single
92 stream_intervals or stream_extract response.
93
94 'max_removals' is the max rows to delete at once
95 in stream move.
96
97 'bulkdata_args' is kwargs for the bulkdata module.
98
99         if bulkdata_args is None:
100 bulkdata args = {}
101
102 # set up path
103         self.basepath = os.path.abspath(basepath)
104
105 # Create the database path if it doesn't exist<br>106 try:
            try:
107             os.makedirs(self.basepath)
108         except OSError as e:
109             if e.errno != errno.EEXIST: # pragma: no cover
110                 # (no coverage, because it's hard to trigger this case
111 # if tests are run as root)
112                 raise IOError("can't create tree " + self.basepath)
113
114 # Our data goes inside it
115         self.data = bulkdata.BulkData(self.basepath, **bulkdata_args)
116
117 # SQLite database too
118         sqlfilename = os.path.join(self.basepath, "data.sql")
            self.com = sqlite3.concurrent(sgIfilename, check same thread = True)120 try:<br>121
121             self._sql_schema_update()
            except Exception: # pragma: no cover
123             self.data.close()
124             raise
125
126 # See big comment at top about the performance implications of this
127         self.con.execute("PRAGMA synchronous=NORMAL")
128         self.con.execute("PRAGMA journal_mode=WAL")
129
130 # Approximate largest number of elements that we want to send
131 # in a single reply (for stream_intervals, stream_extract).
132         self.max_results = max_results or 16384
133
134 # Remove up to this many rows per call to stream remove.
135         self.max_removals = max_removals or 1048576
136
137     def get_basepath(self):
138         return self.basepath
139
140     def close(self):
141         if self.con:
142                self.con.commit()<br>143                self.con.close()
                self.con.close()
144         self.data.close()
145
146     def _sql_schema_update(self):
147 cur = self.con.cursor()
148         version = cur.execute("PRAGMA user_version").fetchone()[0]
149          oldversion = version
150
151         while True:
152             if version not in _sql_schema_updates: # pragma: no cover
153                 raise Exception(self.basepath + ": unknown database version "
154                                 + str(version))
```

```
155             update = _sql_schema_updates[version]
156             if "error" in update: # pragma: no cover
157                 raise Exception(self.basepath + ": can't use database version "
158                                 + str(version) + ": " + update["error"])
159             if update["next"] is None:
160                 break
161             cur.executescript(update["sql"])
162 version = update["next"]
163             if self.verbose: # pragma: no cover
164                 printf("Database schema updated to %d\n", version)
165
166         if version != oldversion:
167             with self.con:
168                 cur.execute("PRAGMA user_version = {v:d}".format(v=version))
169
170 def check user times(self, start, end):
171         if start is None:
172             start = nilmdb.utils.time.min_timestamp
173         if end is None:
174             end = nilmdb.utils.time.max_timestamp
175         if start >= end:
176             raise NilmDBError("start must precede end")
177         return (start, end)
178
179 @nilmdb.utils.lru cache(size = 64)
180     def _get_intervals(self, stream_id):
181         """
182 Return a mutable IntervalSet corresponding to the given stream ID.
183
184         iset = IntervalSet()
185         result = self.con.execute("SELECT start_time, end_time, "
                                      "start pos, end pos '
187                                   "FROM ranges "
188                                   "WHERE stream_id=?", (stream_id,))
189         try:
190             for (start_time, end_time, start_pos, end_pos) in result:
191                 iset += DBInterval(start_time, end_time,
192                                    start_time, end_time,
193 start_pos, end_pos)
194         except IntervalError: # pragma: no cover
195             raise NilmDBError("unexpected overlap in ranges table!")
196
197         return iset
198
199     def _sql_interval_insert(self, id, start, end, start_pos, end_pos):
200         """Helper that adds interval to the SQL database only"""
201         self.con.execute("INSERT INTO ranges "
202                          "(stream_id,start_time,end_time,start_pos,end_pos) "
203                          "VALUES (?,?,?,?,?)",
204                          (id, start, end, start_pos, end_pos))
205
206     def _sql_interval_delete(self, id, start, end, start_pos, end_pos):
207         """Helper that removes interval from the SQL database only"""
208         self.con.execute("DELETE FROM ranges WHERE "
209                          "stream_id=? AND start_time=? AND "
                             "end time=? AND start pos=? AND end pos=?",
211                          (id, start, end, start_pos, end_pos))
212
213     def _add_interval(self, stream_id, interval, start_pos, end_pos):
214         """
215 Add interval to the internal interval cache, and to the database.
216 Note: arguments must be ints (not numpy.int64, etc)
217
218         # Load this stream's intervals
219         iset = self._get_intervals(stream_id)
220
221 # Check for overlap
```

```
222         if iset.intersects(interval): # pragma: no cover (gets caught earlier)
223             raise NilmDBError("new interval overlaps existing data")
224
225         # Check for adjacency. If there's a stream in the database
226 # that ends exactly when this one starts, and the database
227 # rows match up, we can make one interval that covers the
228         # time range [adjacent.start -> interval.end)
229         # and database rows [ adjacent.start_pos -> end_pos ].
230         # Only do this if the resulting interval isn't too large.
231 max_merged_rows = 8000 * 60 * 60 * 1.05 # 1.05 hours at 8 KHz232 adjacent = iset.find end(interval.start)
233         if (adjacent is not None and
234             start_pos == adjacent.db_endpos and
235             (end_pos - adjacent.db_startpos) < max_merged_rows):
236 # First delete the old one, both from our iset and the
237             # database
238             iset -= adjacent
239             self._sql_interval_delete(stream_id,
\overline{a} adjacent.db start, adjacent.db end,
241                                       adjacent.db_startpos, adjacent.db_endpos)
242
243             # Now update our interval so the fallthrough add is
244             # correct.
245             interval.start = adjacent.start
246             start_pos = adjacent.db_startpos
247
248 # Add the new interval to the iset
249         iset.iadd_nocheck(DBInterval(interval.start, interval.end,
250                                      interval.start, interval.end,
251                                      start_pos, end_pos))
252
253 # Insert into the database
254         self._sql_interval_insert(stream_id, interval.start, interval.end,
255 255 2001 10 2012 2012 11t(start_pos), int(end_pos))
256
257         self.con.commit()
258
259     def _remove_interval(self, stream_id, original, remove):
260         """
261 Remove an interval from the internal cache and the database.
262
263 stream_id: id of stream
264 original: original DBInterval; must be already present in DB
265 to_remove: DBInterval to remove; must be subset of 'original'
266
267 \# Just return if we have nothing to remove
268 if remove.start == remove.end: # pragma: no cover
269             return
270
271 # Load this stream's intervals
272 iset = self. get intervals(stream id)
273
274 # Remove existing interval from the cached set and the database
275 iset -= original
276         self._sql_interval_delete(stream_id,
                                    original.db start, original.db end,
278                                   original.db_startpos, original.db_endpos)
279
280         # Add back the intervals that would be left over if the
281         # requested interval is removed. There may be two of them, if
282 # the removed piece was in the middle.
283         def add(iset, start, end, start_pos, end_pos):
284             iset += DBInterval(start, end, start, end, start_pos, end_pos)
285             self._sql_interval_insert(stream_id, start, end, start_pos, end_pos)
286
287         if original.start != remove.start:
288 # Interval before the removed region
```

```
289             add(iset, original.start, remove.start,
290                 original.db_startpos, remove.db_startpos)
291
292         if original.end != remove.end:
293             # Interval after the removed region
               add(iset, remove.end, original.end,
295                 remove.db_endpos, original.db_endpos)
296
297 # Commit SQL changes
298         self.con.commit()
299
300         return
301
302     def stream_list(self, path = None, layout = None, extended = False):
303         """Return list of lists of all streams in the database.
304
305 If path is specified, include only streams with a path that
306 matches the given string.
307
308 If layout is specified, include only streams with a layout
309 that matches the given string.
310
311 If extended = False, returns a list of lists containing
312 the path and layout: [ path, layout ]
313
314 If extended = True, returns a list of lists containing<br>315 more information:
           more information:
316 path
317 layout
318 interval min (earliest interval start)
319 interval_max (latest interval end)<br>320 rows (total number of rows
                           (total number of rows of data)
321 time (total time covered by this stream, in timestamp units)
322
323 params = ()
324         query = "SELECT streams.path, streams.layout"
325         if extended:
326             query += ", min(ranges.start_time), max(ranges.end_time) "
327             query += ", coalesce(sum(ranges.end_pos - ranges.start_pos), 0) "
328             query += ", coalesce(sum(ranges.end_time - ranges.start_time), 0) "
329 query += " FROM streams"
330         if extended:
331             query += " LEFT JOIN ranges ON streams.id = ranges.stream_id"
332                query += " WHERE 1=1"
333         if layout is not None:
334             query += " AND streams.layout=?"
335 params += (layout,)
336         if path is not None:
337 query += " AND streams.path=?"
338             params += (path,)
339         query += " GROUP BY streams.id ORDER BY streams.path"
340 result = self.con.execute(query, params).fetchall()<br>341 return [ list(x) for x in result 1
            341         return [ list(x) for x in result ]
342
343     def stream_intervals(self, path, start = None, end = None, diffpath = None):
344         """
345 List all intervals in 'path' between 'start' and 'end'. If
346 'diffpath' is not none, list instead the set-difference
347 between the intervals in the two streams; i.e. all interval
348 ranges that are present in 'path' but not 'diffpath'.
349
350 Returns (intervals, restart) tuple.
351
352 'intervals' is a list of [start,end] timestamps of all intervals
353 that exist for path, between start and end.
354
355 'restart', if not None, means that there were too many results
```

```
356 to return in a single request. The data is complete from the
357 starting timestamp to the point at which it was truncated, and
358 a new request with a start time of 'restart' will fetch the
359 next block of data.
360<br>361
            streamid = self. streamid(path)362 intervals = self. get_intervals(stream_id)
363         if diffpath:
364             diffstream_id = self._stream_id(diffpath)
365             diffintervals = self._get_intervals(diffstream_id)
366         (start, end) = self._check_user_times(start, end)
367 requested = Interval(start, end)
368         result = []
369         if diffpath:
370                 getter = nilmdb.utils.interval.set difference(
371                 intervals.intersection(requested),
372                 diffintervals.intersection(requested))
373         else:
374             getter = intervals.intersection(requested)
375         for n, i in enumerate(getter):
376             if n >= self.max_results:
377 restart = i.start
378                 break
379             result.append([i.start, i.end])
380         else:
381                 restart = None<br>382                        return (result, re
            382         return (result, restart)
383
384     def stream_create(self, path, layout_name):
385 THE STARK IN THE SET ASSESS THE STARK IN THE SET ASSESS
386
387 path: path to the data (e.g. '/newton/prep').
388 Paths must contain at least two elements, e.g.:
389 /newton/prep<br>390 /newton/raw
               /newton/raw
391 /newton/upstairs/prep
392 /newton/upstairs/raw
393
394 layout_name: string for nilmdb.layout.get_named(), e.g. 'float32_8'
395
396         # Create the bulk storage. Raises ValueError on error, which we
397         # pass along.
398         self.data.create(path, layout_name)
399
400         # Insert into SQL database once the bulk storage is happy
401         with self.con as con:
402             con.execute("INSERT INTO streams (path, layout) VALUES (?,?)",
403                         (path, layout_name))
404
405     def _stream_id(self, path):
406 """Return unique stream ID"""
407         result = self.con.execute("SELECT id FROM streams WHERE path=?",
408 (path,)).fetchone()
409         if result is None:
410             raise StreamError("No stream at path " + path)
            return result[0]
412
413     def stream_set_metadata(self, path, data):
414         """Set stream metadata from a dictionary, e.g.
415 { description = 'Downstairs lighting',
416 v \text{scaling} = 123.45 }417 This replaces all existing metadata.
418 "" ""
419 stream id = self. stream id(path)
420         with self.con as con:
421             con.execute("DELETE FROM metadata WHERE stream_id=?", (stream_id,))
422             for key in data:
```

```
423                 if data[key] != '':
424                     con.execute("INSERT INTO metadata VALUES (?, ?, ?)",
425                                 (stream_id, key, data[key]))
426
427     def stream_get_metadata(self, path):
             ""Return stream metadata as a dictionary."""
429         stream_id = self._stream_id(path)
430         result = self.con.execute("SELECT metadata.key, metadata.value "
431                                   "FROM metadata "
432                                   "WHERE metadata.stream_id=?", (stream_id,))
433 data = {}
434         for (key, value) in result:
435 data[key] = value
436         return data
437
438     def stream_update_metadata(self, path, newdata):
439         """Update stream metadata from a dictionary"""
440         data = self.stream_get_metadata(path)
441         data.update(newdata)
442         self.stream_set_metadata(path, data)
443
444     def stream_rename(self, oldpath, newpath):
445         """Rename a stream."""
446         stream_id = self._stream_id(oldpath)
447
448         # Rename the data
            self.data.rename(oldpath, newpath)
450
451 # Rename the stream in the database
452         with self.con as con:
453             con.execute("UPDATE streams SET path=? WHERE id=?",
                            (newpath, streamid))
455
456     def stream_destroy(self, path):
             ""Fully remove a table from the database. Fails if there are
458 any intervals data present; remove them first. Metadata is
459 also removed."""
460         stream_id = self._stream_id(path)
461
462         # Verify that no intervals are present, and clear the cache
463         iset = self._get_intervals(stream_id)
464 if len(iset):
465             raise NilmDBError("all intervals must be removed before "
466                               "destroying a stream")
467         self._get_intervals.cache_remove(self, stream_id)
468
469 # Delete the bulkdata storage<br>470 Self.data.destrov(path)
            self.data.destroy(path)
471
472         # Delete metadata, stream, intervals (should be none)
473         with self.con as con:
474             con.execute("DELETE FROM metadata WHERE stream_id=?", (stream_id,))
                con.execute("DELETE FROM ranges WHERE stream i\overline{d}=?", (stream i\overline{d},))
476             con.execute("DELETE FROM streams WHERE id=?", (stream_id,))
477
478     def stream_insert(self, path, start, end, data, binary = False):
479         """Insert new data into the database.
480 path: Path at which to add the data
481 start: Starting timestamp
482 end: Ending timestamp
483 data: Textual data, formatted according to the layout of path
484
485 'binary', if True, means that 'data' is raw binary:
486 little-endian, matching the current table's layout,
487 including the int64 timestamp.
488
489         # First check for basic overlap using timestamp info given.
```

```
490 stream id = self. stream id(path)
491         iset = self._get_intervals(stream_id)
492         interval = Interval(start, end)
493         if iset.intersects(interval):
494             raise OverlapError("new data overlaps existing data at range: "
                                    + str(iset & interval))
496
497         # Tenatively append the data. This will raise a ValueError if
498 # there are any parse errors.
499         table = self.data.getnode(path)
500         row_start = table.nrows
501         table.append_data(data, start, end, binary)
502         row_end = table.nrows
503
504         # Insert the record into the sql database.
505         self._add_interval(stream_id, interval, row_start, row_end)
506
507 # And that's all<br>508 return
            508         return
509
510     def _find_start(self, table, dbinterval):
511512 Given a DBInterval, find the row in the database that
513 corresponds to the start time. Return the first database
514 position with a timestamp (first element) greater than or
515 equal to 'start'.
516517         # Optimization for the common case where an interval wasn't truncated
518          if dbinterval.start == dbinterval.db start:
519             return dbinterval.db_startpos
520         return bisect.bisect_left(table,
                                       dbinterval.start,
522                                   dbinterval.db_startpos,
523                                   dbinterval.db_endpos)
524
525     def _find_end(self, table, dbinterval):
526 mm
527 Given a DBInterval, find the row in the database that follows
528 the end time. Return the first database position after the
529 row with timestamp (first element) greater than or equal
530 \frac{to}{\ldots} \frac{to}{\ldots} \frac{to}{\ldots}531
532         # Optimization for the common case where an interval wasn't truncated
533         if dbinterval.end == dbinterval.db_end:
534             return dbinterval.db_endpos
535         # Note that we still use bisect_left here, because we don't
536 # want to include the given timestamp in the results. This is<br>537 # SO a queries like 1:00 -> 2:00 and 2:00 -> 3:00 return
            # so a queries like 1:00 \rightarrow 2:00 and 2:00 \rightarrow 3:00 return
538         # non-overlapping data.
539         return bisect.bisect_left(table,
540                                   dbinterval.end,
541                                   dbinterval.db_startpos,
                                       dbinterval.db<sup>-</sup>endpos)
543
544     def stream_extract(self, path, start = None, end = None,
            \text{count} = \text{False}, \text{ markup} = \text{False}, \text{binary} = \text{False}:546         """
547 Returns (data, restart) tuple.
548
549 'data' is ASCII-formatted data from the database, formatted
550 according to the layout of the stream.
551
552 'restart', if not None, means that there were too many results to
553 return in a single request. The data is complete from the
554 starting timestamp to the point at which it was truncated,
555 and a new request with a start time of 'restart' will fetch
556 the next block of data.
```

```
557
558 'count', if true, means to not return raw data, but just the count
559 of rows that would have been returned. This is much faster
560 than actually fetching the data. It is not limited by
561 max results.
562
563 'markup', if true, indicates that returned data should be
564 marked with a comment denoting when a particular interval
565 starts, and another comment when an interval ends.
566
567 'binary', if true, means to return raw binary rather than
568 ASCII-formatted data.
569
570 stream id = self. stream id(path)
571 table = self.data.getnode(path)
572         intervals = self._get_intervals(stream_id)
573         (start, end) = self._check_user_times(start, end)
574 requested = Interval(start, end)<br>575 result = []
            result = []576 matched = 0
577         remaining = self.max_results
578 restart = None
579         if binary and (markup or count):
580             raise NilmDBError("binary mode can't be used with markup or count")
581         for interval in intervals.intersection(requested):
582             # Reading single rows from the table is too slow, so
               # we use two bisections to find both the starting and
584             # ending row for this particular interval, then
585 # read the entire range as one slice.
586             row_start = self._find_start(table, interval)
587             row_end = self._find_end(table, interval)
588
589             if count:
590                 matched += row_end - row_start
                   591                 continue
592
593             # Shorten it if we'll hit the maximum number of results
594             row_max = row_start + remaining
               if row max \lt row end:
596                 row_end = row_max
597 restart = table[row_max]
598
599             # Add markup
600             if markup:
601                 result.append("# interval-start " +
602                               timestamp_to_string(interval.start) + "\n")
603
604 # Gather these results up
605             result.append(table.get_data(row_start, row_end, binary))
606
607             # Count them
608             remaining -= row_end - row_start
609
610 # Add markup, and exit if restart is set.
611             if restart is not None:
                   if markup:
613                     result.append("# interval-end " +
614                                   timestamp_to_string(restart) + "\n")
615                 break
616             if markup:
617                 result.append("# interval-end " +
618                               timestamp_to_string(interval.end) + "\n")
619
620         if count:
621             return matched
622         return ("".join(result), restart)
```

```
624     def stream_remove(self, path, start = None, end = None):
625         """
626 Remove data from the specified time interval within a stream.
627
628 Removes data in the interval [start, end), and intervals are 629truncated or split appropriately.
630
631 Returns a (removed, restart) tuple.
632
633 'removed' is the number of data points that were removed.
634
635 'restart', if not None, means there were too many rows to
636 remove in a single request. This function should be called
637 again with a start time of 'restart' to complete the removal.
638
639 stream id = self. stream id(path)
640 table = self.data.getnode(path)
641         intervals = self._get_intervals(stream_id)
            642         (start, end) = self._check_user_times(start, end)
643 to_remove = Interval(start, end)
644         removed = 0
645         remaining = self.max_removals
646         restart = None
647
648         # Can't remove intervals from within the iterator, so we need to
649 # remember what's currently in the intersection now.<br>650 all candidates = list(intervals.intersection(to remo
            all candidates = list(intervals.intersection(to remove, orig = True))
651
652         for (dbint, orig) in all_candidates:
653             # Find row start and end
654             row_start = self._find_start(table, dbint)
                row end = self. find end(table, dbint)
656
657 \# Shorten it if we'll hit the maximum number of removals 658row max = row start + remaining
659 if row_max < row_end:
660                 row_end = row_max
661                 dbint.end = table[row_max]
662                 restart = dbint.end
663
664 # Adjust the DBInterval to match the newly found ends
665             dbint.db_start = dbint.start
666             dbint.db_end = dbint.end
667             dbint.db_startpos = row_start
668             dbint.db_endpos = row_end
669
670 # Remove interval from the database<br>671 Self. remove interval(stream id. or
                self. remove interval(stream id, orig, dbint)
672
673 # Remove data from the underlying table storage
674 table.remove(row start, row end)
675
676 # Count how many were removed
677             removed += row_end - row_start
678             remaining -= row_end - row_start
679
680             if restart is not None:
681                 break
682
683         return (removed, restart)
```

```
Listing B-4: nilmdb/server/serverutil.py: HTTP server utilities. These are
              various decorators and utilities used by the HTTP server.
Git repository: https://git.jim.sh/jim/lees/nilmdb.git
    Filename: nilmdb/server/serverutil.py
     Revision: f5276e9fc862fb41b8777884b2c12434bafb71e4
1 """Miscellaneous decorators and other helpers for running a CherryPy
2 server"""
3
4 import cherrypy
5 import sys
6 import os
7 import decorator
8 import simplejson as json
9
10 # Helper to parse parameters into booleans
11 def bool_param(s):
12     """Return a bool indicating whether parameter 's' was True or False,
13 supporting a few different types for 's'."""
14     try:
           ss = s.lower()16         if ss in [ "0", "false", "f", "no", "n" ]:
17             return False
18         if ss in [ "1", "true", "t", "yes", "y" ]:
19             return True
20     except Exception:
21         return bool(s)
22     raise cherrypy.HTTPError("400 Bad Request",
23                              "can't parse parameter: " + ss)
24
25 # Decorators
26 def chunked_response(func):
27 """Decorator to enable chunked responses."""
28 # Set this to False to get better tracebacks from some requests
29     # (/stream/extract, /stream/intervals).
30     func._cp_config = { 'response.stream': True }
31     return func
32
33 def response_type(content_type):
34     """Return a decorator-generating function that sets the
35 response type to the specified string."""
36     def wrapper(func, *args, **kwargs):
37         cherrypy.response.headers['Content-Type'] = content_type
38         return func(*args, **kwargs)
39     return decorator.decorator(wrapper)
40
41 @decorator.decorator
42 def workaround_cp_bug_1200(func, *args, **kwargs): # pragma: no cover
43     """Decorator to work around CherryPy bug #1200 in a response
       generator.
45
46 Even if chunked responses are disabled, LookupError or
47 UnicodeError exceptions may still be swallowed by CherryPy due to
48 bug #1200. This throws them as generic Exceptions instead so that
49 they make it through.
\overline{5} \overline{0}51 exc info = None
52     try:
53         for val in func(*args, **kwargs):
54             yield val
55     except (LookupError, UnicodeError):
56         # Re-raise it, but maintain the original traceback
57 exc_info = sys.exc_info()
58         new_exc = Exception(exc_info[0].__name__ + ": " + str(exc_info[1]))
59         raise new_exc, None, exc_info[2]
```

```
60     finally:
61         del exc_info
62
63 def exception_to_httperror(*expected):
64     """Return a decorator-generating function that catches expected
65 errors and throws a HTTPError describing it instead.
66
67 @exception to httperror(NilmDBError, ValueError)
68 def foo():
69 pass
7071     def wrapper(func, *args, **kwargs):
72         exc_info = None
73         try:
74             return func(*args, **kwargs)
75         except expected:
76 # Re-raise it, but maintain the original traceback
77 exc info = sys.exc info()
78             new_exc = cherrypy.HTTPError("400 Bad Request", str(exc_info[1]))
79             raise new_exc, None, exc_info[2]
80         finally:
81 del exc_info
82 # We need to preserve the function's argspecs for CherryPy to
83     # handle argument errors correctly. Decorator.decorator takes
84 # care of that.
85     return decorator.decorator(wrapper)
86
87 # Custom CherryPy tools
88
89 def CORS allow(methods):
90     """This does several things:
91
92 Handles CORS preflight requests.
93 Adds Allow: header to all requests.<br>94 Raise 405 if request.method not in
        Raise 405 if request.method not in method.
95
96 It is similar to cherrypy.tools.allow, with the CORS stuff added.
97
98 Add this to CherryPy with:
99 cherrypy.tools.CORS allow = cherrypy.Tool('on start resource', CORS allow)
700101     request = cherrypy.request.headers
102     response = cherrypy.response.headers
103
104     if not isinstance(methods, (tuple, list)): # pragma: no cover
105         methods = [ methods ]
106     methods = [ m.upper() for m in methods if m ]
107     if not methods: # pragma: no cover
108         methods = [ 'GET', 'HEAD' ]
109     elif 'GET' in methods and 'HEAD' not in methods: # pragma: no cover
110 methods.append('HEAD')
111     response['Allow'] = ', '.join(methods)
112
113 # Allow all origins
114 if 'Origin' in request:<br>115 cesponse['Access-Com
            115         response['Access-Control-Allow-Origin'] = request['Origin']
116
117 # If it's a CORS request, send response.
118     request_method = request.get("Access-Control-Request-Method", None)
119     request_headers = request.get("Access-Control-Request-Headers", None)
120     if (cherrypy.request.method == "OPTIONS" and
121         request_method and request_headers):
122         response['Access-Control-Allow-Headers'] = request_headers
123         response['Access-Control-Allow-Methods'] = ', '.join(methods)
124 # Try to stop further processing and return a 200 OK
125         cherrypy.response.status = "200 OK"
126         cherrypy.response.body = ""
```

```
127         cherrypy.request.handler = lambda: ""
128         return
129
130 # Reject methods that were not explicitly allowed
131     if cherrypy.request.method not in methods:
            raise cherrypy.HTTPError(405)
133
134
135 # Helper for json_in tool to process JSON data into normal request
136 # parameters.
137 def json to request params(body):
138      cherrypy.lib.jsontools.json_processor(body)
139     if not isinstance(cherrypy.request.json, dict):
140         raise cherrypy.HTTPError(415)
141     cherrypy.request.params.update(cherrypy.request.json)
142
143 # Used as an "error_page.default" handler
144 def json_error_page(status, message, traceback, version,
145 force traceback = False):
146     """Return a custom error page in JSON so the client can parse it""
147 errordata = { "status" : status,
148                   "message" : message,
149                   "traceback" : traceback }
150     # Don't send a traceback if the error was 400-499 (client's fault)
151     try:
152 code = int(status.split()[0])<br>153 if not force traceback:
            if not force traceback:
154             if code >= 400 and code <= 499:
155                 errordata["traceback"] = ""
156     except Exception: # pragma: no cover
157         pass
        # Override the response type, which was previously set to text/html
159     cherrypy.serving.response.headers['Content-Type'] = (
160         "application/json;charset=utf-8" )
        # Undo the HTML escaping that cherrypy's get error page function applies
162 # (cherrypy issue 1135)
163     for k, v in errordata.iteritems():
164 v = v.replace("<","<")
165 v = v.\text{replace}("\>", ">")166 V = V.\text{replace}("&;", "&")167 errordata[k] = v
168     return json.dumps(errordata, separators=(',',':'))
169
170 # Start/stop CherryPy standalone server
171 def cherrypy_start(blocking = False, event = False, embedded = False):
172 """Start the CherryPy server, handling errors and signals
173 somewhat gracefully."""
174
175     if not embedded: # pragma: no cover
176 # Handle signals nicely
177 if hasattr(cherrypy.engine, "signal handler"):
178             cherrypy.engine.signal_handler.subscribe()
            if hasattr(cherrypy.engine, "console_control_handler"):
180             cherrypy.engine.console_control_handler.subscribe()
181
182 # Cherrypy stupidly calls os. exit(70) when it can't bind the
183     # port. At least try to print a reasonable error and continue
184 # in this case, rather than just dying silently (as we would
185 # otherwise do in embedded mode)
186     real_exit = os._exit
187 def fake exit(code): # pragma: no cover
188 if code == \text{os.EX } SOFTWARE:
189             fprintf(sys.stderr, "error: CherryPy called os._exit!\n")
190         else:
191             real_exit(code)
192 os. exit = fake exit
193     cherrypy.engine.start()
```

```
194 os. exit = real exit
195
196     # Signal that the engine has started successfully
197     if event is not None:
198                event.set()
199
200     if blocking:
201         try:
202             cherrypy.engine.wait(cherrypy.engine.states.EXITING,
                                     interval = 0.1, channel = 'main')
204         except (KeyboardInterrupt, IOError): # pragma: no cover
205             cherrypy.engine.log('Keyboard Interrupt: shutting down bus')
206             cherrypy.engine.exit()
207         except SystemExit: # pragma: no cover
208             cherrypy.engine.log('SystemExit raised: shutting down bus')
209             cherrypy.engine.exit()
210             raise
211
212 # Stop CherryPy server
213 def cherrypy_stop():
214     cherrypy.engine.exit()
```
Listing B-5: nilmdb/server/server.py: HTTP server interface and WSGI application server. This dispatches HTTP requests, and provides setup routines for both the standalone CherryPy server and the Apache WSGI application.

```
Git repository: https://git.jim.sh/jim/lees/nilmdb.git
    Filename: nilmdb/server/server.py
     Revision: f5276e9fc862fb41b8777884b2c12434bafb71e4
1 """CherryPy-based server for accessing NILM database via HTTP"""
2
3 # Need absolute_import so that "import nilmdb" won't pull in
4 # nilmdb.py, but will pull the nilmdb module instead.
5 from __future__ import absolute_import
6 import nilmdb.server
7 from nilmdb.utils.printf import *
8 from nilmdb.server.errors import NilmDBError
9 from nilmdb.utils.time import string to timestamp
10
11 import cherrypy
12 import sys
13 import os
14 import socket
15 import simplejson as json
16 import decorator
17 import psutil
18 import traceback
19
20 from nilmdb.server.serverutil import (
21     chunked_response,
22     response type,
23 workaround cp bug 1200,
24     exception_to_httperror,
25     CORS_allow,
26     json_to_request_params,
27 json error page,
28     cherrypy_start,
29     cherrypy_stop,
30 bool param,
31 )
```

```
32
33 # Add CORS_allow tool
34 cherrypy.tools.CORS_allow = cherrypy.Tool('on_start_resource', CORS_allow)
35
36 class NilmApp(object):
       def _init_(self, db):
38 \overline{self.db} = db39
40 # CherryPy apps
41 class Root(NilmApp):
42     """Root application for NILM database"""
43
44     def __init__(self, db):
45         super(Root, self).__init__(db)
46
47 # /
48 @cherrypy.expose
49     def index(self):
50         cherrypy.response.headers['Content-Type'] = 'text/plain'
51         msg = sprintf("This is NilmDB version %s, running on host %s.\n",
52                       nilmdb.__version__, socket.getfqdn())
53         return msg
54
55     # /favicon.ico
56     @cherrypy.expose
57     def favicon_ico(self):
58         raise cherrypy.NotFound()
59
60     # /version
61 @cherrypy.expose
62     @cherrypy.tools.json_out()
63     def version(self):
64         return nilmdb.__version__
65
66     # /dbinfo
67 @cherrypy.expose
68     @cherrypy.tools.json_out()
69     def dbinfo(self):
70         """Return a dictionary with the database path,
71 size of the database in bytes, and free disk space in bytes""
72 path = self.db.get basepath()
73 usage = psutil.disk usage(path)
74 dbsize = nilmdb.utils.du(path)
75         return { "path": path,
76                  "size": dbsize,
77 cther": max(usage.used - dbsize, 0),
78                  "reserved": max(usage.total - usage.used - usage.free, 0),
79                  "free": usage.free }
80
81 class Stream(NilmApp):
82 """Stream-specific operations"""
83
84 # Helpers
85 def get times(self, start param, end param):
86         (start, end) = (None, None)
87         try:
88             if start_param is not None:
89                 start = string_to_timestamp(start_param)
90         except Exception:
91             raise cherrypy.HTTPError("400 Bad Request", sprintf(
92                 "invalid start (%s): must be a numeric timestamp", start_param))
93         try:
94             if end_param is not None:
95                 end = string_to_timestamp(end_param)
96         except Exception:
97             raise cherrypy.HTTPError("400 Bad Request", sprintf(
98                 "invalid end (%s): must be a numeric timestamp", end_param))
```

```
99         if start is not None and end is not None:
100             if start >= end:
101                 raise cherrypy.HTTPError(
102                     "400 Bad Request",
103                     sprintf("start must precede end (%s >= %s)",
                                 start param, end param))
105         return (start, end)
106
107     # /stream/list
        108     # /stream/list?layout=float32_8
109 # /stream/list?path=/newton/prep&extended=1
110 @cherrypy.expose
111          @cherrypy.tools.json_out()
112     def list(self, path = None, layout = None, extended = None):
113         """List all streams in the database. With optional path or
114 layout parameter, just list streams that match the given path 115 or lavout.
            or layout.
116
117 If extended is missing or zero, returns a list of lists
118 containing the path and layout: [ path, layout ]
119
120 If extended is true, returns a list of lists containing
121 extended info: [ path, layout, extent min, extent max,
122 total_rows, total_seconds ]. More data may be added.
123
124         return self.db.stream_list(path, layout, bool(extended))
125
126     # /stream/create?path=/newton/prep&layout=float32_8
127 @cherrypy.expose
128          @cherrypy.tools.json_in()
129          @cherrypy.tools.json_out()<br>130          @exception to httperror(Ni
        @exception to httperror(NilmDBError, ValueError)
131          @cherrypy.tools.CORS_allow(methods = ["POST"])<br>132          def create(self, path, layout):
132     def create(self, path, layout):
              "Create a new stream in the database. Provide path
134 and one of the nilmdb.layout.layouts keys.
135
136         return self.db.stream_create(path, layout)
137
138     # /stream/destroy?path=/newton/prep
139         @cherrypy.expose
140        @cherrypy.tools.json_in()
141          @cherrypy.tools.json_out()
142     @exception_to_httperror(NilmDBError)
143     @cherrypy.tools.CORS_allow(methods = ["POST"])
144     def destroy(self, path):
145         """Delete a stream. Fails if any data is still present."""
146         return self.db.stream destroy(path)
147
148     # /stream/rename?oldpath=/newton/prep&newpath=/newton/prep/1
149 @cherrypy.expose
150     @cherrypy.tools.json_in()
        @cherrypy.tools.json_out()
152     @exception_to_httperror(NilmDBError, ValueError)
153 \qquad @cherrypy.tools.CORS_allow(methods = ["POST"])<br>154 def rename(self, oldpath, newpath):
        def rename(self, oldpath, newpath):
155 """Rename a stream.""
156         return self.db.stream_rename(oldpath, newpath)
157
158     # /stream/get_metadata?path=/newton/prep
159     # /stream/get_metadata?path=/newton/prep&key=foo&key=bar
160 @cherrypy.expose
161     @cherrypy.tools.json_out()
162 def get metadata(self, path, key=None):
163 THE 163  EXECUTE: 163
164 key parameters are specified, only return metadata
165 matching the given keys.""
```

```
166         try:
167             data = self.db.stream_get_metadata(path)
168         except nilmdb.server.nilmdb.StreamError as e:
169             raise cherrypy.HTTPError("404 Not Found", e.message)
170         if key is None:  # If no keys specified, return them all
171 key = data.keys()
172         elif not isinstance(key, list):
173 key = \lceil key \rceil174         result = {}
            for k in key:
176             if k in data:
177 result[k] = data[k]
178             else: # Return "None" for keys with no matching value
179 result[k] = None
180         return result
181
182     # Helper for set_metadata and get_metadata
183     def _metadata_helper(self, function, path, data):
184         if not isinstance(data, dict):
185 try:
186 data = dict(json.loads(data))
187             except TypeError as e:
188                 raise NilmDBError("can't parse 'data' parameter: " + e.message)
189         for key in data:
190             if not (isinstance(data[key], basestring) or
191                     isinstance(data[key], float) or
192                     isinstance(data[key], int)):
193                 raise NilmDBError("metadata values must be a string or number")
194 function(path, data)
195
196     # /stream/set_metadata?path=/newton/prep&data=<json>
        @cherrypy.expose
198     @cherrypy.tools.json_in()
199     @cherrypy.tools.json_out()
        @exception to httperror(NilmDBError, LookupError)
201     @cherrypy.tools.CORS_allow(methods = ["POST"])
202     def set_metadata(self, path, data):
203         """Set metadata for the named stream, replacing any existing
            metadata. Data can be json-encoded or a plain dictionary."""
205         self._metadata_helper(self.db.stream_set_metadata, path, data)
206
207     # /stream/update_metadata?path=/newton/prep&data=<json>
208     @cherrypy.expose
209     @cherrypy.tools.json_in()
210          @cherrypy.tools.json_out()<br>211          @exception to httperror(Ni
        @exception_to_httperror(NilmDBError, LookupError, ValueError)
212     @cherrypy.tools.CORS_allow(methods = ["POST"])
213     def update_metadata(self, path, data):
214         """Set metadata for the named stream, replacing any existing
215 metadata. Data can be json-encoded or a plain dictionary."""
216         self._metadata_helper(self.db.stream_update_metadata, path, data)
217
218     # /stream/insert?path=/newton/prep
219 @cherrypy.expose
220          @cherrypy.tools.json_out()<br>221          @exception to httperror(Ni
        @exception to httperror(NilmDBError, ValueError)
222     @cherrypy.tools.CORS_allow(methods = ["PUT"])
223     def insert(self, path, start, end, binary = False):
224         """
225 Insert new data into the database. Provide textual data
226 (matching the path's layout) as a HTTP PUT.
227
228 If 'binary' is True, expect raw binary data, rather than lines
229 of ASCII-formatted data. Raw binary data is always
230 little-endian and matches the database types (including an
231 int64 timestamp).
232
```

```
233 binary = bool param(binary)
234
235         # Important that we always read the input before throwing any
236         # errors, to keep lengths happy for persistent connections.
237 # Note that CherryPy 3.2.2 has a bug where this fails for GET 238 # requests, if we ever want to handle those (issue #1134)
            # requests, if we ever want to handle those (issue #1134)
239         body = cherrypy.request.body.read()
240
241 # Verify content type for binary data
242         content_type = cherrypy.request.headers.get('content-type')
243         if binary and content_type:
244 if content_type I = "application/octet-stream":
245                 raise cherrypy.HTTPError("400", "Content type must be "
246                                          "application/octet-stream for "
247                                          "binary data, not " + content_type)
248
249 # Check path and get layout
250 if len(self.db.stream_list(path = path)) != 1:
251             raise cherrypy.HTTPError("404", "No such stream: " + path)
252
253 # Check limits
254 (start, end) = self. get times(start, end)
255
256         # Pass the data directly to nilmdb, which will parse it and
257 \# raise a ValueError if there are any problems.
258         self.db.stream_insert(path, start, end, body, binary)
259
260 # Done
261         return
262
263     # /stream/remove?path=/newton/prep
        264     # /stream/remove?path=/newton/prep&start=1234567890.0&end=1234567899.0
265     @cherrypy.expose
266     @cherrypy.tools.json_in()
        @cherrypy.tools.CORS allow(methods = ['POST"])268     @chunked_response
269     @response_type("application/x-json-stream")
270     def remove(self, path, start = None, end = None):
271272 Remove data from the backend database. Removes all data in
273 the interval [start, end).
274
275 Returns the number of data points removed. Since this is a potentially
276 long-running operation, multiple numbers may be returned as the
277 data gets removed from the backend database. The total number of 278points removed is the sum of all of these numbers.
279<br>280
            (stat, end) = self. get times(start, end)281
282         if len(self.db.stream_list(path = path)) != 1:
283             raise cherrypy.HTTPError("404", "No such stream: " + path)
284
285 @workaround cp bug 1200
286         def content(start, end):
287             # Note: disable chunked responses to see tracebacks from here.
                while True:
289                 (removed, restart) = self.db.stream_remove(path, start, end)
290                 yield json.dumps(removed) + "\r\n"
291                 if restart is None:
292                     break
293                 start = restart
294         return content(start, end)
295
296     # /stream/intervals?path=/newton/prep
297     # /stream/intervals?path=/newton/prep&start=1234567890.0&end=1234567899.0
298     # /stream/intervals?path=/newton/prep&diffpath=/newton/prep2
299 @cherrypy.expose
```

```
300 @chunked response
301     @response_type("application/x-json-stream")
302     def intervals(self, path, start = None, end = None, diffpath = None):
303         """
304 Get intervals from backend database. Streams the resulting
            intervals as JSON strings separated by CR LF pairs. This may
306 make multiple requests to the nilmdb backend to avoid causing
307 it to block for too long.
308
309 Returns intervals between 'start' and 'end' belonging to
_{310} \hspace{15mm} 'path'. If 'diff' is provided, the set-difference between
311 intervals in 'path' and intervals in 'diffpath' are
312 returned instead.
313
314 Note that the response type is the non-standard
315 'application/x-json-stream' for lack of a better option.
316
317 (start, end) = self. get times(start, end)
318
319         if len(self.db.stream_list(path = path)) != 1:
320             raise cherrypy.HTTPError("404", "No such stream: " + path)
321
322         if diffpath and len(self.db.stream_list(path = diffpath)) != 1:
323             raise cherrypy.HTTPError("404", "No such stream: " + diffpath)
324
325           @workaround_cp_bug_1200<br>326          def content(start, end)
            def content(start, end):
327 # Note: disable chunked responses to see tracebacks from here.
328             while True:
329                 (ints, restart) = self.db.stream_intervals(path, start, end,
330                                                            diffpath)
                    response = '' . join([ ison.dumps(i) + ''\n\rightharpoonup n'' for i inints ])332                 yield response
333                 if restart is None:
                        334                     break
335 \qquad \qquad start = restart
336         return content(start, end)
337
338     # /stream/extract?path=/newton/prep&start=1234567890.0&end=1234567899.0
339 @cherrypy.expose
340 @chunked_response
341     def extract(self, path, start = None, end = None,
342 count = False, markup = False, binary = False):
343         """
344 Extract data from backend database. Streams the resulting
345 entries as ASCII text lines separated by newlines. This may
346 make multiple requests to the nilmdb backend to avoid causing
347 it to block for too long.
348
349 If 'count' is True, returns a count rather than actual data.
350
351 If 'markup' is True, adds comments to the stream denoting each
352 interval's start and end timestamp.
353
354 If 'binary' is True, return raw binary data, rather than lines<br>355 of ASCII-formatted data. Raw binary data is always
            of ASCII-formatted data. Raw binary data is always
356 little-endian and matches the database types (including an
357 int64 timestamp).
358
359         binary = bool_param(binary)
360 markup = bool param(markup)
361 count = bool param(count)
362
363          (start, end) = self. get times(start, end)
364
365 # Check path and get layout
366 if len(self.db.stream_list(path = path)) != 1:
```

```
367             raise cherrypy.HTTPError("404", "No such stream: " + path)
368
369         if binary:
370             content_type = "application/octet-stream"
371             if markup or count:
                     372                 raise cherrypy.HTTPError("400", "can't mix binary and "
373                                          "markup or count modes")
374         else:
375             content_type = "text/plain"
376         cherrypy.response.headers['Content-Type'] = content_type
377
378         @workaround_cp_bug_1200
379         def content(start, end):
380             # Note: disable chunked responses to see tracebacks from here.
381             if count:
382                 matched = self.db.stream_extract(path, start, end,
383 count = True)
384                yield sprintf("%d\n", matched)<br>385                 return
                     r<sup>2</sup>
386
387             while True:
388                 (data, restart) = self.db.stream_extract(
389                     path, start, end, count = False,
390                     markup = markup, binary = binary)
391                 yield data
392
393                 if restart is None:
394                     return
                     start = restart396         return content(start, end)
397
398 class Exiter(object):
399 """App that exits the server, for testing"""
400 @cherrypy.expose<br>401 def index(self):
         def index(self):
402         cherrypy.response.headers['Content-Type'] = 'text/plain'
403         def content():
404          yield 'Exiting by request'<br>405          value SystemExit
                 405             raise SystemExit
406         return content()
407     index._cp_config = { 'response.stream': True }
408
409 class Server(object):
410     def __init__(self, db, host = '127.0.0.1', port = 8080,
411 412 stoppable = False, 41 412 412 412 412 412 412 412 412 412 412 412 412 412 412 412 412 412 412 412 412 412 412 412 412 412 412 412 412 412 412 412412                  embedded = True,         # hide diagnostics and output, etc
413                  fast_shutdown = False,   # don't wait for clients to disconn.
                      force_{\text{inter}} = False, # include traceback in all errors
415                  basepath = '',           # base URL path for cherrypy.tree
416 ):
417         # Save server version, just for verification during tests
418         self.version = nilmdb.__version__
419
420         self.embedded = embedded
421 122 15 10 15 10 15 10 10 10 10if not getattr(db, " thread safe", None):
423             raise KeyError("Database object " + str(db) + " doesn't claim "
424 The State of thread safe. You should pass "to be thread safe. You should pass
425                            "nilmdb.utils.serializer_proxy(NilmDB)(args) "
426                            "rather than NilmDB(args).")
427
428         # Build up global server configuration
429                cherrypy.config.update({
430             'server.socket_host': host,
431             'server.socket_port': port,
432             'engine.autoreload_on': False,
433             'server.max_request_body_size': 8*1024*1024,
```

```
434             })
435         if self.embedded:
436             cherrypy.config.update({ 'environment': 'embedded' })
437
438         # Build up application specific configuration
439 app config = \{\}440        app_config.update({
441             'error_page.default': self.json_error_page,
442 })
443
444 # Some default headers to just help identify that things are working
445                app_config.update({ 'response.headers.X-Jim-Is-Awesome': 'yeah' })
446
447         # Set up Cross-Origin Resource Sharing (CORS) handler so we
448 # can correctly respond to browsers' CORS preflight requests.
449         # This also limits verbs to GET and HEAD by default.
450         app_config.update({ 'tools.CORS_allow.on': True,
451                             'tools.CORS_allow.methods': ['GET', 'HEAD'] })
452
453         # Configure the 'json_in' tool to also allow other content-types
454         # (like x-www-form-urlencoded), and to treat JSON as a dict that
455 \# fills requests.param.
456         app_config.update({ 'tools.json_in.force': False,
457                             'tools.json_in.processor': json_to_request_params })
458
459 \# Send tracebacks in error responses. They're hidden by the 460<br>460 \# error page function for client errors (code 400-499).
            # error page function for client errors (code 400-499).
461                app_config.update({ 'request.show_tracebacks' : True })
462         self.force_traceback = force_traceback
463
464 # Patch CherryPy error handler to never pad out error messages.<br>465 # This isn't necessary, but then again, neither is padding the
            # This isn't necessary, but then again, neither is padding the
466 # error messages.
467 cherrypy._cperror._ie_friendly_error_sizes = {}
468
469 # Build up the application and mount it
470 root = Root(self.db)
471         root.stream = Stream(self.db)
472         if stoppable:
473 root.exit = Exiter()
474 cherrypy.tree.apps = {}
475                     cherrypy.tree.mount(root, basepath, config = { "/" : app config })
476
477 # Shutdowns normally wait for clients to disconnect. To speed
478 # up tests, set fast_shutdown = True
479         if fast_shutdown:
480 \# Setting timeout to 0 triggers os. exit(70) at shutdown, grr...
481             cherrypy.server.shutdown_timeout = 0.01
482         else:
483             cherrypy.server.shutdown_timeout = 5
484
485 # Set up the WSGI application pointer for external programs
486         self.wsgi_application = cherrypy.tree
487
488     def json_error_page(self, status, message, traceback, version):
             ""Return a custom error page in JSON so the client can parse it"""
490         return json_error_page(status, message, traceback, version,
491                                self.force_traceback)
492
493     def start(self, blocking = False, event = None):
494         cherrypy_start(blocking, event, self.embedded)
495
496     def stop(self):
497 cherrypy stop()
498
499 # Use a single global nilmdb.server.NilmDB and nilmdb.server.Server
500 # instance since the database can only be opened once. For this to
```

```
501 # work, the web server must use only a single process and single
502 # Python interpreter. Multiple threads are OK.<br>503 wsqi server = None
    wsgi server = None
504 def wsgi_application(dbpath, basepath): # pragma: no cover
505     """Return a WSGI application object with a database at the
        specified path.
507
508 'dbpath' is a filesystem location, e.g. /home/nilm/db
509
510 'basepath' is the URL path of the application base, which
511 is the same as the first argument to Apache's WSGIScriptAlias
512 directive.
513514     def application(environ, start_response):
515         global _wsgi_server
516         if _wsgi_server is None:
                \overline{f} # \overline{f} ry to start the server
518             try:
519                 db = nilmdb.utils.serializer_proxy(nilmdb.server.NilmDB)(dbpath)
520 Example 20 EXECUTE: \frac{1}{2} WSG1 Server = nilmdb.server.Server(
521 db, embedded = True,
522 basepath = basepath.rstrip('/'))
523             except Exception:
524                 # Build an error message on failure
525                 import pprint
526 err = sprintf("Initializing database at path '%s' failed:\n\n",<br>527dbpath)
528                 err += traceback.format_exc()
529                 try:
530                     import pwd
531 import grp
                         err += sprintf("\nRunning as: uid=%d (%s), gid=%d (%s) "
533 533 534 534 534 534 534 534 534 534 534 534 534 534 534 534 534 534 534 534 534 534 534 534 534 534 534 534 534 534 534 534 534 534 534 534 534534                                    os.getuid(), pwd.getpwuid(os.getuid())[0],
535                                    os.getgid(), grp.getgrgid(os.getgid())[0],
536                                    socket.gethostname(), os.getpid())
537                 except ImportError:
538                     pass
                    err += sprintf("\nEnvironment:\n%s\n", pprint.pformat(environ))
540         if _wsgi_server is None:
541 # Serve up the error with our own mini WSGI app.
542 headers = [ ('Content-type', 'text/plain'),
543                         ('Content-length', str(len(err))) ]
544             start_response("500 Internal Server Error", headers)
545             return [err]
546
547 # Call the normal application
548                          return wsgi_server.wsgi_application(environ, start_response)
549     return application
```
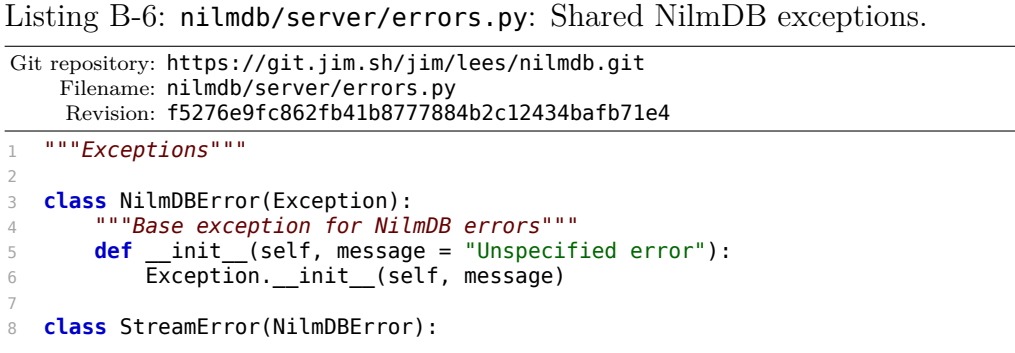

Listing B-7: nilmdb/server/interval.pyx: Non-overlapping interval and interval set management. The supported operations on sets of intervals include insertion, subsetting, intersections, unions, and limited forms of removal. It is optimized for the usage patterns of NilmDB. This code is ia Cython file that is compiled to C for performance reasons. Git repository: https://git.jim.sh/jim/lees/nilmdb.git Filename: nilmdb/server/interval.pyx Revision: f5276e9fc862fb41b8777884b2c12434bafb71e4 """Interval, IntervalSet 3 The Interval implemented here is just like nilmdb.utils.interval.Interval, except implemented in Cython for speed. Represents an interval of time, and a set of such intervals. Intervals are half-open, ie. they include data points with timestamps [start, end)  $11"$  # First implementation kept a sorted list of intervals and used # biesct() to optimize some operations, but this was too slow. 16 # Second version was based on the quicksect implementation from 17 # python-bx, modified slightly to handle floating point intervals. # This didn't support deletion. # Third version is more similar to the first version, using a rb-tree # instead of a simple sorted list to maintain  $O(log n)$  operations. # Fourth version is an optimized rb-tree that stores interval starts # and ends directly in the tree, like bxinterval did. **from** ..utils.time **import** min\_timestamp as nilmdb\_min\_timestamp **from** ..utils.time **import** max\_timestamp as nilmdb\_max\_timestamp **from** ..utils.time **import** timestamp\_to\_string **from** ..utils.iterator **import** imerge **from** ..utils.interval **import** IntervalError **import** itertools cimport rbtree **from** libc.stdint cimport uint64\_t, int64\_t 36 ctypedef int64 t timestamp t cdef **class** Interval: """Represents an interval of time.""" cdef public timestamp\_t start, end **def** \_\_init\_\_(self, timestamp\_t start, timestamp\_t end): """ 'start' and 'end' are arbitrary numbers that represent time

```
46 """
47         if start >= end:
48             # Explicitly disallow zero-width intervals (since they're half-open)
49             raise IntervalError("start %s must precede end %s" % (start, end))
50         self.start = start
51 self.end = end
52
53     def __repr__(self):
54 \overline{s} = repr(self.start) + ", " + repr(self.end)
55         return self.__class__.__name__ + "(" + s + ")"
56
57     def __str__(self):
58         return ("[" + timestamp_to_string(self.start) +
59 " -> " + timesmap_to_string(self.end) + ")"60
 61     def __cmp__(self, Interval other):
 62         """Compare two intervals. If non-equal, order by start then end"""
63         return cmp(self.start, other.start) or cmp(self.end, other.end)
64
65     cpdef intersects(self, Interval other):
66         """Return True if two Interval objects intersect"""
67         if (self.end <= other.start or self.start >= other.end):
68             return False
69         return True
70
71     cpdef subset(self, timestamp_t start, timestamp_t end):
72         """Return a new Interval that is a subset of this one"""
73         # A subclass that tracks additional data might override this.
74         if start < self.start or end > self.end:
75             raise IntervalError("not a subset")
76         return Interval(start, end)
77
78 cdef class DBInterval(Interval):
7980 Like Interval, but also tracks corresponding start/end times and
81 positions within the database. These are not currently modified
82 when subsets are taken, but can be used later to help zero in on
83 database positions.
84
85 The actual 'start' and 'end' will always fall within the database
86 start and end, e.g.:
87 db_start = 100, db_startpos = 10000
88 start = 123
89 end = 150
90 db_end = 200, db_endpos = 20000
Q_192
93     cpdef public timestamp t db start, db end
94     cpdef public uint64_t db_startpos, db_endpos
95
96 def _init_(self, start, end,
97                  db_start, db_end,
98                  db_startpos, db_endpos):
 99 "" "
100 'db start' and 'db end' are arbitrary numbers that represent
101 time. They must be a strict superset of the time interval
102 covered by 'start' and 'end'. The 'db_startpos' and
103 'db_endpos' are arbitrary database position indicators that
104 correspond to those points.
105
106         Interval.__init__(self, start, end)
107         self.db_start = db_start
108         self.db_end = db_end
109         self.db_startpos = db_startpos
110         self.db_endpos = db_endpos
111 if db start > start or db end < end:
112             raise IntervalError("database times must span the interval times")
```

```
113
114     def __repr__(self):
115 S = repr(self.start) + ", " + repr(self.end)_{116} s += ", " + repr(self.db_start) + ", " + repr(self.db_end)
117 s += ", " + repr(self.db_startpos) + ", " + repr(self.db_endpos)
118         return self.__class__.__name__ + "(" + s + ")"
119
120     cpdef subset(self, timestamp_t start, timestamp_t end):
121         """
122 Return a new DBInterval that is a subset of this one
123
124         if start < self.start or end > self.end:
125             raise IntervalError("not a subset")
126         return DBInterval(start, end,
127                           self.db_start, self.db_end,
128                           self.db_startpos, self.db_endpos)
129
130 cdef class IntervalSet:
131     """
132 A non-intersecting set of intervals.
133134
135     cdef public rbtree.RBTree tree
136
137 def __init_(self, source=None):
138<br>139
             'source' is an Interval or IntervalSet to add.
140<br>141self.tree = rbtree.RBTree()142         if source is not None:
143             self += source
144
145     def __iter__(self):
146         for node in self.tree:
                 if node.obj:
148                 yield node.obj
149
150     def __len__(self):
151         return sum(1 for x in self)
152
153     def __repr__(self):
154 \overline{\text{descs}} = [\text{repr}(x) \text{ for } x \text{ in } \text{self}]155         return self.__class__.__name__ + "([" + ", ".join(descs) + "])"
156
157 def __str__(self):
158 \overline{\text{descs}} = [ \text{str}(x) \text{ for } x \text{ in } \text{self } ]159         return  "[" + ", ".join(descs) + "]"
160
161     def __match__(self, other):
162         # This isn't particularly efficient, but it shouldn't get used in the
163 \qquad \qquad # \qquad \text{general case.}164 Test equality of two IntervalSets.
165
166 Treats adjacent Intervals as equivalent to one long interval,
167 so this function really tests whether the IntervalSets cover<br>168 the same spans of time."""
            the same spans of time."""
169         i = 0
170 j = 0171          outside = True
172
173         def is_adjacent(a, b):
174 \text{""}Return True if two Intervals are adjacent (same end or start)""
175             if a.end == b.start or b.end == a.start:
176                 return True
177             else:
178                 return False
179
```

```
180 this = list(self)
181 that = list(other)
182
183         try:
184 uhile True:<br>185 if (out
                   if (outside):
186                     # To match, we need to be finished both sets
187                     if (i >= len(this) and j >= len(that)):
188                         return True
189                     # Or the starts need to match
190                     if (this[i].start != that[j].start):
191                         return False
192                     outside = False
193                 else:
194                     # We can move on if the two interval ends match
195                     if (this[i].end == that[j].end):
196                         i += 1
197 j \neq 1<br>198 outside
                           outside = True199                     else:
200                         # Whichever ends first needs to be adjacent to the next
201 if (this[i].end < that[j].end):
202                             if (not is_adjacent(this[i],this[i+1])):
203                                 return False
204 i + = 1205                         else:
                               if (not is adjacent(that[j],that[j+1])):
207                                 return False
                               j \neq 1209         except IndexError:
210             return False
211
212 \# Use \_richcmp\_ instead of \_eq\_, \_ne\_ for Cython.
213     def __richcmp__(self, other, int op):
214         if op == 2: # ==
215             return self.__match__(other)
216 elif op == 3: # !=217             return not self.__match__(other)
218         return False
219 #def eq_{s}(self, other):
220 # return self.__match__(other)221 #
222 #def ne (self, other):
223 # return not self.__match__(other)224
225     def __iadd__(self, object other not None):
225 def \frac{1}{\text{num}} ndd (sett, by \text{modifies self}227
228 This throws an exception if the regions being added intersect."""
229         if isinstance(other, Interval):
230             if self.intersects(other):
231                 raise IntervalError("Tried to add overlapping interval "
                                       "to this set")
233             self.tree.insert(rbtree.RBNode(other.start, other.end, other))
234         else:
               for x in other:
236                 self.__iadd__(x)
237         return self
238
239     def iadd_nocheck(self, Interval other not None):
240         """Inplace add -- modifies self.
241 'Optimized' version that doesn't check for intersection and
242 only inserts the new interval into the tree."""
243         self.tree.insert(rbtree.RBNode(other.start, other.end, other))
244
245     def __isub__(self, Interval other not None):
246         """Inplace subtract -- modifies self
```

```
247
248 Removes an interval from the set. Must exist exactly
249 as provided -- cannot remove a subset of an existing interval."""
250 i = self.tree.find(other.start, other.end)
251         if i is None:
                252             raise IntervalError("interval " + str(other) + " not in tree")
253         self.tree.delete(i)
254         return self
255
256     def __add__(self, other not None):
257         """Add -- returns a new object"""
258         new = IntervalSet(self)
259         new += IntervalSet(other)
260         return new
261
262     def __and__(self, other not None):
263         """
264 Compute a new IntervalSet from the intersection of this
265 IntervalSet with one other interval.
266
267 Output intervals are built as subsets of the intervals in the
268 first argument (self).
269
270 out = IntervalSet()
271         for i in self.intersection(other):
272          out.tree.insert(rbtree.RBNode(i.start, i.end, i))<br>273          return out
            return out
274
275     def intersection(self, Interval interval not None, orig = False):
276         """
277 Compute a sequence of intervals that correspond to the compute a sequence of interval.
            intersection between `self` and the provided interval.
279 Returns a generator that yields each of these intervals
280 in turn.
281
282 Output intervals are built as subsets of the intervals in the
283 first argument (self).
284
285 If orig = True, also return the original interval that was
286 (potentially) subsetted to make the one that is being
287 returned.
288
289         if orig:
290             for n in self.tree.intersect(interval.start, interval.end):
291                 i = n.obj
292 subset = i.subset(max(i.start, interval.start),
293                                   min(i.end, interval.end))
294                 yield (subset, i)
295         else:
296             for n in self.tree.intersect(interval.start, interval.end):
297                 i = n.obj
298 subset = i.subset(max(i.start, interval.start),<br>299 min(i.end. interval.end))
                                      min(i.end, interval.end))
300                 yield subset
301
302     cpdef intersects(self, Interval other):
303         """Return True if this IntervalSet intersects another interval"""
304         for n in self.tree.intersect(other.start, other.end):
305             if n.obj.intersects(other):
306                 return True
307         return False
308
309     def find_end(self, timestamp_t t):
310311 Return an Interval from this tree that ends at time t, or
312 None if it doesn't exist.
313
```

```
314         n = self.tree.find_left_end(t)
315         if n and n.obj.end == t:
                  316             return n.obj
317         return None
```
Listing B-8: nilmdb/server/rbtree.pyx: Red-black interval tree implementation. This code supports non-overlapping intervals, and provides a number of features used by the Interval class to efficiently manage sets. This code is a Cython file that is compiled to C for performance reasons. Git repository: https://git.jim.sh/jim/lees/nilmdb.git Filename: nilmdb/server/rbtree.pyx Revision: f5276e9fc862fb41b8777884b2c12434bafb71e4 # cython: profile=False # cython: cdivision=True  $\overline{4}$  Jim Paris <jim@jtan.com> Red-black tree, where keys are stored as start/end timestamps. 8 This is a basic interval tree that holds half-open intervals: [start, end) 10 Intervals must not overlap. Fixing that would involve making this into an augmented interval tree as described in CLRS 14.3. Code that assumes non-overlapping intervals is marked with the 14 string 'non-overlapping'.<br>15 UPP **import** sys cimport rbtree cdef **class** RBNode: """One node of the Red/Black tree, containing a key (start, end) and value  $(obj)$ "" **def** \_\_init\_\_(self, double start, double end, object obj = None): 24  $\overline{se}$ lf.obj = obj self.start = start self.end = end self.red = False self.left = None self.right = None **def** \_\_str\_\_(self):  $\overline{if}$  self.red: color = "R" **else**: color = "B" **if** self.start == sys.float\_info.min: **return** "[node nil]" **return** ("[node (" + str(self.obj) + ") " 40  $+ str(self.start) + " -> " + str(self.end) + " "$  + color + "]") cdef **class** RBTree: """Red/Black tree""" 46 # *Init* **def** \_\_init\_\_(self):

```
48         self.nil = RBNode(start = sys.float_info.min,
49                           end = sys.float_info.min)
50         self.nil.left = self.nil
51         self.nil.right = self.nil
52         self.nil.parent = self.nil
53
54         self.root = RBNode(start = sys.float_info.max,
55                            end = sys.float_info.max)
56         self.root.left = self.nil
57         self.root.right = self.nil
58         self.root.parent = self.nil
59
60     # We have a dummy root node to simplify operations, so from an
61     # external point of view, its left child is the real root.
62     cpdef getroot(self):
63         return self.root.left
64
65     # Rotations and basic operations
66     cdef void __rotate_left(self, RBNode x):
\begin{array}{ccc}\n67 & & \text{""}\n\end{array} Rotate left:
68 # x y<br>69 # / | --> / |
69 \# / \ -->
70 \# z y x w<br>
71 \# / \ / \
71 # / \ / \
 72 # v w z v
\frac{1}{73} """
74 cdef RBNode y = x.right
75 x.right = y.left
76         if y.left is not self.nil:
77 y.left.parent = x
78 y.parent = x.parent<br>79 if x is x.parent.le
           if x is x.parent.left:
80             x.parent.left = y
81 else:<br>82 x
               x.parent.right = y83 y.left = x
84 x.parent = y
85
 86     cdef void __rotate_right(self, RBNode y):
 87         """Rotate right:
88 # y x<br>89 # / 1 --> /89 # / \ --> / \
 90 # x w z y
91 \# / \ / \ / \
92 \# z v v w
 93 "" ""
94         cdef RBNode x = y.left
95 y.left = x.right96         if x.right is not self.nil:
97             x.right.parent = y
98 				 x.parent = y.parent
99         if y is y.parent.left:
100             y.parent.left = x
101         else:
102 y.parent.right = x<br>103 x.right = y
           x. right = y104         y.parent = x
105
106     cdef RBNode __successor(self, RBNode x):
107 """Returns the successor of RBNode x"""
108         cdef RBNode y = x.right
109         if y is not self.nil:<br>110         while y.left is n
               while y.left is not self.nil:
111                 y = y.left
112         else:
113 y = x.parent114             while x is y.right:
```

```
115 X = Y116                 y = y.parent
117             if y is self.root:
118                 return self.nil
119         return y
        \ncpdef RBNode successor(self, RBNode x):
121         """Returns the successor of RBNode x, or None"""
122         cdef RBNode y = self.__successor(x)
123         return y if y is not self.nil else None
124
125     cdef RBNode __predecessor(self, RBNode x):
126 """Returns the predecessor of RBNode x"""
127 cdef RBNode y = x. left
128         if y is not self.nil:
129             while y.right is not self.nil:
y = y \text{. right}131         else:
132 y = x.parent133             while x is y.left:
134                 if y is self.root:
135                     y = self.nil
136                     break
137 x = y138                 y = y.parent
139         return y
140     cpdef RBNode predecessor(self, RBNode x):
            """Returns the predecessor of RBNode x, or None"""
142         cdef RBNode y = self.__predecessor(x)
143         return y if y is not self.nil else None
144
145 # Insertion<br>146 cpdef inser
        cpdef insert(self, RBNode z):
147         """Insert RBNode z into RBTree and rebalance as necessary"""
148 2.left = self.nil<br>149 2.right = self.ni
            z. right = self.nil150         cdef RBNode y = self.root
151         cdef RBNode x = self.root.left
152         while x is not self.nil:
                y = x154 if (x.start > z.start or (x.start == z.start and x.end > z.end)):<br>155 x = x.left
                   x = x.left
156             else:
157 x = x . right158         z.parent = y
159         if (y is self.root or
160             (y.start > z.start or (y.start == z.start and y.end > z.end))):
161             y.left = z
162         else:
163             y.right = z
164         # relabel/rebalance
165         self.__insert_fixup(z)
166
167     cdef void __insert_fixup(self, RBNode x):
168         """Rebalance/fix RBTree after a simple insertion of RBNode x"""
169 x.read = True<br>170 while x.parentwhile x.parent.red:
171             if x.parent is x.parent.parent.left:
172 y = x.parent.parent.right
173                 if y.red:
174                     x.parent.red = False
175 y. \text{red} = \text{False}176                     x.parent.parent.red = True
177 x = x.parent.parent178                 else:
179                     if x is x.parent.right:
180                         x = x.parent
181                         self.__rotate_left(x)
```

```
182                     x.parent.red = False
183                     x.parent.parent.red = True
184                     self.__rotate_right(x.parent.parent)
185             else: # same as above, left/right switched
y = x.parent.parent.left<br>187 if y.red:
                   if y.red:
188                     x.parent.red = False
189                     y.red = False
190 x.parent.parent.read = True<br>x = x.oarent.oarentx = x.parent.parent192                 else:
193                     if x is x.parent.left:
194                         x = x.parent
195                         self.__rotate_right(x)
196 x.parent.red = Fa\overline{1}se197                     x.parent.parent.red = True
198                     self.__rotate_left(x.parent.parent)
199         self.root.left.red = False
200
201     # Deletion
202     cpdef delete(self, RBNode z):
203         if z.left is None or z.right is None:
204             raise AttributeError("you can only delete a node object "
205                                  + "from the tree; use find() to get one")
206         cdef RBNode x, y
207         if z.left is self.nil or z.right is self.nil:
               y = z209         else:
210 y = \text{self.}\_\text{successor}(z)211         if y.left is self.nil:
212 x = y \text{. right}<br>213 else:
            213         else:
214 x = y.left215 x.parent = y.parent<br>216 if x.parent is self
           if x.parent is self.root:
217 self.root.left = x
218         else:
219             if y is y.parent.left:
                   y.parent.left = x221             else:
222 y.parent.right = x
223         if y is not z:
224 \# y is the node to splice out, x is its child
225 y.left = z.left226 y.right = z.right
227 y.parent = z.parent
228 z.left.parent = y
229 z.right.parent = y
230             if z is z.parent.left:
231                 z.parent.left = y
232             else:
233 233  2 \cdot parent.right = y
               if not y.red:
235 y.red = z.red236                 self.__delete_fixup(x)
               237             else:
238                 y.red = z.red
239         else:
240             if not y.red:
241                 self.__delete_fixup(x)
242
243     cdef void __delete_fixup(self, RBNode x):
244 The integral in the set of the STTTEE after a deletion. RBNode x is the
245 child of the spliced out node."
246         cdef RBNode rootLeft = self.root.left
247         while not x.red and x is not rootLeft:
248             if x is x.parent.left:
```

```
249 W = X.parent.right250                 if w.red:
                      w.read = False252 x.parent.red = True253 253 254 N = x.parent.right(x.parent)w = x.parent.right
255                 if not w.right.red and not w.left.red:
256                     w.red = True
257 \times = \times.parent
                  258                 else:
259                     if not w.right.red:
260 w.left.red = False
261                         w.red = True
262                         self.__rotate_right(w)
263 W = X.parent.right264<br>265<br>265<br>265<br>265<br>265<br>265<br>265x.parent.red = False
266                     w.right.red = False
267                     self.__rotate_left(x.parent)
268                     x = rootLeft # exit loop
269             else: # same as above, left/right switched
270 W = X.parent.left271                 if w.red:
272                     w.red = False
273 x.parent.red = True274 275 275 w = x.\text{parent}.\text{Left}w = x.parent.left
276                 if not w.left.red and not w.right.red:
277                     w.red = True
278 X = X.parent279                 else:
                      if not w.left.red:
281                         w.right.red = False
282                         w.red = True
                          self.__rotate_left(w)
284 w = x.\overline{parent}.\overline{Left}285                     w.red = x.parent.red
286                     x.parent.red = False
                      w.left.red = False288                     self.__rotate_right(x.parent)
x = \overline{\text{root}} \text{Left } \overline{\text{\#}} \text{ exit loop}290         x.red = False
291
292     # Walking, searching
293     def __iter__(self):
294         return self.inorder()
295
296     def inorder(self, RBNode x = None):
297         """Generator that performs an inorder walk for the tree
298 rooted at RBNode x"""
299         if x is None:
300 x = \text{self.getroot}()301         while x.left is not self.nil:
302 x = x.left303         while x is not self.nil:
               yield x
305 x = self.\_\succeqsuccessor(x)
306
307     cpdef RBNode find(self, double start, double end):
308         """Return the node with exactly the given start and end."""
309 cdef RBNode x = self.getroot()310         while x is not self.nil:
               if start < x.start:
312 x = x.left313             elif start == x.start:
314                 if end == x.end:
315                     break # found it
```

```
316                 elif end < x.end:
317 x = x.left<br>318 else:
                     318                 else:
319 X = X. right320             else:
                     x = x.right
322         return x if x is not self.nil else None
323
324 cpdef RBNode find_left_end(self, double t):<br>325 ""Find the leftmode node with end >= t
             """Find the leftmode node with end >= t. With non-overlapping
326 intervals, this is the first node that might overlap time t.
327
328 Note that this relies on non-overlapping intervals, since
329 it assumes that we can use the endpoints to traverse the
330 tree even though it was created using the start points."""
331 cdef RBNode x = self.getroot()332         while x is not self.nil:
333             if t < x.end:
334                 if x.left is self.nil:
335                     break
336 x = x.left337 elif t = x.end:
338                 break
339             else:
340                 if x.right is self.nil:
341 x = self.\_\text{successor}(x)<br>342342                     break
343 x = x.\text{right}344         return x if x is not self.nil else None
345
346     cpdef RBNode find_right_start(self, double t):<br>347     ""Find the rightmode node with start <= t
             """Find the rightmode node with start \leq t. With non-overlapping
348 intervals, this is the last node that might overlap time t.""<br>349 cdef RBNode x = self.getroot()
349 cdef RBNode x = \text{self.getroot}()<br>350 while x is not self.nil:
            350         while x is not self.nil:
351             if t < x.start:
352                 if x.left is self.nil:
x = \text{self.}\_\text{pred}(\mathsf{x})<br>354 break
                         354                     break
355 x = x.left356 elif t == x.start:
357                 break
358             else:
359                 if x.right is self.nil:
360                     break
361 X = X. right362         return x if x is not self.nil else None
363
364 # Intersections
365     def intersect(self, double start, double end):
366         """Generator that returns nodes that overlap the given
367 (start,end) range. Assumes non-overlapping intervals."""<br>368 # Start with the leftmode node that ends after start
             # Start with the leftmode node that ends after start
369         cdef RBNode n = self.find_left_end(start)
370         while n is not None:
                 if n.start >= end:
372 # this node starts after the requested end; we're done
373                 break
374             if start < n.end:
375 # this node overlaps our requested area
376                 yield n
377 n = self.successor(n)
```
<span id="page-324-0"></span>Listing B-9: nilmdb/server/bulkdata.py: Bulk data storage interface. This code, along with the Rocket interface in Listing [B-10,](#page-333-0) manages the lowest level of on-disk data storage, retrieval, and removal.

```
Git repository: https://git.jim.sh/jim/lees/nilmdb.git
    Filename: nilmdb/server/bulkdata.py
     Revision: f5276e9fc862fb41b8777884b2c12434bafb71e4
1 # Fixed record size bulk data storage
 2
3 # Need absolute_import so that "import nilmdb" won't pull in
4 # nilmdb.py, but will pull the parent nilmdb module instead.
5 from __future__ import absolute_import
6 from future import division
7 from nilmdb.utils.printf import *
8 from nilmdb.utils.time import timestamp to string as timestamp to string
9 import nilmdb.utils
10
11 import os
12 import cPickle as pickle
13 import re
14 import sys
15 import tempfile
16
17 import nilmdb.utils.lock
18 from . import rocket
19
20 # Up to 256 open file descriptors at any given time.
21 # These variables are global so they can be used in the decorator arguments.
22 table cache size = 32
23 fd_cache_size = 8
24
25 @nilmdb.utils.must_close(wrap_verify = False)
26 class BulkData(object):
27     def __init__(self, basepath, **kwargs):
28 self.basepath = basepath
29         self.root = os.path.join(self.basepath, "data")
30 self.lock = self.root + ".lock"
31         self.lockfile = None
32
33 # Tuneables
34         if "file_size" in kwargs:
35             self.file_size = kwargs["file_size"]
36         else:
37 # Default to approximately 128 MiB per file
38             self.file_size = 128 * 1024 * 1024
39
40         if "files_per_dir" in kwargs:
41             self.files_per_dir = kwargs["files_per_dir"]
           42         else:
43             # 32768 files per dir should work even on FAT32
44             self.files_per_dir = 32768
45
46 # Make root path
47         if not os.path.isdir(self.root):
48             os.mkdir(self.root)
49
50 # Create the lock
51         self.lockfile = open(self.lock, "w")
52         if not nilmdb.utils.lock.exclusive_lock(self.lockfile):
53             raise IOError('database at "' + self.basepath +
54                           '" is already locked by another process')
55
56     def close(self):
57         self.getnode.cache_remove_all()
```

```
58         if self.lockfile:
59             nilmdb.utils.lock.exclusive_unlock(self.lockfile)
60             self.lockfile.close()
61             try:
62 05.unlink(self.lock)
63             except OSError: # pragma: no cover
64                 pass
65             self.lockfile = None
66
67     def _encode_filename(self, path):
68 \# Encode all paths to UTF-8, regardless of sys.getfilesystemencoding(),
69         # because we want to be able to represent all code points and the user
70         # will never be directly exposed to filenames. We can then do path
71 # manipulations on the UTF-8 directly.
72         if isinstance(path, unicode):
73             return path.encode('utf-8')
74         return path
75
76 def create check ospath(self, ospath):
77 if ospath[-1] == '/:
78             raise ValueError("invalid path; should not end with a /")
79         if Table.exists(ospath):
80             raise ValueError("stream already exists at this path")
81         if os.path.isdir(ospath):
82             # Look for any files in subdirectories. Fully empty subdirectories
83 \# are 0K; they might be there during a rename
84             for (root, dirs, files) in os.walk(ospath):
85                 if len(files):
86                     raise ValueError(
87                         "non-empty subdirs of this path already exist")
88
89 def create parents(self, unicodepath):
\overline{u} \overline{v} \overline{v} \overline{v} \overline{v} \overline{v} \overline{v} \overline{v} \overline{v} \overline{v} \overline{v} \overline{v} \overline{v} \overline{v} \overline{v} \overline{v} \overline{v} \overline{v} \overline{v} \overline{v} \overline{v} \overline{v} \overline{v} \overline{v} \overline{91 don't exist. Returns a list of elements that got created.""
92         path = self._encode_filename(unicodepath)
93
94         if path[0] != '/':
95             raise ValueError("paths must start with /")
 96 [ group, node ] = path.rsplit("/", 1)
 97         if group == '':
98             raise ValueError("invalid path; path must contain at least one "
99                              "folder")
100 \mathbf{if} \ \mathbf{node} == \mathbf{''}:
101             raise ValueError("invalid path; should not end with a /")
102         if not Table.valid_path(path):
103             raise ValueError("path name is invalid or contains reserved words")
104
105 # Create the table's base dir. Note that we make a
106 # distinction here between NilmDB paths (always Unix style,
107 # split apart manually) and OS paths (built up with
108 # os.path.join)
109
110 # Make directories leading up to this one
111         elements = path.lstrip('/').split('/')
112 made_dirs = []<br>113 try:
            try:
114 # Make parent elements
115             for i in range(len(elements)):
116                 ospath = os.path.join(self.root, *elements[0:i])
117                 if Table.exists(ospath):
118                     raise ValueError("path is subdir of existing node")
119                 if not os.path.isdir(ospath):
120                     os.mkdir(ospath)
121                     made_dirs.append(ospath)
122         except Exception as e:
123             # Try to remove paths that we created; ignore errors
124 exc_info = sys.exc_info()
```

```
125             for ospath in reversed(made_dirs): # pragma: no cover (hard to hit)
126 try:
                        os.rmdir(ospath)
128                 except OSError:
129                     pass
                raise exc info[1], None, exc info[2]
131
132         return elements
133
134     def create(self, unicodepath, layout_name):
135<br>136
            unicodepath: path to the data (e.g. u'/newton/prep').
137 Paths must contain at least two elements, e.g.:
138 /newton/prep
139 /newton/raw
140 /newton/upstairs/prep
141 /newton/upstairs/raw
142
143 layout name: string for nilmdb.layout.get_named(), e.g. 'float32_8'
144145         elements = self._create_parents(unicodepath)
146
147 # Make the final dir
148         ospath = os.path.join(self.root, *elements)
149         self._create_check_ospath(ospath)
150         os.mkdir(ospath)
151
152         try:
153 # Write format string to file
154 Table.create(ospath, layout name, self.file size,
155                          self.files_per_dir)
156
157 * Open and cache it
158                      Self.getnode(unicodepath)<br>159                       except Exception:
            except Exception:
160 exc_info = sys.exc_info()
161             try:
162                os.rmdir(ospath)<br>163                       except OSError:
                except OSError:
164                 pass
165             raise exc_info[1], None, exc_info[2]
166
167         # Success
168         return
169
170     def _remove_leaves(self, unicodepath):
171         """Remove empty directories starting at the leaves of unicodepath"""
172 path = self. encode filename(unicodepath)
173         elements = path.lstrip('/').split('/')
174         for i in reversed(range(len(elements))):
175             ospath = os.path.join(self.root, *elements[0:i+1])
176 try:
                   os.rmdir(ospath)
178             except OSError:
179                 pass
180
181     def rename(self, oldunicodepath, newunicodepath):
182         """Move entire tree from 'oldunicodepath' to
183 'newunicodepath'"""
184         oldpath = self._encode_filename(oldunicodepath)
185 newpath = self. encode filename(newunicodepath)
186
187         # Get OS paths
188         oldelements = oldpath.lstrip('/').split('/')
189         oldospath = os.path.join(self.root, *oldelements)
190         newelements = newpath.lstrip('/').split('/')
191         newospath = os.path.join(self.root, *newelements)
```

```
192
193         # Basic checks
194         if oldospath == newospath:
195             raise ValueError("old and new paths are the same")
196
197 # Remove Table object at old path from cache
198         self.getnode.cache_remove(self, oldunicodepath)
199
200 # Move the table to a temporary location
201 tmpdir = tempfile.mkdtemp(prefix = "rename-", dir = self.root)
202         tmppath = os.path.join(tmpdir, "table")
203         os.rename(oldospath, tmppath)
204
205         try:
206             # Check destination path
207             self._create_check_ospath(newospath)
208
209             # Create parent dirs for new location
210             self._create_parents(newunicodepath)
211
212 # Move table into new location
213             os.rename(tmppath, newospath)
214         except Exception:
215             # On failure, move the table back to original path
216             os.rename(tmppath, oldospath)
217             os.rmdir(tmpdir)
                raise<sub>2</sub>219
220         # Prune old dirs
221         self._remove_leaves(oldunicodepath)
222         os.rmdir(tmpdir)
223
224     def destroy(self, unicodepath):
225         """Fully remove all data at a particular path. No way to undo
226 it! The group/path structure is removed, too."""
227 path = self. encode filename(unicodepath)
228
229 # Get OS path<br>230 elements = pa
            elements = path.lstrip('/').split('/')231 ospath = os.path.join(self.root, *elements)
232
233 # Remove Table object from cache
234         self.getnode.cache_remove(self, unicodepath)
235
236 # Remove the contents of the target directory
237         if not Table.exists(ospath):
238             raise ValueError("nothing at that path")
239         for (root, dirs, files) in os.walk(ospath, topdown = False):
240             for name in files:
241                 os.remove(os.path.join(root, name))
242             for name in dirs:
243                 os.rmdir(os.path.join(root, name))
244
245         # Remove leftover empty directories
246         self._remove_leaves(unicodepath)
247
248 # Cache open tables
249     @nilmdb.utils.lru_cache(size = table_cache_size,
250                             onremove = lambda x: x.close())
251     def getnode(self, unicodepath):
252         """Return a Table object corresponding to the given database
253 path, which must exist."""
254         path = self._encode_filename(unicodepath)
255 elements = path.lstrip('/').split('/')
256         ospath = os.path.join(self.root, *elements)
257         return Table(ospath)
258
```

```
259 @nilmdb.utils.must_close(wrap_verify = False)
260 class Table(object):
261     """Tools to help access a single table (data at a specific OS path)."""
262     # See design.md for design details
263
264     # Class methods, to help keep format details in this class.
265     @classmethod
266     def valid_path(cls, root):
267         """Return True if a root path is a valid name"""
268         return "_format" not in root.split("/")
269
270     @classmethod
271     def exists(cls, root):
272          """Return True if a table appears to exist at this OS path""
273         return os.path.isfile(os.path.join(root, "_format"))
274
        @classmethod
276     def create(cls, root, layout, file_size, files_per_dir):
277 THE THE SET IS 277  THE 1212 IN 277  THE 1212 IN 277  THE 277  THE 277  THE 277 CONGERGY
278 given layout string"""
279
280         # Calculate rows per file so that each file is approximately
281 # file size bytes.
282         rkt = rocket.Rocket(layout, None)
283         rows_per_file = max(file_size // rkt.binary_size, 1)
284         rkt.close()
285
286 fmt = { "rows_per_file": rows_per_file,
287                 "files_per_dir": files_per_dir,
288                 "layout": layout,
289                 "version": 3 }
            with open(os.path.join(root, " format"), "wb") as f:
291             pickle.dump(fmt, f, 2)
292
293 # Normal methods
294     def __init__(self, root):
295         """'root' is the full OS path to the directory of this table"""
296         self.root = root
297
298 # Load the format
299 with open(os.path.join(self.root, " format"), "rb") as f:
300 fmt = pickle.load(f)
301
302         if fmt["version"] != 3: # pragma: no cover
303             # Old versions used floating point timestamps, which aren't
304 \# valid anymore.
305             raise NotImplementedError("old version " + str(fmt["version"]) +
306                                       " bulk data store is not supported")
307
308         self.rows_per_file = fmt["rows_per_file"]
309 self.files per dir = fmt["files per dir"]
310 self.layout = \overline{f}mt["layout"]
311
312 # Use rocket to get row size and file size
313 rkt = rocket.Rocket(self.layout, None)<br>314 self.row size = rkt.binary sizeself. row size = rkt.binary size315         self.file_size = rkt.binary_size * self.rows_per_file
316         rkt.close()
317
318         # Find nrows
319 self.nrows = self. get nrows()
320
321     def close(self):
322         self.file_open.cache_remove_all()
323
324 # Internal helpers
325     def _get_nrows(self):
```

```
326 The Interpretate in the lexicographically last filename
327 and using its size""
328         # Note that this just finds a 'nrows' that is guaranteed to be
329         # greater than the row number of any piece of data that
330 # currently exists, not necessarily all data that ever
331         # existed.
332 regex = re.compile("^[0-9a-f]{4,}$")
333
334         # Find the last directory. We sort and loop through all of them,
335         # starting with the numerically greatest, because the dirs could be
336         # empty if something was deleted but the directory was unexpectedly
337 \# not deleted.
338         subdirs = sorted(filter(regex.search, os.listdir(self.root)),
339                          key = lambda x: int(x, 16), reverse = True)
340
341         for subdir in subdirs:
342 # Now find the last file in that dir
343 path = os.path.join(self.root, subdir)
344 files = filter(regex.search, os.listdir(path))
345             if not files: # pragma: no cover (shouldn't occur)
346 # Empty dir: try the next one
347                 continue
348
349 # Find the numerical max
350 filename = max(files, key = lambda x: int(x, 16))
351             offset = os.path.getsize(os.path.join(self.root, subdir, filename))
352
353 # Convert to row number
354             return self._row_from_offset(subdir, filename, offset)
355
356         # No files, so no data
            357         return 0
358
359     def _offset_from_row(self, row):
360         """Return a (subdir, filename, offset, count) tuple:
361
362 subdir: subdirectory for the file
363 filename: the filename that contains the specified row
364 offset: byte offset of the specified row within the file
365 count: number of rows (starting at offset) that fit in the file
366
367         filenum = row // self.rows_per_file
368         # It's OK if these format specifiers are too short; the filenames
369         # will just get longer but will still sort correctly.
370         dirname = sprintf("%04x", filenum // self.files_per_dir)
371         filename = sprintf("%04x", filenum % self.files_per_dir)
372         offset = (row % self.rows_per_file) * self.row_size
373         count = self.rows_per_file - (row % self.rows_per_file)
374         return (dirname, filename, offset, count)
375
376     def _row_from_offset(self, subdir, filename, offset):
377         """Return the row number that corresponds to the given
378 'subdir/filename' and byte-offset within that file.'
379         if (offset % self.row_size) != 0: # pragma: no cover
380 # this shouldn't occur, unless there is some corruption somewhere<br>381 The State ValueError("file offset is not a multiple of data size")
               raise ValueError("file offset is not a multiple of data size")
382         filenum = int(subdir, 16) * self.files_per_dir + int(filename, 16)
383 row = (filenum * self.rows_per_file) + (offset // self.row_size)
384         return row
385
386 def remove or truncate file(self, subdir, filename, offset = 0):
387 THEMOVE the given file, and remove the subdirectory too
388 if it's empty. If offset is nonzero, truncate the file
389 to that size instead."
390         # Close potentially open file in file_open LRU cache
391         self.file_open.cache_remove(self, subdir, filename)
392         if offset:
```

```
393             # Truncate it
394             with open(os.path.join(self.root, subdir, filename), "r+b") as f:
395                 f.truncate(offset)
396         else:
397             # Remove file
                os.remove(os.path.join(self.root, subdir, filename))
399             # Try deleting subdir, too
400             try:
401                 os.rmdir(os.path.join(self.root, subdir))
402             except Exception:
403                 pass
404
405 # Cache open files
406     @nilmdb.utils.lru_cache(size = fd_cache_size,
407                             onremove = lambda f: f.close())
408     def file_open(self, subdir, filename):
409         """Open and map a given 'subdir/filename' (relative to self.root).
410 Will be automatically closed when evicted from the cache."""<br>411 \# Create path if it doesn't exist
            # Create path if it doesn't exist
412         try:
413             os.mkdir(os.path.join(self.root, subdir))
414         except OSError:
415             pass
416 # Return a rocket.Rocket object, which contains the open file
417         return rocket.Rocket(self.layout,
418                              os.path.join(self.root, subdir, filename))
419
420     def append_data(self, data, start, end, binary = False):
421         """Parse the formatted string in 'data', according to the
422 current layout, and append it to the table. If any timestamps
423 are non-monotonic, or don't fall between 'start' and 'end', 424 a Value Error is raised.
            a ValueError is raised.
425
426 If 'binary' is True, the data should be in raw binary format 427 instead: little-endian, matching the current table's layout,
            instead: little-endian, matching the current table's layout,
428 including the int64 timestamp.
429
430 If this function succeeds, it returns normally. Otherwise,
431 the table is reverted back to its original state by truncating
432 or deleting files as necessary."
433 data offset = 0434 last timestamp = nilmdb.utils.time.min timestamp
435         tot_rows = self.nrows
436         count = 0
437         linenum = 0
438         try:
439             while data_offset < len(data):
440 440 \# See how many rows we can fit into the current file,
441 \# and open it
442                 (subdir, fname, offset, count) = self._offset_from_row(tot_rows)
443 f = self.file open(subdir, fname)
444
445                 # Ask the rocket object to parse and append up to "count"
446                 # rows of data, verifying things along the way.
447 try:
                        if binary:
449                         appender = f.append_binary
450                     else:
451                         appender = f.append_string
452                     (added_rows, data_offset, last_timestamp, linenum
453 \qquad \qquad = appender(count, data, data offset, linenum,
454                                   start, end, last_timestamp)
455                 except rocket.ParseError as e:
456                     (linenum, colnum, errtype, obj) = e.args
457                     if binary:
458                         where = "byte %d: " % (linenum)
459                     else:
```

```
460 460 460 460 460 460 460 460 460 460 460 460 460 460 460 460 460 460 460 460 460 460 460 460 460 460 460 460 460 460 460 460 460 460 460 460 460461                     # Extract out the error line, add column marker
462                     try:
463                         if binary:
464                             raise IndexError
                             bad = data.splitlines()[linenum-1]466                         bad += '\n' + ' ' * (colnum - 1) + '^'
467                     except IndexError:
468                         bad = ""
469                     if errtype == rocket.ERR_NON_MONOTONIC:
470 err = "timestamp is not monotonically increasing"
471                     elif errtype == rocket.ERR_OUT_OF_INTERVAL:
472 if obj < start:
473                             err = sprintf("Data timestamp %s < start time %s",
474                                           timestamp_to_string(obj),
475                                           timestamp_to_string(start))
476                         else:
477 err = sprintf("Data timestamp %s >= end time %s",<br>478 timestamp to string(obi).
                                                timestamp to string(obj),
479 timestamp_to_string(end))
480                     else:
481 err = str(obj)
482                     raise ValueError("error parsing input data: " +
483 where + err + "\n" + bad)
484                 tot_rows += added_rows
485         except Exception:
                 # Some failure, so try to roll things back by truncating or
487 # deleting files that we may have appended data to.
488             cleanpos = self.nrows
489             while cleanpos <= tot_rows:
490                 (subdir, fname, offset, count) = self._offset_from_row(cleanpos)
                     self. remove or truncate file(subdir, \overline{f}name, \overline{o}ffset)
492                 cleanpos += count
493 # Re-raise original exception<br>494 raise
                 494             raise
495         else:
496 # Success, so update self.nrows accordingly
497             self.nrows = tot_rows
498
499     def get_data(self, start, stop, binary = False):
500 ightle in Extract data corresponding to Python range [n:m],
501 and returns a formatted string"""
502         if (start is None or
503             stop is None or
504             start > stop or
505             start < 0 or
506             stop > self.nrows):
507             raise IndexError("Index out of range")
508
509         ret = []
510         row = start
511         remaining = stop - start
512         while remaining > 0:
513             (subdir, filename, offset, count) = self._offset_from_row(row)
514             if count > remaining:
                     count = remaining516             f = self.file_open(subdir, filename)
517             if binary:
518                 ret.append(f.extract_binary(offset, count))
519             else:
520                 ret.append(f.extract_string(offset, count))
521             remaining -= count
522             row += count
523         return b"".join(ret)
524
\frac{525}{1000} def \frac{1}{1000} def \frac{1}{1000} c \frac{1}{1000} c \frac{1}{1000} c \frac{1}{1000} c \frac{1}{1000} c \frac{1}{1000} c \frac{1}{1000} c \frac{1}{1000} c \frac{1}{1000} c \frac{1}{1000} c \frac{1}{1000}526         """Extract timestamps from a row, with table[n] notation."""
```

```
527 if row < 0 or row >= self.nrows:
528             raise IndexError("Index out of range")
529         (subdir, filename, offset, count) = self._offset_from_row(row)
530         f = self.file_open(subdir, filename)
531         return f.extract_timestamp(offset)
532
533     def _remove_rows(self, subdir, filename, start, stop):
534         """Helper to mark specific rows as being removed from a
535 file, and potentially remove or truncate the file itself."""
536         # Close potentially open file in file_open LRU cache
537         self.file_open.cache_remove(self, subdir, filename)
538
539         # We keep a file like 0000.removed that contains a list of
540         # which rows have been "removed". Note that we never have to
541         # remove entries from this list, because we never decrease
542         # self.nrows, and so we will never overwrite those locations in the
543         # file. Only when the list covers the entire extent of the
544 # file will that file be removed.
545         datafile = os.path.join(self.root, subdir, filename)
546 cachefile = datafile + ".removed"
547         try:
548             with open(cachefile, "rb") as f:
549 ranges = pickle.load(f)
550             cachefile_present = True
551         except Exception:
552 ranges = \begin{bmatrix} 1 \\ 553 \end{bmatrix}cachefile_present = False
554
555 # Append our new range and sort
556         ranges.append((start, stop))
557         ranges.sort()
558
559         # Merge adjacent ranges into "out"
560 merged = []<br>561 prev = None
            prev = None562         for new in ranges:
563             if prev is None:
564                 # No previous range, so remember this one
565                 prev = new
566 elif prev[1] == new[0]:
567                 # Previous range connected to this new one; extend prev
568                 prev = (prev[0], new[1])
569             else:
570                 # Not connected; append previous and start again
571                 merged.append(prev)
572 brev = new
573         if prev is not None:
574 merged.append(prev)
575
576 # If the range covered the whole file, we can delete it now.
577         # Note that the last file in a table may be only partially
578 # full (smaller than self.rows_per_file). We purposely leave<br>579 \overline{4} those files around rather than deleting them, because the
            # those files around rather than deleting them, because the
580         # remainder will be filled on a subsequent append(), and things
581 # are generally easier if we don't have to special-case that.<br>582 if (len(merged) == 1 and
            if (len(merged) == 1 and
583             merged[0][0] == 0 and merged[0][1] == self.rows_per_file):
584             # Delete files
585             if cachefile_present:
586                 os.remove(cachefile)
587             self._remove_or_truncate_file(subdir, filename, 0)
588         else:
589             # File needs to stick around. This means we can get
590             # degenerate cases where we have large files containing as
591             # little as one row. Try to punch a hole in the file,
592             # so that this region doesn't take up filesystem space.
593             offset = start * self.row_size
```

```
594             count = (stop - start) * self.row_size
595             nilmdb.utils.fallocate.punch_hole(datafile, offset, count)
596
597 # Update cache. Try to do it atomically.
598             nilmdb.utils.atomic.replace_file(cachefile,
                                               pickle.dumps(merged, 2))
600
601     def remove(self, start, stop):
602         """Remove specified rows [start, stop) from this table.
603
604 If a file is left empty, it is fully removed. Otherwise, a
605 parallel data file is used to remember which rows have been
606 removed, and the file is otherwise untouched."""
607         if start < 0 or start > stop or stop > self.nrows:
608             raise IndexError("Index out of range")
609
610         row = start
611 remaining = stop - start
612         while remaining:
613             # Loop through each file that we need to touch
614             (subdir, filename, offset, count) = self._offset_from_row(row)
615 if count > remaining:
616                 count = remaining
617             row_offset = offset // self.row_size
618             # Mark the rows as being removed
619             self._remove_rows(subdir, filename, row_offset, row_offset + count)
620 remaining - count
621             row += count
```
<span id="page-333-0"></span>Listing B-10: nilmdb/server/rocket.c: "Rocket" low-level optimized data I/O module. The Rocket interface is used by the bulkdata interface in Listing [B-9](#page-324-0) to perform the lowest level of data transformation and disk I/O operations. It is a Python extension module, written in C, in order to maximize performance.

```
Git repository: https://git.jim.sh/jim/lees/nilmdb.git
     Filename: nilmdb/server/rocket.c
     Revision: f5276e9fc862fb41b8777884b2c12434bafb71e4
1 #include <Python.h>
2 #include <structmember.h>
3 #include <endian.h>
4
5 #include <ctype.h>
6 #include <stdint.h>
 7
8 #define STDC FORMAT MACROS
9 #include <inttypes.h>
10
11 /* Values missing from stdint.h */
12 #define UINT8 MIN 0
13 #define UINT16 MIN 0
14 #define UINT32_MIN 0
15 #define UINT64_MIN 0
16
17 /* Marker values (if min == max, skip range check) */
18 #define FLOAT32 MIN 0
19 #define FLOAT32<sup>MAX</sup> 0
20 #define FLOAT64_MIN 0
21 #define FLOAT64_MAX 0
22
23 typedef int64_t timestamp_t;
```

```
24
25 /* Somewhat arbitrary, just so we can use fixed sizes for strings
26 etc. */
27 static const int MAX_LAYOUT_COUNT = 1024;
28
29 /* Error object and constants */
30 static PyObject *ParseError;
31 typedef enum {
32 ERR_OTHER,
33 ERR_NON_MONOTONIC,
34 ERR_OUT_OF_INTERVAL,
35 } parseerror_code_t;
36 static void add_parseerror_codes(PyObject *module)
37 {
38         PyModule_AddIntMacro(module, ERR_OTHER);
39         PyModule_AddIntMacro(module, ERR_NON_MONOTONIC);
40         PyModule_AddIntMacro(module, ERR_OUT_OF_INTERVAL);
41 }
42
43 /* Helpers to raise ParseErrors. Use "return raise_str(...)" etc. */
44 static PyObject *raise_str(int line, int col, int code, const char *string)
45 {
46          PyObject *o;
47 o = Py_BuildValue("(iiis)", line, col, code, string);
48         if (o != NULL) {
49                 PyErr_SetObject(ParseError, o);
50                 Py_DECREF(o);
51         }
52         return NULL;
53 }
54 static PyObject *raise_int(int line, int col, int code, int64_t num)
55 {
56         PyObject *o;
57         o = Py_BuildValue("(iiiL)", line, col, code, (long long)num);
           if (o != NULL)59                 PyErr_SetObject(ParseError, o);
60                 Py_DECREF(o);
61         }
62         return NULL;
63 }
64
65 /****
66 * Layout and type helpers
67 */
68 typedef union {
69         int8_t i;
70         uint8_t u;
71 } union8_t;
72 typedef union {
73         int16_t i;
74 uint16 t u;
75 } union16_t;
76 typedef union {
77          int32_t i;
78         uint32_t u;
79         float f;
80 } union32_t;
81 typedef union {
82                int64_t i;
83         uint64_t u;
84         double d;
85 } union64_t;
86
87 typedef enum {
88 LAYOUT_TYPE_NONE,
89 LAYOUT TYPE INT8,
90 LAYOUT_TYPE_UINT8,
```

```
91 LAYOUT TYPE INT16,
92 LAYOUT_TYPE_UINT16,
93 LAYOUT TYPE INT32,
94 LAYOUT_TYPE_UINT32,
 95 LAYOUT_TYPE_INT64,
 96 LAYOUT_TYPE_UINT64,
 97 LAYOUT_TYPE_FLOAT32,
98 LAYOUT TYPE FLOAT64,
99 } layout_type_t;
100
101 struct {
102         char *string;
103         layout_type_t layout;
104         int size;
105 } type_lookup[] = {<br>106 { "int8",<br>107 { "uint8",
106         { "int8",    LAYOUT_TYPE_INT8,    1 },
107         { "uint8",   LAYOUT_TYPE_UINT8,   1 },
108         { "int16",   LAYOUT_TYPE_INT16,   2 },
109         { "uint16",  LAYOUT_TYPE_UINT16,  2 },
110         { "int32",   LAYOUT_TYPE_INT32,   4 },
111         { "uint32",  LAYOUT_TYPE_UINT32,  4 },
112         { "int64",   LAYOUT_TYPE_INT64,   8 },
\frac{1}{2} \frac{1}{2} \frac{1}{2} \frac{1}{2} \frac{1}{2} \frac{1}{2} \frac{1}{2} \frac{1}{2} \frac{1}{2} \frac{1}{2} \frac{1}{2} \frac{1}{2} \frac{1}{2} \frac{1}{2} \frac{1}{2} \frac{1}{2} \frac{1}{2} \frac{1}{2} \frac{1}{2} \frac{1}{2} \frac{1}{2} \frac{1}{2} 114         { "float32", LAYOUT_TYPE_FLOAT32, 4 },
115         { "float64", LAYOUT_TYPE_FLOAT64, 8 },
116 { NULL }
117 };
118<br>119
    119 /****
120 * Object definition, init, etc
121 */
122
123 /* Rocket object */
124 typedef struct {
              PyObject HEAD
126         layout_type_t layout_type;
127 int layout count;
128 int binary_size;<br>129 FILE *file;
              FILE *file;
130 int file size;
131 } Rocket;
132
133 /* Dealloc / new */
134 static void Rocket_dealloc(Rocket *self)
135 {
136         if (self->file) {
137                 fprintf(stderr, "rocket: file wasn't closed\n");
138                 fclose(self->file);
139                 self->file = NULL;
140141         self->ob_type->tp_free((PyObject *)self);
142 }
143
144 static PyObject *Rocket new(PyTypeObject *type, PyObject *args, PyObject *kwds)
145 {<br>146Rocket *self;
147
148         self = (Rocket *)type->tp_alloc(type, 0);
149         if (!self)
150                 return NULL;
151         self->layout_type = LAYOUT_TYPE_NONE;
152                self->layout_count = 0;<br>153                self->binary size = 0;
              self->binary_size = 0;
154 self->file = NULL;
155         self->file_size = -1;
156         return (PyObject *)self;
157 }
```

```
158
159 /* .__init__(layout, file) */
160 static int Rocket_init(Rocket *self, PyObject *args, PyObject *kwds)
161 {<br>162162         const char *layout, *path;
163         static char *kwlist[] = { "layout", "file", NULL };
164         if (!PyArg_ParseTupleAndKeywords(args, kwds, "sz", kwlist,
165                                          &layout, &path))
166                 return -1;
            if (!layout)
168                 return -1;
169         if (path) {
170 if ((self->file = fopen(path, "a+b")) == NULL) {171                         PyErr_SetFromErrno(PyExc_OSError);
172                         return -1;
173                 }
174                 self->file_size = -1;
175         } else {
176 self->file = NULL;
177 }
178
179         const char *under;
180          char *tmp;<br>181          under = st
            under = struct(r(layout, '-'');182         if (!under) {
183                 PyErr_SetString(PyExc_ValueError, "no such layout: "
                                     "badly formatted string");
185                 return -1;
186                }
187         self->layout_count = strtoul(under+1, &tmp, 10);
188         if (self->layout_count < 1 || *tmp != '\0') {
                    PyErr_SetString(PyExc_ValueError, "no such layout: "
190                                 "bad count");
                    return 1;192         }
193         if (self->layout_count >= MAX_LAYOUT_COUNT) {
194                 PyErr_SetString(PyExc_ValueError, "no such layout: "
\frac{1}{195} "count too high");<br>196
            196                 return -1;
197         }
198
199         int i;
200 for (i = 0; type lookup[i].string; i++)
201                 if (strncmp(layout, type_lookup[i].string, under-layout) == 0)
202                         break;
203         if (!type_lookup[i].string) {
204                 PyErr_SetString(PyExc_ValueError, "no such layout: "
205                                 "bad data type");
206                 return -1;
207 }
208 self->layout type = type lookup[i].layout;
209         self->binary_size = 8 + (type_lookup[i].size * self->layout_count);
210
211         return 0;
212 }
213
214 /* .close() */
215 static PyObject *Rocket_close(Rocket *self)
216 {
217         if (self->file) {
                    fclose(self - file);219                 self->file = NULL;
220         }
221         Py_INCREF(Py_None);
222         return Py_None;
223 }
224
```

```
225 /* . file size property */226 static PyObject *Rocket_get_file_size(Rocket *self)
227 {
228         if (!self->file) {
229          PyErr_SetString(PyExc_AttributeError, "no file");<br>230          cambridge return NULL;
                     return NULL;
231         }
232 if (self->file size < 0) {
233                 int oldpos;
234                 if (((oldpos = ftell(self->file)) < 0) ||
235                     (fseek(self->file, 0, SEEK_END) < 0) ||
236                     ((self->file_size = ftell(self->file)) < 0) ||
237                     (fseek(self->file, oldpos, SEEK_SET) < 0)) {
238                         PyErr_SetFromErrno(PyExc_OSError);
239                         return NULL;
240 }
241 }
242         return PyInt_FromLong(self->file_size);
243 }
244
245 /****
246 * Append from string
247 */
248 static inline long int strtoll10(const char *nptr, char **endptr) {
249         return strtoll(nptr, endptr, 10);
250 }
   251 static inline long int strtoull10(const char *nptr, char **endptr) {
252         return strtoull(nptr, endptr, 10);
253 }
254
255 /* .append_string(count, data, offset, linenum, start, end, last_timestamp) */<br>256 static PyObject *Rocket append string(Rocket *self, PyObject *args)
    static PyObject *Rocket append string(Rocket *self, PyObject *args)
257 {
258         int count;
             const char *data;
260         int offset;
261         const char *linestart;
262         int linenum;
             263         long long ll1, ll2, ll3;
264 timestamp t start;
265 timestamp t end;
266 timestamp t last timestamp;
267
268         int written = 0;
269         char *endptr;
270         union8_t t8;
271 union16 t t16;
272         union32_t t32;
273 union64_t t64;
274         int i;
275
276 /* It would be nice to use 't#' instead of 's' for data,<br>277 but we need the null termination for strto*. If we have
                but we need the null termination for strto*. If we had
278          strnto* that took a length, we could use t# and not require
279 a copy. */<br>280 if (!PyArg Pa
             if (!PyArg ParseTuple(args, "isiiLLL:append string", &count,
281                               &data, &offset, &linenum,
282                               &ll1, &ll2, &ll3))
283                 return NULL;
284                start = ll1;
285         end = ll2;
286 last timestamp = ll3;
287
288         /* Skip spaces, but don't skip over a newline. */
289 #define SKIP_BLANK(buf) do {                    \
290 while (isspace(*buf)) {
291                 if (*buf == '\n')               \
```

```
292<br>293 buf++: \lambda293 buf++; \qquad \qquad \setminus294         } } while(0)
295
296 const char *buf = &data[offset];<br>297 while (written < count && *buf)
              while (written < count && *buf)
298 {
299 linestart = buf;
300                 linenum++;
301
302                 /* Skip leading whitespace and commented lines */
303                 SKIP_BLANK(buf);
304 if (\overline{*}buf == '#') {
305                         while (*buf && *buf != '\n')
306                                 buf++;
307                         if (*buf)
308                                 buf++;
309                         continue;
310                 }
311
312                 /* Extract timestamp */
313 t64.i = strtoll(buf, &endptr, 10);
314 if (endptr == buf || !isspace(*endptr)) {
315                         /* Try parsing as a double instead */
316                         t64.d = strtod(buf, &endptr);
317                         if (endptr == buf)
                                         goto bad timestamp;
319                         if (!isspace(*endptr))
                                         320                                 goto cant_parse_value;
321 t64.i = round(t64.d);
322 }323 if (t64.i <= last timestamp)
324                         return raise_int(linenum, buf - linestart + 1,
325                                          ERR_NON_MONOTONIC, t64.i);
                       last timestamp = t64.i;327 if (t64.i < start || t64.i >= end)
328                         return raise_int(linenum, buf - linestart + 1,
\overline{C} ERR_OUT_OF_INTERVAL, t64.i);
330 t64.u = le64toh(t64.u);
331                 if (fwrite(&t64.u, 8, 1, self->file) != 1)
332                         goto err;
333 buf = endptr;
334
335 \frac{1}{2} \frac{1}{2} \frac{1}{2} \frac{1}{2} \frac{1}{2} \frac{1}{2} \frac{1}{2} \frac{1}{2} \frac{1}{2} \frac{1}{2} \frac{1}{2} \frac{1}{2} \frac{1}{2} \frac{1}{2} \frac{1}{2} \frac{1}{2} \frac{1}{2} \frac{1}{2} \frac{1}{2} \frac{1}{2} \frac{1}{2} \frac{1336                 switch (self->layout_type) {
337 #define CS(type, parsefunc, parsetype, realtype, disktype, letoh, bytes) \
338                 case LAYOUT_TYPE_##type:                                \
339 \frac{1}{2} \frac{1}{2} \frac{1}{2} \frac{1}{2} \frac{1}{2} \frac{1}{2} \frac{1}{2} \frac{1}{2} \frac{1}{2} \frac{1}{2} \frac{1}{2} \frac{1}{2} \frac{1}{2} \frac{1}{2} \frac{1}{2} \frac{1}{2} \frac{1}{2} \frac{1}{2} \frac{1}{2} \frac{1}{2} \frac{1}{2} \frac{1340 for (i = 0; i < self->layout_count; i++) {
341 \hspace{1.6cm} / * skip non-newlines * / \hspace{1.6cm}342 SKIP BLANK(buf);
\frac{1}{\textbf{if}} \left( \text{*} \text{buf} \right) = \frac{1}{\textbf{if}} \left( \text{*} \text{buf} \right) \text{un} \left( \text{v,} \text{only} \right)goto wrong_number_of_values; \
345                                 /* parse number */                      \
\frac{346}{347} \frac{346}{347} \frac{1}{16} (*endptr && !isspace(*endptr))
                                         if (*endptr \&\& !isspace(*endptr)) \qquad \qquad \setminus348                                         goto cant_parse_value;          \
349                                 /* check limits */                      \
350                                 if (type##_MIN != type##_MAX &&         \
351 (parsetype < type##_MIN ||
352                                      parsetype > type##_MAX))           \
353                                         goto value_out_of_range;        \
354 \gamma convert to disk representation *\gamma355 355 355 350 350 350 350 350 350 350 350 350 350 350 350 350 350 350 350 350 350 350 350 350 350 350 350 350 350 350 350 350 350 350 350 350 350356 356 356 356 356 356 356 356 356 356 356 356 356 356 356 356 356 356 356 356 356 356 356 356 356 356 356 356 356 356 356 356 356 356 356 356 356\lambda 357 and the set of the set of the set of the set of the set of the set of the set of the set of the set of the set of the set of the set of the set of the set of the set of the set of the set of the set of the set of
358                                 if (fwrite(&disktype, bytes,            \
```

```
359 1, self->file) != 1)
360 goto err; \lambda\lambda^* advance buf */ \lambda362 buf = endptr;
\, 363 \,364 \hspace{1cm} \hspace{1cm} \hspace{1cm} \hspace{1cm} \hspace{1cm} \hspace{1cm} \hspace{1cm} \hspace{1cm} \hspace{1cm} \hspace{1cm} \hspace{1cm} \hspace{1cm} \hspace{1cm} \hspace{1cm} \hspace{1cm} \hspace{1cm} \hspace{1cm} \hspace{1cm} \hspace{1cm} \hspace{1cm} \hspace{1cm} \hspace{365                         SKIP_BLANK(buf);                                \
366                         if (*buf == '#')                                \
367                                 while (*buf && *buf != '\n')            \
368 and \lambda and \lambda buf++; \lambda and \lambda and \lambda and \lambda and \lambda and \lambda and \lambda and \lambda and \lambda and \lambda and \lambda and \lambda and \lambda and \lambda and \lambda and \lambda and \lambda and \lambda and \lambda and \lambda and \lambda and 369 if (*buf == '\n')
370 and 50 buf++; the contract of \lambda371                         else if (*buf != '\0')                          \
372                                 goto extra_data_on_line;                \
373                         break
374
375                         CS(INT8,   strtoll10,  t64.i, t8.i,  t8.u,         , 1);
376                         CS(UINT8,  strtoull10, t64.u, t8.u,  t8.u,         , 1);
377                         CS(INT16,  strtoll10,  t64.i, t16.i, t16.u, le16toh, 2);
378                         CS(UINT16, strtoull10, t64.u, t16.u, t16.u, le16toh, 2);
379                         CS(INT32,  strtoll10,  t64.i, t32.i, t32.u, le32toh, 4);
380                         CS(UINT32, strtoull10, t64.u, t32.u, t32.u, le32toh, 4);
381                         CS(INT64,  strtoll10,  t64.i, t64.i, t64.u, le64toh, 8);
382                         CS(UINT64, strtoull10, t64.u, t64.u, t64.u, le64toh, 8);
383                         CS(FLOAT32, strtod,   t64.d, t32.f, t32.u, le32toh, 4);
384                         CS(FLOAT64, strtod,   t64.d, t64.d, t64.u, le64toh, 8);
385 #undef CS
386                 default:
387                         PyErr_SetString(PyExc_TypeError, "unknown type");
388                         return NULL;
389 }
390
391                 /* Done this line */
392                 written++;
393         }
394
395         fflush(self->file);
396
397 /* Build return value and return */398 offset = buf - data;
399         PyObject *o;
400         o = Py_BuildValue("(iiLi)", written, offset,
401                           (long long)last_timestamp, linenum);
402         return o;
403 err:
404         PyErr_SetFromErrno(PyExc_OSError);
405         return NULL;
406 bad_timestamp:
407         return raise_str(linenum, buf - linestart + 1,
408                          ERR_OTHER, "bad timestamp");
409 cant_parse_value:
410         return raise_str(linenum, buf - linestart + 1,
                              ERR OTHER, "can't parse value");
412 wrong number of values:
413         return raise_str(linenum, buf - linestart + 1,
                              ERR OTHER, "wrong number of values");
415 value_out_of_range:
416         return raise_str(linenum, buf - linestart + 1,
417 ERR_OTHER, "value out of range");
418 extra_data_on_line:
419         return raise_str(linenum, buf - linestart + 1,
\overline{P} ERR OTHER, "extra data on line");
421 }
422
423 /****
424 * Append from binary data<br>425 */
425
```

```
426
427 /* .append_binary(count, data, offset, linenum, start, end, last_timestamp) */
428 static PyObject *Rocket_append_binary(Rocket *self, PyObject *args)
429 {
430 int count;<br>431 const uint
             const uint8 t *data;
432         int data_len;
433         int linenum;
434         int offset;
             435         long long ll1, ll2, ll3;
436         timestamp_t start;
437         timestamp_t end;
438         timestamp_t last_timestamp;
439
440         if (!PyArg_ParseTuple(args, "it#iiLLL:append_binary",
441                               &count, &data, &data_len, &offset,
442                               &linenum, &ll1, &ll2, &ll3))
443                 return NULL;
444         start = ll1;
445 end = 112;446         last_timestamp = ll3;
447
448 /* Advance to offset */
449         if (offset > data_len)
450                 return raise_str(0, 0, ERR_OTHER, "bad offset");
451          data += offset;<br>452          data len -= off
             data len - offset;
453
454         /* Figure out max number of rows to insert */
455         int rows = data_len / self->binary_size;
456 if (rows > count)<br>457 count rows = co
                     rows = count;458
459 460 460 460 460 460timestamp t ts;
461         int i;
462         for (i = 0; i < rows; i++) {
463                 /* Read raw timestamp, byteswap if needed */
                     memcpy(&ts, &data[i * self->binary_size], 8);
465 ts = le64toh(ts);
466
467                 /* Check limits */
468                 if (ts <= last_timestamp)
469                         return raise_int(i, 0, ERR_NON_MONOTONIC, ts);
470 ast_timestamp = ts;
471 if (\bar{t}s < start || ts >= end)
472                         return raise_int(i, 0, ERR_OUT_OF_INTERVAL, ts);
473         }
474
475 /* Write binary data */
476         if (fwrite(data, self->binary_size, rows, self->file) != rows) {
477          PyErr_SetFromErrno(PyExc_OSError);<br>aza          return NULL:
                     return NULL;
479         }
480                fflush(self->file);
481
482         /* Build return value and return */
483          PyObject *o;
\overline{\textbf{o}} = \overline{\textbf{P}} \textbf{y}_{\text{B}} BuildValue("(iiLi)", rows, offset + rows * self->binary_size,
485                           (long long)last_timestamp, linenum);
486         return o;
487 }
488
489 /****
490 * Extract to string<br>491 */
491
492
```

```
493 static PyObject *Rocket_extract_string(Rocket *self, PyObject *args)
494 \{495\}long count;
496         long offset;
497
498         if (!PyArg_ParseTuple(args, "ll", &offset, &count))
499                 return NULL;
500         if (!self->file) {
501                 PyErr_SetString(PyExc_Exception, "no file");
502                 return NULL;
503         }
504         /* Seek to target location */
505 if (fseek(self->file, offset, SEEK SET) < 0) {
506                 PyErr_SetFromErrno(PyExc_OSError);
507                 return NULL;
508         }
509
510         char *str = NULL, *new;
511         long len_alloc = 0;
512         long len = 0;
513         int ret;
514
515 /* min space free in string (and the maximum length of one
516          line); this is generous */
517         const int min_free = 32 * MAX_LAYOUT_COUNT;
518
519 /* how much to allocate at once */520         const int alloc_size = 1048576;
521
522         int row, i;
523         union8_t t8;
           union16 t t16;
525          union32_t t32;
526         union64_t t64;
           for (row = 0; row < count; row++) {
528                 /* Make sure there's space for a line */
529 if ((len alloc - len) < min free) {
530 \overline{7} T \overline{7} grow by 1 meg at a time \overline{5}531                         len_alloc += alloc_size;
532                         new = realloc(str, len_alloc);
533 if (new == NULL)
534                                 goto err;
535                         str = new;
536 }537
538                 /* Read and print timestamp */
539                 if (fread(&t64.u, 8, 1, self->file) != 1)
540                         goto err;
541 \text{t}64.\text{u} = \text{l}e64\text{t}oh(\text{t}64.\text{u});542                 ret = sprintf(&str[len], "%" PRId64, t64.i);
543                 if (ret <= 0)
544 goto err;<br>545 1en += ret:
                  len += ret;546
547                 /* Read and print values */
                  switch (self->layout type) {
549 #define CASE(type, fmt, fmttype, disktype, letoh, bytes)                \
550                 case LAYOUT_TYPE_##type:                                \
\lambda \lambda read and format in a loop \lambda \lambda552                         for (i = 0; i < self->layout_count; i++) {      \
553                                 if (fread(&disktype, bytes,             \
1, \text{ self } >file) != 1)
555                                         goto err;                       \
{\rm disktype} = {\rm letoh}({\rm disktype});557                                 ret = sprintf(&str[len], " " fmt,       \
558 fmttype); \lambda1f (ret \leq 0)
```

```
560                                         goto err;                       \
\text{561} \qquad \text{len } += \text{ret};\left\{ \right\} and \left\{ \right\} and \left\{ \right\} and \left\{ \right\} and \left\{ \right\} and \left\{ \right\} and \left\{ \right\} and \left\{ \right\} and \left\{ \right\} and \left\{ \right\} and \left\{ \right\} and \left\{ \right\} and \left\{ \right\} and \left\{ \right\} and \left\{ \right\} 
563                         break
564                         CASE(INT8,   "%" PRId8,  t8.i,  t8.u,         , 1);
565                         CASE(UINT8,  "%" PRIu8,  t8.u,  t8.u,         , 1);
566                         CASE(INT16,  "%" PRId16, t16.i, t16.u, le16toh, 2);
567                         CASE(UINT16, "%" PRIu16, t16.u, t16.u, le16toh, 2);
568                         CASE(INT32,  "%" PRId32, t32.i, t32.u, le32toh, 4);
569                         CASE(UINT32, "%" PRIu32, t32.u, t32.u, le32toh, 4);
570                         CASE(INT64,  "%" PRId64, t64.i, t64.u, le64toh, 8);
571                         CASE(UINT64, "%" PRIu64, t64.u, t64.u, le64toh, 8);
572                         /* These next two are a bit debatable. floats
573                          are 6-9 significant figures, so we print 7.
574                          Doubles are 15-19, so we print 17. This is
575 \frac{1}{276} \frac{1}{276} \frac{1}{276} \frac{1}{276} \frac{1}{276} \frac{1}{276} \frac{1}{276} \frac{1}{276} \frac{1}{276} \frac{1}{276} \frac{1}{276} \frac{1}{276} \frac{1}{276} \frac{1}{276} \frac{1}{276} \frac{1}{276} \frac{1}{276} \frac{1}{276}576 */
577                         CASE(FLOAT32, "%.6e",  t32.f, t32.u, le32toh, 4);
578                         CASE(FLOAT64, "%.16e", t64.d, t64.u, le64toh, 8);
579 #undef CASE
580                 default:
581                         PyErr_SetString(PyExc_TypeError, "unknown type");
582                         if (str) free(str);
583 return NULL;
584 }
585                 str[len++] = '\n';
586         }
587
588         PyObject *pystr = PyString_FromStringAndSize(str, len);
589                free(str);
590         return pystr;
    err:
592         if (str) free(str);
593         PyErr_SetFromErrno(PyExc_OSError);
             594         return NULL;
595 }
596
597 /****
598 * Extract to binary string containing raw little-endian binary data<br>599 */
599
600 static PyObject *Rocket_extract_binary(Rocket *self, PyObject *args)
601 {
602         long count;
603         long offset;
604
605         if (!PyArg_ParseTuple(args, "ll", &offset, &count))
606                 return NULL;
607         if (!self->file) {
608                 PyErr_SetString(PyExc_Exception, "no file");
609                 return NULL;
610         }
611         /* Seek to target location */
612         if (fseek(self->file, offset, SEEK_SET) < 0) {
613                 PyErr_SetFromErrno(PyExc_OSError);
614                 return NULL;
615         }
616
617         uint8_t *str;
618 int len = count * self->binary_size;
619 str = malloc(len);
620 if (str == NULL) {
621                 PyErr_SetFromErrno(PyExc_OSError);
622 return NULL;
623         }
624
625         /* Data in the file is already in the desired little-endian
626 binary format, so just read it directly. */
```

```
627         if (fread(str, self->binary_size, count, self->file) != count) {
628 free(str);
629                 PyErr_SetFromErrno(PyExc_OSError);
630                 return NULL;
631         }
632
633         PyObject *pystr = PyBytes_FromStringAndSize((char *)str, len);
634 free(str);
635         return pystr;
636 }
637
638 /****
639 * Extract timestamp
640641 static PyObject *Rocket_extract_timestamp(Rocket *self, PyObject *args)
642 {
643         long offset;
644 union64_t t64;<br>645 if (!PyAra Par
             if (!PyArg ParseTuple(args, "l", &offset))
646                 return NULL;
647         if (!self->file) {
648                 PyErr_SetString(PyExc_Exception, "no file");
649                 return NULL;
650         }
651
652 /* Seek to target location and read timestamp */<br>653 if ((fseek(self->file, offset, SEEK SET) < 0) ||
            if ((fseek(self->file, offset, SEEK SET) < \theta) ||
654             (fread(&t64.u, 8, 1, self->file) != 1)) {
655                 PyErr_SetFromErrno(PyExc_OSError);
656                 return NULL;
657 }
658
659 /* Convert and return */660          t64.u = le64toh(t64.u);<br>661          freturn Py BuildValue("L
             return Py BuildValue("L", (long long)t64.i);
662 }
663
664 /****<br>665 * Mo
     * Module and type setup<br>*/
666
667
668 static PyGetSetDef Rocket_getsetters[] = {
669         { "file_size", (getter)Rocket_get_file_size, NULL,
670           "file size in bytes", NULL },
671 { NULL },
672 };
673
674 static PyMemberDef Rocket_members[] = {
675         { "binary_size", T_INT, offsetof(Rocket, binary_size), 0,
676           "binary size per row" },
677         { NULL },
678 };
679
680 static PyMethodDef Rocket_methods[] = {
681         { "close",
               (PyCFunction)Rocket close, METH_NOARGS,
683           "close(self)\n\n"
684           "Close file handle" },
685
686         { "append_string",
687           (PyCFunction)Rocket_append_string, METH_VARARGS,
688           "append_string(self, count, data, offset, line, start, end, ts)\n\n"
689           "Parse string and append data.\n"
690           "\n"
691           " count: maximum number of rows to add\n"
692           " data: string data\n"
693           " offset: byte offset into data to start parsing\n"
```

```
694           " line: current line number of data\n"
695           " start: starting timestamp for interval\n"
696           " end: end timestamp for interval\n"
697           " ts: last timestamp that was previously parsed\n"
698           "\n"
699           "Raises ParseError if timestamps are non-monotonic, outside\n"
700           "the start/end interval etc.\n"
701           "\n"
702           "On success, return a tuple:\n"
703           " added_rows: how many rows were added from the file\n"
704           " data_offset: current offset into the data string\n"
705 " last timestamp: last timestamp we parsed\n"
706           " linenum: current line number" },
707
708         { "append_binary",
709           (PyCFunction)Rocket_append_binary, METH_VARARGS,
710           "append_binary(self, count, data, offset, line, start, end, ts)\n\n"
711           "Append binary data, which must match the data layout.\n"
712           "\n"
713 THE THE THE THE THE THE THE THE THE THE THE THE THE THE THE THE THE THE THE THE THE THE THE THE THE THE THE THE THE THE THE THE THE THE THE THE T
714 marry data: binary data\n"
715 125 125  125  125 125 125 125 125 125 125 125 125 125 125 125 125 125 125 125 125 125 125 125 125 125 125 125 125 125 125 125 125 125 125 125 125 
716 THE 11ne: current line number (unused)\n"
717 Start: starting timestamp for interval\n"
718 manufally 128  18 manufally 128 manufally 138 manufally 138 manufally 138 manufally 138 manufally 138 manufally 138 manufally 138 manufally 138 manufally 138 manufally 138 manufally 138 manufally 138 manufally 138 m
719 '' ts: last timestamp that was previously parsed\n"<br>720" \n\chi n"721           "Raises ParseError if timestamps are non-monotonic, outside\n"
722           "the start/end interval etc.\n"
723 ''\n\lambda n''724           "On success, return a tuple:\n"
                " added_rows: how many rows were added from the file\n"<br>" data offect: surrent offect into the data string\n"
726           " data_offset: current offset into the data string\n"
727 128 1281 1281 1281 1282 1283 1283 1283 1283 1283 1283 1283 1283 1283 1283 1283 1283 1283 1283 1283 1283 1283 1283 1283 1283 1283 1283 1283 1283 1283 1293 1
                   linenum: current line number (copied from argument)" },
729
730 { "extract string",
731           (PyCFunction)Rocket_extract_string, METH_VARARGS,
                "extract_string(sel\overline{f}, offset, count)\n\n"733           "Extract count rows of data from the file at offset offset.\n"
734           "Return an ascii formatted string according to the layout" },
735
736         { "extract_binary",
737           (PyCFunction)Rocket_extract_binary, METH_VARARGS,
738           "extract_binary(self, offset, count)\n\n"
                "Extract count rows of data from the file at offset offset.\n"
740           "Return a raw binary string of data matching the data layout." },
741
742 { "extract_timestamp",
743           (PyCFunction)Rocket_extract_timestamp, METH_VARARGS,
744           "extract_timestamp(self, offset)\n\n"
745 "Extract a single timestamp from the file" },
746
747 { NULL },
748 };
749
750 static PyTypeObject RocketType = {
751         PyObject_HEAD_INIT(NULL)
752
753         .tp_name        = "rocket.Rocket",
754         .tp_basicsize   = sizeof(Rocket),
755         .tp_flags       = Py_TPFLAGS_DEFAULT | Py_TPFLAGS_BASETYPE,
756
757 . tp new = Rocket new,
758 .tp_dealloc = (destructor)Rocket_dealloc,
759 .tp init = (initproc)Rocket init,
760         .tp_methods     = Rocket_methods,
```

```
761         .tp_members     = Rocket_members,
762         .tp_getset      = Rocket_getsetters,
763
764         .tp_doc         = ("rocket.Rocket(layout, file)\n\n"
765                            "C implementation of the \"rocket\" data parsing\n"
                                 "interface, which translates between the binary\n"
767                            "format on disk and the ASCII or Python list\n"
768                            "format used when communicating with the rest of\n"
769                            "the system.")
770 };
771
772 static PyMethodDef module methods[] = {
773 { NULL },
774 };
775
776 PyMODINIT FUNC
777 initrocket(void)
778 {
779          PyObject *module;
780
781         RocketType.tp_new = PyType_GenericNew;
782 if (PyType Ready(&RocketType) < 0)
783                 return;
784
785         module = Py_InitModule3("rocket", module_methods,
786                                 "Rocket data parsing and formatting module");
             Py INCREF(&RocketType);
788         PyModule_AddObject(module, "Rocket", (PyObject *)&RocketType);
789
790        ParseError = PyErr NewException("rocket.ParseError", NULL, NULL);
791               Py_INCREF(ParseError);<br>792               PyModule AddObject(mod
             PyModule AddObject(module, "ParseError", ParseError);
793                add_parseerror_codes(module);
794
795         return;
796 }
```
## **B.2 Database Check and Repair**

Listing B-11: nilmdb/scripts/nilmdb\_fsck.py: Entry point for database consistency check and repair tool.

```
Git repository: https://git.jim.sh/jim/lees/nilmdb.git
     Filename: nilmdb/scripts/nilmdb_fsck.py
     Revision: f5276e9fc862fb41b8777884b2c12434bafb71e4
1 #!/usr/bin/python
2
3 import nilmdb.fsck
4 import argparse
5 import os
6 import sys
7
8 def main():
9     """Main entry point for the 'nilmdb-fsck' command line script"""
10
11     parser = argparse.ArgumentParser(
12         description = 'Check database consistency',
13         formatter_class = argparse.ArgumentDefaultsHelpFormatter,
14 version = nilmdb. version )
```

```
15     parser.add_argument("-f", "--fix", action="store_true",
16                         default=False, help = 'Fix errors when possible '
17 THE CONTENT VIOLET CONTROLLER THE CONTROL OF THE CONTROLLER CONTROLLER CONTROLLER CONTROLLER CONTROLLER CONTROLLER CONTROLLER CONTROLLER CONTROLLER CONTROLLER CONTROLLER CONTROLLER CONTROLLER CONTROLLER CONTROLLER CONT
18     parser.add_argument("-n", "--no-data", action="store_true"
19                         default=False, help = 'Skip the slow full-data check')
20     parser.add_argument('database', help = 'Database directory')
21 args = parser.parse_args()
22
23     nilmdb.fsck.Fsck(args.database, args.fix).check(skip_data = args.no_data)
24
25 if __name__ == " main ":
26     main()
```
Listing B-12: nilmdb/fsck/fsck.py: Database consistency check and repair routines. Verifies database health and correctness, which may be needed after an improper shutdown or other corruption. Some errors are corrected automatically if requested by the user.

Git repository: https://git.jim.sh/jim/lees/nilmdb.git Filename: nilmdb/fsck/fsck.py Revision: f5276e9fc862fb41b8777884b2c12434bafb71e4

```
1 # -*- coding: utf-8 -*-
\overline{2}3 """Check database consistency, with some ability to fix problems.
4 This should be able to fix cases where a database gets corrupted due
5 to unexpected system shutdown, and detect other cases that may cause
6 NilmDB to return errors when trying to manipulate the database."""
7
8 import nilmdb.utils
9 import nilmdb.server
10 import nilmdb.client.numpyclient
11 from nilmdb.utils.interval import IntervalError
12 from nilmdb.server.interval import Interval, IntervalSet
13 from nilmdb.utils.printf import *
14 from nilmdb.utils.time import timestamp_to_string
15
16 from collections import defaultdict
17 import sqlite3
18 import os
19 import sys
20 import progressbar
21 import re
22 import time
23 import shutil
24 import cPickle as pickle
25 import numpy
26
27 class FsckError(Exception):
28     def __init__(self, msg = "", *args):
29         if args:
30 msg = sprintf(msg, *args)31 Exception. init (self, msg)
32 class FixableFsckError(FsckError):
33     def __init__(self, msg = "", *args):
34         if args:
35 msg = sprintf(msg, *args)
36         FsckError.__init__(self, "%s\nThis may be fixable with \"--fix\".", msg)
37 class RetryFsck(FsckError):
38     pass
39
40 def log(format, *args):
```

```
41     printf(format, *args)
42
43 def err(format, *args):
44     fprintf(sys.stderr, format, *args)
45
46 # Decorator that retries a function if it returns a specific value
47 def retry_if_raised(exc, message = None, max_retries = 100):
48     def f1(func):
49         def f2(*args, **kwargs):
50             for n in range(max_retries):
51                 try:
52                     return func(*args, **kwargs)
53                 except exc as e:
54                     if message:
55 log("%s\n\n\cdot n", message)56             raise Exception("Max number of retries (%d) exceeded; giving up")
57         return f2
58     return f1
59
60 class Progress(object):
 61     def __init__(self, maxval):
 62         self.bar = progressbar.ProgressBar(
63 maxval = maxval,
64             widgets = [ progressbar.Percentage(), ' ',
65 being progressbar.Bar(), '
66                         progressbar.ETA() ])
67 if self.bar.term width == 0:
68             self.bar.term_width = 75
 69     def __enter__(self):
 70         self.bar.start()
71 self.last_update = 0<br>72 return self
            return self
73     def __exit__(self, exc_type, exc_value, traceback):
74         if exc_type is None:
                self.bar.finish()
76         else:
77             printf("\n")
78     def update(self, val):
79         self.bar.update(val)
80
81 class Fsck(object):
82
83 def __init_(self, path, fix = False):
_{84} \overline{se} lf.basepath = path
 85         self.sqlpath = os.path.join(path, "data.sql")
 86         self.bulkpath = os.path.join(path, "data")
87 self.bulklock = os.path.join(path, "data.lock")
88         self.fix = fix
89
90 ### Main checks
91
92         @retry_if_raised(RetryFsck, "Something was fixed: restarting fsck")<br>93         def check(self, skin data = False):
        def check(self, skip_data = False):
94         self.bulk = None
95 \text{self.sql} = \text{None}<br>96 \text{try}:96         try:
97             self.check_paths()
 98             self.check_sql()
 99             self.check_streams()
100             self.check_intervals()
101 if skip data:
102                 log("skipped data check\n")
103             else:
104                 self.check_data()
105         finally:
106             if self.bulk:
107                 self.bulk.close()
```

```
108             if self.sql:
109                 self.sql.commit()
                    self.sql.close()
111         log("ok\n")
112
113     ### Check basic path structure
114
115     def check_paths(self):
116 10g("checking paths\n")<br>117 if self.bulk:
            if self.bulk:
118             self.bulk.close()
119         if not os.path.isfile(self.sqlpath):
120             raise FsckError("SQL database missing (%s)", self.sqlpath)
121         if not os.path.isdir(self.bulkpath):
122             raise FsckError("Bulk data directory missing (%s)", self.bulkpath)
123         with open(self.bulklock, "w") as lockfile:
124             if not nilmdb.utils.lock.exclusive_lock(lockfile):
125                 raise FsckError('Database already locked by another process\n'
                                     'Make sure all other processes that might be
127 127 127 127 127 127 128 128 128 128 128 128 128 128 128 128 128 128 128 128 128 128 128 128 128 128 128 128 128 128 128 128 128 128 128 128 128 1
128                                 'Restarting apache will cause it to unlock '
129                                 'the db until a request is received.')
130 # unlocked immediately
131         self.bulk = nilmdb.server.bulkdata.BulkData(self.basepath)
132
133     ### Check SQL database health
134
135     def check_sql(self):
136                 log("checking sqlite database\n")
137
138         self.sql = sqlite3.connect(self.sqlpath)
            with self.sql:
140 cur = self.sql.cursor()
141             ver = cur.execute("PRAGMA user_version").fetchone()[0]
                good = max(nilmdb.server.nilmdb. sql schema updates.keys())
143             if ver != good:
144                 raise FsckError("database version %d too old, should be %d",
145                                 ver, good)
146             self.stream_path = {}
147 self.stream layout = {}
148 log(" loading paths\n")
149             result = cur.execute("SELECT id, path, layout FROM streams")
150             for r in result:
151                 if r[0] in self.stream_path:
152                     raise FsckError("duplicated ID %d in stream IDs", r[0])
153 self.stream\_path[r[0]] = r[1]154                 self.stream_layout[r[0]] = r[2]
155
156             log(" loading intervals\n")
157             self.stream_interval = defaultdict(list)
158             result = cur.execute("SELECT stream_id, start_time, end_time, "
159                                  "start_pos, end_pos FROM ranges "
                                      "ORDER BY start_time")
161             for r in result:
162                 if r[0] not in self.stream_path:
                        raise FsckError("interval ID %d not in streams", k)
164                 self.stream_interval[r[0]].append((r[1], r[2], r[3], r[4]))
165
166             log(" loading metadata\n")
167             self.stream_meta = defaultdict(dict)
168             result = cur.execute("SELECT stream_id, key, value FROM metadata")
169             for r in result:
170                 if r[0] not in self.stream_path:
171                     raise FsckError("metadata ID %d not in streams", k)
172 if r[1] in self.stream meta[r[0]]:
173                     raise FsckError("duplicate metadata key '%s' for stream %d",
174                                     r[1], r[0])
```
 self.stream\_meta[r[0]][r[1]] = r[2] ### Check streams and basic interval overlap **def** check\_streams(self):  $ids = self.stream path.keys()$  log("checking %s streams\n", "{:,d}".format(len(ids))) with Progress(len(ids)) as pbar: **for** i, sid **in** enumerate(ids):  $phar.update(i)$  **bath = self.stream path[sid] # unique path, valid layout if** self.stream\_path.values().count(path) != 1: **raise** FsckError("duplicated path %s", path) layout = self.stream\_layout[sid].split('\_')[0] **if** layout **not in** ('int8', 'int16', 'int32', 'int64', 'uint8', 'uint16', 'uint32', 'uint64', 'float32', 'float64'): **raise** FsckError("bad layout %s for %s", layout, path) count = int(self.stream\_layout[sid].split('\_')[1]) **if** count < 1 **or** count > 1024: **raise** FsckError("bad count %d for %s", count, path) **# must exist in bulkdata bulk = self.bulkpath + path**  $201$  **if not os.path.isdir(bulk):**  $if not os.path.isdir(bulk):$  **raise** FsckError("%s: missing bulkdata dir", path) **if not** nilmdb.server.bulkdata.Table.exists(bulk): **raise** FsckError("%s: bad bulkdata table", path) # intervals don't overlap. Abuse IntervalSet to check # for intervals in file positions, too. timeiset = IntervalSet()  $positive$  = IntervalSet() **for** (stime, etime, spos, epos) **in** self.stream\_interval[sid]: new = Interval(stime, etime) **try**:  $timeiset += new$  **except** IntervalError: raise FsckError("%s: overlap in intervals:\n" "set: %s\nnew: %s", path, str(timeiset), str(new)) **if** spos != epos: new = Interval(spos, epos) **try**: posiset += new **except** IntervalError: **raise** FsckError("%s: overlap in file offsets:\n" "set: %s\nnew: %s", path, str(posiset), str(new)) **# check bulkdata**  self.check\_bulkdata(sid, path, bulk) **# Check that we can open bulkdata try**:  $\qquad \qquad \text{tab = None}$  **try**: tab = nilmdb.server.bulkdata.Table(bulk) **except** Exception as e: **raise** FsckError("%s: can't open bulkdata: %s", path, str(e)) **finally**: **if** tab: **tab.close()** 

```
242     ### Check that bulkdata is good enough to be opened
243
244     @retry_if_raised(RetryFsck)
245     def check_bulkdata(self, sid, path, bulk):
246         with open(os.path.join(bulk, "_format"), "rb") as f:
                fmt = pickle.load(f)248         if fmt["version"] != 3:
249             raise FsckError("%s: bad or unsupported bulkdata version %d",
250                             path, fmt["version"])
251         row_per_file = int(fmt["rows_per_file"])
252 fileS_per\_dir = int(fmt["files per dir"])253 layout = \overline{f}mt['layout'']254 if layout != self.stream layout[sid]:
255             raise FsckError("%s: layout mismatch %s != %s", path,
256                             layout, self.stream_layout[sid])
257
258         # Every file should have a size that's the multiple of the row size
259         rkt = nilmdb.server.rocket.Rocket(layout, None)
260         row_size = rkt.binary_size
261         rkt.close()
262
263         # Find all directories
264         regex = re.compile("^[0-9a-f]{4,}$")
265         subdirs = sorted(filter(regex.search, os.listdir(bulk)),
266                          key = lambda x: int(x, 16), reverse = True)
267         for subdir in subdirs:
                # Find all files in that dir
269             subpath = os.path.join(bulk, subdir)
270             files = filter(regex.search, os.listdir(subpath))
271             if not files:
272          Self.fix_empty_subdir(subpath)<br>273          raise RetryFsck
                    raise RetryFsck
274 # Verify that their size is a multiple of the row size
275             for filename in files:
                    filepath = os.path.join(subpath, filename)277                 offset = os.path.getsize(filepath)
278                 if offset % row_size:
279                     self.fix_bad_filesize(path, filepath, offset, row_size)
280
281     def fix_empty_subdir(self, subpath):
282         msg = sprintf("bulkdata path %s is missing data files", subpath)
283         if not self.fix:
284             raise FixableFsckError(msg)
285         # Try to fix it by just deleting whatever is present,
286         # as long as it's only ".removed" files.
287         err("\n%s\n", msg)
288         for fn in os.listdir(subpath):
289             if not fn.endswith(".removed"):
290                 raise FsckError("can't fix automatically: please manually "
291                                 "remove the file %s and try again",
292                                 os.path.join(subpath, fn))
293 # Remove the whole thing<br>294 err("Removing empty subp:
            err("Removing empty subpath\n")
295         shutil.rmtree(subpath)
296         raise RetryFsck
297
298     def fix_bad_filesize(self, path, filepath, offset, row_size):
299 extra = offset % row size
300         msg = sprintf("%s: size of file %s (%d) is not a multiple" +
301                       " of row size (%d): %d extra bytes present",
302                       path, filepath, offset, row_size, extra)
303         if not self.fix:
304             raise FixableFsckError(msg)
305 # Try to fix it by just truncating the file
306         err("\n%s\n", msg)
307         newsize = offset - extra
308         err("Truncating file to %d bytes and retrying\n", newsize)
```

```
309         with open(filepath, "r+b") as f:
310 f.truncate(newsize)<br>311 Taise RetryFsck
                 311             raise RetryFsck
312
313     ### Check interval endpoints
314
315     def check_intervals(self):
316         total_ints = sum(len(x) for x in self.stream_interval.values())
317         log("checking %s intervals\n", "{:,d}".format(total_ints))
318         done = 0
319 With Progress(total ints) as pbar:
320             for sid in self.stream_interval:
321                 try:
322                     bulk = self.bulkpath + self.stream_path[sid]
323                     tab = nilmdb.server.bulkdata.Table(bulk)
324                     def update(x):
325                         pbar.update(done + x)
326                     ints = self.stream_interval[sid]
                         done += self.check table intervals(sid, ints, tab, update)
328                 finally:
329                     tab.close()
330
331     def check_table_intervals(self, sid, ints, tab, update):
332         # look in the table to make sure we can pick out the interval's
333         # endpoints
334                path = self.stream_path[sid]<br>335                tab.file open.cache remove a
             tab.file open.cache remove all()
336         for (i, intv) in enumerate(ints):
                 update(i)338             (stime, etime, spos, epos) = intv
339             if spos == epos and spos >= 0 and spos <= tab.nrows:
                     340                 continue
341             try:
342<br>343<br>343<br>343<br>343<br>343<br>343<br>343\textsf{erow} = \textsf{tab}[\textsf{epos-1}]344             except Exception as e:
345                 self.fix_bad_interval(sid, intv, tab, str(e))
346                 raise RetryFsck
             return len(ints)
348
349     def fix_bad_interval(self, sid, intv, tab, msg):
350         path = self.stream_path[sid]
351 msg = sprintf("%s: interval %s error accessing rows: %s",
352                       path, str(intv), str(msg))
353         if not self.fix:
354             raise FixableFsckError(msg)
355 err("\n%s\n", msq)
356
357         (stime, etime, spos, epos) = intv
358         # If it's just that the end pos is more than the number of rows
359 \# in the table. lower end pos and truncate interval time too.
360         if spos < tab.nrows and epos >= tab.nrows:
                 err("end position is past endrows, but it can be truncated\n")
362             err("old end: time %d, pos %d\n", etime, epos)
363             new_epos = tab.nrows
                 new etime = tab[new epos-1] + 1
365             err("new end: time %d, pos %d\n", new_etime, new_epos)
366             if stime < new_etime:
367                 # Change it in SQL
368                 with self.sql:
369                     cur = self.sql.cursor()
370                     cur.execute("UPDATE ranges SET end_time=?, end_pos=? "
                                      "WHERE stream_id=? AND start_time=? AND "
372                                 "end_time=? AND start_pos=? AND end_pos=?",
373                                 (new_etime, new_epos, sid, stime, etime,
374                                  spos, epos))
375                     if cur.rowcount != 1:
```

```
376                         raise FsckError("failed to fix SQL database")
377                 raise RetryFsck
               err("actually it can't be truncated; times are bad too")
379
380 # Otherwise, the only hope is to delete the interval entirely.<br>381 err("*** Deleting the entire interval from SQL.\n")
           err("*** Deleting the entire interval from SQL.\n")
382         err("This may leave stale data on disk. To fix that, copy all\n")
383         err("data from this stream to a new stream, then remove all data\n")
384 err("from and destroy %s.\n", path)
385         with self.sql:
386             cur = self.sql.cursor()
387             cur.execute("DELETE FROM ranges WHERE "
388                         "stream_id=? AND start_time=? AND "
389 "end time=? AND start pos=? AND end pos=?",
390                         (sid, stime, etime, spos, epos))
391             if cur.rowcount != 1:
392                 raise FsckError("failed to remove interval")
393         raise RetryFsck
394
395     ### Check data in each interval
396
397     def check_data(self):
398         total_rows = sum(sum((y[3] - y[2]) for y in x)
399                          for x in self.stream_interval.values())
400         log("checking %s rows of data\n", "{:,d}".format(total_rows))
401 done = 0<br>402 with Pro
           with Progress(total rows) as pbar:
403             for sid in self.stream_interval:
404                 try:
405 bulk = self.bulkpath + self.stream_path[sid]
406 407 407 407 407 407def update(x):
408 pbar.update(done + x)
409                     ints = self.stream_interval[sid]
                       done += self.check table data(sid, ints, tab, update)
411                 finally:
412 tab.close()
413
414     def check_table_data(self, sid, ints, tab, update):
415 \# Pull out all of the interval's data and verify that it's
416 \# monotonic.
417         maxrows = 100000
418         path = self.stream_path[sid]
419         layout = self.stream_layout[sid]
420         dtype = nilmdb.client.numpyclient.layout_to_dtype(layout)
421         tab.file_open.cache_remove_all()
422 done = 0
423         for intv in ints:
424             last_ts = None
425             (stime, etime, spos, epos) = intv
426 if spos == epos:
427                 continue
               for start in xrange(*slice(spos, epos, maxrows).indices(epos)):
429 stop = min(start + maxrows, epos)
430                 count = stop - start
                   # Get raw data, convert to NumPy arary
432                 try:
433                     raw = tab.get_data(start, stop, binary = True)
434                     data = numpy.fromstring(raw, dtype)
435                 except Exception as e:
436                     raise FsckError("%s: failed to grab rows %d through %d: %s",
437                                     path, start, stop, repr(e))
438
439 # Verify that timestamps are monotonic
440                 if (numpy.diff(data['timestamp']) <= 0).any():
441                     raise FsckError("%s: non-monotonic timestamp(s) in rows "
442                                     "%d through %d", path, start, stop)
```
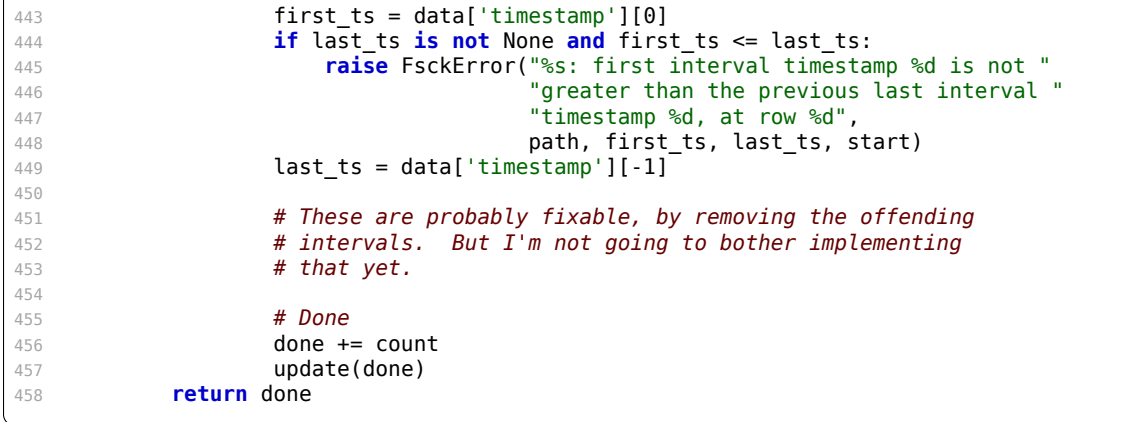

## **B.3 Client Library**

Listing B-13: nilmdb/client/\_\_init\_\_.py: Client library module init.

```
Git repository: https://git.jim.sh/jim/lees/nilmdb.git
    Filename: nilmdb/client/__init__.py
    Revision: f5276e9fc862fb41b8777884b2c12434bafb71e4
```
"""nilmdb.client"""

```
3 from nilmdb.client.client import Client
```
**from** nilmdb.client.errors **import** ClientError, ServerError, Error

Listing B-14: nilmdb/client/client.py: Main client library implementation. This includes the Client class and the StreamInserter context manager, and is generally focused towards text-based data.

```
Git repository: https://git.jim.sh/jim/lees/nilmdb.git
     Filename: nilmdb/client/client.py
     Revision: f5276e9fc862fb41b8777884b2c12434bafb71e4
1 # -*- coding: utf-8 -*-
 2
3 """Class for performing HTTP client requests via libcurl"""
4
5 import nilmdb.utils
6 import nilmdb.client.httpclient
7 from nilmdb.client.errors import ClientError
8
9 import time
10 import simplejson as json
11 import contextlib
12
13 from nilmdb.utils.time import timestamp_to_string, string_to_timestamp
14
15 def extract_timestamp(line):
16 """Extract just the timestamp from a line of data text"""
17     return string_to_timestamp(line.split()[0])
18
19 class Client(object):
```

```
20     """Main client interface to the Nilm database."""
22     def __init__(self, url, post_json = False):
23         """Initialize client with given URL. If post_json is true,
24 POST requests are sent with Content-Type 'application/json'
25 instead of the default 'x-www-form-urlencoded'."
26         self.http = nilmdb.client.httpclient.HTTPClient(url, post_json)
27         self.post_json = post_json
29     # __enter__/__exit__ allow this class to be a context manager
30     def __enter__(self):
31         return self
33 def exit (self, exc type, exc value, traceback):
34         self.close()
36     def _json_post_param(self, data):
37         """Return compact json-encoded version of parameter"""
38         if self.post_json:
39             # If we're posting as JSON, we don't need to encode it further here
40             return data
41         return json.dumps(data, separators=(',',':'))
43     def close(self):
44         """Close the connection; safe to call multiple times"""
45         self.http.close()
47     def geturl(self):
48         """Return the URL we're using"""
49         return self.http.baseurl
51     def version(self):
52         """Return server version"""
53         return self.http.get("version")
55     def dbinfo(self):
56         """Return server database info (path, size, free space)
57 as a dictionary."""
58         return self.http.get("dbinfo")
60     def stream_list(self, path = None, layout = None, extended = False):
61         """Return a sorted list of [path, layout] lists. If 'path' or
62 'layout' are specified, only return streams that match those
63 exact values. If 'extended' is True, the returned lists have
64 extended info, e.g.: [path, layout, extent_min, extent_max, \overline{a}65 total_rows, total_seconds."""
66         params = {}
67         if path is not None:
68             params["path"] = path
69         if layout is not None:
70 params["layout"] = layout
71         if extended:
72             params["extended"] = 1
73         streams = self.http.get("stream/list", params)
74         return nilmdb.utils.sort.sort_human(streams, key = lambda s: s[0])
76     def stream_get_metadata(self, path, keys = None):
77 """Get stream metadata""
78         params = { "path": path }
79         if keys is not None:
80 \text{params}['key"] = \text{keys}81         return self.http.get("stream/get_metadata", params)
83 def stream set metadata(self, path, data):
84         """Set stream metadata from a dictionary, replacing all existing
85 metadata."""
86          params = {
```

```
87             "path": path,
88             "data": self._json_post_param(data)
 89 }
90         return self.http.post("stream/set_metadata", params)
91
92 def stream update metadata(self, path, data):
93 WEB 21 III "Update stream metadata from a dictionary"""
94         params = {
95 "path": path,
96             "data": self._json_post_param(data)
 97 }
98         return self.http.post("stream/update_metadata", params)
99
100     def stream_create(self, path, layout):
101 """Create a new stream""
102 params = { "path": path,
103                    "layout" : layout }
104         return self.http.post("stream/create", params)
105
106     def stream_destroy(self, path):
107         """Delete stream. Fails if any data is still present."""
108         params = { "path": path }
109         return self.http.post("stream/destroy", params)
110
111     def stream_rename(self, oldpath, newpath):
112         """Rename a stream."""
113 params = { "oldpath": oldpath,
114                    "newpath": newpath }
115         return self.http.post("stream/rename", params)
116
117     def stream_remove(self, path, start = None, end = None):
            """Remove data from the specified time range"""
119 params = {
120             "path": path
121         }
122         if start is not None:
123             params["start"] = timestamp_to_string(start)
124         if end is not None:
125             params["end"] = timestamp_to_string(end)
126 total = 0
127         for count in self.http.post_gen("stream/remove", params):
128             total += int(count)
129         return total
130
131     @contextlib.contextmanager
132     def stream_insert_context(self, path, start = None, end = None):
133         """Return a context manager that allows data to be efficiently
134 inserted into a stream in a piecewise manner. Data is
135 provided as ASCII lines, and is aggregated and sent to the
136 server in larger or smaller chunks as necessary. Data lines
137 must match the database layout for the given path, and end
138 with a newline.
139
140 Example:
141 with client.stream_insert_context('/path', start, end) as ctx:<br>142 ctx.insert('1234567890.0 1 2 3 4\\n')
               ctx.insett('1234567890.0 1 2 3 4\|n')143 ctx.insert('1234567891.0 1 2 3 4\\n')
144
145 For more details, see help for nilmdb.client.client.StreamInserter
146
147 This may make multiple requests to the server, if the data is
148 large enough or enough time has passed between insertions.
149
150         ctx = StreamInserter(self, path, start, end)
151         yield ctx
152         ctx.finalize()
153 ctx.destroy()
```

```
154
155     def stream_insert(self, path, data, start = None, end = None):
156         """Insert rows of data into a stream. data should be a string
157 or iterable that provides ASCII data that matches the database
158 layout for path. Data is passed through stream_insert_context,<br>159 Some interpolary of the stress into reasonably-sized chunks and
            so it will be broken into reasonably-sized chunks and
160 start/end will be deduced if missing."""
161 With self.stream_insert_context(path, start, end) as ctx:
162             if isinstance(data, basestring):
                   ctx.insert(data)
164             else:
165                 for chunk in data:
166                     ctx.insert(chunk)
167 return ctx.last response
168
169     def stream_insert_block(self, path, data, start, end, binary = False):
170 " ""Insert a single fixed block of data into the stream. It is
171 sent directly to the server in one block with no further
172 processing.
173
174 If 'binary' is True, provide raw binary data in little-endian
175 format matching the path layout, including an int64 timestamp.
176 Otherwise, provide ASCII data matching the layout."""
177          params = {
178             "path": path,
179             "start": timestamp_to_string(start),
                "end": timestamp_to_string(end),
181         }
182         if binary:
183 params["binary"] = 1
184         return self.http.put("stream/insert", data, params, binary = binary)
185
186     def stream_intervals(self, path, start = None, end = None, diffpath = None):
187 \\ 188Return a generator that yields each stream interval.
189
190 If 'diffpath' is not None, yields only interval ranges that are
191 present in 'path' but not in 'diffpath'.
192
193 params = {
194             "path": path
195         }
196         if diffpath is not None:
197             params["diffpath"] = diffpath
198         if start is not None:
199             params["start"] = timestamp_to_string(start)
200         if end is not None:
201 params["end"] = timestamp to string(end)
202         return self.http.get_gen("stream/intervals", params)
203
204     def stream_extract(self, path, start = None, end = None,
205 count = False, markup = False, binary = False):
206207 Extract data from a stream. Returns a generator that yields
208 lines of ASCII-formatted data that matches the database<br>209 layout for the given path.
            layout for the given path.
210
211 If 'count' is True, return a count of matching data points
212 rather than the actual data. The output format is unchanged.
213
214 If 'markup' is True, include comments in the returned data
215 that indicate interval starts and ends.
216
217 If 'binary' is True, return chunks of raw binary data, rather
218 than lines of ASCII-formatted data. Raw binary data is
219 little-endian and matches the database types (including an
220 int64 timestamp).
```

```
221 ""
222         params = {
223             "path": path,
224         }
225         if start is not None:
226             params["start"] = timestamp_to_string(start)
227         if end is not None:
228             params["end"] = timestamp_to_string(end)
229         if count:
230             params["count"] = 1
231         if markup:
232             params["markup"] = 1
233         if binary:
234             params["binary"] = 1
235         return self.http.get_gen("stream/extract", params, binary = binary)
236
237     def stream_count(self, path, start = None, end = None):
238         """
239 Return the number of rows of data in the stream that satisfy
240 the given timestamps.
241242 counts = list(self.stream extract(path, start, end, count = True))
243         return int(counts[0])
244
245 class StreamInserter(object):
246 """Object returned by stream_insert_context() that manages<br>247 the insertion of rows of data into a particular path.
        the insertion of rows of data into a particular path.
248
249 The basic data flow is that we are filling a contiguous interval
250 on the server, with no gaps, that extends from timestamp 'start'
251 to timestamp 'end'. Data timestamps satisfy 'start \leq t < end'.
252
253 Data is provided to .insert() as ASCII formatted data separated by
254 newlines. The chunks of data passed to .insert() do not need to 255 match up with the newlines; less or more than one line can be pa.
        match up with the newlines; less or more than one line can be passed.
256
257 1. The first inserted line begins a new interval that starts at
258 'start'. If 'start' is not given, it is deduced from the first
259 line's timestamp.
260
261 2. Subsequent lines go into the same contiguous interval. As lines
262 are inserted, this routine may make multiple insertion requests to
263 the server, but will structure the timestamps to leave no gaps.
264
265 3. The current contiguous interval can be completed by manually
266 calling .finalize(), which the context manager will also do
267 automatically. This will send any remaining data to the server,
268 using the 'end' timestamp to end the interval. If no 'end'
269 was provided, it is deduced from the last timestamp seen,
270 plus a small delta.
271
272 After a .finalize(), inserting new data goes back to step 1.
273
274 .update start() can be called before step 1 to change the start
275 time for the interval. .update_end() can be called before step 3<br>276 to change the end time for the interval.
        to change the end time for the \overline{1}nterval.
277
278
279     # See design.md for a discussion of how much data to send. This
280 # is a soft limit -- we might send up to twice as much or so
281 max data = 2 * 1024 * 1024
282     _max_data_after_send = 64 * 1024
283
284     def __init__(self, client, path, start, end):
285               """'client' is the client object.  'path' is the database
286 path to insert to. 'start' and 'end' are used for the first
287 contiguous interval and may be None."""
```

```
288         self.last_response = None
289
290         self._client = client
291 self. path = path
292
293         # Start and end for the overall contiguous interval we're
294 \# filling
295         self._interval_start = start
296         self._interval_end = end
297
298         # Current data we're building up to send. Each string
299 \# goes into the array, and gets joined all at once.
300         self._block_data = []
301 self. block len = 0
302
303         self.destroyed = False
304
305     def destroy(self):
306         """Ensure this object can't be used again without raising
307 an error"""
308         def error(*args, **kwargs):
309             raise Exception("don't reuse this context object")
310         self._send_block = self.insert = self.finalize = self.send = error
311
312     def insert(self, data):
313         """Insert a chunk of ASCII formatted data in string form. The
314 overall data must consist of lines terminated by '\\n'."""
315 length = len(data)<br>316 maxdata = self. ma
           maxdata = self._max_data317
318         if length > maxdata:
                # This could make our buffer more than twice what we
320 # wanted to send, so split it up. This is a bit
321             # inefficient, but the user really shouldn't be providing
322 \# this much data at once.
323             for cut in range(0, length, maxdata):
324                 self.insert(data[cut:(cut + maxdata)])
325             return
326
327 # Append this string to our list
328         self._block_data.append(data)
329         self._block_len += length
330
331 # Send the block once we have enough data
332         if self._block_len >= maxdata:
333 self. send block(final = False)
334             if self._block_len >= self._max_data_after_send: # pragma: no cover
                   raise ValueError("too much data left over after trying'
336 1336 1336  1336  1336 1336 1336 1336 1336 1331 1331 1331 141
337                                  " missing newlines or malformed?")
338
339     def update_start(self, start):
              "Update the start time for the next contiguous interval.
341 Call this before starting to insert data for a new interval,
342 for example, after .finalize()""'<br>343 self. interval start = start
            self._interval_start = start
344
345     def update_end(self, end):
346         """Update the end time for the current contiguous interval.
347 Call this before .finalize()""
348         self._interval_end = end
349
350     def finalize(self):
351         """Stop filling the current contiguous interval.
352 All outstanding data will be sent, and the interval end
353 time of the interval will be taken from the 'end' argument
354 used when initializing this class, or the most recent
```

```
355 value passed to update end(), or the last timestamp plus
356 a small epsilon value if no other endpoint was provided.
357
358 If more data is inserted after a finalize(), it will become
359 part of a new interval and there may be a gap left in-between."""
360 self. send block(final = True)
361
362     def send(self):
363         """Send any data that we might have buffered up. Does not affect
364 any other treatment of timestamps or endpoints."
365         self._send_block(final = False)
366
367     def _get_first_noncomment(self, block):
368         """Return the (start, end) indices of the first full line in
369 block that isn't a comment, or raise IndexError if
370 there isn't one.""
371 stat = 0372         while True:
373 end = block.find('\n', start)
374             if end < 0:
375                 raise IndexError
376             if block[start] != '#':
377                 return (start, (end + 1))
378             start = end + 1
379
380     def _get_last_noncomment(self, block):
               "Return the (start, end) indices of the last full line in
382 block[:length] that isn't a comment, or raise IndexError if
383 there isn't one."""
384 end = block.rfind('\n')
385         if end <= 0:
                 386             raise IndexError
387         while True:
388 start = block.rfind('\n', 0, end)
389             if block[start + 1] != '#':
390                 return ((start + 1), end)
391             if start == -1:
392                 raise IndexError
393             end = start
394
395     def _send_block(self, final = False):
396 \overline{}} \overline{}} \overline{} \overline{}397 consist of full lines only, so some might be left over."""
398         # Build the full string to send
399 block = "".join(self.__block\_data)400
401         start_ts = self._interval_start
402         if start_ts is None:
403 # Pull start from the first line
404             try:
405                 (spos, epos) = self._get_first_noncomment(block)
406                 start_ts = extract_timestamp(block[spos:epos])
407             except (ValueError, IndexError):
408                 pass # no timestamp is OK, if we have no data
409
410         if final:
411 # For a final block, it must end in a newline, and the
412 # ending timestamp is either the user-provided end,
413 # or the timestamp of the last line plus epsilon.
414             end_ts = self._interval_end
415             try:
416                 if block[-1] != '\n':
417                     raise ValueError("final block didn't end with a newline")
418                 if end_ts is None:
419                     (spos, epos) = self._get_last_noncomment(block)
420                     end_ts = extract_timestamp(block[spos:epos])
421                     end_ts += nilmdb.utils.time.epsilon
```
```
422             except (ValueError, IndexError):
423                 pass # no timestamp is OK, if we have no data
424             self._block_data = []
425 self._block_len = 0
426
427 # Next block is completely fresh
428             self._interval_start = None
429             self._interval_end = None
430         else:
431 # An intermediate block, e.g. "line1\nline2\nline3\nline4"
432 # We need to save "line3\nline4" for the next block, and
433             # use the timestamp from "line3" as the ending timestamp
434 \# for this one.
435             try:
436                 (spos, epos) = self._get_last_noncomment(block)
437                 end_ts = extract_timestamp(block[spos:epos])
438             except (ValueError, IndexError):
439                 # If we found no timestamp, give up; we could send this
440 \# block later when we have more data.
441                 return
442 if spos == 0:
443                 # Not enough data to send an intermediate block
444                 return
445             if self._interval_end is not None and end_ts > self._interval_end:
446                 # User gave us bad endpoints; send it anyway, and let
447                 # the server complain so that the error is the same
448 # as if we hadn't done this chunking.
449                 end_ts = self._interval_end
450             self._block_data = [ block[spos:] ]
451             self._block_len = (epos - spos)
452             block = block[:spos]
453
454             # Next block continues where this one ended
455             self._interval_start = end_ts
456
457 # Double check endpoints
458         if (start_ts is None or end_ts is None) or (start_ts == end_ts):
459 # If the block has no non-comment lines, it's OK
460             try:
461                 self._get_first_noncomment(block)
462             except IndexError:
463                 return
464             raise ClientError("have data to send, but no start/end times")
465
466         # Send it
467         self.last_response = self._client.stream_insert_block(
468             self._path, block, start_ts, end_ts, binary = False)
469
470         return
```
Listing B-15: nilmdb/client/numpyclient.py: Additional client library with NumPy array support. The NumpyClient and StreamInserterNumpy classes are subclasses of Client and StreamInserter that support efficient data insertion and retrieval using NumPy arrays. Git repository: https://git.jim.sh/jim/lees/nilmdb.git Filename: nilmdb/client/numpyclient.py Revision: f5276e9fc862fb41b8777884b2c12434bafb71e4 #  $-$ \*- coding: utf-8  $-$ \*-

```
3 """Provide a NumpyClient class that is based on normal Client, but has
4 additional methods for extracting and inserting data via Numpy arrays."""
5
6 import nilmdb.utils
7 import nilmdb.client.client
8 import nilmdb.client.httpclient
9 from nilmdb.client.errors import ClientError
10
11 import contextlib
12 from nilmdb.utils.time import timestamp_to_string, string_to_timestamp
13
14 import numpy
15 import cStringIO
16
17 def layout_to_dtype(layout):
18 ltype = layout.split('')[0]
\frac{19}{19}    lcount = int(layout.split('_')[1])
20     if ltype.startswith('int'):
21         atype = '<i' + str(int(ltype[3:]) / 8)
22     elif ltype.startswith('uint'):
23 \frac{1}{2} atype = '<u' + str(int(ltype[4:]) / 8)
24     elif ltype.startswith('float'):
25 atype = '<f' + str(int(ltype[5:]) / 8)
26     else:
27         raise ValueError("bad layout")
28     return numpy.dtype([('timestamp', '<i8'), ('data', atype, lcount)])
29
30 class NumpyClient(nilmdb.client.client.Client):
31     """Subclass of nilmdb.client.Client that adds additional methods for
32 extracting and inserting data via Numpy arrays."""
33
34 def get dtype(self, path, layout):
35         if layout is None:
36             streams = self.stream_list(path)
\frac{1}{1} len(streams) != 1:
38                 raise ClientError("can't get layout for path: " + path)
39             layout = streams[0][1]
40         return layout_to_dtype(layout)
41
42     def stream_extract_numpy(self, path, start = None, end = None,
\frac{1}{43} and \frac{1}{43} and \frac{1}{43} and \frac{1}{43} and \frac{1}{43} and \frac{1}{43} and \frac{1}{43} and \frac{1}{43} and \frac{1}{43} and \frac{1}{43} and \frac{1}{43} and \frac{1}{43} and \frac{1}{43} and \frac{1}{43} and \frac{1}{43} 
44 structured = False):
45         """
46 Extract data from a stream. Returns a generator that yields
47 Numpy arrays of up to 'maxrows' of data each.
48
49 If 'layout' is None, it is read using stream_info.
50
51 If 'structured' is False, all data is converted to float64
52 and returned in a flat 2D array. Otherwise, data is returned
53 as a structured dtype in a 1D array.
54 """
55 dtype = self. get dtype(path, layout)
56
57         def to_numpy(data):
58             a = numpy.fromstring(data, dtype)
59             if structured:
60                 return a
61             return numpy.c_[a['timestamp'], a['data']]
62
63 chunks = \begin{bmatrix} 1 \end{bmatrix}64 total len = 0
65 maxsize = dtype.itemsize * maxrows
66         for data in self.stream_extract(path, start, end, binary = True):
67             # Add this block of binary data
68             chunks.append(data)
69             total_len += len(data)
```

```
70
71 # See if we have enough to make the requested Numpy array
72             while total_len >= maxsize:
\frac{1}{73} \frac{1}{3} \frac{1}{3} \frac{1}{3} \frac{1}{3} \frac{1}{3} \frac{1}{3} \frac{1}{3} \frac{1}{3} \frac{1}{3} \frac{1}{3} \frac{1}{3} \frac{1}{3} \frac{1}{3} \frac{1}{3} \frac{1}{3} \frac{1}{3} \frac{1}{3} \frac{1}{3} \frac{1}{3} \frac{1}{3} \frac{1}{3} 
74                 total_len -= maxsize
75 chunks = [ assembled[maxsize:] ]
76                 block = assembled[:maxsize]
77                 yield to_numpy(block)
78
79         if total_len:
80             yield to_numpy("".join(chunks))
81
82     @contextlib.contextmanager
83     def stream_insert_numpy_context(self, path, start = None, end = None,
84                                     layout = None):
85                     """Return a context manager that allows data to be efficiently
86 inserted into a stream in a piecewise manner. Data is
87 provided as Numpy arrays, and is aggregated and sent to the
88 Server in larger or smaller chunks as necessary. Data format
89 must match the database layout for the given path.
90
91 For more details, see help for
92 nilmdb.client.numpyclient.StreamInserterNumpy
93
94 If 'layout' is not None, use it as the layout rather than
95 querying the database.
 96 """
97 dtype = self._get_dtype(path, layout)
98         ctx = StreamInserterNumpy(self, path, start, end, dtype)
99          yield ctx
100 ctx.finalize()<br>101 ctx.destroy()
             ctx.destroy()
102
103     def stream_insert_numpy(self, path, data, start = None, end = None,
                                  layout = None):
105         """Insert data into a stream. data should be a Numpy array
106 which will be passed through stream_insert_numpy_context to
107 break it into chunks etc. See the help for that function
108 for details."""
109         with self.stream_insert_numpy_context(path, start, end, layout) as ctx:
110             if isinstance(data, numpy.ndarray):
111                 ctx.insert(data)
112             else:
113                 for chunk in data:
114                     ctx.insert(chunk)
115         return ctx.last_response
116
117 class StreamInserterNumpy(nilmdb.client.client.StreamInserter):
118     """Object returned by stream_insert_numpy_context() that manages
119 the insertion of rows of data into a particular path.
120
121 See help for nilmdb.client.client.StreamInserter for details.<br>122 The only difference is that, instead of ASCII formatted data.
        The only difference is that, instead of ASCII formatted data,
123 this context manager can take Numpy arrays, which are either
124 structured (1D with complex dtype) or flat (2D with simple dtype).
125
126
127 # Soft limit of how many bytes to send per HTTP request.
128     _max_data = 2 * 1024 * 1024
129
130     def __init__(self, client, path, start, end, dtype):
131         """
132                 'client' is the client object.   'path' is the database path
133 to insert to. 'start' and 'end' are used for the first
134 contiguous interval and may be None. 'dtype' is the Numpy
135 dtype for this stream.
136
```

```
137         super(StreamInserterNumpy, self).__init__(client, path, start, end)
138         self._dtype = dtype
139
140 # Max rows to send at once
141         self._max_rows = self._max_data // self._dtype.itemsize
142
143 # List of the current arrays we're building up to send
144 self. block arrays = []
145         self._block_rows = 0
146
147     def insert(self, array):
148         """Insert Numpy data, which must match the layout type."""
149 if type(array) != numpy.ndarray:
150 array = numpy.array(array)
151 if array.ndim == 1:
152             # Already a structured array; just verify the type
153             if array.dtype != self._dtype:
154                 raise ValueError("wrong dtype for 1D (structured) array")
           \text{elif} array.ndim == 2:
156 # Convert to structured array
157             sarray = numpy.zeros(array.shape[0], dtype=self._dtype)
158             try:
159 sarray['timestamp'] = array[:,0]
160                 # Need the squeeze in case sarray['data'] is 1 dimensional
161 sarray['data'] = numpy.squeeze(array[:,1:])
162 except (IndexError, ValueError):<br>163 raise ValueError("wrong numb
                   raise ValueError("wrong number of fields for this data type")
164 array = sarray
165         else:
166             raise ValueError("wrong number of dimensions in array")
167
168 length = len(array)
169         maxrows = self._max_rows
170
171         if length == 0:
172             return
173 if length > maxrows:
174 \# This is more than twice what we wanted to send, so split 175# it up. This is a bit inefficient, but the user really
176 # shouldn't be providing this much data at once.
177             for cut in range(0, length, maxrows):
178                 self.insert(array[cut:(cut + maxrows)])
179             return
180
181         # Add this array to our list
182         self._block_arrays.append(array)
183         self._block_rows += length
184
185         # Send if it's too long
186         if self._block_rows >= maxrows:
187 self. send block(final = False)
188
189     def _send_block(self, final = False):
190               ""Send the data current stored up. One row might be left
191 over if we need its timestamp saved."""
192
193 # Build the full array to send
194         if self._block_rows == 0:
195 array = numpy.zeros(0, dtype = self._dtype)
196         else:
197             array = numpy.hstack(self._block_arrays)
198
199 # Get starting timestamp
200 start ts = self. interval start
201         if start_ts is None:
202 # Pull start from the first row
203             try:
```

```
204 start ts = array['timestamp'][0]
205             except IndexError:
                    pass # no timestamp is OK, if we have no data
207
208 # Get ending timestamp<br>209 if final:
            if final:
210             # For a final block, the timestamp is either the
211             # user-provided end, or the timestamp of the last line
212 \text{# plus epsilon.}<br>213 \text{end ts = self.}end_ts = self._interval_end
214             if end_ts is None:
                    215                 try:
216                     end_ts = array['timestamp'][-1]
217                     end_ts += nilmdb.utils.time.epsilon
218                 except IndexError:
219                     pass # no timestamp is OK, if we have no data
220 self._block_arrays = []
221             self._block_rows = 0
222
223 # Next block is completely fresh
224             self._interval_start = None
225 self. interval end = None
226         else:
227 # An intermediate block. We need to save the last row
228             # for the next block, and use its timestamp as the ending
229 \text{# timestamp for this one.}<br>230 \text{if } len(array) < 21if len(array) < 2:
231                 # Not enough data to send an intermediate block
232                 return
233 end ts = array['timestamp'][-1]
234             if self._interval_end is not None and end_ts > self._interval_end:
                    # User gave us bad endpoints; send it anyway, and let
236                 # the server complain so that the error is the same
237 \# as if we hadn't done this chunking.<br>238 end ts = self. interval end
                    end ts = self. interval end
239 self. b\overline{lock} arrays = [ array[-1:] ]
240             self._block_rows = 1
241 array = array[:-1]
242
243             # Next block continues where this one ended
244             self._interval_start = end_ts
245
246 # If we have no endpoints, or equal endpoints, it's OK as long
247 \# as there's no data to send
248         if (start_ts is None or end_ts is None) or (start_ts == end_ts):
249 if len(array) == 0:
250                 return
251             raise ClientError("have data to send, but invalid start/end times")
252
253         # Send it
254 data = array.tostring()
255         self.last_response = self._client.stream_insert_block(
                self.\overline{\phantom{a}} path, data, start_ts, end_ts, \overline{\phantom{a}} binary = True)
257
258         return
```

```
Listing B-16: nilmdb/client/httpclient.py: Low level HTTP client tools. This
               is used by the client classes and is implemented using the
               Requests library.
Git repository: https://git.jim.sh/jim/lees/nilmdb.git
    Filename: nilmdb/client/httpclient.py
     Revision: f5276e9fc862fb41b8777884b2c12434bafb71e4
1 """HTTP client library"""
2
3 import nilmdb.utils
4 from nilmdb.client.errors import ClientError, ServerError, Error
5
6 import simplejson as json
7 import urlparse
8 import requests
9
10 class HTTPClient(object):
11 """Class to manage and perform HTTP requests from the client"""
12     def __init__(self, baseurl = "", post_json = False, verify_ssl = True):
13         """If baseurl is supplied, all other functions that take
14 a URL can be given a relative URL instead."""
15 # Verify / clean up URL
16         reparsed = urlparse.urlparse(baseurl).geturl()
17         if '://' not in reparsed:
18             reparsed = urlparse.urlparse("http://" + baseurl).geturl()
19 self.baseurl = reparsed.rstrip('/') + '/'
20
21         # Build Requests session object, enable SSL verification
22         self.verify_ssl = verify_ssl
23 self.session = requests. Session()
24         self.session.verify = True
25
26         # Saved response, so that tests can verify a few things.
27 self._last_response = {}
28
29         # Whether to send application/json POST bodies (versus
30 # x-www-form-urlencoded)
31         self.post_json = post_json
32
33     def _handle_error(self, url, code, body):
\frac{1}{4} \frac{1}{4} Default variables for exception. We use the entire body as
35         # the default message, in case we can't extract it from a JSON
36         # response.
37 \qquad \qquad \text{args} = \{ \text{ "url" } : \text{ url}, \38 "status" : str(code),
39                  "message" : body,
40                  "traceback" : None }
41         try:
               # Fill with server-provided data if we can
43             jsonerror = json.loads(body)
44             args["status"] = jsonerror["status"]
45             args["message"] = jsonerror["message"]
46             args["traceback"] = jsonerror["traceback"]
47         except Exception: # pragma: no cover
48             pass
49         if code >= 400 and code <= 499:
50             raise ClientError(**args)
51         else: # pragma: no cover
52             if code >= 500 and code <= 599:
53                 if args["message"] is None:
54                     args["message"] = ("(no message; try disabling " +
55                                        "response.stream option in " +
56                                        "nilmdb.server for better debugging)")
57                 raise ServerError(**args)
```

```
58             else:
59                 raise Error(**args)
60
61     def close(self):
62         self.session.close()
63
64     def _do_req(self, method, url, query_data, body_data, stream, headers):
\overline{u} urlparse.urljoin(self.baseurl, url)
66         try:
67             response = self.session.request(method, url,
68 barams = query data,
\frac{1}{69} data = body_data,
70 stream = stream,
71 headers = headers,
72                                             verify = self.verify_ssl)
73         except requests.RequestException as e:
74             raise ServerError(status = "502 Error", url = url,
75 message = str(e.message))
76 if response.status code != 200:
77             self._handle_error(url, response.status_code, response.content)
78         self._last_response = response
79         if response.headers["content-type"] in ("application/json",
80                                                 "application/x-json-stream"):
81             return (response, True)
82         else:
83             return (response, False)
84
85 # Normal versions that return data directly
86     def _req(self, method, url, query = None, body = None, headers = None):
 87 "" ""
88 Make a request and return the body data as a string or parsed<br>89 \overline{360} 150N object, or raise an error if it contained an error.
           JSON object, or raise an error if it contained an error.
9091         (response, isjson) = self._do_req(method, url, query, body,
92                                           stream = False, headers = headers)
93         if isjson:
94             return json.loads(response.content)
95         return response.content
96
97 def get(self, url, params = None):
98 WEIT (parameters in URL) """
99 return self. req("GET", url, params, None)
100
101     def post(self, url, params = None):
102         """Simple POST (parameters in body)"""
103         if self.post_json:
104             return self._req("POST", url, None,
                               json.dumps(params),
106                              { 'Content-type': 'application/json' })
107         else:
108             return self._req("POST", url, None, params)
109
110     def put(self, url, data, params = None, binary = False):
111         """Simple PUT (parameters in URL, data in body)"""
112 if binary:<br>113 h = {
               h = \{ 'Content-type': 'application/octet-stream' }
114         else:
115             h = { 'Content-type': 'text/plain; charset=utf-8' }
116         return self._req("PUT", url, query = params, body = data, headers = h)
117
118     # Generator versions that return data one line at a time.
119     def _req_gen(self, method, url, query = None, body = None,
\frac{120}{120} headers = None, binary = False):
121         """
122 Make a request and return a generator that gives back strings
123 or JSON decoded lines of the body data, or raise an error if
124 it contained an eror.
```

```
125 """
126         (response, isjson) = self._do_req(method, url, query, body,
                                           stream = True, headers = headers)128
129             # Like the iter_lines function in Requests, but only splits on
130 \# the specified line ending.
131         def lines(source, ending):
132 pending = None
133             for chunk in source:
                   if pending is not None:
135 chunk = pending + chunk
136                 tmp = chunk.split(ending)
137                 lines = tmp[:-1]
138                 if chunk.endswith(ending):
139 pending = None
140                 else:
141                     pending = tmp[-1]
142                 for line in lines:
143                     yield line
144             if pending is not None: # pragma: no cover (missing newline)
145                 yield pending
146
147 # Yield the chunks or lines as requested
148         if binary:
149             for chunk in response.iter_content(chunk_size = 65536):
150                 yield chunk
           elif isison:
152             for line in lines(response.iter_content(chunk_size = 1),
153 ending = '\r\sqrt{n'}:
154                 yield json.loads(line)
155         else:
               for line in lines(response.iter content(chunk size = 65536),
157 ending = \ln):
158                 yield line
159
160     def get_gen(self, url, params = None, binary = False):
161         """Simple GET (parameters in URL) returning a generator"""
162         return self._req_gen("GET", url, params, binary = binary)
163
164     def post_gen(self, url, params = None):
165         """Simple POST (parameters in body) returning a generator"""
166         if self.post_json:
167 return self. req gen("POST", url, None,
168                                  json.dumps(params),
169                                  { 'Content-type': 'application/json' })
170         else:
171             return self._req_gen("POST", url, None, params)
172
173 # Not much use for a POST or PUT generator, since they don't
174     # return much data.
```
## **B.4 Command Line Interface**

Listing B-17: nilmdb/scripts/nilmtool.py: Main entry point for the nilmtool command line tool. Git repository: https://git.jim.sh/jim/lees/nilmdb.git Filename: nilmdb/scripts/nilmtool.py Revision: f5276e9fc862fb41b8777884b2c12434bafb71e4 #!/usr/bin/python **import** nilmdb.cmdline **def** main(): """Main entry point for the 'nilmtool' command line script""" nilmdb.cmdline.Cmdline().run() **if** \_\_name\_\_ == "\_\_main\_\_": **main()** 

Listing B-18: nilmdb/cmdline/cmdline.py: Basic framework for command line processing. This class sets up the main command line parser, handles common options, and provides hooks to pass control to specific subcommands.

```
Git repository: https://git.jim.sh/jim/lees/nilmdb.git
     Filename: nilmdb/cmdline/cmdline.py
     Revision: f5276e9fc862fb41b8777884b2c12434bafb71e4
1 """Command line client functionality"""
2
3 import nilmdb.client
4
5 from nilmdb.utils.printf import *
6 from nilmdb.utils import datetime_tz
7 import nilmdb.utils.time
8
9 import sys
10 import os
11 import argparse
12 from argparse import ArgumentDefaultsHelpFormatter as def_form
13 import signal
14
15 try: # pragma: no cover
16     import argcomplete
17 except ImportError: # pragma: no cover
18 argcomplete = None
19
20 # Valid subcommands. Defined in separate files just to break
21 # things up -- they're still called with Cmdline as self.
22 subcommands = [ "help", "info", "create", "rename", "list", "intervals",
23                 "metadata", "insert", "extract", "remove", "destroy" ]
24
25 # Import the subcommand modules
26 subcmd_mods = {}
27 for cmd in subcommands:
28 subcmd_mods[cmd] = _import_("nilmdb.cmdline." + cmd, fromlist = [ cmd ])
29
```

```
30 class JimArgumentParser(argparse.ArgumentParser):
31     def parse_args(self, args=None, namespace=None):
32         # Look for --version anywhere and change it to just "nilmtool
33         # --version". This makes "nilmtool cmd --version" work, which
34 # is needed by help2man.
35         if "--version" in (args or sys.argv[1:]):
36 args = [ "--version" ]
37         return argparse.ArgumentParser.parse_args(self, args, namespace)
38
39     def error(self, message):
40         self.print_usage(sys.stderr)
41         self.exit(2, sprintf("error: %s\n", message))
42
43 class Complete(object): # pragma: no cover
44     # Completion helpers, for using argcomplete (see
45     # extras/nilmtool-bash-completion.sh)
46     def escape(self, s):
47 quote chars = [ "\\", "\"", "'", " " ]
48         for char in quote_chars:
49 S = S.\text{replace}(\text{char}, \sqrt{N} + \text{char})50         return s
51
52     def none(self, prefix, parsed_args, **kwargs):
53         return []
54 rate = none
55 time = none<br>56 url = none
       url = none57
58     def path(self, prefix, parsed_args, **kwargs):
59         client = nilmdb.client.Client(parsed_args.url)
60         return ( self.escape(s[0])
                    for s in client.stream list()
62 if s[0].startswith(prefix))
63
64     def layout(self, prefix, parsed_args, **kwargs):
65         types = [ "int8", "int16", "int32", "int64",
66                   "uint8", "uint16", "uint32", "uint64",
67                   "float32", "float64" ]
68         layouts = []
69 for i in range(1,10):
70 \sqrt{70} layouts.extend([(t + "_ " + str(i))] for t in types])
71 return ( l for l in layouts if l.startswith(prefix) )
72
73     def meta_key(self, prefix, parsed_args, **kwargs):
74         return (kv.split('=')[0] for kv
75                 in self.meta_keyval(prefix, parsed_args, **kwargs))
76
77     def meta_keyval(self, prefix, parsed_args, **kwargs):
78 client = nilmdb.client.Client(parsed args.url)
79         path = parsed_args.path
80         if not path:
81             return []
82         results = []
83 # prefix comes in as UTF-8, but results need to be Unicode,
\frac{84}{85} # weird. Still doesn't work in all cases, but that's bugs in<br>\frac{45}{85} # argcomplete.
           # argcomplete.
86         prefix = nilmdb.utils.unicode.decode(prefix)
87         for (k,v) in client.stream_get_metadata(path).iteritems():
88 kv = self.escape(k + '=' + v)89             if kv.startswith(prefix):
90 results.append(kv)
91         return results
92
93 class Cmdline(object):
9495 def init (self, argv = None):
96         self.argv = argv or sys.argv[1:]
```

```
97         try:
98 # Assume command line arguments are encoded with stdin's encoding,
99             # and reverse it. Won't be needed in Python 3, but for now..
100             self.argv = [ x.decode(sys.stdin.encoding) for x in self.argv ]
101         except Exception: # pragma: no cover
102             pass
103         self.client = None
104         self.def_url = os.environ.get("NILMDB_URL", "http://localhost/nilmdb/")
105         self.subcmd = {}
106         self.complete = Complete()
107
108     def arg_time(self, toparse):
109         """Parse a time string argument"""
110         try:
111                         return nilmdb.utils.time.parse time(toparse)
112         except ValueError as e:
113 raise argparse.ArgumentTypeError(sprintf("%s\"%s\"",
114                                                      str(e), toparse))
115
116 # Set up the parser
117     def parser_setup(self):
118 self.parser = JimArgumentParser(add help = False,
119                                         formatter_class = def_form)
120
121         group = self.parser.add_argument_group("General options")
122         group.add_argument("-h", "--help", action='help',
123                            help='show this help message and exit')
124         group.add_argument("-v", "--version", action="version",
125                            version = nilmdb.__version__)
126
127         group = self.parser.add_argument_group("Server")
            qroup.add argument("-u", "--url", action="store",129                            default=self.def_url,
130                            help="NilmDB server URL (default: %(default)s)"
                               ). completer = self.complete.url
132
133         sub = self.parser.add_subparsers(
134             title="Commands", dest="command",
                description="Use 'help command' or 'command --help' for more "
136             "details on a particular command.")
137
138 # Set up subcommands (defined in separate files)
139         for cmd in subcommands:
140             self.subcmd[cmd] = subcmd_mods[cmd].setup(self, sub)
141
142     def die(self, formatstr, *args):
143         fprintf(sys.stderr, formatstr + "\n", *args)
144         if self.client:
145             self.client.close()
146                sys.exit(-1)
147
148     def run(self):
            # Set SIGPIPE to its default handler -- we don't need Python
150 \# to catch it for us.
151 try:<br>152
                signal.signal(signal.SIGPIPE, signal.SIG DFL)
153         except ValueError: # pragma: no cover
154             pass
155
156         # Clear cached timezone, so that we can pick up timezone changes
157 # while running this from the test suite.
158         datetime_tz._localtz = None
159
160 # Run parser
161         self.parser_setup()
162         if argcomplete: # pragma: no cover
163             argcomplete.autocomplete(self.parser)
```

```
164         self.args = self.parser.parse_args(self.argv)
165
166 # Run arg verify handler if there is one
167         if "verify" in self.args:
168             self.args.verify(self)
169
170         self.client = nilmdb.client.Client(self.args.url)
171
172 # Make a test connection to make sure things work,<br>173 <b># unless the particular command requests that we d
             # unless the particular command requests that we don't.
174         if "no_test_connect" not in self.args:
175             try:
176                 server_version = self.client.version()
177             except nilmdb.client.Error as e:
178                 self.die("error connecting to server: %s", str(e))
179
180 # Now dispatch client request to appropriate function. Parser
181 \text{# should have ensured that we don't have any unknown commands}<br>182 \text{# here.}# <b>here</b>183         retval = self.args.handler(self) or 0
184
185         self.client.close()
186         sys.exit(retval)
```

```
Listing B-19: nilmdb/cmdline/create.py: Handler for subcommand create:
               create new empty streams.
Git repository: https://git.jim.sh/jim/lees/nilmdb.git
    Filename: nilmdb/cmdline/create.py
     Revision: f5276e9fc862fb41b8777884b2c12434bafb71e4
   1 from nilmdb.utils.printf import *
2 import nilmdb.client
3
4 from argparse import RawDescriptionHelpFormatter as raw_form
5
6 def setup(self, sub):
       cmd = sub.add parser("create", help="Create a new stream",
8                          formatter_class = raw_form,
9                          description="""
10 Create a new empty stream at the specified path and with the specified
11 layout type.
12
13 Layout types are of the format: type count
14
15 'type' is a data type like 'float32', 'float64', 'uint16', 'int32', etc.
16
17 Count' is the number of columns of this type.
18
19 For example, 'float32_8' means the data for this stream has 8 columns of
20 32-bit floating point values.
21 """)
22     cmd.set_defaults(handler = cmd_create)
23     group = cmd.add argument group("Required arguments")
24     group.add argument("path",
25                        help="Path (in database) of new stream, e.g. /foo/bar",
26                        ).completer = self.complete.path
27     group.add_argument("layout",
28                        help="Layout type for new stream, e.g. float32_8",
29                        ).completer = self.complete.layout
30     return cmd
31
32 def cmd_create(self):
```

```
33 """Create new stream"""
34     try:
35         self.client.stream_create(self.args.path, self.args.layout)
36     except nilmdb.client.ClientError as e:
37         self.die("error creating stream: %s", str(e))
```
Listing B-20: nilmdb/cmdline/destroy.py: Handler for subcommand destroy: delete stream and data. Git repository: https://git.jim.sh/jim/lees/nilmdb.git Filename: nilmdb/cmdline/destroy.py Revision: f5276e9fc862fb41b8777884b2c12434bafb71e4 **from** nilmdb.utils.printf **import** \* **import** nilmdb.client **import** fnmatch **from** argparse **import** ArgumentDefaultsHelpFormatter as def\_form **def** setup(self, sub): cmd = sub.add\_parser("destroy", help="Delete a stream and all data", formatter\_class = def\_form, **description="" Destroy the stream at the specified path. The stream must be empty. All metadata 13 related to the stream is permanently deleted.**  Wildcards and multiple paths are supported. "") cmd.set\_defaults(handler = cmd\_destroy) group = cmd.add\_argument\_group("Options") group.add\_argument("-R", "--remove", action="store\_true", **19 Company of the strain of the Up="Remove all data before destroying stream")**  group.add\_argument("-q", "--quiet", action="store\_true", help="Don't display names when destroying " **multiple paths")**  group = cmd.add\_argument\_group("Required arguments") group.add\_argument("path", nargs='+', help="Path of the stream to delete, e.g. /foo/bar/\*", ).completer = self.complete.path **return** cmd **def** cmd\_destroy(self): ""Destroy stream""" streams = [ s[0] **for** s **in** self.client.stream\_list() ] **paths = [] for** path **in** self.args.path: new = fnmatch.filter(streams, path) **if not** new: self.die("error: no stream matched path: %s", path) paths.extend(new) **for** path **in** paths: **if not** self.args.quiet **and** len(paths) > 1: printf("Destroying %s\n", path) **try**: **if** self.args.remove: count = self.client.stream\_remove(path) self.client.stream\_destroy(path) **except** nilmdb.client.ClientError as e:

self.die("error destroying stream: %s", str(e))

```
Listing B-21: nilmdb/cmdline/extract.py: Handler for subcommand extract:
               extract data from a stream.
Git repository: https://git.jim.sh/jim/lees/nilmdb.git
     Filename: nilmdb/cmdline/extract.py
     Revision: f5276e9fc862fb41b8777884b2c12434bafb71e4
   1 from __future__ import print_function
2 from nilmdb.utils.printf import *
3 import nilmdb.client
4 import sys
5
6 def setup(self, sub):
7     cmd = sub.add parser("extract", help="Extract data",
8                          description="""
9 Extract data from a stream.
\frac{10}{10} "")
11     cmd.set_defaults(verify = cmd_extract_verify,
12 handler = cmd extract)
13
14 \qquad group = cmd.add_argument_group("Data selection")<br>15 \qquad group.add argument("path",
        group.add argument("path"
16                        help="Path of stream, e.g. /foo/bar",
17                        ).completer = self.complete.path
18     group.add_argument("-s", "--start", required=True,
19                        metavar="TIME", type=self.arg_time,
20                        help="Starting timestamp (free-form, inclusive)",
21                        ).completer = self.complete.time
22     group.add_argument("-e", "--end", required=True,
23                        metavar="TIME", type=self.arg_time,
24                        help="Ending timestamp (free-form, noninclusive)",
25                        ).completer = self.complete.time
26
27     group = cmd.add_argument_group("Output format")
28     group.add_argument("-B", "--binary", action="store_true",
29                        help="Raw binary output")
30     group.add_argument("-b", "--bare", action="store_true",
31                        help="Exclude timestamps from output lines")
32     group.add_argument("-a", "--annotate", action="store_true",
33                        help="Include comments with some information "
34                        "about the stream")
35     group.add_argument("-m", "--markup", action="store_true",
                          help="Include comments with interval starts and ends")37     group.add_argument("-T", "--timestamp-raw", action="store_true",
38                        help="Show raw timestamps in annotated information")
39     group.add_argument("-c", "--count", action="store_true",
40                        help="Just output a count of matched data points")
41     return cmd
42
43 def cmd_extract_verify(self):<br>44 if self.args.start is not
        44     if self.args.start is not None and self.args.end is not None:
45         if self.args.start > self.args.end:
46             self.parser.error("start is after end")
47
48     if self.args.binary:
49         if (self.args.bare or self.args.annotate or self.args.markup or
50             self.args.timestamp_raw or self.args.count):
51             self.parser.error("--binary cannot be combined with other options")
52
53 def cmd_extract(self):
54     streams = self.client.stream_list(self.args.path)
55 if len(streams) != 1:
56         self.die("error getting stream info for path %s", self.args.path)
       layout = streams[0][1]58
59     if self.args.timestamp_raw:
```

```
60         time_string = nilmdb.utils.time.timestamp_to_string
61     else:
62         time_string = nilmdb.utils.time.timestamp_to_human
63
64     if self.args.annotate:
             print('# path: %s\n", self.args.path)66         printf("# layout: %s\n", layout)
67         printf("# start: %s\n", time_string(self.args.start))
68         printf("# end: %s\n", time_string(self.args.end))
69
70 printed = False
71     if self.args.binary:
72         printer = sys.stdout.write
73     else:
74         printer = print
75 bare = self.args.bare
76 count = self.args.count
77     for dataline in self.client.stream_extract(self.args.path,
78                                                self.args.start,
The set of the set of the set of the set of the set of the set of the set of the set of the set of the set of the set of the set of the set of the set of the set of the set of the set of the set of the set of the set of th
80                                                self.args.count,
81                                                self.args.markup,
82                                                self.args.binary):
83         if bare and not count:
84             # Strip timestamp (first element). Doesn't make sense
85 # if we are only returning a count.
86 \delta dataline = ' '.join(dataline.split(' ')[1:])
87          printer(dataline)
88                printed = True
89     if not printed:
90 if self.args.annotate:<br>91 printf("# no data\
                 print(f''# no data\n')92         return 2
93
94     return 0
```
Listing B-22: nilmdb/cmdline/help.py: Handler for subcommand help: show detailed subcommand help.

```
Git repository: https://git.jim.sh/jim/lees/nilmdb.git
    Filename: nilmdb/cmdline/help.py
    Revision: f5276e9fc862fb41b8777884b2c12434bafb71e4
   1 from nilmdb.utils.printf import *
2
3 import argparse
4 import sys
5
6 def setup(self, sub):
 7     cmd = sub.add_parser("help", help="Show detailed help for a command",
 8                          description="""
9 Show help for a command. 'help command' is
10 the same as 'command --help'.
11 " "")
12     cmd.set_defaults(handler = cmd_help)
13     cmd.set_defaults(no_test_connect = True)
14     cmd.add_argument("command", nargs="?",
15                      help="Command to get help about")
16     cmd.add argument("rest", nargs=argparse.REMAINDER,
17 help=argparse.SUPPRESS)
18     return cmd
19
20 def cmd_help(self):
```

```
21     if self.args.command in self.subcmd:
22         self.subcmd[self.args.command].print_help()
23     else:
24         self.parser.print_help()
25
26     return
```
Listing B-23: nilmdb/cmdline/info.py: Handler for subcommand info: show information about the server. Git repository: https://git.jim.sh/jim/lees/nilmdb.git Filename: nilmdb/cmdline/info.py Revision: f5276e9fc862fb41b8777884b2c12434bafb71e4 **import** nilmdb.client **from** nilmdb.utils.printf **import** \* **from** nilmdb.utils **import** human\_size **from** argparse **import** ArgumentDefaultsHelpFormatter as def\_form **def** setup(self, sub): cmd = sub.add\_parser("info", help="Server information", formatter\_class = def\_form, description=""" **List information about the server, like** 12 version.  $\frac{12}{13}$  "") cmd.set\_defaults(handler = cmd\_info) **return** cmd **def** cmd\_info(self):  $" "Trint$  info about the server"" printf("Client version: %s\n", nilmdb.\_\_version\_\_) printf("Server version: %s\n", self.client.version()) printf("Server URL: %s\n", self.client.geturl()) dbinfo = self.client.dbinfo() printf("Server database path: %s\n", dbinfo["path"]) **for** (desc, field) **in** [("used by NilmDB", "size"), ("used by other", "other"), ("reserved", "reserved"), ("free", "free")]: printf("Server disk space %s: %s\n", desc, human\_size(dbinfo[field]))

```
Listing B-24: nilmdb/cmdline/insert.py: Handler for subcommand insert:
              insert data into a stream.
Git repository: https://git.jim.sh/jim/lees/nilmdb.git
    Filename: nilmdb/cmdline/insert.py
    Revision: f5276e9fc862fb41b8777884b2c12434bafb71e4
1 from nilmdb.utils.printf import *
2 import nilmdb.client
3 import nilmdb.utils.timestamper as timestamper
4 import nilmdb.utils.time
5
6 import sys
7
8 def setup(self, sub):
9     cmd = sub.add_parser("insert", help="Insert data",
10 description="""
```

```
11 Insert data into a stream.
12 """)
13     cmd.set_defaults(verify = cmd_insert_verify,
14 handler = cmd_insert)
15     cmd.add_argument("-q", "--quiet", action='store_true'<br>
16     help='suppress unnecessary messages'
                       help='suppress unnecessary messages')
17
18     group = cmd.add_argument_group("Timestamping",
19                                    description="""
20 To add timestamps, specify the
21 arguments --timestamp and --rate,
22 and provide a starting time.<br>2323 and \binom{m}{k} and \binom{m}{k} and \binom{m}{k} and \binom{m}{k} and \binom{m}{k} and \binom{m}{k} and \binom{m}{k} and \binom{m}{k} and \binom{m}{k} and \binom{m}{k} and \binom{m}{k} and \binom{m}{k} and \binom{m}{k} and \binom{m}{k} and \binom2425     group.add_argument("-t", "--timestamp", action="store_true",
26                        help="Add timestamps to each line")
27     group.add_argument("-r", "--rate", type=float,
28                        help="Data rate, in Hz",
29                        ).completer = self.complete.rate
30
31     group = cmd.add_argument_group("Start time",
32                                    description="""
33 Start time may be manually
34 specified with --start, or guessed
35 from the filenames using
36 36 36 ---filename. Set the TZ environment 37 37
                                    variable to change the default
38 timezone.""")
39
40 exc = group.add mutually exclusive group()
41 \text{exc.add\_argument}("-s", "--start",\n42 \text{metavar}("+s")metavar="TIME", type=self.arg time,
43                      help="Starting timestamp (free-form)",
44                      ).completer = self.complete.time
45     exc.add_argument("-f", "--filename", action="store_true",
46                      help="Use filename to determine start time")
47
48     group = cmd.add_argument_group("End time",
49                                    description="""
50 End time for the overall stream.
51 (required when not using --timestamp).
52 Set the TZ environment
53 variable to change the default
54 timezone.""")
55     group.add_argument("-e", "--end",
56 5. Separately 1. The metavar="TIME", type=self.arg_time,
57                        help="Ending timestamp (free-form)",
58                        ).completer = self.complete.time
59
60     group = cmd.add_argument_group("Required parameters")
61     group.add_argument("path",
62                        help="Path of stream, e.g. /foo/bar",
63                        ).completer = self.complete.path
64     group.add_argument("file", nargs = '?', default='-',
65                        help="File to insert (default: - (stdin))")
66     return cmd
67
68 def cmd_insert_verify(self):
69     if self.args.timestamp:
70         if not self.args.rate:
71             self.die("error: --rate is needed, but was not specified")
72         if not self.args.filename and self.args.start is None:
73             self.die("error: need --start or --filename when adding timestamps")
74     else:
75         if self.args.start is None or self.args.end is None:
76             self.die("error: when not adding timestamps, --start and "
77 THE REPORT OF STATE CONSTRAINING TO THE " -- end are required")
```

```
78
79 def cmd_insert(self):
80 # Find requested stream
81     streams = self.client.stream_list(self.args.path)
82     if len(streams) != 1:
           self.die("error getting stream info for path %s", self.args.path)
84
85 arg = self.args
86
87     try:
88 filename = arg.fit89         if filename == '-':
90             infile = sys.stdin
91         else:
92             try:
93                 infile = open(filename, "rb")
94 except IOError:
95                 self.die("error opening input file %s", filename)
96
97         if arg.start is None:
98             try:
99                 arg.start = nilmdb.utils.time.parse_time(filename)
100             except ValueError:
101 Self.die("error extracting start time from filename '%s'",
102 filename)
103
104         if arg.timestamp:
105             data = timestamper.TimestamperRate(infile, arg.start, arg.rate)
           else:
107             data = iter(lambda: infile.read(1048576), '')
108
109         # Print info
110         if not arg.quiet:
111             printf(" Input file: %s\n", filename)
112                printf(" Start time: %s\n",
113                    nilmdb.utils.time.timestamp_to_human(arg.start))
114             if arg.end:
115                 printf(" End time: %s\n",
                         nilmdb.utils.time.timestamp_to_human(arg.end))
117             if arg.timestamp:
118                 printf("Timestamper: %s\n", str(data))
119
120 # Insert the data
121         self.client.stream_insert(arg.path, data, arg.start, arg.end)
122
123     except nilmdb.client.Error as e:
124 # TODO: It would be nice to be able to offer better errors
125 # here, particularly in the case of overlap, which just shows
126 # ugly bracketed ranges of 16-digit numbers and a mangled URL.
127 # Need to consider adding something like e.prettyprint()
128 \# that is smarter about the contents of the error.
129         self.die("error inserting data: %s", str(e))
130
131     return
```

```
Listing B-25: nilmdb/cmdline/intervals.py: Handler for subcommand
               intervals: list intervals in a stream.
Git repository: https://git.jim.sh/jim/lees/nilmdb.git
    Filename: nilmdb/cmdline/intervals.py
     Revision: f5276e9fc862fb41b8777884b2c12434bafb71e4
   1 from nilmdb.utils.printf import *
2 import nilmdb.utils.time
3 from nilmdb.utils.interval import Interval
4
5 import fnmatch
6 import argparse
7 from argparse import ArgumentDefaultsHelpFormatter as def_form
8
9 def setup(self, sub):
10 cmd = sub.add parser("intervals", help="List intervals",
11                          formatter_class = def_form,
12 description="""
13 List intervals in a stream, similar to
14 'list --detail path'.
15
16 16 16 16 16 16 16 17 16 17 16 17 16 17 17 18 17 18 17 18 17 18 17 18 17 18 17 18 17 18 17 18 17 18 17 18 17 1
17 interval ranges that are present in 'path'
18 and not present in 'diffpath' are printed.
19 "" "")
20 cmd.set defaults(verify = cmd intervals verify,
21 handler = cmd_intervals)
22
23     group = cmd.add_argument_group("Stream selection")
24     group.add_argument("path", metavar="PATH",
25                        help="List intervals for this path",
26                        ).completer = self.complete.path
27     group.add_argument("-d", "--diff", metavar="PATH",
28                        help="Subtract intervals from this path",
29                        ).completer = self.complete.path
30
31     group = cmd.add_argument_group("Interval details")
32     group.add_argument("-s", "--start",
33                        metavar="TIME", type=self.arg_time,
34                        help="Starting timestamp for intervals "
35                        "(free-form, inclusive)",
                          ).completer = self.complete.time
37     group.add_argument("-e", "--end",
38                        metavar="TIME", type=self.arg_time,
39                        help="Ending timestamp for intervals "
40                        "(free-form, noninclusive)",
41                        ).completer = self.complete.time
42
43     group = cmd.add_argument_group("Misc options")<br>44     group.add argument("-T", "--timestamp-raw", ac
                                "--timestamp-raw", action="store true",
45                        help="Show raw timestamps when printing times")
46     group.add_argument("-o", "--optimize", action="store_true",
47                        help="Optimize (merge adjacent) intervals")
48
49     return cmd
50
51 def cmd_intervals_verify(self):
52     if self.args.start is not None and self.args.end is not None:
53         if self.args.start >= self.args.end:
54             self.parser.error("start must precede end")
55
56 def cmd_intervals(self):
       """List intervals in a stream"""
58     if self.args.timestamp_raw:
59         time_string = nilmdb.utils.time.timestamp_to_string
```

```
60     else:
61         time_string = nilmdb.utils.time.timestamp_to_human
62
63     try:
64         intervals = ( Interval(start, end) for (start, end) in
65                       self.client.stream_intervals(self.args.path,
66                                                    self.args.start,
67 self.args.end,
68                                                    self.args.diff) )
69         if self.args.optimize:
70             intervals = nilmdb.utils.interval.optimize(intervals)
71         for i in intervals:
72                        printf("[ %s -> %s ]\n", time_string(i.start), time_string(i.end))
73
74     except nilmdb.client.ClientError as e:
75         self.die("error listing intervals: %s", str(e))
```

```
Listing B-26: nilmdb/cmdline/list.py: Handler for subcommand list: list
              streams and stream info.
Git repository: https://git.jim.sh/jim/lees/nilmdb.git
    Filename: nilmdb/cmdline/list.py
     Revision: f5276e9fc862fb41b8777884b2c12434bafb71e4
1 from nilmdb.utils.printf import *
2 import nilmdb.utils.time
3
4 import fnmatch
5 import argparse
6 from argparse import ArgumentDefaultsHelpFormatter as def_form
7
8 def setup(self, sub):
9     cmd = sub.add parser("list", help="List streams",
10                          formatter_class = def_form,
11 description="""
12 List streams available in the database,
13 optionally filtering by path. Wildcards
14 are accepted; non-matching paths or wildcards
15 are ignored.
16 "")
17     cmd.set defaults(verify = cmd list verify,
18 handler = cm\overline{d} list)
19
20     group = cmd.add_argument_group("Stream filtering")
21     group.add_argument("path", metavar="PATH", default=["*"], nargs='*',<br>22     ().completer = self.complete.path
                         ).completer = self.complete.path
23
24     group = cmd.add_argument_group("Interval info")
25     group.add_argument("-E", "--ext", action="store_true",
26 \frac{1}{2} \frac{1}{2} \frac{1}{2} help="Show extended stream info, like interval "
27                        "extents and row count")
28
29     group = cmd.add_argument_group("Interval details")
30     group.add_argument("-d", "--detail", action="store_true",
31                        help="Show available data time intervals")
32     group.add_argument("-s", "--start",
33                        metavar="TIME", type=self.arg_time,
34                        help="Starting timestamp for intervals "
35                        "(free-form, inclusive)",
36                        ).completer = self.complete.time
37     group.add_argument("-e", "--end",
38                        metavar="TIME", type=self.arg_time,
39                        help="Ending timestamp for intervals "
```

```
40                        "(free-form, noninclusive)",
41                        ).completer = self.complete.time
42
43     group = cmd.add_argument_group("Misc options")
44     group.add_argument("-T", "--timestamp-raw", action="store_true",
45                        help="Show raw timestamps when printing times")
46     group.add_argument("-l", "--layout", action="store_true",
47                        help="Show layout type next to path name")
48     group.add_argument("-n", "--no-decim", action="store_true",
49                        help="Skip paths containing \"~decim-\"")
50
51     return cmd
52
53 def cmd_list_verify(self):
54     if self.args.start is not None and self.args.end is not None:
55         if self.args.start >= self.args.end:
56             self.parser.error("start must precede end")
57
58     if self.args.start is not None or self.args.end is not None:
59         if not self.args.detail:
60             self.parser.error("--start and --end only make sense with --detail")
61
62 def cmd_list(self):
63 " " "List available streams" " "64     streams = self.client.stream_list(extended = True)
65
66     if self.args.timestamp_raw:
67         time_string = nilmdb.utils.time.timestamp_to_string
68     else:
69 time string = nilmdb.utils.time.timestamp to human
70
71     for argpath in self.args.path:
72         for stream in streams:
73 (path, layout, int_min, int_max, rows, time) = stream[:6]<br>74 if not fimatch.fimatch(path, argpath):
                if not fnmatch.fnmatch(path, argpath):
75                 continue
76             if self.args.no_decim and "~decim-" in path:
77                 continue
78
79             if self.args.layout:
80 brintf("%s \frac{1}{8}s (n", path, layout)
81             else:
82                 printf("%s\n", path)
83
84             if self.args.ext:
85                 if int_min is None or int_max is None:
86                     printf(" interval extents: (no data)\n")
87                 else:
88                     printf(" interval extents: %s -> %s\n",
89                            time_string(int_min), time_string(int_max))
90 brintf(" \overline{\text{total data: %d rows, %.6f seconds}}",
91                        rows or 0,
92                        nilmdb.utils.time.timestamp_to_seconds(time or 0))
93
94             if self.args.detail:
                    printed = False96                 for (start, end) in self.client.stream_intervals(
97                     path, self.args.start, self.args.end):
98                     printf(" [ %s -> %s ]\n",
99                            time_string(start), time_string(end))
100 printed = True
101                 if not printed:
102                     printf(" (no intervals)\n")
```

```
Listing B-27: nilmdb/cmdline/metadata.py: Handler for subcommand metadata:
                manage stream metadata.
 Git repository: https://git.jim.sh/jim/lees/nilmdb.git
     Filename: nilmdb/cmdline/metadata.py
     Revision: f5276e9fc862fb41b8777884b2c12434bafb71e4
    1 from nilmdb.utils.printf import *
2 import nilmdb
3 import nilmdb.client
4
5 def setup(self, sub):
6     cmd = sub.add_parser("metadata", help="Get or set stream metadata",
                              description="
8 Bet or set key=value metadata associated with
 9 a stream.
10 "",
11                          usage="%(prog)s path [-g [key ...] | "
12                          "-s key=value [...] | -u key=value [...]] | "
13                          "-d [key ...]")
14     cmd.set_defaults(handler = cmd_metadata)
15
16     group = cmd.add_argument_group("Required arguments")
17     group.add_argument("path"
18                        help="Path of stream, e.g. /foo/bar",
19                        ).completer = self.complete.path
20
21     group = cmd.add_argument_group("Actions")
22     exc = group.add_mutually_exclusive_group()
23 exc.add argument("-g", "--get", nargs="*", metavar="key",
24                      help="Get metadata for specified keys (default all)",
25                      ).completer = self.complete.meta_key
26     exc.add_argument("-s", "--set", nargs="+", metavar="key=value",
27 help="Replace all metadata with provided "
28                      "key=value pairs",
29                      ).completer = self.complete.meta_keyval
30     exc.add_argument("-u", "--update", nargs="+", metavar="key=value",
31                      help="Update metadata using provided "
32                      "key=value pairs",
33                      ).completer = self.complete.meta_keyval
34     exc.add_argument("-d", "--delete", nargs="*", metavar="key",
\overline{\phantom{a}} \overline{\phantom{a}} \overline{\).completer = self.complete.meta key
37     return cmd
38
39 def cmd_metadata(self):
40     """Manipulate metadata"""
41     if self.args.set is not None or self.args.update is not None:
42 # Either set, or update
43         if self.args.set is not None:
                keyvals = map(nilmdb.utils.unicode.decode, self.args.set)
45             handler = self.client.stream_set_metadata
46         else:
47             keyvals = map(nilmdb.utils.unicode.decode, self.args.update)
48             handler = self.client.stream_update_metadata
49
50 # Extract key=value pairs
51 data = {}
52         for keyval in keyvals:
53             kv = keyval.split('=')
54             if len(kv) != 2 or kv[0] == "":
55                 self.die("error parsing key=value argument '%s'", keyval)
56 data[kv[0]] = kv[1]
57
58 # Make the call
59         try:
```

```
60             handler(self.args.path, data)
61         except nilmdb.client.ClientError as e:
62             self.die("error setting/updating metadata: %s", str(e))
63     elif self.args.delete is not None:
64 # Delete (by setting values to empty strings)
65 keys = None66         if self.args.delete:
67             keys = map(nilmdb.utils.unicode.decode, self.args.delete)
68         try:
69             data = self.client.stream_get_metadata(self.args.path, keys)
70             for key in data:
71                 data[key] = ""
72             self.client.stream_update_metadata(self.args.path, data)
73         except nilmdb.client.ClientError as e:
74             self.die("error deleting metadata: %s", str(e))
75     else:
76 # Get (or unspecified)
77 keys = None
78         if self.args.get:
79 keys = map(nilmdb.utils.unicode.decode, self.args.get)
80         try:
81             data = self.client.stream_get_metadata(self.args.path, keys)
82         except nilmdb.client.ClientError as e:
83             self.die("error getting metadata: %s", str(e))
84         for key, value in sorted(data.items()):
85             # Print nonexistant keys as having empty value
86             if value is None:
87 \text{value} = \text{""}88             printf("%s=%s\n",
89                    nilmdb.utils.unicode.encode(key),
90                    nilmdb.utils.unicode.encode(value))
```

```
Listing B-28: nilmdb/cmdline/remove.py: Handler for subcommand remove:
                 remove data from streams.
 Git repository: https://git.jim.sh/jim/lees/nilmdb.git
     Filename: nilmdb/cmdline/remove.py
      Revision: f5276e9fc862fb41b8777884b2c12434bafb71e4
1 from nilmdb.utils.printf import *
2 import nilmdb.client
3 import fnmatch
4
5 def setup(self, sub):
6     cmd = sub.add_parser("remove", help="Remove data",
7                          description="""
8 8 Remove all data from a specified time range within a
9 stream. If multiple streams or wildcards are provided,
10 the same time range is removed from all streams.<br>11
\mathbf{u} \mathbf{u} \mathbf{u} \mathbf{u} \mathbf{u} \mathbf{v} \mathbf{v} \mathbf{v} \mathbf{v} \mathbf{v} \mathbf{v} \mathbf{v} \mathbf{v} \mathbf{v} \mathbf{v} \mathbf{v} \mathbf{v} \mathbf{v} \mathbf{v} \mathbf{v} \mathbf{v} \mathbf{v} \mathbf{v} \mathbf{v} \mathbf{12     cmd.set_defaults(handler = cmd_remove)
13
14     group = cmd.add_argument_group("Data selection")
15     group.add argument("path", nargs='+',
16                        help="Path of stream, e.g. /foo/bar/*",
17                        ).completer = self.complete.path
18     group.add_argument("-s", "--start", required=True,
19                        metavar="TIME", type=self.arg_time,
20                        help="Starting timestamp (free-form, inclusive)",
21                        ).completer = self.complete.time
22     group.add_argument("-e", "--end", required=True,
23                        metavar="TIME", type=self.arg_time,
24                        help="Ending timestamp (free-form, noninclusive)",
```

```
25                        ).completer = self.complete.time
26
27     group = cmd.add_argument_group("Output format")
28     group.add_argument("-q", "--quiet", action="store_true",
29                        help="Don't display names when removing "
                            "from multiple paths")
31     group.add_argument("-c", "--count", action="store_true",
32                        help="Output number of data points removed")
33     return cmd
34
35 def cmd_remove(self):
36     streams = [ s[0] for s in self.client.stream_list() ]
37     paths = []38     for path in self.args.path:
39         new = fnmatch.filter(streams, path)
40         if not new:
41             self.die("error: no stream matched path: %s", path)
42                 paths.extend(new)
43
44     try:
45         for path in paths:
46             if not self.args.quiet and len(paths) > 1:
47                 printf("Removing from %s\n", path)
48             count = self.client.stream_remove(path,
49                                               self.args.start, self.args.end)
50             if self.args.count:
51 butchlocally \text{printf}(\text{``%d}\backslash n\text{''}, \text{ count});52     except nilmdb.client.ClientError as e:
53         self.die("error removing data: %s", str(e))
54
55     return 0
```

```
Listing B-29: nilmdb/cmdline/rename.py: Handler for subcommand rename:
              rename streams.
Git repository: https://git.jim.sh/jim/lees/nilmdb.git
    Filename: nilmdb/cmdline/rename.py
     Revision: f5276e9fc862fb41b8777884b2c12434bafb71e4
1 from nilmdb.utils.printf import *
2 import nilmdb.client
3
4 from argparse import ArgumentDefaultsHelpFormatter as def_form
5
6 def setup(self, sub):
       cmd = sub.add parser("rename", help="Rename a stream",
8                          formatter_class = def_form,
9                          description="""
10 Rename a stream.
11
12 Only the stream's path is renamed; no
13 metadata is changed.
14 "")
15     cmd.set defaults(handler = cmd rename)
16 \qquad \qquad \text{group} = \text{cmd.add\_argument\_group} "Required arguments")
17     group.add_argument("oldpath"
18 \frac{1}{2} \frac{1}{2} help="0ld path, e.g. /foo/old",
19                        ).completer = self.complete.path
20     group.add_argument("newpath",
21                        help="New path, e.g. /foo/bar/new",
22                        ).completer = self.complete.path
23
24     return cmd
```

```
25
26 def cmd_rename(self):
27 """Rename a stream"""
28     try:
29         self.client.stream_rename(self.args.oldpath, self.args.newpath)
       except nilmdb.client.ClientError as e:
31         self.die("error renaming stream: %s", str(e))
```
## **B.5 Shared Utilities**

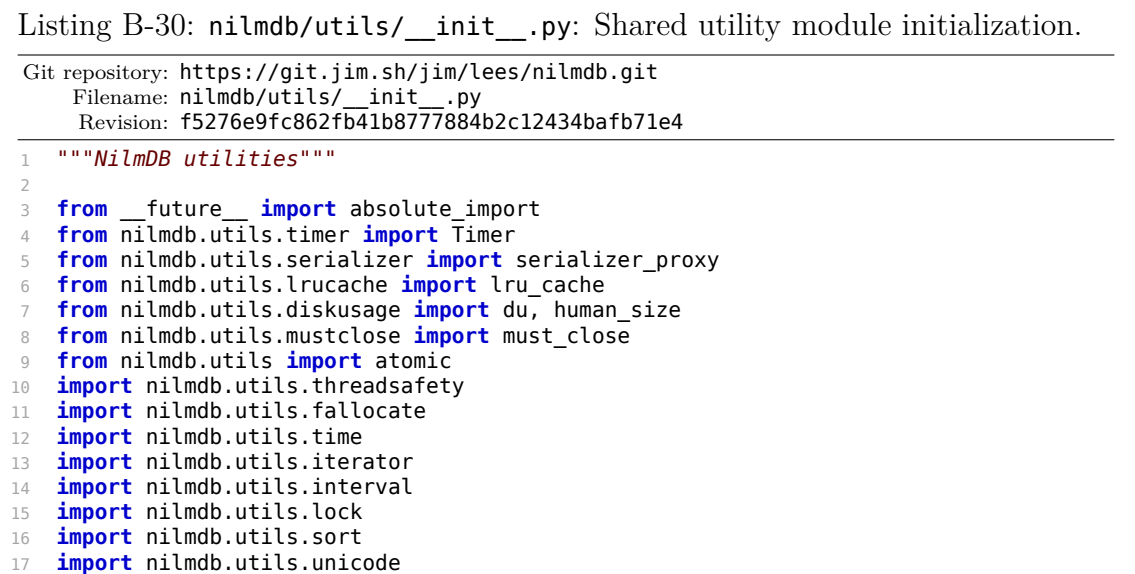

Listing B-31: nilmdb/utils/atomic.py: Atomic file writing helper. Replaces one file with another in a manner that is likely to leave a valid file in the event of unclean system shutdown.

```
Git repository: https://git.jim.sh/jim/lees/nilmdb.git
    Filename: nilmdb/utils/atomic.py
    Revision: f5276e9fc862fb41b8777884b2c12434bafb71e4
```

```
1 # Atomic file writing helper.
2
3 import os
4
5 def replace_file(filename, content):
6 """Attempt to atomically and durably replace the filename with the
 7 given contents. This is intended to be 'pretty good on most
 8 OSes', but not necessarily bulletproof."""
Q10     newfilename = filename + ".new"
11
12 # Write to new file, flush it
13     with open(newfilename, "wb") as f:
14 f.write(content)
15         f.flush()
```

```
16                os.fsync(f.fileno())
17
18 # Move new file over old one
19     try:
20         os.rename(newfilename, filename)
       except OSError: # pragma: no cover
22         # Some OSes might not support renaming over an existing file.
23 # This is definitely NOT atomic!
24         os.remove(filename)
25         os.rename(newfilename, filename)
```

```
Listing B-32: nilmdb/utils/diskusage.py: Disk usage measurement.
Git repository: https://git.jim.sh/jim/lees/nilmdb.git
    Filename: nilmdb/utils/diskusage.py
     Revision: f5276e9fc862fb41b8777884b2c12434bafb71e4
1 import os
2 import errno
3 from math import log
4
5 def human_size(num):
6     """Human friendly file size"""
7     unit_list = zip(['bytes', 'kiB', 'MiB', 'GiB', 'TiB'], [0, 0, 1, 2, 2])
8     if num > 1:
9 expoment = min(int(log(num, 1024)), len(unit_list) - 1)10 \frac{10}{20} quotient = float(num) / 1024**exponent
11         unit, num_decimals = unit_list[exponent]
12         format_string = '{:.%sf} {}' % (num_decimals)
13         return format_string.format(quotient, unit)
14 if num == 0: # pragma: no cover
15         return '0 bytes'
16 if num == 1: # pragma: no cover<br>17 return '1 byte'
           return '1 byte'
18
19 def du(path):
20     """Like du -sb, returns total size of path in bytes. Ignore
21 errors that might occur if we encounter broken symlinks or
22 files in the process of being removed."""
23     try:
24 st = os.stat(path)
25 size = st.st\_blocks * 51226         if os.path.isdir(path):
27             for thisfile in os.listdir(path):
28                 filepath = os.path.join(path, thisfile)
29 size += du(filepath)30         return size
31     except OSError as e: # pragma: no cover
32         if e.errno != errno.ENOENT:
33             raise
34         return 0
```
Listing B-33: nilmdb/utils/fallocate.py: Punch holes in files using the fallocate system call. This creates sparse files on modern filesystems that support it, which permits disk space recovery when rows are removed from the middle of a particular bulkdata storage file.

Git repository: https://git.jim.sh/jim/lees/nilmdb.git Filename: nilmdb/utils/fallocate.py Revision: f5276e9fc862fb41b8777884b2c12434bafb71e4

```
1 # Implementation of hole punching via fallocate, if the OS
2 # and filesystem support it.
3
4 try:
5     import os
6     import ctypes
7     import ctypes.util
8
9 def make fallocate():
10 \text{libc\_name} = \text{ctypes.util.find\_library('c')}11         libc = ctypes.CDLL(libc_name, use_errno=True)
12
13         _fallocate = libc.fallocate
14         _fallocate.restype = ctypes.c_int
15         _fallocate.argtypes = [ ctypes.c_int, ctypes.c_int,
16                                 ctypes.c_int64, ctypes.c_int64 ]
17
18         del libc
19         del libc_name
20
21         def fallocate(fd, mode, offset, len_):
22 res = _{\text{falloc}(fd, mode, offset, len)}23 if res != 0: # pragma: no cover
24                 errno = ctypes.get_errno()
                   raise IOError(errno, os.strerror(errno))
26         return fallocate
27
28     fallocate = make_fallocate()
29     del make_fallocate
30 except Exception: # pragma: no cover
31     fallocate = None
32
33 FALLOC FL KEEP SIZE = 0x01
34 FALLOC\overline{F}LPUNCH_HOLE = 0x02
35
36 def punch_hole(filename, offset, length, ignore_errors = True):
37     """Punch a hole in the file. This isn't well supported, so errors
38 are ignored by default."""
39     try:
40         if fallocate is None: # pragma: no cover
41             raise IOError("fallocate not available")
42         with open(filename, "r+") as f:
43             fallocate(f.fileno(),
44 FALLOC_FL_KEEP_SIZE | FALLOC_FL_PUNCH_HOLE,
45                       offset, length)
46     except IOError: # pragma: no cover
47         if ignore_errors:
48             return
49         raise
```

```
Listing B-34: nilmdb/utils/interval.py: Interval class and interval set
                operations.
Git repository: https://git.jim.sh/jim/lees/nilmdb.git
     Filename: nilmdb/utils/interval.py
     Revision: f5276e9fc862fb41b8777884b2c12434bafb71e4
   1 """Interval. Like nilmdb.server.interval, but re-implemented here
2 in plain Python so clients have easier access to it, and with a few
3 helper functions.
4
5 Intervals are half-open, ie. they include data points with timestamps
6 [start, end)
\overline{7}8
9 import nilmdb.utils.time
10 import nilmdb.utils.iterator
11
12 class IntervalError(Exception):
13 """Error due to interval overlap, etc"""
14     pass
15
16 # Interval
17 class Interval:
18 """Represents an interval of time."""
19
20     def __init__(self, start, end):
21         """
22 'start' and 'end' are arbitrary numbers that represent time
23 """
24 if start >= end:
25             # Explicitly disallow zero-width intervals (since they're half-open)
26             raise IntervalError("start %s must precede end %s" % (start, end))
27 self.start = start
28         self.end = end
29
30     def __repr__(self):
31 s = repr(self.start) + ", " + repr(self.end)
32         return self.__class__.__name__ + "(" + s + ")"
33
34     def __str__(self):
35         return ("[" + nilmdb.utils.time.timestamp_to_string(self.start) +
36                 " -> " + nilmdb.utils.time.timestamp_to_string(self.end) + ")")
37
38     def human_string(self):
39         return ("[ " + nilmdb.utils.time.timestamp_to_human(self.start) +
40                 " -> " + nilmdb.utils.time.timestamp_to_human(self.end) + " ]")
41
42     def __cmp__(self, other):
\frac{u}{u} are \frac{u}{u} (set), other, \frac{u}{u}, \frac{u}{u} and \frac{u}{u} are two intervals. If non-equal, order by start then end""<br>44 Teturn cmp(self.start, other.start) or cmp(self.end, other.end)
            return cmp(self.start, other.start) or cmp(self.end, other.end)
45
46     def intersects(self, other):
47         """Return True if two Interval objects intersect"""
48         if not isinstance(other, Interval):
49             raise TypeError("need an Interval")
50         if self.end <= other.start or self.start >= other.end:
51             return False
52         return True
53
54     def subset(self, start, end):
55         """Return a new Interval that is a subset of this one"""
56         # A subclass that tracks additional data might override this.
57         if start < self.start or end > self.end:
58             raise IntervalError("not a subset")
59         return Interval(start, end)
```

```
60
 61 def _interval_math_helper(a, b, op, subset = True):
 62     """Helper for set_difference, intersection functions,
63 to compute interval subsets based on a math operator on ranges
 64 present in A and B. Subsets are computed from A, or new intervals
 65 are generated if subset = False."""
66     # Iterate through all starts and ends in sorted order. Add a
67 # tag to the iterator so that we can figure out which one they
68 # were, after sorting.
69     def decorate(it, key_start, key_end):
70         for i in it:
71             yield i.start, key_start, i
72             yield i.end, key_end, i
73 a_iter = decorate(iter(a), 0, 2)
74 b_iter = decorate(iter(b), 1, 3)
75
76     # Now iterate over the timestamps of each start and end.
77     # At each point, evaluate which type of end it is, to determine
78     # how to build up the output intervals.
79 a interval = None
80 in a = False
81 in b = False82     out start = None
83     for (ts, k, i) in nilmdb.utils.iterator.imerge(a_iter, b_iter):
84         if k == 0:
85 a interval = i
86 \qquad \qquad \text{in} \qquad \text{a} = \text{True}87         elif k == 1:
88             in_b = True
89         elif k == 2:
90             in_a = False
91         elif k == 3:
92             in_b = False
93 include = op(in_a, in_b)94         if include and out_start is None:
95 out_start = ts
96         elif not include:
97             if out_start is not None and out_start != ts:
98                 if subset:
99                     yield a_interval.subset(out_start, ts)
100                 else:
101                     yield Interval(out_start, ts)
102             out_start = None
103
104 def set_difference(a, b):
105
106 Compute the difference (a \mid \mid b) between the intervals in 'a' and
107 the intervals in 'b'; i.e., the ranges that are present in 'self'
108 but not 'other'.
109
110 'a' and 'b' must both be iterables.
111
112 Returns a generator that yields each interval in turn.
113 Output intervals are built as subsets of the intervals in the
114 first argument (a).
115116     return _interval_math_helper(a, b, (lambda a, b: a and not b))
117
118 def intersection(a, b):
119
120 Compute the intersection between the intervals in 'a' and the
121 intervals in 'b'; i.e., the ranges that are present in both 'a'
122 and 'b'.
123
124 'a' and 'b' must both be iterables.
125
126 Returns a generator that yields each interval in turn.
```

```
127 Output intervals are built as subsets of the intervals in the
128 first argument (a).
129
130     return _interval_math_helper(a, b, (lambda a, b: a and b))
131
132 def optimize(it):
133
134 Given an iterable 'it' with intervals, optimize them by joining
135 together intervals that are adjacent in time, and return a generator
136 that yields the new intervals.
137
138 saved int = None
139     for interval in it:
140         if saved_int is not None:
141             if saved_int.end == interval.start:
142                 interval.start = saved_int.start
143             else:
144                 yield saved_int
            saved_info = interval146     if saved_int is not None:
147          yield saved_int
```

```
Listing B-35: nilmdb/utils/iterator.py: Miscellaneous iterator tools.
Git repository: https://git.jim.sh/jim/lees/nilmdb.git
     Filename: nilmdb/utils/iterator.py
     Revision: f5276e9fc862fb41b8777884b2c12434bafb71e4
1 # Misc iterator tools
2
3 # Iterator merging, based on http://code.activestate.com/recipes/491285/
4 import heapq
5 def imerge(*iterables):
6     '''Merge multiple sorted inputs into a single sorted output.
7
8 Equivalent to: sorted(itertools.chain(*iterables))
Q10 \Rightarrow >> list(imerge([1,3,5,7], [0,2,4,8], [5,10,15,20], [], [25]))<br>11 [0, 1, 2, 3, 4, 5, 5, 7, 8, 10, 15, 20, 25]
       [0, 1, 2, 3, 4, 5, 5, 7, 8, 10, 15, 20, 25]12
13 1314     heappop, siftup, Stop = heapq.heappop, heapq. siftup, StopIteration
15
16     h = []
17 h append = h.append
18 for it in map(iter, iterables):<br>19 try:
            19         try:
20             next = it.next
21 h append([next(), next])
22         except _Stop:
23             pass
24 heapg.heapify(h)
25
26     while 1:
27         try:
28             while 1:
29 \vee, next = s = h[0] # raises IndexError when h is empty
30                 yield v
31 {\sf s[0]} = {\sf next()} \# raises StopIteration when exhausted 32 {\sf siftup(h, 0)} \# restore heap condition
32 Siftup(h, 0) # restore heap condition
33         except _Stop:
34             heappop(h)                  # remove empty iterator
35         except IndexError:
36             return
```
Listing B-36: nilmdb/utils/lock.py: Mandatory file locking. A dummy function is used on operating systems that do not support fcntl.flock.

Git repository: https://git.jim.sh/jim/lees/nilmdb.git Filename: nilmdb/utils/lock.py Revision: f5276e9fc862fb41b8777884b2c12434bafb71e4 # File locking **import** warnings **try**: **import** fcntl **import** errno **def** exclusive\_lock(f): """Acquire an exclusive lock. Returns True on successful 11 lock, or False on error."""

```
12         try:
13             fcntl.flock(f.fileno(), fcntl.LOCK_EX | fcntl.LOCK_NB)
14         except IOError as e:
15             if e.errno in (errno.EACCES, errno.EAGAIN):
16                 return False
17             else: # pragma: no cover
18                 raise
19         return True
20
21     def exclusive_unlock(f):
22         """Release an exclusive lock."""
23         fcntl.flock(f.fileno(), fcntl.LOCK_UN)
24
25 except ImportError: # pragma: no cover
26     def exclusive_lock(f):
27         """Dummy lock function -- does not lock!"""
28         warnings.warn("Pretending to lock " + str(f))
29         return True
30
31 def exclusive unlock(f):
32         """Release an exclusive lock."""
33         return
```
Listing B-37: nilmdb/utils/lrucache.py: Memoization decorator for function return values. This decorator maintains a cache of return values from a function. Subsequent calls with the same parameters will return the cached values. Cache entries are evicted in a LRU fashion or can be manually managed.

```
Git repository: https://git.jim.sh/jim/lees/nilmdb.git
    Filename: nilmdb/utils/lrucache.py
     Revision: f5276e9fc862fb41b8777884b2c12434bafb71e4
1 # Memoize a function's return value with a least-recently-used cache
2 # Based on:
3 # http://code.activestate.com/recipes/498245-lru-and-lfu-cache-decorators/
4 # with added 'destructor' functionality.
5
```

```
6 import collections
7 import decorator
8
9 def lru_cache(size = 10, onremove = None, keys = slice(None)):
10     """Least-recently-used cache decorator.
11
12 @lru_cache(size = 10, onevict = None)
13 def f(\ldots):
14 pass
15
16 Given a function and arguments, memoize its return value. Up to
17 'size' elements are cached. 'keys' is a slice object that
18 represents which arguments are used as the cache key.
19
20 When evicting a value from the cache, call the function
21 'onremove' with the value that's being evicted.
22
23 Call f.cache remove(\ldots) to evict the cache entry with the given
24 arguments. Call f.cache remove all() to evict all entries.
25 f.cache_hits and f.cache_misses give statistics.
2627
28     def decorate(func):
29         cache = collections.OrderedDict()   # order: least- to most-recent
30
31         def evict(value):
32             if onremove:
33                 onremove(value)
34
35         def wrapper(orig, *args, **kwargs):
36             if kwargs:
                  raise NotImplementedError("kwargs not supported")
38 key = args[keys]
39             try:
                  value = cache.pop(key)41                 orig.cache_hits += 1
42             except KeyError:
43 value = orig(*args)
44                 orig.cache_misses += 1
45 if len(cache) >= size:
46                     evict(cache.popitem(0)[1])  # evict LRU cache entry
47             cache[key] = value                  # (re-)insert this key at end
48             return value
49
50         def cache_remove(*args):
51             """Remove the described key from this cache, if present."""
52             key = args
53             if key in cache:
54                 evict(cache.pop(key))
55             else:
56                 if len(cache) > 0 and len(args) != len(cache.iterkeys().next()):
57                     raise KeyError("trying to remove from LRU cache, but "
58                                    "number of arguments doesn't match the "
59                                    "cache key length")
60
61         def cache_remove_all():
62             for key in cache:
63                 evict(cache.pop(key))
64
65         def cache_info():
66             return (func.cache_hits, func.cache_misses)
67
68         new = decorator.decorator(wrapper, func)
69 func.cache hits = 0
70 func.cache_misses = 071         new.cache_info = cache_info
72         new.cache_remove = cache_remove
```

```
73         new.cache_remove_all = cache_remove_all
74         return new
75
76     return decorate
```
Listing B-38: nilmdb/utils/mustclose.py: Class decorator that ensures close() functions are called. This is used to ensure correctness in functions that maintain internal state and perform bookkeeping on close().

```
Git repository: https://git.jim.sh/jim/lees/nilmdb.git
     Filename: nilmdb/utils/mustclose.py
     Revision: f5276e9fc862fb41b8777884b2c12434bafb71e4
1 from nilmdb.utils.printf import *
2 import sys
3 import inspect
4 import decorator
5
6 def must_close(errorfile = sys.stderr, wrap_verify = False):
7     """Class decorator that warns on 'errorfile' at deletion time if
8 the class's close() member wasn't called.
Q10 If 'wrap verify' is True, every class method is wrapped with a
11 verifier that will raise AssertionError if the .close() method has
12 already been called."""
13     def class_decorator(cls):
14
15         def wrap_class_method(wrapper):
16             try:
17                 orig = getattr(cls, wrapper.__name__).im_func
18             except Exception:
19                 orig = lambda x: None
20             setattr(cls, wrapper.__name__, decorator.decorator(wrapper, orig))
21
22 Owrap_class_method
23         def __init__(orig, self, *args, **kwargs):
24 ret = orig(self, *args, **kwargs)
25             self.__dict__["_must_close"] = True
26             self.__dict__["_must_close_initialized"] = True
27             return ret
28
29 Owrap_class_method
30         def __del__(orig, self, *args, **kwargs):
31             if "_must_close" in self.__dict__:
32                 fprintf(errorfile, "error: %s.close() wasn't called!\n",
33                         self.__class__.__name__)
34             return orig(self, *args, **kwargs)
35
36                 @wrap_class_method
37         def close(orig, self, *args, **kwargs):
38             if "_must_close" in self.__dict__:
39                 del self._must_close
40             return orig(self, *args, **kwargs)
41
42         # Optionally wrap all other functions
43         def verifier(orig, self, *args, **kwargs):
44             if ("_must_close" not in self.__dict__ and
45                 "_must_close_initialized" in self.__dict__):
46                 raise AssertionError("called " + str(orig) + " after close")
47             return orig(self, *args, **kwargs)
48         if wrap_verify:
```

```
49             for (name, method) in inspect.getmembers(cls, inspect.ismethod):
50 # Skip class methods
51                 if method.__self__ is not None:
52                     continue
53                 # Skip some methods
54                 if name in [ "__del__", "__init__" ]:
55                     continue
56 # Set up wrapper
57                 setattr(cls, name, decorator.decorator(verifier,
58 method.im_func))
59
60         return cls
61     return class_decorator
```

```
Listing B-39: nilmdb/utils/printf.py: Implementation of C-like printf family
               of functions.
Git repository: https://git.jim.sh/jim/lees/nilmdb.git
    Filename: nilmdb/utils/printf.py
    Revision: f5276e9fc862fb41b8777884b2c12434bafb71e4
1 """printf, fprintf, sprintf"""
2
3 from __future__ import print_function
4 def printf(_str, *args):
5     print(_str % args, end='')
6 def fprintf(_file, _str, *args):
7     print(_str % args, end='', file=_file)
8 def sprintf(_str, *args):
9     return (_str % args)
```
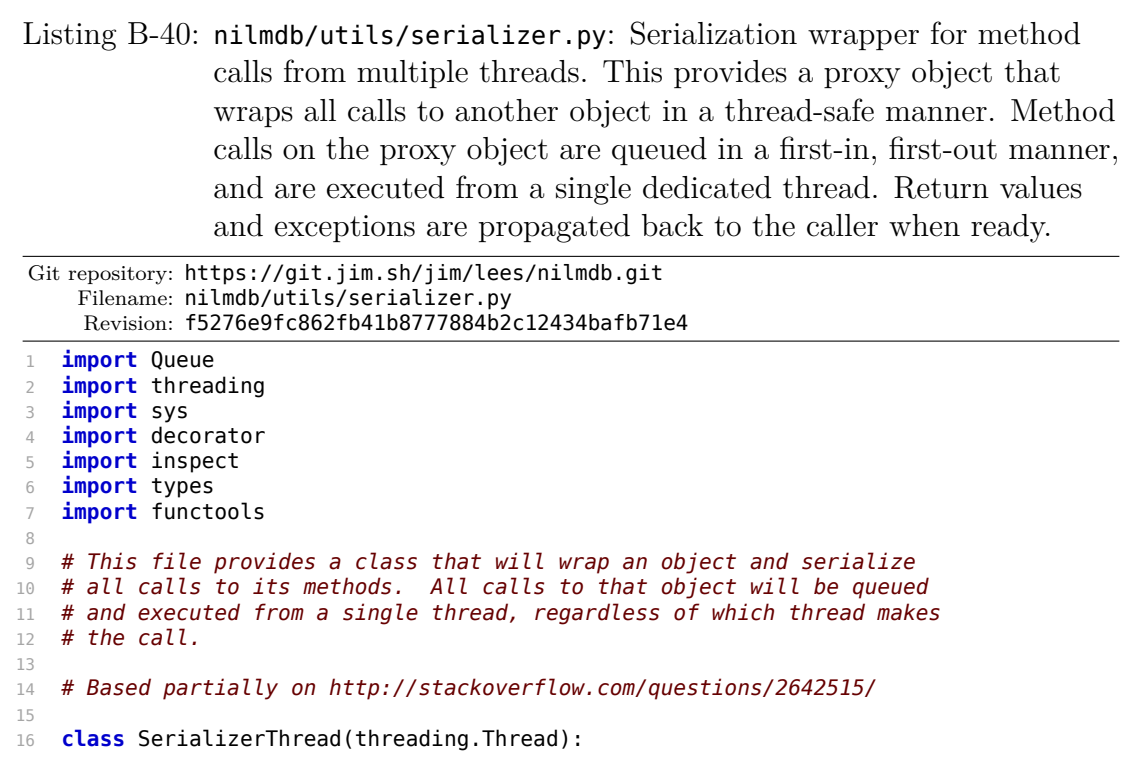

```
17 """Thread that retrieves call information from the queue, makes the
18 call, and returns the results."""
19     def __init__(self, classname, call_queue):
20         threading.Thread.__init__(self)
21         self.name = "Serializer-" + classname + "-" + self.name
22         self.call_queue = call_queue
23
24     def run(self):
25         while True:
26             result_queue, func, args, kwargs = self.call_queue.get()
27 # Terminate if result queue is None
28             if result_queue is None:
29                 return
30             exception = None
31 result = None
32             try:
33 result = func(*args, **kwargs) # wrapped
34             except:
35 exception = sys.exc_info()
36             # Ensure we delete these before returning a result, so
37 # we don't unncessarily hold onto a reference while
38 \# we're waiting for the next call.
39             del func, args, kwargs
40             result_queue.put((exception, result))
41             del exception, result
42
43 def serializer_proxy(obj_or_type):
44     """Wrap the given object or type in a SerializerObjectProxy.
45
46 Returns a SerializerObjectProxy object that proxies all method
47 calls to the object, as well as attribute retrievals.
48
49 The proxied requests, including instantiation, are performed in a
50 single thread and serialized between caller threads.
5152     class SerializerCallProxy(object):
53         def __init__(self, call_queue, func, objectproxy):
54 \overline{se}lf.call_queue = call_queue
55 self.func = func
56             # Need to hold a reference to object proxy so it doesn't
57             # go away (and kill the thread) until after get called.
58             self.objectproxy = objectproxy
59         def __call__(self, *args, **kwargs):
\overline{\text{result}} queue = Queue.Queue()
61             self.call_queue.put((result_queue, self.func, args, kwargs))
62 ( exc_info, result ) = result_queue.get()
63             if exc_info is None:
64                 return result
65             else:
66                 raise exc_info[0], exc_info[1], exc_info[2]
67
68     class SerializerObjectProxy(object):
69         def __init__(self, obj_or_type, *args, **kwargs):
\overline{self.}\_\text{object} = \overline{obj\_or\_type}71             try:
72                 if type(obj_or_type) in (types.TypeType, types.ClassType):
73                     classname = obj_or_type.__name__
74                 else:
75 classname = obj_or_type.__class__.__name__
76             except AttributeError: # pragma: no cover
77                 classname = "???"
78             self.__call_queue = Queue.Queue()
79             self.__thread = SerializerThread(classname, self.__call_queue)
80             self.__thread.daemon = True
81             self.__thread.start()
82 self. thread safe = True
83
```

```
84         def __getattr__(self, key):
85             if key.startswith("_SerializerObjectProxy__"): # pragma: no cover
86                 raise AttributeError
87             attr = getattr(self.__object, key)
88             if not callable(attr):
89                 getter = SerializerCallProxy(self.__call_queue, getattr, self)
90                 return getter(self.__object, key)
91             r = SerializerCallProxy(self.__call_queue, attr, self)
92             return r
93
\frac{94}{94} # For an interable object, on _iter_(), save the object's
95 # iterator and return this proxy. \overline{On} next(), call the object's
96 # iterator through this proxy.
97         def __iter__(self):
 98             attr = getattr(self.__object, "__iter__")
 99             self.__iter = SerializerCallProxy(self.__call_queue, attr, self)()
100             return self
101         def next(self):
102          return SerializerCallProxy(self.__call_queue,
103                                        self.__iter.next, self)()
104
105         def __getitem__(self, key):
106          return self. getattr (" getitem ")(key)
107
108         def __call__(self, *args, **kwargs):
109             """Call this to instantiate the type, if a type was passed
110 to serializer_proxy. Otherwise, pass the call through."""
111             ret = SerializerCallProxy(self.__call_queue,
112                                       self.__object, self)(*args, **kwargs)
113             if type(self.__object) in (types.TypeType, types.ClassType):
114                 # Instantiation
                    self.__object = ret116                 return self
117             return ret
118
119 def _del (self):
120             self.__call_queue.put((None, None, None, None))
121             self.__thread.join()
122
123     return SerializerObjectProxy(obj_or_type)
```

```
Listing B-41: nilmdb/utils/sort.py: Human-friendly string sorting routines.
```

```
Git repository: https://git.jim.sh/jim/lees/nilmdb.git
     Filename: nilmdb/utils/sort.py
     Revision: f5276e9fc862fb41b8777884b2c12434bafb71e4
1 import re
2
3 def sort_human(items, key = None):
4     """Human-friendly sort (/stream/2 before /stream/10)"""
5     def to_num(val):
6         try:
7             return int(val)
8 except Exception:
9             return val
10
11     def human_key(text):
12         if key:
13 text = key(text)
14 # Break into character and numeric chunks.
15         chunks = re.split(r'([0-9]+)', text)
16                      return \left[ to num(c) for c in chunks \left[17
```
Listing B-42: nilmdb/utils/threadsafety.py: Wrapper to verify thread safety for method calls. This is used to ensure correctness in objects and types that are known not to be thread-safe. It is typically used in conjunction with the serializer\_proxy.

```
Git repository: https://git.jim.sh/jim/lees/nilmdb.git
    Filename: nilmdb/utils/threadsafety.py
    Revision: f5276e9fc862fb41b8777884b2c12434bafb71e4
```

```
1 from nilmdb.utils.printf import *
2 import threading
3 import warnings
4 import types
 5
6 def verify_proxy(obj_or_type, exception = False, check_thread = True,
7 check concurrent = True):
8     """Wrap the given object or type in a VerifyObjectProxy.
Q10 Returns a VerifyObjectProxy that proxies all method calls to the
11 given object, as well as attribute retrievals.
12
13 When calling methods, the following checks are performed. If
14 exception is True, an exception is raised. Otherwise, a warning
15 is printed.
16
17 check thread = True # Warn/fail if two different threads call methods.
18 check concurrent = True # Warn/fail if two functions are concurrently
19 # run through this proxy
2021     class Namespace(object):
22         pass
23     class VerifyCallProxy(object):
24         def __init__(self, func, parent_namespace):
25 self.func = func
26             self.parent_namespace = parent_namespace
27
28         def __call__(self, *args, **kwargs):
29             p = self.parent_namespace
30             this = threading.current_thread()
31             try:
32                 callee = self.func.__name__
33             except AttributeError:
34                 callee = "???"
35
36             if p.thread is None:
37                 p.thread = this
38                 p.thread_callee = callee
39
40             if check_thread and p.thread != this:
41                 err = sprintf("unsafe threading: %s called %s.%s,"
42                               " but %s called %s.%s",
43                               p.thread.name, p.classname, p.thread_callee,
44                               this.name, p.classname, callee)
45                 if exception:
46                     raise AssertionError(err)
47                 else: # pragma: no cover
48 warnings.warn(err)
49
50             need_concur_unlock = False
51             if check_concurrent:
```
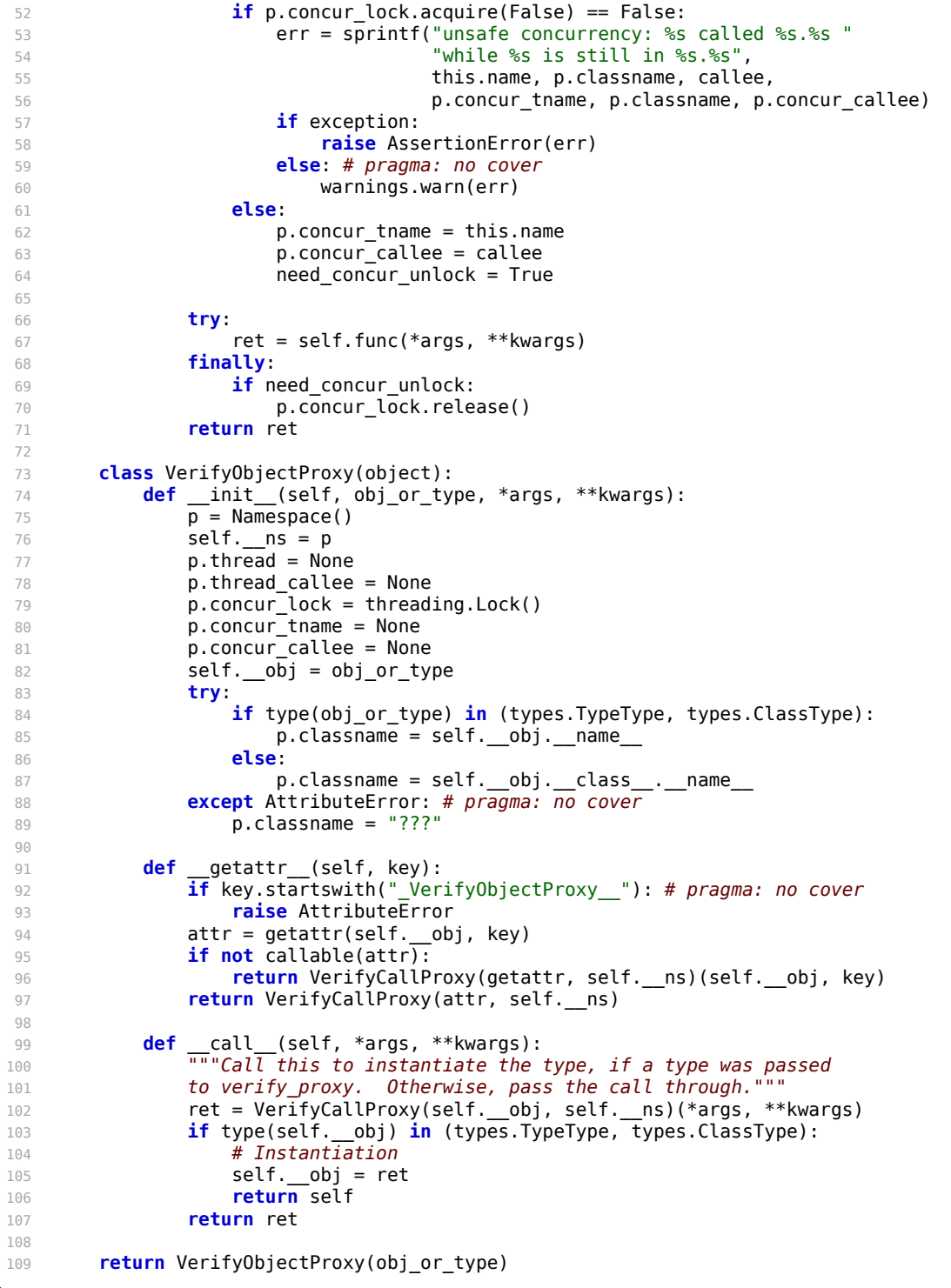

Listing B-43: nilmdb/utils/time.py: Timestamp parsing and conversion routines. Converts to and from NilmDB representation (integer microseconds since epoch), Unix representation (floating-point seconds since epoch), and free-form human readable representations.

Git repository: https://git.jim.sh/jim/lees/nilmdb.git Filename: nilmdb/utils/time.py Revision: f5276e9fc862fb41b8777884b2c12434bafb71e4

```
1 from __future__ import absolute_import
 2
3 from nilmdb.utils import datetime_tz
4 import re
5 import time
6
7 # Range
8 min timestamp = (-2**63)9 max timestamp = (2**63 - 1)10
11 # Smallest representable step
12 epsilon = 1
13
14 def string_to_timestamp(str):
15     """Convert a string that represents an integer number of microseconds
16 since epoch."""
17     try:
18         # Parse a string like "1234567890123456" and return an integer
19         return int(str)
20     except ValueError:
21         # Try parsing as a float, in case it's "1234567890123456.0"
22         return int(round(float(str)))
23
24 def timestamp_to_string(timestamp):
        "" Convert a timestamp (integer microseconds since epoch) to a string"""
26     if isinstance(timestamp, float):
27         return str(int(round(timestamp)))
28     else:
29         return str(timestamp)
30
31 def timestamp_to_human(timestamp):
32     """Convert a timestamp (integer microseconds since epoch) to a
33 human-readable string, using the local timezone for display
34 (e.g. from the TZ env var).
35     if timestamp == min_timestamp:
36         return "(minimum)"
37     if timestamp == max_timestamp:
38         return "(maximum)"
39     dt = datetime_tz.datetime_tz.fromtimestamp(timestamp_to_unix(timestamp))
40     return dt.strftime("%a, %d %b %Y %H:%M:%S.%f %z")
41
42 def unix_to_timestamp(unix):
43     """Convert a Unix timestamp (floating point seconds since epoch)
44 into a NILM timestamp (integer microseconds since epoch)"""
45     return int(round(unix * 1e6))
46 seconds_to_timestamp = unix_to_timestamp
47
48 def timestamp_to_unix(timestamp):
49     """Convert a NILM timestamp (integer microseconds since epoch)
50 into a Unix timestamp (floating point seconds since epoch)"""
51     return timestamp / 1e6
52 timestamp to seconds = timestamp to unix
53
54 def rate to period(hz, cycles = 1):
```

```
55     """Convert a rate (in Hz) to a period (in timestamp units).
56 Returns an integer."""
57     period = unix_to_timestamp(cycles) / float(hz)
58     return int(round(period))
59
60 def parse_time(toparse):
61
62 Parse a free-form time string and return a nilmdb timestamp
63 (integer microseconds since epoch). If the string doesn't contain a
64 timestamp, the current local timezone is assumed (e.g. from the TZ
\frac{65}{26} env var).
66
67 if toparse == "min":
68         return min_timestamp
69 if toparse == "max":
70         return max_timestamp
71
72 # If it starts with @, treat it as a NILM timestamp
73     # (integer microseconds since epoch)
74     try:
75         if toparse[0] == '@':
76             return int(toparse[1:])
77     except (ValueError, KeyError, IndexError):
78         pass
79
 80     # If string isn't "now" and doesn't contain at least 4 digits,
 81     # consider it invalid. smartparse might otherwise accept
82     # empty strings and strings with just separators.
83     if toparse != "now" and len(re.findall(r"\d", toparse)) < 4:
84         raise ValueError("not enough digits for a timestamp")
85
86 # Try to just parse the time as given
87     try:
88         return unix_to_timestamp(datetime_tz.datetime_tz.datetime_tz.datetime_tz.
                                      smartparse(toparse).totimestamp())
90     except (ValueError, OverflowError):
91         pass
92
93 # If it's parseable as a float, treat it as a Unix or NILM
94     # timestamp based on its range.
95     try:
96 val = float(toparse)
97 # range is from about year 2001 - 2128
98         if val > 1e9 and val < 5e9:
99             return unix_to_timestamp(val)
100 if val > 1e15 \frac{1}{\text{and}} val < 5e15:
101             return val
102     except ValueError:
103         pass
104
105 # Try to extract a substring in a condensed format that we expect
106     # to see in a filename or header comment
        107     res = re.search(r"(^|[^\d])("            # non-numeric or SOL
108                     r"(199\d|2\d\d\d)"       # year
109                     r"[-/]?"                 # separator
                        r''(0[1-9]|1[012])"<br>r''[-/]?"
111                     r"[-/]?"                 # separator
112                     r"([012]\d|3[01])"       # day
113                     r"[-T ]?"                # separator
114 r''([01]\{d|2[0-3])" # hour<br>115 r''[:]?\" # sepa
115                     r"[:]?"                  # separator
116                     r"([0-5]\d)"             # minute
117                     r"[:]?"                  # separator
118                     r"([0-5]\d)?"            # second
119 r''([ -+]\d\ddot d\ddot d\ddot c)?" # timezone
120                     r")", toparse)
121     if res is not None:
```

```
122         try:
123          return unix_to_timestamp(datetime_tz.datetime_tz.
124                                      smartparse(res.group(2)).totimestamp())
125         except ValueError:
126             pass
127
128 # Could also try to successively parse substrings, but let's
129 # just give up for now.
130     raise ValueError("unable to parse timestamp")
131
132 def now():
133 """Return current timestamp"""
134     return unix_to_timestamp(time.time())
```
Listing B-44: nilmdb/utils/timer.py: Context manager for block timing. This is used to verify the performance of blocks of code.

```
Git repository: https://git.jim.sh/jim/lees/nilmdb.git
     Filename: nilmdb/utils/timer.py
     Revision: f5276e9fc862fb41b8777884b2c12434bafb71e4
1 # -*- coding: utf-8 -*-
\overline{2}3 # Simple timer to time a block of code, for optimization debugging
4 # use like:
5 # with nilmdb.utils.Timer("flush"):
6 # foo. flow()7
 8 from __future__ import print_function
 9 from __future__ import absolute_import
10 import contextlib
11 import time
12
13 @contextlib.contextmanager
14 def Timer(name = None, tosyslog = False):
15 start = time.time()
16     yield
17 elapsed = int((time.time() - start) * 1000)
18     msg = (name or 'elapsed') + ": " + str(elapsed) + " ms"
19     if tosyslog: # pragma: no cover
20         import syslog
21         syslog.syslog(msg)
22     else:
23         print(msg)
```
Listing B-45: nilmdb/utils/timestamper.py: File object wrapper that adds timestamps to input lines. These classes wrap a file-like object and provide their own file-like interface.

```
Git repository: https://git.jim.sh/jim/lees/nilmdb.git
    Filename: nilmdb/utils/timestamper.py
     Revision: f5276e9fc862fb41b8777884b2c12434bafb71e4
1 """File-like objects that add timestamps to the input lines"""
\overline{2}3 from nilmdb.utils.printf import *
4 import nilmdb.utils.time
5
6 class Timestamper(object):
```

```
7 THE-LIME-LIME OPTER THAT ADDET ASSESS TO LINES OF an input file."""
 8     def __init__(self, infile, ts_iter):
 9         """file: filename, or another file-like object
10 ts_iter: iterator that returns a timestamp string for
11 each line of the file""
12         if isinstance(infile, basestring):
13 \text{self.file} = \text{open}(\text{infile}, \text{ "r"})14         else:
15             self.file = infile
16         self.ts_iter = ts_iter
17
18     def close(self):
19         self.file.close()
20
21     def readline(self, *args):
22         while True:
23 line = self.file.readline(*args)
24             if not line:
25                 return ""
26             if line[0] == '#':
27                 continue
28             break
29         try:
30             return self.ts_iter.next() + line
31         except StopIteration:
32             return ""
33
34     def readlines(self, size = None):
35         out = ""
36         while True:
\frac{37}{38} \frac{1}{1} \frac{1}{1} \frac{1}{1} \frac{1}{1} \frac{1}{1} \frac{1}{1} \frac{1}{1} \frac{1}{1} \frac{1}{1} \frac{1}{1} \frac{1}{1} \frac{1}{1} \frac{1}{1} \frac{1}{1} \frac{1}{1} \frac{1}{1} \frac{1}{1} \frac{1}{1} \frac{1}{1} \frac{1}{1} \frac{1}{1}out += line39             if not line or (size and len(out) >= size):
40                 break
            return out
42
43     def __iter__(self):
44         return self
45
46     def next(self):
47 result = self.readline()
48         if not result:
49             raise StopIteration
50         return result
51
52 class TimestamperRate(Timestamper):
53     """Timestamper that uses a start time and a fixed rate"""
54     def __init__(self, infile, start, rate, end = None):
55         """
56 file: file name or object
57
58 start: Unix timestamp for the first value
59
60 rate: 1/rate is added to the timestamp for each line
61
62 end: If specified, raise StopIteration before outputting a value
63 greater than this."""
64         timestamp_to_string = nilmdb.utils.time.timestamp_to_string
65         rate_to_period = nilmdb.utils.time.rate_to_period
66         def iterator(start, rate, end):
67             n = 0
68             rate = float(rate)
69             while True:
70                 now = start + rate_to_period(rate, n)
71 if end and now >= \overline{end}:72                     raise StopIteration
73                 yield timestamp_to_string(now) + " "
```

```
74                 n += 1
75 		Timestamper.__init__(self, infile, iterator(start, rate, end))
76 self.start = start
77 self.rate = rate
78     def __str__(self):
79         return sprintf("TimestamperRate(..., start=\"%s\", rate=%g)",
80                        nilmdb.utils.time.timestamp_to_human(self.start),
81                        self.rate)
82
83 class TimestamperNow(Timestamper):
84 """Timestamper that uses current time"""
85 def _init_(self, infile):
86         timestamp_to_string = nilmdb.utils.time.timestamp_to_string
87         get_now = nilmdb.utils.time.now
88         def iterator():
89             while True:
90                 yield timestamp_to_string(get_now()) + " "
91 Timestamper. init (self, infile, iterator()) \frac{d}{dr} str (self):
92     def __str__(self):
93 return "TimestamperNow(...)"
```
Listing B-46: nilmdb/utils/unicode.py: Unicode string conversion routines. Attempts conversion using the default encoding when necessary, falling back to UTF-8 on failure.

```
Git repository: https://git.jim.sh/jim/lees/nilmdb.git
     Filename: nilmdb/utils/unicode.py
     Revision: f5276e9fc862fb41b8777884b2c12434bafb71e4
1 import sys
2
3 if sys.version_info[0] >= 3: # pragma: no cover (future Python3 compat)
4     text_type = str
5 else:
6     text_type = unicode
7
8 def encode(u):
9     """Try to encode something from Unicode to a string using the
10 default encoding. If it fails, try encoding as UTF-8."""
11     if not isinstance(u, text_type):
12         return u
13     try:
14         return u.encode()
15     except UnicodeEncodeError:
16         return u.encode("utf-8")
17
18 def decode(s):
19     """Try to decode someting from string to Unicode using the
20 default encoding. If it fails, try decoding as UTF-8."""
21     if isinstance(s, text_type):
22         return s
23     try:
24         return s.decode()
25     except UnicodeDecodeError:
26         try:
27             return s.decode("utf-8")
28         except UnicodeDecodeError:
                return s # best we can do
```
## **Appendix C**

## **NilmDB Test Suite**

This appendix contains the test suite for NilmDB. These tests ensure correctness, validate fixes for previously discovered errors to prevent regressions, and achieve complete coverage of the NilmDB code to ensure against syntax and other runtime-detected errors. Many of the routines here also serve as examples of using NilmDB interfaces from external code.

## **C.1 Test Utilities**

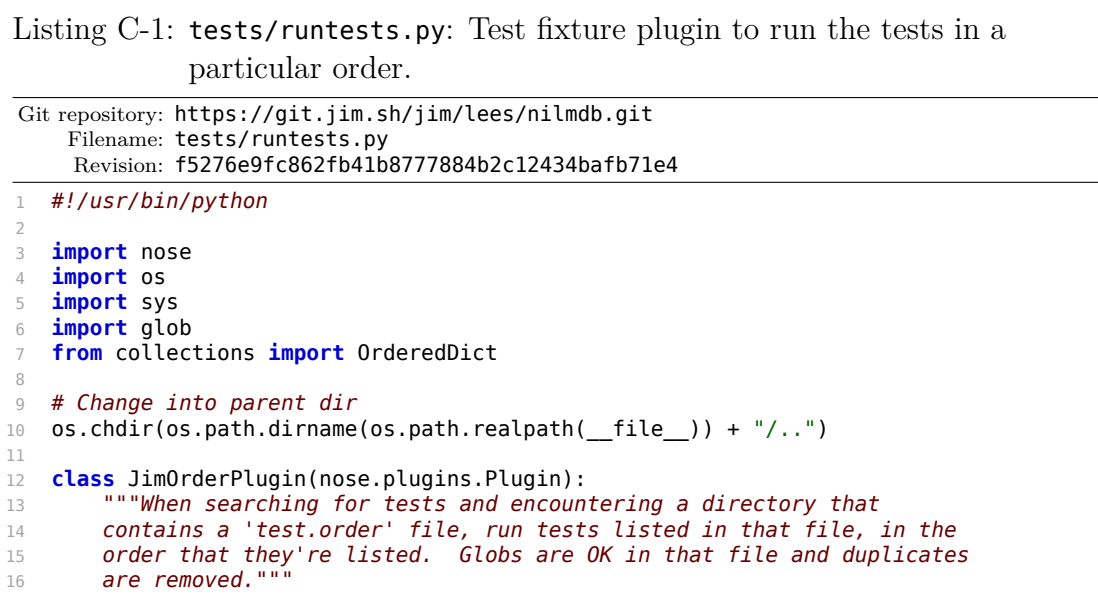

```
17 name = 'jimorder'
18 score = 10000
19
20     def prepareTestLoader(self, loader):
21         def wrap(func):
22             def wrapper(name, *args, **kwargs):
23                 addr = nose.selector.TestAddress(
24                     name, workingDir=loader.workingDir)
25                 try:
26 order = os.path.join(addr.filename, "test.order")
27                 except Exception:
28                     order = None
29                 if order and os.path.exists(order):
30 files = []
31                     for line in open(order):
32 \qquad \qquad line = line.split('#')[0].strip()
33                         if not line:
34                             continue
35                         fn = os.path.join(addr.filename, line.strip())
36                         files.extend(sorted(glob.glob(fn)) or [fn])
37                     files = list(OrderedDict.fromkeys(files))
38                     tests = [ wrapper(fn, *args, **kwargs) for fn in files ]
39                     return loader.suiteClass(tests)
40                 return func(name, *args, **kwargs)
41             return wrapper
42         loader.loadTestsFromName = wrap(loader.loadTestsFromName)
43         return loader
44
45 # Use setup.cfg for most of the test configuration. Adding
46 # --with-jimorder here means that a normal "nosetests" run will
47 # still work, it just won't support test.order.<br>48 nose main(addplugins = [ lim0rderPlugin() ].
   nose.mainloop (addplugins = [ JimOrderPlugin() ],
49 argv = sys.argv + ["--with-jimorder"])
```
Listing C-2: tests/testutil/renderdot.py: Render graphical visualizations of a binary tree. This assists with debugging interval trees and other aspects of the code.

```
Git repository: https://git.jim.sh/jim/lees/nilmdb.git
     Filename: tests/testutil/renderdot.py
     Revision: f5276e9fc862fb41b8777884b2c12434bafb71e4
1 import sys
2
3 class Renderer(object):
4
5     def __init__(self, getleft, getright,
6                  getred, getstart, getend, nil):
7 \qquad self.getleft = getleft
8         self.getright = getright
9         self.getred = getred
10         self.getstart = getstart
11         self.getend = getend
12 self.nil = nil
13
14 # Rendering
15     def __render_dot_node(self, node, max_depth = 20):
16         from nilmdb.utils.printf import sprintf
17         """Render a single node and its children into a dot graph fragment"""
18 if max depth == 0:
19             return ""
20         if node is self.nil:
21             return ""
```

```
22         def c(red):
23             if red:
24                 return 'color="#ff0000", style=filled, fillcolor="#ffc0c0"'
25             else:
26                 return 'color="#000000", style=filled, fillcolor="#c0c0c0"'
27 S = sprint f("gd [label=\\"sg\\n%g\\" , 'ss];\\n",28                     id(node),
29                     self.getstart(node), self.getend(node),
30                     c(self.getred(node)))
31
32         if self.getleft(node) is self.nil:
33             s += sprintf("L%d [label=\"-\", %s];\n", id(node), c(False))
34 s += sprintf("%d -> L%d [label=L];\n", id(node), id(node))
35         else:
36 s += sprintf("%d -> %d [label=L];\n",
37                          id(node),id(self.getleft(node)))
38         if self.getright(node) is self.nil:
39 s += sprintf("R%d [label=\"-\", %s];\n", id(node), c(False))
40             s += sprintf("%d -> R%d [label=R];\n", id(node), id(node))
41         else:
42 s += sprintf("%d -> %d [label=R];\n"
43                          id(node), id(self.getright(node)))
44         s += self.__render_dot_node(self.getleft(node), max_depth-1)
45         s += self.__render_dot_node(self.getright(node), max_depth-1)
46         return s
47
48 def render dot(self, rootnode, title = "Tree"):
49         """Render the entire tree as a dot graph"""
50         return ("digraph rbtree {\n"
51                 + self.__render_dot_node(rootnode)
52 + "}\n");
53
54     def render_dot_live(self, rootnode, title = "Tree"):
55         """Render the entiretree as a dot graph, live GTK view"""
56         import gtk
57         import gtk.gdk
58         sys.path.append("/usr/share/xdot")
59         import xdot
60         xdot.Pen.highlighted = lambda pen: pen
61 s = ("digraph rbtree {\n"
62              + self.__render_dot_node(rootnode)
63 + "}\n");
64         window = xdot.DotWindow()
65 window.set dotcode(s)
66 window.set_title(title + " - any key to close")
67         window.connect('destroy', gtk.main_quit)
68         def quit(widget, event):
69             if not event.is_modifier:
70                 window.destroy()
71                 gtk.main_quit()
72         window.widget.connect('key-press-event', quit)
73         gtk.main()
74
75 class RBTreeRenderer(Renderer):
76     def __init__(self, tree):
           \overline{\mathsf{R}} enderer. __init__(self,
78                           lambda node: node.left,
79 lambda node: node.right,
80 lambda node: node.red,
81 lambda node: node.start,
82 lambda node: node.end,
83                           tree.nil)
84         self.tree = tree
85
86     def render(self, title = "RBTree", live = True):
87         if live:
88          return Renderer.render_dot_live(self, self.tree.getroot(), title)
```

```
Listing C-3: tests/testutil/helpers.py: Miscellaneous test fixture helpers.
Git repository: https://git.jim.sh/jim/lees/nilmdb.git
    Filename: tests/testutil/helpers.py
     Revision: f5276e9fc862fb41b8777884b2c12434bafb71e4
1 # Just some helpers for test functions
2
3 import shutil, os
4
5 def myrepr(x):
6     if isinstance(x, basestring):
7         return '"' + x + '"'
8     else:
9         return repr(x)
10
11 def eq_(a, b):
12     if not a == b:
13         raise AssertionError("%s != %s" % (myrepr(a), myrepr(b)))
14
15 def lt_(a, b):
16     if not a < b:
17         raise AssertionError("%s is not less than %s" % (myrepr(a), myrepr(b)))
18
19 def in_(a, b):
20     if a not in b:
21         raise AssertionError("%s not in %s" % (myrepr(a), myrepr(b)))
2223 def in2_(a1, a2, b):
24     if a1 not in b and a2 not in b:
           raise AssertionError("(%s or %s) not in %s" % (myrepr(a1), myrepr(a2),
26 myrepr(b)))
27
28 def ne_(a, b):
29     if not a != b:
30         raise AssertionError("unexpected %s == %s" % (myrepr(a), myrepr(b)))
31
32 def lines_(a, n):
33 \qquad l = a.count('\\n')34     if not l == n:
35         if len(a) > 5000:
36 a = a[0:5000] + " ... truncated"
37         raise AssertionError("wanted %d lines, got %d in output: '%s'"
38 (n, l, a))
39
40 def recursive_unlink(path):
41     try:
42         shutil.rmtree(path)
43     except OSError:
44         pass
45     try:
46         os.unlink(path)
47     except OSError:
48         pass
```
## **C.2 Tests**

```
Listing C-4: tests/test_printf.py: Test the *printf series of functions.
Git repository: https://git.jim.sh/jim/lees/nilmdb.git
    Filename: tests/test_printf.py
     Revision: f5276e9fc862fb41b8777884b2c12434bafb71e4
1 import nilmdb
2 from nilmdb.utils.printf import *
3
4 from nose.tools import *
5 from nose.tools import assert_raises
6 from cStringIO import StringIO
7 import sys
8
9 from testutil.helpers import *
10
11 class TestPrintf(object):
12     def test_printf(self):
13         old_stdout = sys.stdout
14 sys.stdout = test1 = StringIO()
15 test2 = StringIO()
16         test3 = ""
17         try:
18             printf("hello, world: %d", 123)
19             fprintf(test2, "hello too: %d", 123)
               test3 = sprintf("hello three: %d", 123)21         except Exception:
22             sys.stdout = old_stdout
23             raise
24         sys.stdout = old_stdout
25         eq_(test1.getvalue(), "hello, world: 123")
26         eq_(test2.getvalue(), "hello too: 123")
27         eq_(test3, "hello three: 123")
```
Listing C-5: tests/test\_threadsafety.py: Test the thread safety verification proxy.

```
Git repository: https://git.jim.sh/jim/lees/nilmdb.git
     Filename: tests/test_threadsafety.py
     Revision: f5276e9fc862fb41b8777884b2c12434bafb71e4
1 import nilmdb
2 from nilmdb.utils.printf import *
3
4 import nose
5 from nose.tools import *
6 from nose.tools import assert_raises
7
8 from testutil.helpers import *
9 import threading
10
11 class Thread(threading.Thread):
12     def __init__(self, target):
13         self.target = target
14 threading.Thread. __init__(self)
15
16     def run(self):
```

```
17         try:
18             self.target()
19         except AssertionError as e:
20 self.error = e
21         else:
22             self.error = None
23
24 class Test():
25     def __init__(self):
26 \overline{self}.test = 123427
28     @classmethod
29     def asdf(cls):
30         pass
31
32     def foo(self, exception = False, reenter = False):
33         if exception:
34             raise Exception()
35         self.bar(reenter)
36
37     def bar(self, reenter):
38         if reenter:
39             self.foo()
40         return 123
41
42     def baz_threaded(self, target):
43 \qquad \qquad t =Thread(target)
44 t.start()
45 t.join()
46         return t
47
48     def baz(self, target):
49 target()
50
51 class TestThreadSafety(object):
52     def tryit(self, c, threading_ok, concurrent_ok):
53         eq_(c.test, 1234)
54         c.foo()
55 t = Thread(c.foo)
56 t.start()
57         t.join()
58         if threading_ok and t.error:
59             raise Exception("got unexpected error: " + str(t.error))
60         if not threading_ok and not t.error:
61             raise Exception("failed to get expected error")
62         try:
63             c.baz(c.foo)
64         except AssertionError as e:
65             if concurrent_ok:
66                 raise Exception("got unexpected error: " + str(e))
67         else:
68             if not concurrent_ok:
69                 raise Exception("failed to get expected error")
70 t = c.baz threaded(c.foo)
71         if (concurrent_ok and threading_ok) and t.error:
72             raise Exception("got unexpected error: " + str(t.error))
73         if not (concurrent_ok and threading_ok) and not t.error:
74             raise Exception("failed to get expected error")
75
76     def test(self):
77 proxy = nilmdb.utils.threadsafety.verify proxy
78         self.tryit(Test(), True, True)
79         self.tryit(proxy(Test(), True, True, True), False, False)
80         self.tryit(proxy(Test(), True, True, False), False, True)
81         self.tryit(proxy(Test(), True, False, True), True, False)
82         self.tryit(proxy(Test(), True, False, False), True, True)
83         self.tryit(proxy(Test, True, True, True)(), False, False)
```

```
84         self.tryit(proxy(Test, True, True, False)(), False, True)
85         self.tryit(proxy(Test, True, False, True)(), True, False)
86         self.tryit(proxy(Test, True, False, False)(), True, True)
87
88         proxy(proxy(proxy(Test))()).foo()
89
90 c = proxy(Test())91         c.foo()
92         try:
93 c.foo(exception = True)
94         except Exception:
95             pass
96                c.foo()
```

```
Listing C-6: tests/test lrucache.py: Test fill, cache, and evict behavior of
              LRU caches.
Git repository: https://git.jim.sh/jim/lees/nilmdb.git
     Filename: tests/test_lrucache.py
     Revision: f5276e9fc862fb41b8777884b2c12434bafb71e4
1 import nilmdb
2 from nilmdb.utils.printf import *
3
4 import nose
5 from nose.tools import *
6 from nose.tools import assert_raises
7 import threading
8 import time
9 import inspect
10
11 from testutil.helpers import *
12
13 @nilmdb.utils.lru_cache(size = 3)
14 def foo1(n):
15     return n
16
17 @nilmdb.utils.lru_cache(size = 5)
18 def foo2(n):
19     return n
20
21 def foo3d(n):
22     foo3d.destructed.append(n)
23 foo3d.destructed = []24 \thetanilmdb.utils.lru_cache(size = 3, onremove = foo3d)<br>25 def foo3(n):
   25 def foo3(n):
26     return n
27
28 class Foo:
29     def __init__(self):
30 \qquad \qquad self.calls = 0
31     @nilmdb.utils.lru_cache(size = 3, keys = slice(1, 2))
32     def foo(self, n, **kwargs):
33 self.calls += 134
35 class TestLRUCache(object):
36     def test(self):
37
38         [ foo1(n) for n in [ 1, 2, 3, 1, 2, 3, 1, 2, 3 ] ]
39         eq_(foo1.cache_info(), (6, 3))
40         [ foo1(n) for n in [ 1, 2, 3, 1, 2, 3, 1, 2, 3 ] ]
41         eq_(foo1.cache_info(), (15, 3))
42         [ foo1(n) for n in [ 4, 2, 1, 1, 4 ] ]
```

```
43         eq_(foo1.cache_info(), (18, 5))
44
45         [ foo2(n) for n in [ 1, 2, 3, 1, 2, 3, 1, 2, 3 ] ]
46         eq_(foo2.cache_info(), (6, 3))
47         [ foo2(n) for n in [ 1, 2, 3, 1, 2, 3, 1, 2, 3 ] ]
           eq_(foo2.cache_info(), (15, 3))
49         [ foo2(n) for n in [ 4, 2, 1, 1, 4 ] ]
50         eq_(foo2.cache_info(), (19, 4))
51
52         [ foo3(n) for n in [ 1, 2, 3, 1, 2, 3, 1, 2, 3 ] ]
53         eq_(foo3.cache_info(), (6, 3))
54         [ foo3(n) for n in [ 1, 2, 3, 1, 2, 3, 1, 2, 3 ] ]
55         eq_(foo3.cache_info(), (15, 3))
56         [ foo3(n) for n in [ 4, 2, 1, 1, 4 ] ]
57         eq_(foo3.cache_info(), (18, 5))
58         eq_(foo3d.destructed, [1, 3])
59         with assert_raises(KeyError):
60             foo3.cache_remove(1,2,3)
61 foo3.cache remove(1)
62 eq_(foo3d.destructed, [1, 3, 1])
63         foo3.cache_remove_all()
64 eq (foo3d.destructed, [1, 3, 1, 2, 4])
65
66         foo = Foo()
67         foo.foo(5)
68         foo.foo(6)
69         foo.foo(7)
70         foo.foo(5)
71         eq_(foo.calls, 3)
72
73         # Can't handle keyword arguments right now
           with assert raises(NotImplementedError):
75             foo.foo(3, asdf = 7)
76
77 # Verify that argspecs were maintained
78         eq_(inspect.getargspec(foo1),
79             inspect.ArgSpec(args=['n'],
80                             varargs=None, keywords=None, defaults=None))
81         eq_(inspect.getargspec(foo.foo),
82             inspect.ArgSpec(args=['self', 'n'],
83                             varargs=None, keywords="kwargs", defaults=None))
```

```
Listing C-7: tests/test mustclose.py: Test the must close decorator.
```

```
Git repository: https://git.jim.sh/jim/lees/nilmdb.git
     Filename: tests/test_mustclose.py
     Revision: f5276e9fc862fb41b8777884b2c12434bafb71e4
1 import nilmdb
2 from nilmdb.utils.printf import *
3
4 import nose
5 from nose.tools import *
6 from nose.tools import assert_raises
7
8 from testutil.helpers import *
9
10 import sys
11 import cStringIO
12 import gc
13
14 import inspect
15
16 err = cStringIO.StringIO()
```

```
17
18 @nilmdb.utils.must_close(errorfile = err)
19 class Foo:
20     def __init__(self, arg):
21         fprintf(err, "Init %s\n", arg)
22
23     def __del__(self):
24         fprintf(err, "Deleting\n")
25
26     def close(self):
27         fprintf(err, "Closing\n")
28
29 @nilmdb.utils.must_close(errorfile = err, wrap_verify = True)
30 class Bar:
31     def __init__(self):
32         fprintf(err, "Init\n")
33
34     def __del__(self):
\overline{f} \overline{f} \overline{36
37          @classmethod
38     def baz(self):
39         fprintf(err, "Baz\n")
40
41     def close(self):
42         fprintf(err, "Closing\n")
43
44     def blah(self, arg):
45         fprintf(err, "Blah %s\n", arg)
46
47 @nilmdb.utils.must_close(errorfile = err)
48 class Baz:
49     pass
50
51 class TestMustClose(object):
52     def test(self):
53
54         # Note: this test might fail if the Python interpreter doesn't
55         # garbage collect the object (and call its __del__ function)
56 # right after a "del x".
57
58 # Trigger error
59         err.truncate()
60 x = Foo("hi")61 # Verify that the arg spec was maintained
62 eq_(inspect.getargspec(x.__init_),
63             inspect.ArgSpec(args = ['self', 'arg'],
64                             varargs = None, keywords = None, defaults = None))
65         del x
66            gc.collect()
67         eq_(err.getvalue(),
68             "Init hi\n"
69             "error: Foo.close() wasn't called!\n"
70 "Deleting\n")
71
72         # No error
73         err.truncate(0)
74 y = Foo("bye")75         y.close()
76         del y
77 gc.collect()
78         eq_(err.getvalue(),
79 "Init bye\n"
80             "Closing\n"
81             "Deleting\n")
82
83 # Verify function calls when wrap_verify is True
```

```
84 err.truncate(0)
85 z = Bar()86         eq_(inspect.getargspec(z.blah),
87             inspect.ArgSpec(args = ['self', 'arg'],
88                             varargs = None, keywords = None, defaults = None))
               z.blah("boo")
90 \qquad \qquad z.close()
91         with assert_raises(AssertionError) as e:
92 z.blah("hello")
93         in_("called <function blah at 0x", str(e.exception))
94         in_("> after close", str(e.exception))
95 \overline{f} \overline{f} \overline{g} \overline{g} \overline{g} \overline{g} \overline{g} \overline{g} \overline{g} \overline{g} \overline{g} \overline{g} \overline{g} \overline{g} \overline{g} \overline{g} \overline{g} \overline{g} \overline{g} \overline{g} \overline{g} \overline{g} \overline{g} \overline{g} \96 # we need to raise another assertion here so that
97 # 'z' will get properly deleted.
98         with assert_raises(AssertionError):
99             raise AssertionError()
100         del z
101 gc.collect()<br>102 eg (err.getv)
              eq_(err.getvalue(),
103 "Init\n"
104             "Blah boo\n"
105             "Closing\n"
106             "Deleting\n")
107
108         # Class with missing methods
109         err.truncate(0)
              w = \text{Baz}()111         w.close()
112         del w
113         eq_(err.getvalue(), "")
```

```
Listing C-8: tests/test serializer.py: Test the multithreaded method call
              serializer.
Git repository: https://git.jim.sh/jim/lees/nilmdb.git
    Filename: tests/test_serializer.py
     Revision: f5276e9fc862fb41b8777884b2c12434bafb71e4
1 import nilmdb
2 from nilmdb.utils.printf import *
3
4 import nose
5 from nose.tools import *
6 from nose.tools import assert_raises
7 import threading
   import time
Q10 from testutil.helpers import *
11
12 class Foo(object):
13 val = 0
14
15 def init (self, asdf = "asdf"):
16         self.init_thread = threading.current_thread().name
17
18     @classmethod
19     def foo(self):
20         pass
21
22     def fail(self):
23         raise Exception("you asked me to do this")
24
25     def test(self, debug = False):
```

```
26         self.tester(debug)
27
28     def t(self):
29         pass
30
31     def tester(self, debug = False):
32 # purposely not thread-safe
33         self.test_thread = threading.current_thread().name
34 oldval = self.val
35         newval = oldval + 1
36         time.sleep(0.05)
37 self.val = newval
38         if debug:
39 printf("[%s] value changed: %d -> %d\n",
40                    threading.current_thread().name, oldval, newval)
41
42 class Base(object):
43
44     def test_wrapping(self):
45 self.foo.test()
46         with assert_raises(Exception):
47 self.foo.fail()
48
49     def test_threaded(self):
50         def func(foo):
51             foo.test()
52 threads = []53         for i in xrange(20):
54             threads.append(threading.Thread(target = func, args = (self.foo,)))
55         for t in threads:
56 t.start()<br>57 for t in thre
           for t in threads:
58 t.join()
59         self.verify_result()
60
61     def verify_result(self):
62         eq_(self.foo.val, 20)
63         eq_(self.foo.init_thread, self.foo.test_thread)
64
65 class ListLike(object):
66     def __init__(self):
\overline{67} self.thread = threading.current_thread().name
68         self.foo = 0
69
70     def __iter__(self):
\overline{eq}_-(\overline{there}ding.current\_thread().name, self.thread)
72 self.foo = 0
73         return self
74
75     def __getitem__(self, key):
76 eq_(threading.current_thread().name, self.thread)
77         return key
78
79     def next(self):
80         eq_(threading.current_thread().name, self.thread)
81         if self.foo < 5:
82             self.foo += 1
83             return self.foo
           84         else:
85             raise StopIteration
86
87 class TestUnserialized(Base):
88     def setUp(self):
89                Self.foo = Foo()
Q_191 def verify result(self):
92 # This should have failed to increment properly
```

```
93 ne (self.foo.val, 20)
94 # Init and tests ran in different threads
95         ne_(self.foo.init_thread, self.foo.test_thread)
96
97 class TestSerializer(Base):<br>98 def setUp(self):
        def setUp(self):
99         self.foo = nilmdb.utils.serializer_proxy(Foo)("qwer")
100
101     def test_multi(self):
102         sp = nilmdb.utils.serializer_proxy
103         sp(Foo("x")).t()
104         sp(sp(Foo)("x")).t()
105         sp(sp(Foo))("x").t()
106         sp(sp(Foo("x"))).t()
107         sp(sp(Foo)("x")).t()
108                sp(sp(Foo))("x").t()
109
110     def test_iter(self):
111 sp = nilmdb.utils.serializer proxy112         i = sp(ListLike)()
113 eq_{(list(i), [1,2,3,4,5])}114 eq_(i[3], 3)
```
Listing C-9: tests/test timestamper.py: Test ASCII text timestamper.

```
Git repository: https://git.jim.sh/jim/lees/nilmdb.git
    Filename: tests/test_timestamper.py
     Revision: f5276e9fc862fb41b8777884b2c12434bafb71e4
1 import nilmdb
2 from nilmdb.utils.printf import *
3
4 from nose.tools import *
5 from nose.tools import assert_raises
6 import os
7 import sys
8 import cStringIO
Q10 from testutil.helpers import *
11
12 from nilmdb.utils import timestamper
13
14 class TestTimestamper(object):
15
16 # Not a very comprehensive test, but it's good enough.
17
18 def test timestamper(self):
19         def join(list):
20             return "\n".join(list) + "\n"
21
22         start = nilmdb.utils.time.parse_time("03/24/2012")
23         lines_in  = [ "hello", "world", "hello world", "# commented out" ]
24         lines_out = [ "1332561600000000 hello",
25                       "1332561600000125 world",
26                       "1332561600000250 hello world" ]
27
28         # full
29         input = cStringIO.StringIO(join(lines_in))
30         ts = timestamper.TimestamperRate(input, start, 8000)
31 foo = ts.readlines()
32         eq_(foo, join(lines_out))
33         in_("TimestamperRate(..., start=", str(ts))
34
35         # first 30 or so bytes means the first 2 lines
```

```
36         input = cStringIO.StringIO(join(lines_in))
37 ts = timestamper.TimestamperRate(input, start, 8000)
38 foo = ts.readlines(30)
39         eq_(foo, join(lines_out[0:2]))
4041 # stop iteration early
42         input = cStringIO.StringIO(join(lines_in))
43 ts = timestamper.TimestamperRate(input, start, 8000,
\frac{44}{45} foo = ""<br>
1332561600000200)
           foo = ""46         for line in ts:
47             foo += line
48         eq_(foo, join(lines_out[0:2]))
49
50         # stop iteration early (readlines)
51         input = cStringIO.StringIO(join(lines_in))
52 ts = timestamper.TimestamperRate(input, start, 8000,
\frac{53}{2} 53
54         foo = ts.readlines()
55 eq_(foo, join(lines_out[0:2]))
56
57 # stop iteration really early
58         input = cStringIO.StringIO(join(lines_in))
59         ts = timestamper.TimestamperRate(input, start, 8000,
60                                                 1332561600000000)
61         foo = ts.readlines()
62 eq_(foo, "")
63
64 # use iterator
65         input = cStringIO.StringIO(join(lines_in))
66 ts = timestamper.TimestamperRate(input, start, 8000)<br>67 foo = ""
           f \alpha = ""
68         for line in ts:
\begin{array}{ccc} 69 & \text{foo} & \text{+= line} \\ 70 & \text{eq} & \text{(foo, join(1)} \end{array}eq (foo, join(lines out))
71
72 # check that TimestamperNow gives similar result
73         input = cStringIO.StringIO(join(lines_in))
74 ts = timestamper.TimestamperNow(input)
75 foo = ts.readlines()
76         ne_(foo, join(lines_out))
77         eq_(len(foo), len(join(lines_out)))
78         eq_(str(ts), "TimestamperNow(...)")
79
80 # Test passing a file (should be empty)
81         ts = timestamper.TimestamperNow("/dev/null")
82         for line in ts:
83             raise AssertionError
84 ts.close()
```
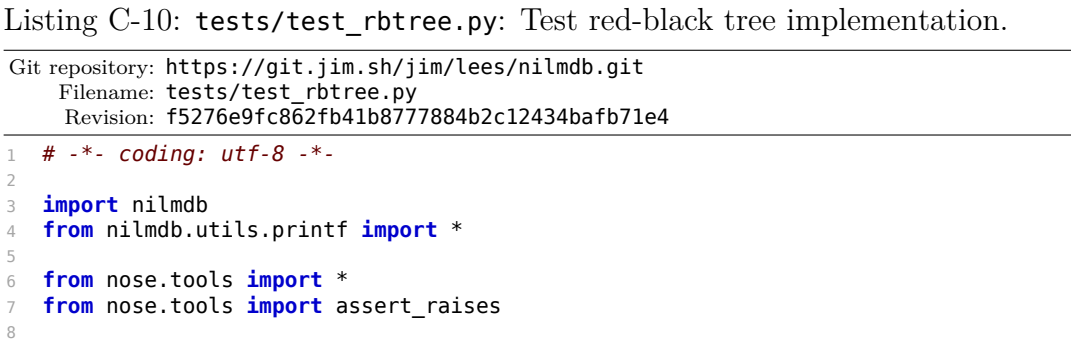

```
9 from nilmdb.server.rbtree import RBTree, RBNode
10
11 from testutil.helpers import *
12 import unittest
13
14 # set to False to skip live renders
15 do_live_renders = False
16 def render(tree, description = "", live = True):
17     import testutil.renderdot as renderdot
18     r = renderdot.RBTreeRenderer(tree)
19     return r.render(description, live and do_live_renders)
20
21 class TestRBTree:
22     def test_rbtree(self):
23         rb = RBTree()
24         rb.insert(RBNode(10000, 10001))
25         rb.insert(RBNode(10004, 10007))
26         rb.insert(RBNode(10001, 10002))
27         # There was a typo that gave the RBTree a loop in this case.
28 # Verify that the dot isn't too big.
29 s = render(rb, live = False)
30         assert(len(s.splitlines()) < 30)
31
32     def test_rbtree_big(self):
33         import random
34         random.seed(1234)
35
36         # make a set of 100 intervals, inserted in order
37         rb = RBTree()
38         j = 100
39         for i in xrange(j):
               rb.insert(RBNode(i, i+1))41         render(rb, "in-order insert")
42
43 # remove about half of them
44         for i in random.sample(xrange(j),j):
45             if random.randint(0,1):
46                 rb.delete(rb.find(i, i+1))
           render(rb, "in-order insert, random delete")
48
49         # make a set of 100 intervals, inserted at random
50         rb = RBTree()
51         j = 100
52         for i in random.sample(xrange(j),j):
53             rb.insert(RBNode(i, i+1))
54         render(rb, "random insert")
55
56 # remove about half of them
57         for i in random.sample(xrange(j),j):
58 if random.random(0,1):59 rb.delete(rb.find(i, i+1))
60         render(rb, "random insert, random delete")
61
62         # in-order insert of 50 more
63         for i in xrange(50):
64 rb.insert(RBNode(i+500, i+501))
65         render(rb, "random insert, random delete, in-order insert")
66
67     def test_rbtree_basics(self):
68         rb = RBTree()
69 vals = [ 7, 14, 1, 2, 8, 11, 5, 15, 4]
70         for n in vals:
71             rb.insert(RBNode(n, n))
72
73 # stringify
74 S = \frac{m}{2}75         for node in rb:
```

```
76 s += str(node)
77         in_("[node (None) 1", s)
78 eq_(str(rb.nil), "[node nil]")
79
80 # inorder traversal, successor and predecessor
81          last = 0
82         for node in rb:
83             assert(node.start > last)
84             last = node.start
85             successor = rb.successor(node)
86             if successor:
87                 assert(rb.predecessor(successor) is node)
88             predecessor = rb.predecessor(node)
89             if predecessor:
90                 assert(rb.successor(predecessor) is node)
91
92 # Delete node not in the tree
93         with assert_raises(AttributeError):
94 rb.delete(RBNode(1,2))
95
96 # Delete all nodes!
97         for node in rb:
98             rb.delete(node)
99
100 # Build it up again, make sure it matches
101 for n in vals:<br>102 rb.insert(
               rb.insert(RBNode(n, n))
103 S2 = 104<br>104 for nod
            for node in rb:
105             s2 += str(node)
106                assert(s == s2)
107
108     def test_rbtree_find(self):
109 # Get a little bit of coverage for some overlapping cases,<br>110 # even though the class doesn't fully support it.
            # even though the class doesn't fully support it.
111         rb = RBTree()
112         nodes = [ RBNode(1, 5), RBNode(1, 10), RBNode(1, 15) ]
113         for n in nodes:
114             rb.insert(n)
115         assert(rb.find(1, 5) is nodes[0])
116         assert(rb.find(1, 10) is nodes[1])
117         assert(rb.find(1, 15) is nodes[2])
118
119     def test_rbtree_find_leftright(self):
120 # Now let's get some ranges in there
121         rb = RBTree()
122 vals = [ 7, 14, 1, 2, 8, 11, 5, 15, 4]
123         for n in vals:
124             rb.insert(RBNode(n*10, n*10+5))
125
126         # Check find_end_left, find_right_start
127         for i in range(160):
                left = rb.find_length\_end(i)129             right = rb.find_right_start(i)
130             if left:
                   # endpoint should be more than i
132 assert(left.end >= i)
133                 # all earlier nodes should have a lower endpoint
134                 for node in rb:
135                     if node is left:
136                         break
137 assert(node.end < i)
138             if right:
139 # startpoint should be less than i
140 assert(right.start <= i)
141                 # all later nodes should have a higher startpoint
142                 for node in reversed(list(rb)):
```

```
143                     if node is right:
144                         break
145 assert(node.start > i)
146
147     def test_rbtree_intersect(self):
           # Fi\bar{l}l with some ranges
149         rb = RBTree()
150         rb.insert(RBNode(10,20))
151         rb.insert(RBNode(20,25))
152         rb.insert(RBNode(30,40))
153 # Just a quick test; test interval will do better.
154         eq_(len(list(rb.intersect(1,100))), 3)
155 eq[(len(list(rb.intersect(10,20))), 1]156         eq_(len(list(rb.intersect(5,15))), 1)
157         eq_(len(list(rb.intersect(15,15))), 1)
158         eq_(len(list(rb.intersect(20,21))), 1)
159         eq_(len(list(rb.intersect(19,21))), 2)
```

```
Listing C-11: tests/test interval.py: Test interval management,
               operations, and performance.
Git repository: https://git.jim.sh/jim/lees/nilmdb.git
     Filename: tests/test_interval.py
     Revision: f5276e9fc862fb41b8777884b2c12434bafb71e4
1 # -*- codina: utf-8 -*-
2
3 import nilmdb
4 from nilmdb.utils.printf import *
5 from nilmdb.utils import datetime_tz
6
7 from nose.tools import *
8 from nose.tools import assert_raises
9 import itertools
10
11 from nilmdb.utils.interval import IntervalError
12 from nilmdb.server.interval import Interval, DBInterval, IntervalSet
13
14 # so we can test them separately
15 from nilmdb.utils.interval import Interval as UtilsInterval
16
17 from testutil.helpers import *
18 import unittest
19
20 \# set to False to skip live renders<br>21 do live renders = False
   do live renders = False
22 def render(iset, description = "", live = True):
23     import testutil.renderdot as renderdot
24     r = renderdot.RBTreeRenderer(iset.tree)
25     return r.render(description, live and do_live_renders)
26
27 def makeset(string):
28     """Build an IntervalSet from a string, for testing purposes
2930 Each character is 1 second
31 [ = interval start
32 \qquad | = interval end + next start
33 \qquad J = interval \text{end}34 . = zero-width interval (identical start and end)
35 anything else is ignored
3637 iset = IntervalSet()
38     for i, c in enumerate(string):
```

```
39 day = i + 1000040         if (c == "["):
41 start = day
42         elif (c == "|"):
43             iset += Interval(start, day)
44             start = day
45 elif (c == ")"):
46             iset += Interval(start, day)
47             del start
48         elif (c == "."):
49             iset += Interval(day, day)
50     return iset
51
52 class TestInterval:
53     def test_client_interval(self):
54         # Run interval tests against the Python version of Interval.
55         global Interval
56         NilmdbInterval = Interval
57         Interval = UtilsInterval
58         self.test_interval()
59         self.test_interval_intersect()
60 Interval = NilmdbInterval61
62         # Other helpers in nilmdb.utils.interval
i = [UtilsInterval(1,2), UtilsInterval(2,3), UtilsInterval(4,5)]64         eq_(list(nilmdb.utils.interval.optimize(i)),
\overline{\phantom{a}} [ UtilsInterval(1,3), UtilsInterval(4,5) ])
66         eq_(UtilsInterval(1234567890123456, 1234567890654321).human_string(),
67             "[ Fri, 13 Feb 2009 18:31:30.123456 -0500 -> " +
68             "Fri, 13 Feb 2009 18:31:30.654321 -0500 ]")
69
70     def test_interval(self):
71 # Test Interval class
72 os.environ['TZ'] = "America/New York"
73         datetime_tz._localtz = None
74 (d1, d2, d3) = [ nilmdb.utils.time.parse_time(x)
75                          for x in [ "03/24/2012", "03/25/2012", "03/26/2012" ] ]
76
77 # basic construction
78 i = Interval(d1, d2)
79 i = Interval(d1, d3)
80         eq_(i.start, d1)
81         eq_(i.end, d3)
82
83 # assignment is allowed, but not verified
84         i.start = d2
85 \# \text{with } \text{assert} \text{ raises } (\text{IntervalError}):<br>86 \# \text{ i end } = d186 # i.end = d1
87         i.start = d1
88         i.end = d2
89
90 # end before start
91         with assert_raises(IntervalError):
92             i = Interval(d3, d1)
93
94 # compare
95 \qquad \qquad \text{assert}(\text{Interval}(d1, d2) == \text{Interval}(d1, d2))96         assert(Interval(d1, d2) < Interval(d1, d3))
 97 assert(Interval(d1, d3) > Interval(d1, d2))
98                          assert(Interval(d1, d2) < Interval(d2, d3))
99 assert(Interval(d1, d3) < Interval(d2, d3))
100 assert(Interval(d2, d2+1) > Interval(d1, d3))
101         assert(Interval(d3, d3+1) == Interval(d3, d3+1))
102 #with assert raises(TypeError): # was AttributeError, that's wrong
103 # x = (i == 123)104
105         # subset
```

```
106         eq_(Interval(d1, d3).subset(d1, d2), Interval(d1, d2))
107         with assert_raises(IntervalError):
108 x = Interval(d2, d3).subset(d1, d2)
109
110 # big integers, negative integers<br>111 \times = Interval(5000111222000000, 60
             x = Interval(5000111222000000, 6000111222000000)112         eq_(str(x), "[5000111222000000 -> 6000111222000000)")
x = Interval(-5000111222000000, -4000111222000000)114 eq_{1} (str(x), "[-5000111222000000 ->-4000111222000000)")115
116         # misc
117         i = Interval(d1, d2)
118 eq_(repr(i), repr(eval(repr(i))))
119         eq_(str(i), "[1332561600000000 -> 1332648000000000)")
120
121 def test interval intersect(self):
122 # Test Interval intersections
123                dates = [ 100, 200, 300, 400 ]<br>124                 Derm = list(itertools.nermutat
             perm = list(itertools.permutations(data, 2))125         prod = list(itertools.product(perm, perm))
126 should_intersect = {
127 False: [4, 5, 8, 20, 48, 56, 60, 96, 97, 100],
128             True: [0, 1, 2, 12, 13, 14, 16, 17, 24, 25, 26, 28, 29,
129                    32, 49, 50, 52, 53, 61, 62, 64, 65, 68, 98, 101, 104]
130 }
131         for i,((a,b),(c,d)) in enumerate(prod):
                 132             try:
133 11 = Interval(a, b)134                 i2 = Interval(c, d)
135 eq (il.intersects(i2), i2.intersects(i1))
136                 in_(i, should_intersect[i1.intersects(i2)])<br>137                except IntervalError:
                 137             except IntervalError:
138                 assert(i not in should_intersect[True] and
139                i not in should_intersect[False])<br>140          with assert raises(TypeError):
             with assert raises(TypeError):
141 \times x = 11. intersects (1234)
142
143     def test_intervalset_construct(self):
             # Test IntervalSet construction
145         dates = [ 100, 200, 300, 400 ]
146
147         a = Interval(dates[0], dates[1])
148 b = Interval(dates[1], dates[2])
149         c = Interval(dates[0], dates[2])
150 d = Interval(dates[2], dates[3])
151
152         iseta = IntervalSet(a)
             isetb = Intervalset([a, b])154         isetc = IntervalSet([a])
155         ne_(iseta, isetb)
156 eq<sup>-</sup>(iseta, isetc)
157 and With assert_raises(TypeError):<br>\mathbf{x} = \mathbf{i} \cdot \mathbf{e} \cdot \mathbf{a} = 3x = iseta != 3
159         ne_(IntervalSet(a), IntervalSet(b))
160
161 # Note that assignment makes a new reference (not a copy)
162         isetd = IntervalSet(isetb)
             isete = isetd
164         eq_(isetd, isetb)
165         eq_(isetd, isete)
166         isetd -= a
167         ne_(isetd, isetb)
168         eq_(isetd, isete)
169
170 # test iterator
171         for interval in iseta:
172             pass
```

```
173
174 # overlap<br>175 with asse
            with assert_raises(IntervalError):
176 x = Intervalset([a, b, c])177
178         # bad types
179         with assert_raises(Exception):
180 \times = \text{IntervalSet}([1, 2])181
182         iset = IntervalSet(isetb)   # test iterator
183 eq (iset, isetb)
184         eq_(len(iset), 2)
185 eq_(len(IntervalSet()), 0)
186
187         # Test adding
188 iset = IntervalSet(a)
189         iset += IntervalSet(b)
190 eq (iset, IntervalSet([a, b]))
191
192         iset = IntervalSet(a)
193         iset += b
194         eq_(iset, IntervalSet([a, b]))
195
196         iset = IntervalSet(a)
197         iset.iadd_nocheck(b)
198 eq(iset, ThtervalSet([a, b]))199
200         iset = IntervalSet(a) + IntervalSet(b)
201         eq_(iset, IntervalSet([a, b]))
202
203 1 iset = IntervalSet(b) + a<br>204 eq (iset, IntervalSet([a,
             eq (iset, IntervalSet([a, b]))
205
206 # A set consisting of [0-1], [1-2] should match a set consisting of [0-2]<br>207 eq (IntervalSet([a,b]), IntervalSet([c]))
             eq (IntervalSet([a,b]), IntervalSet([c]))
208 # Ftc209         ne_(IntervalSet([a,d]), IntervalSet([c]))
210          ne_(IntervalSet([c]), IntervalSet([a,d]))<br>211          ne (IntervalSet([c.d]), IntervalSet([b.d]
             ne_(IntervalSet([c,d]), IntervalSet([b,d]))
212
             # misc
214         eq_(repr(iset), repr(eval(repr(iset))))
215 eq_(str(iset),
216 \sqrt{200} \sqrt{100} \sqrt{200}, \sqrt{200} \sqrt{200} \sqrt{200})]")
217<br>218
        def test_intervalset_geniset(self):
219         # Test basic iset construction
220         eq_(makeset(" [----) "),
221 makeset(" [-|--) "))
222
223 eq (makeset("[) [--) ") +
224 makeset(" [) [-,-)"),<br>225 makeset(" [|) [-,-,-,-)"))
                 makeset("[]) [-----)"))
226
227         eq_(makeset(" [-------)"),
                 \mathsf{makeset}("[-]----1")229
230
231     def test_intervalset_intersect_difference(self):
232 # Test intersection (&)
233         with assert_raises(TypeError): # was AttributeError
234 x = \text{makeset}("[--)] & 1234
235
236         def do_test(a, b, c, d):
237 \# \overline{a} \& b == c (using nilmdb.server.interval)
238             ab = IntervalSet()
239             for x in b:
```

```
240                 for i in (a & x):
241 ab += i<br>242 eq (ab,c)
                 eq (ab, c)243
244 \# a \& b == c (using nilmdb.utils.interval)<br>245 eq (IntervalSet(nilmdb.utils.interval.inte
                 eq (IntervalSet(nilmdb.utils.interval.intersection(a,b)), c)
246
247 # a \bf{b} = d248             eq_(IntervalSet(nilmdb.utils.interval.set_difference(a,b)), d)
249
250 # Intersection with intervals
251         do_test(makeset("[---|---)[)"),
252                 makeset(" [------) "),
253                 makeset(" [-----) "), # intersection
254 makeset("[-) (")")) # difference
255<br>256
             256         do_test(makeset("[---------)"),
257 makeset(" [---) "),
258                 makeset(" [---) "), # intersection
259 makeset("[) (---)")) # difference
260
261         do_test(makeset(" [---) "),
262                 makeset("[---------)"),
263                 makeset(" [---) "), # intersection
264                 makeset(" ")) # difference
265
266         do_test(makeset(" [-----)"),
267                 makeset(" [-----) "),
268                 makeset(" [--) "), # intersection
269                 makeset(" [--)")) # difference
270
271         do_test(makeset(" [--) [--)"),
272                 makeset(" [------) "),
273                 makeset(" [-) [-) "), # intersection
274                 makeset(" [) [)")) # difference
275
276                do_test(makeset(" [---)"),
277 makeset(" [--) "),
278                 makeset(" "), # intersection
279                 makeset(" [---)")) # difference
280
281                do_test(makeset(" [-|---)"),
282 makeset(" [-----|-) "),
283                 makeset(" [----) "), # intersection
284                 makeset(" [)")) # difference
285
286         do_test(makeset(" [-|-) "),
287                 makeset(" [-|--|--) "),
288                 makeset(" [---) "), # intersection
289                 makeset(" ")) # difference
290
291         do_test(makeset("[-)[-)[-)[)"),
292                 makeset(" [) [|)[) "),
293                 makeset(" [) [) "), # intersection
294          makeset("[) [-) [)[)"))          # difference
295
296         # Border cases -- will give different results if intervals are
_{297} _{\phantom{2} \phantom{1} \phantom{1} \298         do_test(makeset(" [---)"),
299 makeset(" [----) "),
300                 makeset(" "), # intersection
301 makeset(" [---)")) # difference
302
303         do_test(makeset(" [----)[--)"),
304                 makeset("[-) [--) [)"),
305                 makeset(" [) [-) [)"), # intersection
306                 makeset(" [-) [-) ")) # difference
```

```
307
308         # Set difference with bounds
309 a = makeset(" [---)[--]")
310 b = makeset("[-) [--) [)")<br>311 c = makeset("[----) ")
311         c = makeset("[----) ")
312 d = makeset(" [-) ")
313         eq_(nilmdb.utils.interval.set_difference(
314 a.intersection(list(c)[0]), b.intersection(list(c)[0])), d)
315
316         # Fill out test coverage for non-subsets
317         def diff2(a,b, subset):
318             return nilmdb.utils.interval._interval_math_helper(
319                 a, b, (lambda a, b: b and not a), subset=subset)
320         with assert_raises(nilmdb.utils.interval.IntervalError):
321             list(diff2(a,b,True))
322         list(diff2(a,b,False))
323
324 # Empty second set<br>325 eq (nilmdb.utils.in
              eq (nilmdb.utils.interval.set difference(a, IntervalSet()), a)
326
327 # Empty second set
328         eq_(nilmdb.utils.interval.set_difference(a, IntervalSet()), a)
329
330 class TestIntervalDB:
331 def test dbinterval(self):
332 # Test DBInterval class<br>333 i = DBInterval(100, 200
              i = DBInterval(100, 200, 100, 200, 1000)334 eq_(i.start, 100)<br>335 eq (i.end, 200)
              eq_(i.end, 200)
336 eq_(i.db_start, 100)
\begin{array}{ccc} \n\text{337} & \text{eq}(\text{i.db\_end}, 200) \\
\text{338} & \text{eq}(\text{i.db\_startpos}, \n\end{array}eq (i.db startpos, 10000)
339         eq_(i.db_endpos, 20000)
340 eq_(repr(i), repr(eval(repr(i))))
341
342 # end before start
343         with assert_raises(IntervalError):
344 i = DBInterval(200, 100, 100, 200, 10000, 20000)
345
346 \qquad \qquad \qquad \qquad \qquad \qquad \qquad \qquad \qquad \qquad \qquad \qquad \qquad \qquad \qquad \qquad \qquad \qquad \qquad \qquad \qquad \qquad \qquad \qquad \qquad \qquad \qquad \qquad \qquad \qquad \qquad \qquad \qquad \qquad \qquad \qquad347         with assert_raises(IntervalError):
348 i = DBInterval(100, 200, 150, 200, 10000, 20000)
349
350         # db_end too soon
351         with assert_raises(IntervalError):
i = \text{DBIn}terval(100, 200, 100, 150, 10000, 20000)
353
354 # actual start, end can be a subset
355         a = DBInterval(150, 200, 100, 200, 10000, 20000)
356         b = DBInterval(100, 150, 100, 200, 10000, 20000)
357         c = DBInterval(150, 160, 100, 200, 10000, 20000)
358
359         # Make a set of DBIntervals
360 iseta = IntervalSet([a, b])
361               isetc = IntervalSet(c)<br>362               assert(iseta.intersect
             assert(iseta.intersects(a))
363         assert(iseta.intersects(b))
364
365         # Test subset
366         with assert_raises(IntervalError):
367 x = a \cdot \text{subset}(150, 250)368
369         # Subset of those IntervalSets should still contain DBIntervals
370         for i in IntervalSet(iseta.intersection(Interval(125,250))):
371 assert(isinstance(i, DBInterval))
372
373 class TestIntervalTree:
```

```
374
375     def test_interval_tree(self):
            import random
377         random.seed(1234)
378
379         # make a set of 100 intervals
380         iset = IntervalSet()
381         j = 100
382         for i in random.sample(xrange(j),j):
                interval = Interval(i, i+1)384             iset += interval
385         render(iset, "Random Insertion")
386
387 # remove about half of them
388         for i in random.sample(xrange(j),j):
389 if random.randint(0,1):
390                 iset -= Interval(i, i+1)
391
392         # try removing an interval that doesn't exist
393         with assert_raises(IntervalError):
394             iset -= Interval(1234,5678)
395         render(iset, "Random Insertion, deletion")
396
            # make a set of 100 intervals, inserted in order
398         iset = IntervalSet()
399 j = 100<br>400 for i i
            for i in x range(i):
401             interval = Interval(i, i+1)
402             iset += interval
403         render(iset, "In-order insertion")
404
405 class TestIntervalSpeed:
406     @unittest.skip("this is slow")
407     def test_interval_speed(self):
            import yappi
409         import time
410         import random
411         import math
412
413         print
414          yappi.start()
415                speeds = {}
416         limit = 22 # was 20
417         for j in [ 2**x for x in range(5,limit) ]:
418                        start = time.time()<br>419                      iset = IntervalSet(
               iset = Intervalset()420 for i in random.sample(xrange(j),j):
421 interval = Interval(i, i+1)
422                 iset += interval
423             speed = (time.time() - start) * 1000000.0
424 beintf("%d: %g us (%g us each, 0(n log n) ratio %g)\n",
425 j,
426                    speed,
427 speed/j,
428 speed / (j*math.log(j))) # should be constant
429 speeds[j] = speed
430 yappi.stop()
431         yappi.print_stats(sort_type=yappi.SORTTYPE_TTOT, limit=10)
```

```
Listing C-12: tests/test_bulkdata.py: Test low-level bulkdata storage
               interface.
Git repository: https://git.jim.sh/jim/lees/nilmdb.git
    Filename: tests/test_bulkdata.py
     Revision: f5276e9fc862fb41b8777884b2c12434bafb71e4
1 # -*- coding: utf-8 -*-
2
3 import nilmdb
4 from nilmdb.utils.printf import *
5 from nose.tools import *
6 from nose.tools import assert_raises
7 import itertools
8
9 from testutil.helpers import *
10
11 testdb = "tests/bulkdata-testdb"
12
13 import nilmdb.server.bulkdata
14 from nilmdb.server.bulkdata import BulkData
15
16 class TestBulkData(object):
17
18     def test_bulkdata(self):
19         for (size, files, db) in [ ( 0, 0, testdb ),
20                                        ( 25, 1000, testdb ),
21                                        ( 1000, 3, testdb.decode("utf-8") ) ]:
22             recursive_unlink(db)
23 \cos.\text{mkdir}(\overline{d}b)24             self.do_basic(db, size, files)
25
26     def do_basic(self, db, size, files):
27         """Do the basic test with variable file_size and files_per_dir"""
28         if not size or not files:
29 data = BulkData(db)
30         else:
31 data = BulkData(db, file size = size, files per dir = files)
32
33         # Try opening it again (should result in locking error)
34         with assert_raises(IOError) as e:
35             data2 = BulkData(db)
           in ("already locked by another process", str(e.exception))
37
38 # create empty
39 with assert raises(ValueError):
40             data.create("/foo", "uint16_8")
41         with assert_raises(ValueError):
42             data.create("foo/bar", "uint16_8")
43         data.create("/foo/bar", "uint16_8")
           data.create(u"/foo/baz/quux", "float64 16")
45         with assert_raises(ValueError):
46             data.create("/foo/bar/baz", "uint16_8")
47         with assert_raises(ValueError):
48             data.create("/foo/baz", "float64_16")
49
50         # get node -- see if caching works
51                 nodes = []
52         for i in range(5000):
53             nodes.append(data.getnode("/foo/bar"))
54             nodes.append(data.getnode("/foo/baz/quux"))
55         del nodes
56
57         def get_node_slice(key):
58             if isinstance(key, slice):
59                 return [ node.get_data(x, x+1) for x in
```

```
60                          xrange(*key.indices(node.nrows)) ]
61             return node.get_data(key, key+1)
62
63         # Test node
64         node = data.getnode("/foo/bar")
65         with assert_raises(IndexError):
66             x = get_node_slice(0)
67         with assert_raises(IndexError):
68 x = node[0] # timestamp
69         raw = []
70         for i in range(1000):
71             raw.append("%d 1 2 3 4 5 6 7 8\n" % (10000 + i))
 72         node.append_data("".join(raw[0:1]), 0, 50000)
 73         node.append_data("".join(raw[1:100]), 0, 50000)
74         node.append_data("".join(raw[100:]), 0, 50000)
75
76 misc_slices = [ 0, 100, slice(None), slice(0), slice(10),
77 slice(5,10), slice(3,None), slice(3,-3),
78                         slice(20,10), slice(200,100,-1), slice(None,0,-1),
79                         slice(100,500,5) ]
80
81         # Extract slices
82         for s in misc_slices:
83             eq_(get_node_slice(s), raw[s])
84
85 # Extract misc slices while appending, to make sure the
86 # data isn't being added in the middle of the file
87         for s in [2, slice(1,5), 2, slice(1,5)]:
88             node.append_data("0 0 0 0 0 0 0 0 0\n", 0, 50000)
89             raw.append("0 0 0 0 0 0 0 0 0\n")
90             eq_(get_node_slice(s), raw[s])
91
92 # Get some coverage of remove; remove is more fully tested
93 # in cmdline<br>94 with assert
           with assert raises(IndexError):
95             node.remove(9999,9998)
96
97 # close, reopen
98         # reopen
99 data.close()
100         if not size or not files:
101             data = BulkData(db)
102         else:
103             data = BulkData(db, file_size = size, files_per_dir = files)
104         node = data.getnode("/foo/bar")
105
106 # Extract slices<br>107 for s in misc sl:
            for s in misc slices:
108 eq_(get_node_slice(s), raw[s])
109
110 \# destroy
111         with assert_raises(ValueError):
112             data.destroy("/foo")
113         with assert_raises(ValueError):
114             data.destroy("/foo/baz")
            with assert raises(ValueError):
116             data.destroy("/foo/qwerty")
117         data.destroy("/foo/baz/quux")
118         data.destroy("/foo/bar")
119
120 # close
121                data.close()
```

```
Listing C-13: tests/test_nilmdb.py: Test the main NilmDB server and class.
               This includes tests for specific HTTP behaviors.
Git repository: https://git.jim.sh/jim/lees/nilmdb.git
     Filename: tests/test_nilmdb.py
     Revision: f5276e9fc862fb41b8777884b2c12434bafb71e4
   import nilmdb.server
\overline{2}3 from nose.tools import *
4 from nose.tools import assert_raises
5 import distutils.version
6 import simplejson as json
7 import itertools
8 import os
9 import sys
10 import threading
11 import urllib2
12 from urllib2 import urlopen, HTTPError
13 import cStringIO
14 import time
   import requests
16
17 from nilmdb.utils import serializer_proxy
18
19 testdb = "tests/testdb"
20
21 #@atexit.register
22 \text{ #def cleanup();}<br>23 \text{ #} os.unlink(
        os.unlink(testdb)
24
25 from testutil.helpers import *
26
27 class Test00Nilmdb(object):  # named 00 so it runs first
28     def test_NilmDB(self):
29         recursive_unlink(testdb)
30
31         db = nilmdb.server.NilmDB(testdb)
32         db.close()
33         db = nilmdb.server.NilmDB(testdb)
34         db.close()
35
36 # test timer, just to get coverage
37         capture = cStringIO.StringIO()
38         old = sys.stdout
39         sys.stdout = capture
40         with nilmdb.utils.Timer("test"):
41 time.sleep(0.01)
42         sys.stdout = old
43         in_("test: ", capture.getvalue())
44
45     def test_stream(self):
46 db = nilmdb.server.NilmDB(testdb)
47         eq_(db.stream_list(), [])
48
49 # Bad path
50         with assert_raises(ValueError):
51             db.stream_create("foo/bar/baz", "float32_8")
52         with assert_raises(ValueError):
53             db.stream_create("/foo", "float32_8")
54 # Bad layout type
55         with assert_raises(ValueError):
56             db.stream_create("/newton/prep", "NoSuchLayout")
57         db.stream_create("/newton/prep", "float32_8")
58         db.stream_create("/newton/raw", "uint16_6")
59         db.stream_create("/newton/zzz/rawnotch", "uint16_9")
```

```
60
61 # Verify we got 3 streams
 62         eq_(db.stream_list(), [ ["/newton/prep", "float32_8"],
 \left[ \begin{array}{cc} \text{``(1)} & \text{``(1)} \end{array} \right] , \left[ \begin{array}{cc} \text{``(1)} & \text{``(1)} \end{array} \right] , \left[ \begin{array}{cc} \text{``(1)} & \text{``(1)} \end{array} \right]\begin{bmatrix} 1 \end{bmatrix} \begin{bmatrix} 1 \end{bmatrix} \begin{bmatrix} 2 \end{bmatrix} \begin{bmatrix} 1 \end{bmatrix} \begin{bmatrix} 1 \end{bmatrix} \begin{bmatrix} 2 \end{bmatrix} \begin{bmatrix} 3 \end{bmatrix}\left( \begin{array}{ccc} 5 & 1 \end{array} \right)66 # Match just one type or one path
67         eq_(db.stream_list(layout="uint16_6"), [ ["/newton/raw", "uint16_6"] ])
68         eq_(db.stream_list(path="/newton/raw"), [ ["/newton/raw", "uint16_6"] ])
69
 70         # Verify that columns were made right (pytables specific)
 71         if "h5file" in db.data.__dict__:
 72 h5file = db.data.h5file
 73             eq_(len(h5file.getNode("/newton/prep").cols), 9)
 74             eq_(len(h5file.getNode("/newton/raw").cols), 7)
 75             eq_(len(h5file.getNode("/newton/zzz/rawnotch").cols), 10)
 76             assert(not h5file.getNode("/newton/prep").colindexed["timestamp"])
 77             assert(not h5file.getNode("/newton/prep").colindexed["c1"])
 78
 79 # Set / get metadata
 80         eq_(db.stream_get_metadata("/newton/prep"), {})
 81         eq_(db.stream_get_metadata("/newton/raw"), {})
82 metal = { "description": "The Data",
83                   "v_scale": "1.234" }
 84         meta2 = { "description": "The Data" }
 85         meta3 = { "v_scale": "1.234" }
86         db.stream_set_metadata("/newton/prep", meta1)
87         db.stream_update_metadata("/newton/prep", {})
 88         db.stream_update_metadata("/newton/raw", meta2)
 89         db.stream_update_metadata("/newton/raw", meta3)
90         eq_(db.stream_get_metadata("/newton/prep"), meta1)
             eq<sup>(db.stream_get_metadata("/newton/raw"), meta1)</sup>
92
93 # fill in some misc. test coverage<br>94 With assert raises(nilmdb.server.N.
             with assert raises(nilmdb.server.NilmDBError):
95             db.stream_remove("/newton/prep", 0, 0)
96         with assert_raises(nilmdb.server.NilmDBError):
97             db.stream_remove("/newton/prep", 1, 0)
98 db.stream_remove("/newton/prep", 0, 1)
99
100         with assert_raises(nilmdb.server.NilmDBError):
101             db.stream_extract("/newton/prep", count = True, binary = True)
102
103         db.close()
104
105 class TestBlockingServer(object):
106     def setUp(self):
             self.db = serializer proxy(nilmdb.server.NilmDB)(testdb)
108
109     def tearDown(self):
110         self.db.close()
111
112 def test blocking server(self):
113 \# Server should fail if the database doesn't have a " thread safe"
114 # property.<br>115 with assert
             with assert raises(KeyError):
116             nilmdb.server.Server(object())
117
118 # Start web app on a custom port
119         self.server = nilmdb.server.Server(self.db, host = "127.0.0.1",
120                                            port = 32180, stoppable = True)
121
122 # Run it
123 event = threading.Event()
124         def run_server():
125             self.server.start(blocking = True, event = event)
126         thread = threading.Thread(target = run_server)
```

```
127 thread.start()
128         if not event.wait(timeout = 10):
129             raise AssertionError("server didn't start in 10 seconds")
130
131 \# Send request to exit.<br>132 \text{req} = \text{urlopen}("http://1")req = urlopen("http://127.0.0.1:32180/exit/", timeout = 1)133
134         # Wait for it
135 thread.join()
136
137 def geturl(path):
138     req = urlopen("http://127.0.0.1:32180" + path, timeout = 10)
139     return req.read()
140
141 def getjson(path):
142     return json.loads(geturl(path))
143
144 class TestServer(object):
145
146     def setUp(self):
147 # Start web app on a custom port
148         self.db = serializer_proxy(nilmdb.server.NilmDB)(testdb)
149         self.server = nilmdb.server.Server(self.db, host = "127.0.0.1",
150                                            port = 32180, stoppable = False)
151         self.server.start(blocking = False)
152
153     def tearDown(self):
154 # Close web app
155         self.server.stop()
156         self.db.close()
157
158     def test_server(self):
159         # Make sure we can't force an exit, and test other 404 errors
160         for url in [ "/exit", "/favicon.ico" ]:
                with assert raises(HTTPError) as e:
162                 geturl(url)
163 eq (e.exception.code, 404)
164
165         # Root page
166         in_("This is NilmDB", geturl("/"))
167
168         # Check version
169         eq_(distutils.version.LooseVersion(getjson("/version")),
170             distutils.version.LooseVersion(nilmdb.__version__))
171
172     def test_stream_list(self):
173 # Known streams that got populated by an earlier test (test nilmdb)
174 streams = getjson("/stream/list")
175
176         eq_(streams, [
177             ['/newton/prep', 'float32_8'],
178             ['/newton/raw', 'uint16_6'],
179             ['/newton/zzz/rawnotch', 'uint16_9'],
180             ])
181
182         streams = getjson("/stream/list?layout=uint16_6")
183         eq_(streams, [['/newton/raw', 'uint16_6']])
184
185         streams = getjson("/stream/list?layout=NoSuchLayout")
186         eq_(streams, [])
187
188
189     def test_stream_metadata(self):
190 with assert raises(HTTPError) as e:
191             getjson("/stream/get_metadata?path=foo")
192 eq_(e.exception.code, 404)
193
```

```
194         data = getjson("/stream/get_metadata?path=/newton/prep")
195         eq_(data, {'description': 'The Data', 'v_scale': '1.234'})
196
197                 data = getjson("/stream/get metadata?path=/newton/prep"
198                        "&key=v_scale")
199         eq_(data, {'v_scale': '1.234'})
200201                 data = getjson("/stream/get metadata?path=/newton/prep"
202                        "&key=v_scale&key=description")
203         eq_(data, {'description': 'The Data', 'v_scale': '1.234'})
204
205         data = getjson("/stream/get_metadata?path=/newton/prep"
206                        "&key=v_scale&key=foo")
207 eq (data, {'foo': None, 'v scale': '1.234'})
208
209         data = getjson("/stream/get_metadata?path=/newton/prep"
210                        "&key=foo")
211         eq_(data, {'foo': None})
212
213     def test_cors_headers(self):
214 # Test that CORS headers are being set correctly
215
216         # Normal GET should send simple response
217         url = "http://127.0.0.1:32180/stream/list"
218 r = requests.get(url, headers = { "Origin": "http://google.com/" })
219                 eq_(r.status_code, 200)<br>220                if "access-control-allo
                 \overline{\phantom{a}} "access-control-allow-origin" not in r.headers:
221             raise AssertionError("No Access-Control-Allow-Origin (CORS) "
                                         "header in response:\n", r.headers)
223         eq_(r.headers["access-control-allow-origin"], "http://google.com/")
224
225         # OPTIONS without CORS preflight headers should result in 405
226 r = requests.options(url, headers = {
227             "Origin": "http://google.com/",
228             })
229         eq_(r.status_code, 405)
230
231         # OPTIONS with preflight headers should give preflight response
232 r = requests.options(url, headers = {
233             "Origin": "http://google.com/",
234             "Access-Control-Request-Method": "POST",
235             "Access-Control-Request-Headers": "X-Custom",
236             })
237         eq_(r.status_code, 200)
238         if "access-control-allow-origin" not in r.headers:
239             raise AssertionError("No Access-Control-Allow-Origin (CORS) "
240                                  "header in response:\n", r.headers)
241         eq_(r.headers["access-control-allow-methods"], "GET, HEAD")
242         eq_(r.headers["access-control-allow-headers"], "X-Custom")
243
244     def test_post_bodies(self):
245 # Test JSON post bodies
246 r = requests.post("http://127.0.0.1:32180/stream/set metadata",
247                           headers = { "Content-Type": "application/json" },
248                           data = '{"hello": 1}')
             eq (r.status code, 404) # wrong parameters
250
251         r = requests.post("http://127.0.0.1:32180/stream/set_metadata",
252                           headers = { "Content-Type": "application/json" },
253 data = '["hello"]')
254 eq (r.status code, 415) # not a dict
255
256         r = requests.post("http://127.0.0.1:32180/stream/set_metadata",
\mathsf{257} \quad \mathsf{257} \quad \mathsf{257} \quad \mathsf{258} \quad \mathsf{269} \quad \mathsf{279} \quad \mathsf{289} \quad \mathsf{289} \quad \mathsf{299} \quad \mathsf{299} \quad \mathsf{299} \quad \mathsf{299} \quad \mathsf{299} \quad \mathsf{299} \quad \mathsf{299} \quad \mathsf{299} \quad \mathsf{299} \quad \mathsf{299} \quad \mathsf{299} \quad \mathsf{299} \quad \mathsf{299} \quad \mathsf{299} \quad258 data = '[hello]')
259         eq_(r.status_code, 400) # badly formatted JSON
```
```
Listing C-14: tests/test_client.py: Test client library and context
                 managers.
 Git repository: https://git.jim.sh/jim/lees/nilmdb.git
     Filename: tests/test_client.py
     Revision: f5276e9fc862fb41b8777884b2c12434bafb71e4
1 # -*- coding: utf-8 -*-
2
3 import nilmdb.server
4 import nilmdb.client
5
6 from nilmdb.utils.printf import *
7 from nilmdb.utils import timestamper
8 from nilmdb.client import ClientError, ServerError
9 from nilmdb.utils import datetime_tz
10
11 from nose.plugins.skip import SkipTest
12 from nose.tools import *
13 from nose.tools import assert_raises
14 import itertools
15 import distutils.version
16 import os
17 import sys
18 import threading
19 import cStringIO
20 import simplejson as json
21 import unittest
22 import warnings
23 import resource
24 import time
25 import re
26 import struct
27
28 from testutil.helpers import *
29
30 testdb = "tests/client-testdb"
31 testurl = "http://localhost:32180/"
32
33 def setup_module():
34     global test_server, test_db
35     # Clear out DB
        recursive unlink(testdb)
37
38     # Start web app on a custom port
39     test_db = nilmdb.utils.serializer_proxy(nilmdb.server.NilmDB)(testdb)
40     test_server = nilmdb.server.Server(test_db, host = "127.0.0.1",
\frac{1}{41} \frac{1}{41} \frac{1}{41} \frac{1}{41} \frac{1}{41} \frac{1}{41} \frac{1}{41} \frac{1}{41} \frac{1}{41} \frac{1}{41} \frac{1}{41} \frac{1}{41} \frac{1}{41} \frac{1}{41} \frac{1}{41} \frac{1}{41} \frac{1}{41} \frac{1}{41} \frac{1}{41} \frac{1}{41} 42 fast_shutdown = True,
43                                        force_traceback = True)
        test server.start(blocking = False)45
46 def teardown_module():
47     global test_server, test_db
48 \overline{t} Close web app
49 test server.stop()
50     test_db.close()
51
52 class TestClient(object):
53
54     def test_client_01_basic(self):
55 # Test a fake host
56 client = nilmdb.client.Client(url = "http://localhost:1/")<br>57 with assert raises(nilmdb.client.ServerFrror):
            with assert_raises(nilmdb.client.ServerError):
58             client.version()
59         client.close()
```

```
60
61         # Then a fake URL on a real host
62         client = nilmdb.client.Client(url = "http://localhost:32180/fake/")
63         with assert_raises(nilmdb.client.ClientError):
64             client.version()
65         client.close()
66
67 # Now a real URL with no http:// prefix
68         client = nilmdb.client.Client(url = "localhost:32180")
69         version = client.version()
70         client.close()
71
72 # Now use the real URL
73         client = nilmdb.client.Client(url = testurl)
74 version = client.version()
75         eq_(distutils.version.LooseVersion(version),
76             distutils.version.LooseVersion(test_server.version))
77
78 # Bad URLs should give 404, not 500
79         with assert_raises(ClientError):
80             client.http.get("/stream/create")
81         client.close()
82
83     def test_client_02_createlist(self):
84 # Basic stream tests, like those in test nilmdb:test stream
85         client = nilmdb.client.Client(url = testurl)
86
87 # Database starts empty
88         eq_(client.stream_list(), [])
89
90         # Bad path
           with assert raises(ClientError):
92             client.stream_create("foo/bar/baz", "float32_8")
93         with assert_raises(ClientError):
                client.stream_create("/foo", "float32 8")
95 # Bad layout type
96         with assert_raises(ClientError):
97             client.stream_create("/newton/prep", "NoSuchLayout")
98
99 # Bad method types
100         with assert_raises(ClientError):
101             client.http.put("/stream/list","")
102 # Try a bunch of times to make sure the request body is getting consumed
103         for x in range(10):
104             with assert_raises(ClientError):
105                 client.http.post("/stream/list")
106         client = nilmdb.client.Client(url = testurl)
107
108 # Create four streams
109         client.stream_create("/newton/prep", "float32_8")
110         client.stream_create("/newton/raw", "uint16_6")
111         client.stream_create("/newton/zzz/rawnotch2", "uint16_9")
112         client.stream_create("/newton/zzz/rawnotch11", "uint16_9")
113
114 # Verify we got 4 streams in the right order<br>115 eq (client.stream list(), [ ["/newton/prep",
115         eq_(client.stream_list(), [ ["/newton/prep", "float32_8"],
116 ["/{\rm{newton}}/{\rm{raw}}", "{\rm{uint16\_6}}" ] ,
117                                     ["/newton/zzz/rawnotch2", "uint16_9"],
118                                     ["/newton/zzz/rawnotch11", "uint16_9"]
\Box19 \Box120
121 # Match just one type or one path
122         eq_(client.stream_list(layout="uint16_6"),
123             [ ["/newton/raw", "uint16_6"] ])
124         eq_(client.stream_list(path="/newton/raw"),
125             [ ["/newton/raw", "uint16_6"] ])
126
```

```
127 # Try messing with resource limits to trigger errors and get
128 # more coverage. Here, make it so we can only create files 1
129 # byte in size, which will trigger an IOError in the server when
130 \# we create a table.
131         limit = resource.getrlimit(resource.RLIMIT_FSIZE)
132         resource.setrlimit(resource.RLIMIT_FSIZE, (1, limit[1]))
133 With assert_raises(ServerError) as e:
134             client.stream_create("/newton/hello", "uint16_6")
135         resource.setrlimit(resource.RLIMIT_FSIZE, limit)
136
137         client.close()
138
139 def test client 03 metadata(self):
140 client = nilmdb.client.Client(url = testurl)
141
142 # Set / get metadata
143         eq_(client.stream_get_metadata("/newton/prep"), {})
144         eq_(client.stream_get_metadata("/newton/raw"), {})
145         meta1 = { "description": "The Data",
146                   "v_scale": "1.234" }
147 meta2 = { "description": "The Data" }
148 \text{meta3 = } \{ \text{ "v\_scale":} \text{ "1.234" } \}149         client.stream_set_metadata("/newton/prep", meta1)
150         client.stream_update_metadata("/newton/prep", {})
151         client.stream_update_metadata("/newton/raw", meta2)
152         client.stream_update_metadata("/newton/raw", meta3)
153 eq (client.stream_get_metadata("/newton/prep"), meta1)
154 eq<sup>-</sup>(client.stream<sup>-</sup>get<sup>-</sup>metadata("/newton/raw"), meta1)
155         eq_(client.stream_get_metadata("/newton/raw",
\overline{a} \overline{a} \overline{157         eq_(client.stream_get_metadata("/newton/raw",
                                              [ "description", "v scale" ] ), metal)
159
160 # missing key
161         eq_(client.stream_get_metadata("/newton/raw", "descr"),
\overline{162} { "descr": None }
163         eq_(client.stream_get_metadata("/newton/raw", [ "descr" ]),
164             { "descr": None })
165
166 # test wrong types (list instead of dict)
167         with assert_raises(ClientError):
168             client.stream_set_metadata("/newton/prep", [1,2,3])
169         with assert_raises(ClientError):
170             client.stream_update_metadata("/newton/prep", [1,2,3])
171
172 # test wrong types (dict of non-strings)
173 # numbers are OK; they'll get converted to strings
174         client.stream_set_metadata("/newton/prep", { "hello": 1234 })
175 # anything else is not
176         with assert_raises(ClientError):
177             client.stream_set_metadata("/newton/prep", { "world": { 1: 2 } })
178         with assert_raises(ClientError):
179             client.stream_set_metadata("/newton/prep", { "world": [ 1, 2 ] })
180
181         client.close()
182
183     def test_client_04_insert(self):
184         client = nilmdb.client.Client(url = testurl)
185
186 # Limit _max_data to 1 MB, since our test file is 1.5 MB
187 old max \overline{data} = \text{nilmdb}.\text{client}. \text{client}.\text{StreamInserter}. max data
188         nilmdb.client.client.StreamInserter._max_data = 1 * 1024 * 1024
189
190         datetime_tz.localtz_set("America/New_York")
191
192         testfile = "tests/data/prep-20120323T1000"
193         start = nilmdb.utils.time.parse_time("20120323T1000")
```

```
194         rate = 120
195
196 # First try a nonexistent path
197         data = timestamper.TimestamperRate(testfile, start, 120)
198         with assert_raises(ClientError) as e:
                 result = client.stream insert("/newton/no-such-path", data)200 in_("404 Not Found", str(e.exception))
201
202 # Now try reversed timestamps
203         data = timestamper.TimestamperRate(testfile, start, 120)
204 data = reversed(list(data))
205         with assert_raises(ClientError) as e:
206 result = client.stream insert("/newton/prep", data)
207         in_("400 Bad Request", str(e.exception))
208         in2_("timestamp is not monotonically increasing",
209              "start must precede end", str(e.exception))
210
211 # Now try empty data (no server request made)
212 empty = cStringIO.Striangle('")213         data = timestamper.TimestamperRate(empty, start, 120)
214         result = client.stream_insert("/newton/prep", data)
215         eq_(result, None)
216
217 # It's OK to insert an empty interval
218         client.http.put("stream/insert", "", { "path": "/newton/prep",
219                                                "start": 1, "end": 2 })
220         eq_(list(client.stream_intervals("/newton/prep")), [[1, 2]])
221         client.stream_remove("/newton/prep")
222         eq_(list(client.stream_intervals("/newton/prep")), [])
223
224 # Timestamps can be negative too<br>225 client.http.put("stream/insert",
            225         client.http.put("stream/insert", "", { "path": "/newton/prep",
226                                                "start": -2, "end": -1 })
227         eq_(list(client.stream_intervals("/newton/prep")), [[-2, -1]])
228         client.stream_remove("/newton/prep")
229         eq_(list(client.stream_intervals("/newton/prep")), [])
230
231 # Intervals that end at zero shouldn't be any different
232         client.http.put("stream/insert", "", { "path": "/newton/prep",
_{233} _{233} _{-1}, _{-1}, _{-1}, _{-1}, _{-1}, _{-1}, _{-1}, _{-1}, _{-1}, _{-1}, _{-1}, _{-1}, _{-1}, _{-1}, _{-1}, _{-1}, _{-1}, _{-1}, _{-1}, _{-1}, _{-1}, _{-1}, _{-1}, _{-1}, _{-1}, _{-1}234         eq_(list(client.stream_intervals("/newton/prep")), [[-1, 0]])
235 \text{client}.\text{stream} remove("\overline{\text{/newton/prep}}")
236         eq_(list(client.stream_intervals("/newton/prep")), [])
237
238 # Try forcing a server request with equal start and end
239         with assert_raises(ClientError) as e:
240             client.http.put("stream/insert", "", { "path": "/newton/prep",
241                                                    "start": 0, "end": 0 })
242         in_("400 Bad Request", str(e.exception))
243         in_("start must precede end", str(e.exception))
244
245 # Invalid times in HTTP request
246         with assert_raises(ClientError) as e:
247             client.http.put("stream/insert", "", { "path": "/newton/prep",
248 \text{in} ("400 Bad Request", str(e.exception)) 249 start": "asdf", "end": 0 })
            in ("400 Bad Request", str(e.exception))
250         in_("invalid start", str(e.exception))
251
252         with assert_raises(ClientError) as e:
253             client.http.put("stream/insert", "", { "path": "/newton/prep",
254                                                    "start": 0, "end": "asdf" })
255         in_("400 Bad Request", str(e.exception))
256 in_("invalid end", str(e.exception))
257
258 # Good content type
259 With assert raises(ClientError) as e:
260             client.http.put("stream/insert", "",
```

```
261                             { "path": "xxxx", "start": 0, "end": 1,
262<br>263 263 binary = True)
                               binary = True264         in_("No such stream", str(e.exception))
265
266         # Bad content type
267 With assert_raises(ClientError) as e:
268             client.http.put("stream/insert", "",
_{269} \qquad \qquad \{ "path": "xxxx", "start": 0, "end": 1,
270                               "binary": 1 },
271 binary = False)
272         in_("Content type must be application/octet-stream", str(e.exception))
273
274         # Specify start/end (starts too late)
275         data = timestamper.TimestamperRate(testfile, start, 120)
276         with assert_raises(ClientError) as e:
277 result = client.stream_insert("/newton/prep", data,
278                                           start + 5000000, start + 120000000)
279         in_("400 Bad Request", str(e.exception))
280         in_("Data timestamp 1332511200000000 < start time 1332511205000000",
281 Str(e.exception))
282
283         # Specify start/end (ends too early)
284         data = timestamper.TimestamperRate(testfile, start, 120)
285         with assert_raises(ClientError) as e:
286             result = client.stream_insert("/newton/prep", data,
                                            start, start + 1000000)
288         in_("400 Bad Request", str(e.exception))
289 # Client chunks the input, so the exact timestamp here might change
290 # if the chunk positions change.
291         assert(re.search("Data timestamp 13325[0-9]+ "
                            ">= end time 1332511201000000", str(e.exception))
293                is not None)
294
295         # Now do the real load
296         data = timestamper.TimestamperRate(testfile, start, 120)
297         result = client.stream_insert("/newton/prep", data,
298                                       start, start + 119999777)
299
300         # Verify the intervals. Should be just one, even if the data
301         # was inserted in chunks, due to nilmdb interval concatenation.
302         intervals = list(client.stream_intervals("/newton/prep"))
303         eq_(intervals, [[start, start + 119999777]])
304
305         # Try some overlapping data -- just insert it again
306 data = timestamper. TimestamperRate(testfile, start, 120)
307         with assert_raises(ClientError) as e:
                result = client.stream insert("/newton/prep", data)309         in_("400 Bad Request", str(e.exception))
310         in_("verlap", str(e.exception))
311
312         nilmdb.client.client.StreamInserter._max_data = old_max_data
            client.close()
314
315     def test_client_05_extractremove(self):
            # Misc tests for extract and remove. Most of them are in test cmdline.
317         client = nilmdb.client.Client(url = testurl)
318
319         for x in client.stream_extract("/newton/prep",
\overline{1} 999123000000, 999124000000):
321             raise AssertionError("shouldn't be any data for this request")
322
323         with assert_raises(ClientError) as e:
324             client.stream_remove("/newton/prep", 123000000, 120000000)
325
326         # Test count
327         eq_(client.stream_count("/newton/prep"), 14400)
```

```
328
329 # Test binary output
330         with assert_raises(ClientError) as e:
331             list(client.stream_extract("/newton/prep",
332 markup = True, binary = True))
333         with assert_raises(ClientError) as e:
334             list(client.stream_extract("/newton/prep",
335 335336 data = "".join(client.stream_extract("/newton/prep", binary = True))
337         # Quick check using struct
338         unpacker = struct.Struct("<qffffffff")
339         out = []
340         for i in range(14400):
341             out.append(unpacker.unpack_from(data, i * unpacker.size))
^{342} eq_(out[0], (1332511200000000, 266568.0, 224029.0, 5161.39990234375,
343                      2525.169921875, 8350.83984375, 3724.699951171875,
344                      1355.3399658203125, 2039.0))
345
346 # Just get some coverage
347         with assert_raises(ClientError) as e:
348             client.http.post("/stream/remove", { "path": "/none" })
349
350         client.close()
351
352     def test_client_06_generators(self):
353 \# A lot of the client functionality is already tested by test_cmdline,<br>354 \# but this gets a bit more coverage that cmdline misses.
            # but this gets a bit more coverage that cmdline misses.
355         client = nilmdb.client.Client(url = testurl)
356
357 # Trigger a client error in generator
358         start = nilmdb.utils.time.parse_time("20120323T2000")
            end = nilmdb.utils.time.parse \overline{time}("20120323T1000")
360         for function in [ client.stream_intervals, client.stream_extract ]:
361             with assert_raises(ClientError) as e:
362                 function("/newton/prep", start, end).next()
363             in_("400 Bad Request", str(e.exception))
364             in_("start must precede end", str(e.exception))
365
366         # Trigger a curl error in generator
367         with assert_raises(ServerError) as e:
368             client.http.get_gen("http://nosuchurl.example.com./").next()
369
370 # Check 404 for missing streams
371 for function in [ client.stream intervals, client.stream extract ]:
372             with assert_raises(ClientError) as e:
373 function("/no/such/stream").next()
374                 in_("404 Not Found", str(e.exception))<br>375                in ("No such stream", str(e.exception)
                in<sup>("No such stream", str(e.exception))</sub></sup>
376
377         client.close()
378
379     def test_client_07_headers(self):
380         # Make sure that /stream/intervals and /stream/extract
381         # properly return streaming, chunked, text/plain response.
382 \# Pokes around in client.http internals a bit to look at the 383# response headers.
384
385         client = nilmdb.client.Client(url = testurl)
386         http = client.http
387
388         # Use a warning rather than returning a test failure for the
389         # transfer-encoding, so that we can still disable chunked
390 # responses for debugging.
391
392         def headers():
393             h = ""
394             for (k, v) in http._last_response.headers.items():
```

```
395                 h += k + ": " + v + "\n"
396             return h.lower()
397
398         # Intervals
399         x = http.get("stream/intervals", { "path": "/newton/prep" })
400         if "transfer-encoding: chunked" not in headers():
401             warnings.warn("Non-chunked HTTP response for /stream/intervals")
402         if "content-type: application/x-json-stream" not in headers():
403             raise AssertionError("/stream/intervals content type "
404                                  "is not application/x-json-stream:\n" +
405                                  headers())
406
407         # Extract
408         x = http.get("stream/extract", { "path": "/newton/prep",
409                                          "start": "123", "end": "124" })
410         if "transfer-encoding: chunked" not in headers():
411             warnings.warn("Non-chunked HTTP response for /stream/extract")
412         if "content-type: text/plain;charset=utf-8" not in headers():
413             raise AssertionError("/stream/extract is not text/plain:\n" +
414                                  headers())
415
416         x = http.get("stream/extract", { "path": "/newton/prep",
417                                          "start": "123", "end": "124",
418 "binary": "1" })
419         if "transfer-encoding: chunked" not in headers():
420     warnings.warn("Non-chunked HTTP response for /stream/extract")<br>421     if "content-type: application/octet-stream" not in headers():
            421         if "content-type: application/octet-stream" not in headers():
422     raise AssertionError("/stream/extract is not binary:\n" +<br>423
                                      headers()424
425         # Make sure a binary of "0" is really off
            x = \text{http.get}("stream/extract", {\text{"path":}} "newton/prep",427 "start": "123", "end": "124",<br>428 "binary": "0"})
428                                          "binary": "0" })
429         if "content-type: application/octet-stream" in headers():
430                     raise AssertionError("/stream/extract is not text:\n" +
431                                          headers())
432
433 # Invalid parameters
434         with assert_raises(ClientError) as e:
435             x = http.get("stream/extract", { "path": "/newton/prep",
^{436} ^{436} ^{436} ^{436} ^{436} ^{436} ^{436} ^{436} ^{436} ^{436} ^{436} ^{436} ^{436} ^{436} ^{436} ^{436} ^{436} ^{436} ^{436} ^{436} ^{436} ^{436} ^{436} ^{436} ^{436} ^{436} ^{436} ^{436437 "binary": "asdfasfd" })
438         in_("can't parse parameter", str(e.exception))
439
440         client.close()
441
442     def test_client_08_unicode(self):
443 # Try both with and without posting JSON
444         for post_json in (False, True):
445             # Basic Unicode tests
446             client = nilmdb.client.Client(url = testurl, post_json = post_json)
447
448             # Delete streams that exist
449             for stream in client.stream_list():
                    client.stream remove(stream[0])
451                 client.stream_destroy(stream[0])
452
453 # Database is empty
454             eq_(client.stream_list(), [])
455
456 # Create Unicode stream, match it
457 raw = [ u"/düsseldorf/raw", u"uint16_6" ]
458 prep = [ u"/düsseldorf/prep", u"uint16 6" ]
459             client.stream_create(*raw)
460             eq_(client.stream_list(), [raw])
461             eq_(client.stream_list(layout=raw[1]), [raw])
```

```
462             eq_(client.stream_list(path=raw[0]), [raw])
463             client.stream_create(*prep)
464             eq_(client.stream_list(), [prep, raw])
465
466 \# Set / get metadata with Unicode keys and values<br>467 eq (client.stream get metadata(raw[0]), {})
                eq (client.stream get metadata(raw[0]), \{\})
468 eq_(client.stream_get_metadata(prep[0]), {})
469             meta1 = { u"alpha": u"α",
470<br>471 meta2 = { u"alpha": u"α"
471          meta2 = { u"alpha": u"α" }
472             meta3 = { u"β": u"beta" }
473             client.stream_set_metadata(prep[0], meta1)
474             client.stream_update_metadata(prep[0], {})
475             client.stream_update_metadata(raw[0], meta2)
476             client.stream_update_metadata(raw[0], meta3)
477 eq (client.stream get metadata(prep[0]), meta1)
478 eq_(client.stream_get_metadata(raw[0]), metal)
479             eq_(client.stream_get_metadata(raw[0], [ "alpha" ]), meta2)
480 eq<sup>-</sup>(client.stream<sup>-</sup>get<sup>-</sup>metadata(raw[0], [ "alpha", "β" ]), meta1)
481
482             client.close()
483
484     def test_client_09_closing(self):
485 # Make sure we actually close sockets correctly. New
486 # connections will block for a while if they're not, since the
487 # server will stop accepting new connections.<br>488 for test in [1, 2]:
            for test in [1, 2]:
489 start = time.time()
490             for i in range(50):
491                 if time.time() - start > 15:
492                     raise AssertionError("Connections seem to be blocking... "
                                              "probably not closing properly.")
494                 if test == 1:
495                     # explicit close
                        client = nilmdb.client.Client(url = testurl)497                     with assert_raises(ClientError) as e:
498                         client.stream_remove("/newton/prep", 123, 120)
499                     client.close() # remove this to see the failure
500                 elif test == 2:
501 # use the context manager
502                     with nilmdb.client.Client(url = testurl) as c:
503                         with assert_raises(ClientError) as e:
504                             c.stream_remove("/newton/prep", 123, 120)
505
506     def test_client_10_context(self):
507 # Test using the client's stream insertion context manager to
508         # insert data.
509         client = nilmdb.client.Client(testurl)
510
511         client.stream_create("/context/test", "uint16_1")
512         with client.stream_insert_context("/context/test") as ctx:
\frac{4}{513} # override \frac{2}{314} max\frac{1}{214} = 15
                ctx. max data = 15
515
516             ctx.insert("1000 1\n")
517
518             ctx.insert("1010 ")
519             ctx.insert("1\n1020 1")
520             ctx.insert("")
521             ctx.insert("\n1030 1\n")
522
523             ctx.insert("1040 1\n")
524             ctx.insert("# hello\n")
525             ctx.insert(" # hello\n")
525 \text{cx.inset}(\text{''} \quad \text{1050 } 1 \text{)n}^{\text{''}})527             ctx.finalize()
528
```

```
529             ctx.insert("1070 1\n")
530                 ctx.update_end(1080)<br>531                ctx.finalize()
                ctx.findlize()532             ctx.update_start(1090)
533                 ctx.insert("1100 1\n")
534             ctx.insert("1110 1\n")
535             ctx.send()
536             ctx.insert("1120 1\n")
537             ctx.insert("1130 1\n")
538             ctx.insert("1140 1\n")
539             ctx.update_end(1160)
540 ctx.insert("1150 1\n")
541             ctx.update_end(1170)
542             ctx.insert("1160 1\n")
543             ctx.update_end(1180)
544             ctx.insert("1170 1" +
545 100 + \# this is super long" * 100 +
546 \mathsf{``}\n\setminus \mathsf{n''}547             ctx.finalize()
548             ctx.insert("# this is super long" * 100)
549
550         with assert_raises(ClientError):
551             with client.stream_insert_context("/context/test",
552                                               1000, 2000) as ctx:
553                 ctx.insert("1180 1\n")
554
555         with assert_raises(ClientError):
556             with client.stream_insert_context("/context/test",
557                                               2000, 3000) as ctx:
558                 ctx.insert("1180 1\n")
559
560         with assert_raises(ClientError):
561             with client.stream_insert_context("/context/test") as ctx:
562 ctx.insert("bogus data\n")
563
564         with client.stream_insert_context("/context/test", 2000, 3000) as ctx:
565 # make sure our override wasn't permanent
566             ne_(ctx._max_data, 15)
567             ctx.insert("2250 1\n")
568             ctx.finalize()
569
570         with assert_raises(ClientError):
571             with client.stream_insert_context("/context/test",
\overline{\phantom{a}} 3000. 4000) as ctx:
573                 ctx.insert("3010 1\n")
                    574                 ctx.insert("3020 2\n")
575                 ctx.insert("3030 3\n")
576 ctx.insert("3040 4\n")
577                 ctx.insert("3040 4\n") # non-monotonic after a few lines
578                 ctx.finalize()
579
580         eq_(list(client.stream_intervals("/context/test")),
                581             [ [ 1000, 1051 ],
582 [ 1070, 1080 ],
583               [ 1090, 1180 ],
                  [2000, 3000]]]
585
586         # destroy stream (try without removing data first)
587         with assert_raises(ClientError):
588             client.stream_destroy("/context/test")
589 client.stream_remove("/context/test")
590         client.stream_destroy("/context/test")
591 client.close()
592
593     def test_client_11_emptyintervals(self):
594         # Empty intervals are ok! If recording detection events
595         # by inserting rows into the database, we want to be able to
```

```
596         # have an interval where no events occurred. Test them here.
597         client = nilmdb.client.Client(testurl)
            client.stream_create("/empty/test", "uint16_1")
599
600         def info():
                result = []602             for interval in list(client.stream_intervals("/empty/test")):
603                 result.append((client.stream_count("/empty/test", *interval),
604 interval))
605             return result
606
607         eq_(info(), [])
608
609 # Insert a region with just a few points
610 with client.stream insert context("/empty/test") as ctx:
611             ctx.update_start(100)
612 ctx.insert("140 1\n")
613 ctx.insert("150 1\n")<br>614 ctx.insert("160 1\n")
                ctx.insert("160 1\n\n\615             ctx.update_end(200)
616             ctx.finalize()
617
618 eq (info(), [(3, [100, 200])])
619
620         # Delete chunk, which will leave one data point and two intervals
621         client.stream_remove("/empty/test", 145, 175)
            eq_(info(), [\overline{(1, [100, 145])},]623 (0, [175, 200])])
624
625         # Try also creating a completely empty interval from scratch,
626         # in a few different ways.
            client.stream_insert("/empty/test", "", 300, 350)
628         client.stream_insert("/empty/test", [], 400, 450)
629         with client.stream_insert_context("/empty/test", 500, 550):
                630             pass
631
632         # If enough timestamps aren't provided, empty streams won't be created.
633         client.stream_insert("/empty/test", [])
            with client.stream_insert_context("/empty/test"):
635             pass
636         client.stream_insert("/empty/test", [], start = 600)
637 with client.stream insert context("/empty/test", start = 700):
638             pass
639         client.stream_insert("/empty/test", [], end = 850)
640         with client.stream_insert_context("/empty/test", end = 950):
641             pass
642
643         # Equal start and end is OK as long as there's no data
644         with client.stream_insert_context("/empty/test", start=9, end=9):
645             pass
646
647 # Try various things that might cause problems
648         with client.stream_insert_context("/empty/test", 1000, 1050) as ctx:
649             ctx.finalize() # inserts [1000, 1050]
650             ctx.finalize() # nothing
                ctx.findize() # nothing
652             ctx.insert("1100 1\n")
653             ctx.finalize() # inserts [1100, 1101]
654             ctx.update_start(1199)
655 ctx.insert("1200 1\n")
656             ctx.update_end(1250)
657             ctx.finalize() # inserts [1199, 1250]
658             ctx.update_start(1299)
659             ctx.finalize() # nothing
660                 ctx.update_end(1350)
661             ctx.finalize() # nothing
662             ctx.update_start(1400)
```

```
663 ctx.insert("# nothing!\n")
664             ctx.update_end(1450)
665 ctx.finalize()
666             ctx.update_start(1500)
667 ctx.insert(\overline{1}^{\#} \text{ nothing}!)<br>668 ctx.update end(1550)
                ctx.update end(1550)
669             ctx.finalize()
670 ctx.insert("# nothing!\n" * 10)
671 ctx.finalize()<br>672 # implicit las
                # implicit last finalize inserts [1400, 1450]
673
674         # Check everything
675 eq_(info(), [(1, [100, 145]),
676 (0, [175, 200]),
677 (0, [300, 350]),
678 (0, [400, 450]),
679 (0, [500, 550]),
\begin{array}{ccccc} 680 & & & & & (0, & [1000, & 1050]) ,\ 681 & & & & & & (1, & [1100, & 11011) , \end{array}(1, [1100, 1101]),\begin{pmatrix} 682 \end{pmatrix} (1, [1199, 1250]),
683                      (0, [1400, 1450]),
684 (0, [1500, 1550]),
685 1)
686
687         # Clean up
688         client.stream_remove("/empty/test")
            client.stream_destroy("/empty/test")
690         client.close()
691
692     def test_client_12_persistent(self):
693 # Check that connections are persistent when they should be.<br>694 # This is pretty hard to test; we have to poke deep into
            # This is pretty hard to test; we have to poke deep into
695 # the Requests library.
696                with nilmdb.client.Client(url = testurl) as c:<br>697               def connections():
                def connections():
698                 try:
699                     poolmanager = c.http._last_response.connection.poolmanager
700                     pool = poolmanager.pools[('http','localhost',32180)]
                        return (pool.num_connections, pool.num_requests)
702                 except Exception:
703                     raise SkipTest("can't get connection info")
704
705             # First request makes a connection
706             c.stream_create("/persist/test", "uint16_1")
707 eq_(connections(), (1, 1))
708
709 # Non-generator
710 c.stream list("/persist/test")
711 eq (connections(), (1, 2))
712             c.stream_list("/persist/test")
713             eq_(connections(), (1, 3))
714
715             # Generators
716             for x in c.stream_intervals("/persist/test"):
717                 pass
                eq (connections(), (1, 4))
719 for x in c.stream_intervals("/persist/test"):<br>720 pass
                    720                 pass
721 eq (connections(), (1, 5))
722
723 # Clean up
724             c.stream_remove("/persist/test")
725             c.stream_destroy("/persist/test")
726 eq (connections(), (1, 7))
727
728 def test client 13 timestamp rounding(self):
729         # Test potentially bad timestamps (due to floating point
```

```
730         # roundoff etc). The server will round floating point values
731 # to the nearest int.<br>732 Client = nilmdb.clien
               client = nilmdb.client.Client(testurl)
733
734         client.stream_create("/rounding/test", "uint16_1")
               with client.stream insert context("/rounding/test"
\overline{ } \overline{ } \overline{737             ctx.insert("100000000.1 1\n")
738 ctx.insert("150000000.00003 1\n")<br>739 ctx.insert("199999999.4 1\n")
                    ctx.insert("199999999.4 1\n")
740         eq_(list(client.stream_intervals("/rounding/test")),
741             [ [ 100000000, 200000000 ] ])
742
743         with assert_raises(ClientError):
744             with client.stream_insert_context("/rounding/test",
\overline{1} \overline{200000000}, 300000000) as ctx:
746                 ctx.insert("200000000 1\n")
747                 ctx.insert("250000000 1\n")
748                 # Server will round this and give an error on finalize()
749 ctx.insert("299999999.99 1\n")
750
751         client.stream_remove("/rounding/test")
752         client.stream_destroy("/rounding/test")
753 client.close()
```

```
Listing C-15: tests/test_numpyclient.py: Test NumPy client library
               interface.
Git repository: https://git.jim.sh/jim/lees/nilmdb.git
    Filename: tests/test_numpyclient.py
     Revision: f5276e9fc862fb41b8777884b2c12434bafb71e4
1 \# -*- coding: utf - 8 -*-
2
3 import nilmdb.server
4 import nilmdb.client
5 import nilmdb.client.numpyclient
6
7 from nilmdb.utils.printf import *
8 from nilmdb.utils import timestamper
9 from nilmdb.client import ClientError, ServerError
10 from nilmdb.utils import datetime_tz
11
12 from nose.plugins.skip import SkipTest
13 from nose.tools import *
14 from nose.tools import assert_raises
15 import itertools
16 import distutils.version
17
18 from testutil.helpers import *
19
20 import numpy as np
21
22 testdb = "tests/numpyclient-testdb"
23 testurl = "http://localhost:32180/"
24
25 def setup_module():
26     global test_server, test_db
27 # Clear out DB
28     recursive_unlink(testdb)
29
30 # Start web app on a custom port
31     test_db = nilmdb.utils.serializer_proxy(nilmdb.server.NilmDB)(
```

```
32 testdb, bulkdata args = { "file size" : 16384,
\frac{1}{33} \frac{1}{33} \frac{1}{33} \frac{1}{33} \frac{1}{33} \frac{1}{33} \frac{1}{33} \frac{1}{33} \frac{1}{33} \frac{1}{33} \frac{1}{33} \frac{1}{33} \frac{1}{33} \frac{1}{33} \frac{1}{33} \frac{1}{33} \frac{1}{33} \frac{1}{33} \frac{1}{33} \frac{1}{33} 34
35 test server = nilmdb.server.Server(test db, host = "127.0.0.1",
\frac{1}{36} \frac{1}{37} \frac{1}{37} \frac{1}{37} \frac{1}{37} \frac{1}{37} \frac{1}{37} \frac{1}{37} \frac{1}{37} \frac{1}{37} \frac{1}{37} \frac{1}{37} \frac{1}{37} \frac{1}{37} \frac{1}{37} \frac{1}{37} \frac{1}{37} \frac{1}{37} \frac{1}{37} \frac{1}{37} fast shutdown = True,
38                                        force_traceback = True)
39     test server.start(blocking = False)
40
41 def teardown_module():
42 global test_server, test db
43 # Close web app
44 test server.stop()
45 test db.close()
46
47 class TestNumpyClient(object):
48
49 def test numpyclient 01 basic(self):
50         # Test basic connection
51         client = nilmdb.client.numpyclient.NumpyClient(url = testurl)
52         version = client.version()
53         eq_(distutils.version.LooseVersion(version),
54             distutils.version.LooseVersion(test_server.version))
55
56         # Verify subclassing
57         assert(isinstance(client, nilmdb.client.Client))
58
59         # Layouts
60         for layout in "int8_t", "something_8", "integer_1":
61 with assert raises(ValueError):
62                 for x in client.stream_extract_numpy("/foo", layout=layout):
                           63                     pass
64         for layout in "int8_1", "uint8_30", "int16_20", "float64_100":
65             with assert_raises(ClientError) as e:
66                 for x in client.stream_extract_numpy("/foo", layout=layout):
67                     pass
68             in_("No such stream", str(e.exception))
69
70         with assert_raises(ClientError) as e:
71             for x in client.stream_extract_numpy("/foo"):
72                 pass
73         in_("can't get layout for path", str(e.exception))
74
75         client.close()
76
77 def test numpyclient 02 extract(self):
78         client = nilmdb.client.numpyclient.NumpyClient(url = testurl)
79
80 # Insert some data as text
81         client.stream_create("/newton/prep", "float32_8")
82 testfile = "tests/data/prep-20120323T1000"
83         start = nilmdb.utils.time.parse_time("20120323T1000")
84         rate = 120
85         data = timestamper.TimestamperRate(testfile, start, rate)
86         result = client.stream_insert("/newton/prep", data,
                                               87                                       start, start + 119999777)
88
89 # Extract Numpy arrays
90 array = None
91                pieces = 0
92 for chunk in client.stream extract numpy("/newton/prep", maxrows=1000):
93             pieces += 1
94             if array is not None:
95                 array = np.vstack((array, chunk))
96             else:
97 array = chunk
98         eq_(array.shape, (14400, 9))
```

```
99 eq (pieces, 15)
100
101         # Try structured
102         s = list(client.stream_extract_numpy("/newton/prep", structured = True))
           assert(np.array_equal(np.c_[s[0]['timestamp'], s[0]['data']], array))
104
105 # Compare. Will be close but not exact because the conversion
106 # to and from ASCII was lossy.
107         data = timestamper.TimestamperRate(testfile, start, rate)
108         actual = np.fromstring(" ".join(data), sep=' ').reshape(14400, 9)
109         assert(np.allclose(array, actual))
110
111         client.close()
112
113 def test numpyclient 03 insert(self):
114         client = nilmdb.client.numpyclient.NumpyClient(url = testurl)
115
116 # Limit max data just to get better coverage
117         old_max_data = nilmdb.client.numpyclient.StreamInserterNumpy._max_data
118         nilmdb.client.numpyclient.StreamInserterNumpy._max_data = 100000
119
120         client.stream_create("/test/1", "uint16_1")
121         client.stream_insert_numpy("/test/1",
122                                    np.array([[0, 1],
123 [1, 2],124 [2, 3],
125                                              [3, 4]]))
126
127 # Wrong number of dimensions
128         with assert_raises(ValueError) as e:
129             client.stream_insert_numpy("/test/1",
                                      np.array([[[0, 1],131 [1, 2]],
132 [3, 4], 133[4, 5]]]))
134         in_("wrong number of dimensions", str(e.exception))
135
136 # Wrong number of fields<br>137 with assert raises (Value
          with assert raises(ValueError) as e:
138             client.stream_insert_numpy("/test/1",
\frac{139}{139} np.array([[0, 1, 2],
140                                                  [1, 2, 3],
141 [3, 4, 5],
142 [4, 5, 6]]))
143         in_("wrong number of fields", str(e.exception))
144
145 # Unstructured
146         client.stream_create("/test/2", "float32_8")
147         client.stream_insert_numpy(
148             "/test/2",
149             client.stream_extract_numpy(
150                 "/newton/prep", structured = False, maxrows = 1000))
151
152 # Structured, and specifying layout
153         client.stream_create("/test/3", "float32_8")
           client.stream_insert_numpy(
155             path = "/test/3", layout = "float32_8",
156             data = client.stream_extract_numpy(
157                 "/newton/prep", structured = True, maxrows = 1000))
158
159 # Structured, specifying wrong layout
160         client.stream_create("/test/4", "float32_8")
161 with assert raises(ValueError) as e:
162             client.stream_insert_numpy(
163                 "/test/4", layout = "uint16_1",
164                 data = client.stream_extract_numpy(
165                     "/newton/prep", structured = True, maxrows = 1000))
```

```
166         in_("wrong dtype", str(e.exception))
167
168         # Unstructured, and specifying wrong layout
169         client.stream_create("/test/5", "float32_8")
170         with assert_raises(ClientError) as e:
                client.stream_insert_numpy(
172                 "/test/5", layout = "uint16_8",
173                 data = client.stream_extract_numpy(
174 "/newton/prep", structured = False, maxrows = 1000))<br>175 # timestamps will be screwy here, because data will be parsed wr
            # timestamps will be screwy here, because data will be parsed wrong
176         in_("error parsing input data", str(e.exception))
177
178 # Make sure the /newton/prep copies are identical
179         a = np.vstack(client.stream_extract_numpy("/newton/prep"))
180         b = np.vstack(client.stream_extract_numpy("/test/2"))
181         c = np.vstack(client.stream_extract_numpy("/test/3"))
182 assert(np.array_equal(a,b))
183 assert(np.array equal(a,c))
184
185 # Make sure none of the files are greater than 16384 bytes as
186         # we configured with the bulkdata_args above.
187 datapath = os.path.join(testdb, "data")
188         for (dirpath, dirnames, filenames) in os.walk(datapath):
189             for f in filenames:
190 fn = os.path.join(dirpath, f)
191 size = os.path.getsize(fn)<br>192 if size > 16384:
                    if size > 16384:193                     raise AssertionError(sprintf("%s is too big: %d > %d\n",
194 fn, size, 16384))
195
196         nilmdb.client.numpyclient.StreamInserterNumpy._max_data = old_max_data
            client.close()
198
199     def test_numpyclient_04_context(self):
            # Like test client context, but with Numpy data
201         client = nilmdb.client.numpyclient.NumpyClient(testurl)
202
203         client.stream_create("/context/test", "uint16_1")
            with client.stream_insert_numpy_context("/context/test") as ctx:
205             # override _max_rows to trigger frequent server updates
206             ctx._max_rows = 2
207             ctx.insert([[1000, 1]])
208             ctx.insert([[1010, 1], [1020, 1], [1030, 1]])
209             ctx.insert([[1040, 1], [1050, 1]])
210             ctx.finalize()
211             ctx.insert([[1070, 1]])
212             ctx.update_end(1080)
213 ctx.finalize()
214             ctx.update_start(1090)
215 ctx.insert([[1100, 1]])
216             ctx.insert([[1110, 1]])
217 ctx.send()<br>218 ctx.insert
                218             ctx.insert([[1120, 1], [1130, 1], [1140, 1]])
219             ctx.update_end(1160)
220             ctx.insert([[1150, 1]])
                ctx.update end(1170)222             ctx.insert([[1160, 1]])
223             ctx.update_end(1180)
224             ctx.insert([[1170, 123456789.0]])
225             ctx.finalize()
226             ctx.insert(np.zeros((0,2)))
227
228         with assert_raises(ClientError):
229             with client.stream_insert_numpy_context("/context/test",
230                                                     1000, 2000) as ctx:
231                 ctx.insert([[1180, 1]])
232
```

```
233         with assert_raises(ClientError):
234             with client.stream_insert_numpy_context("/context/test",
                                                           235                                                     2000, 3000) as ctx:
236                 ctx._max_rows = 2
237                 ctx.insert([[3180, 1]])
                     238                 ctx.insert([[3181, 1]])
239
240         with client.stream_insert_numpy_context("/context/test",
241                                                 2000, 3000) as ctx:
242             # make sure our override wasn't permanent
243             ne_(ctx._max_rows, 2)
244             ctx.insert([[2250, 1]])
245             ctx.finalize()
246
247         with assert_raises(ClientError):
248             with client.stream_insert_numpy_context("/context/test",
249                                                     3000, 4000) as ctx:
250                 ctx.insert([[3010, 1]])
251                 ctx.insert([[3020, 2]])
252                 ctx.insert([[3030, 3]])
253                 ctx.insert([[3040, 4]])
254                 ctx.insert([[3040, 4]]) # non-monotonic after a few lines
255                 ctx.finalize()
256
257         eq_(list(client.stream_intervals("/context/test")),
258             [ [ 1000, 1051 ],
                   259               [ 1070, 1080 ],
260               [ 1090, 1180 ],
261               [ 2000, 3000 ] ])
262
263         client.stream_remove("/context/test")
             client.stream_destroy("/context/test")
265         client.close()
266
267     def test_numpyclient_05_emptyintervals(self):
268 # Like test_client_emptyintervals, with insert_numpy_context
269         client = nilmdb.client.numpyclient.NumpyClient(testurl)
270          client.stream_create("/empty/test", "uint16_1")<br>271          def info():
            def info():
272             result = []
273             for interval in list(client.stream_intervals("/empty/test")):
274                 result.append((client.stream_count("/empty/test", *interval),
275                                interval))
276             return result
277         eq_(info(), [])
278
279         # Insert a region with just a few points
280 with client.stream insert numpy context("/empty/test") as ctx:
281             ctx.update_start(100)
282             ctx.insert([[140, 1]])
283             ctx.insert([[150, 1]])
284             ctx.insert([[160, 1]])
                 ctx.update end(200)286             ctx.finalize()
287         eq_(info(), [(3, [100, 200])])
288
289         # Delete chunk, which will leave one data point and two intervals
290         client.stream_remove("/empty/test", 145, 175)
291         eq_(info(), [(1, [100, 145]),
292                      (0, [175, 200])])
293
294         # Try also creating a completely empty interval from scratch,
295 \# in a few different ways.
296         client.stream_insert("/empty/test", "", 300, 350)
297         client.stream_insert("/empty/test", [], 400, 450)
298         with client.stream_insert_numpy_context("/empty/test", 500, 550):
299             pass
```

```
300
301 # If enough timestamps aren't provided, empty streams won't be created.
302         client.stream_insert("/empty/test", [])
303         with client.stream_insert_numpy_context("/empty/test"):
304             pass
           client.stream_insert("/empty/test", [], start = 600)
306         with client.stream_insert_numpy_context("/empty/test", start = 700):
307             pass
308         client.stream_insert("/empty/test", [], end = 850)
309         with client.stream_insert_numpy_context("/empty/test", end = 950):
310             pass
311
312 # Equal start and end is OK as long as there's no data
313         with assert_raises(ClientError) as e:
314             with client.stream_insert_numpy_context("/empty/test",
315 start=9, end=9) as ctx:
316                 ctx.insert([[9, 9]])
317                 ctx.finalize()
318         in_("have data to send, but invalid start/end times", str(e.exception))
319
320         with client.stream_insert_numpy_context("/empty/test",
321                                                 start=9, end=9) as ctx:
322             pass
323
324 # reusing a context object is bad
325         with assert_raises(Exception) as e:
              ctx.insert([[9, 9]])327
328 # Try various things that might cause problems
329 with client.stream insert numpy context("/empty/test",
330 1000, 1050) as ctx:<br>331 ctx.finalize() # inserts [1000, 1050]
               ctx.finalize() # inserts [1000, 1050]332             ctx.finalize() # nothing
333             ctx.finalize() # nothing
               334             ctx.insert([[1100, 1]])
335             ctx.finalize() # inserts [1100, 1101]
336             ctx.update_start(1199)
337             ctx.insert([[1200, 1]])
338             ctx.update_end(1250)
339             ctx.finalize() # inserts [1199, 1250]
340             ctx.update_start(1299)
341             ctx.finalize() # nothing
342             ctx.update_end(1350)
343 ctx.finalize() # nothing
344             ctx.update_start(1400)
345 ctx.insert(np.zeros((0,2)))
346             ctx.update_end(1450)
347 ctx.finalize()
348             ctx.update_start(1500)
349                       ctx.insert(np.zeros((0,2)))
350             ctx.update_end(1550)
351 ctx.finalize()<br>352 ctx.insert(nn.)
              ctx.insert(np.zeros((0,2)))353 ctx.insert(np.zeros((0,2)))
354 ctx.insert(np.zeros((0,2)))<br>355 ctx.finalize()
              ctx.finalize()356
357         # Check everything
358 eq_(info(), [(1, [100, 145]),
359 (0, [175, 200]),
360 (0, [300, 350]),
361 (0, [400, 450]),
362 (0, [500, 550]),
363 (0, [1000, 1050])
364 (1, [1100, 1101]),
365 (1, [1199, 1250]),
366 (0, [1400, 1450]),
```

```
367 (0, [1500, 1550]),
368                      ])
369
370 # Clean up
371         client.stream_remove("/empty/test")
372         client.stream_destroy("/empty/test")
373         client.close()
```

```
Listing C-16: tests/test_cmdline.py: Test nilmtool command line interface.
Git repository: https://git.jim.sh/jim/lees/nilmdb.git
    Filename: tests/test_cmdline.py
     Revision: f5276e9fc862fb41b8777884b2c12434bafb71e4
1 # -*- coding: utf-8 -*-
2
3 import nilmdb.server
4
5 from nilmdb.utils.printf import *
6 import nilmdb.cmdline
7 from nilmdb.utils import datetime_tz
8
9 import unittest
10 from nose.tools import *
11 from nose.tools import assert_raises
12 import itertools
13 import os
14 import re
15 import sys
16 import StringIO
17 import shlex
18 import warnings
19
20 from testutil.helpers import *
21
22 testdb = "tests/cmdline-testdb"
23
24 def server_start(max_results = None, max_removals = None, bulkdata_args = {}):
       global<sup>test_server, test_db</sup>
26 # Start web app on a custom port
27     test_db = nilmdb.utils.serializer_proxy(nilmdb.server.NilmDB)(
28         testdb,
29         max_results = max_results,
30         max_removals = max_removals,
31         bulkdata_args = bulkdata_args)
32 test_server = nilmdb.server.Server(test_db, host = "127.0.0.1",<br>port = 32180, stoppable = Fa
                                        port = 32180, stoppable = False,
34 fast_shutdown = True,
35 3536     test server.start(blocking = False)
37
38 def server_stop():
39     global test_server, test_db
40 # Close web app
41 test server.stop()
42 test_db.close()
43
44 def setup_module():
45     global test_server, test_db
46 # Clear out DB
47     recursive_unlink(testdb)
48      server_start()
49
50 def teardown_module():
```

```
51 Server stop()
52
53 # Add an encoding property to StringIO so Python will convert Unicode
54 # properly when writing or reading.
55 class UTF8StringIO(StringIO.StringIO):
56 encoding = ^{\prime}utf-8'
57
58 class TestCmdline(object):
59
60     def run(self, arg_string, infile=None, outfile=None):
61         """Run a cmdline client with the specified argument string,
62 passing the given input. Save the output and exit code."\overline{N}"
63 # printf("TZ=UTC ./nilmtool.py %s\n", arg_string)
64         os.environ['NILMDB_URL'] = "http://localhost:32180/"
65 class stdio wrapper:
 66             def __init__(self, stdin, stdout, stderr):
 67 self.io = (stdin, stdout, stderr)
68                  def enter (self):
69                 self.saved = ( sys.stdin, sys.stdout, sys.stderr )
70                 ( sys.stdin, sys.stdout, sys.stderr ) = self.io
 71             def __exit__(self, type, value, traceback):
 72                 ( sys.stdin, sys.stdout, sys.stderr ) = self.saved
73         # Empty input if none provided
74         if infile is None:
75 infile = UTF8StringIO("")
76         # Capture stderr
           err\acute{i}le = UTF8StringIO()
78         if outfile is None:
79             # If no output file, capture stdout with stderr
80             outfile = errfile
81         with stdio_wrapper(infile, outfile, errfile) as s:
82 try:
83                 # shlex doesn't support Unicode very well. Encode the
84                 # string as UTF-8 explicitly before splitting.
85 args = shlex.split(arg string.encode('utf-8'))
86                 nilmdb.cmdline.Cmdline(args).run()
87                 sys.exit(0)
88             except SystemExit as e:
89                 exitcode = e.code
90         captured = nilmdb.utils.unicode.decode(outfile.getvalue())
91         self.captured = captured
92         self.exitcode = exitcode
93
94     def ok(self, arg_string, infile = None):
95         self.run(arg_string, infile)
96         if self.exitcode != 0:
97             self.dump()
98 eq (self.exitcode, 0)
99
100     def fail(self, arg_string, infile = None,
101              exitcode = None, require_error = True):
102         self.run(arg_string, infile)<br>103         if exitcode is not None and
            if exitcode is not None and self.exitcode != exitcode:
104 # Wrong exit code
105             self.dump()
               eq (self.exitcode, exitcode)
107         if self.exitcode == 0:
108             # Success, when we wanted failure
109             self.dump()
110             ne_(self.exitcode, 0)
111 \# Make sure the output contains the word "error" at the
112         # beginning of a line, but only if an exitcode wasn't
113 # specified.
114         if require_error and not re.search("^error",
115                                            self.captured, re.MULTILINE):
116             raise AssertionError("command failed, but output doesn't "
117 The String 'error'")  "contain the string 'error'")
```

```
118
119     def contain(self, checkstring):
120 in_(checkstring, self.captured)
121
122     def match(self, checkstring):
            eq (checkstring, self.captured)
124
125     def matchfile(self, file):
126 # Captured data should match file contents exactly<br>127 with open(file) as f:
            with open(file) as f:
128 contents = f.read()
129             if contents != self.captured:
130                 print "--- reference file (first 1000 bytes):\n"
131                 print contents[0:1000] + "\n"
132                 print "--- captured data (first 1000 bytes):\n"
133                 print self.captured[0:1000] + "\n"
134                 zipped = itertools.izip_longest(contents, self.captured)
135                 for (n, (a, b)) in enumerate(zipped):
136                     if a != b:
137                         print "--- first difference is at offset", n
138                         print "--- reference:", repr(a)
139                         print "--- captured:", repr(b)
140                         break
141                 raise AssertionError("captured data doesn't match " + file)
142
143     def matchfilecount(self, file):
            # Last line of captured data should match the number of
145 # non-commented lines in file
146                count = 0
147 with open(file) as f:
148             for line in f:
                    if line[0] != '#':
150     count += 1
151         eq_(self.captured.splitlines()[-1], sprintf("%d", count))
152
153     def dump(self):
154         printf("-----dump start-----\n%s-----dump end-----\n", self.captured)
155
156     def test_01_basic(self):
157
158         # help
159         self.ok("--help")
160         self.contain("usage:")
161
162         # help
163         self.ok("--version")
164         ver = self.captured
165         self.ok("list --version")
166         eq_(self.captured, ver)
167
168 # fail for no args
169                self.fail("")
170
171 # fail for no such option
172          self.fail("--nosuchoption")
173
174 # fail for bad command
175         self.fail("badcommand")
176
177 # try some URL constructions
178         self.fail("--url http://nosuchurl/ info")
179 Self.contain("error connecting to server")
180
181         self.fail("--url nosuchurl info")
182         self.contain("error connecting to server")
183
184         self.fail("-u nosuchurl/foo info")
```

```
185         self.contain("error connecting to server")
186
187         self.fail("-u localhost:1 info")
188         self.contain("error connecting to server")
189
190         self.ok("-u localhost:32180 info")
191         self.ok("info")
192
193 # Duplicated arguments should fail, but this isn't implemented<br>194 # due to it being kind of a pain with argparse.
            # due to it being kind of a pain with argparse.
195         if 0:
196             self.fail("-u url1 -u url2 info")
197             self.contain("duplicated argument")
198
199             self.fail("list --detail --detail")
200             self.contain("duplicated argument")
201
202             self.fail("list --detail --path path1 --path path2")
203             self.contain("duplicated argument")
204
205             self.fail("extract --start 2000-01-01 --start 2001-01-02")
206             self.contain("duplicated argument")
207
208         # Verify that "help command" and "command --help" are identical
209 # for all commands.
210         self.fail("")
            m = re.search(r"\{(.*)\}", self.captured)
212         for command in [""] + m.group(1).split(','):
213             self.ok(command + " --help")
214 cap1 = self.captured
215 \text{self.ok("help " + command)}<br>216 \text{cap2 = self.captured}cap2 = self.captured217 \text{self.ok("help " + command + " asdf --url --zxcv -")}218             cap3 = self.captured
                 eq (cap1, cap2)
220             eq_(cap2, cap3)
221
222     def test_02_parsetime(self):
             os.environ['TZ'] = "America/New York"
224 test = datetime tz.datetime tz.now()
225 u2ts = nilmdb.utils.time.unix to timestamp226 parse time = nilmdb.utils.time.parse time
227         eq_(parse_time(str(test)), u2ts(test.totimestamp()))
228 test = u2ts(datetime tz.datetime tz.smartparse("20120405 1400-0400").
229                     totimestamp())
230         eq_(parse_time("hi there 20120405 1400-0400 testing! 123"), test)
231         eq_(parse_time("20120405 1800 UTC"), test)
232         eq_(parse_time("20120405 1400-0400 UTC"), test)
233         for badtime in [ "20120405 1400-9999", "hello", "-", "", "4:00" ]:
234             with assert_raises(ValueError):
235 x = \text{parse time}(\text{badtime})\begin{array}{ccc} 236 & \times = \text{parse_time("now")} \\ 237 & \text{eq (parse time("snans))} \end{array}237         eq_(parse_time("snapshot-20120405-140000.raw.gz"), test)
238         eq_(parse_time("prep-20120405T1400"), test)
239         eq_(parse_time("1333648800.0"), test)
240         eq_(parse_time("1333648800000000"), test)
241         eq_(parse_time("@1333648800000000"), test)
242         eq_(parse_time("min"), nilmdb.utils.time.min_timestamp)
243         eq_(parse_time("max"), nilmdb.utils.time.max_timestamp)
244         with assert_raises(ValueError):
245 parse time("@hashtag12345")
246
247     def test_03_info(self):
248 self.ok\overline{('info')}249         self.contain("Server URL: http://localhost:32180/")
250         self.contain("Client version: " + nilmdb.__version__)
251         self.contain("Server version: " + test_server.version)
```

```
252         self.contain("Server database path")
253         self.contain("Server disk space used by NilmDB")
            self.contain("Server disk space used by other")
255         self.contain("Server disk space reserved")
256         self.contain("Server disk space free")
257
258     def test_04_createlist(self):
259 # Basic stream tests, like those in test client.
260
261         # No streams
262         self.ok("list")
263         self.match("")
264
265         # Bad paths
266         self.fail("create foo/bar/baz float32_8")
267         self.contain("paths must start with /")
268
269         self.fail("create /foo float32_8")
270         self.contain("invalid path")
271         self.fail("create /newton/prep/ float32_8")
272         self.contain("invalid path")
273
274         self.fail("create /newton/_format/prep float32_8")
275         self.contain("path name is invalid")
276         self.fail("create /_format/newton/prep float32_8")
277         self.contain("path name is invalid")
            self.fail("create /newton/prep/ format float32 8")
279         self.contain("path name is invalid")
280
281 \# Bad layout type
282         self.fail("create /newton/prep NoSuchLayout")
            self.contain("no such layout")
284         self.fail("create /newton/prep float32_0")
285         self.contain("no such layout")
            self.fail("create /newton/prep float33 1")
287         self.contain("no such layout")
288
289 # Create a few streams<br>290          self.ok("create /newto
            self.ok("create /newton/zzz/rawnotch uint16 9")
291         self.ok("create /newton/prep float32_8")
292         self.ok("create /newton/raw uint16_6")
293         self.ok("create /newton/raw~decim-1234 uint16_6")
294
295         # Create a stream that already exists
296         self.fail("create /newton/raw uint16_6")<br>297         self.contain("stream already exists at t
            self. contain("stream already exists at this path")
298
            # Should not be able to create a stream with another stream as
300 # its parent
301         self.fail("create /newton/prep/blah float32_8")
302         self.contain("path is subdir of existing node")
303
304         # Should not be able to create a stream at a location that
305         # has other nodes as children
306         self.fail("create /newton/zzz float32_8")
            self. contain("subdirs of this path already exist")
308
309         # Verify we got those 4 streams and they're returned in
310 # alphabetical order.
311 \text{self.ok("list -l")}312         self.match("/newton/prep float32_8\n"
313                    "/newton/raw uint16_6\n"
                        "/newton/raw~decim-1234 uint16 6\n"
315                    "/newton/zzz/rawnotch uint16_9\n")
316
317 # No decimated streams if -n specified
318         self.ok("list -n -l")
```

```
319         self.match("/newton/prep float32_8\n"
320                    "/newton/raw uint16_6\n"
                         "/newton/zzz/rawnotch uint16_9\n")
322
323 # Delete that decimated stream<br>324 Self.ok("destroy /newton/raw-do
             self.ok("destroy /newton/raw~decim-1234")
325
326 # Match just one type or one path. Also check
327 # that --path is optional
328         self.ok("list --layout /newton/raw")
329         self.match("/newton/raw uint16_6\n")
330
331         # Wildcard matches
332         self.ok("list *zzz*")
333         self.match("/newton/zzz/rawnotch\n")
334
335 \# reversed range
336         self.fail("list /newton/prep --start 2020-01-01 --end 2000-01-01")
337         self.contain("start must precede end")
338
339     def test_05_metadata(self):
340 # Set / get metadata
341                Self.fail("metadata")
342         self.fail("metadata --get")
343
344                self.ok("metadata /newton/prep")<br>345               self.match("")
             self.match("")
346
347         self.ok("metadata /newton/raw --get")
348         self.match("")
349
350         self.ok("metadata /newton/prep --set "
351                 "'description=The Data' "
352                 "v_scale=1.234")
             self.ok("metadata /newton/raw --update "
354                 "'description=The Data'")
355         self.ok("metadata /newton/raw --update "
356                 "v_scale=1.234")
357
358         # various parsing tests
359         self.ok("metadata /newton/raw --update foo=")
360         self.fail("metadata /newton/raw --update =bar")
361         self.fail("metadata /newton/raw --update foo==bar")
362         self.fail("metadata /newton/raw --update foo;bar")
363
364         # errors
365         self.fail("metadata /newton/nosuchstream foo=bar")
             self.contain("unrecognized arguments")
367         self.fail("metadata /newton/nosuchstream")
368         self.contain("No stream at path")
369         self.fail("metadata /newton/nosuchstream --set foo=bar")
370                self.contain("No stream at path")<br>371                self.fail("metadata /newton/nosuc
             self.fail("metadata /newton/nosuchstream --delete")
372         self.contain("No stream at path")
373
374         self.ok("metadata /newton/prep")
375         self.match("description=The Data\nv_scale=1.234\n")
376
377         self.ok("metadata /newton/prep --get")
378         self.match("description=The Data\nv_scale=1.234\n")
379
380         self.ok("metadata /newton/prep --get descr")
381         self.match("descr=\n")
382
383         self.ok("metadata /newton/prep --get description")
384         self.match("description=The Data\n")
385
```

```
386         self.ok("metadata /newton/prep --get description v_scale")
387         self.match("description=The Data\nv_scale=1.234\n")
388
389         self.ok("metadata /newton/prep --set "
390                 "'description=The Data'")
391
392         self.ok("metadata /newton/prep --get")
393         self.match("description=The Data\n")
394
395         self.fail("metadata /newton/nosuchpath")
396         self.contain("No stream at path /newton/nosuchpath")
397
398         self.ok("metadata /newton/prep --delete")
399         self.ok("metadata /newton/prep --get")
400         self.match("")
401         self.ok("metadata /newton/prep --set "
402                 "'description=The Data' "
403                 "v_scale=1.234")
404         self.ok("metadata /newton/prep --delete v_scale")
405         self.ok("metadata /newton/prep --get")
406         self.match("description=The Data\n")
407         self.ok("metadata /newton/prep --set description=")
408         self.ok("metadata /newton/prep --get")
409         self.match("")
410
411 def test_06_insert(self):<br>412 def .ok("insert --hel
            self. ok<sup>^{\prime}</sup>"insert --help")
413
414         self.fail("insert -s 2000 -e 2001 /foo/bar baz")
415         self.contain("error getting stream info")
416
417         self.fail("insert -s 2000 -e 2001 /newton/prep baz")
418         self.match("error opening input file baz\n")
419
420         self.fail("insert /newton/prep --timestamp -f -r 120")
421         self.contain("error extracting start time")
422
423         self.fail("insert /newton/prep --timestamp -r 120")
            self.contain("need --start or --filename")
425
426         self.fail("insert /newton/prep "
427                   "tests/data/prep-20120323T1000")
428
429         # insert pre-timestamped data, with bad times (non-monotonic)
430         os.environ['TZ'] = "UTC"
431         with open("tests/data/prep-20120323T1004-badtimes") as input:
432             self.fail("insert -s 20120323T1004 -e 20120323T1006 /newton/prep",
433 input)
434             self.contain("error parsing input data")
435             self.contain("line 7")
436             self.contain("timestamp is not monotonically increasing")
437
438         # insert pre-timestamped data, from stdin
439         os.environ['TZ'] = "UTC"
440         with open("tests/data/prep-20120323T1004-timestamped") as input:
                441             self.ok("insert -s 20120323T1004 -e 20120323T1006 /newton/prep",
442                     input)
443
444 # insert data with normal timestamper from filename
445 os.environ['TZ'] = "UTC"
446         self.ok("insert --timestamp -f --rate 120 /newton/prep "
447                 "tests/data/prep-20120323T1000")
448         self.fail("insert -t --filename /newton/prep "
449                 "tests/data/prep-20120323T1002")
450         self.contain("rate is needed")
451         self.ok("insert -t --filename --rate 120 /newton/prep "
452                 "tests/data/prep-20120323T1002")
```

```
453
454         # overlap
455 \cos . \text{environ}['TZ'] = "UTC"456         self.fail("insert --timestamp -f --rate 120 /newton/prep "
457                   "tests/data/prep-20120323T1004")
            self.contain("overlap")
459
460         # Just to help test more situations -- stop and restart
461 # the server now. This tests nilmdb's interval caching,
462 # at the very least.
463 Server stop()
464 Server_start()
465
466 # still an overlap if we specify a different start
467         os.environ['TZ'] = "America/New_York"
468         self.fail("insert -t -r 120 --start '03/23/2012 06:05:00' /newton/prep"
469                   " tests/data/prep-20120323T1004")
470         self.contain("overlap")
471
472 # wrong format
473 os.environ['TZ'] = "UTC"
474         self.fail("insert -t -r 120 -f /newton/raw "
475                   "tests/data/prep-20120323T1004")
476         self.contain("error parsing input data")
477         self.contain("can't parse value")
478
479 # too few rows per line
480         self.ok("create /insert/test float32_20")
481         self.fail("insert -t -r 120 -f /insert/test "
482                   "tests/data/prep-20120323T1004")
483         self.contain("error parsing input data")<br>484         self.contain("wrong number of values")
            self.contain("wrong number of values")
485         self.ok("destroy /insert/test")
486
487         # empty data does nothing
488         self.ok("insert -t -r 120 --start '03/23/2012 06:05:00' /newton/prep "
489                 "/dev/null")
490
491 # bad start time
492         self.fail("insert -t -r 120 --start 'whatever' /newton/prep /dev/null")
493
494 # Test negative times
495         self.ok("insert --start @-10000000000 --end @1000000001 /newton/prep"
496                 " tests/data/timestamped")
497         self.ok("extract -c /newton/prep --start min --end @1000000001")
498         self.match("8\n")
499         self.ok("remove /newton/prep --start min --end @1000000001")
500
501     def test_07_detail_extended(self):
502         # Just count the number of lines, it's probably fine
503         self.ok("list --detail")
504         lines_(self.captured, 8)
505
506         self.ok("list --detail *prep")
507 1ines (self.captured, 4)
508
509         self.ok("list --detail *prep --start='23 Mar 2012 10:02'")
510 1ines (self.captured, 3)
511
512         self.ok("list --detail *prep --start='23 Mar 2012 10:05'")
513 1ines (self.captured, 2)
514
515         self.ok("list --detail *prep --start='23 Mar 2012 10:05:15'")
516 1ines (self.captured, 2)
517                Self.contain("10:05:15.000")
518
519         self.ok("list --detail *prep --start='23 Mar 2012 10:05:15.50'")
```

```
520 1ines (self.captured, 2)
521         self.contain("10:05:15.500")
522
523         self.ok("list --detail *prep --start='23 Mar 2012 19:05:15.50'")
524 1ines_(self.captured, 2)<br>525 Self.contain("no interva
            self.contain("no intervals")
526
527         self.ok("list --detail *prep --start='23 Mar 2012 10:05:15.50'"
528                 + " --end='23 Mar 2012 10:05:15.51'")
529         lines_(self.captured, 2)
530         self.contain("10:05:15.500")
531
532         self.ok("list --detail")
533 Lines (self.captured, 8)
534
535         # Verify the "raw timestamp" output
536         self.ok("list --detail *prep --timestamp-raw "
537                 "--start='23 Mar 2012 10:05:15.50'")
538 1ines (self.captured, 2)
539         self.contain("[ 1332497115500000 -> 1332497160000000 ]")
540
541 # bad time
542         self.fail("list --detail *prep -T --start='9332497115.612'")
543 # good time
544         self.ok("list --detail *prep -T --start='1332497115.612'")
545         lines_(self.captured, 2)
            546         self.contain("[ 1332497115612000 -> 1332497160000000 ]")
547
548         # Check --ext output
549         self.ok("list --ext")
550         lines_(self.captured, 9)
551
552         self.ok("list -E -T")
553 C = \text{self.contain}<br>554 C("\n) interval
            c("\n\lambda n interval extents: 1332496800000000 -> 1332497160000000\n")<br>c("\n\lambda n total data: 43200 rows, 359.983336 seconds\n")
555         c("\n total data: 43200 rows, 359.983336 seconds\n")
556         c("\n interval extents: (no data)\n")
557         c("\n total data: 0 rows, 0.000000 seconds\n")
558
559         # Misc
560         self.fail("list --ext --start='23 Mar 2012 10:05:15.50'")
561         self.contain("--start and --end only make sense with --detail")
562
563     def test_08_extract(self):
564 # nonexistent stream
565         self.fail("extract /no/such/foo --start 2000-01-01 --end 2020-01-01")
566         self.contain("error getting stream info")
567
568 # reversed range
569         self.fail("extract -a /newton/prep --start 2020-01-01 --end 2000-01-01")
570         self.contain("start is after end")
571
            # empty ranges return error 2
573         self.fail("extract -a /newton/prep " +
574 375 -575 -61 -61 -23 Mar 2012 20:00:30' "
                       "--end '23 Mar 2012 20:00:31'"
576                   exitcode = 2, require_error = False)
            self.contain("no data")
578         self.fail("extract -a /newton/prep " +
579                   "--start '23 Mar 2012 20:00:30.000001' " +
580                   "--end '23 Mar 2012 20:00:30.000002'",
581                   exitcode = 2, require_error = False)
582         self.contain("no data")
583         self.fail("extract -a /newton/prep " +
584                   "--start '23 Mar 2022 10:00:30' " +
585                   "--end '23 Mar 2022 10:00:31'",
586                   exitcode = 2, require_error = False)
```

```
587         self.contain("no data")
588
589 # but are ok if we're just counting results
590         self.ok("extract --count /newton/prep " +
591                 "--start '23 Mar 2012 20:00:30' " +
                    "--end '23 Mar 2012 20:00:31'")
593          Self.match("0\n")
594         self.ok("extract -c /newton/prep " +
595                 "--start '23 Mar 2012 20:00:30.000001' " +
596                 "--end '23 Mar 2012 20:00:30.000002'")
597          Self.match("0\n")
598
599         # Check various dumps against stored copies of how they should appear
600         def test(file, start, end, extra=""):
601             self.ok("extract " + extra + " /newton/prep " +
602                     "--start '23 Mar 2012 " + start + "' " +
603                     "--end '23 Mar 2012 " + end + "'")
604             self.matchfile("tests/data/extract-" + str(file))
605 self.ok("extract --count " + extra + " /newton/prep " +
606                     "--start '23 Mar 2012 " + start + "' " +
607                     "--end '23 Mar 2012 " + end + "'")
608             self.matchfilecount("tests/data/extract-" + str(file))
609         test(1, "10:00:30", "10:00:31", extra="-a")
610         test(1, "10:00:30.000000", "10:00:31", extra="-a")
611         test(2, "10:00:30.000001", "10:00:31")
612         test(2, "10:00:30.008333", "10:00:31")
613         test(3, "10:00:30.008333", "10:00:30.008334")
614         test(3, "10:00:30.008333", "10:00:30.016667")
615         test(4, "10:00:30.008333", "10:00:30.025")
616         test(5, "10:00:30", "10:00:31", extra="--annotate --bare")
617         test(6, "10:00:30", "10:00:31", extra="-b")
618         test(7, "10:00:30", "10:00:30.999", extra="-a -T")
619         test(7, "10:00:30", "10:00:30.999", extra="-a --timestamp-raw")
620         test(8, "10:01:59.9", "10:02:00.1", extra="--markup")
621         test(8, "10:01:59.9", "10:02:00.1", extra="-m")
622
623 # all data put in by tests
624 self.ok("extract -a /newton/prep --start min --end max")<br>625 lines (self.captured. 43204)
            lines (self.captured, 43204)
626         self.ok("extract -c /newton/prep --start 2000-01-01 --end 2020-01-01")
627                self.match("43200\n")
628
629 # test binary mode
630         self.fail("extract -c -B /newton/prep -s min -e max")
631         self.contain("binary cannot be combined")
632         self.fail("extract -m -B /newton/prep -s min -e max")
633          self.contain("binary cannot be combined")<br>634          self.ok("extract -B /newton/nren -s min -
            self.ok("extract -B /newton/prep -s min -e max")
635 eq (len(self.captured), 43200 * (8 + 8*4))
636
637 # markup for 3 intervals, plus extra markup lines whenever we had
638         # a "restart" from the nilmdb.stream_extract function
            639         self.ok("extract -m /newton/prep --start 2000-01-01 --end 2020-01-01")
640 lines (self.captured, 43210)
641
642     def test_09_truncated(self):
643         # Test truncated responses by overriding the nilmdb max_results
644 Server_stop()
645 server_start(max_results = 2)
646 self.ok("list --detail")
647 lines (self.captured, 8)
648               server_stop()
649                Server_start()
650
651     def test_10_remove(self):
652 # Removing data
653
```

```
654 # Try nonexistent stream
655         self.fail("remove /no/such/foo --start 2000-01-01 --end 2020-01-01")
             self.contain("no stream matched path")
657
658 # empty or backward ranges return errors
659         self.fail("remove /newton/prep --start 2020-01-01 --end 2000-01-01")
660         self.contain("start must precede end")
661
662         self.fail("remove /newton/prep " +
                         663                   "--start '23 Mar 2012 10:00:30' " +
664                   "--end '23 Mar 2012 10:00:30'")
665         self.contain("start must precede end")
666         self.fail("remove /newton/prep " +
667                   "--start '23 Mar 2012 10:00:30.000001' " +
668                   "--end '23 Mar 2012 10:00:30.000001'")
669         self.contain("start must precede end")
670         self.fail("remove /newton/prep " +
671                   "--start '23 Mar 2022 10:00:30' " +
\frac{672}{672} \text{``--end''23 Mar } 2022 \ 10:00:30\ \text{''})673         self.contain("start must precede end")
674
675         # Verbose
676         self.ok("remove -c /newton/prep " +
677                 "--start '23 Mar 2022 20:00:30' " +
678                 "--end '23 Mar 2022 20:00:31'")
679 self.match("0\n\lambdan")<br>680 self.ok("remove -
             self.ok("remove --count /newton/prep " +
681                 "--start '23 Mar 2022 20:00:30' " +
682                 "--end '23 Mar 2022 20:00:31'")
683                Self.match("0\n")
684         self.ok("remove -c /newton/prep /newton/pre* " +
                      " - -start '23 Mar 2022 20:00:30'
686                 "--end '23 Mar 2022 20:00:31'")
687         self.match("Removing from /newton/prep\n0\n" +
688                    "Removing from /newton/prep\n0\n")
689
690 # Make sure we have the data we expect
691                self.ok("list -l --detail /newton/prep")<br>692                self.match("/newton/prep float32 8\n" +
692         self.match("/newton/prep float32_8\n" +
693                    " [ Fri, 23 Mar 2012 10:00:00.000000 +0000"
\frac{694}{694} = 1.1, 23 Mar 2012 10:01:59.991668 +0000 ]\n"
695                    " [ Fri, 23 Mar 2012 10:02:00.000000 +0000"
696                    " -> Fri, 23 Mar 2012 10:03:59.991668 +0000 ]\n"
697                    " [ Fri, 23 Mar 2012 10:04:00.000000 +0000"
698                    " -> Fri, 23 Mar 2012 10:06:00.000000 +0000 ]\n")
699
700         # Remove various chunks of prep data and make sure
701 \# they're gone.
702         self.ok("remove -c /newton/prep " +
703                 "--start '23 Mar 2012 10:00:30' " +
704                 "--end '23 Mar 2012 10:00:40'")
705                Self.match("1200\n")
706
707         self.ok("remove -c /newton/prep " +
708                 "--start '23 Mar 2012 10:00:10' " +
                      "--end '23 Mar 2012 10:00:20'")
710                self.match("1200\n")
711
712         self.ok("remove -c /newton/prep " +
713 713 714 714 714 714 714 714 714 714 714 714 714 714 714 714 714 714 714 714 714 714 714 714 714 714 714 714 714 714 714 714 714 714 714 714 714"--end '23 Mar 2012 10:00:25'")
715                self.match("1200\n")
716
717         self.ok("remove -c /newton/prep " +
718                 "--start '23 Mar 2012 10:03:50' " +
719                 "--end '23 Mar 2012 10:06:50'")
720                self.match("15600\n")
```

```
721
722                self.ok("extract -c /newton/prep --start 2000-01-01 --end 2020-01-01")<br>723              self.match("24000\n")
             self.match("24000\n")
724
725 # See the missing chunks in list output<br>726 Self.ok("list --layout --detail /newton
             self.ok("list --layout --detail /newton/prep")
727         self.match("/newton/prep float32_8\n" +
728                    " [ Fri, 23 Mar 2012 10:00:00.000000 +0000"
\frac{1}{729} \longrightarrow Fri, 23 Mar 2012 10:00:05.000000 +0000 ]\n"
730                    " [ Fri, 23 Mar 2012 10:00:25.000000 +0000"
731                    " -> Fri, 23 Mar 2012 10:00:30.000000 +0000 ]\n"
732                    " [ Fri, 23 Mar 2012 10:00:40.000000 +0000"
733                    " -> Fri, 23 Mar 2012 10:01:59.991668 +0000 ]\n"
734                    " [ Fri, 23 Mar 2012 10:02:00.000000 +0000"
735                    " -> Fri, 23 Mar 2012 10:03:50.000000 +0000 ]\n")
736
737         # Remove all data, verify it's missing
738         self.ok("remove /newton/prep --start 2000-01-01 --end 2020-01-01")
739         self.match("")  # no count requested this time
740         self.ok("list -l --detail /newton/prep")
741         self.match("/newton/prep float32_8\n" +
742 (no intervals)\n\begin{bmatrix}\n1 & 2 \\
1 & 3\n\end{bmatrix}743
744         # Reinsert some data, to verify that no overlaps with deleted
745 # data are reported
746         for minute in ["0", "2"]:
                 747             self.ok("insert --timestamp -f --rate 120 /newton/prep"
748                     " tests/data/prep-20120323T100" + minute)
749
750     def test_11_destroy(self):
751         # Delete records
             self.ok("destroy --help")
753
754                self.fail("destroy")<br>755                self.contain("too fe
             self.contain("too few arguments")
756
757         self.fail("destroy /no/such/stream")
758         self.contain("no stream matched path")
759
760         self.fail("destroy -R /no/such/stream")
761         self.contain("no stream matched path")
762
763         self.fail("destroy asdfasdf")
764         self.contain("no stream matched path")
765
766 # From previous tests, we have:
767         self.ok("list -l")
768         self.match("/newton/prep float32_8\n"
769                    "/newton/raw uint16_6\n"
770                    "/newton/zzz/rawnotch uint16_9\n")
771
772 # Notice how they're not empty<br>773 self.ok("list --detail")
             self.ok("list --detail")
774 lines (self.captured, 7)
775
776         # Fail to destroy because intervals still present
777         self.fail("destroy /newton/prep")
778         self.contain("all intervals must be removed")
779         self.ok("list --detail")
780 lines (self.captured, 7)
781
782 # Destroy for real
783         self.ok("destroy -R /n*/prep")
784         self.ok("list -l")
785         self.match("/newton/raw uint16_6\n"
786                    "/newton/zzz/rawnotch uint16_9\n")
787
```

```
788         self.ok("destroy /newton/zzz/rawnotch")
789                self.ok("list -l")<br>790                self.match("/newto
              self.match("/newton/raw uint16 6\n")
791
792          self.ok("destroy /newton/raw")<br>793          self.ok("create /newton/raw ui
              self.ok("create /newton/raw uint16 6")
794         # Specify --remove with no data
795         self.ok("destroy --remove /newton/raw")
796                self.ok("list")<br>797                self.match("")
              self.match("")
798
799         # Re-create a previously deleted location, and some new ones
800         rebuild = [ "/newton/prep", "/newton/zzz",
801                     "/newton/raw", "/newton/asdf/qwer" ]
802         for path in rebuild:
803 # Create the path
804             self.ok("create " + path + " float32_8")
805             self.ok("list")
                   self.contain(path)
807             # Make sure it was created empty
808             self.ok("list --detail " + path)
809             self.contain("(no intervals)")
810
811     def test_12_unicode(self):
812 # Unicode paths.
813         self.ok("destroy /newton/asdf/qwer")
              self.ok("destroy /newton/prep /newton/raw")
815         self.ok("destroy /newton/zzz")
816
817         self.ok(u"create /düsseldorf/raw uint16_6")
818         self.ok("list -l --detail")
              self.contain(u"/düsseldorf/raw uint16 6")
820         self.contain("(no intervals)")
821
822 # Unicode metadata
823                 self.ok(u"metadata /düsseldorf/raw --set α=beta γδ'='")
824         self.ok(u"metadata /düsseldorf/raw --update αβ'= ε τ α'")
825         self.ok(u"metadata /düsseldorf/raw")
              self.match(u"αβ= ε τ α\γnδ=\n")
827
828         self.ok(u"destroy /düsseldorf/raw")
829
830 def test 13 files(self):
831 # Test BulkData's ability to split into multiple files,
832 # by forcing the file size to be really small.
833 Server stop()
834         server_start(bulkdata_args = { "file_size" : 920, # 23 rows per file
\overline{\phantom{a}} \overline{\phantom{a}} \overline{\836
837         # Fill data
838         self.ok("create /newton/prep float32_8")
839 05. environ['TZ'] = "UTC"<br>840 with open("tests/data/pr
              with open("tests/data/prep-20120323T1004-timestamped") as input:
841             self.ok("insert -s 20120323T1004 -e 20120323T1006 /newton/prep",
842                     input)
843
844         # Extract it
845         self.ok("extract /newton/prep --start '2000-01-01' " +
846 "--end '2012-03-23 10:04:01'847 lines_(self.captured, 120)
848         self.ok("extract /newton/prep --start '2000-01-01' " +
849 "--end '2022-03-23 10:04:01'850 1ines_(self.captured, 14400)
851
852 # Make sure there were lots of files generated in the database
853 # dir
854         nfiles = 0
```

```
855         for (dirpath, dirnames, filenames) in os.walk(testdb):
856             nfiles += len(filenames)
857 assert(nfiles > 500)
858
859 # Make sure we can restart the server with a different file
860 # size and have it still work
861         server_stop()
862               server start()
863         self.ok("extract /newton/prep --start '2000-01-01' " +
                    " - end '2022-03-23 10:04:01'")865 1ines (self.captured, 14400)
866
867 # Now recreate the data one more time and make sure there are
868         # fewer files.
869         self.ok("destroy --remove /newton/prep")
870         self.fail("destroy /newton/prep") # already destroyed
871         self.ok("create /newton/prep float32_8")
872 os.environ['TZ'] = "UTC"
873 with open("tests/data/prep-20120323T1004-timestamped") as input:
874             self.ok("insert -s 20120323T1004 -e 20120323T1006 /newton/prep",
875                     input)
876         nfiles = 0
877         for (dirpath, dirnames, filenames) in os.walk(testdb):
878             nfiles += len(filenames)
879 1t (nfiles, 50)
880         self.ok("destroy -R /newton/prep") # destroy again
881
882     def test_14_remove_files(self):
883 # Test BulkData's ability to remove when data is split into
884 # multiple files. Should be a fairly comprehensive test of
885         # remove functionality.
            # Also limit max removals, to cover more functionality.
887 Server stop()
888 588 588 588 589 589 589 589 589 589 589 589 589 589 589 589 589 589 589 589 589 589 589 589 589 589 589 589 589 589 589 589 589 589 589 589 589889                      bulkdata_args = { "file_size" : 920, # 23 rows per file
890                                        "files_per_dir" : 3 })
891
892         # Insert data. Just for fun, insert out of order
            self.ok("create /newton/prep float32_8")
894 os.environ['TZ'] = "UTC'
895         self.ok("insert -t --filename --rate 120 /newton/prep "
896                 "tests/data/prep-20120323T1002")
897         self.ok("insert -t --filename --rate 120 /newton/prep "
898                 "tests/data/prep-20120323T1000")
899
900         # Should take up about 2.8 MB here (including directory entries)
901         du_before = nilmdb.utils.diskusage.du(testdb)
902
903 # Make sure we have the data we expect
904         self.ok("list -l --detail")
905         self.match("/newton/prep float32_8\n" +
906                    " [ Fri, 23 Mar 2012 10:00:00.000000 +0000"
                       " -> Fri, 23 Mar 2012 10:01:59.991668 +0000 ]\n"
908                    " [ Fri, 23 Mar 2012 10:02:00.000000 +0000"
909                    " -> Fri, 23 Mar 2012 10:03:59.991668 +0000 ]\n")
910
911 # Remove various chunks of prep data and make sure
912 # they're gone.
913         self.ok("extract -c /newton/prep --start 2000-01-01 --end 2020-01-01")
914         self.match("28800\n")
915
916         self.ok("remove -c /newton/prep " +
917                 "--start '23 Mar 2012 10:00:30' " +
918                 "--end '23 Mar 2012 10:03:30'")
919                Self.match("21600\n")
920
921         self.ok("remove -c /newton/prep " +
```

```
922                 "--start '23 Mar 2012 10:00:10' " +
923 " -- end '23 Mar 2012 10:00:20'")<br>924 Self.match("1200\n")
            self.match("1200\n")
925
926         self.ok("remove -c /newton/prep " +
927                 "--start '23 Mar 2012 10:00:05' " +
928                 "--end '23 Mar 2012 10:00:25'")
929          Self.match("1200\n")
930
931         self.ok("remove -c /newton/prep " +
932                 "--start '23 Mar 2012 10:03:50' " +
933                 "--end '23 Mar 2012 10:06:50'")
934                self.match("1200\n")
935
936         self.ok("extract -c /newton/prep --start 2000-01-01 --end 2020-01-01")
937                self.match("3600\n")
938
939         # See the missing chunks in list output
940 self.ok("list -l'--detail")
941         self.match("/newton/prep float32_8\n" +
942                    " [ Fri, 23 Mar 2012 10:00:00.000000 +0000"
\frac{943}{943} \blacksquare -> Fri, 23 Mar 2012 10:00:05.000000 +0000 ]\n"
944                    " [ Fri, 23 Mar 2012 10:00:25.000000 +0000"
945                    " -> Fri, 23 Mar 2012 10:00:30.000000 +0000 ]\n"
946                    " [ Fri, 23 Mar 2012 10:03:30.000000 +0000"
947                    " -> Fri, 23 Mar 2012 10:03:50.000000 +0000 ]\n")
948
949 # We have 1/8 of the data that we had before, so the file size
950 # should have dropped below 1/4 of what it used to be
951         du_after = nilmdb.utils.diskusage.du(testdb)
952 lt_(du_after, (du_before / 4))
953
954         # Remove anything that came from the 10:02 data file
955         self.ok("remove /newton/prep " +
956                 "--start '23 Mar 2012 10:02:00' --end '2020-01-01'")
957
958 # Re-insert 19 lines from that file, then remove them again.
959 # With the specific file_size above, this will cause the last<br>960 # file in the bulk data storage to be exactly file size large
            # file in the bulk data storage to be exactly file size large,
961 # so removing the data should also remove that last file.
962         self.ok("insert --timestamp -f --rate 120 /newton/prep " +
963                 "tests/data/prep-20120323T1002-first19lines")
964         self.ok("remove /newton/prep " +
965                 "--start '23 Mar 2012 10:02:00' --end '2020-01-01'")
966
967 # Shut down and restart server, to force nrows to get refreshed.
968 Server stop()
969 Server start()
970
971 # Re-add the full 10:02 data file. This tests adding new data once
972 # we removed data near the end.
973         self.ok("insert -t -f -r 120 /newton/prep "
                      974                 "tests/data/prep-20120323T1002")
975
976 # See if we can extract it all<br>977 Self.ok("extract /newton/prep
            977         self.ok("extract /newton/prep --start 2000-01-01 --end 2020-01-01")
978 Lines_(self.captured, 15600)
979
980     def test_15_intervals_diff(self):
981         # Test "intervals" and "intervals --diff" command.
982         os.environ['TZ'] = "UTC"
983
984         self.ok("create /diff/1 uint8_1")
985               Self.match("")
986         self.ok("intervals /diff/1")
987                self.match("")
988         self.ok("intervals /diff/1 --diff /diff/1")
```

```
989                Self.match("")
990         self.ok("intervals --diff /diff/1 /diff/1")
991               self.match("")
992          self.fail("intervals /diff/2")
993         self.fail("intervals /diff/1 -d /diff/2")
994
995         self.ok("create /diff/2 uint8_1")
996         self.ok("intervals -T /diff/1 -d /diff/2")
997          self.match("")<br>998          self.ok("inser
             998         self.ok("insert -s 01-01-2000 -e 01-01-2001 /diff/1 /dev/null")
999
1000         self.ok("intervals /diff/1")
1001         self.match("[ Sat, 01 Jan 2000 00:00:00.000000 +0000 -"
1002                    "> Mon, 01 Jan 2001 00:00:00.000000 +0000 ]\n")
1003
1004         self.ok("intervals /diff/1 -d /diff/2")
1005         self.match("[ Sat, 01 Jan 2000 00:00:00.000000 +0000 -"
1006                    "> Mon, 01 Jan 2001 00:00:00.000000 +0000 ]\n")
1007
1008         self.ok("insert -s 01-01-2000 -e 01-01-2001 /diff/2 /dev/null")
1009         self.ok("intervals /diff/1 -d /diff/2")
1010         self.match("")
1011
1012         self.ok("insert -s 01-01-2001 -e 01-01-2002 /diff/1 /dev/null")
1013         self.ok("insert -s 01-01-2002 -e 01-01-2003 /diff/2 /dev/null")
1014         self.ok("intervals /diff/1 -d /diff/2")
             1015         self.match("[ Mon, 01 Jan 2001 00:00:00.000000 +0000 -"
1016                    "> Tue, 01 Jan 2002 00:00:00.000000 +0000 ]\n")
1017
1018         self.ok("insert -s 01-01-2004 -e 01-01-2005 /diff/1 /dev/null")
1019         self.ok("intervals /diff/1 -d /diff/2")
             self.match("[ Mon, 01 Jan 2001 00:00:00.000000 +0000 -"
1021                    "> Tue, 01 Jan 2002 00:00:00.000000 +0000 ]\n"
1022                    "[ Thu, 01 Jan 2004 00:00:00.000000 +0000 -"
                         "> Sat, 01 Jan 2005 00:00:00.000000 +0000 ]\n")
1024
1025         self.fail("intervals -s 01-01-2003 -e 01-01-2000 /diff/1 -d /diff/2")
1026         self.ok("intervals -s 01-01-2003 -e 01-01-2008 /diff/1 -d /diff/2")
1027         self.match("[ Thu, 01 Jan 2004 00:00:00.000000 +0000 -"
1028                    "> Sat, 01 Jan 2005 00:00:00.000000 +0000 ]\n")
1029
1030         # optimize
1031         self.ok("insert -s 01-01-2002 -e 01-01-2004 /diff/1 /dev/null")
1032         self.ok("intervals /diff/1")
1033         self.match("[ Sat, 01 Jan 2000 00:00:00.000000 +0000 -"
1034                    "> Thu, 01 Jan 2004 00:00:00.000000 +0000 ]\n"
1035                    "[ Thu, 01 Jan 2004 00:00:00.000000 +0000 -"
1036                    "> Sat, 01 Jan 2005 00:00:00.000000 +0000 ]\n")
1037         self.ok("intervals /diff/1 --optimize")
1038         self.ok("intervals /diff/1 -o")
1039         self.match("[ Sat, 01 Jan 2000 00:00:00.000000 +0000 -"
1040                    "> Sat, 01 Jan 2005 00:00:00.000000 +0000 ]\n")
1041
1042         self.ok("destroy -R /diff/1")
1043         self.ok("destroy -R /diff/2")
1044
1045     def test_16_rename(self):
1046 # Test renaming. Force file size smaller so we get more files
1047               server_stop()
1048         recursive_unlink(testdb)
1049 server_start(bulkdata_args = { "file_size" : 920, # 23 rows per file
1050                                        "files_per_dir" : 3 })
1051
1052
1053         # Fill data
1054         self.ok("create /newton/prep float32_8")
1055         os.environ['TZ'] = "UTC"
```

```
1056         with open("tests/data/prep-20120323T1004-timestamped") as input:
1057             self.ok("insert -s 20120323T1004 -e 20120323T1006 /newton/prep",
                         input)1059
1060         # Extract it
             self.ok("extract /newton/prep --start '2000-01-01' " +
1062 " --end ' 2012-03-23 10:04:01'")
1063         extract_before = self.captured
1064
1065         def check_path(*components):
1066             # Verify the paths look right on disk
1067 seek = os.path.join(testdb, "data", *components)1068             for (dirpath, dirnames, filenames) in os.walk(testdb):
1069                 if "_format" in filenames:
1070                     if dirpath == seek:
1071                         break
1072                     raise AssertionError("data also found at " + dirpath)
1073             else:
1074                 raise AssertionError("data not found at " + seek)
1075             # Verify "list" output
1076             self.ok("list -l")
1077             self.match("/" + "/".join(components) + " float32_8\n")
1078
1079         # Lots of renames
1080         check_path("newton", "prep")
1081
1082         self.fail("rename /newton/prep /newton/prep")
1083         self.contain("old and new paths are the same")
1084         check_path("newton", "prep")
1085         self.fail("rename /newton/prep /newton")
1086         self.contain("path must contain at least one folder")
             self.fail("rename /newton/prep /newton/prep/")
1088         self.contain("invalid path")
1089         self.ok("rename /newton/prep /newton/foo/1")
1090         check_path("newton", "foo", "1")
1091         self.ok("rename /newton/foo/1 /newton/foo")
1092         check_path("newton", "foo")
1093         self.ok("rename /newton/foo /totally/different/thing")
1094         check_path("totally", "different", "thing")
1095         self.ok("rename /totally/different/thing /totally/something")
1096         check_path("totally", "something")
1097         self.ok("rename /totally/something /totally/something/cool")
1098         check_path("totally", "something", "cool")
1099         self.ok("rename /totally/something/cool /foo/bar")
1100         check_path("foo", "bar")
----<br>1101         self.ok("create /xxx/yyy/zzz float32_8")
1102         self.fail("rename /foo/bar /xxx/yyy")
1103         self.contain("subdirs of this path already exist")
1104         self.fail("rename /foo/bar /xxx/yyy/zzz")
1105         self.contain("stream already exists at this path")
1106         self.fail("rename /foo/bar /xxx/yyy/zzz/www")
1107         self.contain("path is subdir of existing node")
             self.ok("rename /foo/bar /xxx/yyy/mmm")
1109         self.ok("destroy -R /xxx/yyy/zzz")
1110         check_path("xxx", "yyy", "mmm")
1111
1112 # Extract it at the final path
1113         self.ok("extract /xxx/yyy/mmm --start '2000-01-01' " +
1114                 "--end '2012-03-23 10:04:01'")
1115         eq_(self.captured, extract_before)
1116
1117         self.ok("destroy -R /xxx/yyy/mmm")
1118
1119 # Make sure temporary rename dirs weren't left around
1120         for (dirpath, dirnames, filenames) in os.walk(testdb):
1121             if "rename-" in dirpath:
1122                 raise AssertionError("temporary directories not cleaned up")
```
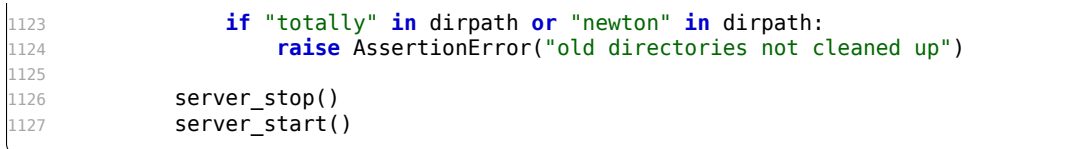
# **Appendix D**

## **NilmRun Implementation**

This appendix contains the implementation of NilmRun, an HTTP interface that faciliates execution of Python code and other software on a remote machine, including log output capture and process lifecycle management. This code pulls in a number of support modules from NilmDB, which must be installed. A test suite is included to verify correctness.

#### **D.1 Server**

Listing D-1: nilmrun/server.py: HTTP server interface and WSGI application server. This dispatches HTTP requests, and provides setup routines for both the standalone CherryPy server and the Apache WSGI application. Git repository: https://git.jim.sh/jim/lees/nilmrun.git Filename: nilmrun/server.py Revision: 38c3e67cf9f1a9912f94c0f8cad44841d9c48396 """CherryPy-based server for running NILM filters via HTTP""" 2 3 **import** cherrypy import sys 5 **import** os import socket 7 **import** simplejson as json 8 **import** traceback 9 **import** time 10 11 **import** nilmdb 12 **from** nilmdb.utils.printf **import** \* 13 **from** nilmdb.server.serverutil **import** (

```
14 chunked response,
15         response_type,
16         workaround_cp_bug_1200,
17         exception_to_httperror,
18         CORS_allow,
             json to request params,
20         json_error_page,
21         cherrypy_start,
22         cherrypy_stop,
23         bool_param,
24         )
25 from nilmdb.utils import serializer_proxy
26 import nilmrun
27 import nilmrun.testfilter
28
29 # Add CORS_allow tool
30 cherrypy.tools.CORS_allow = cherrypy.Tool('on_start_resource', CORS_allow)
31
32 # CherryPy apps
33 class App(object):
34     """Root application for NILM runner"""
35
36     def __init__(self):
37         pass
38
39 # /
40 @cherrypy.expose
41     def index(self):
42         cherrypy.response.headers['Content-Type'] = 'text/plain'
43         msg = sprintf("This is NilmRun version %s, running on host %s.\n",
44                       nilmrun.__version__, socket.getfqdn())
             return msq
46
47 # /favicon.ico<br>48 @cherrypy.expo
        @cherrypy.expose
49     def favicon_ico(self):
50         raise cherrypy.NotFound()
51
52 # /version
53     @cherrypy.expose
54     @cherrypy.tools.json_out()
55     def version(self):
56         return nilmrun.__version__
57
58 class AppProcess(object):
59
60     def __init__(self, manager):
61 \overline{se} 1 \overline{se} 1 \overline{se} \overline{se} \overline{se} \overline{se} \overline{se} \overline{se} \overline{se} \overline{se} \overline{se} \overline{se} \overline{se} \overline{se} \overline{se} \overline{se} \overline{se} \overline{se} \overline{se} \overline{se} \overline{se} \overline{se} \overline{se} 62
63     def process_status(self, pid):
64 \qquad # We need to convert the log (which is bytes) to Unicode
65         # characters, in order to send it via JSON. Treat it as UTF-8
66         # but replace invalid characters with markers.
67         log = self.manager[pid].log.decode('utf-8', errors='replace')
68         return {
69             "pid": pid,
70             "alive": self.manager[pid].alive,
71             "exitcode": self.manager[pid].exitcode,
72             "start_time": self.manager[pid].start_time,
73             "log": log
74 }
75
76     # /process/status
77 @cherrypy.expose
78     @cherrypy.tools.json_out()
79     def status(self, pid, clear = False):
80         """Return status about a process. If clear = True, also clear
```

```
81 the log."""
82         clear = bool_param(clear)
83         if pid not in self.manager:
84 raise cherrypy.HTTPError("404 Not Found", "No such PID")
85         status = self.process_status(pid)
86         if clear:
87             self.manager[pid].clear_log()
88 return status
89
90 # /process/list
91 @cherrypy.expose
92         @cherrypy.tools.json_out()
93     def list(self):
94                          """Return a list of processes in the manager."""
95         return list(self.manager)
96
97 # /process/info
98 @cherrypy.expose
99 @cherrypy.tools.json_out()
100     def info(self):
101         """Return detailed CPU and memory info about the system and
102 all processes"""
103         return self.manager.get_info()
104
105 # /process/remove
106     @cherrypy.expose
        (@cherrypy.tools.json_in()
108     @cherrypy.tools.json_out()
109     @cherrypy.tools.CORS_allow(methods = ["POST"])
110     def remove(self, pid):
111 " ""Remove a process from the manager, killing it if necessary." " " 112 if pid not in self.manager:
             if pid not in self.manager:
113             raise cherrypy.HTTPError("404 Not Found", "No such PID")
114         if not self.manager.terminate(pid): # pragma: no cover
                 115             raise cherrypy.HTTPError("503 Service Unavailable",
116                                      "Failed to stop process")
117 status = self.process status(pid)
118          self.manager.remove(pid)<br>119          return status
            return status
120
121 class AppRun(object):
122 def init (self, manager):
123         self.manager = manager
124
125 # /run/command
126 @cherrypy.expose
127         @cherrypy.tools.json_in()
128         @cherrypy.tools.json_out()
129     @exception_to_httperror(nilmrun.processmanager.ProcessError)
130 @cherrypy.Tools.CORS allow(methods = ["POST"])
131     def command(self, argv):
132         """Execute an arbitrary program on the server. argv is a
_{133}\qquad \qquad \textit{list of the program and its arguments: 'argv[0]' is the program}134 and 'argv[1:]' are arguments""
135         if not isinstance(argv, list):
                 136             raise cherrypy.HTTPError("400 Bad Request",
137                                      "argv must be a list of strings")
138         return self.manager.run_command(argv)
139
140 # /run/code
141 @cherrypy.expose
142          @cherrypy.tools.json_in()<br>143          @cherrypy.tools.json_out(
        @cherrypy.tools.json_out()
144     @exception_to_httperror(nilmrun.processmanager.ProcessError)
145     @cherrypy.tools.CORS_allow(methods = ["POST"])
146     def code(self, code, args = None):
147         """Execute arbitrary Python code. 'code' is a formatted string.
```

```
148 It will be run as if it were written into a Python file and
149 executed. 'args' is a list of strings, and they are passed
150 on the command line as additional arguments (i.e., they end up
151 in sys.argv[1:])""
152         if args is None:
                 args = []154         if not isinstance(args, list):
155             raise cherrypy.HTTPError("400 Bad Request",
156                                      "args must be a list of strings")
             return self.manager.run_code(code, args)
158
159 class Server(object):
160     def __init__(self, host = '127.0.0.1', port = 8080,
161                  embedded = True,         # hide diagnostics and output, etc
162                  force_traceback = False, # include traceback in all errors
163                  basepath = '',           # base URL path for cherrypy.tree
164 ):
165         self.embedded = embedded
166
167 # Build up global server configuration
168                 cherrypy.config.update({
169             'server.socket_host': host,
170             'server.socket_port': port,
171             'engine.autoreload_on': False,
172             'server.max_request_body_size': 8*1024*1024,
\begin{array}{ccc} 173 & & & \end{array} })
             if self.embedded:
175             cherrypy.config.update({ 'environment': 'embedded' })
176
177 # Build up application specific configuration
178 app_config = {}<br>179 app_config.upda
             app config.update({
180             'error_page.default': self.json_error_page,
181 })
182
183 # Some default headers to just help identify that things are working
184                app_config.update({ 'response.headers.X-Jim-Is-Awesome': 'yeah' })
185
186         # Set up Cross-Origin Resource Sharing (CORS) handler so we
187 \qquad \qquad \qquad \qquad \qquad \qquad \qquad \qquad \qquad \qquad \qquad \qquad \qquad \qquad \qquad \qquad \qquad \qquad \qquad \qquad \qquad \qquad \qquad \qquad \qquad \qquad \qquad \qquad \qquad \qquad \qquad \qquad \qquad \qquad \qquad \qquad188         # This also limits verbs to GET and HEAD by default.
189         app_config.update({ 'tools.CORS_allow.on': True,
190                             'tools.CORS_allow.methods': ['GET', 'HEAD'] })
191
192 # Configure the 'json_in' tool to also allow other content-types
193 # (like x-www-form-urlencoded), and to treat JSON as a dict that
194         # fills requests.param.
195                        app_config.update({ 'tools.json_in.force': False,
196                             'tools.json_in.processor': json_to_request_params })
197
198         # Send tracebacks in error responses. They're hidden by the
199         # error_page function for client errors (code 400-499).
             app_config.update({ 'request.show_tracebacks' : True })
201         self.force_traceback = force_traceback
202
203         # Patch CherryPy error handler to never pad out error messages.
204         # This isn't necessary, but then again, neither is padding the
205 # error messages.
206         cherrypy._cperror._ie_friendly_error_sizes = {}
207
208         # The manager maintains internal state and isn't necessarily
209         # thread-safe, so wrap it in the serializer.
210         manager = serializer_proxy(nilmrun.processmanager.ProcessManager)()
211
212         # Build up the application and mount it
213 Self. manager = manager
214         root = App()
```

```
215         root.process = AppProcess(manager)
216         root.run = AppRun(manager)
            cherrypy.tree.apps = {}218         cherrypy.tree.mount(root, basepath, config = { "/" : app_config })
219
220 # Set up the WSGI application pointer for external programs
221         self.wsgi_application = cherrypy.tree
222
223     def json_error_page(self, status, message, traceback, version):
            ""Return a custom error page in JSON so the client can parse it"""
225         return json_error_page(status, message, traceback, version,
226 self.force traceback)
227
228     def start(self, blocking = False, event = None):
229         cherrypy_start(blocking, event, self.embedded)
230
        def stop(self):
232         cherrypy_stop()
233
234 # Multiple processes and threads should be OK here, but we'll still
235 # follow the NilmDB approach of having just one globally initialized
236 # copy of the server object.
237 wsgi server = None
238 def wsgi_application(basepath): # pragma: no cover
239     """Return a WSGI application object.
240
241 'basepath' is the URL path of the application base, which
242 is the same as the first argument to Apache's WSGIScriptAlias
243 directive.
244245     def application(environ, start_response):
            global wsgi server
247         if _wsgi_server is None:
248 # Try to start the server<br>249 try:
                249             try:
250                 _wsgi_server = nilmrun.server.Server(
251 embedded = True,
252          basepath = basepath.rstrip('/'))<br>253          except Exception:
                except Exception:
254                 # Build an error message on failure
255                 import pprint
256                 err = sprintf("Initializing nilmrun failed:\n\n",
257                               dbpath)
258 err += traceback.format exc()
259                 try:
260                     import pwd
261 import grp
262                     err += sprintf("\nRunning as: uid=%d (%s), gid=%d (%s) "
263                                    "on host %s, pid %d\n",
264                                    os.getuid(), pwd.getpwuid(os.getuid())[0],
265                                    os.getgid(), grp.getgrgid(os.getgid())[0],
266                                    socket.gethostname(), os.getpid())
                    267                 except ImportError:
268                     pass
269                 err += sprintf("\nEnvironment:\n%s\n", pprint.pformat(environ))
            if wsgi server is None:
271 # Serve up the error with our own mini WSGI app.
272             headers = [ ('Content-type', 'text/plain'),
273                         ('Content-length', str(len(err))) ]
274             start_response("500 Internal Server Error", headers)
                return [err]
276
277 # Call the normal application
278         return _wsgi_server.wsgi_application(environ, start_response)
279     return application
```

```
Listing D-2: nilmrun/processmanager.py: Process manager for user-provided
              code and commands. This encapsulates a process and manages
              aspects of creation, program execution, dynamic code evaluation,
              and log capture.
Git repository: https://git.jim.sh/jim/lees/nilmrun.git
     Filename: nilmrun/processmanager.py
     Revision: 38c3e67cf9f1a9912f94c0f8cad44841d9c48396
1 #!/usr/bin/python
2
3 from nilmdb.utils.printf import *
4
5 import threading
6 import subprocess
7 import cStringIO
8 import sys
9 import os
10 import signal
11 import time
12 import uuid
13 import psutil
14 import tempfile
15 import atexit
16 import shutil
17
18 class ProcessError(Exception):
       19     pass
20
21 class LogReceiver(object):
22     """Spawn a thread that listens to a pipe for log messages,
23 and stores them locally."""
24     def __init__(self, pipe):
25         self.pipe = pipe
26 self.log = cStringIO.Striangle()<br>27 self.thread = threading.Thread()self. thread = threading. Thread(target = self.run)
28         self.thread.start()
29
30     def run(self):
31         while True:
32 data = os.read(self.pipe, 65536)
33             if not data:
34                 os.close(self.pipe)
35                 return
36             self.log.write(data)
37
38     def getvalue(self):
39         return self.log.getvalue()
\triangle<sup>0</sup>
41     def clear(self):
42         self.log = cStringIO.StringIO()
43
44 class Process(object):
45     """Spawn and manage a subprocess, and capture its output."""
46     def __init__(self, argv, tempfile = None):
47         self.start_time = None
48
49 # Use a pipe for communicating log data
50         (rpipe, wpipe) = os.pipe()
51         self._log = LogReceiver(rpipe)
52
53         # Stdin is null
54         nullfd = os.open(os.devnull, os.O_RDONLY)
55
56 # Spawn the new process
```

```
57         try:
58             self._process = subprocess.Popen(args = argv, stdin = nullfd,
59                                              stdout = wpipe, stderr = wpipe,
60                                              close_fds = True, cwd = "/tmp")
61         except (OSError, TypeError) as e:
62             raise ProcessError(str(e))
63         finally:
64 # Close the FDs we don't need
65             os.close(wpipe)
66             os.close(nullfd)
67
68         # Get process info
69         self.start_time = time.time()
70         self.pid = str(uuid.uuid1(self._process.pid or 0))
71
 72     def _join(self, timeout = 1.0):
 73 start = time.time()
74         while True:
75             if self._process.poll() is not None:
76                 return True
77 if (time.time() - start) >= timeout:
78                 return False
79             time.sleep(0.1)
80
81 def terminate(self, timeout = 1.0):
82 " ""Terminate a process, and all of its children that are in the same 83process group."""
84         try:
85             # First give it some time to die on its own
86             if self._join(timeout):
87                 return True
88
89          def getpgid(pid):
90 try:<br>91
                       return os.getpgid(pid)
92                 except OSError: # pragma: no cover
93                     return None
9495             def kill(pid, sig):
96                 try:
97                     return os.kill(pid, sig)
98                 except OSError: # pragma: no cover
99                     return
100
101             # Find all children
102             group = getpgid(self._process.pid)
103             main = psutil.Process(self._process.pid)
104 allproc = [ main ] + main.get children(recursive = True)
106             # Kill with SIGTERM, if they're still in this process group
107             for proc in allproc:
108 if getpgid(proc.pid) == group:<br>kill(proc.pid.signal.SIGT
                       kill(proc.pid, signal.SIGTERM)
110
111 # Wait for it to die again<br>112 if self. join(timeout):
               if self._join(timeout):
113                 return True
115 # One more try with SIGKILL
116             for proc in allproc:
117 if getpgid(proc.pid) == group:
118                     kill(proc.pid, signal.SIGKILL)
119
120 # See if it worked
121             return self._join(timeout)
122         except psutil.Error: # pragma: no cover (race condition)
123             return True
```

```
124
125     def clear_log(self):
126         self._log.clear()
127
128 @property<br>129 def log(s)
        def log(self):
130         return self._log.getvalue()
131
132 def alive
        def alive(self):
134         return self._process.poll() is None
135
136 @property
137     def exitcode(self):
138         return self._process.returncode
139
140     def get_info_prepare(self):
141         """Prepare the process list and measurement for .get_info.
142 Call .get info() about a second later.""
143         try:
144             main = psutil.Process(self._process.pid)
145             self._process_list = [ main ] + main.get_children(recursive = True)
146             for proc in self._process_list:
147                 proc.get_cpu_percent(0)
148         except psutil.Error: # pragma: no cover (race condition)
149             self._process_list = [ ]
150
151     @staticmethod
152     def get_empty_info():
153         return { "cpu_percent": 0,
^{154} "cpu_user": 0,
155 "cpu_sys": 0,
156                  "mem_phys": 0,
157                  "mem_virt": 0,
                     "io\_read": 0,
159                  "io_write": 0,
160 "procs": 0 }
161
162     def get_info(self):
163 162 163 163 Intervelopment and info about the process CPU and memory
164 usage. Call .get_info_prepare() about a second before this."""
165 d = self.get_empty_info()
166         for proc in self._process_list:
167             try:
168 d["cpu_percent"] += proc.get_cpu_percent(0)
169                 cpuinfo = proc.get_cpu_times()
170 d["cpu_user"] += cpuinfo.user
171 d["cpu"sys"] += cpuinfo.system
172 meminfo = proc.get_memory_info()
173                 d["mem_phys"] += meminfo.rss
174                 d["mem_virt"] += meminfo.vms
175 175 176 176 176 176 176 176 176 176 176 176 176 176 176 176 176 176 176 176 176 176 176 176 176 176 176 176 176 176 176 176 176 176 176 176 176d['io\_read"] += ioinfo.read_bytes177 d["io_write"] += ioinfo.write_bytes
178 d["procs"] \leftarrow 1<br>179 except psutil.Error:
                except psutil.Error:
180                 pass
            return d
182
183 class ProcessManager(object):
184 ""Track and manage a collection of Process objects"""
185     def __init__(self):
186         self.processes = {}
187          self.tmpdirs = {}
188         atexit.register(self._atexit)
189
190     def _cleanup_tmpdir(self, pid):
```

```
191         if pid in self.tmpdirs:
192 try:
                     shutil.rmtree(self.tmpdirs[pid])
194             except OSError: # pragma: no cover
195                 pass
                 del self.tmpdirs[pid]
197
198     def _atexit(self):
199         # Kill remaining processes, remove their dirs
             for pid in self.processes.keys():
201             try:
202                 self.processes[pid].terminate()
203                 del self.processes[pid]
204                 shutil.rmtree(self.tmpdirs[pid])
205                 del self.tmpdirs[pid]
206             except Exception: # pragma: no cover
                     207                 pass
208
209     def __iter__(self):
210         return iter(self.processes.keys())
211
212     def __getitem__(self, key):
213         return self.processes[key]
214
215     def run_code(self, code, args):
216 " ""Evaluate 'code' as if it were placed into a Python file and<br>217 executed. The arguments, which must be strings, will be
             executed. The arguments, which must be strings, will be
218 accessible in the code as sys.argv[1:].""<br>219 # The easiest way to do this, by far, is
_{\rm 219} _{\rm 219} _{\rm 4} The easiest way to do this, by far, is to just write the
220         # code to a file. Make a directory to put it in.
221         tmpdir = tempfile.mkdtemp(prefix = "nilmrun-usercode-")
222         try:
223 # Write the code
224 codepath = os.path.join(tmpdir, "usercode.py")<br>225 with open(codepath, "w") as f:
                 with open(codepath, "w") as f:
226                 f.write(code)
227 # Save the args too, for debugging purposes
228             with open(os.path.join(tmpdir, "args.txt"), "w") as f:
                     f.write(repr(args))
230
                 # Run the code
232 argv = [ sys.executable, "-B", "-s", "-u", codepath ] + args
233 pid = self.run\_command(ary)234
235             # Save the temp dir
                 self.tmpdirs[pid] = tmpdir
237             tmpdir = None  # Don't need to remove it anymore
238
239             return pid
240         finally:
241 \# Clean up tempdir if we didn't finish
242             if tmpdir is not None:
                     try:
244                     shutil.rmtree(tmpdir)
245                 except OSError: # pragma: no cover
                         246                     pass
247
248     def run_command(self, argv):
249         """Execute a command line program"""
250         new = Process(argv)
             self.processes(new.pid] = new252         return new.pid
253
254     def terminate(self, pid):
255         return self.processes[pid].terminate()
256
257     def remove(self, pid):
```

```
258         self._cleanup_tmpdir(pid)
259         del self.processes[pid]
260
261     def get_info(self):
262         """Get info about all running PIDs"""
263         info = { "total" : Process.get_empty_info(),
264 "pids" : {},
265                  "system" : {}
266                  }
267
268 # Trigger CPU usage collection
269         for pid in self:
270             self[pid].get_info_prepare()
271 psutil.cpu percent(0, percpu = True)
272
273 # Give it some time<br>274 time.sleep(1)
            time.sleep(1)275
276 # Retrieve info for system
277         info["system"]["cpu_percent"] = sum(psutil.cpu_percent(0, percpu=True))
278         info["system"]["cpu_max"] = 100.0 * psutil.NUM_CPUS
279         info["system"]["procs"] = len(psutil.get_pid_list())
280 \# psutil > 0.6.0's psutil.virtual memory() would be better here,
281 # but this should give the same \overline{info}.
282 meminfo = psutil.phymem usage()
283         info["system"]["mem_total"] = meminfo.total
284         info["system"]["mem_used"] = int(meminfo.total * meminfo.percent / 100)
285
286         # Retrieve info for each PID
287         for pid in self:
288             info["pids"][pid] = self[pid].get_info()
                # Update totals
290             for key in info["total"]:
291                 info["total"][key] += info["pids"][pid][key]
292
293         return info
```
Listing D-3: nilmrun/testfilter.py: Filter for validating process management routines. This is used by the test suite.

```
Git repository: https://git.jim.sh/jim/lees/nilmrun.git
     Filename: nilmrun/testfilter.py
     Revision: 38c3e67cf9f1a9912f94c0f8cad44841d9c48396
1 #!/usr/bin/python
 2
3 from nilmdb.utils.printf import *
4 import time
5 import signal
6 import sys
7
8 # This is just for testing the process management.
9 def test(n):
10 \t n = int(n)11     if n < 0: # raise an exception
12         raise Exception("test exception")
13     if n == 0: # ignore SIGTERM and count to 100
14 \qquad n = 10015         signal.signal(signal.SIGTERM, signal.SIG_IGN)
16 for x \mathbf{in} range(n):
17 s = sprintf("dummy %d\n", x)
18         if x & 1:
19             sys.stdout.write(s)
```
#### **D.2 Command Line Tools**

Listing D-4: scripts/nilmrun\_server.py (nilmrun-server): Script to spawn the standalone NilmRun server. This starts NilmRun using the CherryPy HTTP server, and is typically used for debug or test deployments.

```
Git repository: https://git.jim.sh/jim/lees/nilmrun.git
     Filename: scripts/nilmrun_server.py
      Revision: 38c3e67cf9f1a9912f94c0f8cad44841d9c48396
1 #!/usr/bin/python
2
3 import nilmrun.server
4 import argparse
5 import os
6 import socket
7
8 def main():
9     """Main entry point for the 'nilmrun-server' command line script"""
10
11     parser = argparse.ArgumentParser(
12         description = 'Run the NilmRun server',
13         formatter_class = argparse.ArgumentDefaultsHelpFormatter,
14 version = nilmrun. version )
15
16     group = parser.add_argument_group("Standard options")
17     group.add_argument('-a', '--address',
18                        help = 'Only listen on the given address',
19                        default = '0.0.0.0')
20     group.add_argument('-p', '--port', help = 'Listen on the given port',
21 type = int, default = 12381)
22     group.add_argument('-q', '--quiet', help = 'Silence output',
23 \qquad \qquad 
24     group.add argument('-t', '--traceback',
25                        help = 'Provide tracebacks in client errors',
26                        action = 'store_true', default = False)
27
28 args = parser.parse_args()
29
30 # Configure the server
31     if args.quiet:
32         embedded = True
33     else:
34         embedded = False
35     server = nilmrun.server.Server(host = args.address,
36                                    port = args.port,
37                                    embedded = embedded,
38                                    force_traceback = args.traceback)
39
40 # Print info
41     if not args.quiet:
42         print "NilmRun version: %s" % nilmrun.__version__
43         print ("Note: This server does not do any authentication! " +
44                "Anyone who can connect can run arbitrary commands.")
```

```
45         if args.address == '0.0.0.0' or args.address == '::':
46             host = socket.getfqdn()
47         else:
48             host = args.address
49         print "Server URL: http://%s:%d/" % ( host, args.port)
50         print "----"
51
52     server.start(blocking = True)
53
54     if not args.quiet:
55         print "Shutting down"
56
57 if __name__ == "__main__":
58     main()
```

```
Listing D-5: scripts/ps.py (nilmrun-ps): List running processes.
 Git repository: https://git.jim.sh/jim/lees/nilmrun.git
     Filename: scripts/ps.py
     Revision: 38c3e67cf9f1a9912f94c0f8cad44841d9c48396
1 #!/usr/bin/python
2
3 from nilmdb.client.httpclient import HTTPClient, ClientError, ServerError
4 from nilmdb.utils.printf import *
5 from nilmdb.utils import datetime_tz
6 import nilmrun
 7
8 import argparse
9 import os
10
11 def main():
12 """List NilmRun processes"""
13     def url = os.environ.get("NILMRUN_URL", "http://localhost/nilmrun/")
14     parser = argparse.ArgumentParser(
15         description = 'List NilmRun processes',
16         formatter_class = argparse.ArgumentDefaultsHelpFormatter,
17 version = nilmrun. version )
18     group = parser.add_argument_group("Standard options")
19     group.add_argument('-u', '--url',
20   -   -   help = 'NilmRun server URL', default = def_url)21     group.add_argument('-n', '--noverify', action="store_true",
22 \bigcup_{22} \bigcup_{n=1}^{\infty} \bigcap_{n=1}^{\infty} help = 'Disable SSL certificate verification')
23 args = parser.parse_args()
24
25     client = HTTPClient(baseurl = args.url, verify_ssl = not args.noverify)
26 # Print overall system info
27     info = client.get("process/info")
28 total = info['total']
29 system = info['system']30     printf(" procs: %d nilm, %d other\n", info['total']['procs'],
31            info['system']['procs'] - info['total']['procs'])
32     printf(" cpu: %d%% nilm, %d%% other, %d%% max\n",
33            round(info['total']['cpu_percent']),
34            round(info['system']['cpu_percent'] - info['total']['cpu_percent']),
35            round(info['system']['cpu_max']))
36     printf(" mem: %d MiB used, %d MiB total, %d%%\n",
37            round(info['system']['mem_used'] / 1048576.0),
38            round(info['system']['mem_total'] / 1048576.0),
39            round(info['system']['mem_used'] * 100.0
40                  / info['system']['mem_total']))
41
42     # Print process detail for each managed process
43 fmt = "%-36s %-6s %-15s %-4s %-3s %-5s\n"
```

```
44     printf(fmt, "PID", "STATE", "SINCE", "PROC", "CPU", "LOG")
45
46     if len(info['pids']) == 0:
47         printf("No running processes\n")
48         raise SystemExit(0)
49
50     for pid in sorted(info['pids'].keys()):
51         pidinfo = client.get("process/status", { "pid": pid })
52         if pidinfo['alive']:
53             status = "alive"
54         else:
55             if pidinfo['exitcode']:
56                 status = "error"
57             else:
58                 status = "done"
59 dt = datetime tz.datetime tz.fromtimestamp(pidinfo['start time'])
60         since = dt.strftime("%m/%d-%H:%M:%S")
61         printf(fmt, pid, status, since, info['pids'][pid]['procs'],
62                str(int(round(info['pids'][pid]['cpu_percent']))),
63 len(pidinfo['log']))
64
65 if name == " main ":
66     main()
```
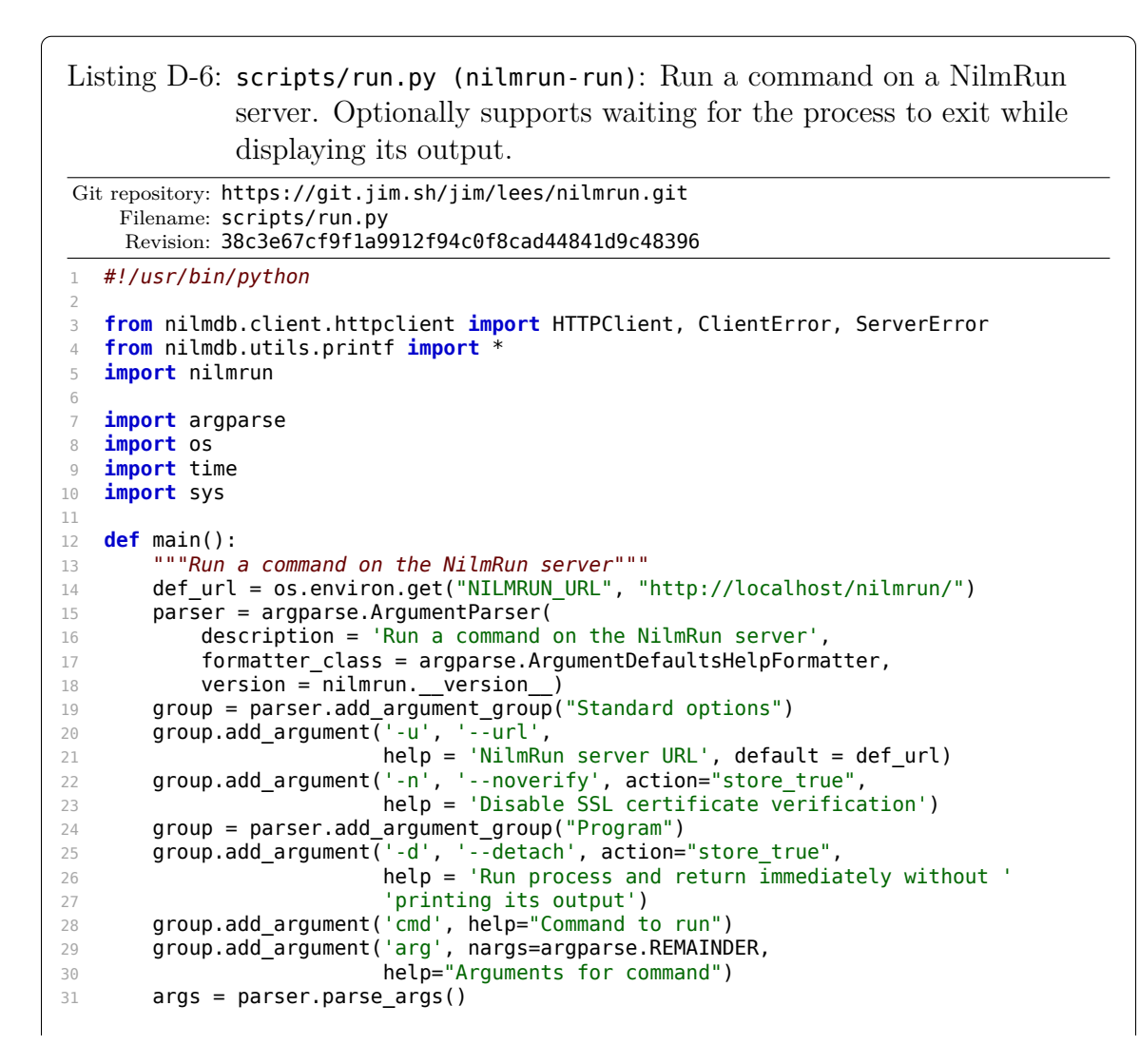

```
32
33     client = HTTPClient(baseurl = args.url, verify_ssl = not args.noverify)
34
35 # Run command
36   pid = client.post("run/command", { "argv": [ args.cmd ] + args.arg })
37
38 # If we're detaching, just print the PID
39     if args.detach:
40         print pid
41         raise SystemExit(0)
42
43     # Otherwise, watch the log output, and kill the process when it's done
44 # or when this script terminates.
45     try:
46         while True:
47 \qquad s = \text{client.get("process/status", } { "pid": pid, "clear": } 1 \} )48             sys.stdout.write(s['log'])
49             sys.stdout.flush()
50             if not s['alive']:
51                 break
52 time.sleep(1)
53     finally:
54 s = client.post("process/remove", { "pid": pid })
55
56     raise SystemExit(s['exitcode'])
57
58 if __name__ == "__main__":
59     main()
```
Listing D-7: scripts/kill.py (nilmrun-kill): Kill or remove a process. Removes the process from the NilmRun manager and retrieves its final output.

```
Git repository: https://git.jim.sh/jim/lees/nilmrun.git
       Filename: scripts/kill.py
        Revision: 38c3e67cf9f1a9912f94c0f8cad44841d9c48396
1 #!/usr/bin/python
 2
3 from nilmdb.client.httpclient import HTTPClient, ClientError, ServerError
4 from nilmdb.utils.printf import *
5 import nilmrun
6
7 import argparse
8 import os
     9 import sys
10
11 def main():
12     """Kill/remove a process from the NilmRun server"""
13     def_url = os.environ.get("NILMRUN_URL", "http://localhost/nilmrun/")
14     parser = argparse.ArgumentParser(
15 description = 'Kill/remove a process from the NilmRun server',
16         formatter_class = argparse.ArgumentDefaultsHelpFormatter,
17         version = nilmrun.__version__)
18     group = parser.add_argument_group("Standard options")
19     group.add_argument('-u', '--url',
20   20   -   \bullet   help = 'NilmRun server URL', default = def_url)
21     group.add_argument('-n', '--noverify', action="store_true",
22 2 \blacksquare \blacksquare \23     group = parser.add_argument_group("Program")
24     group.add_argument('-q', '--quiet', action="store_true",
25 \blacksquare \blacksquare26     group.add_argument('pid', nargs='+', help="PIDs to kill")
```

```
27 args = parser.parse args()
28
29     client = HTTPClient(baseurl = args.url, verify_ssl = not args.noverify)
30
31 # Kill or remove process
32 all failed = True
33     for pid in args.pid:
34         try:
35 s = client.post("process/remove", { "pid": pid })
36             if not args.quiet:
37                 sys.stdout.write(s['log'])
38             all_failed = False
39         except ClientError as e:
40             if "404" in e.status:
41                 fprintf(sys.stderr, "no such pid: %s\n", pid)
42             else:
43                 raise
44
45     # Return error if we failed to remove any of them
46     if all_failed:
47         raise SystemExit(1)
48
49 if __name__ == "__main__":
50     main()
```
#### **D.3 Test Suite**

```
Listing D-8: tests/test nilmrun.py: Test the NilmRun server and process
              management.
 Git repository: https://git.jim.sh/jim/lees/nilmrun.git
     Filename: tests/test_nilmrun.py
     Revision: 38c3e67cf9f1a9912f94c0f8cad44841d9c48396
1 # -*- coding: utf-8 -*-
\overline{2}3 import nilmrun.server
4
5 from nilmdb.client.httpclient import HTTPClient, ClientError, ServerError
6
7 from nilmdb.utils.printf import *
8
9 from nose.plugins.skip import SkipTest
10 from nose.tools import *
11 from nose.tools import assert_raises
12
13 import itertools
14 import distutils.version
15 import os
16 import sys
17 import threading
18 import cStringIO
19 import simplejson as json
20 import unittest
21 import warnings
22 import time
23 import re
24 import urllib2
25 from urllib2 import urlopen, HTTPError
26 import requests
```

```
27 import pprint
28 import textwrap
29
30 from testutil.helpers import *
31
32 testurl = "http://localhost:32181/"
33 #testurl = "http://bucket.mit.edu/nilmrun/"
34
35 def setup_module():
36     global test_server
37
38 # Start web app on a custom port
39     test server = nilmrun.server.Server(host = "127.0.0.1",
40 port = 32181,
41                                         force_traceback = True)
42 test server.start(blocking = False)
43
44 def teardown_module():
45     global test_server
46 # Close web app
47          test_server.stop()
48
49 class TestClient(object):
50
51     def wait_kill(self, client, pid, timeout = 1):
52         time.sleep(timeout)
53         status = client.get("process/status", { "pid": pid })
54         if not status["alive"]:
55             raise AssertionError("died before we could kill it")
56 \n  <i>status = client.post("process/remove", { "pid": pid } \n</i>\n57         if status["alive"]:
               58             raise AssertionError("didn't get killed")
59         return status
60
61 def wait end(self, client, pid, timeout = 5, remove = True):
62 start = time.time()
63         status = None
64         while (time.time() - start) < timeout:
65             status = client.get("process/status", { "pid": pid })
66 if status["alive"] == False:
67                 break
68             time.sleep(0.1)
69         else:
70             raise AssertionError("process " + str(pid) + " didn't die in " +
71                                  str(timeout) + " seconds: " + repr(status))
72         if remove:
73             status = client.post("process/remove", { "pid": pid })
74         return status
75
76     def test_client_01_basic(self):
77 client = HTTPC\bar{l}ient(baseurl = testurl)
78         version = client.get("version")
79         eq_(distutils.version.LooseVersion(version),
80             distutils.version.LooseVersion(nilmrun.__version__))
81
82         in_("This is NilmRun", client.get(""))
83
84         with assert_raises(ClientError):
85             client.get("favicon.ico")
86
87 def test client 02 manager(self):
88         client = HTTPClient(baseurl = testurl)
89
90         eq_(client.get("process/list"), [])
91
92 with assert raises(ClientError) as e:
93             client.get("process/status", { "pid": 12345 })
```

```
94         in_("No such PID", str(e.exception))
95         with assert_raises(ClientError):
96 \text{client.get("process/remove", } \{ \text{ "pid": } 12345 \} )97         in_("No such PID", str(e.exception))
98
99 def test client 03 run command(self):
100         client = HTTPClient(baseurl = testurl, post_json = True)
101         eq_(client.get("process/list"), [])
102
103         def do(argv, kill):
104 pid = client.post("run/command", { "argv": argv } )105             eq_(client.get("process/list"), [pid])
106             if kill:
107          return self.wait kill(client, pid)
108             return self.wait_end(client, pid)
109
110 # Simple command
111 status = do(["prod"], False)
112         eq_(status["exitcode"], 0)
113         eq_("/tmp\n", status["log"])
114
115 # Command with args
116         status = do(["expr", "1", "+", "2"], False)
117         eq_(status["exitcode"], 0)
118         eq_("3\n", status["log"])
119
120 # Missing command
121         with assert_raises(ClientError) as e:
122             do(["/no-such-command-blah-blah"], False)
123         in_("No such file or directory", str(e.exception))
124
125 # Kill a slow command
126         status = do(["sleep", "60"], True)
127         ne_(status["exitcode"], 0)
128
129     def _run_testfilter(self, client, args):
130 code = textwrap.dedent(""'
131 import nilmrun.testfilter
132 import simplejson as json
133 import sys
134 nilmrun.testfilter.test(json.loads(sys.argv[1]))
135 """)
136         jsonargs = json.dumps(args)
137         return client.post("run/code", { "code": code, "args": [ jsonargs ] })
138
139     def test_client_04_process_basic(self):
140         client = HTTPClient(baseurl = testurl, post_json = True)
141
142 # start dummy filter
143         pid = self._run_testfilter(client, 30)
144         eq_(client.get("process/list"), [pid])
145 time.sleep(1)
146
147 # Verify that status looks OK
148         status = client.get("process/status", { "pid": pid, "clear": True })
149         for x in [ "pid", "alive", "exitcode", "start_time", "log" ]:
150             in_(x, status)
151         in_("dummy 0\ndummy 1\ndummy 2\ndummy 3\n", status["log"])
152 eq<sup>-</sup>(status["alive"], True)
153         eq_(status["exitcode"], None)
154
155 # Check that the log got cleared
156         status = client.get("process/status", { "pid": pid })
157         nin_("dummy 0\ndummy 1\ndummy 2\ndummy 3\n", status["log"])
158
159 # See that it ended properly
160         status = self.wait_end(client, pid, remove = False)
```

```
161         in_("dummy 27\ndummy 28\ndummy 29\n", status["log"])
162         eq_(status["exitcode"], 0)
163
164         # Remove it
165         killstatus = client.post("process/remove", { "pid": pid })
             eq (status, killstatus)
167         eq_(client.get("process/list"), [])
168         with assert_raises(ClientError) as e:
169             client.post("process/remove", { "pid": pid })
             in_("No such PID", str(e.exception))
171
172     def test_client_05_process_terminate(self):
173         client = HTTPClient(baseurl = testurl, post_json = True)
174
175 # Trigger exception in filter
176 pid = self. run testfilter(client, -1)
177 \times time.sleep(\overline{0.5})
178         status = client.get("process/status", { "pid": pid })
179         eq_(status["alive"], False)
180 eq (status["exitcode"], 1)
181         in_("Exception: test exception", status["log"])
182         client.post("process/remove", { "pid": pid })
183
184 # Kill a running filter by removing it early
185         newpid = self._run_testfilter(client, 50)
186         ne_(newpid, pid)
            time.sleep(0.5)188 start = time.time()
189         status = client.post("process/remove", { "pid": newpid })
190 elapsed = time.time() - start
191         # Should have died in slightly over 1 second
            assert(0.5 < elapsed < 2)193         eq_(status["alive"], False)
194         ne_(status["exitcode"], 0)
195
196 # No more
197 eq (client.get("process/list"), [])
198
199 # Try to remove a running filter that ignored SIGTERM
200 pid = self. run testfilter(client, 0)
201 start = time.time()
202         status = client.post("process/remove", { "pid": pid })
203         elapsed = time.time() - start
204         # Should have died in slightly over 2 seconds
205         assert(1.5 < elapsed < 3)
206         eq_(status["alive"], False)
207         ne_(status["exitcode"], 0)
208
209     @unittest.skip("needs a running nilmdb; trainola moved to nilmtools")
210     def test_client_06_trainola(self):
211 client = HTTPClient(baseurl = testurl, post json = True)
212 data = { "url": "http://bucket.mit.edu/nilmdb",<br>213 data = { "dest stream": "/sharon/prep-a-matches
                      "dest_stream": "/sharon/prep-a-matches",
214                  "stream": "/sharon/prep-a",
215                  "start": 1366111383280463,
                      "end": 1366126163457797,
217                  "columns": [ { "name": "P1", "index": 0 },
_{218} and _{218} and _{218} and _{210} _{110}, _{110} _{110} _{110} _{110} _{110} _{110} _{110} _{110} _{110} _{110} _{110} _{110} _{110} _{110} _{110} _{110} _{110} _{110} _{111} _{110} _{111} 
219                               { "name": "P3", "index": 2 } ],
220                  "exemplars": [
221                      { "name": "Boiler Pump ON",
222                        "url": "http://bucket.mit.edu/nilmdb",
223                        "stream": "/sharon/prep-a",
224                        "start": 1366260494269078,
225                        "end": 1366260608185031,
226                        "dest_column": 0,
227                        "columns": [ { "name": "P1", "index": 0 },
```

```
228                                     { "name": "Q1", "index": 1 }
229 \Box230                        },
231                      { "name": "Boiler Pump OFF",
232                        "url": "http://bucket.mit.edu/nilmdb",
                          "stream": "/sharon/prep-a",
234                        "start": 1366260864215764,
235                        "end": 1366260870882998,
236                        "dest_column": 1,
237                        "columns": [ { "name": "P1", "index": 0 },
_{238} \qquad \qquad \{ \ \texttt{``name''}: \ \texttt{``Q1''}, \ \texttt{``index''}: \ \texttt{1} \ \}239 \Box240 \,241 \frac{1}{241}242 }
243               pid = client.post("run/code", { "code": "import nilmtools.trainola\n" +
244                                          "nilmtools.trainola.main()",
245                                          "args": [ data ] })
246         while True:
247             status = client.get("process/status", { "pid": pid, "clear": 1 })
248             sys.stdout.write(status["log"])
249             sys.stdout.flush()
250             if status["alive"] == False:
251                 break
252             time.sleep(0.1)
253         status = client.post("process/remove", { "pid": pid })
           os. exit(int(status["exitcode"]))
255
256     def test_client_07_run_code(self):
257         client = HTTPClient(baseurl = testurl, post_json = True)
258         eq_(client.get("process/list"), [])
259
260         def do(code, args, kill):
261             if args is not None:
                   pid = client.post("run/code", { "code": code", 'args": args } )263             else:
264                 pid = client.post("run/code", { "code": code } )
265             eq_(client.get("process/list"), [pid])
266             if kill:
267                 return self.wait_kill(client, pid)
268 return self.wait end(client, pid)
269
270 # basic code snippet
271         code = textwrap.dedent("""
272 print 'hello'
273 def foo(arg):
274 print 'world'
\frac{274}{275} """)
276 status = do(code, [], False)
277 eq_("hello\n", status["log"])
278 eq<sup>-</sup>(status["exitcode"], \theta)
279
280         # compile error
281         code = textwrap.dedent("""
282 def foo(arg:<br>283 print 'h
               print 'hello'
284 """)
285 status = do(code, [], False)
286         in_("SyntaxError", status["log"])
287 eq<sup>(status["exitcode"], 1)</sup>
288
289         # traceback in user code should be formatted nicely
290         code = textwrap.dedent("""
291 def foo(arg):
292 raise Exception(arg)
293 foo(123)
294 """)
```

```
295 status = do(code, [ ], False)
296 cleaned_log = re.sub('File "[^"]*",', 'File "",', status["log"])
297         eq_('Traceback (most recent call last):\n' +
298         ' File "", line 4, in <module>\n' +
299         ' foo(123)\n' +
               File \cdots, line 3, in foo\n' +
301         ' raise Exception(arg)\n' +
302         'Exception: 123\n', cleaned_log)
303         eq_(status["exitcode"], 1)
304
305         # argument handling (strings come in as unicode)
306         code = textwrap.dedent("""
307 import sys
308 print sys.argv[1].encode('ascii'), sys.argv[2]
309 sys.exit(0) # also test raising SystemExit
310
311         with assert_raises(ClientError) as e:
312         do(code, ["hello", 123], False)
313         in_("400 Bad Request", str(e.exception))
314         status = do(code, ["hello", "123"], False)
315         eq_(status["log"], "hello 123\n")
316         eq_(status["exitcode"], 0)
317
318         # try killing a long-running process
319         code = textwrap.dedent("""
320 import time<br>321 print 'hell
            print 'hello'
322 time.sleep(60)<br>323 print 'world'
323 print 'world'
324 "")
325 status = do(code, [], True)<br>326 eq (status["loq"], "hello\n
            eq (status["log"], "hello\n")
327         ne_(status["exitcode"], 0)
328
329 # default arguments are empty
330         code = textwrap.dedent("""
331 import sys
332 print 'args:', len(sys.argv[1:])
333 """)
334 status = do(code, None, False)
335         eq_(status["log"], "args: 0\n")
336 eq (status["exitcode"], 0)
337
338     def test_client_08_bad_types(self):
339         client = HTTPClient(baseurl = testurl, post_json = True)
340
341         with assert_raises(ClientError) as e:
                client.post("run/code", { "code": "asdf", "args": "qwer" })
343         in_("must be a list", str(e.exception))
344
345         with assert_raises(ClientError) as e:
346 client.post("run/command", { "argv": "asdf" })<br>347 in ("must be a list", str(e,exception))
            in ("must be a list", str(e.exception))
348
349     def test_client_09_info(self):
            \text{client} = \text{HTTPC}lient(baseurl = testurl, post json = True)
351
352 # start some processes
353         a = client.post("run/command", { "argv": ["sleep","60"] } )
354         b = client.post("run/command", { "argv": ["sh","-c","sleep 2;true"] } )
355         c = client.post("run/command", { "argv": [
356 "sh","-c","dd if=/dev/zero of=/dev/null;true"] } )
357         d = client.post("run/command", { "argv": [
358             "dd", "if=/dev/zero", "of=/dev/null" ] } )
359
360         info = client.get("process/info")
361         eq_(info["pids"][a]["procs"], 1)
```

```
362         eq_(info["pids"][b]["procs"], 2)
363         eq_(info["pids"][c]["procs"], 2)
364         eq_(info["pids"][d]["procs"], 1)
365         eq_(info["total"]["procs"], 6)
366         lt_(info["pids"][a]["cpu_percent"], 50)
367         lt_(20, info["pids"][c]["cpu_percent"])
368 lt<sup>(80, \text{info}['system']['cpu\_percent"])</sup>
369
370         for x in range(10):
371 time.sleep(1)
372             info = client.get("process/info")
373 if info["pids"][b]["procs"] != 2:
374                 break
375         else:
376             raise Exception("process B didn't die: " + str(info["pids"][b]))
377
378         # kill all processes
379         for pid in client.get("process/list"):
380             client.post("process/remove", { "pid": pid })
381
382     def test_client_10_unicode(self):
383 client = HTTPClient(baseurl = testurl, post json = True)
384         eq_(client.get("process/list"), [])
385         def verify(cmd, result):
386             pid = client.post("run/command", { "argv": [
387                 "/bin/bash", "-c", cmd ] })
388             eq_(client.get("process/list"), [pid])
389             status = self.wait_end(client, pid)
390             eq_(result, status["log"])
391
392         # Unicode should work
            verify("echo -n hello", "hello")
394         verify(u"echo -n ☠", u"☠")
395         verify("echo -ne \\\\xe2\\\\x98\\\\xa0", u"☠")
396
397         # Programs that spit out invalid UTF-8 should get replacement
398         # markers
399         verify("echo -ne \\\\xae", u"\ufffd")
400401     def test_client_11_atexit(self):
402 # Leave a directory and running process behind, for the atexit
403         # handler to clean up. Here we trigger the atexit manually,
404         # since it's hard to trigger it as part of the test suite.
405         client = HTTPClient(baseurl = testurl, post_json = True)
406         code = textwrap.dedent("""
407 import time
408 time.sleep(10)
409 """)
410         client.post("run/code", { "code": code, "args": [ "hello"] })
411
412         # Trigger atexit function
413         test_server._manager._atexit()
414
415         # Ensure no processes exit
416         eq_(client.get("process/list"), [])
```
### **Appendix E**

### **NilmTools Implementation**

This appendix contains the implementation of the NilmTools suite of filters and tools.

#### **E.1 Libraries**

Listing E-1: nilmtools/filter.py: Base framework for NilmDB filters and filter-like tools. This class manages basic command-line interface parsing, automatic interval selection, metadata management, and retrieval and insertion of data.

```
Git repository: https://git.jim.sh/jim/lees/nilmtools.git
    Filename: nilmtools/filter.py
     Revision: f530edd8a08e3f57e40aee7ed5b3719600263af9
1 #!/usr/bin/python
 2
3 from __future__ import absolute_import
4
5 import nilmdb.client
6 from nilmdb.client import Client
7 from nilmdb.client.numpyclient import NumpyClient
8 from nilmdb.utils.printf import *
9 from nilmdb.utils.time import (parse_time, timestamp_to_human,
10 timestamp_to_seconds)
11 from nilmdb.utils.interval import Interval
12
13 import nilmtools
14
15 import itertools
16 import time
   import sys
18 import re
19 import argparse
20 import numpy as np
21 import cStringIO
22 import functools
23
```

```
24 class ArgumentError(Exception):
25     pass
26
27 class MissingDestination(Exception):
28     def __init__(self, args, src, dest):
29 self.parsed args = args
30        self.src = src
31 self.dest = dest
32         Exception.__init__(self, "destination path " + dest.path + " not found")
33
34 class StreamInfo(object):
35     def __init__(self, url, info):
36              self.url = url
37 self.info = info
38         try:
39 self.path = info[0]
40 self.layout = info[1]
41             self.layout_type = self.layout.split('_')[0]
42             self.layout_count = int(self.layout.split('_')[1])
43             self.total_count = self.layout_count + 1
44             self.timestamp_min = info[2]
45 \text{self.time stamp } \text{max} = \text{info}[3]46             self.rows = info[4]
47             self.seconds = nilmdb.utils.time.timestamp_to_seconds(info[5])
48         except IndexError, TypeError:
49             pass
50
51     def string(self, interhost):
52         """Return stream info as a string. If interhost is true,
53 include the host URL."""
54         if interhost:
              55             return sprintf("[%s] ", self.url) + str(self)
56         return str(self)
57
58     def __str__(self):
59         """Return stream info as a string."""
60         return sprintf("%s (%s), %.2fM rows, %.2f hours",
61                        self.path, self.layout, self.rows / 1e6,
62                        self.seconds / 3600.0)
63
64 def get_stream_info(client, path):
65     """Return a StreamInfo object about the given path, or None if it
66 doesn't exist"""
67 streams = client.stream list(path, extended = True)
68     if len(streams) != 1:
69         return None
70     return StreamInfo(client.geturl(), streams[0])
71
72 # Filter processing for a single interval of data.
73 def process_numpy_interval(interval, extractor, inserter, warn_rows,
74 function, args = None):
75     """For the given 'interval' of data, extract data, process it
76 through 'function', and insert the result.
77
78 'extractor' should be a function like NumpyClient.stream_extract_numpy
       but with the the interval 'start' and 'end' as the only \overline{parameters},
80 e.g.:
81 extractor = functools.partial(NumpyClient.stream_extract_numpy,
82 src_path, layout = l, maxrows = m)
83
84 'inserter' should be a function like NumpyClient.stream insert context
85 but with the interval 'start' and 'end' as the only parameters, e.g.:
86 inserter = functools.partial(NumpyClient.stream_insert_context,
87 dest path)
88
89 If 'warn rows' is not None, print a warning to stdout when the
90 number of unprocessed rows exceeds this amount.
```

```
91
92 See process_numpy for details on 'function' and 'args'.
93
94     if args is None:
95 args = [ ]96
97 with inserter(interval.start, interval.end) as insert_ctx:
98         insert_func = insert_ctx.insert
99         old_array = np.array([])
100         for new_array in extractor(interval.start, interval.end):
101 # If we still had old data left, combine it
102             if old_array.shape[0] != 0:
103                 array = np.vstack((old_array, new_array))
104             else:
105                 array = new_array
106
107 # Pass the data to the user provided function
108             processed = function(array, interval, args, insert_func, False)
109
110             # Send any pending data that the user function inserted
111             insert_ctx.send()
112
113 # Save the unprocessed parts
114 if processed >= 0:
115                 old_array = array[processed:]
116             else:
                    raise Exception(
118                     sprintf("%s return value %s must be >= 0",
                               str(function), str(processed)))
120
121 # Warn if there's too much data remaining<br>122 if warn rows is not None and old array.sha
                \frac{1}{2} warn rows \frac{1}{2} not None and old array.shape[0] > warn rows:
123          printf("warning: %d unprocessed rows in buffer\n",
124                        old_array.shape[0])
125
126 # Last call for this contiguous interval
127 if old array.shape[0] != 0:
128             processed = function(old_array, interval, args,
129                                  insert_func, True)
130             if processed != old_array.shape[0]:
131 # Truncate the interval we're inserting at the first
132 # unprocessed data point. This ensures that
133                 # we'll not miss any data when we run again later.
134                 insert_ctx.update_end(old_array[processed][0])
135
136 def example_callback_function(data, interval, args, insert_func, final):
137 """Example of the signature for the function that gets passed
138 to process numpy interval.
139
140 'data': array of data to process -- may be empty
141
142 'interval': overall interval we're processing (but not necessarily<br>143 the interval of this particular chunk of data)
        the interval of this particular chunk of data)
144
145 'args': opaque arguments passed to process numpy
146
147 'insert_func': function to call in order to insert array of data.
148 Should be passed a 2-dimensional array of data to insert.
149 Data timestamps must be within the provided interval.
150
151 'final': True if this is the last bit of data for this
152 contiguous interval, False otherwise.
153
154 Return value of 'function' is the number of data rows processed.
155 Unprocessed data will be provided again in a subsequent call
156 (unless 'final' is True).
157
```

```
158 If unprocessed data remains after 'final' is True, the interval
159 being inserted will be ended at the timestamp of the first
160 unprocessed data point.
161 162raise NotImplementedError("example callback function does nothing")
163
164 class Filter(object):
165
166 def _init_(self, parser_description = None):<br>167 Self, parser = None
167         self._parser = None
168         self._client_src = None
169 self. client dest = None
170 self. using client = False
171         self.src = None
172 self.dest = None
173         self.start = None
174 self.end = None
175         self._interhost = False
176 self. force_metadata = False
177         if parser_description is not None:
178             self.setup_parser(parser_description)
179 Self.parse_args()
180
181 @property
182 def client src(self):
183         if self._using_client:
                 raise Exception("Filter client is in use; make another")
185         return self._client_src
186
187 @property
188 def client_dest(self):<br>189 if self. using cli
             if sel\overline{f}. using client:
190             raise Exception("Filter client is in use; make another")
191         return self._client_dest
192
193     def setup_parser(self, description = "Filter data", skip_paths = False):
194         parser = argparse.ArgumentParser(
195             formatter_class = argparse.RawDescriptionHelpFormatter,
                 version = nilmtools. \textcolor{red}{\overline{\text{}}\space version \textcolor{red}{\overline{\text{}}\space},
197             description = description)
198         group = parser.add_argument_group("General filter arguments")
199         group.add_argument("-u", "--url", action="store",
200                            default="http://localhost/nilmdb/",
201                            help="Server URL (default: %(default)s)")
202         group.add_argument("-U", "--dest-url", action="store",
203                            help="Destination server URL "
204                            "(default: same as source)")
205         group.add_argument("-D", "--dry-run", action="store_true",
206 206 206207                            help="Just print intervals that would be "
208                            "processed")
209         group.add_argument("-F", "--force-metadata", action="store_true",
                                 default = False,211 1211  1211  211  1211  1211  1211  1211  1211  1211  1211  1211  1211  1211  1211  1211  1211  1211  1211  1211  1211  1211  1211  1211  1211  1211  1211  1211  12
212                            "doesn't match")
             group.add argument("-s", "--start",
214                            metavar="TIME", type=self.arg_time,
215                            help="Starting timestamp for intervals "
216                            "(free-form, inclusive)")
217         group.add_argument("-e", "--end",
218                            metavar="TIME", type=self.arg_time,
219                            help="Ending timestamp for intervals "
220                            "(free-form, noninclusive)")
221         if not skip_paths:
222             # Individual filter scripts might want to add these arguments
223             # themselves, to include multiple sources in a different order
224             # (for example). "srcpath" and "destpath" arguments must exist,
```

```
225 # though.
226             group.add_argument("srcpath", action="store",
                                  help="Path of source stream, e.g. /foo/bar")
228             group.add_argument("destpath", action="store",
229 129 230 230 230 230 230self. parser = parser
231         return parser
232
233 def set_args(self, url, dest_url, srcpath, destpath, start, end,<br>234 def set_args dargs = None, quiet = True):
                    \text{parse} args = None, quiet = True):
235 """Set arguments directly from parameters'
236         if dest_url is None:
237             dest_url = url
238         if url != dest_url:
239             self._interhost = True
240
241         self._client_src = Client(url)
242         self._client_dest = Client(dest_url)
243
244         if (not self._interhost) and (srcpath == destpath):
245             raise ArgumentError("source and destination path must be different")
246
247 \# Open the streams
248         self.src = get_stream_info(self._client_src, srcpath)
249         if not self.src:
250             raise ArgumentError("source path " + srcpath + " not found")
251
252         self.dest = get_stream_info(self._client_dest, destpath)
253         if not self.dest:
254             raise MissingDestination(parsed_args, self.src,
255                                      StreamInfo(dest_url, [destpath]))
256
257         self.start = start
258 self.end = end
259
260 # Print info
261         if not quiet:
262             print "Source:", self.src.string(self._interhost)
263             print " Dest:", self.dest.string(self._interhost)
264
        def parse_args(self, argv = None):
266         """Parse arguments from a command line"""
267 args = self. parser.parse args(argv)
268
269         self.set_args(args.url, args.dest_url, args.srcpath, args.destpath,
270 \overline{a} args.start, args.end, quiet = False, parsed_args = args)
271
272         self._force_metadata = args.force_metadata
273         if args.dry_run:
274             for interval in self.intervals():
275                 print interval.human_string()
276             raise SystemExit(0)
            return args<sup>1</sup>
278
279     def intervals(self):
            """Generate all the intervals that this filter should process"""
281                Self._using_client = True
282
283         if self._interhost:
284 # Do the difference ourselves
285 sintervals = (Interval(start, end)
286                             for (start, end) in
287                             self._client_src.stream_intervals(
288                                 self.src.path,
289                                 start = self.start, end = self.end) )
290 d intervals = ( Interval(start, end)
291                             for (start, end) in
```

```
292                             self._client_dest.stream_intervals(
293                                 self.dest.path,
                                      start = self.start, end = self.end)295             intervals = nilmdb.utils.interval.set_difference(s_intervals,
296<br>297 else: \blacksquare297         else:
298             # Let the server do the difference for us
299 intervals = (Interval(start, end)
300                           for (start, end) in
301                           self._client_src.stream_intervals(
302                               self.src.path, diffpath = self.dest.path,
303                               start = self.start, end = self.end) )
304 # Optimize intervals: join intervals that are adjacent
305         for interval in nilmdb.utils.interval.optimize(intervals):
306             yield interval
307         self._using_client = False
308
309 # Misc helpers
310 @staticmethod
311     def arg_time(toparse):
312 """Parse a time string argument""
313         try:
314             return nilmdb.utils.time.parse_time(toparse)
315         except ValueError as e:
316             raise argparse.ArgumentTypeError(sprintf("%s \"%s\"",
317 str(e), toparse))
318
319     def check_dest_metadata(self, data):
             """See if the metadata jives, and complain if it doesn't. For
321 each key in data, if the stream contains the key, it must match
322 values. If the stream does not contain the key, it is created."""<br>323 metadata = self. client dest.stream get metadata(self.dest.path)
            metadata = self. client dest.stream get metadata(self.dest.path)
324         if not self._force_metadata:
                 for key \overline{\text{in}} data:
326 wanted = data[key]
327                 if not isinstance(wanted, basestring):
328 wanted = str(wanted)
329                 val = metadata.get(key, wanted)
330 # Force UTF-8 encoding for comparison and display
331 wanted = wanted.encode('utf-8')
332 val = val.encode('utf-8')
333 key = key.encode('utf-8')334                 if val != wanted and self.dest.rows > 0:
335 and m = "Metadata in destination stream:\n"
336                     m += " %s = %s\n" % (key, val)
\mathsf{m} += "doesn't match desired data:\n"
\begin{array}{ll}\n\text{338} \\
\text{339}\n\end{array} \begin{array}{ll}\n\text{338} \\
\text{339}\n\end{array} \begin{array}{ll}\n\text{339} \\
\text{339}\n\end{array} \begin{array}{ll}\n\text{339} \\
\text{330}\n\end{array}m += "Refusing to change it. To prevent this error, "
340 and m + = "change or delete the metadata with nilmtool, \n"
341                     m += "remove existing data from the stream, or "
342 m += "retry with --force-metadata."
343                     raise Exception(m)
344         # All good -- write the metadata in case it's not already there
345         self._client_dest.stream_update_metadata(self.dest.path, data)
346
347 # The main filter processing method.
348     def process_numpy(self, function, args = None, rows = 100000,
349 \qquad \qquad \qquad \qquad \qquad \qquad \qquad \qquad \qquad \qquad \qquad \qquad \qquad \qquad \qquad \qquad \qquad \qquad \qquad \qquad \qquad \qquad \qquad \qquad \qquad \qquad \qquad \qquad \qquad \qquad \qquad \qquad \qquad \qquad \qquad \qquad \qquad \qquad \qquad \qquad \qquad350         """Calls process_numpy_interval for each interval that currently
351 exists in self.src, but doesn't exist in self.dest. It will
352 process the data in chunks as follows:
353
354 For each chunk of data, call 'function' with a Numpy array
355 corresponding to the data. The data is converted to a Numpy
356 array in chunks of 'rows' rows at a time.
357
358 If 'intervals' is not None, process those intervals instead of
```

```
359 the default list.
360
361 'function' should be defined with the same interface as
362 nilmtools.filter.example_callback_function. See the
363 documentation of that for details. 'args' are passed to 364'function'.
365
366         extractor = NumpyClient(self.src.url).stream_extract_numpy
367         inserter = NumpyClient(self.dest.url).stream_insert_numpy_context
368
369         extractor_func = functools.partial(extractor, self.src.path,
370 \overline{ } \overline{ }371 maxrows = rows)
372         inserter_func = functools.partial(inserter, self.dest.path)
373
374         for interval in (intervals or self.intervals()):
375             print "Processing", interval.human_string()
376             process_numpy_interval(interval, extractor_func, inserter_func,
                                              rows * 3, function, args)378
379 def main(argv = None):
380     # This is just a dummy function; actual filters can use the other
381 # functions to prepare stuff, and then do something with the data.
382 f = Filter()
383 parser = f.setup parser()
384 args = f.parse_args(argv)<br>385 for i in f.intervals():
         for i in f.intervals():
386         print "Generic filter: need to handle", i.human_string()
387
388 if __name__ == "__main__":
389 main()
```
Listing E-2: nilmtools/math.py: Useful mathematical functions for NILM usage. Provides miscellaneous functions and routines used by other filters and code.

```
Filename: nilmtools/math.py
     Revision: f530edd8a08e3f57e40aee7ed5b3719600263af9
   #!/usr/bin/python
2
3 # Miscellaenous useful mathematical functions
4 from nilmdb.utils.printf import *
5 from numpy import *
6 from scipy import *
7
8 def sfit4(data, fs):
9 """(A, f\theta, phi, C) = sfit4(data, fs)
10
11 Compute 4-parameter (unknown-frequency) least-squares fit to
12 sine-wave data, according to IEEE Std 1241-2010 Annex B
13
14 Input:
15 data vector of input samples
16 fs sampling rate (Hz)
17
18 Output:
19 Parameters [A, f0, phi, C] to fit the equation
20 x[n] = A * sin(f0/fs * 2 * pi * n + phi) + C21 where n is sample number. Or, as a function of time:
22 x(t) = A * sin(f\theta * 2 * pi * t + phi) + C23
```
Git repository: https://git.jim.sh/jim/lees/nilmtools.git

```
24 by Jim Paris
25 (Verified to match sfit4.m)
26
27 N = len(data)28 t = linspace(0, (N-1) / float(fs), N)
29
30 ## Estimate frequency using FFT (step b)
31     Fc = fft(data)
32 \t F = abs(Fc)33 F[0] = 0 # eliminate DC
34
35     # Find pair of spectral lines with largest amplitude:
36 # resulting values are in F(i) and F(i+1)37     i = argmax(F[0:int(N/2)] + F[1:int(N/2+1)])
38
39     # Interpolate FFT to get a better result (from Markus [B37])
40     try:
41 UI = real(Fc[i])42 U2 = real(Fc[i+1])
43         V1 = imag(Fc[i])
44 V2 = imag(Fc[i+1])45         n = 2 * pi / N
46         ni1 = n * i
47         ni2 = n * (i+1)
48 K = ((V2-V1)*sin(ni1) + (U2-U1)*cos(ni1)) / (U2-U1)49 Z1 = VI * (K - cos(nil)) / sin(nil) + Ul50 Z2 = V2 * (K - cos(ni2)) / sin(ni2) + U251 i = \arccos((Z2 * cos(ni2) - Z1 * cos(ni1)) / (Z2-Z1)) / n52     except Exception:
53 # Just go with the biggest FFT peak
54         i = argmax(F[0:int(N/2)])
55
56 # Convert to Hz
57     f0 = i * float(fs) / N
58
59     # Fit it. We'll catch exceptions here and just returns zeros
60 # if something fails with the least squares fit, etc.
61     try:
62         # first guess for A0, B0 using 3-parameter fit (step c)
S = zeros(3)64         w = 2*pi*f0
65
66         # Now iterate 7 times (step b, plus 6 iterations of step i)
67 for idx in range(7):
68             D = c_[cos(w*t), sin(w*t), ones(N),
69                   -s[0] * t * sin(w*t) + s[1] * t * cos(w*t) ] # eqn B.16
70 s = linalg.lstsq(D, data)[0] # eqn B.18<br>71 w = w + s[3] # update frequency estimate
71 W = W + S[3] # update frequency estimate
72
73         ## Extract results
74         A = sqrt(s[0]*s[0] + s[1]*s[1]) # eqn B.21
75         f0 = w / (2*pi)
76 phi = arctan2(s[0], s[1]) # eqn B.22 (flipped for sin instead of cos)
77 C = s[2]78         return (A, f0, phi, C)
       except Exception as e:
80         # something broke down; just return zeros
81         return (0, 0, 0, 0)
82
83 def peak_detect(data, delta = 0.1):
84     """Simple min/max peak detection algorithm, taken from my code
85 in the disagg.m from the 10-8-5 paper.
86
87 Returns an array of peaks: each peak is a tuple
88 (n, p, is_max)
89 where n is the row number in 'data', and p is 'data[n]',
90 and is_max is True if this is a maximum, False if it's a minimum,
```

```
91 ""
92         peaks = [];
93     cur_min = (None, inf)
94 cur_max = (None, -inf)
95 lookformax = False<br>96 for (n, p) in enume
        for (n, p) in enumerate(data):
97         if p > cur_max[1]:
98 cur_m a \overline{x} = (n, p)99         if p < cur_min[1]:
100 cur\_min = (n, p)101         if lookformax:
102             if p < (cur_max[1] - delta):
103                 peaks.append((cur_max[0], cur_max[1], True))
104                 cur_min = (n, p)
105                 lookformax = False
106         else:
107             if p > (cur_min[1] + delta):
108                 peaks.append((cur_min[0], cur_min[1], False))
109                 cur_max = (n, p)
110                 lookformax = True
111     return peaks
```
### **E.2 Management tools**

Listing E-3: nilmtools/cleanup.py (nilm-cleanup): Database space estimation and cleanup tool. This tool reads an external configuration file specifying streams and desired amounts of data to save, and can generate an estimation of the disk usage and remove old data.

```
Git repository: https://git.jim.sh/jim/lees/nilmtools.git
    Filename: nilmtools/cleanup.py
    Revision: f530edd8a08e3f57e40aee7ed5b3719600263af9
```

```
1 #!/usr/bin/python
2
3 from nilmdb.utils.printf import *
4 from nilmdb.utils.time import (parse_time, timestamp_to_human,
5                                timestamp_to_seconds, seconds_to_timestamp)
6 from nilmdb.utils.diskusage import human_size
7 from nilmdb.utils.interval import Interval
8 import nilmdb.client
9 import nilmdb.client.numpyclient
10 import nilmtools
11 import argparse
12 import ConfigParser
13 import sys
14 import collections
15 import fnmatch
16 import re
17
18 def warn(msg, *args):
19 \qquad fprintf(sys.stderr, "warning: " + msg + "\n", *args)
20
21 class TimePeriod(object):
22     _units = { 'h': ('hour',  60*60),
23                'd': ('day',   60*60*24),
24                'w': ('week',  60*60*24*7),
25                'm': ('month', 60*60*24*30),
```
 $\{y': ('\vee a\wedge'$ ,  $60*60*24*365) \}$  **def** \_\_init\_\_(self, val): **for** u **in** self.\_units: **if** val.endswith(u): self.unit = self. units[u][0] self.scale = self. units[u][1] self.count = float(val[:-len(u)]) **break else**: **raise** ValueError("unknown units: " + units) **def** seconds(self): **return** self.count \* self.scale **def** describe\_seconds(self, seconds): count = seconds / self.scale units = self.unit **if** count == 1 **else** (self.unit + "s") **if** count == int(count): **return** sprintf("%d %s", count, units) **else**: **return** sprintf("%.2f %s", count, units) **def** \_\_str\_\_(self): **return** self.describe seconds(self.seconds()) **class** StreamCleanupConfig(object): **def** \_\_init\_\_(self, info): self.path = info[0] self.layout = info[1] **if** info[4] != 0 **and** info[5] != 0:  $self. rate = info[4] / timestamp$  to seconds(info[5]) **else**: self.rate = None self.keep = None self.clean\_decimated = True self.decimated\_from = None self.also\_clean\_paths = [] **def** main(argv = None): parser = argparse.ArgumentParser( formatter\_class = argparse.RawDescriptionHelpFormatter, version = nilmtools.\_\_version\_\_, description = """\ Clean up old data from streams using a configuration file to specify which data to remove. The format of the config file is as follows: [/stream/path] keep =  $3w$  # keep up to 3 weeks of data 77 rate = 8000 # optional, used for the --estimate option decimated = false # whether to delete decimated data too (default true) **[\*/prep]**<br>81 **keep = 3.5m**  keep = 3.5m # or 2520h or 105d or 15w or 0.29y The suffix for 'keep' is 'h' for hours, 'd' for days, 'w' for weeks, 'm' for months, or 'y' for years. 86 Streams paths may include wildcards. If a path is matched by more than 87 one config section, data from the last config section counts. 89 Decimated streams (paths containing '~decim-') are treated specially: 90 - They don't match wildcards 91 - When deleting data from a parent stream, data is also deleted from its decimated streams, unless decimated=false

```
93
94 Rate is optional and is only used for the --estimate option.
95 """)
96     parser.add_argument("-u", "--url", action="store",
97                         default="http://localhost/nilmdb/",
98                         help="NilmDB server URL (default: %(default)s)")
99     parser.add_argument("-y", "--yes", action="store_true",
100 default = False,
101                         help="Actually remove the data (default: no)")
102     parser.add_argument("-e", "--estimate", action="store_true",
103 default = False,
104                         help="Estimate how much disk space will be used")
105     parser.add_argument("configfile", type=argparse.FileType('r'),
106                         help="Configuration file")
107     args = parser.parse_args(argv)
108
109 # Parse config file
110     config = ConfigParser.RawConfigParser()
111     config.readfp(args.configfile)
112
113 # List all streams
114     client = nilmdb.client.Client(args.url)
115     streamlist = client.stream_list(extended = True)
116
117 # Create config objects
118          streams = collections.OrderedDict() 119          for s in streamlist:
        for s in streamlist:
120         streams[s[0]] = StreamCleanupConfig(s)
121         m = re.search(r"^(.*)~decim-[0-9]+$", s[0])
122         if m:
123             streams[s[0]].decimated_from = m.group(1)
124
125 # Build up configuration
126 for section in config.sections():<br>127 matched = False
            matched = False128         for path in streams.iterkeys():
129             # Decimated streams only allow exact matches
130             if streams[path].decimated_from and path != section:
131                 continue
132             if not fnmatch.fnmatch(path, section):
133                 continue
134             matched = True
135             options = config.options(section)
136
137             # Keep period (days, weeks, months, years)
138             if 'keep' in options:
139                 streams[path].keep = TimePeriod(config.get(section, 'keep'))
140                 options.remove('keep')
141
142 # Rate
143             if 'rate' in options:
144                 streams[path].rate = config.getfloat(section, 'rate')
                    options.remove('rate')
146
147 # Decimated<br>148 if 'decimate
                if 'decimated' in options:
149                 val = config.getboolean(section, 'decimated')
150                 streams[path].clean_decimated = val
151                 options.remove('decimated')
152
153             for leftover in options:
154                 warn("option '%s' for '%s' is unknown", leftover, section)
155
156         if not matched:
157 Warn("config for '%s' did not match any existing streams", section)
158
159     # List all decimated streams in the parent stream's info
```

```
160     for path in streams.keys():
161         src = streams[path].decimated_from
162         if src and src in streams:
163             if streams[src].clean_decimated:
164                 streams[src].also_clean_paths.append(path)
                    del streams[path]
166
167 # Warn about streams that aren't getting cleaned up
168          <b>for path in streams.keys():<br>169         if streams[path].keep i
            if streams[path].keep is None or streams[path].keep.seconds() < 0:
170             warn("no config for existing stream '%s'", path)
171             del streams[path]
172
173     if args.estimate:
174 # Estimate disk usage
175 total = 0
176         for path in streams.keys():
177 rate = streams[path].rate
178             if not rate or rate < 0:
179                 warn("unable to estimate disk usage for stream '%s' because "
180                      "the data rate is unknown", path)
181                 continue
182                 printf("%s:\n", path)
183             layout = streams[path].layout
184             dtype = nilmdb.client.numpyclient.layout_to_dtype(layout)
185                 per_row = dtype.itemsize<br>186                per sec = per row * rate
                per\_sec = per\_row * rate187             printf("%17s: %s per row, %s rows per second\n",
188                    "base rate",
189                    human_size(per_row),
190                    round(rate,1))
                printf("%17s: %s per hour, %s per day\n",
192                    "base size",
193                    human_size(per_sec * 3600),
194                    human_size(per_sec * 3600 * 24))
195
196             # If we'll be cleaning up decimated data, add an
197             # estimation for how much room decimated data takes up.
198             if streams[path].clean_decimated:
199                 d_layout = "float32_" + str(3*(int(layout.split('_')[1])))
200 d/dtyp = nilmdb.cl<sub>1</sub> = dimpt. d/dtyp = dimpt. d/dtyp = dimpt. d/dtyp = (d/dt)201 # Assume the decimations will be a factor of 4
202 \# sum \{k=0..inf\} (rate / (n^k)) * d dtype.itemsize
203 d_per_row = d_dtype.itemsize
204                 factor = 4.0
205                 d_per_sec = d_per_row * (rate / factor) * (1 / (1 - (1/factor)))
206                 per_sec += d_per_sec
207 printf("%17s: %s per hour, %s per day\n",
208                        "with decimation",
209                        human_size(per_sec * 3600),
210 human size(per sec * 3600 * 24))
211
212             keep = per_sec * streams[path].keep.seconds()
213             printf("%17s: %s\n\n",
214 215 215 215 215 215 215 215total += keep216         printf("Total estimated disk usage for these streams:\n")
217         printf(" %s\n", human_size(total))
218         raise SystemExit(0)
219
220 \# Do the cleanup
221     for path in streams:
222         printf("%s: keep %s\n", path, streams[path].keep)
223
224         # Figure out the earliest timestamp we should keep.
225         intervals = [ Interval(start, end) for (start, end) in
226                       reversed(list(client.stream_intervals(path))) ]
```

```
227 total = 0
228         keep = seconds_to_timestamp(streams[path].keep.seconds())
229         for i in intervals:
230 total += i.end - i.start231 if total <= keep:<br>232 continue
                   232                 continue
233             remove_before = i.start + (total - keep)
234             break
235         else:
236             printf(" nothing to do (only %s of data present)\n",
237                    streams[path].keep.describe_seconds(
238                        timestamp_to_seconds(total)))
239             continue
240         printf(" removing data before %s\n", timestamp_to_human(remove_before))
241 # Clean in reverse order. Since we only use the primary stream and not
242 # the decimated streams to figure out which data to remove, removing
243 \# the primary stream last means that we might recover more nicely if
244 \# we are interrupted and restarted.
245 clean paths = list(reversed(streams[path].also clean paths)) + [ path ]
246         for p in clean_paths:
247             printf(" removing from %s\n", p)
248             if args.yes:
249                 client.stream_remove(p, None, remove_before)
250
251 # All done
252     if not args.yes:
           print(f("Note: specify --yes to actually perform removals\n')254     return
255
256 if __name__ == "__main__":
257     main()
```

```
Listing E-4: nilmtools/copy one.py (nilm-copy):
              Stream data copying tool. Supports copying data from one stream
              or NilmDB instance to another using efficient binary data transfers.
 Git repository: https://git.jim.sh/jim/lees/nilmtools.git
    Filename: nilmtools/copy_one.py
     Revision: f530edd8a08e3f57e40aee7ed5b3719600263af9
1 #!/usr/bin/python
2
3 # This is called copy_one instead of copy to avoid name conflicts with
4 # the Python standard library.
5
6 import nilmtools.filter
7 import nilmdb.client
8 from nilmdb.client.numpyclient import NumpyClient
9 import numpy as np
10 import sys
11
12 def main(argv = None):
13     f = nilmtools.filter.Filter()
14     parser = f.setup_parser("Copy a stream")
15     parser.add_argument('-n', '--nometa', action='store_true',
16                         help="Don't copy or check metadata")
17
18 # Parse arguments
19     try:
20 args = f.parse args(argv)
21     except nilmtools.filter.MissingDestination as e:
22         print "Source is %s (%s)" % (e.src.path, e.src.layout)
23         print "Destination %s doesn't exist" % (e.dest.path)
```

```
24         print "You could make it with a command like:"
25         print " nilmtool -u %s create %s %s" % (e.dest.url,
26                                                  e.dest.path, e.src.layout)
27         raise SystemExit(1)
28
29 # Copy metadata
30     if not args.nometa:
31         meta = f.client_src.stream_get_metadata(f.src.path)
32         f.check_dest_metadata(meta)
33
34     # Copy all rows of data using the faster Numpy interfaces
35     extractor = NumpyClient(f.src.url).stream_extract_numpy
36     inserter = NumpyClient(f.dest.url).stream_insert_numpy_context
37     for i in f.intervals():
38         print "Processing", i.human_string()
39         with inserter(f.dest.path, i.start, i.end) as insert_ctx:
40             for data in extractor(f.src.path, i.start, i.end):
41                 insert_ctx.insert(data)
42
43 if __name__ == "__main__":
44     main()
```
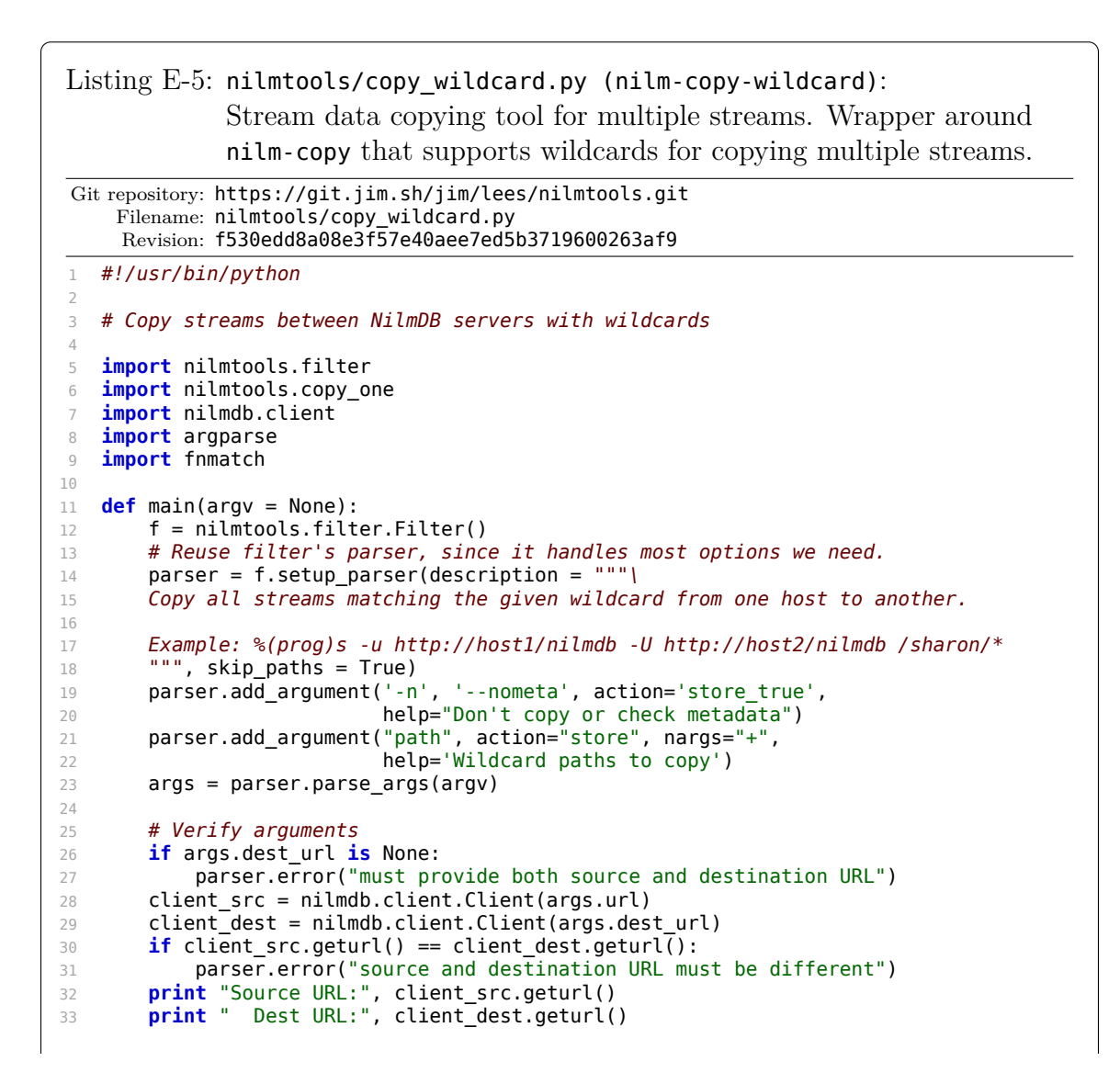
```
34
35 # Find matching streams
36     matched = []
37     for path in args.path:
38         matched.extend([s for s in client_src.stream_list(extended = True)
39                         if fnmatch.fnmatch(s[0], path)
40 and s not in matched])
41
42 # Create destination streams if they don't exist
43     for stream in matched:
44         src = nilmtools.filter.StreamInfo(client_src.geturl(), stream)
45         dest = nilmtools.filter.get_stream_info(client_dest, src.path)
46         if not dest:
47             print "Creating destination stream", src.path
48             client_dest.stream_create(src.path, src.layout)
49
50     # Copy them all by running the "copy" tool as if it were
51 # invoked from the command line.
52     for stream in matched:
53         new_argv = ["--url", client_src.geturl(),
54                      "--dest-url", client_dest.geturl() ]
55         if args.start:
56             new_argv.extend(["--start", "@" + repr(args.start)])
57         if args.end:
58             new_argv.extend(["--end", "@" + repr(args.end)])
59         if args.dry_run:
60             new_argv.extend(["--dry-run"])
61         if args.nometa:
62             new_argv.extend(["--nometa"])
63         if args.force_metadata:
64             new_argv.extend(["--force-metadata"])
65 new argv.extend([stream[0], stream[0]])
66         try:
67             nilmtools.copy_one.main(new_argv)
68         except SystemExit as e:
69             # Ignore SystemExit which could be raised on --dry-run
70 if e.code != 0:
71                 raise
72
73 if __name__ == "__main__":
74 main()
```
#### Listing E-6: nilmtools/pipewatch.py (nilm-pipewatch):

Helper tool to monitor a pipeline of two commands. Ensures that the pipeline is executed only once concurrently, regardless of how many times the tool is started. Intended for use with nilm-insert.

```
Git repository: https://git.jim.sh/jim/lees/nilmtools.git
     Filename: nilmtools/pipewatch.py
     Revision: f530edd8a08e3f57e40aee7ed5b3719600263af9
1 #!/usr/bin/python
\overline{2}3 import nilmdb.client
4 from nilmdb.utils.printf import *
5 import nilmdb.utils.lock
6 import nilmtools
7
8 import time
9 import sys
10 import os
11 import argparse
```

```
12 import subprocess
13 import tempfile
14 import threading
15 import select
16 import signal
17 import Queue
18 import daemon
19
20 def parse_args(argv = None):
21     parser = argparse.ArgumentParser(
22         formatter_class = argparse.ArgumentDefaultsHelpFormatter,
23         version = nilmtools.__version__,
24 description = """\
25 Pipe data from 'generator' to 'consumer'. This is intended to be
26 executed frequently from cron, and will exit if another copy is
27 already running. If 'generator' or 'consumer' returns an error,
28 or if 'generator' stops sending data for a while, it will exit.
2930 Intended for use with ethstream (generator) and nilm-insert
31 (consumer). Commands are executed through the shell.
\frac{32}{} """)
33     parser.add_argument("-d", "--daemon", action="store_true",
34                         help="Run in background")
35     parser.add_argument("-l", "--lock", metavar="FILENAME", action="store",
36                         default=tempfile.gettempdir() +
37                         "/nilm-pipewatch.lock",
38                         help="Lock file for detecting running instance")
39     parser.add_argument("-t", "--timeout", metavar="SECONDS", action="store",
40                         type=float, default=30,
41                         help="Restart if no output from " +
42                         "generator for this long")
       group = parser.add argument group("commands to execute")
44     group.add_argument("generator", action="store",
45                        help="Data generator (e.g. \"ethstream -r 8000\")")
46     group.add_argument("consumer", action="store",
47                        help="Data consumer (e.g. \"nilm-insert /foo/bar\")")
48     args = parser.parse_args(argv)
49
50     return args
51
52 def reader_thread(queue, fd):
53     # Read from a file descriptor, write to queue.
54     try:
55         while True:
56 (r, w, x) = select.setect([fd], [], [fd], 0.25)57             if x:
58                 raise Exception # generator died?
59             if not r:
60                 # short timeout -- just try again. This is to catch the
61                 # fd being closed elsewhere, which is only detected
62 # when select restarts.
63                 continue
64 data = os.read(fd, 65536)
65 if data == \cdot\cdot\cdot # generator EOF
66                 raise Exception
67             queue.put(data)
68     except Exception:
69 queue.put(None)
70
71 def watcher_thread(queue, procs):
72 # Put None in the queue if either process dies
73     while True:
74         for p in procs:
75             if p.poll() is not None:
76                 queue.put(None)
77                 return
78         time.sleep(0.25)
```

```
79
80 def pipewatch(args):
81     # Run the processes, etc
82     with open(os.devnull, "r") as devnull:
83         generator = subprocess.Popen(args.generator, shell = True,
                                       bufsize = -1, close fds = True,
85 stdin = devnull,
86                                      stdout = subprocess.PIPE,
87 stderr = None,
88                                      preexec_fn = os.setpgrp)
89         consumer = subprocess.Popen(args.consumer, shell = True,
90 bufsize = -11, close fds = True,
91 stdin = subprocess.PIPE,
92 stdout = None,
93                                     stderr = None,
94 preexec fn = os.setpgrp)
95
96 queue = Queue.Queue(maxsize = 4)
97         reader = threading.Thread(target = reader_thread,
98                                   args = (queue, generator.stdout.fileno()))
99          reader.start()
100 watcher = threading.Thread(target = watcher thread,
101                                    args = (queue, [generator, consumer]))
102         watcher.start()
103         try:
104          while True:<br>105          try:
                  105                 try:
106                     data = queue.get(True, args.timeout)
107                     if data is None:
108                         break
109                     consumer.stdin.write(data)
                   except Queue.Empty:
111 # Timeout: kill the generator
112                     fprintf(sys.stderr, "pipewatch: timeout\n")
                      qenerator.terminate()
114                     break
115
116                 generator.stdout.close()                       generator.stdout.close()
               consumer.stdin.close()
118         except IOError:
119             fprintf(sys.stderr, "pipewatch: I/O error\n")
120
121         def kill(proc):
122 # Wait for a process to end, or kill it
123             def poll_timeout(proc, timeout):
\frac{124}{124} for x in range(1+int(timeout / 0.1)):
125                     if proc.poll() is not None:
                          126                         break
127 time.sleep(0.1)
128                 return proc.poll()
129             try:
130                 if poll_timeout(proc, 0.5) is None:
                      os.killpg(proc.pid, signal.SIGTERM)
132                     if poll_timeout(proc, 0.5) is None:
133                         os.killpg(proc.pid, signal.SIGKILL)
               except OSError:
135                 pass
136             return poll_timeout(proc, 0.5)
137
138 # Wait for them to die, or kill them
139         cret = kill(consumer)
140 gret = kill(generator)
141
142 # Consume all remaining data in the queue until the reader
143 # and watcher threads are done
144         while reader.is_alive() or watcher.is_alive():
145                        queue.get(True, 0.1)
```

```
146
147         fprintf(sys.stderr, "pipewatch: generator returned %d, " +
                      "consumer returned %d\n", gret, cret)
149         if gret == 0 and cret == 0:
150             sys.exit(0)
             sys.exit(1)152
153 def main(argv = None):
154 args = parse_args(argv)
155
156     lockfile = open(args.lock, "w")<br>157     if not nilmdb.utils.lock.exclus
157 if not nilmdb.utils.lock.exclusive_lock(lockfile):<br>158 printf("pipewatch process already running (accer
             printf("pipewatch process already running (according to %s)\n",
159 args.lock)
160         sys.exit(0)
161     try:
162 # Run as a daemon if requested, otherwise run directly.
163         if args.daemon:
164             with daemon.DaemonContext(files_preserve = [ lockfile ]):
                     pipewatch(args)
166         else:
167             pipewatch(args)
168     finally:
169         # Clean up lockfile
170         try:
171             os.unlink(args.lock)
             except OSError:
173             pass
174
175 if __name__ == "__main_":
176 main()
```
### **E.3 Filters**

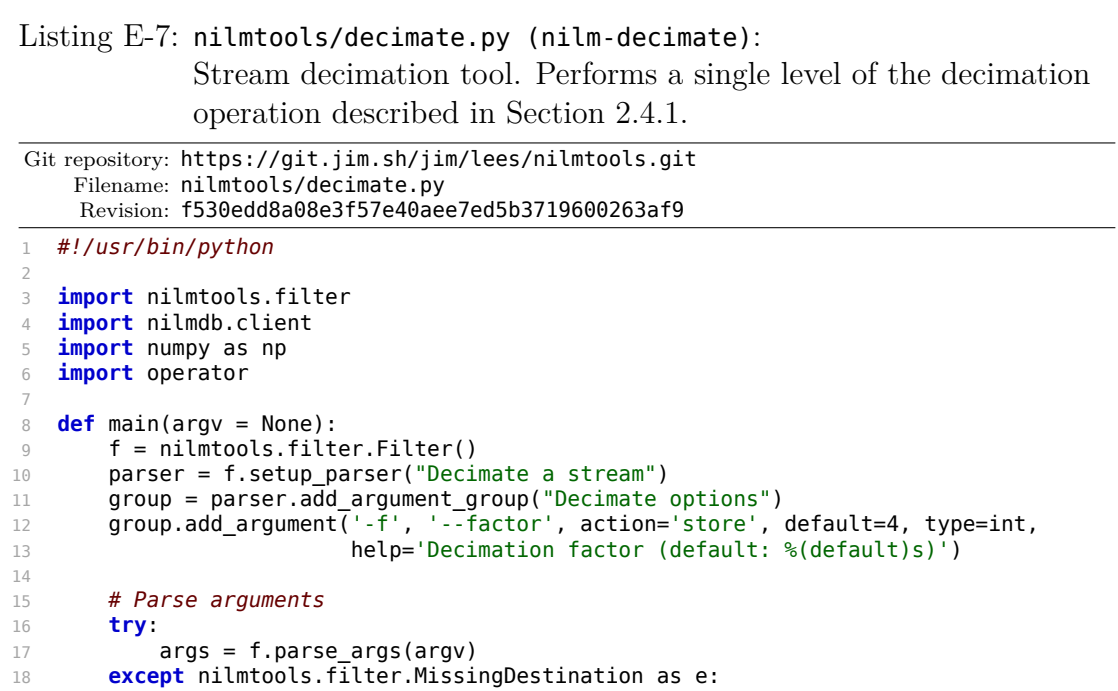

```
19 # If no destination, suggest how to create it by figuring out
20 # a recommended layout.
21         src = e.src
22 dest = e.dest
23         print "Source is %s (%s)" % (src.path, src.layout)
24         print "Destination %s doesn't exist" % (dest.path)
25         if "decimate_source" in f.client_src.stream_get_metadata(src.path):
26 rec = srcu27         elif 'int32' in src.layout_type or 'float64' in src.layout_type:
28 rec = 'float64' + str(src.layout_count * 3)29         else:
30             rec = 'float32_' + str(src.layout_count * 3)
31         print "You could make it with a command like:"
32         print " nilmtool -u %s create %s %s" % (e.dest.url,
33                                                  e.dest.path, rec)
34         raise SystemExit(1)
35
36     if not (args.factor >= 2):
37         raise Exception("factor needs to be 2 or more")
38
39     f.check_dest_metadata({ "decimate_source": f.src.path,
40                             "decimate_factor": args.factor })
41
42 # If source is decimated, we have to decimate a bit differently
43     if "decimate_source" in f.client_src.stream_get_metadata(args.srcpath):
44 again = True
45     else:
46 again = False
47     f.process_numpy(decimate, args = (args.factor, again))
48
49 def decimate(data, interval, args, insert_function, final):
       """Decimate data""
51 (factor, again) = args
52 (n, m) = data.shape
53
54     # Figure out which columns to use as the source for mean, min, and max,
55     # depending on whether this is the first decimation or we're decimating
56     # again. Note that we include the timestamp in the means.
57     if again:
58 C = (m - 1) // 3
59 \# e.g. c = 360         # ts mean1 mean2 mean3 min1 min2 min3 max1 max2 max3
61 mean col = slice(0, c + 1)
62 min_col = slice(c + 1, 2 * c + 1)
63 max_col = slice(2 * c + 1, 3 * c + 1)
64     else:
65 mean col = slice(0, m)
66 min col = slice(1, m)
67 max_col = slice(1, m)
68
69     # Discard extra rows that aren't a multiple of factor
70     n = n // factor * factor
71 data = data[:n,:]
72
73     # Reshape it into 3D so we can process 'factor' rows at a time
74 data = data.reshape(n // factor, factor, m)
75
76 \qquad # Fill the result
77 out = np.c<sub>[</sub> np.mean(data[:,:,mean_col], axis=1),
78                  np.min(data[:,:,min_col], axis=1),
\frac{79}{2} np.max(data[:,:,max_col], axis=1) ]
80
81          insert_function(out)
82     return n
83
84 if __name__ == "__main__":
85 main()
```

```
Listing E-8: nilmtools/decimate auto.py (nilm-decimate-auto):
              Automatic multiple-level stream decimation tool. Performs
              repeated decimations using nilm-decimate until the final
              decimation level has fewer than 500 data points.
 Git repository: https://git.jim.sh/jim/lees/nilmtools.git
     Filename: nilmtools/decimate_auto.py
     Revision: f530edd8a08e3f57e40aee7ed5b3719600263af9
1 #!/usr/bin/python
2
3 import nilmtools.filter
4 import nilmtools.decimate
5 import nilmdb.client
6 import argparse
7 import fnmatch
9 def main(argv = None):
10     parser = argparse.ArgumentParser(
11         formatter_class = argparse.RawDescriptionHelpFormatter,
12         version = nilmtools.__version__,
13         description = """\
14 Automatically create multiple decimations from a single source
15 stream, continuing until the last decimated level contains fewer
16 than 500 points total.
17
18 Wildcards and multiple paths are accepted. Decimated paths are ignored when matching wildcards.
       ignored when matching wildcards.
20 \qquad \qquad \overrightarrow{nm})
21     parser.add_argument("-u", "--url", action="store",
22                         default="http://localhost/nilmdb/",
23                         help="NilmDB server URL (default: %(default)s)")
24     parser.add argument("-f", "--factor", action="store", default=4, type=int,
25                         help='Decimation factor (default: %(default)s)')
26     parser.add_argument("-F", "--force-metadata", action="store_true",
                            default = False,28                         help="Force metadata changes if the dest "
29                         "doesn't match")
30     parser.add_argument("path", action="store", nargs='+',
31                         help='Path of base stream')
32 args = parser.parse args(argv)
33
34 # Pull out info about the base stream
35     client = nilmdb.client.Client(args.url)
36
37 # Find list of paths to process
38     streams = [ unicode(s[0]) for s in client.stream_list() ]
39     streams = [ s for s in streams if "~decim-" not in s ]
40 paths = []
41     for path in args.path:
42         new = fnmatch.filter(streams, unicode(path))
43         if not new:
44             print "error: no stream matched path:", path
45             raise SystemExit(1)
46         paths.extend(new)
47
48     for path in paths:
49         do_decimation(client, args, path)
50
51 def do_decimation(client, args, path):
52     print "Decimating", path
53     info = nilmtools.filter.get stream_info(client, path)
54     if not info:
55         raise Exception("path " + path + " not found")
56
```

```
57 meta = client.stream get metadata(path)
58     if "decimate_source" in meta:
59         print "Stream", path, "was decimated from", meta["decimate_source"]
60         print "You need to pass the base stream instead"
61         raise SystemExit(1)
62
63 # Figure out the type we should use for decimated streams
64     if 'int32' in info.layout_type or 'float64' in info.layout_type:
65 decimated_type = 'float64<sup>'</sup> + str(info.layout_count * 3)
66     else:
67 decimated type = 'float32 ' + str(info.layout count * 3)
68
69     # Now do the decimations until we have few enough points
70 factor = 1
71     while True:
72         print "Level", factor, "decimation has", info.rows, "rows"
73         if info.rows <= 500:
74             break
75         factor *= args.factor
76         new_path = "%s~decim-%d" % (path, factor)
77
78 \# Create the stream if needed
79         new_info = nilmtools.filter.get_stream_info(client, new_path)
80         if not new_info:
81             print "Creating stream", new_path
82             client.stream_create(new_path, decimated_type)
83
84 # Run the decimation as if it were run from the commandline
85 new_argv = [ "-u", args.url,
86                      "-f", str(args.factor) ]
87         if args.force_metadata:
88             new_argv.extend([ "--force-metadata" ])
89         new_argv.extend([info.path, new_path])
90         nilmtools.decimate.main(new_argv)
91
92 # Update info using the newly decimated stream
93         info = nilmtools.filter.get_stream_info(client, new_path)
9495     return
96
97 if __name__ == "__main__":
98 main()
```

```
Listing E-9: nilmtools/insert.py (nilm-insert):
```
High-level live and external data insertion tool. This tool helps with inserting data from external sources, such as data acquisition boards or previously recorded data files.

```
Git repository: https://git.jim.sh/jim/lees/nilmtools.git
    Filename: nilmtools/insert.py
     Revision: f530edd8a08e3f57e40aee7ed5b3719600263af9
1 #!/usr/bin/python
2
3 import nilmdb.client
4 from nilmdb.utils.printf import *
5 from nilmdb.utils.time import (parse_time, timestamp_to_human,
6                                timestamp_to_seconds, seconds_to_timestamp,
7                                rate_to_period, now as time_now)
8
9 import nilmtools
10 import time
```

```
11 import sys
12 import re
13 import argparse
14 import subprocess
15 import textwrap
16
17 class ParseError(Exception):
18     def __init__(self, filename, error):
19         msg = filename + ": " + error
20         super(ParseError, self).__init__(msg)
21
22 def parse_args(argv = None):
23     parser = argparse.ArgumentParser(
24 formatter class = argparse.RawDescriptionHelpFormatter,
25 version = nilmtools. _version__,
26         description = textwrap.dedent("""\
27 Insert large amount of data from an external source like ethstream.
28
29 This code tracks two timestamps:
30
31 (1) The 'data' timestamp is the precise timestamp corresponding to
32 a particular row of data, and is the timestamp that gets
33 inserted into the database. It increases by 'data_delta' for
34 every row of input.
35
36 'data_delta' can come from one of two sources. If '--delta'
37 is specified, it is pulled from the first column of data. If
38 '--rate' is specified, 'data_delta' is set to a fixed value of
39 (1 / rate).
40
41 (2) The 'clock' timestamp is the less precise timestamp that gives<br>\mu the absolute time. It can come from two sources. If '--live'
           42 the absolute time. It can come from two sources. If '--live'
43 is specified, it is pulled directly from the system clock. If
44 '--file' is specified, it is extracted from the input filename
45 every time a new file is opened for read, and from comments
46 that appear in the file.
47
48 Small discrepencies between 'data' and 'clock' are ignored. If
49 the 'data' timestamp ever differs from the 'clock' timestamp by
50 more than 'max_gap' seconds:
51
52 - If 'data' is running behind, there is a gap in the data, so it
53 is stepped forward to match 'clock'.
54
55 - If 'data' is running ahead, there is overlap in the data, and an
56 error is raised. If '--skip' is specified, the current file
57 is skipped instead of raising an error.
\frac{58}{58} """))
59     parser.add_argument("-u", "--url", action="store",
60                         default="http://localhost/nilmdb/",
61                         help="NilmDB server URL (default: %(default)s)")
62     group = parser.add_argument_group("Misc options")
63     group.add_argument("-D", "--dry-run", action="store_true",
64                        help="Parse files, but don't insert any data")
65     group.add_argument("-s", "--skip", action="store_true",
66                        help="Skip files if the data would overlap")
67     group.add_argument("-m", "--max-gap", action="store", default=10.0,
68                        metavar="SEC", type=float,
69                        help="Max discrepency between clock and data "
70                        "timestamps (default: %(default)s)")
71
72     group = parser.add_argument_group("Data timestamp delta")
73     exc = group.add_mutually_exclusive_group()
74     exc.add_argument("-r", "--rate", action="store", default=8000.0,
75                      type=float,
76                      help="Data_delta is constant 1/RATE "
\frac{1}{77} (default: %(default)s Hz)")
```

```
78 exc.add argument("-d", "--delta", action="store true",
79                      help="Data_delta is the first number in each line")
80
81     group = parser.add_argument_group("Clock timestamp source")
82     exc = group.add_mutually_exclusive_group()
83 exc.add_argument("-l", "--live", action="store_true"
84                      help="Use live system time for clock timestamp")
85     exc.add_argument("-f", "--file", action="store_true", default=True,
86                      help="Use filename or comments for clock timestamp")
87     group.add_argument("-o", "--offset-filename", metavar="SEC",
88                        action="store", default=-3600.0, type=float,
89                        help="Offset to add to filename timestamps "
90                        "(default: %(default)s)")
91     group.add_argument("-O", "--offset-comment", metavar="SEC",
92                        action="store", default=0.0, type=float,
93                        help="Offset to add to comment timestamps "
94                        "(default: %(default)s)")
95
96     group = parser.add_argument_group("Database path")
97     group.add_argument("path", action="store",
98                        help="Path of stream, e.g. /foo/bar")
99
100     group = parser.add_argument_group("Input files")
101     group.add_argument("infile", type=argparse.FileType('r'), nargs='*',
102                        default=[sys.stdin],
103                        help="Input files (default: stdin)")
104
105     args = parser.parse_args(argv)
106
107     printf(" Stream path: %s\n", args.path)
108
109     printf(" Data timestamp: ")
110     if args.delta:
111         printf("delta on each input line\n")
112     else:
113         printf("fixed rate %s Hz\n", repr(args.rate))
114
115     printf(" Clock timestamp: ")
116     if args.live:
117         printf("live system clock\n")
118     else:
119 brintf("from filenames and comments\n")
120                printf(" Filename offset: %s seconds\n", repr(args.offset_filename))
121                     printf(" Comment offset: %s seconds\n", repr(args.offset_comment))
122
123     printf(" Max gap: %s seconds\n", repr(args.max_gap))
124     if args.dry_run:
125 beight printf("Dry run (no data will be inserted)\n")
126
127     return args
128
129 def main(argv = None):<br>\frac{130}{130} args = parse args(
        args = parse args(argv)131
132     client = nilmdb.client.Client(args.url)
133
134 # data_ts is the timestamp that we'll use for the current line
135 data_ts_base = 0
136 data_ts_inc = 0
137     data_ts_rate = args.rate
138 data ts delta = 0
139     def get_data_ts():
140         if args.delta:
141 return data ts base + data ts delta
142         else:
143                           return data ts base + rate to period(data ts rate,
144 data_ts_inc)
```

```
145
146     # clock_ts is the imprecise "real" timestamp (from the filename,
147 # comments, or system clock)
148     clock ts = None
149
150     def print_clock_updated():
151               printf("Clock timestamp updated to %s\n", timestamp_to_human(clock_ts))
152         if data_ts_base != 0:
153 \text{diff} = \text{get\_data\_ts() - clock\_ts}<br>154 \text{if diff} >= 0:
               if diff \geq 0:
155                 printf(" (data timestamp ahead by %.6f sec)\n",
156 timestamp_to_seconds(diff)
157             else:
158                 printf(" (data timestamp behind by %.6f sec)\n",
159 timestamp_to_seconds(-diff)
160
161     offset_filename = seconds_to_timestamp(args.offset_filename)
162     offset comment = seconds to timestamp(args.offset comment)
163 max gap = seconds to timestamp(args.max gap)
164
165     with client.stream_insert_context(args.path) as stream:
166         for f in args.infile:
167 filename = f.name
168             printf("Processing %s\n", filename)
169
170 # If the filename ends in .gz, re-open it with gzip to \# decompress.
               # decompress.
172             if filename.endswith(".gz"):
173 p = subprocess.Popen(["gain", "-dc"],
174                                      stdin = f, stdout = subprocess.PIPE)
175 f = p.stdout
176
177 # Try to get a real timestamp from the filename
178 try:<br>179
                   # Subtract 1 hour because files are created at the end
180                 # of the hour. Hopefully, we'll be able to use
181                 # internal comments and this value won't matter anyway.
182                 clock_ts = parse_time(filename) + offset_filename
                   print\_clock\_update()184             except ValueError:
185                 pass
186
187 truncated lines = 0
188
189 # Read each line
190             for line in f:
191                 # Once in a while a line might be truncated, if we're
192 # at the end of a file. Ignore it, but if we ignore
193                 # too many, bail out.
194                 if line[-1] != '\n':
195 truncated lines + = 1196                     if truncated_lines > 3:
                           raise ParseError(filename, "too many short lines")
198                     printf("Ignoring short line in %s\n", filename)
199                     continue
200
201                 # If no content other than the newline, skip it
202                 if len(line) <= 1:
203                     continue
204
205                 # If line starts with a comment, look for a timestamp
206                 if line[0] == '#':
207                     try:
208 clock ts = parse time(line[1:]) + offset comment
209                         print_clock_updated()
210                     except ValueError:
211                         pass
```

```
212                     continue
213
214                 # If --delta mode, increment data_ts_delta by the
215 \# delta from the file.
216 if args.delta:<br>217 try:
                           try:
218                         (delta, line) = line.split(None, 1)
219 data ts delta += float(delta)
220                     except ValueError:
                               raise ParseError(filename, "can't parse delta")
222
223                 # Calculate data_ts for this row
224 data_ts = get_data_ts()
225
226 # If inserting live, use clock timestamp
227                 if args.live:
228                     clock_ts = time_now()
229
230                 # If we have a real timestamp, compare it to the data
231                 # timestamp, and make sure things match up.
232                 if clock_ts is not None:
233 if (data ts - max gap) > clock ts:
234                         # Accumulated line timestamps are in the future.
235                         # If we were to set data_ts=clock_ts, we'd create
236                         # an overlap, so we have to just bail out here.
237                         err = sprintf("Data is coming in too fast: data time "
                                               "is %s but clock time is only %s",
239                                       timestamp_to_human(data_ts),
240                                       timestamp_to_human(clock_ts))
241                         if args.skip:
242                             printf("%s\n", err)
                                   print(f("Skipping the remainder of this file\n244                             break
                               raise ParseError(filename, err)
246
247 if (data_ts + max_gap) < clock_ts:
248                         # Accumulated line timetamps are in the past. We
249                         # can just skip some time and leave a gap in the
                               # data.251 if data ts base != 0:
252                             printf("Skipping data timestamp forward from "
253                                    "%s to %s to match clock time\n",
254                                    timestamp_to_human(data_ts),
255 \text{times} \text{times}256                         stream.finalize()
                               data_ts_base = data_ts = clock_ts258 data_ts_inc = data_ts_delta = 0
259
260                     # Don't use this clock time anymore until we update it
261                     clock_ts = None
262
263                 if data_ts_base == 0:
                           raise ParseError(filename, "No idea what timestamp to use")
265
266 \qquad \qquad \qquad \qquad \qquad \qquad \qquad \qquad \qquad \qquad \qquad \qquad \qquad \qquad \qquad \qquad \qquad \qquad \qquad \qquad \qquad \qquad \qquad \qquad \qquad \qquad \qquad \qquad \qquad \qquad \qquad \qquad \qquad \qquad \qquad \qquaddata_ts_inc += 1268
269                 # Insert it
270                 if not args.dry_run:
271 stream.insert("%d %s" % (data_ts, line))
272     print "Done"
273
274 if __name__ == "__main__":
275     main()
```

```
Listing E-10: nilmtools/median.py (nilm-median):
               Median filter example tool. Applies a simple median filter to all
               columns of the input data.
Git repository: https://git.jim.sh/jim/lees/nilmtools.git
    Filename: nilmtools/median.py
     Revision: f530edd8a08e3f57e40aee7ed5b3719600263af9
1 #!/usr/bin/python
2 import nilmtools.filter, scipy.signal
3
4 def main(argv = None):
5     f = nilmtools.filter.Filter()
6     parser = f.setup_parser("Median Filter")
7     group = parser.add_argument_group("Median filter options")
8     group.add_argument("-z", "--size", action="store", type=int, default=25,
\begin{aligned} \text{belp} &= \text{median filter size (default %(default))}) \text{)} \end{aligned}10     group.add_argument("-d", "--difference", action="store_true",
11                        help = "store difference rather than filtered values")
12
13     try:
14 args = f.parse_args(argv)
15     except nilmtools.filter.MissingDestination as e:
16         print "Source is %s (%s)" % (e.src.path, e.src.layout)
17         print "Destination %s doesn't exist" % (e.dest.path)
18         print "You could make it with a command like:"
19         print " nilmtool -u %s create %s %s" % (e.dest.url,
20                                                  e.dest.path, e.src.layout)
21         raise SystemExit(1)
22
23     meta = f.client_src.stream_get_metadata(f.src.path)
24     f.check_dest_metadata({ "median_filter_source": f.src.path,
25                             "median_filter_size": args.size,
26                             "median_filter_difference": repr(args.difference) })
27
28     f.process_numpy(median_filter, args = (args.size, args.difference))
29
30 def median_filter(data, interval, args, insert, final):
31 (size, diff) = args
32     (rows, cols) = data.shape
33     for i in range(cols - 1):
34         filtered = scipy.signal.medfilt(data[:, i+1], size)
35         if diff:
36 data[:, i+1] -= filtered
37         else:
38 data[:, i+1] = filtered
39     insert(data)
40     return rows
41
42 if __name__ == "__main__":
43 main()
```

```
Listing E-11: nilmtools/trainola.py (nilm-trainola):
             "Trainola" exemplar matching tool. Given a parameter block from
             the NILM Manager, extracts exemplars from specified streams
             and locates instances of those exemplars in the target data, using
             a cross-correlation approach.
```

```
Git repository: https://git.jim.sh/jim/lees/nilmtools.git
    Filename: nilmtools/trainola.py
    Revision: f530edd8a08e3f57e40aee7ed5b3719600263af9
```

```
1 #!/usr/bin/python
 2
3 from nilmdb.utils.printf import *
4 import nilmdb.client
5 import nilmtools.filter
6 import nilmtools.math
7 from nilmdb.utils.time import (timestamp_to_human,
8                                timestamp_to_seconds,
9                                seconds_to_timestamp)
10 from nilmdb.utils import datetime_tz
11 from nilmdb.utils.interval import Interval
12
13 import numpy as np
14 import scipy
15 import scipy.signal
16 from numpy.core.umath_tests import inner1d
17 import nilmrun
18 from collections import OrderedDict
19 import sys
20 import time
21 import functools
22 import collections
23
24 class DataError(ValueError):
       25     pass
26
27 def build_column_mapping(colinfo, streaminfo):
28     """Given the 'columns' list from the JSON data, verify and
29 pull out a dictionary mapping for the column names/numbers."""
30     columns = OrderedDict()
31     for c in colinfo:
32         col_num = c['index'] + 1  # skip timestamp
33         if (c['name'] in columns.keys() or col_num in columns.values()):
34             raise DataError("duplicated columns")
35         if (c['index'] < 0 or c['index'] >= streaminfo.layout_count):
36             raise DataError("bad column number")
37         columns[c['name']] = col_num
38     if not len(columns):
39         raise DataError("no columns")
40     return columns
41
42 class Exemplar(object):
43     def __init__(self, exinfo, min_rows = 10, max_rows = 100000):
44         """Given a dictionary entry from the 'exemplars' input JSON,
45 verify the stream, columns, etc. Then, fetch all the data
46 into self.data."""
47
48 self.name = exinfo['name']
49 self.url = exinfo['url']
50         self.stream = exinfo['stream']
51 self.start = exinfo['start']
52 \text{self.end} = \text{exinfo}['end']53         self.dest_column = exinfo['dest_column']
54
```

```
55         # Get stream info
56         self.client = nilmdb.client.numpyclient.NumpyClient(self.url)
57         self.info = nilmtools.filter.get_stream_info(self.client, self.stream)
58         if not self.info:
 59             raise DataError(sprintf("exemplar stream '%s' does not exist " +
 60                                     "on server '%s'", self.stream, self.url))
61
62         # Build up name => index mapping for the columns
63         self.columns = build_column_mapping(exinfo['columns'], self.info)
64
65 # Count points
66         self.count = self.client.stream_count(self.stream, self.start, self.end)
67
68         # Verify count
69 if self.count == 0:
70             raise DataError("No data in this exemplar!")
71         if self.count < min_rows:
72             raise DataError("Too few data points: " + str(self.count))
73         if self.count > max_rows:
74             raise DataError("Too many data points: " + str(self.count))
75
76 \# Extract the data
77 datagen = self.client.stream extract numpy(self.stream,
TR SELF.Start, self.end,
79                                                    self.info.layout,
80 8081 self.data = list(datagen)[0]
82
83 # Extract just the columns that were specified in self.columns,
84 # skipping the timestamp.
85         extract_columns = [ value for (key, value) in self.columns.items() ]
           self.data = self.data[:, extract columns]87
88         # Fix the column indices in e.columns, since we removed/reordered
89         # columns in self.data
90         for n, k in enumerate(self.columns):
91 self.columns[k] = n
92
93 # Subtract the means from each column
94         self.data = self.data - self.data.mean(axis=0)
95
96         # Get scale factors for each column by computing dot product
97 # of each column with itself.
98         self.scale = inner1d(self.data.T, self.data.T)
99
100 # Ensure a minimum (nonzero) scale and convert to list
101         self.scale = np.maximum(self.scale, [1e-9]).tolist()
102
103     def __str__(self):
104         return sprintf("\"%s\" %s [%s] %s rows",
105                        self.name, self.stream, ",".join(self.columns.keys()),
106                        self.count)
107
108 def timestamp to short human(timestamp):
109     dt = datetime_tz.datetime_tz.fromtimestamp(timestamp_to_seconds(timestamp))
       110     return dt.strftime("%H:%M:%S")
111
112 def trainola_matcher(data, interval, args, insert_func, final_chunk):
113     """Perform cross-correlation match"""
114     ( src_columns, dest_count, exemplars ) = args
115 nrows = data.shape[0]116
117     # We want at least 10% more points than the widest exemplar.
118 \qquad widest = max([ x.count for x in examples])119     if (widest * 1.1) > nrows:
120         return 0
121
```

```
122 # This is how many points we'll consider valid in the
123 # cross-correlation.
124 valid = nrows + 1 - widest
125     matches = collections.defaultdict(list)
126
127 # Try matching against each of the exemplars
128     for e in exemplars:
129          corrs = []
130
131         # Compute cross-correlation for each column
132         for col_name in e.columns:
133 a = data[:, src\_columns[col_name]]134 b = e.data[:, e.columns[col_name]]
135             corr = scipy.signal.fftconvolve(a, np.flipud(b), 'valid')[0:valid]
136
137 # Scale by the norm of the exemplar
138             corr = corr / e.scale[e.columns[col_name]]
139             corrs.append(corr)
140
141 # Find the peaks using the column with the largest amplitude
142 biggest = e.scale.index(max(e.scale))
143         peaks = nilmtools.math.peak_detect(corrs[biggest], 0.1)
144
145 # To try to reduce false positives, discard peaks where
146 \# there's a higher-magnitude peak (either min or max) within
147 \# one exemplar width nearby.<br>148 qood peak locations = []
           good peak locations = []149         for (i, (n, p, is_max)) in enumerate(peaks):
150             if not is_max:
151                 continue
152             ok = True
               # check up to 'e.count' rows before this one
154             j = i-1
155             while ok and j >= 0 and peaks[j][0] > (n - e.count):
                   if abs(peaks[j][1]) > abs(p):157                     ok = False
158                 j -= 1
159
160 # check up to 'e.count' rows after this one
161             j = i+1
162             while ok and j < len(peaks) and peaks[j][0] < (n + e.count):
163                 if abs(peaks[j][1]) > abs(p):
164                     ok = False
165 i + = 1166
167             if ok:
168                 good_peak_locations.append(n)
169
170 # Now look at all good peaks
171         for row in good_peak_locations:
172 # Correlation for each column must be close enough to 1.
173             for (corr, scale) in zip(corrs, e.scale):
                   # The accepted distance from 1 is based on the relative
175                 # amplitude of the column. Use a linear mapping:
176                 # scale 1.0 -> distance 0.1
                   # scale 0.0 \rightarrow distance 1.0178 distance = 1 - 0.9 * (scale / e.scale[biggest])
\frac{179}{179} if abs(corr[row] - 1) > distance:
180                     # No match
181                     break
182             else:
183 # Successful match
184                 matches[row].append(e)
185
186     # Insert matches into destination stream.
187     matched rows = sorted(matches.keys())
188     out = np.zeros((len(matched_rows), dest_count + 1))
```

```
519
```

```
189
190     for n, row in enumerate(matched_rows):
191         # Fill timestamp
192 out[n][0] = data[row, 0]
193
194 # Mark matched exemplars
195         for exemplar in matches[row]:
196 out[n, exemplar.dest column + 1] = 1.0
197
198 # Insert it
199     insert func(out)
200
201     # Return how many rows we processed
202 valid = max(valid, 0)
203     printf(" [%s] matched %d exemplars in %d rows\n",
204 timestamp to short human(data[0][0]), np.sum(out[:,1:]), valid)
205     return valid
206
207 def trainola(conf):
208     print "Trainola", nilmtools.__version__
209
210 # Load main stream data
211 url = conf['url']212     src_path = conf['stream']
213     dest_path = conf['dest_stream']
214     start = conf['start']<br>215     end = conf['end']
        end = conf['end']216
217 # Get info for the src and dest streams
218     src client = nilmdb.client.numpyclient.NumpyClient(url)
219     src = nilmtools.filter.get_stream_info(src_client, src_path)<br>220     if not src:
        if not src:
221         raise DataError("source path '" + src_path + "' does not exist")
222     src_columns = build_column_mapping(conf['columns'], src)
223
224     dest_client = nilmdb.client.numpyclient.NumpyClient(url)
225     dest = nilmtools.filter.get_stream_info(dest_client, dest_path)
226     if not dest:
            raise DataError("destination path '" + dest path + "' does not exist")
228
229     printf("Source:\n")
230     printf(" %s [%s]\n", src.path, ",".join(src_columns.keys()))
231     printf("Destination:\n")
232     printf(" %s (%s columns)\n", dest.path, dest.layout count)
233
234     # Pull in the exemplar data
235 exemplars = []236     for n, exinfo in enumerate(conf['exemplars']):
237 brintf("Loading exemplar %d:\n", n)
238 e = Exemplar(exinfo)
239         col = e.dest_column
240         if col < 0 or col >= dest.layout_count:
                raise DataError(sprintf("bad destination column number %d\n" +
242                                     "dest stream only has 0 through %d",
243 col, dest.layout_count - 1))<br>244 printf(" %s, output column %d\n", str(e), col)
            printf(" %s, output column %d\n", str(e), col)
245         exemplars.append(e)
        if len(exemplars) == 0:247         raise DataError("missing exemplars")
248
249     # Verify that the exemplar columns are all represented in the main data
250     for n, ex in enumerate(exemplars):
251         for col in ex.columns:
252             if col not in src_columns:
253                 raise DataError(sprintf("Exemplar %d column %s is not "
254                                         "available in source data", n, col))
255
```

```
256     # Figure out which intervals we should process
257     intervals = ( Interval(s, e) for (s, e) in
                       src_client.stream_intervals(src_path,
259                                               diffpath = dest_path,
260 start = start, end = end))<br>261 intervals = nilmdb.utils.interval.optimize(intervals)
        intervals = nilmdb.utils.interval.optimize(intervals)
262
263     # Do the processing
264 rows = 100000<br>265 extractor = f
        extractor = functools.partial(src_client.stream_extract_numpy,
266                                   src.path, layout = src.layout, maxrows = rows)
267     inserter = functools.partial(dest_client.stream_insert_numpy_context,
268                                  dest.path)
269 start = time.time()
270 processed time = 0
271     printf("Processing intervals:\n")
272     for interval in intervals:
273 printf("%s\n", interval.human string())
274         nilmtools.filter.process_numpy_interval(
275             interval, extractor, inserter, rows * 3,
276             trainola_matcher, (src_columns, dest.layout_count, exemplars))
277                 processed_time += (timestamp_to_seconds(interval.end) -
278                            timestamp_to_seconds(interval.start))
279 elapsed = max(time.time() - start, 1e-3)
280
281     printf("Done. Processed %.2f seconds per second.\n",<br>282     processed time / elapsed)
                processed time / elapsed)
283
284 def main(argv = None):
285     import simplejson as json
286     import sys
287
288     if argv is None:
289 argv = sys.argv[1:]<br>290 if len(argv) != 1 or are
         if len(argv) != 1 or argv[0] == '-h' or argv[0] == '--help':
291         printf("usage: %s [-h] [-v] <json-config-dictionary>\n\n", sys.argv[0])
292         printf(" Where <json-config-dictionary> is a JSON-encoded " +
293                "dictionary string\n")
294         printf(" with exemplar and stream data.\n\n")
295         printf(" See extras/trainola-test-param*.js in the nilmtools " +
296 "repository\n")
297 printf(" for examples.\n")
298         if len(argv) != 1:
299             raise SystemExit(1)
300         raise SystemExit(0)
301
302     if argv[0] == '-v' or argv[0] == '--version':
303         printf("%s\n", nilmtools.__version__)
304         raise SystemExit(0)
305
306     try:
307 # Passed in a JSON string (e.g. on the command line)<br>308 conf = ison.loads(argy[0])
             conf = json.loads(argv[0])309     except TypeError as e:
310 # Passed in the config dictionary (e.g. from NilmRun)<br>311 conf = argv[0]
             conf = array[0]312
         return trainola(conf)
314
315 if __name__ == "__main__":
316 \overline{\text{main}}()
```
### **E.4 Additional Filters**

The source code for nilm-prep and nilm-sinefit, part of the nilmtools package, can be found in Appendix [F.](#page-522-0)

# <span id="page-522-0"></span>**Appendix F**

# **Sinefit Spectral Envelope Preprocessor Implementation**

### **F.1 Source Code**

Listing F-1: nilm-sinefit: 4-parameter sine wave fit filter. This code implements a NilmDB filter within the nilmtools framework that locates zero crossings using the sine wave fit described in Section [4.3.3.](#page-215-0)

```
Git repository: https://git.jim.sh/jim/lees/nilmtools.git
     Filename: nilmtools/sinefit.py
     Revision: f530edd8a08e3f57e40aee7ed5b3719600263af9
1 #!/usr/bin/python
 2
3 # Sine wave fitting.
4 from nilmdb.utils.printf import *
5 import nilmtools.filter
6 import nilmtools.math
7 import nilmdb.client
   from nilmdb.utils.time import (timestamp to human,
9                                timestamp_to_seconds,
10                                seconds_to_timestamp)
11
12 from numpy import *
13 from scipy import *
14 #import pylab as p
15 import sys
16
17 def main(argv = None):
18     f = nilmtools.filter.Filter()
19     parser = f.setup_parser("Sine wave fitting")
20     group = parser.add_argument_group("Sine fit options")
21     group.add_argument('-c', '--column', action='store', type=int,
22                        help='Column number (first data column is 1)')
```

```
23     group.add argument('-f', '--frequency', action='store', type=float,
24                        default=60.0,
25                        help='Approximate frequency (default: %(default)s)')
26     group.add_argument('-m', '--min-freq', action='store', type=float,
27                        help='Minimum valid frequency '
28                        '(default: approximate frequency / 2))')
29     group.add_argument('-M', '--max-freq', action='store', type=float,
30                        help='Maximum valid frequency '
31                        '(default: approximate frequency * 2))')
32     group.add_argument('-a', '--min-amp', action='store', type=float,
33                        default=20.0,
34                        help='Minimum signal amplitude (default: %(default)s)')
35
36 # Parse arguments
37     try:
38 args = f.parse args(argv)
39     except nilmtools.filter.MissingDestination as e:
40 rec = "float32 3"41         print "Source is %s (%s)" % (e.src.path, e.src.layout)
42         print "Destination %s doesn't exist" % (e.dest.path)
43         print "You could make it with a command like:"
44         print " nilmtool -u %s create %s %s" % (e.dest.url, e.dest.path, rec)
45         raise SystemExit(1)
46
47     if args.column is None or args.column < 1:
48         parser.error("need a column number >= 1")
49     if args.frequency < 0.1:
50         parser.error("frequency must be >= 0.1")
51     if args.min_freq is None:
52 args.min freq = args.frequency / 2
53     if args.max_freq is None:
            \overline{\text{args.max}} freq = args.frequency * 2
55     if (args.min_freq > args.max_freq or
56         args.min_freq > args.frequency or
            args.max freq < args.frequency):58 parser.error("invalid min or max frequency")
59 if\arcsin m amp < 0:
60 parser.error("min amplitude must be >= 0")
61
62 f.check dest metadata({ "sinefit source": f.src.path,
\overline{a} \overline{b} \overline{c} \overline{c} \overline{c} \overline{c} \overline{c} \overline{c} \overline{c} \overline{c} \overline{c} \overline{c} \overline{c} \overline{c} \overline{c} \overline{c} \overline{c} \overline{c} \overline{c} \overline{c} \overline{c} \overline{c} \overline{c} \overline{c} \overline{64     f.process_numpy(process, args = (args.column, args.frequency, args.min_amp,
65                                      args.min_freq, args.max_freq))
66
67 class SuppressibleWarning(object):
\frac{def}{def} init<sub>__</sub>(self, maxcount = 10, maxsuppress = 100):
69         self.maxcount = maxcount
70         self.maxsuppress = maxsuppress
71 self.count = 072         self.last_msg = ""
73
74     def _write(self, sec, msg):
            \overline{\bf i}f sec:
76 now = timestamp to human(seconds to timestamp(sec)) + ": "
77         else:
                now = """79         sys.stderr.write(now + msg)
80
81     def warn(self, msg, seconds = None):
82         self.count += 1
83         if self.count <= self.maxcount:
84             self._write(seconds, msg)
85         if (self.count - self.maxcount) >= self.maxsuppress:
86             self.reset(seconds)
87
88     def reset(self, seconds = None):
89         if self.count > self.maxcount:
```

```
90             self._write(seconds, sprintf("(%d warnings suppressed)\n",
91                                          self.count - self.maxcount))
92 self.count = 093
 94 def process(data, interval, args, insert_function, final):
 95     (column, f_expected, a_min, f_min, f_max) = args
96 rows = data.shape[0]
97
98     # Estimate sampling frequency from timestamps
99     fs = (rows-1) / (timestamp_to_seconds(data[-1][0]) -
100 timestamp to seconds(data[0][0]))
101
102     # Pull out about 3.5 periods of data at once;
103 # we'll expect to match 3 zero crossings in each window
104     N = max(int(3.5 * fs / f_expected), 10)
105
106 # If we don't have enough data, don't bother processing it
107 if rows < N:<br>108 return 0
            return 0
109
110     warn = SuppressibleWarning(3, 1000)
111
112 # Process overlapping windows
113 start = 0
114     num_zc = 0
115     last_inserted_timestamp = None<br>116     while start < (rows - N):
        while start < (rows - N):
117         this = data[start:start+N, column]
            t_min = timestamp_to_seconds(data[start, 0])
119 t max = timestamp to seconds(data[start+N-1, 0])
120
121 # Do 4-parameter sine wave fit122 (A, f0, phi, C) = nilmtools.math.sfit4(this, fs)
123
124         # Check bounds. If frequency is too crazy, ignore this window
125         if f0 < f_min or f0 > f_max:
126             warn.warn(sprintf("frequency %s outside valid range %s - %s\n",
127 str(f0), str(f_{min}), str(f_{max}), t_{min})<br>128 star + = Nstart += N129             continue
130
131 # If amplitude is too low, results are probably just noise
132 if A < a min:
133             warn.warn(sprintf("amplitude %s below minimum threshold %s\n",
134                               str(A), str(a_min)), t_min)
135             start += N
136             continue
137
138         #p.plot(arange(N), this)
139         #p.plot(arange(N), A * sin(f0/fs * 2 * pi * arange(N) + phi) + C, 'g')
140
141 # Period starts when the argument of sine is 0 degrees,<br>142 # So we're looking for sample number:
            # so we're looking for sample number:
143         # n = (0 - phi) / (f0/fs * 2 * pi)
144         zc_n = (0 - phi) / (f0 / fs * 2 * pi)
            period n = fs/f0146
147 # Add periods to make N positive
148         while zc_n < 0:
149                 zc_n += period_n
150
151         last_zc = None
152 # Mark the zero crossings until we're a half period away
153 # from the end of the window
154         while zc_n < (N - period_n/2):
155 \#p.p\overline{lot}(zc\ n,\ C,\ 'ro\')156 t = t_{min} + zc_{n} / fs
```

```
157             if (last_inserted_timestamp is None or
158 t > last_inserted_timestamp):
159                 insert_function([[seconds_to_timestamp(t), f0, A, C]])
160                 last_inserted_timestamp = t
161                 warn.reset(t)
162             else:
163                 warn.warn("timestamp overlap\n", t)
164             num_zc += 1
165             last_zc = zc_n
\overline{zc\_n} \stackrel{\frown}{\vphantom{a}}= \overline{period\_n}167
168         # Advance the window one quarter period past the last marked
169 # zero crossing, or advance the window by half its size if we
170 # didn't mark any.
171         if last_zc is not None:
172 advance = min(last zc + period n/4, N)
173         else:
174 advance = N/2175 #p.plot(advance, C, 'go')
176 #p.show()
177
178 start = int(round(start + advance))
179
180     # Return the number of rows we've processed
181     warn.reset(last_inserted_timestamp)
182     if last_inserted_timestamp:
            now = timestamp to human(seconds to timestamp()184                     last_inserted_timestamp)) + ": ' 185else:186         now = ""
187     printf("%sMarked %d zero-crossings in %d rows\n", now, num_zc, start)<br>188     return start
        return start
189
\frac{190}{191} if __name__ == "__main__":<br>\frac{191}{191}main()
```
Listing F-2: nilm-prep: Spectral envelope preprocessor filter. Given raw current waveforms and voltage zero crossing data, this code implements the spectral envelope calculation as described in Section [4.3.2.](#page-214-0)

```
Git repository: https://git.jim.sh/jim/lees/nilmtools.git
     Filename: nilmtools/prep.py
     Revision: f530edd8a08e3f57e40aee7ed5b3719600263af9
1 #!/usr/bin/python
 2
3 # Spectral envelope preprocessor.
4 # Requires two streams as input: the original raw data, and sinefit data.
5
6 from nilmdb.utils.printf import *
7 from nilmdb.utils.time import timestamp_to_human
8 import nilmtools.filter
9 import nilmdb.client
10 from numpy import *
11 import scipy.fftpack
12 import scipy.signal
13 #from matplotlib import pyplot as p
14 import bisect
15 from nilmdb.utils.interval import Interval
16
17 def main(argv = None):
18 # Set up argument parser
19     f = nilmtools.filter.Filter()
```

```
20     parser = f.setup_parser("Spectral Envelope Preprocessor", skip_paths = True)
21     group = parser.add_argument_group("Prep options")
22     group.add_argument("-c", "--column", action="store", type=int,
23                        help="Column number (first data column is 1)")
24     group.add_argument("-n", "--nharm", action="store", type=int, default=4,<br>25     help="number of odd harmonics to compute (default 4)'
                          help="number of odd harmonics to compute (default 4)")
26     group.add_argument("-N", "--nshift", action="store", type=int, default=1,
27                        help="number of shifted FFTs per period (default 1)")
28     exc = group.add_mutually_exclusive_group()
29     exc.add_argument("-r", "--rotate", action="store", type=float,
30                      help="rotate FFT output by this many degrees (default 0)")
31     exc.add_argument("-R", "--rotate-rad", action="store", type=float,
32                      help="rotate FFT output by this many radians (default 0)")
33
34     group.add_argument("srcpath", action="store",
35                        help="Path of raw input, e.g. /foo/raw")
36     group.add_argument("sinepath", action="store",
37                        help="Path of sinefit input, e.g. /foo/sinefit")
38     group.add_argument("destpath", action="store",
39                        help="Path of prep output, e.g. /foo/prep")
40
41 # Parse arguments
42     try:
43 args = f.parse_args(argv)
44     except nilmtools.filter.MissingDestination as e:
45         rec = "float32_%d" % (e.parsed_args.nharm * 2)
46         print "Source is %s (%s)" % (e.src.path, e.src.layout)
47         print "Destination %s doesn't exist" % (e.dest.path)
48         print "You could make it with a command like:"
49         print " nilmtool -u %s create %s %s" % (e.dest.url, e.dest.path, rec)
50         raise SystemExit(1)
51
52 if f.dest.layout count != args.nharm * 2:
53         print "error: need", args.nharm*2, "columns in destination stream"
54         raise SystemExit(1)
55
56 # Check arguments
57     if args.column is None or args.column < 1:
58         parser.error("need a column number >= 1")
59
60     if args.nharm < 1 or args.nharm > 32:
61         parser.error("number of odd harmonics must be 1-32")
62
63 if args.nshift < 1:
64 parser.error("number of shifted FFTs must be >= 1")
65
66     if args.rotate is not None:
67         rotation = args.rotate * 2.0 * pi / 360.0
68     else:
69         rotation = args.rotate_rad or 0.0
70
71 # Check the sine fit stream
72     client sinefit = nilmdb.client.Client(args.url)
73     sinefit = nilmtools.filter.get_stream_info(client_sinefit, args.sinepath)
74     if not sinefit:
            raise Exception("sinefit data not found")
76     if sinefit.layout != "float32_3":
77         raise Exception("sinefit data type is " + sinefit.layout
78                         + "; expected float32_3")
79
80     # Check and set metadata in prep stream
81 f.check dest metadata({ "prep_raw_source": f.src.path,
82                             "prep_sinefit_source": sinefit.path,
83                             "prep_column": args.column,
84                             "prep_rotation": repr(rotation),
85                             "prep_nshift": args.nshift })
86
```

```
87     # Find the intersection of the usual set of intervals we'd filter,
88     # and the intervals actually present in sinefit data. This is
89 # what we will process.
90     filter_int = f.intervals()
91     sinefit_int = ( Interval(start, end) for (start, end) in
92                     client_sinefit.stream_intervals(
93                         args.sinepath, start = f.start, end = f.end) )
94     intervals = nilmdb.utils.interval.intersection(filter_int, sinefit_int)
95
96     # Run the process (using the helper in the filter module)
97     f.process_numpy(process, args = (client_sinefit, sinefit.path, args.column,
98                                      args.nharm, rotation, args.nshift),
99                     intervals = intervals)
100
101
102 def process(data, interval, args, insert_function, final):
103     (client, sinefit_path, column, nharm, rotation, nshift) = args
104 rows = data.shape[0]<br>105 data timestamps = day
        data timestamps = data[:,0]
106
107     if rows < 2:
108         return 0
109
110     last_inserted = [nilmdb.utils.time.min_timestamp]
111     def insert_if_nonoverlapping(data):
112 112 113 113 113 113 113 113 113 113 113 113 113 113 113 113 113 113 113 113 113 113 113 113 113 113 113 113 113 113 113 113 113 113 113 113 113data doesn't overlap with other data that we inserted."""
114 if data[0][0] <= last_inserted[0]:
115             return
116         last_inserted[0] = data[-1][0]
117                     insert_function(data)
118
119 processed = 0
120     out = zeros((1, nharm * 2 + 1))
        # Pull out sinefit data for the entire time range of this block
122     for sinefit_line in client.stream_extract(sinefit_path,
123                                               data[0, 0], data[rows-1, 0]):
124         def prep_period(t_min, t_max, rot):
125126 Compute prep coefficients from time t min to t max, which
127 are the timestamps of the start and end of one period.
128 Results are rotated by an additional extra rot before
129 being inserted into the database. Returns the maximum
130 index processed, or None if the period couldn't be
131 processed.
\frac{132}{132} ""
133             # Find the indices of data that correspond to (t_min, t_max)
                idx\_min = bisect.bisect\_left(data_timestamps, t=min)135             idx_max = bisect.bisect_left(data_timestamps, t_max)
136             if idx_min >= idx_max or idx_max >= len(data_timestamps):
137                 return None
138
139 # Perform FFT over those indices
140 N = idx max - idx min
141             d = data[idx_min:idx_max, column]
142             F = scipy.fftpack.fft(d) * 2.0 / N
143
144             # If we wanted more harmonics than the FFT gave us, pad with zeros
145             if N < (nharm * 2):
146                 F = r_[F, zeros(nharm * 2 - N)]
147
148 # Fill output data.
149 out[0, 0] = round(t_min)
150             for k in range(nharm):
151                 Fk = F[2 * k + 1] * e**(rot * 1j * (k+1))
152                 out[0, 2 * k + 1] = -imag(Fk) # Pk
153                 out[0, 2 * k + 2] = real(Fk)  # Qk
```

```
154
155                insert_if_nonoverlapping(out)<br>156                 return idx max
                156             return idx_max
157
158 # Extract sinefit data to get zero crossing timestamps.<br>159 # t min = beginning of period
            # t min = beginning of period
160 # t \overline{\text{max}} = \text{end of period}161         (t_min, f0, A, C) = [ float(x) for x in sinefit_line.split() ]
162 t_max = t_min + 1e6 / f0
163
164 # Compute prep over shifted windows of the period
165 # (nshift is typically 1)
166         for n in range(nshift):
167 # Compute timestamps and rotations for shifted window
168 time\_shift = n * (t_max - t.min) / nshift169 shifted min = t min + time shift
170 shifted_max = t_max + time_shift
171 angle_shift = n<sup>-*</sup> 2 * pi / nshift
172 shifted rot = rotation - angle shift
173
174 # Run prep computation
175             idx_max = prep_period(shifted_min, shifted_max, shifted_rot)
176             if not idx_max:
177                 break
178 processed = idx max
179
180 # If we processed no data but there's lots in here, pretend we
181 # processed half of it.<br>182 if processed == 0 and r
        if processed == 0 and rows > 10000:
183 processed = rows / 2
184         printf("%s: warning: no periods found; skipping %d rows\n",
                   timestamp to human(data[0][0]), processed)
186     else:
187         printf("%s: processed %d of %d rows\n",
                    timestamp to human(data[0][0]), processed, rows)
189     return processed
190
\frac{191}{192} if __name__ == "__main__":
        \overline{\mathsf{main}}()
```
# **Appendix G**

## **Zoom NILM Implementation**

### **G.1 PIC Firmware Source Code**

This firmware source code is the implementation of the Zoom NILM physicallywindowed sensor architecture, as applied to a current measurement. It targets the Microchip dsPIC33FJ256GP710 microcontroller, using the MPLAB C30 compiler.

```
Listing G-1: firmware/zoom.c: Zoom NILM, main entry point.
Git repository: https://git.jim.sh/jim/lees/zoom.git
     Filename: firmware/zoom.c
     Revision: e28af0bb6747b0631f28ffd09813c45105e6906c
1 #include "config.h"
2 #include "adc.h"
 3 #include "adcext.h"
 4 #include "dac.h"
5 #include "uart.h"
6 #include "timer.h"
7 #include "util.h"
8 #include "led.h"
 9 #include "mode.h"
10 #include "calibrate.h"
11
12 int main(void)
13 {
14         int jumper;
15
16          config_init();
17 led_init();
18         led_on();
19          calibrate_init();
2021 /* debug output */
22                TRISAbits.TRISA9 = 0;
23
24                adcext_init();
```

```
25 dac init();
26 dac_write(DAC_MID);
27 adc\_init();
28
29         /* Detect jumper from B8 to GND */
30         TRISBbits.TRISB8 = 0;
31 LATBbits.LATB8 = 1;
32         nop(); nop(); nop();
33 jumper = (PORTBbits.RB8 == 0);
34                 TRISBbits.TRISB8 = 1;
35
36         /* If jumper present, use MODE_1 */
37         if (jumper)
38                 run_debug();
39         else
40                 run_normal();
41
42         for (;;)
43                 continue;
44 }
```
Listing G-2: firmware/config.h: Microcontroller configuration and startup code, header file. Git repository: https://git.jim.sh/jim/lees/zoom.git Filename: firmware/config.h Revision: e28af0bb6747b0631f28ffd09813c45105e6906c **#ifndef** CONFIG\_H **#define** CONFIG\_H **#include** <p33Fxxxx.h> **typedef signed char** int8\_t; **typedef unsigned char** uint8\_t; **typedef signed int** int16\_t; **typedef unsigned int** uint16\_t; **typedef signed long int** int32\_t; **typedef unsigned long int** uint32\_t; **typedef signed long long** int64\_t; **typedef unsigned long long** uint64\_t; **#define** FCY 40000000 /\* define as 0/1 to invert I/O polarity for optocouplers 18 define as  $1/\theta$  for normal polarity  $*/$  **#define** IO\_HIGH 0 **#define** IO\_LOW 1 **void** config\_init(**void**); **#define** nop() \_\_asm("nop") **#endif**

```
Listing G-3: firmware/config.c: Microcontroller configuration and startup
              code, implementation.
Git repository: https://git.jim.sh/jim/lees/zoom.git
     Filename: firmware/config.c
     Revision: e28af0bb6747b0631f28ffd09813c45105e6906c
1 #include "config.h"
2
3 /* Configuration words */
 4 _FOSC(FCKSM_CSECMD & POSCMD_XT);
 5 _FOSCSEL(FNOSC_FRC);
 6 _FWDT(FWDTEN_OFF);
7
8 void config_init(void)
9 {
10         /* Disable analog inputs */
11 AD1PCFGL = 0xffff;
12          AD1PCFGH = 0xffff;
13 AD2PCFGL = 0xffff;
14
15 /* Configure PLL to multiply from 8 -> 40 MHz */16         PLLFBD = 38;
17         CLKDIVbits.PLLPRE = 0;
18         CLKDIVbits.PLLPOST = 0;
19
20         /* Switch to XTPLL clock */
21                 _____builtin_write_OSCCONH(0x03);
22 builtin_write_OSCCONL(0x01);
23
24         /* Wait for lock */
25         while (!OSCCONbits.LOCK)
26                 continue;
27 }
```
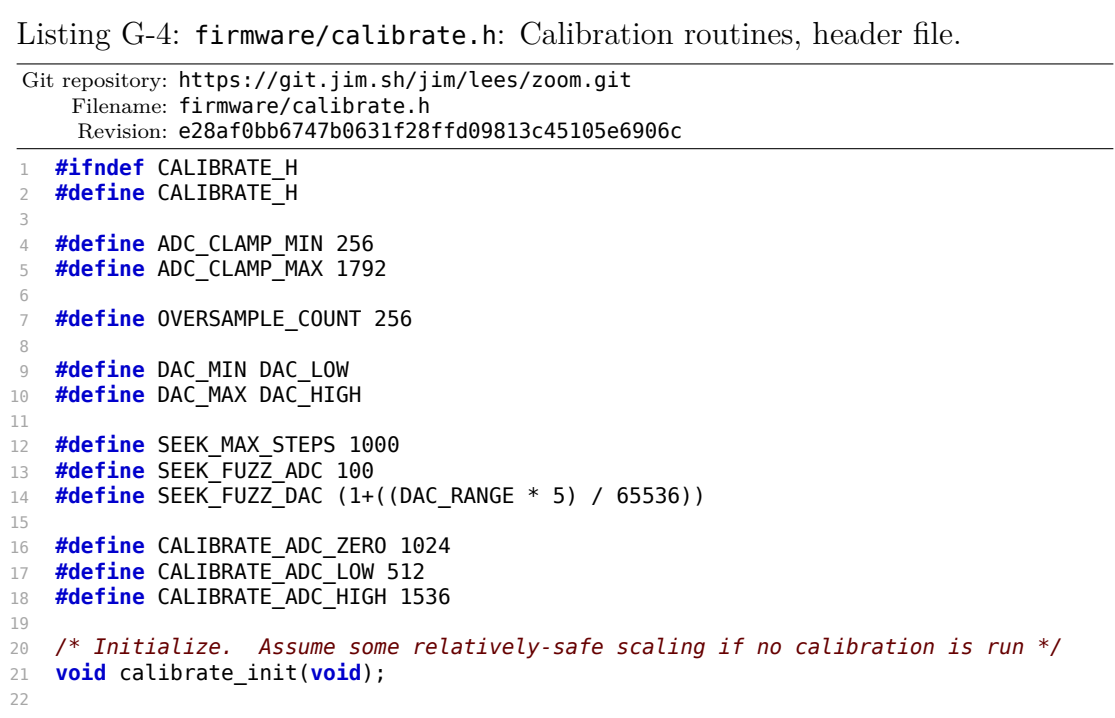

```
23 /* Given the current DAC and ADC values d1 and a1,
24 compute a new DAC value d2 to give the desired ADC value a2 */
25 uint16_t adc_to_dac(uint16_t d1, int16_t a1, int16_t a2, float scale);
26
27 /* Calculate a new scale factor given two DAC and ADC points */28 float calculate_scale(uint16_t d1, float a1, uint16_t d2, float a2);
29
30 /* Seek with the DAC to reach a specific ADC value,
31 using current scaling as a starting point. */
32 uint16_t seek(uint16_t starting_dac, int16_t desired_adc);
33
34 /* Perform calibration */
35 uint16_t do_calibrate(void);
36
37 /* Oversample to get a nice ADC value */
38 float oversample(uint16 t dac);
39
40 extern float g_scale;  /* delta(DAC) / delta(ADC) */
41
42 #endif
```
Listing G-5: firmware/calibrate.c: Calibration routines, implementation. Git repository: https://git.jim.sh/jim/lees/zoom.git Filename: firmware/calibrate.c Revision: e28af0bb6747b0631f28ffd09813c45105e6906c **#include** "config.h" **#include** "calibrate.h" **#include** "util.h" **#include** "adc.h" **#include** "dac.h" **#include** "led.h" **#include** "timer.h" **#include** "uart.h" 10 //#define DEBUG CALIBRATION **float** g\_scale; /\* delta(DAC) / delta(ADC) \*/ /\* Initialize. Assume some relatively-safe scaling if no calibration is run \*/ **void** calibrate\_init(**void**) { g\_scale = (DAC\_RANGE / 65536.0); /\* 1 count at 16-bit DAC  $\frac{18}{10}$   $\frac{18}{100}$   $\frac{18}{10$  } /\* Given the current DAC and ADC values d1 and a1, compute a new DAC value d2 to give the desired ADC value a2 \*/ uint16\_t adc\_to\_dac(uint16\_t d1, int16\_t a1, int16\_t a2, **float** scale) { int32\_t delta; int32 $^-$ t d2; delta = (int32\_t)((a2 - a1) \* scale + 0.5);  $d2 = d1 + delta;$  **return** clamp(DAC\_MIN, d2, DAC\_MAX); } 33 /\* Calculate a new scale factor given two DAC and ADC points \*/ **float** calculate\_scale(uint16\_t d1, **float** a1, uint16\_t d2, **float** a2) { **float** scale; **float** a = a2 - a1;

```
38
39         /* Correct for known errors */
40 d1 = dac\_get\_actual_fload(d1);41 d2 = dac_get_actual_float(d2);
42
43         if (a < 0.1 && a > -0.1)
44                 scale = 1.0;
45         else {
46                 scale = ((float)d2 - d1) / a;
47                 if (scale < 0.01)
48 scale = 0.01;
49                 if (scale > 20)
50 scale = 20;
51         }
52         return scale;
53 }
54
55 /* Seek with the DAC to reach a specific ADC value. Uses g_scale as
56 an initial guess for scaling factor, but adjusts it dynamically. */
57 uint16_t seek(uint16_t starting_dac, int16_t desired_adc)
58 {
59         uint16_t old_dac, dac;
60 int16 t old adc, adc;
61         float scale = g_scale;
62 int steps = 0;
63
64 dac = starting dac;
65
66         /* goto current location */
67 dac write(dac);
68 msleep(1);<br>69 adc = adc
           \text{adc} = \text{adc get}();
70
71         while (1)
72 \qquad \qquad \qquad \qquad73                 /* give up if we're not making progress */
74                 if (steps++ > SEEK_MAX_STEPS) {
75                         // 2 flashes, delay, repeat
76                         led_pattern(0b00101000);
77                         break;
 78                 }
79
80                 old_dac = dac;
81                 old_adc = adc;
82
83                 /* jump to the desired value */
84                 dac = adc_to_dac(old_dac, old_adc, desired_adc, scale);
85
86                 /* write it out */
87                 dac_write(dac);
88                 msleep(1);
89 adc = adc_get();
Q_1Q_291 #ifdef DEBUG_CALIBRATION
92                 uart1_put_hex16(dac);
93 uart1 put(' ');
94                 uart1_put_hex16(adc);
95 \text{uart1\_put}(\cdot | \cdot);
96                 uart1_put_hex16(desired_adc);
97 uart1_put(' ');
98 uart1 put hex32(*(uint32 t *)&scale);
99                 uart1_crlf();
100 #endif
101
102 /* if we're close, accept it */
103 if (abs(adc - desired adc) <= SEEK FUZZ ADC) {
104                         led_pattern(0b11111110);
```

```
105                         break;
106                 }
107
108                 /* otherwise, if we were within ADC clamp limits, and
109                  the DAC changed a non-trivial amount, readjust
                           scale factor */
111                 if (adc > ADC_CLAMP_MIN && old_adc > ADC_CLAMP_MIN &&
112                     adc < ADC_CLAMP_MAX && old_adc < ADC_CLAMP_MAX &&
113 abs((int32_t)dac - old_dac) >= SEEK_FUZZ_DAC) {
114 scale = calculate_scale(old_dac, old_adc, dac, adc);
115                 }
116
117 \frac{1}{17} \frac{1}{17} \frac{1}{17} \frac{1}{17} \frac{1}{17} \frac{1}{17} \frac{1}{17} \frac{1}{17} \frac{1}{17} \frac{1}{17} \frac{1}{17} \frac{1}{17} \frac{1}{17} \frac{1}{17} \frac{1}{17} \frac{1}{17} \frac{1}{17} \frac{1}{17} \frac{1}{17} \frac{1}{17118                 if ((adc < ADC_CLAMP_MIN && old_adc > ADC_CLAMP_MAX) ||
119                     (adc > ADC_CLAMP_MAX && old_adc < ADC_CLAMP_MIN))
120                 {
121 scale * = 0.5;
\begin{array}{ccc} 122 & & & \ & 123 & & \ & & 123 & & \ \end{array}123         }
124
125         return dac;
126 }
127
128 /* Perform calibration */
129 uint16_t do_calibrate(void)
130 {<br>131uint16 t daczero, x1, x2;
132         float y1, y2;
133
134         /* Zero ADC */
135         daczero = seek((DAC_MIN + DAC_MAX) / 2, CALIBRATE_ADC_ZERO);
136
137 /* Go down take an accurate sample */138 x1 = seek(daczero, CALIBRATE_ADC_LOW);<br>139 y1 = oversample(x1);y1 = \text{oversample}(x1);140
141 /* Go up and take an accurate sample */
142 \times 2 = seek(daczero, CALIBRATE_ADC_HIGH);<br>143 \times 2 = oversample(x2);
             y2 = \text{oversample}(x2);144
145         /* Calculate scale */
146         g_scale = calculate_scale(x1, y1, x2, y2);
147
148 #ifdef DEBUG_CALIBRATION
149          uart1_put_string("calibrate x1=");
150 uart1_put_dec(x1);
151         uart1_put_string(" y1=");
152         uart1_put_float(y1);
153                 uart1_put_string(" x2=");
154          uart1_put_dec(x2);
155 \text{uart1\_put\_string}(" y2=");
156                uart1_put_float(y2);<br>157                 uart1 put string(" s
              uart1_put_string(" scale=");
158         uart1_put_float(g_scale);
159          uart1_crlf();
160 #endif
161
162         /* Return to zero position */
163                 dac_write(daczero);
164
165         return daczero;
166 }
167
168 /* Oversample to get a nice ADC value */
169 float oversample(uint16_t dac)
170 {
171         int i;
```

```
172         int32_t sum = 0;
173
174         for (i = 0; i < OVERSAMPLE_COUNT; i++) {
175                 dac_write(dac);
176                 msleep(1);
                    sum + = adc get();178         }
179
180         return (float)sum / (float)OVERSAMPLE_COUNT;
181 }
```
Listing G-6: firmware/mode.h: Mode selection support, header file. The main code can run in one of two modes, based on the status of a jumper at startup.

```
Git repository: https://git.jim.sh/jim/lees/zoom.git
    Filename: firmware/mode.h
    Revision: e28af0bb6747b0631f28ffd09813c45105e6906c
1 #ifndef MODE_H
2 #define MODE_H
3
4 #include "config.h"
5
6 void run_normal(void);
7 void run_debug(void);
8
9 #endif
```
Listing G-7: firmware/mode debug.c: Debug mode, implementation. Debug mode provides for testing and control via interactive commands sent over the serial port.

```
Git repository: https://git.jim.sh/jim/lees/zoom.git
     Filename: firmware/mode_debug.c
     Revision: e28af0bb6747b0631f28ffd09813c45105e6906c
1 #include "config.h"
2 #include "adc.h"
3 #include "dac.h"
 4 #include "uart.h"
 5 #include "timer.h"
6 #include <stdio.h>
7 #include <math.h>
8 #include "calibrate.h"
9 #include "util.h"
10 #include "led.h"
11 #include "mode.h"
12
13 static uint16 t dac = DAC MID;
14
15 void sweep(void)
16 {
17         int32_t d;
18 intloting into 1819
20 #define SWEEP ((DAC_HIGH - DAC_LOW) * (int32_t)2000 / 65535)
21
22 /* sweep range */
```

```
23         for (d = (int32_t)dac - SWEEP; d < (int32_t)dac + SWEEP; d++) {
24                 if (d < DAC_LOW) {
25                         uart1_put_dec(DAC_LOW);
26 uart1[put_string(\overline{u} \theta\r\n");
27                         continue;
28 }
29                 if (d > DAC_HIGH) {
30 \text{uarr} \text{uarr} \text{uarr} \text{uerr} \text{derc}(\text{DAC\_HIGH});
31 \text{uart1} \rightarrow \text{uart1} \rightarrow \text{t} \cdot \text{t} \cdot \text{32                         continue;
33                 }
34 dac_write(d);
35 msleep(1);
36 a = adc_get();
37                 uart1_put_dec(d);
38 uart1_put(' ');
39                 uart1_put_dec(a);
\begin{array}{cc} 40 & \text{uart1\_crlf}(); \\ 41 & \text{b} \end{array}4142 }
43
44 void run_debug(void)
45 {
46                 int16_t adc;
47         int32_t v;
48         char buf[4];
             uart1_init(115200);
50
51         led_pattern(0b10101010);
52
53         uart1_put_string("Zoom NILM Debug\r\n");
54
55         while (1) {
56 dac = dac & DAC_HIGH; // mask off invalid bits<br>57 dac write(dac);
                       dac write(dac);
58                 uart1_put_hex16(dac);
59 uart1_put('');
60                 uart1_put_dec(dac_get_actual_16bit(dac));
61                 uart1_put(' ');
62          uart1_put(' ');
63                 adc = adc_get();
64                 uart1_put_hex16(adc);
65 \text{uart1\_put}(\overline{(\ }^{\prime }\ }^{\prime });
66                 uart1_put_dec(adc);
67 uart1<sup>-</sup>crl\overline{f}();
68                 switch (uart1_get()) {
69
70                 // small step
                       71                 case '[':
72 dac--;
73                         break;
74                 case ']':
                                dac++;76                         break;
77
78                 // medium step
79                 case '-':
80 dac - = 16;
81                         break;
82                 case '+':
83                 case '=':
84 dac += 16;
85                         break;
86
87                 // big step
88                 case ',':
89                 case '<':
```

```
90 dac - = 1024;
91                         break;
92                 case '.':
93                 case '>':
94 dac += 1024;<br>95 break;
                             95                         break;
96
97                 // set DAC to midpoint
98                 case '0':
                             dac = DAC MID;
100                         break;
101
102                 // set DAC to specified hex value
103                 case 'v':
104                 case 'V':
105 buf[0] = uart1 get();
106                         buf[1] = uart1_get();
107 buf[2] = uart1_get();
108 buf[3] = uart1_get();
v = hex\_to\_u16(buf);
110 if (v < 0)111                                 uart1_put_string("bad value\r\n");
112                         else
113 dac = v;
114                         break;
115
116                 // maintain ADC input at zero
117                 case 'z':
118                 case 'Z':
119                         uart1_put_string("zeroing input...\r\n");
120                         while (!uart1_can_get())
                                      rac = seek(dac, 1024);
122                         uart1_get();
123                         break;
124
125                 // test seeking
126                 case '1':
\begin{align} \n\text{127} \quad \text{128} \quad \text{128} \quad \text{128} \quad \text{129} \quad \text{128} \quad \text{129} \quad \text{120} \quad \text{121} \quad \text{122} \quad \text{123} \quad \text{121} \quad \text{123} \quad \text{124} \quad \text{125} \quad \text{126} \quad \text{127} \quad \text{128} \quad \text{129} \quad \text{121} \quad \text{122} \quad \text{123} \quad \text{124} \quad \text{125rac{1}{2} = seek(dac, 512);
129                         break;
130
131                 case '2':
132                         uart1_put_string("seek 1536\r\n");
\frac{133}{133} dac = seek(dac, 1536);
134                         break;
135
136                 // run calibration
137                 case 'c':
                     138                 case 'C':
139                         uart1_put_string("calibrating...\r\n");
140 dac = do calibrate();
141                         uart1_put_string("new g_scale ");
                             uart1_put_float(g_scale);
143 uart1_crlf();
144                         break;
145
146                 // sweep DAC
147                 case 's':
148                 case 'S':
149                         uart1_put_string("sweep around ");
150 uart1 put dec(dac);
151                         uart1_crlf();
152 sweep();
153                         break;
154                 // dump raw ADC value
155                 case 'r':
156                 case 'R':
```

```
157                         while(!uart1_can_get()) {
158                                 uart1_put_hex16(adc_get_raw());
159 uart1_crlf();
160 \}161                         uart1_get();
162                         break;
\begin{array}{ccc} & 161 & & & & \\ 161 & & & & & \\ 163 & & & & & \\ 164 & & & & & \end{array}164                }
165 }
```
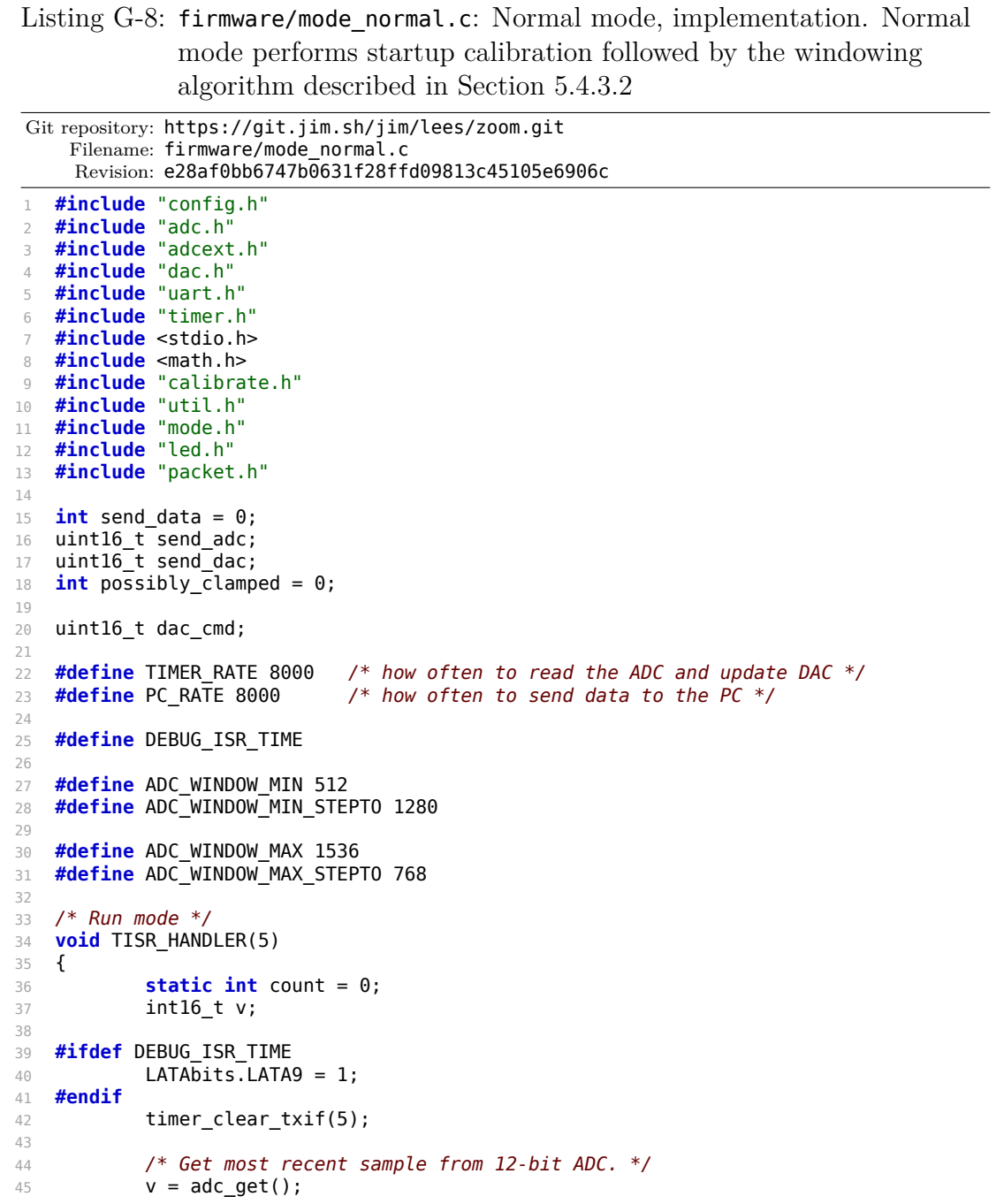
```
46
47         if (v < ADC_CLAMP_MIN || v >= ADC_CLAMP_MAX)
48                 possibly_clamped = 1;
49
 50         /* Send data to PC */
 51         if (++count >= (TIMER_RATE / PC_RATE)) {
52                 count = 0;
53
54                 /* Send most recent sample and old DAC value */
55                 send_adc = v;
56                 send_dac = dac_cmd;
57 send_data = 1;
58         }
59
60 #define WINDOW
61 #ifdef WINDOW
62 /* If ADC value is outside the window, step DAC */
63 if (v < ADC WINDOW MIN)
64 dac<sup>-</sup>cmd = \frac{1}{\alpha} dac dac(dac cmd, v, ADC WINDOW MIN STEPTO,
\overline{\phantom{a}} \overline{\phantom{a}} \overline{\66         else if (v > ADC_WINDOW_MAX)
67 dac_cmd = adc_to_dac(dac_cmd, v, ADC_WINDOW_MAX_STEPTO,
\begin{array}{ccc} 68 & & \text{q scale} \end{array};
69 #else
70 dac_cmd = adc_to_dac(dac_cmd, v, 1024, g_scale);
71 #endif
72
73         /* Send it out */
74         dac_write(dac_cmd);
75
76 #ifdef DEBUG_ISR_TIME
              LATA\overline{b}its.LATA9 = 0;78 #endif
79 }
80
81 void run_normal(void)
82 {
83         int i;
84         uart1_init(500000);
85
86         led_pattern(0b00110011);
87
88         /* Keep writing zero to the DAC for about 30 seconds after startup,
89          or until we receive a character on the UART */
 90         while(uart1_can_get())
91 uart1<sup>get</sup>();
92 for (i = 0; i < 1500; i++) {
93                 dac_write(DAC_MID);
94                 if (uart1_can_get()) {
95                         uart1_get();
96                         break;
 97 }
98                 msleep(10);
99 }
100
101         led_on();
102
103 /* Assume startup current is 0 */
104         msleep(100);
105 dac_cmd = do_calibrate();
106
107         timer_setup_16bit(5, TIMER_RATE, 1);
108                 timer_set_priority(5, 6);
109
110 while(1) {
111                 if (send_data) {
112 \overline{f^*} There's data to send. Disable the ISR briefly
```

```
113 while we grab it */114                         uint16_t a, d, o;
                   disable\_int({}116                                         if (possibly_clamped) {
117 117118 * overflow in the
119 * output */<br>120 0 = 1:
120 0 = 1;
121                                                 possibly_clamped = 0;
                              122                                         } else o = 0;
123 a = send adc;
124 d = send_dac;
125 send data = 0;
126                                 });
127                         packet_send_adc_dac(a, d, o);
128                 }
129                 if (uart1_can_get()) {
130                         switch (uart1_get()) {
131 case 'c':
                        disable_int({
133 send_data = 0;
134 dac cmd = do calibrate();
135                                         });
136                                 packet_send_calibration(g_scale);
137                         default:
138                                 break;
139 }140 }
141 }
142 }
```

```
Listing G-9: firmware/adc.h: 12-bit ADC driver, header file.
Git repository: https://git.jim.sh/jim/lees/zoom.git
     Filename: firmware/adc.h
     Revision: e28af0bb6747b0631f28ffd09813c45105e6906c
1 #ifndef ADC_H
2 #define ADC_H
3
4 #include "config.h"
5
6 /* Initialize external 12-bit ADC (AD7450) */
7 void adc_init(void);
8
9 /* Trigger conversion and return it.
10 Result is a signed value (-2048 to +2047) */<br>11 int16 t adc get(void);
   11 int16_t adc_get(void);
12
13 /* Trigger conversion and get raw 16-bit value from ADC */
14 uint16_t adc_get_raw(void);
15
16 #endif
```

```
Listing G-10: firmware/adc.c: 12-bit ADC driver, implementation.
 Git repository: https://git.jim.sh/jim/lees/zoom.git
    Filename: firmware/adc.c
     Revision: e28af0bb6747b0631f28ffd09813c45105e6906c
1 #include "config.h"
2 #include "adc.h"
3 #include "timer.h"
4
5 /* Currently using software SPI because it's easy.
6 Consider using hardware SPI with DMA on a timer, though. */
7
8 #define TRIS_SDATA TRISFbits.TRISF7<br>9 #define R SDATA PORTFbits.RF7
   9 #define R_SDATA PORTFbits.RF7
10 #define TRIS_SCLK TRISFbits.TRISF6
11 #define LAT_SCLK LATFbits.LATF6
12 #define TRIS_CS TRISBbits.TRISB2
13 #define LAT_CS LATBbits.LATB2
14
15 void adc_init(void)
16 {
17          TRIS_SDATA = 1;
18 LAT \overline{C}S = IOHIGH;19 TRIS_CS = 0;
20 LAT_SCLK = 10_HIGH;
21 TRIS_SCLK = 0;<br>22 }
22 }
23
24 int16_t adc_get(void)
25 {
26 \n  <b>uint16_t v = 0;</b>\n27         int i;
28
29 LAT\_CS = IO\_LOW;<br>30 for (i = 0; i <\overline{\text{for}} (i = 0; i < 16; i++) {
31                 v <<= 1;
32                 if (R_SDATA == IO_HIGH)
33 V = 1;34                 LAT_SCLK = IO_LOW;
35                 nop(); nop(); nop();
36 LAT_SCLK = IO_HIGH;
37 }
38 LAT CS = 10 HIGH;
39
40         /* Sign-extend the 12-bit value */
41         if (v & 0x0800)
42 v |= 0xF000;
43         else
44 v \delta = -0 \times 5000;
45         return (int16_t) v;
46 }
47
48 uint16_t adc_get_raw(void)
49 {
50 uint16 \text{ t } v = 0;51         int i;
52
53 LAT_CS = IO_LOW;
54 for (i = 0; i < 16; i++) {
55                 v <<= 1;
56                 if (R_SDATA == IO_HIGH)
57 V = 1;58 LAT\_SCLK = IO\_LOW;<br>59 nop(); nop(); nop();\overline{\text{nop}()}; nop(); \overline{\text{nop}()};
60 LAT_SCLK = IO_HIGH;
```
 } **b**<br> $LAT_CS = IO_HIGH;$  **return** (uint16\_t) v; }

Listing G-11: firmware/adcext.h: 24-bit ADC driver, header file. This slower, high-resolution ADC can be used to assist with calibration.

```
Git repository: https://git.jim.sh/jim/lees/zoom.git
     Filename: firmware/adcext.h
     Revision: e28af0bb6747b0631f28ffd09813c45105e6906c
1 #ifndef ADCEXT_H
2 #define ADCEXT_H
3
4 /* Initialize ADC */
5 void adcext_init(void);
6
7 /* Start a conversion if it hasn't already been started.
8 Wait for conversion to finish.
9 Read the result and return the raw 32-bit value. */
10 uint32_t adcext_read(void);
11
12 /* Convert a raw 32-bit value into a signed result.
13 The return value range is -(2^31) to (2^31)-1 */
14 int32 t adcext convert(uint32 t raw);
15
16 /* Start a new conversion. If a conversion was already started
17 but the result was not read, this does nothing. */
18 void adcext_start_conversion(void);
19
20 /* Return 1 if a conversion is in progress, 0 otherwise */<br>21 int adcext is conversion ready(void);
   int adcext_is_conversion_ready(void);
22
23 #endif
```
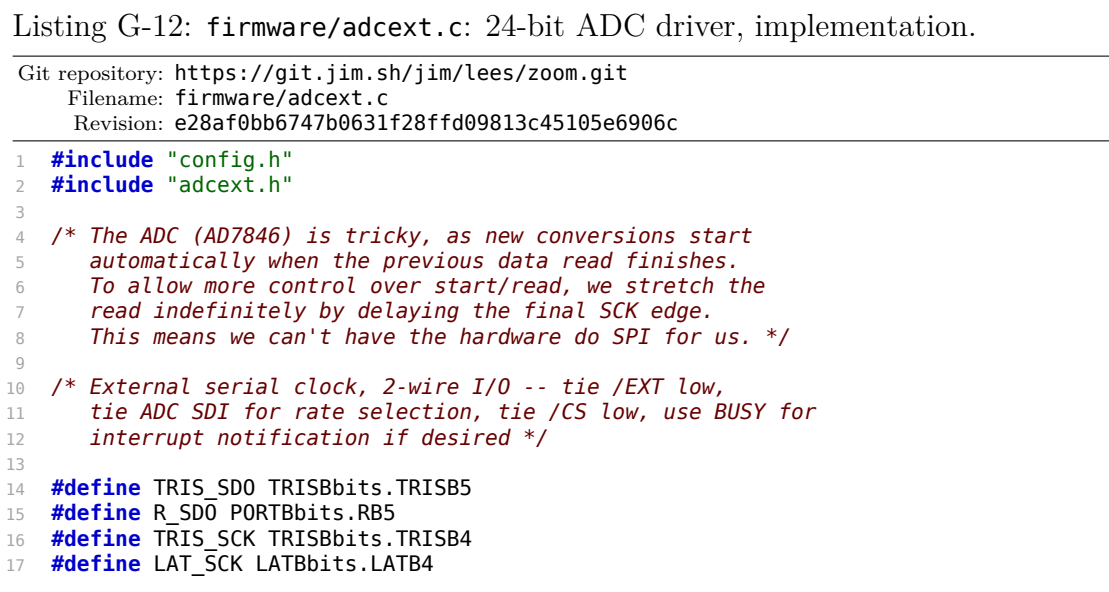

```
18 #define TRIS_SCS TRISBbits.TRISB3
19 #define LAT_SCS LATBbits.LATB3
20
21 /* Short delays */
22 #define wait_200ns() do { \
           \overline{p} nop(); nop(); nop(); nop(); nop(); nop(); nop(); \
24         } while(0)
25 #define wait_25ns() nop()
26
27 /* Initialize ADC */
28 void adcext_init(void)
29 {
30         int32_t i;
31
32                TRIS SDO = 1;
33 LAT\_SCK = IO_HIGH;34 TRIS_SCK = 0;
35         LAT_SCS = IO_LOW;
36 TRIS_SCS = 0;
37
38         /* Startup delay CS down to SCK high t4 = 5000ns */
39 for (i = 0; i < 5000 / 25; i++)40                 wait_25ns();
41
42         /* We need to monitor BUSY, I think. With the 2-wire
43          interface, we never know if we start in the middle of
44 a data output phase. For now, consider reading broken..
45          just return early. XXXX */
46         return;
47
48         /* Trigger a dummy read so we're prepared for the
             next conversion */
50         (void) adcext_read();
51 }
52
53 /* Start a conversion if it hasn't already been started.
54 Wait for conversion to finish.
55 Read the result and return the raw 32-bit value. */
56 uint32_t adcext_read(void)
57 {
58         uint32_t val;
59         int i;
60
61         /* Start conversion by completing previous read */
62 LAT_SCK = IO_LOW;
63
64 /* Wait tKQMAX for SCK down to SDO valid */
65         wait_200ns();
66
67         /* Wait for conversion to finish */
68         while (R_SDO == IO_HIGH)
69                 continue;
70
71 /* Read it out */72 val = 0;<br>73 for (i =
           for (i = 0; i < 32; i++) {
74                 /* SCK low tLESCK = 25ns */
75                 wait_25ns();
76 LAT_SCK = IO_HIGH;
77
78                 /* SCK high tHESCK = 25ns, but
79                  we also have SCK down to SDO valid tKQMAX = 200ns?
80                Probably misspecified but wait tKQMAX anyway. */
81                 wait_200ns();
82
83 val \leq 1;
84                 if (R_SDO == IO_HIGH)
```

```
85                         val |= 1;
86                 /* Leave SCK high on final bit to delay new conversion */
87                 if (i < 31)
88                         LAT_SCK = IO_LOW;
 89         }
90
91         /* Done */
92         return val;
93 }
9495 /* Convert a raw 32-bit value into a signed 32-bit result.
96 The return value is full int32 range but only the high
97 24 should be significant: low 3 will always be 0,
98 and the next 5 will be sub-resolution (see datasheet). */
99 int32_t adcext_convert(uint32_t raw)
100 {
101                 int sigmsb = (raw >> 28) & 3;
102
103         /* If SIG & MSB, it is a positive overflow */
104         if (sigmsb == 3)
105                 return (int32_t)0x7FFFFFFFL;
106 \frac{106}{106} /* If !SIG & !MSB, it is a negative overflow */
107         if (sigmsb == 0)
108                 return (int32_t)0x80000000L;
109         /* Shift over EOC,DMY,SIG and return */
110         return ((int32_t)(raw << 3));
111 }
112
113 /* Start a new conversion. If a conversion was already started
114 but the result was not read, this does nothing. */
115 void adcext_start_conversion(void)
116 {
117 /* If we had a previous conversion ready to read,
118          read it out so we can start a new conversion instead */
            if (adcext is conversion ready())
120                 (void) adcext_read();
121
122         /* Start conversion by completing previous read */
123 LAT_SCK = 0;
124
125         /* Wait tKQMAX for SCK down to SDO valid in case we
126          call adcext_is_conversion_ready right away. */
127          wait 200ns();
128 }
129
130 /* Return 1 if a conversion is finished and ready to be read, 0 otherwise */
131 int adcext_is_conversion_ready(void)
132 \{133         if (LAT_SCK == 0 && R_SDO == 0)
134                 return 1;
135         return 0;
136 }
```
Listing G-13: firmware/dac.h: 10 or 16-bit DAC driver and conversion routines, header file. This driver supports compile-time selection of DAC type between the 16-bit AD5542, a 10-bit simulation using the AD5542, and a true 10-bit MAX504.

Git repository: https://git.jim.sh/jim/lees/zoom.git Filename: firmware/dac.h Revision: e28af0bb6747b0631f28ffd09813c45105e6906c

```
1 #ifndef DAC_H
2 #define DAC_H
3
4 #include "config.h"
5
6 #define DAC_TYPE 2
7
8 #if DAC_TYPE == 0
9   /* AD5542, normal 16-bit range */
10   #define DAC_BITS 16
11 #define \_\_\_\_\_\_\_\_\_to\_\spi\_\_\_\_\_\_\_\_(x) \_\_12 #define \_\_\_\_\_\_\_\_\_ dac\_\_\_\_\_\_\_\_\_\_\_ (x) (x)13 #elif DAC \overline{TYPE} = \overline{1}14 /* AD5542, fake 10-bit range using random lower bits */
15 #define DAC BITS 10
16   #define __dac_to_spi_cmd(x) (dac_lookup[(x)&1023])
17 #define __dac_to_16bit_equiv(x) (dac_lookup[(x)&1023])
18 #elif DAC \overline{TYPE} == 2
19   \frac{\sqrt{8}}{19}   \frac{\sqrt{8}}{19}   \frac{\sqrt{9}}{19}   \frac{\sqrt{9}}{19}   \frac{\sqrt{9}}{19}   \frac{\sqrt{9}}{19}   \frac{\sqrt{9}}{19}   \frac{\sqrt{9}}{19}   \frac{\sqrt{9}}{19}   \frac{\sqrt{9}}{19}   \frac{\sqrt{9}}{19}   \frac{\sqrt{9}}{19}   \frac{\sqrt{9}}{19}   \frac{\sqrt{9}}20 #define DAC BITS 10
21 #define \_\_\_\_\_\_\_\_to\_\spi\_\_\_\_\_\_\_\_\_\_\_\_\_\_\_\_ ((x) << 2)
22   #define \_\_\_\_\_\_\_\to\_\_\_\_\_\_\_\_\_\_\_\_\_\_\_\'_ ((x) << 6)
23 #else
24   #error Unknown DAC type
25 #endif
26
27 #define DAC_LOW 0
28 #define DAC_HIGH ((uint16_t)(((uint32_t)1 << DAC_BITS) - 1))
29 #define DAC_MID ((uint16_t)((DAC_LOW + DAC_HIGH + (uint32_t)1) / 2))
30 #define DAC_RANGE (DAC_HIGH - DAC_LOW + 1)
31
32 /* Initialize DAC (AD5542) */
33 void dac_init(void);
34
35 /* Write raw value to DAC:
36 DAC HIGH 4.9998v
37 DAC MID 0v
38 DAC_LOW -5v
39 */
40 void dac_write(uint16_t val);
41
42 /* Given a DAC command between DAC LOW and DAC HIGH,
43 get the actual expected output voltage as a 16-bit value, where:
44 0xffff = 4.9998v45 0 \times 8000 = 0v46 0 \times 0000 = -5v47 */
48 uint16 t dac get actual 16bit(uint16 t val);
49
50 /* Given a DAC command between DAC_LOW and DAC_HIGH,
51 get the actual expected output voltage as a FLOAT, where:
52 DAC_HIGH = 4.9998v<br>53 DAC_MID = 0vDACMID = 0v54 DAC_LOW = -5v
55 Example: for 10-bit DAC, convert integer command 123 into
56 the more accurate 123.45 using known lower bits.
57 */
58 float dac_get_actual_float(uint16_t val);
59
60 #endif
```

```
Listing G-14: firmware/dac.c: 10 or 16-bit DAC driver and conversion routines,
               implementation.
Git repository: https://git.jim.sh/jim/lees/zoom.git
    Filename: firmware/dac.c
     Revision: e28af0bb6747b0631f28ffd09813c45105e6906c
 1 #include "config.h"
 2 #include "dac.h"
3
4 /* Initialize DAC (AD5542) */
5 void dac_init(void)
6 {
7 /* SPI2 */
8 IEC2bits.SPI2IE = 0;
9
10         SPI2CON1bits.DISSCK = 0;
11         SPI2CON1bits.DISSDO = 0;
12                SPI2CON1bits.MODE16 = 1;
13                SPI2CON1bits.SMP = 0;
14         SPI2CON1bits.CKE = 0;
           SPI2CON1bits.SSEN = 0;
16                SPI2CON1bits.CKP = IO HIGH;
17 SPI2CON1bits.MSTEN = \overline{1};
18         SPI2CON1bits.SPRE = 4;
19         SPI2CON1bits.PPRE = 3;
20
21         /* There's no framed mode that does the normal
22 "chip select" behavior, so control /SS2 manually */
23 SPI2CON2bits.FRMEN = 0;
24 LATGbits.LATG9 = IO HIGH;
25         TRISGbits.TRISG9 = 0;
26
27          SPI2STATbits.SPISIDL = 0;
28                      SPI2STATbits.SPIEN = 1;
29
30            dac_write(0x0000);
31 }
32
33 static const uint16_t dac_lookup[1024] = {
34   #include "lookup.inc"
35 };
36
37 /* Write raw 16-bit desired value to DAC:
38 DAC_HIGH 4.9998v
39 DAC<sup>T</sup>MID Ov
40 DAC\_LOW - 5v41 */
42 void dac_write(uint16_t val)
43 \t 44LATGbits.LATG9 = IOLOW;45         if (IO_HIGH == 1)
46 SPI2BUF = \_\_\_\_\_\_\_\_\_cnd(val);
47         else
48                 SPI2BUF = ~__dac_to_spi_cmd(val);
49         while (!SPI2STATbits.SPIRBF)
50                 continue;
51         (void) SPI2BUF;
52 LATGbits.LATG9 = IO HIGH;
53 }
54
55 /* Given a DAC command between DAC_LOW and DAC_HIGH,
56 get the actual expected output voltage as a 16-bit value, where:
57 0xffff = 4.9998v58 0x8000 = 0v59 0 \times 0000 = -5v
```

```
60 */
61 uint16_t dac_get_actual_16bit(uint16_t val)
62 \frac{1}{2}63         return __dac_to_16bit_equiv(val);
64 }
65
66 /* Given a DAC command between DAC_LOW and DAC_HIGH,
67 get the actual expected output voltage as a FLOAT, where:
68 DAC_HIGH = 4.9998v69 DAC_MID = 0v70 DAC_LOW = -5v
71 Example: for 10-bit DAC, convert integer command 123 into
72 the more accurate 123.45 using known lower bits.
73 */
74 float dac_get_actual_float(uint16_t val)
75 {
76         return __dac_to_16bit_equiv(val) * (DAC_RANGE / 65536.0);
77 }
```
Listing G-15: firmware/gen-dac-lookup.pl: Script to generate DAC lookup table. The DAC code uses the output of this script, lookup.inc, to map 10-bit DAC command values to a 16-bit output voltage.

```
Git repository: https://git.jim.sh/jim/lees/zoom.git
     Filename: firmware/gen-dac-lookup.pl
     Revision: e28af0bb6747b0631f28ffd09813c45105e6906c
1 #!/usr/bin/perl
\overline{\phantom{a}}3 srand(1337);
4
5 # constant bits, the rest are filled with random data
6 $bits = $ARGV[0] || 10;7
8 $rem = 16 - $bits;
9 for ($i = 0; $i < 2**$bits; $i++)
10 {
11          $out = $i * 2^{**}$rem + int(rand(2^{**}$rem));
12     print $out . ",\n";
13 }
```
Listing G-16: firmware/led.h: LED indicator driver, header file. Up to an 8-bit pattern can be blinked out serially on the LED in a repeating fashion, allowing multiple status indicators to be presented to the user.

```
Git repository: https://git.jim.sh/jim/lees/zoom.git
    Filename: firmware/led.h
    Revision: e28af0bb6747b0631f28ffd09813c45105e6906c
   1 #ifndef LED_H
2 #define LED_H
3
4 #include "config.h"
5
6 #define LED_BLINK_RATE 8
7 extern intlot __led_pattern;
8
```

```
9 /* Initialize LED */
10 void led_init(void);
11
12 /* Set a pattern (8-bit binary pattern). */
13 void led_pattern(uint8_t pattern);
14
15 static inline void led_on(void)
16 {
17         __led_pattern = -1;
18          PORTBbits.RB13 = 0;
19 }
20
21 static inline void led_off(void)
22 \{2323         __led_pattern = -1;
24         PORTBbits.RB13 = 1;
25 }
26
27 #endif
```
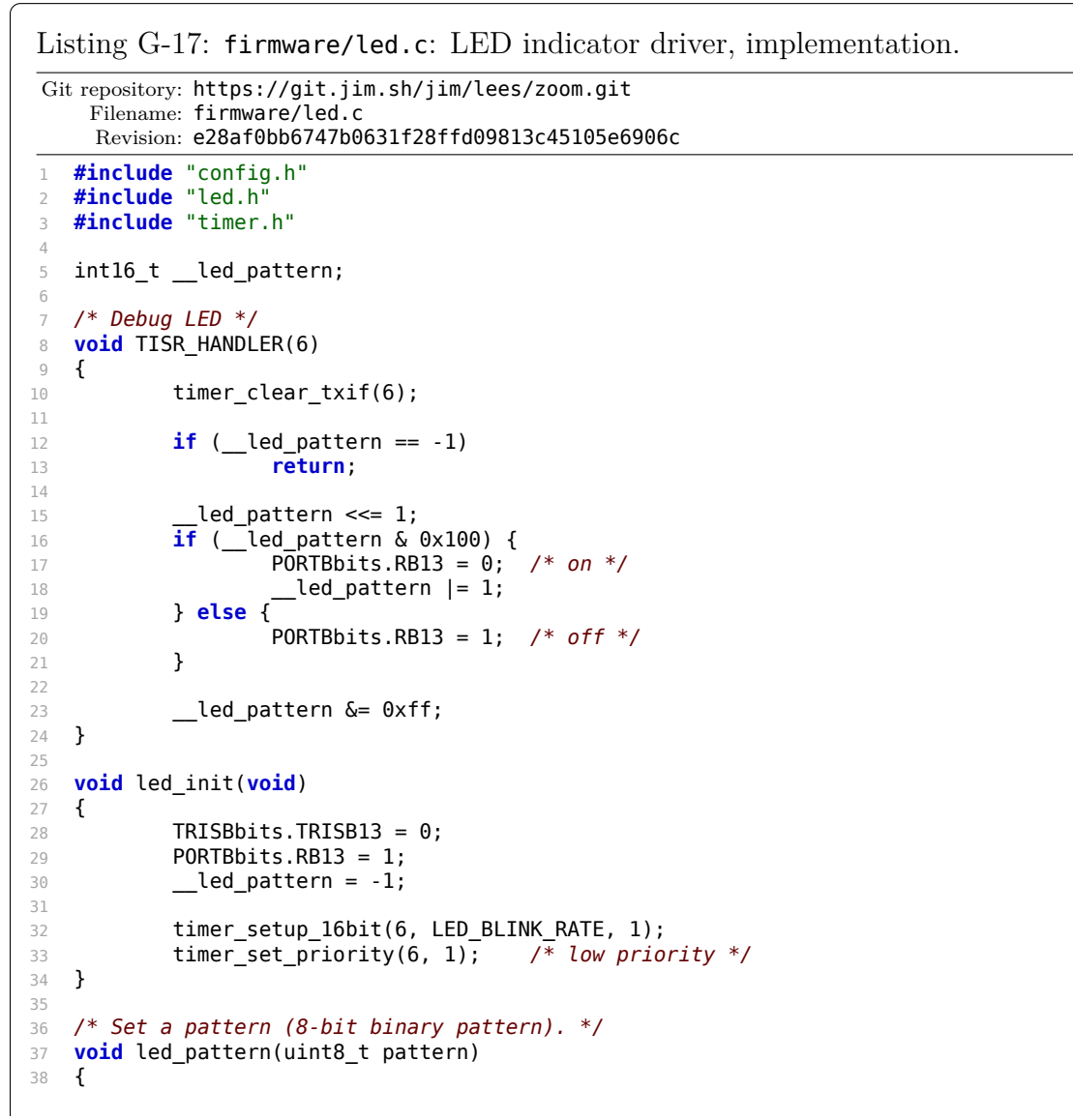

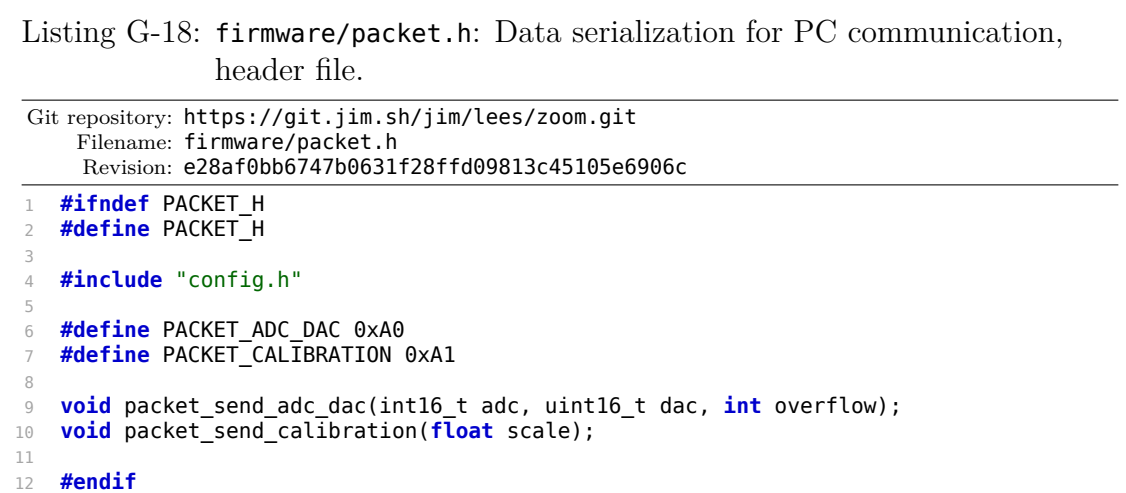

Listing G-19: firmware/packet.c: Data serialization for PC communication, implementation.

```
Git repository: https://git.jim.sh/jim/lees/zoom.git
     Filename: firmware/packet.c
     Revision: e28af0bb6747b0631f28ffd09813c45105e6906c
1 #include "packet.h"
2 #include "uart.h"
3
4 /* 5 byte packets. 5 bytes * 10 bits/byte * 8 khz = 400 kbits/sec */
5
6 void packet_send_adc_dac(int16_t adc, uint16_t dac, int overflow)
7 {
8          char b[4];
9         /* Packet format for DAC/ADC values:
10 10100000 ffffAaaa aaaaaaaa Dddddddd dddddddd
11
12 ffff = flags, default 0000<br>13 ...1 = possible overflow
               \ldots1 = possible overflow
14 Aaaaaaaaaaaa = 12-bit ADC value (2s compliment signed)
15 D d d d d d d d d d d d d d d d d d d d d d e = 16 \cdot \text{bit } DAC \text{ command (unsigned)}16\,17
18         uart1_put(PACKET_ADC_DAC);
19
20         b[0] = (adc & 0x0F00) >> 8;
21         if (overflow)
22 b[0] | = 0x10;23 b[1] = adc & 0xFF;
24         b[2] = (dac & 0xFF00) >> 8;
25 b[3] = dac & 0xFF;
26         uart1_put(b[0]);
           uart1[put(b[1]);
28         uart1_put(b[2]);
29 uart1 put(b[3]);
30 }
```

```
31
32 void packet_send_calibration(float scale)
33 {
34         /* Packet format for calibration data:
35 A1 xx xx xx xx
36
37 where xx xx xx = 32-bit floating point value, little
38          endian IEEE 754 */
39
40 uint8_t *b = (uint8_t *)&scale;
41
42         uart1_put(PACKET_CALIBRATION);
43          uart1_put(b[0]);
44         uart1_put(b[1]);
45          uart1_put(b[2]);
46 uart1 put(b[3]);
47 }
```

```
Listing G-20: firmware/timer.h: Timer driver, header file.
Git repository: https://git.jim.sh/jim/lees/zoom.git
    Filename: firmware/timer.h
     Revision: e28af0bb6747b0631f28ffd09813c45105e6906c
1 #ifndef TIMER_H
2 #define TIMER_H
3
4 #include "config.h"
5
6 /* Setup a 16-bit timer to overflow at the specified frequency
7 timer = 1-9
8 freq = Hz, or 0 to disable the timer.
9 ie = 1 to enable interrupt, 0 to disable
10 */
11 int timer_setup_16bit(int timer, uint32_t freq, int ie);
12
13 #define TISR HANDLER(x) \
14         __attribute__((__interrupt__,auto_psv)) _T##x##Interrupt(void)
15
16 /* Clear TxIF corresponding to a timer */
17 #define timer_clear_txif(timer) do {                    \
18 if ((timer) == 1) IFS0bits.T1IF = 0; \ \ \ \ \ \ \ \ \19                 if ((timer) == 2) IFS0bits.T2IF = 0;    \
20 if ((timer) == 3) IFS0bits.T3IF = 0; \lambda21                 if ((timer) == 4) IFS1bits.T4IF = 0;    \
22                 if ((timer) == 5) IFS1bits.T5IF = 0;    \
23                 if ((timer) == 6) IFS2bits.T6IF = 0;    \
24 if ((timer) == 7) IFS3bits.T7IF = 0;
25                 if ((timer) == 8) IFS3bits.T8IF = 0;    \
26                 if ((timer) == 9) IFS3bits.T9IF = 0;    \
27         } while(0)
28
29
30 /* Set timer interrupt priority, 1-7. Default is 4, 7 is highest */
31 #define timer_set_priority(timer, pri) do { \
32 if ((timer) == 1) IPC0bits.T1IP = (pri);
\textbf{if} ((timer) == 2) IPC1bits.T2IP = (pri);
34 if ((timer) == 3) IPC2bits.T3IP = (pri);
35 if ((timer) == 4) IPC6bits.T4IP = (pri);
36                 if ((timer) == 5) IPC7bits.T5IP = (pri);        \
37 if ((timer) == 6) IPC11bits.T6IP = (pri);
38 if ((timer) == 7) IPC12bits.T7IP = (pri);
39                 if ((timer) == 8) IPC12bits.T8IP = (pri);       \
40                 if ((timer) == 9) IPC13bits.T9IP = (pri);       \
```

```
41         } while(0)
42
43 /* sleep for between "ms" and "ms+1" milliseconds */
44 void msleep(int ms);
45
46 #endif
```

```
Listing G-21: firmware/timer.c: Timer driver, implementation.
Git repository: https://git.jim.sh/jim/lees/zoom.git
    Filename: firmware/timer.c
     Revision: e28af0bb6747b0631f28ffd09813c45105e6906c
1 #include "config.h"
2 #include "timer.h"
3
4 /* Setup a 16-bit timer to overflow at the specified frequency
5 timer = 1-9
6 freq = Hz, or 0 to disable the timer.
7 interrupt = 1 to enable interrupt, 0 to disable
8 */
9 int timer_setup_16bit(int timer, uint32_t freq, int ie)
10 {
11         uint32_t period;
12         uint16_t prescale;
13
14         if (timer < 1 || timer > 9)
15                 return -1;
16
17 if (freq == \theta) {
18                 switch(timer) {
19                 case 1: T1CONbits.TON = 0; return 0;
20                 case 2: T2CONbits.TON = 0; return 0;
21                 case 3: T3CONbits.TON = 0; return 0;
22                 case 4: T4CONbits.TON = 0; return 0;
23                 case 5: T5CONbits.TON = 0; return 0;
24                 case 6: T6CONbits.TON = 0; return 0;
25                 case 7: T7CONbits.TON = 0; return 0;
26                 case 8: T8CONbits.TON = 0; return 0;
27                 case 9: T9CONbits.TON = 0; return 0;
28 }
29 }
30
31         /* Figure out timer prescaler and period values. Max period
32 is 65535 (PRx = 65534) so we can still attain 100% duty
33 cycle when using a timer for PWM. */<br>34 if ((period = FCY / (freq * 1L)) <= 655
           if ((period = FCY / (freq * 1L)) <= 65535)
35                 prescale = 0;
36         else if ((period = FCY / (freq * 8L)) <= 65535)
37 prescale = 1;
38         else if ((period = FCY / (freq * 64L)) <= 65535)
39                 prescale = 2;
40         else if ((period = FCY / (freq * 256L)) <= 65535)
41 prescale = 3;
42         else
43 prescale = 3, period = 65535;
44         if (period > 0)
45                 period -= 1;
46
47         switch (timer) {
48 #define __timer_setup_case(x) \
49 case x: \
50         T##x##CONbits.TON = 0; \
51         T##x##CONbits.TCKPS = prescale; \
```

```
52 PR##x = period; \
53 T##x##CONbits.TON = 1; \
54         break
55                 __timer_setup_case(1);
 56                 __timer_setup_case(2);
 57                 __timer_setup_case(3);
 58                 __timer_setup_case(4);
59                 __timer_setup_case(5);
\frac{1}{2}timer_setup_case(6);
 \frac{1}{2} timer_setup_case(7);
 \text{time} \text{time} \text{case}(8);
 \begin{array}{ccc} \text{63} & \text{ 1} & \text{ 1} & \text{64 #undef __timer_setup_case
 65         }
66
67 /* Enable interrupt if requested */
68         timer_clear_txif(timer);
69         switch (timer) {
70         case 1: IEC0bits.T1IE = ie; break;
71         case 2: IEC0bits.T2IE = ie; break;
72         case 3: IEC0bits.T3IE = ie; break;
73         case 4: IEC1bits.T4IE = ie; break;
74         case 5: IEC1bits.T5IE = ie; break;
75         case 6: IEC2bits.T6IE = ie; break;
76         case 7: IEC3bits.T7IE = ie; break;
77         case 8: IEC3bits.T8IE = ie; break;
78         case 9: IEC3bits.T9IE = ie; break;
79         }
80
81          return 0;
82 }
83
84 /* sleep for between "ms" and "ms+1" milliseconds */
85 void msleep(int ms)
86 {
87 static int initialized = 0;
88
89         if (!initialized) {
90 timer_setup_16bit(1, 1000, 0);
91                 initialized = 1;
 92 \}93
94         /* Very basic, assumes timer1 is set up at 1 khz */
95         while (ms-- >= 0) {
96                 IFS0bits.T1IF = 0;
97                 while(IFS0bits.T1IF == 0)
98                         continue;
99         }
100 }
```
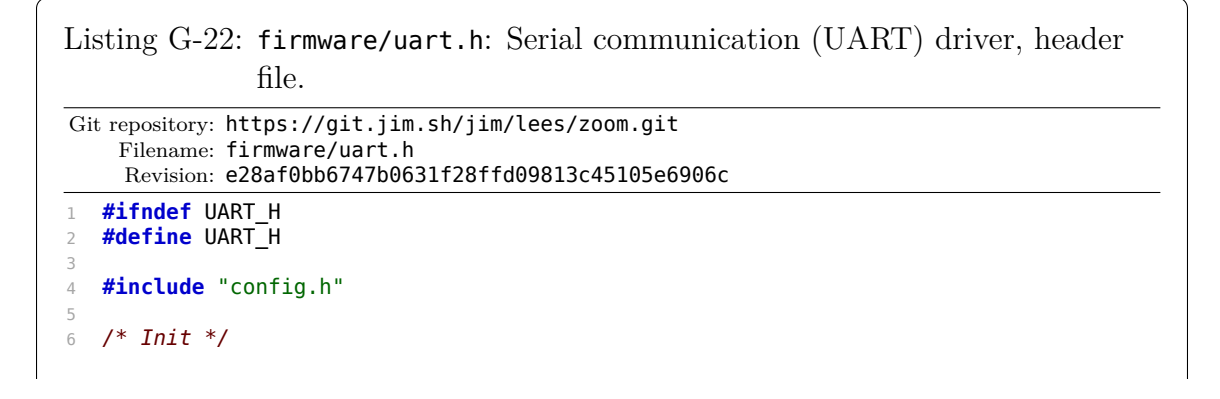

```
7 void uart_init(int uart, int32_t rate);
8
9 /* Blocking sends */
10 void uart_put(int uart, uint8_t x);
11 void uart_put_string(int uart, const char *s);
12 void uart_crlf(int uart);
13 void uart_put_hex(int uart, uint8_t x);
14 void uart_put_hex16(int uart, uint16_t x);
15 void uart_put_hex32(int uart, uint32_t x);
16 void uart_put_bin(int uart, uint8_t x);
17 void uart_put_dec(int uart, int32_t x);
18 void uart_put_float(int uart, float x);
19
20 /* Blocking receives */
21 uint8_t uart_get(int uart);
22
23 /* Return true if get/put would not block */
24 int uart_can_get(int uart);
25 int uart_can_put(int uart);
26
27 /* Helpers to work with a specific uart */
28 #define uart1_init(x)           uart_init(1, x)
29 #define uart1_can_get()         uart_can_get(1)
30 #define uart1_get()             uart_get(1)
31 #define uart1_put(x)            uart_put(1,x)
32 #define uart1_put_string(x) uart_put_string(1,x)
33 #define uart1_crlf()
34 #define uart1_put_hex(x) uart_put_hex(1,x)<br>35 #define uart1_put_hex16(x) uart_put_hex16(1,x)
35 #define uart1_put_hex16(x)
36 #define uart1_put_hex32(x) uart_put_hex32(1,x)<br>37 #define uart1_put_bin(x) uart_put_bin(1,x)
37 #define uart1_put_bin(x)        uart_put_bin(1,x)
38 #define uart1 put dec(x)
39 #define uart1_put_float(x)      uart_put_float(1,x)
40
41 #define uart2_init(x) uart_init(2, x)<br>42 #define uart2_can_get() uart_can_get(2)
42 #define uart2_can_get() uart_can_get<br>
43 #define uart2_get() uart_get(2)
43 #define uart2_get()
44 #define uart2_put(x) \qquad \qquad uart_put(2,x)
45 #define uart2_put_string(x) uart_put_string(2,x)
46 #define uart2_crlf()            uart_crlf(2)
47 #define uart2_put_hex(x) uart_put_hex(2,x)<br>48 #define uart2_put_hex16(x) uart_put_hex16(2,x)
48 #define uart2_put_hex16(x)
49 #define uart2_put_hex32(x)      uart_put_hex32(2,x)
50 #define uart2_put_bin(x)        uart_put_bin(2,x)
51 #define uart2_put_dec(x)        uart_put_dec(2,x)
52 #define uart2_put_float(x)
53
54 #endif
```
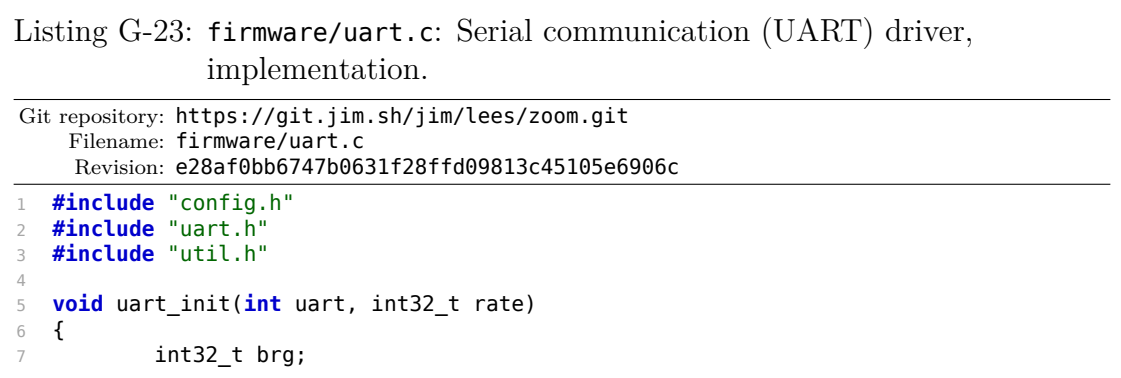

```
8
9 brg = ((FCY + (8 * rate - 1)) / (16 * rate)) - 1;10         if (brg < 1) brg = 1;
11 if (brg > 65535) brg = 65535;
12
13         if (uart == 1) {
14 U1MODE = 0;
15                 U1MODEbits.BRGH = 0; // errata: BRGH=1 is broken
16                 U1BRG = brg;
17 U1STA = 0;18                 U1MODEbits.UARTEN = 1;
19                 U1STAbits.UTXEN = 1;
20         } else if (uart == 2) {
21 U2MODE = 0;
22                 U2MODEbits.BRGH = 0;
23 U2BRG = brg;
24 U2STA = 0;25                 U2MODEbits.UARTEN = 1;
26                 U2STAbits.UTXEN = 1;
27 }
28 }
29
30 void uart_put(int uart, uint8_t x)
31 {
32         if (uart == 1) {
33                 while (U1STAbits.UTXBF) continue;
                  U1TXREG = x;35         } else if (uart == 2) {
36                 while (U2STAbits.UTXBF) continue;
37 U2TXREG = x;
\begin{array}{ccc} 38 & & & \ \end{array} }
39 }
40
41 int uart_can_get(int uart)
42 {
43         if (uart == 1)
44                 return U1STAbits.URXDA;
45         else if (uart == 2)
46                 return U2STAbits.URXDA;
47         else
48                 return 0;
49 }
50
51 uint8_t uart_get(int uart)
52 {
53 uint8_t data = 0;
54 if (uart == 1) {
55                 while (!U1STAbits.URXDA) continue;
56                 data = U1RXREG;
57                 if (U1STAbits.OERR)
58                         U1STAbits.OERR = 0;
59         } else if (uart == 2) {
60                 while (!U2STAbits.URXDA) continue;
61                 data = U2RXREG;
62                 if (U2STAbits.OERR)
                         U2STAbits.0ERR = 0;64         }
65         return data;
66 }
67
68 void uart_put_string(int uart, const char *s)
69 {
70         while(s && *s)
71 uart put(uart, *s++);
72 }
73
74 void uart_put_bin(int uart, uint8_t x)
```

```
75 {
76         int i;
77         for(i=0;i<8;i++) {
78                 uart_put(uart, (x & 0x80) ? '1' : '0');
\begin{array}{ccc} 79 & & \times \leq 1; \\ 80 & & \end{array}80         }
81 }
82
83 void uart_put_hex(int uart, uint8_t x)
84 {
85 \qquad \qquad uart put(uart, hex[x >> 4]);
86 uart\_put(uart, hex[x \& 15]);87 }
88
89 void uart_put_hex16(int uart, uint16_t x)
90 {
91                  uart_put_hex(uart, (x >> 8) & 0xFF);
92 uart_put_hex(uart, (x) & 0xFF);
93 }
94
95 void uart_put_hex32(int uart, uint32_t x)
96 {
97         uart_put_hex(uart, (x >> 24) & 0xFF);
 98         uart_put_hex(uart, (x >> 16) & 0xFF);
 99         uart_put_hex(uart, (x >> 8) & 0xFF);
100          uart_put_hex(uart, (x) & 0xFF);
101 }
102
103 void uart_put_dec(int uart, int32_t x)
104 {
105         uint32_t val;
            uint32\overline{t} place = 1;
107
108         if (x >= 0) {
                    val = x;110         } else {
111                 uart_put(uart, '-');
112                 val = -x;
113         }
114<br>115while (val / place > 9)
116                 place *= 10;
117         while (place > 0) {
118                 uart_put(uart, val / place + '0');
119                 val %= place;
120 place / = 10;
121 }
122 }
123
124 void uart_put_float(int uart, float x)
125 {
126 int i;<br>127 int32
            int32<sub>1</sub> t v;128
129 V = (int32_t) x;<br>130 uart put dec(uar
            uart_put\_dec(uart, v);131 uart_put(uart, '.');
132 for (i = 0; i < 6; i++) {
133 X - = V;134                 x *= 10;
135 v = (int32 t) x;136                 uart_put(uart, v + '0');
137         }
138 }
139
140 void uart_crlf(int uart)
141 {
```

```
142 uart_put(uart, '\r');
143          uart_put(uart, '\n');
144 }
```

```
Listing G-24: firmware/util.h: Miscellaneous firmware utilities, header file.
Git repository: https://git.jim.sh/jim/lees/zoom.git
    Filename: firmware/util.h
     Revision: e28af0bb6747b0631f28ffd09813c45105e6906c
1 #ifndef UTIL_H
2 #define UTIL_H
3
4 #include "config.h"
5
6 /* Convert from ascii hex digit to number */
7 uint8 t from hex(uint8 t ch);
8 extern const uint8 t hex[16];
9 int32_t hex_to_u16(char x[4]);
10
11 /* Array length */
12 #define array_len(x) (sizeof(x)/sizeof(x[0]))
13
14 /* ISR disable/enable with saving of previous state */
15 #define __int_top() int __sr_save
16 #define __int_disable() __sr_save=SR; SRbits.IPL=7
17 #define __int_enable() SR=__sr_save
18 #define disable_int(x) do \{\ \ \ \19         __int_top(); \
20         __int_disable(); \
21 x; \
22         __int_enable(); } while(0)
23
24 /* Misc */
25 #define max(a,b)                                \
26 		 (\{ \text{ type of (a) } \_a = (a); \qquad \}27 typeof (b) _b = 2 (b);
28                 _a > _b ? _a : _b; })
29
30 #define min(a,b)                                \
31 ({ typeof (a) _a = (a); \qquad \qquad \backslash32 typeof (b) _b = (b);
33 \overline{a} < \overline{b} ? \overline{a} : \overline{b}; })
34
35 #define clamp(a,v,b) min(b,max(v,a))
36
37 #define abs(a) \qquad \qquad \backslash38 ({ typeof (a) _a = (a);
39        _a < 0 ? -_a : _a; })
40
41 #endif
```

```
Listing G-25: firmware/util.c: Miscellaneous firmware utilities,
              implementation.
Git repository: https://git.jim.sh/jim/lees/zoom.git
    Filename: firmware/util.c
    Revision: e28af0bb6747b0631f28ffd09813c45105e6906c
   1 #include "config.h"
2 #include "util.h"
3
4 /* Convert from ASCII hex. Returns
5 the value, or 16 if it was space/newline, or
6 32 if some other character. */
7 uint8 t from hex(uint8 t ch)
8 {
9          if(ch==' ' || ch=='\r' || ch=='\n')
10                 return 16;
11
12 if(ch < '0')
13                 goto bad;
14 if(ch <= '9')
15                 return ch - '0';
16 ch | = 0x20;17         if(ch < 'a')
18 goto bad;
19         if(ch <= 'f')
20                 return ch - 'a' + 10;
21  bad:
22         return 32;
23 }
24
25 const uint8_t hex[16]={'0','1','2','3','4','5','6','7',
26                        '8','9','a','b','c','d','e','f'};
27
28 /* Convert 4 ASCII hex digits into a 16-bit unsigned number.
29 Returns the number, or -1 if there's an error */
30 int32_t hex_to_u16(char x[4])
31 {
32 uint16_t v = 0;
33         uint8_t t;
34         int i;
35
36 for (i = 0; i < 4; i++) {
37 t = from_hex(x[i]);
38                 if (t >= 16)
39                         return -1;
40 v = (v \ll 4) | t;
41         }
42         return v;
43 }
```
## **G.2 PC Control Interface Source Code**

This code communicates with and manages the Zoom NILM microcontroller via a USB connection. For calibration and testing, it also utilizes a GPIB connection to a Keithley 2002 MultiMeter and Keithley 2401 SourceMeter in order to measure and create voltages and currents. The following binaries are built from this code:

- calibrate: Performs calibration tasks such as writing specific values to the DAC, adjusting the DAC output such that the ADC input is centered, and performing sweeps to create the calibration data shown in Figure [5-7.](#page-249-0)
- dactest: Writes random values to the DAC while measuring it accurately, in order to ensure low-order bit stability and to create the lookup table described in Section [5.4.3.4.](#page-253-0)
- dctest: Performs accuracy tests of the Zoom NILM system at randomized dc values, creating the data used in Figure [5-12.](#page-256-0)
- read: Reads realtime DAC, ADC, and clamp information from the Zoom NILM current sensor, used to capture data such as that used for Figure [5-11.](#page-255-0) This is the primary tool for performing data acquisition when running in normal operation, and does not utilize the Keithley hardware.

```
Listing G-26: pc/calibrate.c: Implementation of the calibrate tool.
 Git repository: https://git.jim.sh/jim/lees/zoom.git
     Filename: pc/calibrate.c
     Revision: e28af0bb6747b0631f28ffd09813c45105e6906c
 1 #include <stdio.h>
   2 #include <stdlib.h>
3 #include <sys/types.h>
 4 #include <errno.h>
5 #include <unistd.h>
6 #include <getopt.h>
7 #include <stdint.h>
8 #include <string.h>
9 #include <syslog.h>
10 #include <err.h>
11 #include <linux/serial.h>
12 #include <sys/signal.h>
13 #include "serial-util.h"
14 #include "gpib.h"
15 #include "zoom.h"
16 #include "math.h"
17
18 void zero(int zoom);
19 void write_dac(int zoom, int dac);
20 void single_sweep(int zoom);
21 void calibrate(int zoom, int gpib);
22 void sweep_ota(int zoom, int gpib, int ota_sweep_count);
23 void hold_ota(int zoom, int gpib, int ota_cmd);
24
25 #define info(x...) fprintf(stderr,x)
26
27 int g_quit = 0;
28 void handle_sig(int sig) { g_quit = 1; }
```

```
29
30 int main(int argc, char *argv[])
31 {
32         char *zoomdev=strdup("/dev/serial/by-id/usb-FTDI_FT232R_"
33                              "USB_UART_A6007wc5-if00-port0");
             34         char *gpibdev=strdup("/dev/serial/by-id/usb-Prologix_Prologix_"
35                              "GPIB-USB_Controller_PXQQY20G-if00-port0");
36         int getopt_index;
37         int zoom, gpib;
38         int do_write = 0;
39         int do_zero = 0;
40         int write_cmd = 32768;
41 int do single sweep = 0;
42 int ota opt = 0;
43         int ota_sweep_count = 64;
44         int ota_cmd = 32768;
45 char *end:
46
47         static struct option long_opts[] = {
\{ \{ \} \{ \} \{ \} \{ \} \{ \} \{ \} \{ \} \{ \} \{ \} \{ \} \{ \} \{ \} \{ \} \{ \} \{ \} \{ \} \{ \} \{ \} \{ \} \{ \} \{ \} \{ 49                 { "gpib-device", required_argument, NULL, 'G' },
50                 { "write-dac", required_argument, NULL, 'w' },
\overline{S} \overline{S} \overline{52                 { "single-sweep", no_argument, NULL, 's' },
53                 { "ota-sweep", required_argument, NULL, 'o' },
54 \{ \{ \} \{ \} \{ \} \{ \} \{ \{ \} \{ \} \{ \} \{ \{ \} \{ \} \{ \} \{ \} \{ \} \{ \} \{ \} \{ \} \{ \} \{ \} \{ \} \{ \} \{ \} 55 \{ "help", no_argument, NULL, 'h' },
56 \{ 0, 0, 0, 0 \}57 };
58         int help=0;
59         char c;
60
61         while ((c = getopt_long(argc, argv, "Z:G:szw:o:l:h?",
62 {\sf switch}(c) 10ng\_opts, 6getopt\_index) != -1) {
                      63                 switch(c)
64                 {
65                 case 'Z':
66                         free(zoomdev);
67 zoomdev = strdup(optarg);
68                         break;
69                 case 'G':
70 free(gpibdev);
71 gpibdev = strdup(optarg);
72                         break;
73                 case 'w':
74 do_write = 1;
75                         write_cmd = strtoul(optarg, &end, 0);
76                         if (*end) {
77                                 fprintf(stderr, "bad number %s\n", optarg);
78 help = 1;
79 \}80                         break;
81                 case 's':
82 do single sweep = 1;
83                         break;
84                 case 'z':
85 \frac{d_0}{2} \frac{d_0}{2} \frac{d_0}{2} \frac{d_0}{2} \frac{d_0}{2} \frac{d_0}{2} \frac{d_0}{2} \frac{d_0}{2} \frac{d_0}{2} \frac{d_0}{2} \frac{d_0}{2} \frac{d_0}{2} \frac{d_0}{2} \frac{d_0}{2} \frac{d_0}{2} \frac{d_0}{2} \frac{d_0}{2} \frac{d_0}{2} 
86                         break;
87                 case 'o':
88 ota_opt = 1;
89                         ota_sweep_count = strtoul(optarg, &end, 0);
90                         if (*end) {
91                                 fprintf(stderr, "bad number %s\n", optarg);
92 help = 1;
93 ^{\circ}94                         break;
95                 case 'l':
```

```
96                         ota_opt = 2;
97                         ota_cmd = strtoul(optarg, &end, 0);
98 \mathbf{if} \, \overline{(\ast)} end) {
99                                 fprintf(stderr, "bad number %s\n", optarg);
100 help = 1;
101 }
102                         break;
103                 case 'h':
104
105                 case '?':
106                 default:
107 help = 1;
108                         break;
109 }
110 }
111
112         if (help) {
113                 fprintf(stderr, "Zoom Nilm Calibration Tool\n");
114                 fprintf(stderr, "usage: %s [options]\n\n", *argv);
115                 fprintf(stderr, " -Z, --zoom-device %-14s "
116                         "zoom NILM serial port\n", "/dev/xxx" /*zoomdev*/);
117                 fprintf(stderr, " -G, --gpib-device %-14s "
118                         "GPIB serial port\n", "/dev/xxx" /*gpibdev*/);
119                 fprintf(stderr, " -w, --write-dac %-14d "
120                         "write one value to the DAC constantly\n", write_cmd);
121 fprintf(stderr, " -s, --single-sweep<br>
122 do a single sweep on the PIC
                            "do a single sweep on the PIC\n");
123                 fprintf(stderr, " -z, --zero "
124                         "set DAC value such that ADC input is centered\n");
125                 fprintf(stderr, " -o, --ota-sweep %-14d "
126                         "sweep OTA\n", ota_sweep_count);
                   for intf(\text{stderr}, " -l, --ota-ho\bar{d}d % -14d "128                         "hold OTA constant\n", ota_cmd);
129                       fprintf(stderr, " -h, --help 130
                            this help\ln");
131                 return 1;
132 }
133
134         signal(SIGINT, handle_sig);
135
136         if ((zoom = serial_open(zoomdev, 115200)) == -1)
137                 err(1, "failed to open zoom device %s", zoomdev);
138
139         if (do_write) {
140                 write_dac(zoom, write_cmd);
141                 close(zoom);
142                 return 0;
143         }
144
145         if (do_zero) {
146 zero(zoom):147                 close(zoom);
                   return 0;149                }
150
151         if (do_single_sweep) {
152                 single_sweep(zoom);
153                 close(zoom);
154                 return 0;
155 }
156
157 if ((gpib = serial_open(gpibdev, 9600)) == -1)
158                 err(1, "failed to open gpib device %s", gpibdev);
159
160         switch (ota_opt) {
161         case 1:
162                 sweep_ota(zoom, gpib, ota_sweep_count);
```

```
163                 break;
164         case 2:
165                 hold_ota(zoom, gpib, ota_cmd);
166 break;<br>167 default:
167         default:
                     calibrate(zoom, gpib);
169                 break;
170         }
171
            close(zoom);
173                close(gpib);
174         return 0;
175 }
176
177 void calibrate(int zoom, int gpib)
178 {
179         double idesired, iactual;
180         int i;
181         int zero;
182 int r = 0;
183         int dac[ZOOM_SWEEP_COUNT];
184         int adc[ZOOM_SWEEP_COUNT];
185
186         info("Initializing Zoom NILM\n");
187         if (zoom_init(zoom) < 0) goto fail;
188
189          info("Zeroing\n");
190         if (zoom_zero_start(zoom) < 0) goto fail;
191
192         info("Initializing GPIB\n");
193         if (gpib_init(gpib) < 0) goto fail;
194
195          info("Initializing Keithley\n");<br>196          if (gpib addr(gpib, 24) < 0) got
196         if (gpib_addr(gpib, 24) < 0) goto fail;
            if (keithley init(gpib) < 0) goto fail;
198         if (keithley_current(gpib, 0) < 0) goto fail;
199         if (isnan(keithley_read(gpib))) goto fail;
200
201         info("Stop zeroing\n");
202         if (zoom_zero_stop(zoom) < 0) goto fail;
203
204         info("Sweeping\n");
205 for (idesired = -1.0; idesired \le 1.0 & \frac{10}{9} quit; idesired \ne 0.10) {
206 // for (idesired = -0.2; idesired \leq 0.2 && !g_quit; idesired += 0.02) {
207                 info("Zeroing\n");
208                 if (zoom_zero_start(zoom) < 0) goto fail;
209
210                 info("Setting current: %.8f\n", idesired);
211                 keithley_current(gpib, idesired);
212                 usleep(100000);
213                 iactual = keithley_read(gpib);
214                 info("Actual current: %.8f\n", iactual);
215
216                 info("Stop zeroing\n");
217                 if ((zero = zoom_zero_stop(zoom)) < 0) goto fail;
                    info("DAC zero point = %d\nu", zero);219
220                 info("Sweeping...\n");
221                 if ((r = zoom_sweep(zoom, dac, adc)) < 0) goto fail;
222
223                 info("Done\n");
224                 for (i = 0; i < ZOOM_SWEEP_COUNT; i++) {
225                         printf("%.8f %d %d\n", iactual, dac[i], adc[i]);
226                 }
227 }
228
229 safecleanup:
```

```
230         zoom_zero_start(zoom);
231 compared keithley_off(gpib);<br>232 usleep(50000);
            usleep(50000);233         zoom_zero_stop(zoom);
234         return;
235
236 fail:
237 info("Failed (code %d)\n", r);
238         goto safecleanup;
239 }
240
241 void write_dac(int zoom, int dac)
242 {
243         char buf[128];
244
245         if (zoom_init(zoom) < 0)
                    \overline{e}rrx(1, "init failed");
247
248         if (dac < 0)
249 dac = 0;250         if (dac > 65535)
251 dac = 65535:
252         while (!g_quit) {
253 sprintf(buf, "v%04x", dac);
254 if (safewrite(zoom, buf, 5) != 5)
255 errx(1, "write failed");
256                 if (fdgets(buf, 128, zoom, 1000) == NULL)
257                         errx(1, "read timeout");
258                 chomp(buf);
259 printf("%s\n", buf);
\begin{array}{ccc} 260 & & & \ \end{array} }
261 }
262<br>263
    263 void single_sweep(int zoom)
264 {
265         int i, r;
266         int dac[ZOOM_SWEEP_COUNT];
267         int adc[ZOOM_SWEEP_COUNT];
268
269         info("Initializing Zoom NILM\n");
            270         if (zoom_init_nozero(zoom) < 0) goto fail;
271
272         info("Sweeping\n");
273 if ((r = zoom_sweep(zoom, dac, adc)) < 0) goto fail;
274
            info("Done\n'\n276 for (i = 0; i < ZOOM SWEEP COUNT; i++) {
277 printf("%d %\overline{d}\setminus n", \overline{d}ac[i], adc[i]);
278         }
279
280         return;
281
282 fail:
283 info("Failed (code %d)\n", r);
284         return;
285 }
286
287 void zero(int zoom)
288 {
289         int r = 0;
            int dac;
291
292         info("Initializing Zoom NILM\n");
293         if (zoom_init(zoom) < 0) goto fail;
294
295         info("Starting zeroing, ^C to stop\n");
296         if (zoom_zero_start(zoom) < 0) goto fail;
```

```
297
298         while (!g_quit)
                    usleep(100000);
300
301               info("Stop zeroing\n");<br>302                if ((dac = zoom zero st
            \textbf{if} ((dac = zoom zero stop(zoom)) < 0) goto fail;
303 info("DAC zero \overline{point} = 0x\cdot 04x \cdot 04\cdot 0", dac, dac);
304
305         info("Done\n");
306         return;
307
308 fail:
309         info("Failed (code %d)\n", r);
310         return;
311 }
312
313 void sweep_ota(int zoom, int gpib, int ota_sweep_count)
314 {<br>315
            double iactual;
316         int i,j;
317         int r = 0;
318         char buf[128];
319         char zcmd[128];
320         int mycmd = 0;
321         int cmd_inc = 4096;
322
323         info("Initializing Zoom NILM\n");
324         if (zoom_init(zoom) < 0) goto fail;
325
326                info("Initializing GPIB\n");
327         if (gpib_init(gpib) < 0) goto fail;
328
329         info("Initializing Keithley 2002 Multimeter\n");
330         if (gpib_addr(gpib, 23) < 0) goto fail;
            \textbf{if} (keithley2002 init(gpib) < 0) goto fail;
332         if (isnan(keithley2002_read(gpib))) goto fail;
333
334 buf[0] = '0';<br>335 if (safewrite
            if (safewrite(zoom, buf, 1) != 1)
336 errx(1, "write failed");
337         if (fdgets(buf, 128, zoom, 1000) == NULL)
338                 errx(1, "read timeout");
339            drain(zoom);
340
341
342
343 info("Sweeping OTA\n");
344 for (i = 0; i <= 16 && !g quit; i++){
345
346 for(j = -2; j <= 2; j++){
\textbf{i} f(\text{mycmd} + \text{j} > 65535 || \text{mycmd} + \text{j} < 0)348                                 continue;
349
350                         if(sprintf(zcmd,"v%.4x",(mycmd +j)) < 5)
351 errx(1, "fail hex conversion");
352
353                         if (safewrite(zoom, zcmd, 5) != 5)
354 errx(1, "write failed");
355                         if (fdgets(buf, 128, zoom, 1000) == NULL)
356 errx(1, "read timeout");
357
358                         usleep(100);
359
360                         iactual = keithley2002_read(gpib);
361
362                         printf("%d %.8f\n",(int)(mycmd + j), iactual);
363                 }
```

```
364
365                 mycmd += cmd_inc;
366
367         }
368
369         // return to zero
370 buf[0] = '0';
371         if (safewrite(zoom, buf, 1) != 1)
372                 errx(1, "write failed");
373         if (fdgets(buf, 128, zoom, 1000) == NULL)
374 errx(1, "read timeout");
375
376
377
378 safecleanup:
379         return;
380
381 fail:
382 info("Failed (code %d)\n", r);
383         goto safecleanup;
384 }
385
386
387 void hold_ota(int zoom, int gpib, int ota_cmd)
388 {
389         double iactual;
           double tx;
391         int i;
           int r = 0;393         char buf[128];
394         char zcmd[128];
395
396         info("Initializing Zoom NILM\n");
397         if (zoom_init(zoom) < 0) goto fail;
398
399         info("Initializing GPIB\n");
400         if (gpib_init(gpib) < 0) goto fail;
401
402         info("Initializing Keithley 2002 Multimeter\n");
403         if (gpib_addr(gpib, 23) < 0) goto fail;
404         if (keithley2002_init2(gpib) < 0) goto fail;
405         if (isnan(keithley2002_read(gpib))) goto fail;
406
407 buf[0] = '0':
408         if (safewrite(zoom, buf, 1) != 1)
409                 errx(1, "write failed");
410         if (fdgets(buf, 128, zoom, 1000) == NULL)
411 errx(1, "read timeout");
412 drain(zoom);
413
414 if(ota cmd > 65535 || ota cmd < 0)
415                 errx(1, "ota command out-of-range");
416
417 if(sprintf(zcmd,"v%.4x",(ota_cmd)) < 5)
418 errx(1, "fail hex conversion");
419
420         if (safewrite(zoom, zcmd, 5) != 5)
421                        errx(1, "write failed");
422         if (fdgets(buf, 128, zoom, 1000) == NULL)
423 errx(1, "read timeout");
424
425          usleep(100);
426
427         info("Holding OTA\n");
428 for (i = 0; i \le 500 \&0; 1g_quit; i++)429
430                 iactual = keithley2002_read2(gpib, &tx);
```

```
431
                       printf("%.12f %.12f\n", tx, iactual);
433
434         }
435
436         // return to zero
437 buf[0] = '0';
438         if (safewrite(zoom, buf, 1) != 1)
439                        errx(1, "write failed");
440         if (fdgets(buf, 128, zoom, 1000) == NULL)
441 errx(1, "read timeout");
442
443
444
445 safecleanup:<br>446 retul
             446         return;
447
448 fail:<br>449
449                info("Failed (code %d)\n", r);<br>450                 goto safecleanup;
              goto safecleanup;
451 }
```
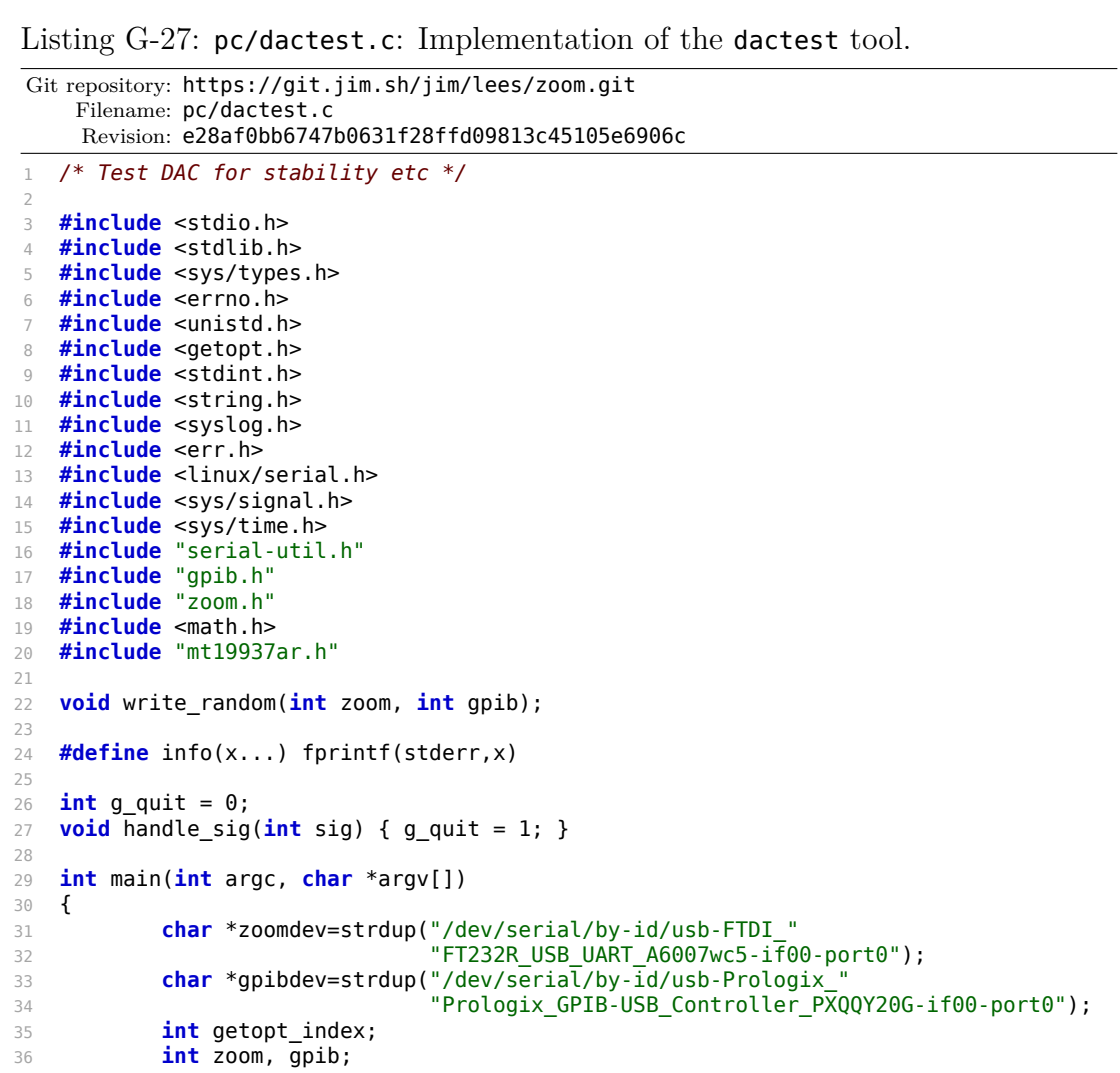

```
37         unsigned long seed = 1337;
39         static struct option long_opts[] = {
40 { "zoom-device", required_argument, NULL, 'Z' },
 41                 { "gpib-device", required_argument, NULL, 'G' },
 42                 { "seed", required_argument, NULL, 's' },
 43                 { "help", no_argument, NULL, 'h' },
44 \{ 0, 0, 0, 0 \}45         };
46         int help=0;
47         char c;
49         while ((c = getopt_long(argc, argv, "Z:G:s:h?",
50                                 long_opts, &getopt_index)) != -1) {
51                 switch(c)
 52 \{53                 case 'Z':
54                         free(zoomdev);
55 zoomdev = strdup(optarg);
56                         break;
57                 case 'G':
58                         free(gpibdev);
59                         gpibdev = strdup(optarg);
60                         break;
61                 case 's':
62 seed = atol(optarg);
\mathbf{if}(\mathsf{seed} == 0)64                                 errx(1, "invalid seed: %s", optarg);
65                         break;
66                 case 'h':
67                 case '?':
                  68                 default:
69                         help = 1;
70                         break;
 71 }72 }
74         if (help) {
 75                 fprintf(stderr, "Zoom Nilm DC Test\n");
 \frac{76}{76} fprintf(stderr, "usage: %s [options]\n\n", *argv);
 77                 fprintf(stderr, " -Z, --zoom-device %-14s "
78                         "zoom NILM serial port\n", "/dev/xxx" /*zoomdev*/);
79                 fprintf(stderr, " -G, --gpib-device %-14s "
80                         "GPIB serial port\n", "/dev/xxx" /*gpibdev*/);
 81                        fprintf(stderr, " -s, --seed %-16ld random seed\n", seed);
 82                 fprintf(stderr, " -h, --help "
83 "this help\n");
84                 return 1;
85         }
87         signal(SIGINT, handle_sig);
89         info("Initializing twister with seed %ld\n", seed);
90 init genrand(seed);
92         info("Opening Zoom NILM device %s\n", zoomdev);
93         if ((zoom = serial_open(zoomdev, 115200)) == -1)
94 err(1, "failed to open zoom device %s", zoomdev);
96         info("Opening GPIB device %s\n", gpibdev);
97 if ((gpib = serial open(gpibdev, 9600)) == -1)
98                 err(1, "failed to open gpib device %s", gpibdev);
100 /* do it */
101 write_random(zoom, gpib);
103                close(zoom);
```

```
104         close(gpib);
105          return 0;
106 }
107<br>108
    void write_random(int zoom, int gpib) {
109 {
110         int dac;
111 double meas;
112         struct timeval now;
113
114 \text{info}("Initialize\,} Zoom NILM\n");<br>115 \text{if} (zoom init nozero(zoom) < 0) g
             if (zoom_init_nozero(zoom) < 0) goto fail;
116
117 \inf ("Initializing GPIB\n");<br>118 if (apib init(apib) < 0) aot
             if (gpib_init(gpib) < 0) goto fail;
119<br>120
             info("Initializing Keithley\n");
121         if (gpib_addr(gpib, 23) < 0) goto fail;
122         if (keithley2002_init_volts(gpib) < 0) goto fail;
123         if (isnan(keithley2002_read(gpib))) goto fail;
124
125          info("Running\n");
126 while (!g_quit) {
127 \frac{dac}{=} genrand_int32() & 0x3ff;
128                 zoom_write_dac(zoom, dac);
129                 gettimeofday(&now, NULL);
                      meas = keithley2002\text{ read}(gpib);131                 printf("%ld.%06ld %d %.12f\n", now.tv_sec, now.tv_usec,
                             dac, meas);
133 fflush(stdout);
134         }
135
136 safecleanup:<br>137 retu
             137         return;
138
139 fail:
140 info("Failed\n");
141         goto safecleanup;
142 }
```
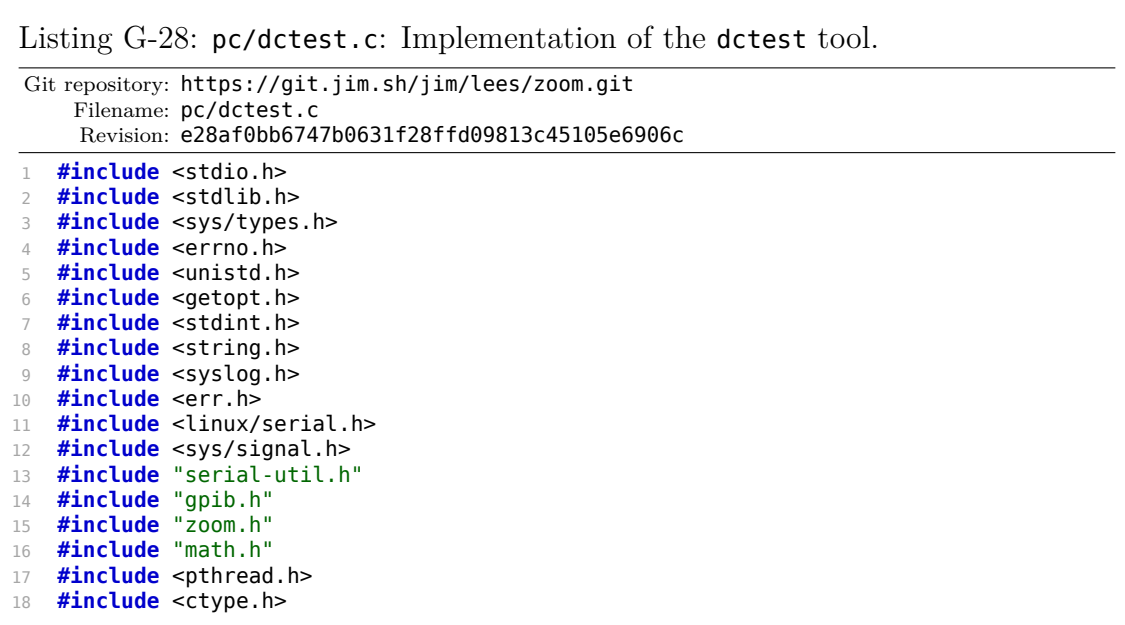

```
19 #include "mt19937ar.h"
20
21 #define info(x...) fprintf(stderr,x)
22
23 static void dctest(int zoom, int gpib);
24
25 int g_quit = 0;
26 static void handle_sig(int sig) { g_quit = 1; }
27
28 int main(int argc, char *argv[])
29 {
30         char *zoomdev=strdup("/dev/serial/by-id/usb-FTDI_"
31                              "FT232R_USB_UART_A6007wc5-if00-port0");
32         char *gpibdev=strdup("/dev/serial/by-id/usb-Prologix_"
33                              "Prologix_GPIB-USB_Controller_PXQQY20G-if00-port0");
34         int rate=500000;
35         unsigned long seed = 1337;
36         int getopt_index;
37         int zoom, gpib;
38
39         static struct option long_opts[] = {
40                 { "zoom-device", required_argument, NULL, 'Z' },
41                 { "gpib-device", required_argument, NULL, 'G' },
42                 { "rate", required_argument, NULL, 'r' },
43                 { "seed", required_argument, NULL, 's' },
44 \{ "help", no_argument, NULL, 'h' },
45 \{ 0, 0, 0, 0 \}46         };
47         int help=0;
48         char c;
49
50         while ((c = getopt_long(argc, argv, "Z:G:r:s:h?",
51                                 long_opts, &getopt_index)) != -1) {
52                 switch(c)
53 \{54                 case 'Z':
55                         free(zoomdev);
56                         zoomdev = strdup(optarg);
57                         break;
58                 case 'G':
59                         free(gpibdev);
60                         gpibdev = strdup(optarg);
61                         break;
62                 case 'r':
63 rate = atoi(optarg);64 if(rate == 0)
65                                 errx(1, "invalid rate: %s", optarg);
66                         break;
67                 case 's':
68 seed = atol(optarg);
\mathbf{if}(\mathsf{seed} == 0)70                                 errx(1, "invalid seed: %s", optarg);
71                         break;
72                 case 'h':
73                 case '?':
                  74                 default:
75 help = 1;
76                         break;
77                 }
78         }
79
80         if (help) {
81                 fprintf(stderr, "Zoom Nilm DC Test Tool\n");
82                          fprintf(stderr, "usage: %s [options]\n\n", *argv);
83                 fprintf(stderr, " -Z, --zoom-device %-9s "
84                         "zoom NILM serial port\n", "/dev/xxx");
85                 fprintf(stderr, " -G, --gpib-device %-9s "
```

```
86                         "GPIB serial port\n", "/dev/xxx");
 87                          fprintf(stderr, " -r, --rate %-16d baud rate\n", rate);
 88                 fprintf(stderr, " -s, --seed %-16ld random seed\n", seed);
 89                                    fprintf(stderr, "   -h,   --help                         this help\n");
90 return 1;<br>91 }
91         }
92
93         signal(SIGINT, handle_sig);
94
95         info("Initializing twister with seed %ld\n", seed);
96         init_genrand(seed);
97
98 /* open devices */99         info("Opening Zoom NILM device %s\n", zoomdev);
100 if ((zoom = serial open(zoomdev, rate)) == -1)
101                 err(1, "failed to open zoom device %s", zoomdev);
102
103                info("Opening GPIB device %s\n", gpibdev);
104 if ((gpib = serial open(gpibdev, 9600)) == -1)
105 err(1, "failed to open gpib device %s", gpibdev);
106
107 /* do the dc test */
108                dctest(zoom, gpib);
109
110                close(zoom);
111         close(gpib);
            return 0;113 }
114
115 struct keithley t {
116         double desired;
            double actual;
118         int stable;
119 };
120
121 struct threadinfo_t {
122         int quit_flag;
123         int fd;
            pthread_mutex_t mutex;
125         float calibration;
126         struct keithley_t k;
127 };
128
129 int process_adc_dac(const uint8_t *buf, struct threadinfo_t *ti)
\frac{130}{131} {
            uint16 t dac, tmp;
132         int16_t adc;
133         int overflow;
134         double idesired, iactual;
135         double calib;
136         int stable;
137
138         /* data OK? */
139         if ((buf[0] & 0xC0) != 0) return 0;
140
141         /* extract */
142         overflow = (buf[0] & 0x10) ? 1 : 0;
            tmp = ((buf[0] & 0x0F) << 8) | but[1];144
145         /* sign-extend ADC value */
146         if (tmp & 0x0800)
147 tmp |= 0xF000;
148         else
149 tmp \delta = -0 \times F000;
150 adc = (int16_t)tmp;151
152 dac = (buf[2] << 8) | buf[3];
```

```
153
154         /* get locked data */
155         pthread_mutex_lock(&ti->mutex);
156                idesired = ti->k.desired;<br>157                iactual = ti->k.actual:
157                iactual = ti->k.actual;<br>158                stable = ti->k.stable;
            stable = ti ->k159         calib = ti->calibration;
160         pthread_mutex_unlock(&ti->mutex);
161
162 /* write it out */
163         printf("%d %.12f %.12f %.8f %5d %5d %d\n",
164                stable,
165                idesired,
166                iactual,
167                calib,
168                dac,
169 adc.
170                overflow);
171
172         return 1;
173 }
174
175 static int process_calibration(const uint8_t *buf, struct threadinfo_t *ti)
176 {
177         float f = *(float *)buf;
178                pthread_mutex_lock(&ti->mutex);<br>179                ti->calibration = f;
            ti->calibration = f;
180         pthread_mutex_unlock(&ti->mutex);
181         info("New calibration value: %.8f\n", f);
182         return 1;
183 }
184
185 static int process(const uint8_t *buf, int len, struct threadinfo_t *ti)
186 {<br>187int n = 0;188
189         /* Process blocks */
190 retry:<br>191
             for (; (n + 5) \leq len; buf += 5, n += 5) {
192                 int ok = 0;
193                 switch (buf[0]) {
194                 case 0xA0:
195                         if (process_adc_dac(buf + 1, ti)) ok = 1;
196 break;
197                 case 0xA1:
198                         if (process_calibration(buf + 1, ti)) ok = 1;
199 break;
200                 default:
201                         break;
202                 }
203                 if (!ok) {
204                         /* badly formed data; eat one byte and retry */
                             info("through way 0x%02x '%c'\n'n", but [0],206                              isprint(buf[0]) ? buf[0] : '.');
207 buf++;<br>208 n++;
                             n++;209                         goto retry;
210 }
211 }
212
213         return n;
214 }
215
216 static void *read_data(void *arg)
217 {
218         struct threadinfo_t *ti = (struct threadinfo_t *)arg;
219         char buf[1024];
```

```
220         int len;
221
222      /* read data in a loop. Use saferead timeout here so we can
223          notice quit_flag before too long. */
224 1en = 0;<br>225  while (!)
            while (!ti->quit flag) {
226                 int processed, n;
227 n = saferead_timeout(ti->fd,
228                                      buf + len,
                                         sizeof(buf) - len,
230 1000;
231                 if (n < 0)
232 err(1, "read");
233                 if (n == 0)
234                         continue;
235                 len += n;
236 processed = process((uint8_t *) buf, len, ti);
237                 memmove(buf, buf + processed, len - processed);
238                 len -= processed;
239 }
240 info("read thread quitting\n");
241         return NULL;
242 }
243
244 /* change keithley and update keithley t structure with locking */
245 static int keithley_change(int gpib, double desired, struct threadinfo_t *ti)
246 {
247         double actual;
248
249         pthread_mutex_lock(&ti->mutex);
250 ti->k.stable = 0;<br>251 ti->k.desired = d
            ti->k.desired = desired;
252         pthread_mutex_unlock(&ti->mutex);
253
254 if (keithley current(gpib, desired) < 0)
255                 return -1;
256
257 actual = keithley_read(gpib);<br>258 if (isnan(actual))
            if (isnan(actual))259                 return -1;
260
261         pthread_mutex_lock(&ti->mutex);
262         ti->k.actual = actual;
263 ti->k.stable = 1;
264         pthread_mutex_unlock(&ti->mutex);
265         return 0;
266 }
267
268 static double genrand(double min, double max)
269 {
270         double x;
x = genrand_real1();     /* [0, 1] */<br>272 x * = (max - min);     /* [0, max-min] */
            x * = (max - min);273 x += min; \frac{1}{273} /* \frac{1}{273} max] */
274         return x;<br>275         }
275 }
276
277 static void dctest(int zoom, int gpib)
278 {
279         pthread_t thread;
280 struct threadinfo t ti;
281 double tmp;<br>282 int i;
            282         int i;
283
284         /* Do a calibration with Keithley off */
285         info("Triggering calibration\n");
286         zoomrun_trigger_calibrate(zoom);
```

```
287         usleep(500000);
288
289         /* Init Keithley */
290         info("Initializing GPIB\n");<br>291         if (qpib init(qpib) < 0) { i
             if (gpib_init(gpib) < 0) {info("failed\n'n"); <b>goto</b> out1; }292
293         info("Initializing Keithley\n");
294         if (gpib_addr(gpib, 24) < 0) { info("failed\n"); goto out1; }
295 if (keithley_init(gpib) < 0) { info("failed\n"); goto out2; }<br>296 if (keithley current(gpib, 0) < 0) { info("failed\n"); goto o
             if (keithley_current(gpib, \theta) < \theta) { info("failed\n"); goto out2; }
297         if (isnan(keithley_read(gpib))) { info("failed\n"); goto out2; }
298
299 /* Start the thread that reads and dumps data */300         info("Spawning thread\n");
301 if (pthread mutex init(\deltati.mutex, NULL) != 0) {
302                 info("failed\n");
303                 goto out2;
304<br>305
             ti.calibration = 0.0;306 ti.k.desired = 0;
307 ti.k.actual = 0;308 \text{ti.k.stable} = 0:
309 ti.quit flag = 0;310 ti.fd = zoom;
311 drain timeout(zoom, \theta);
312 if (pthread_create(&thread, NULL, read_data, &ti) != 0) {<br>313 info("failed\n");
                     in fo("failed\n");
314                 goto out2;
315 }
316
317 /* Do another calibration now, and verify it works */<br>318 info("Triggering calibration\n");
             info("Triggering calibration\n");
319                pthread_mutex_lock(&ti.mutex);
320 ti.calibration = 0.0;<br>321 pthread mutex unlock(
             pthread mutex unlock(&ti.mutex);
322         if (keithley_change(gpib, 0.0, &ti) < 0) { info("failed\n"); goto out3; }
323         zoomrun_trigger_calibrate(zoom);
324 for (i = 0; i < 100; i++) {<br>325 usleep(50000):
                      usleep(50000);
326 bthread mutex lock(&ti.mutex);
327 tmp = t\overline{i}.cali\overline{b}ration;328                 pthread_mutex_unlock(&ti.mutex);
329                 if (tmp != 0.0)
330                         break;
331         }
332         if (tmp == 0.0) {
333                 info("Invalid calibration data: is zoom NILM working?\n");
                      goto out3;
335         }
336
337 info("Running\n");
338         /* Change Keithley values */
             339         while (!g_quit) {
340
341 #define DELAY 100000    /* after keithley settles, in us */
                              1<sup>*</sup> how many small steps to take */
343
344 #define K_MIN -0.5      /* keithley min, amps */
345 #define K_MAX 0.5       /* keithley max, amps */
346 #define STEPSIZE 0.03   /* max size of small step, in amps */
347
348 \hspace{1cm} /* Choose any value within the Keithley range */349                 double desired = genrand(K_MIN, K_MAX);
350                 info("Big step: %.12f\n", desired);
351                 if (keithley_change(gpib, desired, &ti) < 0) {
352                         info("error setting keithley\n");
353                         break;
```

```
354                 }
355                 usleep(DELAY);
356
\frac{357}{358} /* Choose a few more values nearby */<br>\frac{358}{358} for (i = 0; i < STEPS & laquit: i++
358                 for (i = 0; i < STEPS && !g_quit; i++) {
359                         desired += genrand(-STEPSIZE/2, STEPSIZE/2);
360                         if (desired < -1.0)
361 desired = -1.0;
362                         if (desired > 1.0)
                                     desired = 1.0;364                         if (keithley_change(gpib, desired, &ti) < 0) {
365                                 info("error setting keithley\n");
366                                 break;
367 \}368                         usleep(DELAY);
369                 }
370
371                 /* one extra delay just to separate things a bit */
372                 usleep(DELAY);
373         }
374         info("main thread quitting\n");
375
376 out3:
377         ti.quit_flag = 1;
378                pthread_join(thread, NULL);
379 out2:<br>380
            keithley off(gpib);
381 out1:
382         return;
383 }
```

```
Listing G-29: pc/read.c: Implementation of the read tool.
Git repository: https://git.jim.sh/jim/lees/zoom.git
     Filename: pc/read.c
     Revision: e28af0bb6747b0631f28ffd09813c45105e6906c
1 #include <stdio.h>
2 #include <stdlib.h>
3 #include <sys/types.h>
4 #include <errno.h>
5 #include <unistd.h>
6 #include <getopt.h>
7 #include <stdint.h>
8 #include <syslog.h>
9 #include <err.h>
10 #include <linux/serial.h>
11 #include "serial-util.h"
12 #include <string.h>
13 #include <ctype.h>
14
15 int hex = 0;
16 int dec = 0;
17 int screen = 0;
18 int unprocessed = 0;
19
20 int process(const uint8_t *buf, int len);
21
22 int main(int argc, char *argv[])
23 {
24         char *device=strdup("/dev/serial/by-id/usb-FTDI_FT232R_"
25                             "USB_UART_A6007wc5-if00-port0");
26         int rate=500000;
27         int fd;
```

```
28         int getopt_index;
29         char buf[1024];
30         int len;
31 int calibrate = 1;
32
33         static struct option long_opts[] = {
34                 { "device", required_argument, NULL, 'd' },
\frac{34}{35} \frac{1}{35} \frac{1}{35} \frac{1}{35} \frac{1}{35} \frac{1}{35} \frac{1}{35} \frac{1}{35} \frac{1}{35} \frac{1}{35} \frac{1}{35} \frac{1}{35} \frac{1}{35} \frac{1}{35} \frac{1}{35} \frac{1}{35} \frac{1}{35} \frac{1}{35} \frac{1}{35} \frac{1}{35} 
36 \{ "hex", no_argument, NULL, 'x' },
37 \{ "dec", no_argument, NULL, 'D' },
38                 { "unprocessed", no_argument, NULL, 'u' },
39                 { "no-calibrate", no_argument, NULL, 'n' },
40                 { "screen", no_argument, NULL, 's' },
41                 { "help", no_argument, NULL, 'h' },
42 \{ 0, 0, 0, 0 \}43         };
44         int help=0;
45         char c;
46
47         while ((c = getopt_long(argc, argv, "d:r:xDunsh?",
48                                 long_opts, &getopt_index)) != -1) {
49                 switch(c)
50                 {
51                 case 'd':
52 free(device);
53                         device = strdup(optarg);
                          54                         break;
55                 case 'r':
56 rate = atoi(optarg);\mathbf{if}(\text{rate} == 0)58 errx(1, "invalid rate: 85", optarg);<br>5959                         break;
60                 case 'x':
61                         hex = 1;
                          62                         break;
63                 case 'D':
64 dec = 1;
65                         break;
66                 case 'u':
67 unprocessed = 1;
68                         break;
69                 case 'n':
70 calibrate = 0:
71                         break;
72                 case 's':
73 screen = 1;
74                         break;
75                 case 'h':
76                 case '?':
77                 default:
78                         help = 1;
79                         break;
80 }
81         }
82
83         if (help) {
84                 fprintf(stderr, "Zoom Nilm Client\n");
85                 fprintf(stderr, "usage: %s [options]\n\n", *argv);
86                 fprintf(stderr, " -d, --device %-14s serial port\n", device);
87 fprintf(stderr, " -r, --rate % -16d baud rate\n", rate);
88            fprintf(stderr, " -x, --hex hex out\n");
89                 fprintf(stderr, " -D, --dec dec out\n");
90                 fprintf(stderr, " -u, --unprocessed "
91                         "dump raw unprocessed data\n");
92                 fprintf(stderr, " -n, --no-calibrate "
93                         "skip calibration routine\n");
94                 fprintf(stderr, " -s, --screen "
```
```
95                         "send \\r instead of \\n\n");
96                 fprintf(stderr, " -h, --help this cruft\n");
97                 return 1;
98         }
99
100 if ((fd = serial open(device, rate)) == -1)
101 err(1, "serial_open failed for %s", device);
102
103 if (calibrate) {<br>104 forintf(
                    fprintf(stderr, "performing calibration\n");
105                 char c = 'c';
106 write(fd, &c, 1);
107                 drain(fd);
108         }
109
110 len = 0;
111 while (1) {
112                 int processed, n;
113 n = read(fd, but + len, sizeof(buf) - len);114                 if (n <= 0)
115                         err(1, "read");
116                 len += n;
117                 processed = process((uint8_t *) buf, len);
118                 memmove(buf, buf + processed, len - processed);
119                 len -= processed;
120 }
121
122         return 1;
123 }
124
125 int process_adc_dac(const uint8_t *buf)
126 {
127         uint16_t dac, tmp;
128 int16\overline{t} adc;<br>129 int overflow
            int overflow;
130
131         /* data OK? */
132 if ((buf[0] & 0xC0) != 0)<br>133 return 0:
                   return 0:
134
            /* extract */136
137         if (buf[0] & 0x10)
138 overflow = 1;
139         else
140 overflow = 0;
141
142 tmp = ((buf[0] & 0x0F) << 8) | but[1];<br>
143 /* sign-extend ADC value */
            /* sign-extend ADC value */144         if (tmp & 0x0800)
145                 tmp |= 0xF000;
146         else
                    tmp & = ~0 \times F000;148 adc = (int16 t)tmp;
149
150 \text{dac} = (\text{buf}[2] \ll 8) | \text{buf}[3];151
152         /* send it out */
153         if (hex) {
154                 printf("%04x %03x", dac, adc & 0x0FFF);
            155         } else if (dec) {
156                 printf("%d %d", dac, adc);
157 } else {<br>158 printf("DAC: %5d
158                 printf("DAC: %5d ADC: % 5d Total: xxx", dac, adc);
159                 if (overflow)
160                         printf(" **** adc may have clamped");
161         }
```

```
162
163 if (screen)<br>164 pri
                     printf("033[K\rr");165         else
166                 printf("\n");
167
168         return 1;
169 }
170
171 int process_calibration(const uint8_t *buf)
172 {<br>173float f = * (float * )buf;174
175         fprintf(stderr, "got calibration value: %f\n", f);
176
177         return 1;<br>178         }
178 }
179
180 int process(const uint8_t *buf, int len)
181 {
182         int n = 0;
183
184         if (unprocessed) {
185                 n = write(fileno(stdout), buf, len);
186                 if (n >= 0)
187                         return n;
             188                 return 0;
189         }
190
191         /* Process blocks */
192  retry:<br>193
             for (; (n + 5) \leq len; buf += 5, n += 5) {
194                 int ok = 0;
195                 switch (buf[0]) {
                     196                 case 0xA0:
197                         if (process_adc_dac(buf + 1)) ok = 1;
198 break;
199                 case 0xA1:
                             if (process_calibration(buf + 1)) ok = 1;
201 break;
202                 default:
                             break;
204 }<br>205 }
                     205                 if (!ok) {
\frac{206}{207} and the state of the badly formed data; eat one byte and retry \frac{*}{207} for intf(stderr."throwing away 0x%02x '%c'\n".
207                         fprintf(stderr,"throwing away 0x%02x '%c'\n",
208                                 buf[0], isprint(buf[0]) ? buf[0] : '.');
209 buf++;<br>210 h
210 n++;<br>211 goto
211 goto retry;<br>212 }
212 }
213         }
214
215         return n;
216 }
```
Listing G-30: pc/zoom.h: High level routines for interfacing with Zoom NILM debug mode, header file. These routines communicate with the Zoom NILM running in debug mode, and can trigger the firmware to perform zeroing, sweep output, write DAC values, etc.

```
Git repository: https://git.jim.sh/jim/lees/zoom.git
     Filename: pc/zoom.h
     Revision: e28af0bb6747b0631f28ffd09813c45105e6906c
   1 #ifndef ZOOM_H
2 #define ZOOM_H
 3
4 #define ZOOM_SWEEP_COUNT 4000
5
6 /* debug mode */
7 int zoom_init_real(int fd, int dozero);
8 #define zoom_init(fd) zoom_init_real(fd, 1)
9 #define zoom_init_nozero(fd) zoom_init_real(fd, 0)
10 int zoom_zero_start(int fd);
11 int zoom_zero_stop(int fd);
12 int zoom_sweep(int fd, int dac[ZOOM_SWEEP_COUNT], int adc[ZOOM_SWEEP_COUNT]);
13 int zoom_write_dac(int fd, int dac);
14
15 /* run mode */
16 void zoomrun_trigger_calibrate(int fd);
17
18 #endif
```
Listing G-31: pc/zoom.c: High level routines for interfacing with Zoom NILM debug mode, implementation.

```
Git repository: https://git.jim.sh/jim/lees/zoom.git
     Filename: pc/zoom.c
     Revision: e28af0bb6747b0631f28ffd09813c45105e6906c
1 #include <stdio.h>
2 #include <string.h>
 3 #ifndef __USE_ISOC99
 4 #define __USE_ISOC99
5 #endif
6 #include <math.h>
7 #include "zoom.h"
8 #include "serial-util.h"
\circ10 #define zputs(s) do { if (safewrite(fd, s, strlen(s)) != strlen(s)) \
11                         return -1; } while(0)
12 #define zputc(ch) do { const char ____c = ch; \
13                 if (safewrite(fd, &____c, 1) != 1) return -1; } while(0)
14
15 static int last_dac, last_adc;
16
17 static int verify_prompt(int fd)
18 {
19         char s[128];
20         int dac1, dac2, adc1, adc2;
21         if (fdgets(s, 128, fd, 1000) == NULL)
22                 return -1;
23                 chomp(s);
24         if (sscanf(s, "%x %d %x %d", &dac1, &dac2, &adc1, &adc2) != 4)
25                 return -1;
26 // if (dac1 != dac2 || adc1 != adc2)
```

```
27 if (adc1 != adc2)
28                 return -1;
29         last_dac = dac1;
30         last_adc = adc1;
31 return 0;<br>32 }
32 }
33
34 int zoom_init_real(int fd, int dozero)
35 {
36         zputs(dozero ? "00000000" : " ");
37 drain(fd);
38         zputc(dozero ? '0' : ' ');
39         if (verify_prompt(fd) < 0)
40                 return -1;
41         return 0;
42 }
43
44 int zoom_zero_start(int fd)
45 {
46         char s[128];
47            zputc('z');
48         if (fdgets(s, 128, fd, 1000) == NULL)
49                 return -1;
50                 chomp(s);
51         if (strcmp(s, "zeroing input...") != 0)
52                 return -1;
            53         return 0;
54 }
55
56 int zoom_zero_stop(int fd)
57 {
            zputc('');
59 if (verify\_prompt(fd) < 0)60 return -1;<br>61 return last dac;
            return last dac;
62 }
63
64 int zoom_sweep(int fd, int dac[ZOOM_SWEEP_COUNT], int adc[ZOOM_SWEEP_COUNT])
   \{66         char s[128];
67         int i;
68         char c;
69           zputc('s');
70         if (fdgets(s, 128, fd, 1000) == NULL)
71                 return -1;
72         if (strncmp(s, "sweep around", 12) != 0)
73                 return -1;
74 for (i = 0; i < ZOOM_SWEEP_COUNT; i++) {<br>75 if (fdgets(s, 128, fd, 1000) == 1
                    \frac{1}{1} (fdgets(s, 128, fd, 1000) == NULL)
76                         return -1;
77                 chomp(s);
\frac{1}{16} (sscanf(s, "%d %d%c", &dac[i], &adc[i], &c) != 2)
                            79                         return -2;
80         }
81         if (verify_prompt(fd) < 0)
82                 return -3;
83         return 0;
84 }
85
86 int zoom_write_dac(int fd, int dac)
87 {
88         char s[128];
89
90         sprintf(s, "v%04x", dac);
91          zputs(s);
92 if (verify prompt(fd) < 0)
93                 return -1;
```

```
94 return last dac;
95 }
96
97 /* Run mode: */
98
99 void zoomrun_trigger_calibrate(int fd)
100 {
101 char c = ^{\prime} c';
102 write(fd, &c, 1);
103         drain_timeout(fd, 0);
104 }
```
Listing G-32: pc/mt19937ar.h: Mersenne twister pseudo random number generator. This is used for the randomized dc accuracy tests. Git repository: https://git.jim.sh/jim/lees/zoom.git Filename: pc/mt19937ar.h Revision: e28af0bb6747b0631f28ffd09813c45105e6906c 1 /\* This header file provides prototypes for the Mersenne Twister random number generator. The corresponding mt19937.c is also required and can be obtained from: http://www.math.sci.hiroshima-u.ac.jp/~m-mat/MT/MT2002/emt19937ar.html \*/ **void** init\_genrand(**unsigned long** s); **void** init\_by\_array(**unsigned long** init\_key[], **int** key\_length); **unsigned long** genrand\_int32(**void**); **long** genrand\_int31(void); **double** genrand\_real1(**void**); **double** genrand\_real2(**void**); **double** genrand\_real3(**void**); **double** genrand\_res53(**void**);

Listing G-33: pc/serial-util.h: Serial interface driver, header file. This code includes support for configuring the FT232 USB to serial interface chip for the custom 500000 baud communication rate used by the Zoom NILM in "run" mode.

```
Git repository: https://git.jim.sh/jim/lees/zoom.git
     Filename: pc/serial-util.h
     Revision: e28af0bb6747b0631f28ffd09813c45105e6906c
1 /2 * Serial I/O helper routines
3 *
4 * Jim Paris <jim@jtan.com>
5 * $Id$6 */7 #ifndef SERIAL_UTIL_H
8 #define SERIAL_UTIL_H
9
10 #include <unistd.h>
11
12 /* Open serial port in raw mode, with custom baudrate if necessary */
13 int serial_open(const char *device, int rate);
14
15 /* Like read(), but restarts after EINTR, and reads until count bytes
16 are received or a timeout occurs. */
17 int saferead_timeout(int fd, void *buf, size_t count, int timeout_ms);
```

```
18
19 static inline int saferead(int fd, void *buf, size_t count) {
20         return saferead_timeout(fd, buf, count, -1);
21 }
22
23 /* Like write(), but restarts after EINTR */
24 ssize_t safewrite(int fd, const void *buf, size_t count);
25
26 /* Read bytes until no more are available for specified time */
27 int drain_timeout(int fd, int msec);
28
29 /* Read bytes until no more are available for 0.1 sec */30 static inline int drain(int fd) {
31         return drain_timeout(fd, 100);
32 }
33
34 /* Like fprintf, but to a fd, using safewrite */
35 int fdprintf(int fd, const char *fmt, ...);
36
37 /* Like fgets, but from a fd, using saferead_timeout. */
38 char *fdgets(char *s, int size, int fd, int timeout_ms);
39
40 /* Like perl chomp. */
41 void chomp(char *s);
42
43 #endif
```

```
Listing G-34: pc/serial-util.c: Serial interface driver, implementation.
Git repository: https://git.jim.sh/jim/lees/zoom.git
    Filename: pc/serial-util.c
     Revision: e28af0bb6747b0631f28ffd09813c45105e6906c
1 /2 * Serial I/O helper routines
3 *
4 * Jim Paris <jim@jtan.com>
5 * $Id$6 */7
8 #include <stdio.h>
9 #include <stdlib.h>
10 #include <termio.h>
11 #include <sys/types.h>
12 #include <sys/ioctl.h>
13 #include <errno.h>
14 #include <unistd.h>
15 #include <string.h>
16 #include <fcntl.h>
17 #include <err.h>
18 #include <linux/serial.h>
19 #include <poll.h>
20 #include <stdarg.h>
21 #include "serial-util.h"
2223 static int rate_to_constant(int baudrate) {
24 #define B(x) case x: return B##x
25         switch(baudrate) {
26 B(50); B(75); B(110); B(134); B(150);
27                                     B(200);     B(300);     B(600);     B(1200);     B(1800);
28                 B(2400);   B(4800);   B(9600);   B(19200);  B(38400);
29                 B(57600);  B(115200); B(230400); B(460800); B(500000);
30                 B(576000); B(921600); B(1000000);B(1152000);B(1500000);
31         default: return 0;
```

```
32 }
33 #undef B
34 }
35
36 /* Open serial port in raw mode, with custom baudrate if necessary */
37 int serial_open(const char *device, int rate)
38 {
39         struct termios options;
40         struct serial_struct serinfo;
41         int fd;
42 int speed = \theta;
43
44         /* Open and configure serial port */
45 if ((fd = open(device, 0, RDWR)0, NOCTTY)) == -1)46                 return -1;
47
48         speed = rate_to_constant(rate);
49
50 if (speed == \theta) {
51 serinfo.reserved char[0] = 0;
52                 if (ioctl(fd, TIOCGSERIAL, &serinfo) < 0)
53                         return -1;
54 serinfo.flags \delta = ~ASYNC SPD MASK;
55 serinfo.flags | = ASYNC\_SPD\_CUST;56 Serinfo.custom divisor = (serinfo.baud base + (rate / 2)) / rate;
57                 if (serinfo.custom_divisor < 1)
58                         serinfo.custom_divisor = 1;
59                 if (ioctl(fd, TIOCSSERIAL, &serinfo) < 0)
60                         return -1;
61                 if (ioctl(fd, TIOCGSERIAL, &serinfo) < 0)
62                         return -1;
63                 if (serinfo.custom_divisor * rate != serinfo.baud_base) {
64                         warnx("actual baudrate is %d / %d = %f",
65                               serinfo.baud_base, serinfo.custom_divisor,
66                               (float)serinfo.baud_base / serinfo.custom_divisor);
67 }
68         }
69
70         fcntl(fd, F_SETFL, 0);
71 tcgetattr(fd, &options);
72         cfsetispeed(&options, speed ?: B38400);
73         cfsetospeed(&options, speed ?: B38400);
74          cfmakeraw(&options);
75 options.c_cflag | = (CLOCAL | CREAD);
76         options.c_cflag &= ~CRTSCTS;
77 if (tcsetattr(fd, TCSANOW, &options) != 0)
78                 return -1;
79
80 return fd;
81 }
82
83 /* Like read(), but restarts after EINTR, and reads until count bytes
84 are received or a timeout occurs. */
85 int saferead timeout(int fd, void *buf, size t count, int timeout ms)
86 {
87 struct pollfd pfd;
88         int r;
89 size_t nread = 0;
90
91         while (count > 0) {
92                 pfd.fd = fd;
93                 pfd.events = POLLIN;
94                 r = poll(&pfd, 1, timeout_ms);
95                 if (r < 0 && errno == EINTR) /* retry */
96                         continue;
97                 else if (r == 0) /* timeout */
98                         return nread;
```

```
99                 else if (r == 1 && (pfd.revents & POLLIN)) { /* readable */
r = read(fd, but, count);101                         if (r < 0 && errno == EINTR) /* retry */
102                                 continue;
103                         if (r < 0) /* error */
                                  return r;
105                         if (r == 0) /* EOF */
106                                 return nread;
107 buf = (char *) buf + r;<br>108 count -= r:
                           count - = r;109                         nread += r;
110                 } else {
111                         /* error */
112                         return -1;
113                 }
114 }
115         return nread;
116 }
117
118 /* Like write(), but restarts after EINTR */119 ssize_t safewrite(int fd, const void *buf, size_t count)
120 {
121 size t nwritten = 0;
122 while (count > 0) {
123 ssize_t r = write(fd, buf, count);
124
125                 if (r < 0 && errno == EINTR)
126                         continue;
127  if (r < 0)128                         return r;
129                 if (r == 0)
                           return nwritten;
131 buf = (const char *)buf + r;
132                 count -= r;
                   nwritten += r;
134         }
135         return nwritten;
136 }
137
138 /* Read bytes until no more are available for specified time */
139 int drain_timeout(int fd, int msec)
140 {
141         char buf[1024];
142         int ret;
143         while (1) {
144                 ret = saferead_timeout(fd, buf, sizeof(buf), msec);
145                 if (ret <= 0)
146                         return ret;
147 }
148 }
149
150 /* Like fprintf, but to a fd, using safewrite. */
151 static int vfdprintf(int fd, const char *fmt, va_list args)
152 {
153         static char buf[1024];
           vsnprintf(buf, sizeof(buf), fmt, args);
155         return safewrite(fd, buf, strlen(buf));
156 }
157 int fdprintf(int fd, const char *fmt, ...)
158 {
159         int ret;
160 va_list args;<br>161 va_start(args
           va<sub>S</sub>tart(args, fmt);
162        ret = vfdprintf(fd, fmt, args);
163          va_end(args);
164         return ret;
165 }
```

```
166
167 /* Like fgets, but from a fd, using saferead_timeout. */<br>168 char *fdgets(char *s, int size, int fd, int timeout ms)
    168 char *fdgets(char *s, int size, int fd, int timeout_ms)
169 {<br>170170 int ret;<br>171 int nrea
              int \, \text{nread} = 0;172
173         /* Not very efficient; needs to read one char at a time to
174 * avoid buffering */<br>175 while (nread < (size
175         while (nread < (size - 1)) {
176            contained the saferead_timeout(fd, &s[nread], 1, timeout_ms);
177                 if (ret <= 0) {
                                s[</math> nread] = '\\0';179                         return NULL;
180 }
181                 if (ret == 1) {
182                         nread++;
183
184                         /* found terminator? */
                                if (s[nread-1] == ' \n})186                                 break;
187 }
188         }
189         s[nread] = '\0';
190         return s;
191 }
192
193 /* Like perl chomp. */<br>194 void chomp(char *s)
    194 void chomp(char *s)
195 {
196         int len = strlen(s);
              1<sup>*</sup> do it twice to remove \lceil r \rceil n as well */
198         if (len > 1 && (s[len - 1] == '\r' || s[len - 1] == '\n'))
199                 s[--len] = '\0';
200         if (len > 1 && (s[len - 1] == '\r' || s[len - 1] == '\n'))
201                 s[--len] = '\0';
202 }
```
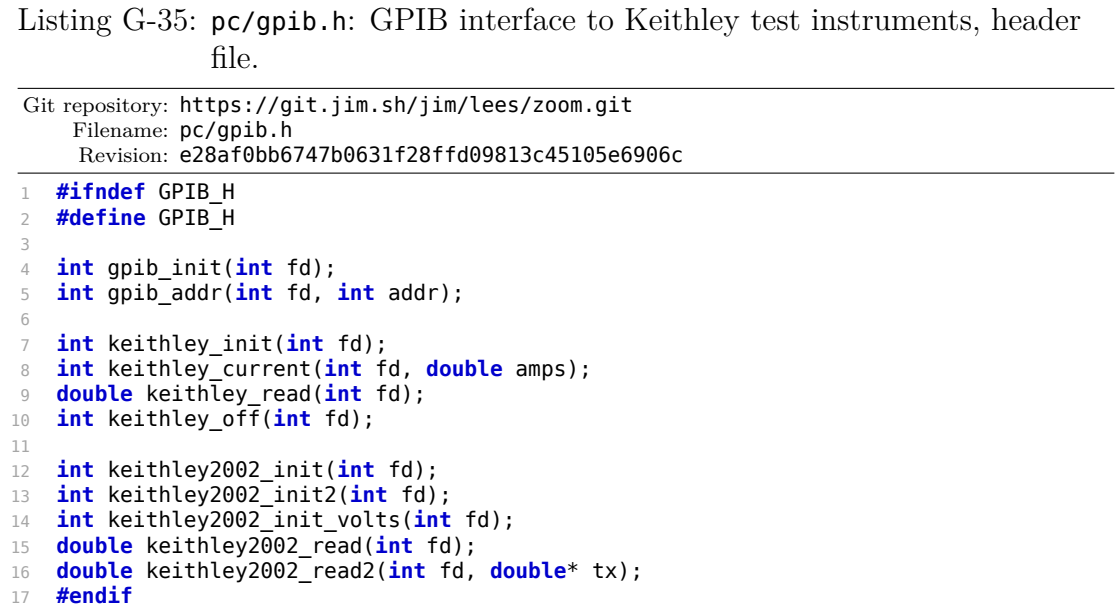

```
Listing G-36: pc/gpib.c: GPIB interface to Keithley test instruments,
                  implementation.
 Git repository: https://git.jim.sh/jim/lees/zoom.git
     Filename: pc/gpib.c
      Revision: e28af0bb6747b0631f28ffd09813c45105e6906c
 1 #include <stdio.h>
2 #include <string.h>
3 #ifndef __USE_ISOC99
4 #define USE_ISOC99
5 #endif
6 #include <math.h>
    7 #include "gpib.h"
8 #include "serial-util.h"
9
10 #define gputv(string, rv) do {      \
11 int ___l = strlen(string); \<br>12 if (safewrite(fd, string,     l) !=    l) return rv; \
12         if (safewrite(fd, string, ____l) != ____l) return rv; \
13         if (safewrite(fd, "\r", 1) != 1) return rv; } while(0)
14 #define gput(string) gputv(string, -1)
15
16 int gpib_init(int fd)
17 {
18            gput("++mode 1");
19         gput("++auto 0");
20 \qquad \qquad \text{gput}("+eos 1");21            gput("++eoi 1");
22         gput("++read_tmo_ms 4000");
23 gput("++eot_enable 1");
24         gput("++eot_char 13");
25         return 0;
26 }
27
28 int gpib_addr(int fd, int addr)
29 {
30         char s[128];
31         sprintf(s, "++addr %d", addr);
32         gput(s);
33         return 0;
34 }
35
36 int keithley_init(int fd)
37 {
38         double i;
39         gput(":syst:beep:stat 1");
40         gput(":sour:func:mode curr");
\frac{1}{41} \frac{1}{41} \frac{1}{41} \frac{1}{41} \frac{1}{41} \frac{1}{41} \frac{1}{41} \frac{1}{41} \frac{1}{41} \frac{1}{41} \frac{1}{41} \frac{1}{41} \frac{1}{41} \frac{1}{41} \frac{1}{41} \frac{1}{41} \frac{1}{41} \frac{1}{41} \frac{1}{41} \frac{1}{41} 42         gput(":sour:curr 0");
43         gput(":sour:curr:range:auto on");
44         gput(":outp on");
45 d_{\text{rain}}(\text{fd});46         i = keithley_read(fd);
47         if (isnan(i))
48                 return -1;
49         return 0;
50 }
51
52 int keithley_current(int fd, double amps)
53 {
54         char s[128];
55         sprintf(s, ":sour:curr %0.12f", amps);
56                 gput(s);
57         return 0;
58 }
59
```

```
60 double keithley_read(int fd)
61 {
62         char s[128];
63         double i, dummy;
 64 gputv("read?", NAN);
 65         gputv("++read", NAN);
 66         if (fdgets(s, 128, fd, 2000) == NULL)
 67                 return NAN;
 68         if (sscanf(s, "%lf,%lf,", &dummy, &i) != 2)
69                 return NAN;
 70         return i;
71 }
72
73 int keithley_off(int fd)
74 {
 75         gput(":outp off");
76         return 0;
77 }
78
79
80 /* this function is for Keithley2002 Digital multimeter */
81 int keithley2002_init(int fd)
82 {
83         double i;
 84         gput(":trac:cle");
 85                  gput(":sens:curr:dc:rang:auto on");
86         gput(":sens:curr:dc:dig 8");
87         gput(":form:elem read");
88         gput(":init:cont off");
89 drain(fd);
90 i = \text{keithley2002\_read(fd)};<br>91 if (isnan(i))if (isnan(i))92                 return -1;
93          return 0;<br>94         }
94 }
95
96 int keithley2002_init2(int fd)
\frac{97}{98} {
             double i;
 99        gput(":trac:cle");
100         gput(":sens:curr:dc:rang:auto on");
101         gput(":sens:curr:dc:dig 8");
             gput(":form:elem read, time");
103         gput(":syst:tst:type rel");
104         gput(":syst:tst:rel:res");
105        gput(":init:cont off");
106          drain(fd);<br>107          i = keithl
107 i = \text{keithley2002}\text{read(fd)};<br>108 \text{if} \text{ (isnan(i))}if (isnan(i))109                 return -1;
110         return 0;
111 }
112
113 int keithley2002_init_volts(int fd)
114 {<br>115double i;
116             gput(":trac:cle");
117         gput(":sens:volt:dc:rang 5");
118         gput(":sens:volt:dc:dig 8");
119         gput(":form:elem read");
120         gput(":init:cont off");
121 drain(fd);<br>122 i = keithl
             i = ketthley2002_{read}(fd);123         if (isnan(i))
124                 return -1;
125         return 0;
126 }
```

```
127
128 double keithley2002_read(int fd)
129 {
130         char s[128];
131         double i;
132          gputv("read?", NAN);
133          gputv("++read", NAN);
134         if (fdgets(s, 128, fd, 2000) == NULL)
135          return NAN;<br>136         if (sscanf(s, "%lf"
             136         if (sscanf(s, "%lf", &i) != 1)
137                 return NAN;
138         return i;
139
140 }
141
142 double keithley2002_read2(int fd, double *tx)
143 {
144         char s[128];
145         double i;
146         gputv("read?", NAN);
147          gputv("++read", NAN);
148 if (fdgets(s, 128, fd, 2000) == NULL)
149                 return NAN;
150         if (sscanf(s, "%lf,%lf", &i, tx) < 1)
151                 return NAN;
152         return i;
153
154 }
```
## **G.3 Schematics and PCB layout**

Schematics and PCB layout for the Zoom NILM physically-windowed current sensor prototype, as described in Section [5.4,](#page-247-0) are shown in Figures [G-1](#page-588-0) to [G-13.](#page-600-0) The analog portions of the design, shown in Figures [G-3](#page-590-0) and [G-4,](#page-591-0) were developed in cooperation with Warit Wichakool [\[82\]](#page-611-0).

<span id="page-588-0"></span>Figure G-1: Control power schematic.

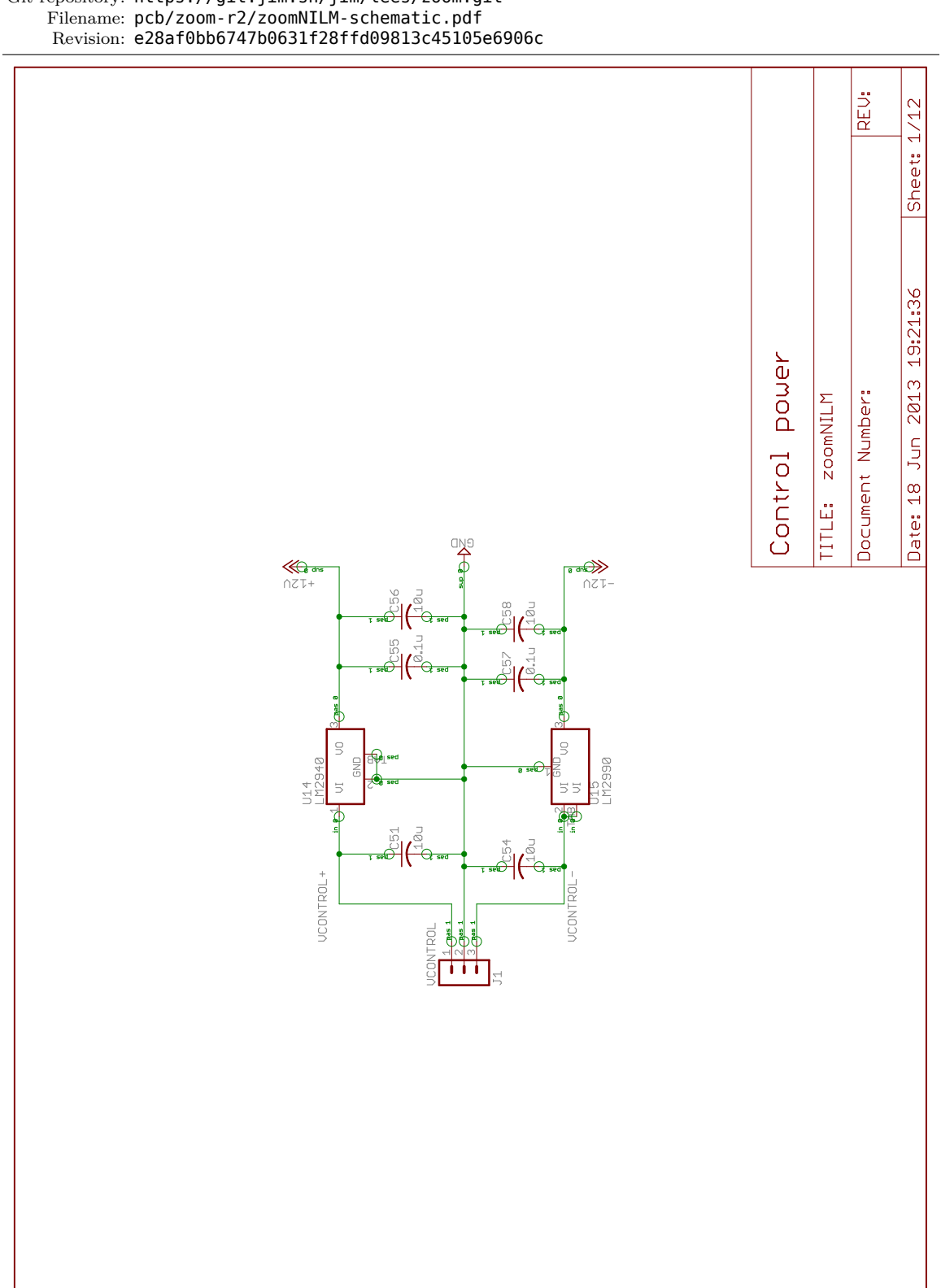

Git repository: https://git.jim.sh/jim/lees/zoom.git

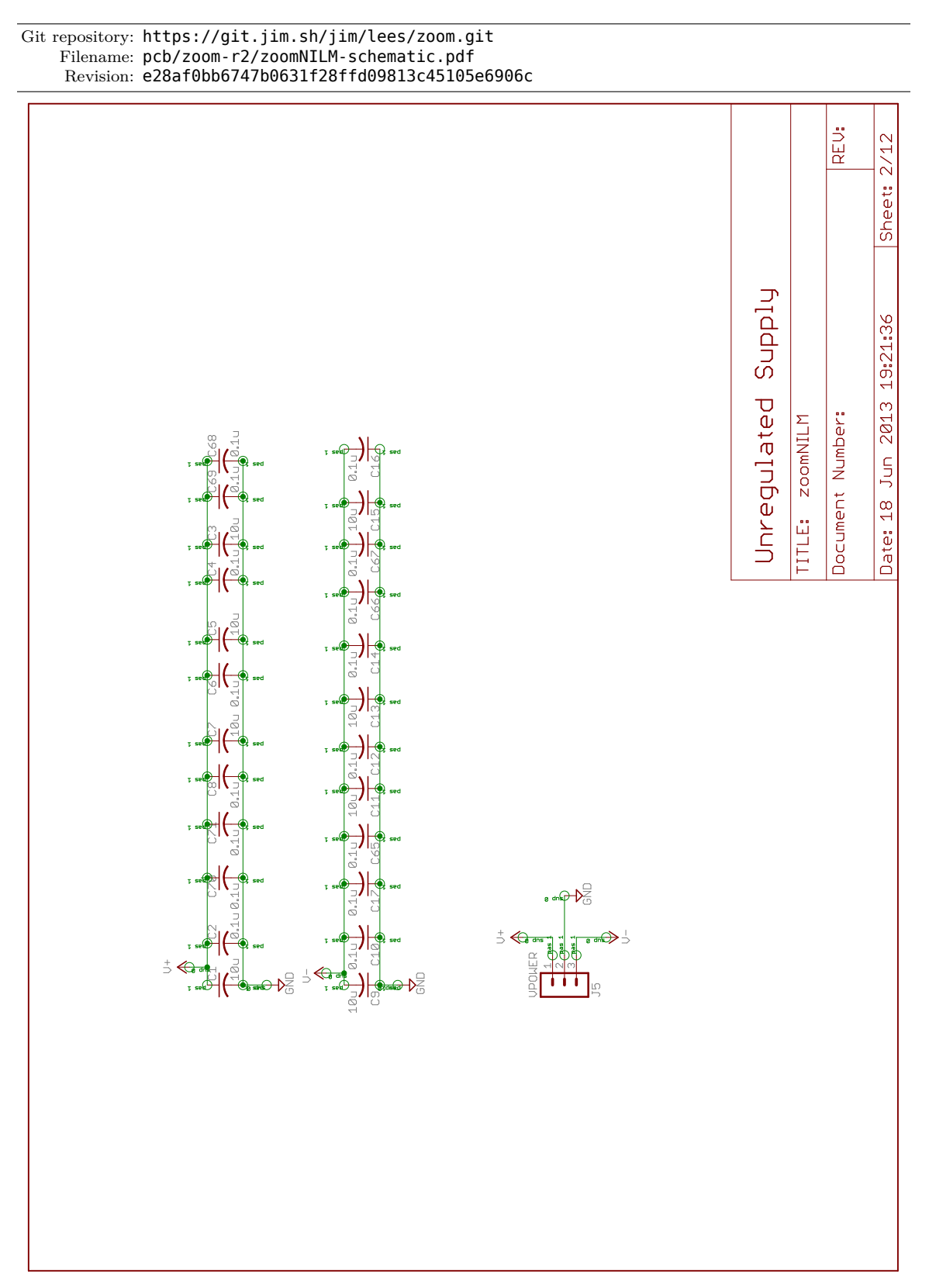

Figure G-2: Unregulated supply schematic.

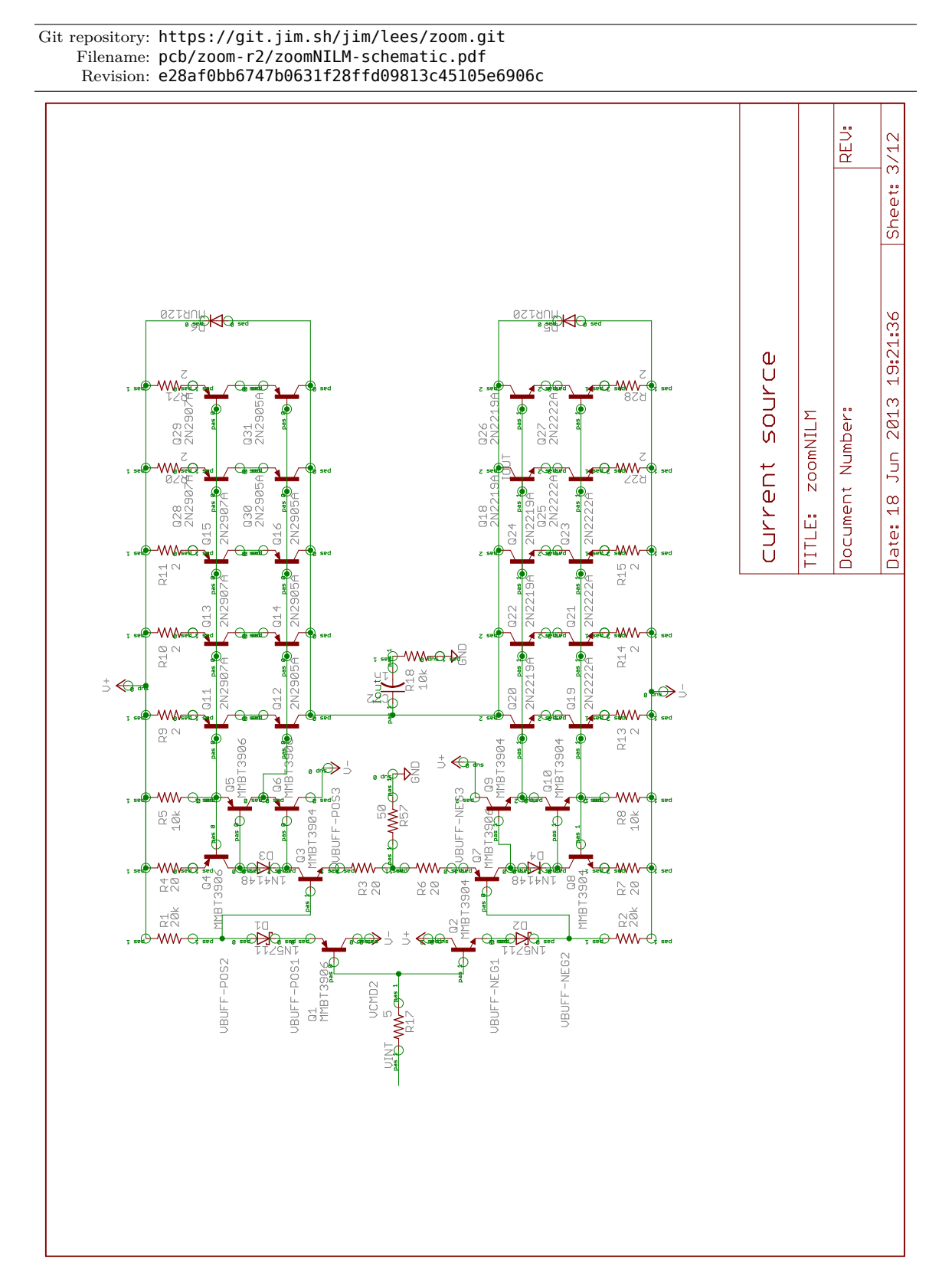

<span id="page-590-0"></span>Figure G-3: OTA current source schematic.

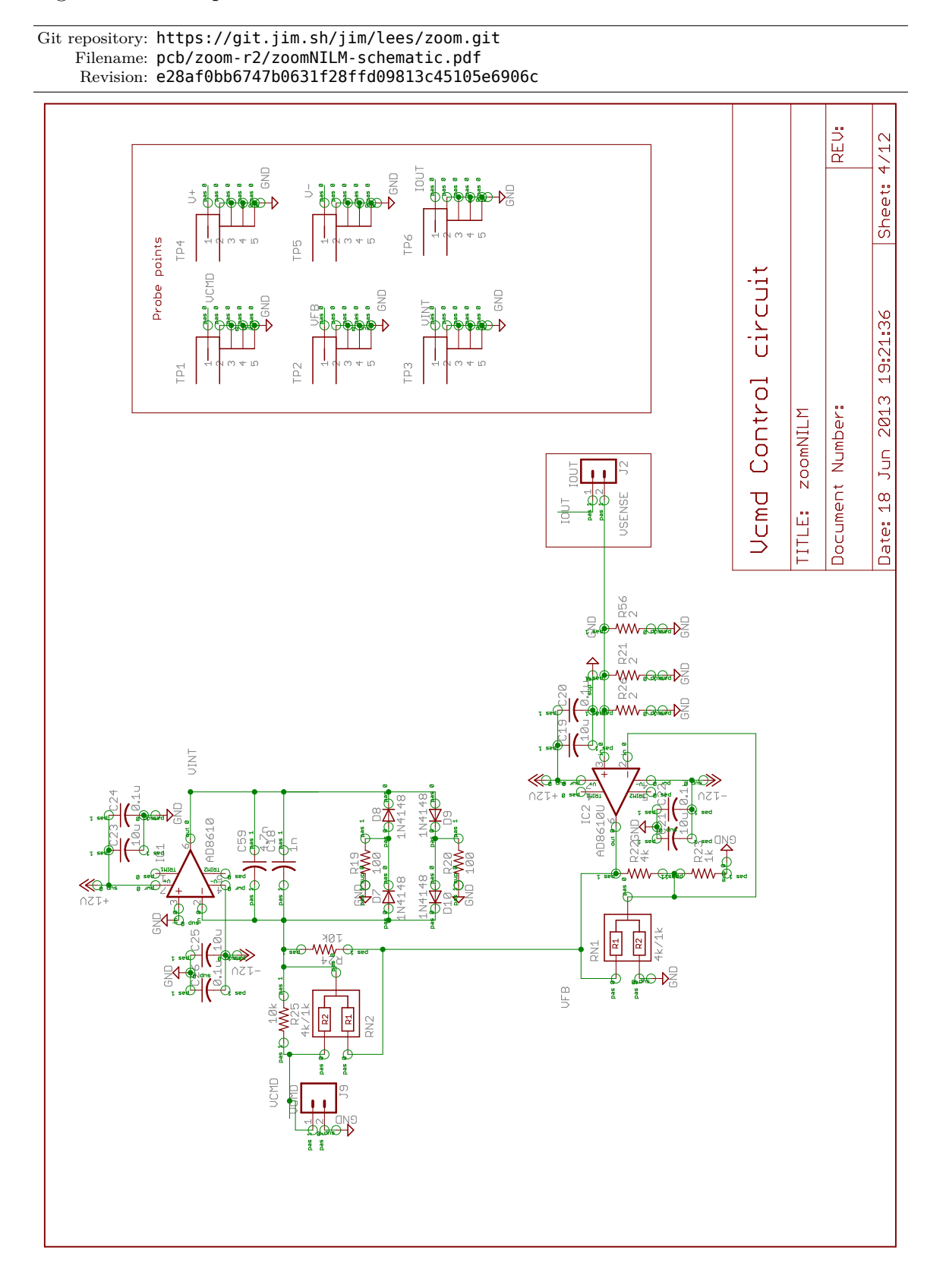

<span id="page-591-0"></span>Figure G-4: Compensation current control circuit schematic.

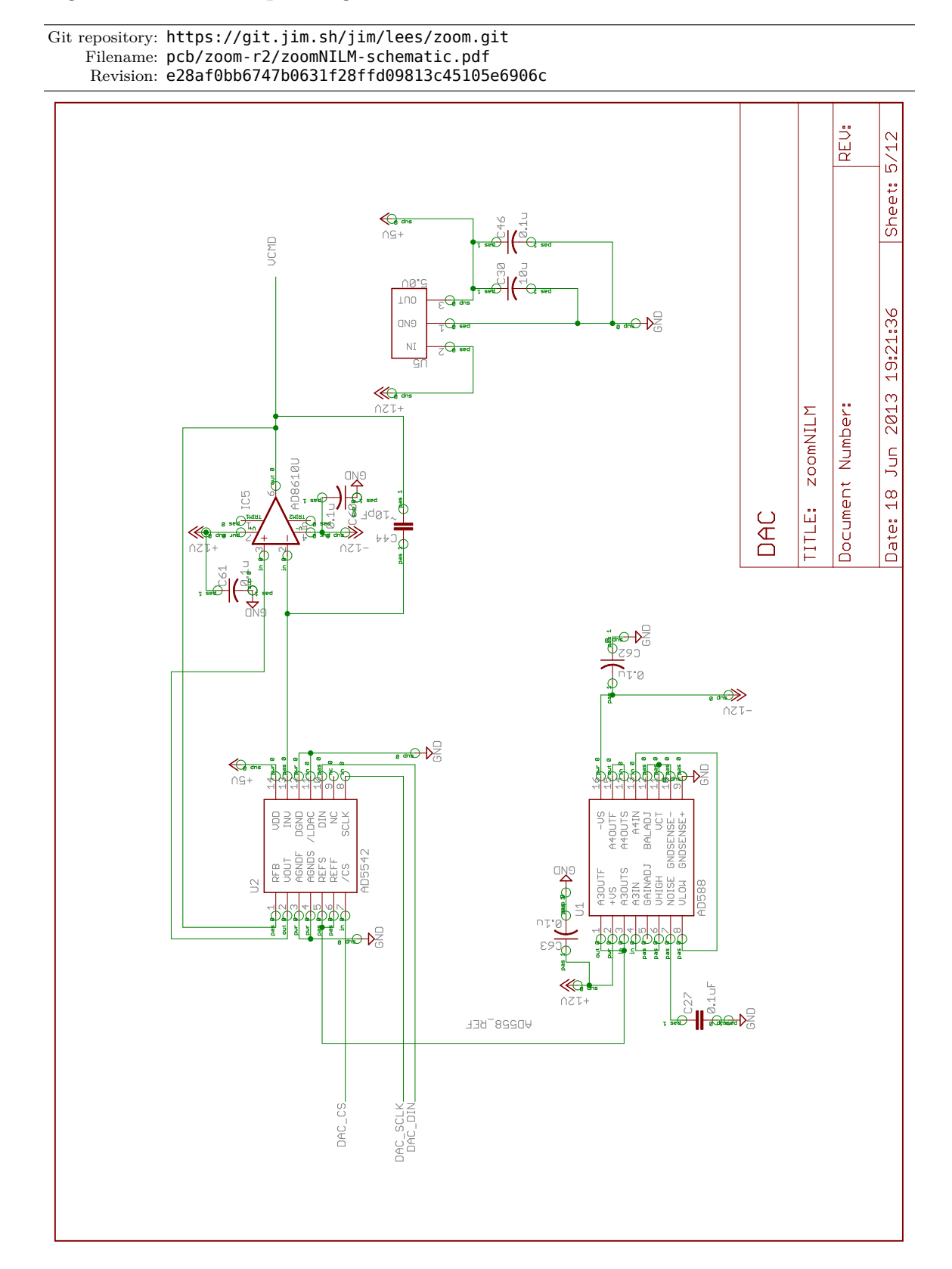

Figure G-5: DAC output stage schematic.

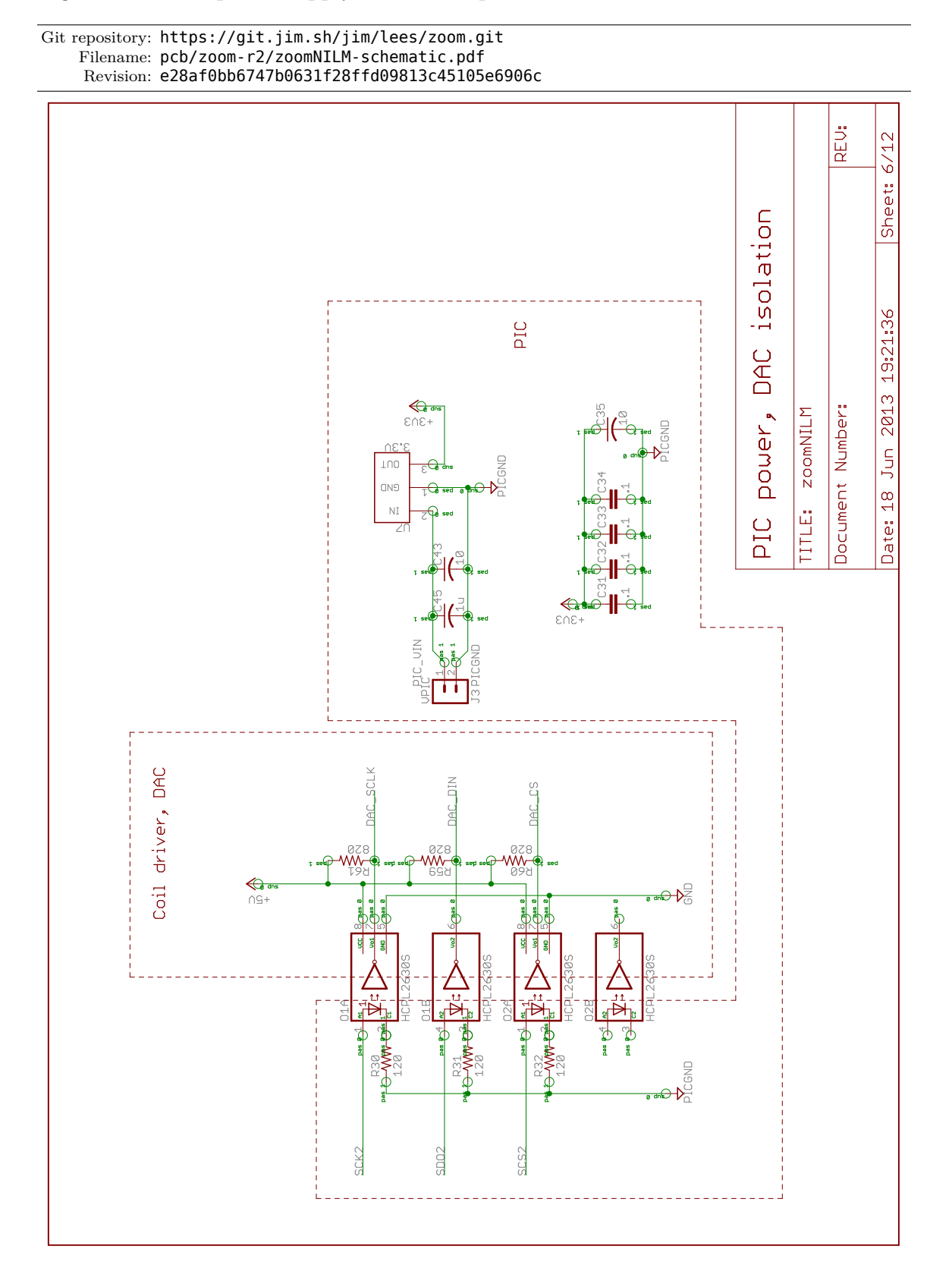

Figure G-6: PIC power supply and DAC optoisolation schematic.

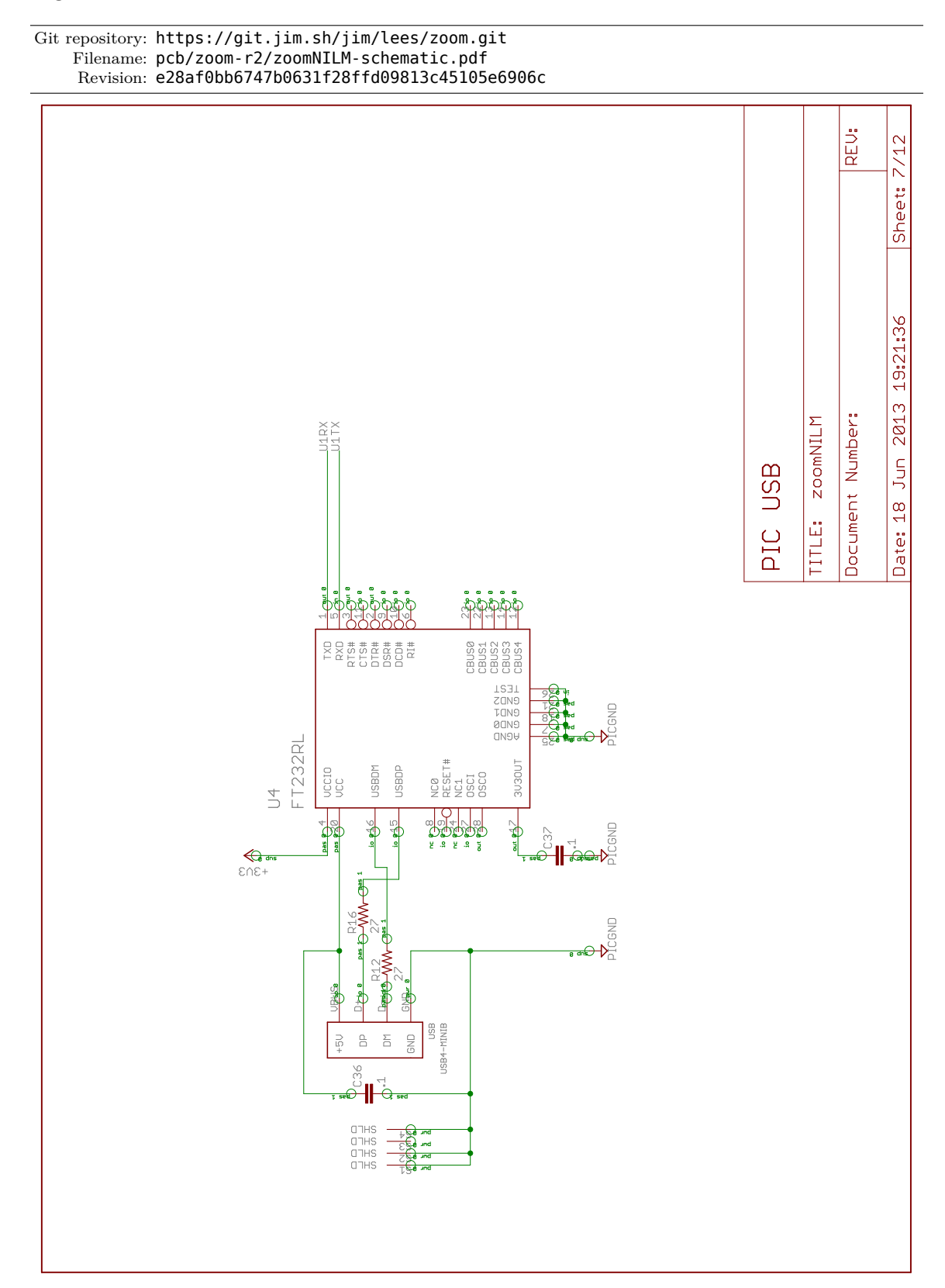

Figure G-7: USB communication interface schematic.

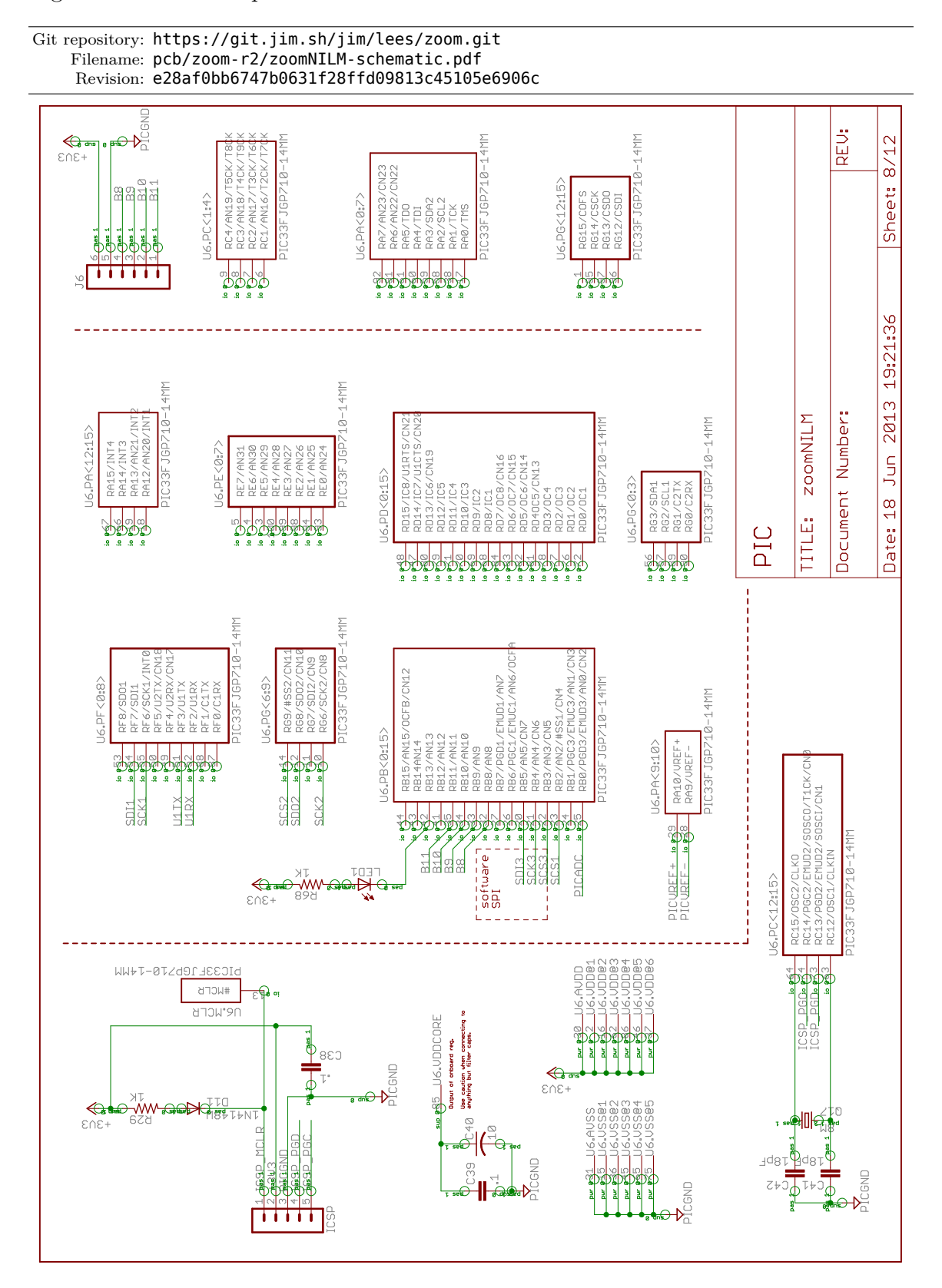

Figure G-8: Microchip dsPIC33FJ256GP710 PIC schematic.

Figure G-9: Residual ADC schematic.

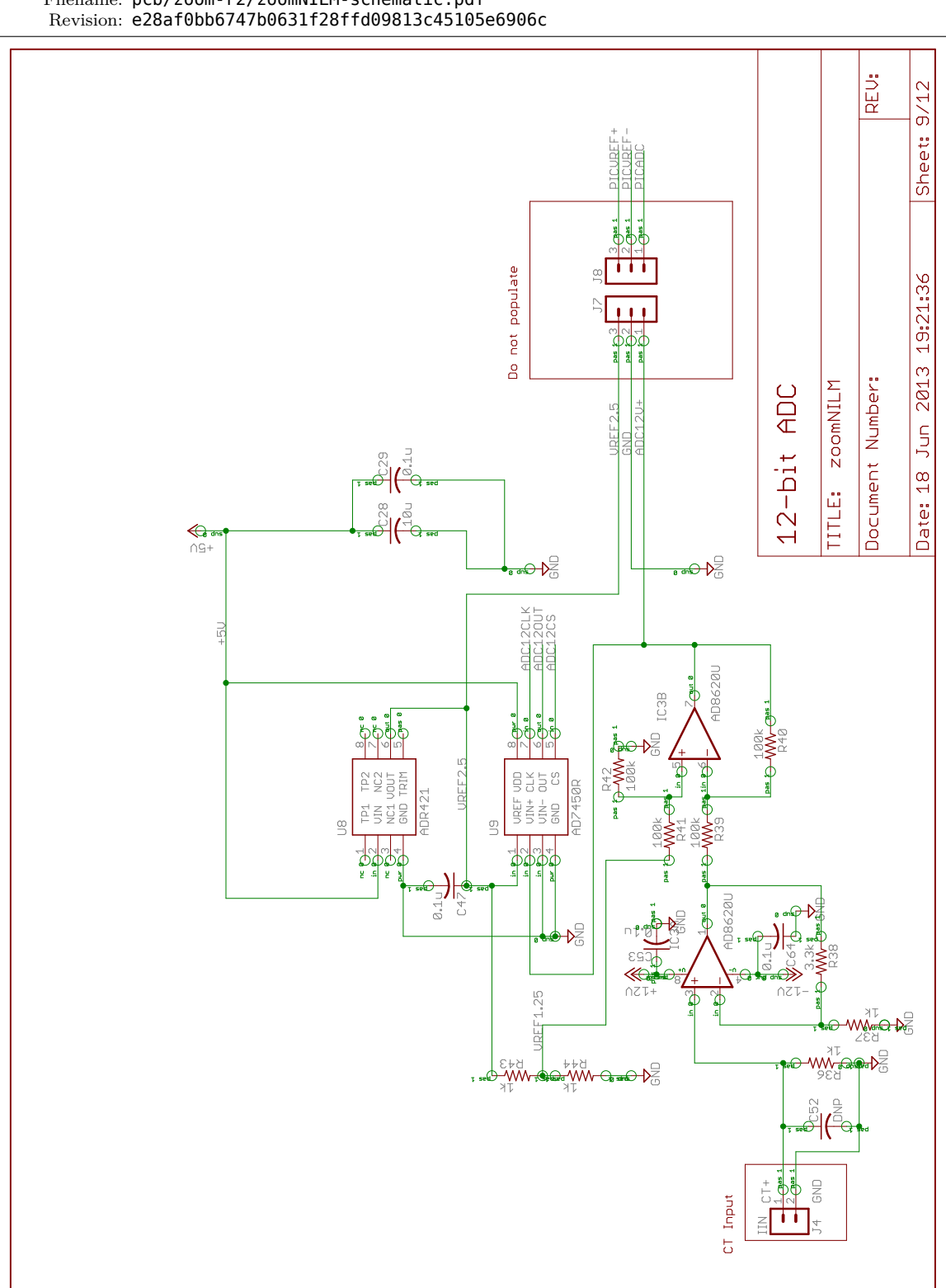

Git repository: https://git.jim.sh/jim/lees/zoom.git Filename: pcb/zoom-r2/zoomNILM-schematic.pdf

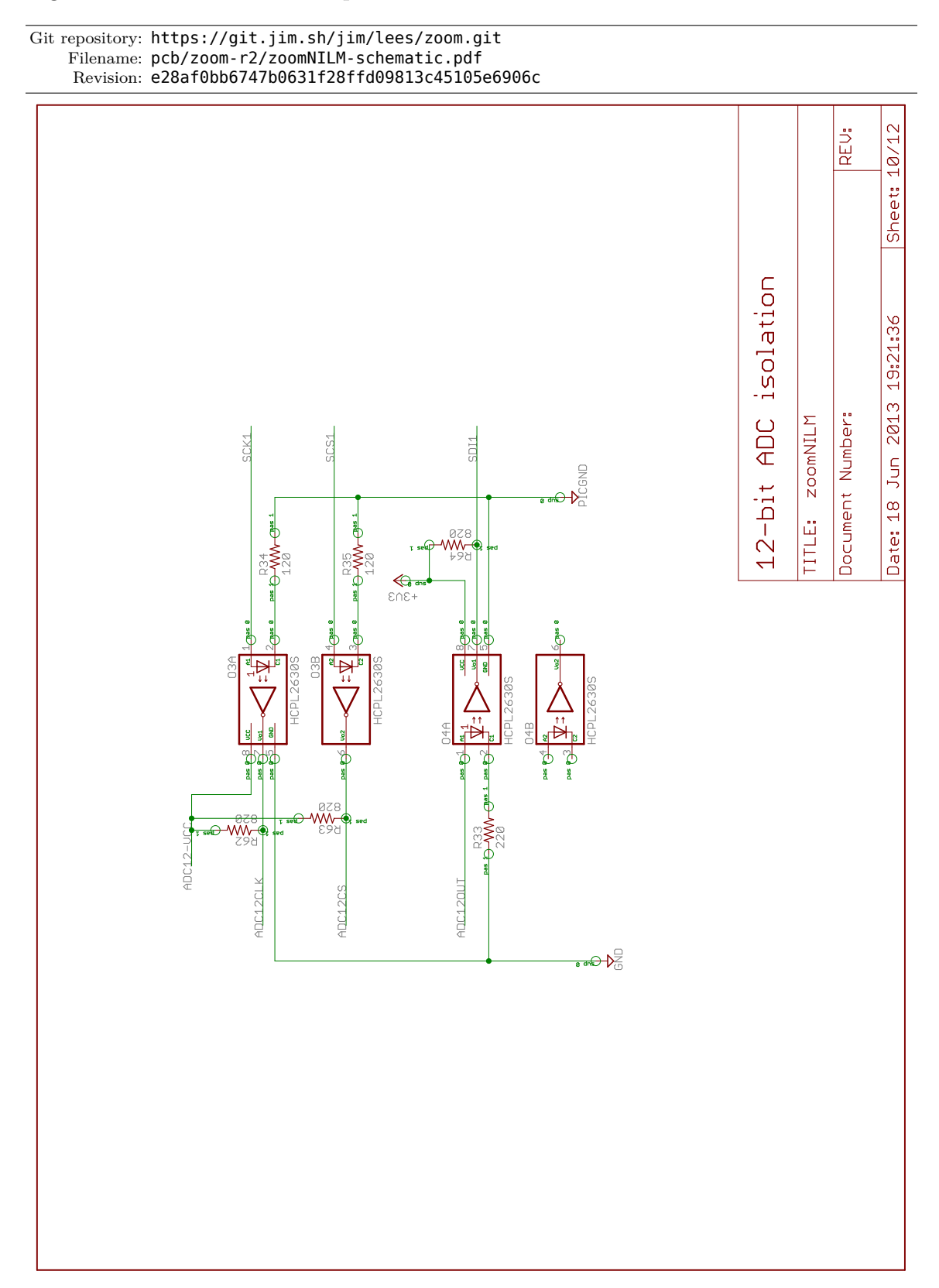

Figure G-10: Residual ADC optoisolation schematic.

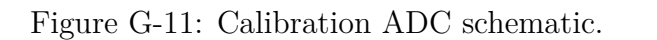

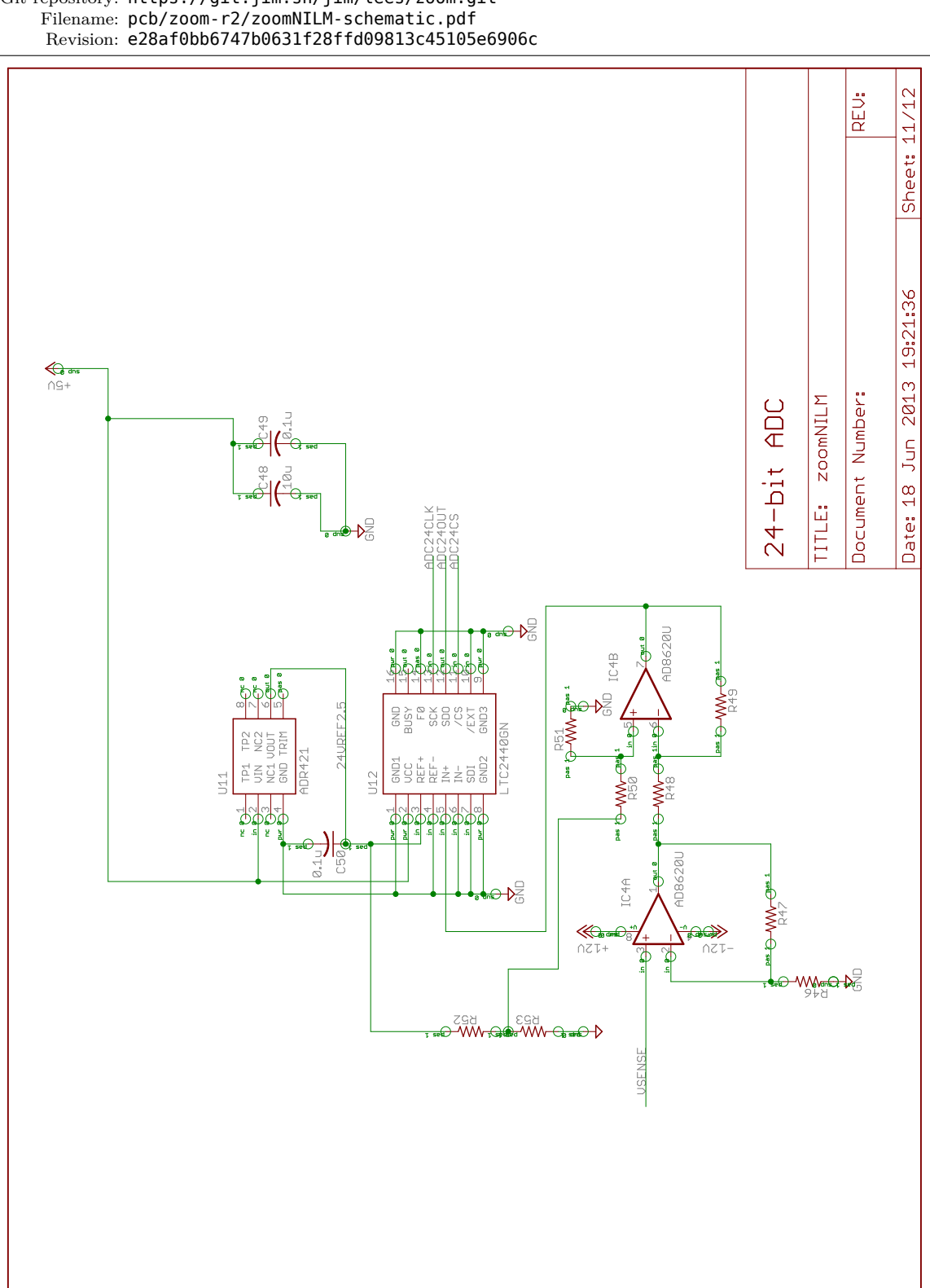

Git repository: https://git.jim.sh/jim/lees/zoom.git

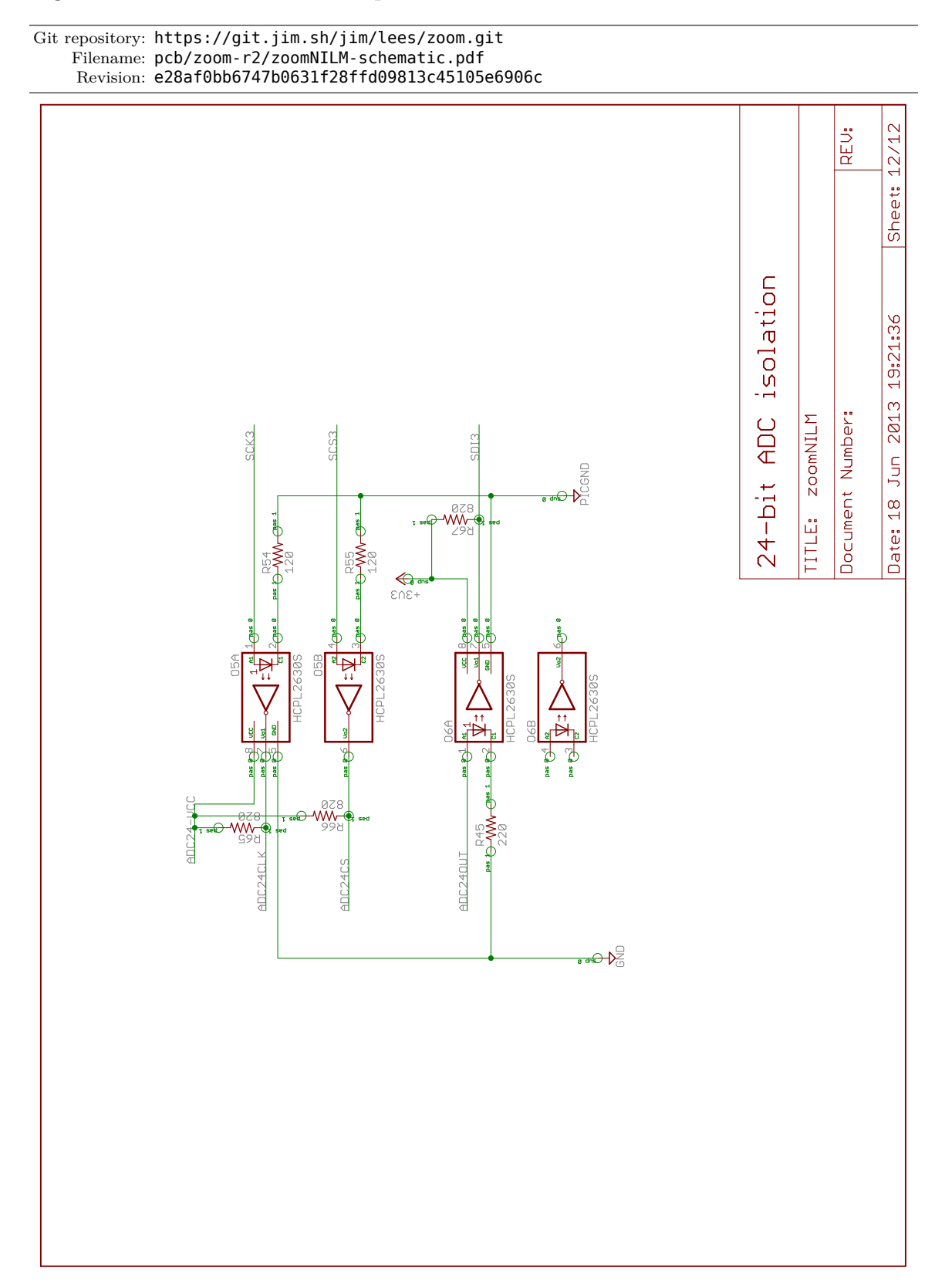

Figure G-12: Calibration ADC optoisolation schematic.

<span id="page-600-0"></span>Figure G-13: Prototype PCB layout. The Zoom NILM prototype PCB is four layers and includes separate ground planes for the various analog and digital supplies. Microcontroller logic, USB communication, ADCs, DACs, and optoisolators are located in the upper half of the PCB.

Git repository: https://git.jim.sh/jim/lees/zoom.git Filename: pcb/zoom-r2/zoomNILM-pcb.pdf Revision: e28af0bb6747b0631f28ffd09813c45105e6906c

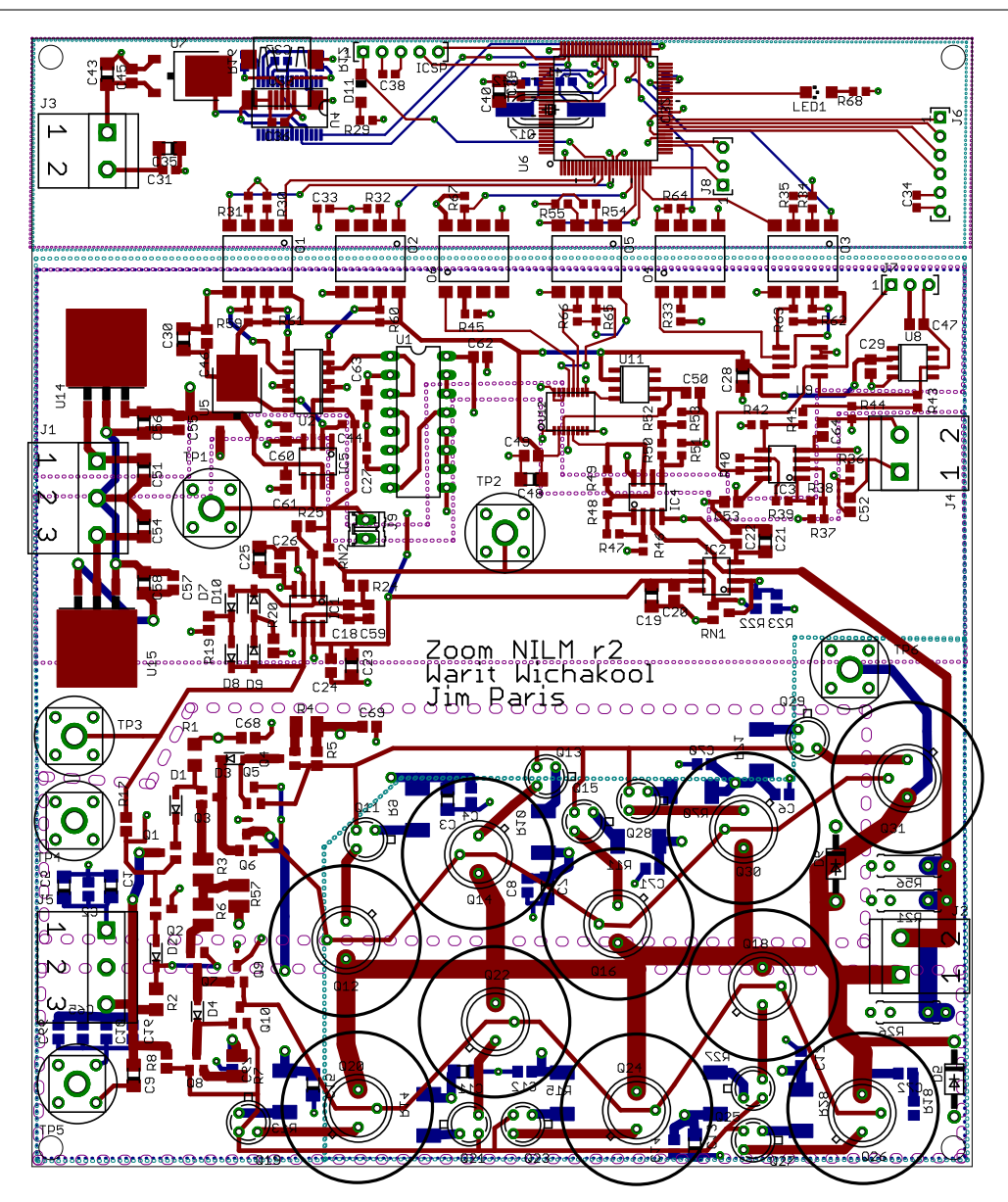

## **Bibliography**

- [1] S. B. Leeb, S. R. Shaw, and Jr. J. L. Kirtley. Transient event detection in spectral envelope estimates for nonintrusive load monitoring. *IEEE Transactions on Power Delivery*, 10(3):1200–1210, July 1995.
- [2] L. K. Norford and S. B. Leeb. Non-intrusive electrical load monitoring in commercial buildings based on steady state and transient load-detection algorithms. *Energy and Buildings*, 24:51–64, 1996.
- [3] U. A. Khan, S. B. Leeb, and M. C. Lee. A multiprocessor for transient event detection. *IEEE Transactions on Power Delivery*, 12(1):51–60, 1997.
- [4] S. R. Shaw, S. B. Leeb, L. K. Norford, and R. W. Cox. Nonintrusive load monitoring and diagnostics in power systems. *IEEE Transactions on Instrumentation and Measurement*, 57(7):1445–1454, July 2008.
- [5] G. R. Mitchell, R. W. Cox, J. Paris, and S. B. Leeb. Shipboard fluid system diagnostic indicators using non-intrusive load. *Naval Engineer's Journal*, 119(1), November 2007.
- [6] W. Greene, J. S. Ramsey, S. B. Leeb, T. DeNucci, J. Paris, M. Obar, R. Cox, C. Laughman, and T. J. McCoy. Non-intrusive monitoring for condition-based maintenance. In *American Society of Naval Engineers Reconfigurability and Survivability Symposium*, Atlantic Beach, Florida, February 2005.
- [7] T. DeNucci, R. Cox, S. B. Leeb, J. Paris, T. J. McCoy, C. Laughman, and W. Greene. Diagnostic indicators for shipboard systems using non-intrusive

load monitoring. In *IEEE Electric Ship Technologies Symposium*, Philadelphia, Pennsylvania, July 2005.

- [8] J. P. Mosman, R. W. Cox, D. McKay, S. B. Leeb, and T. McCoy. Diagnostic indicators for shipboard cycling systems using non-intrusive load monitoring. In *American Society for Naval Engineers Day 2006*, Arlington, VA, June 2006.
- [9] R. W. Cox, P. Bennett, D. McKay, J. Paris, and S. B. Leeb. Using the nonintrusive load monitor for shipboard supervisory control. In *IEEE Electric Ship Technologies Symposium*, Arlington, VA, May 2007.
- [10] G. Mitchell, R. W. Cox, M. Piber, P. Bennett, J. Paris, W. Wichakool, and S. B. Leeb. Shipboard fluid system diagnostic indicators using nonintrusive load monitoring. In *American Society for Naval Engineers Day 2007*, Arlington, VA, June 2007.
- [11] E. Proper, R. W. Cox, S. B. Leeb, K. Douglas, J. Paris, W. Wichakool, L. Foulks, R. Jones, P. Branch, A. Fuller, J. Leghorn, and G. Elkins. Field demonstration of a real-time non-intrusive monitoring system for condition-based maintenance. In *Electric Ship Design Symposium*, National Harbor, Maryland, February 2009.
- [12] Z. Remscrim, J. Paris, S. B. Leeb, S. R. Shaw, S. Neuman, C. Schantz, S. Muller, and S. Page. FPGA-Based Spectral Envelope Preprocessor for Power Monitoring and Control. In *Applied Power Electronics Conference*, Palm Springs, CA, February 2010.
- [13] J. Paris, Z. Remscrim, K. Douglas, S. B. Leeb, R. W. Cox, S. T. Gavin, S. G. Coe, J. R. Haag, and A. Goshorn. Scalability of non-intrusive load monitoring for shipboard applications. In *American Society of Naval Engineers Day 2009*, National Harbor, Maryland, April 2009.
- [14] G. Mitchell. Shipboard fluid system diagnostics using non-intrusive load monitoring. Master's thesis, Massachusetts Institute of Technology, Department of Mechanical Engineering, June 2007.
- [15] P. Bennett. Using the non-intrusive load monitor for ship-board supervisory control. Master's thesis, Massachusetts Institute of Technology, Department of Mechanical Engineering, June 2007.
- [16] M. Piber. Improving shipboard maintenance practices using non-intrusive load monitoring. Master's thesis, Massachusetts Institute of Technology, Department of Mechanical Engineering, June 2007.
- [17] E. Proper. Automated classification of power signals. Master's thesis, Massachusetts Institute of Technology, Department of Mechanical Engineering, June 2008.
- [18] R. Jones. Improving shipboard applications of non-intrusive load monitoring. Master's thesis, Massachusetts Institute of Technology, Department of Mechanical Engineering, June 2008.
- [19] A. Jones. Harmonic approaches to non-intrusive load diagnostics. Master's thesis, Massachusetts Institute of Technology, Department of Mechanical Engineering, June 2008.
- [20] P. Branch. Development of real-time non-intrusive load monitor for shipboard fluid diagnostics. Master's thesis, Massachusetts Institute of Technology, Department of Mechanical Engineering, June 2008.
- [21] R. W. Cox. *Minimally Intrusive Strategies for Fault Detection and Energy Monitoring*. Phd, MIT, Department of Electrical Engineering and Computer Science, September 2006.
- [22] J. Paris. A framework for non-intrusive load monitoring and diagnostics. Master's thesis, Massachusetts Institute of Technology, Department of Electrical Engineering and Computer Science, February 2006.
- [23] U. Orji, Z. Remscrim, C. Laughman, S. B. Leeb, W. Wichakool, C. Shantz, R. Cox, J. Paris, J. Kirtley, and L. Norford. Fault detection and diagnostics for

non-intrusive monitoring using motor harmonics. In *Applied Power Electronics Conference*, Palm Springs, CA, February 2010.

- [24] T. DeNucci. Diagnostic indicators for shipboard systems using non-intrusive load monitoring. Master's thesis, Massachusetts Institute of Technology, Department of Mechanical Engineering, June 2005.
- [25] P. R. Armstrong. *Model Identification with Application to Building Control and Fault Detection*. Phd, MIT, Department of Architecture, September 2004.
- [26] Christopher R Laughman, Peter R Armstrong, Leslie K Norford, and Steven B Leeb. The detection of liquid slugging phenomena in reciprocating compressors via power measurements. 2006.
- [27] John Donnal, Uzoma Orji, Christopher Schantz, Jin Moon, Steven B Leeb, Jim Paris, Andrew Goshorn, Kevin Thomas, Jayme Dubinsky, and Robert Cox. Vampire: Accessing a life-blood of information for maintenance and damage assessment. *Proc. American Society of Naval Engineers*, 2012.
- [28] D. J. Leeds. The Soft Grid 2013-2020: Big Data & Utility Analytics For Smart Grid. Technical report, GTM Research, Dec 2012.
- [29] Microsoft Corporation. Microsoft Hohm Service Discontinuation. Available [http://web.archive.org/web/20120522051249/http://blog.microsoft-hohm.](http://web.archive.org/web/20120522051249/http://blog.microsoft-hohm.com/news/11-06-30/Microsoft_Hohm_Service_Discontinuation.aspx) [com/news/11-06-30/Microsoft\\_Hohm\\_Service\\_Discontinuation.aspx](http://web.archive.org/web/20120522051249/http://blog.microsoft-hohm.com/news/11-06-30/Microsoft_Hohm_Service_Discontinuation.aspx). Accessed 2013-07-26.
- [30] Google, Inc. An update on Google Health and Google PowerMeter. Available [http://googleblog.blogspot.com/2011/06/update-on-google-health-and](http://googleblog.blogspot.com/2011/06/update-on-google-health-and-google.html)[google.html](http://googleblog.blogspot.com/2011/06/update-on-google-health-and-google.html). Accessed 2013-07-26.
- [31] CenterPoint Energy, Inc. Results of Pilot Project on Home Energy Use. Available [http://investors.centerpointenergy.com/releasedetail.cfm](http://investors.centerpointenergy.com/releasedetail.cfm?ReleaseID=594825) [?ReleaseID=594825](http://investors.centerpointenergy.com/releasedetail.cfm?ReleaseID=594825). Accessed 2013-07-26.
- [32] Fehrenbacher, Karen. 5 reasons Google PowerMeter didn't take off. Available [http://web.archive.org/web/20130312025855/http://gigaom.com/2011/06/26/](http://web.archive.org/web/20130312025855/http://gigaom.com/2011/06/26/5-reasons-google-powermeter-didnt-take-off/#comment-634092) [5-reasons-google-powermeter-didnt-take-off/#comment-634092](http://web.archive.org/web/20130312025855/http://gigaom.com/2011/06/26/5-reasons-google-powermeter-didnt-take-off/#comment-634092). Accessed 2013-07-26.
- [33] J. Donnal. Home NILM: A Comprehensive Non-Intrusive Load Monitoring Toolkit. Master's thesis, Massachusetts Institute of Technology, Department of Electrical Engineering and Computer Science, June 2013.
- [34] IEEE Task P754. *IEEE 754-2008, Standard for Floating-Point Arithmetic*. IEEE, New York, NY, USA, August 2008.
- [35] D. Crockford. The application/json Media Type for Javascript Object Notation (JSON). RFC4627, IETF, Jul 2006.
- [36] R. Fielding, J. Gettys, J. Mogul, H. Frystyk, L. Masinter, P. Leach, and T. Berners-Lee. Hypertext Transfer Protocol – HTTP/1.1. RFC2616, IETF, Jun 1999.
- [37] CherryPy Team. CherryPy Documentation. Available [http://docs.cherrypy.](http://docs.cherrypy.org/stable/) [org/stable/](http://docs.cherrypy.org/stable/). Accessed 2013-07-26.
- [38] P. J. Eby. Python Web Server Gateway Interface v1.0.1. Python enhancement proposal, Sep 2010. Available <http://www.python.org/dev/peps/pep-3333/>.
- [39] T. H. Cormen, C. E. Leiserson, R. L. Rivest, and C. Stein. *Introduction to Algorithms*. The MIT Press, 2nd edition, 2001.
- [40] Lance Williams. Pyramidal parametrics. In *Proceedings of the 10th annual conference on Computer graphics and interactive techniques*, SIGGRAPH '83, pages 1–11, New York, NY, USA, 1983. ACM.
- [41] E. W. Weisstein. Mathworld. Available <http://mathworld.wolfram.com/>. Accessed 2013-07-26.
- [42] The Apache Software Foundation. Apache http server version 2.4 documentation. Available <http://httpd.apache.org/docs/2.4/>. Accessed 2013-07-26.
- [43] The Apache Software Foundation. Apache http server authentication and authorization. Available <http://httpd.apache.org/docs/current/howto/auth.html>. Accessed 2013-07-26.
- [44] T. D. McKay. Diagnostic indicators for shipboard mechanical systems using non-intrusive load monitoring. Master's thesis, Massachusetts Institute of Technology, Department of Mechanical Engineering, June 2006.
- [45] Z. Clifford. An analog and digital data acquisition system for non-intrusive load monitoring. Masters thesis, Massachusetts Institute of Technology, Department of Electrical Engineering and Computer Science, June 2009.
- [46] LabJack Corporation. Labjack ue9. Available <http://labjack.com/ue9/>. Accessed 2013-07-01.
- [47] Anne van Kesteren. Cross-Origin Resource Sharing. Candidate recommendation, W3C, Jan 2013. Available <http://www.w3.org/TR/cors>.
- [48] R. Fielding, L. Masinter, and T. Berners-Lee. Uniform Resource Identifier (URI): Generic Syntax. RFC3986, IETF, Jan 2005.
- [49] ISO. *ISO/IEC 9899:2011 Information technology Programming languages — C*. International Organization for Standardization, Geneva, Switzerland, December 2011.
- [50] The Scipy Community. Structured arrays (aka "Record arrays"). Available <http://docs.scipy.org/doc/numpy/user/basics.rec.html>. Accessed 2013-07-26.
- [51] Wikipedia. List of tz database time zones. Available [http://en.wikipedia.org/](http://en.wikipedia.org/wiki/List_of_tz_database_time_zones) [wiki/List\\_of\\_tz\\_database\\_time\\_zones](http://en.wikipedia.org/wiki/List_of_tz_database_time_zones). Accessed 2013-08-04.
- [52] P. Leach. A Universally Unique IDentifier (UUID) URN Namespace. RFC4122, IETF, Jul 2005.
- [53] IEEE Standard for Terminology and Test Methods for Analog-to-Digital Converters. *IEEE Std 1241-2010 (Revision of IEEE Std 1241-2000)*, pages 1–139, 2011.
- [54] S. R. Shaw and C. R. Laughman. A kalman-filter spectral envelope preprocessor. *IEEE Transactions on Instrumentation and Measurement*, 56(5):2010–2017, October 2007.
- [55] S. R. Shaw. *System Identification Techniques and Modeling for Nonintrusive Load Diagnostics*. Phd, Massachusetts Institute of Technology, Department of Electrical Engineering and Computer Science, February 2000.
- [56] C. R. Laughman, S. R. Shaw, S. B. Leeb, L. K Norford, R. W. Cox, K. D. Lee, and P. Armstrong. Power signature analysis. *IEEE Power and Energy Magazine*, pages 56–63, March 2003.
- [57] S. B. Leeb. *A Conjoint Pattern Recognition Approach to Nonintrusive Load Monitoring*. Phd, MIT, Department of Electrical Engineering and Computer Science, February 1993.
- [58] Hongbin Li, Petre Stoica, and Jian Li. Parameter estimation for harmonic sinusoidal signals. In *Signals, Systems, and Computers, 1999. Conference Record of the Thirty-Third Asilomar Conference on*, volume 2, pages 1047–1051 vol.2, 1999.
- [59] A. Routray, A.K. Pradhan, and K.P. Rao. A novel kalman filter for frequency estimation of distorted signals in power systems. *Instrumentation and Measurement, IEEE Transactions on*, 51(3):469–479, 2002.
- [60] W. M. Siebert. *Circuits, Signals and Systems*. The MIT Press, Cambridge, MA, 1986.
- [61] W. Greene. Evaluation of non-intrusive monitoring for condition based maintenance applications on us navy propulsion plants. Master's thesis, Massachusetts

Institute of Technology, Department of Ocean Engineering and Department of Mechanical Engineering, June 2005.

- [62] J. Paris. *A Comprehensive System for Non-Intrusive Load Monitoring and Diagnostics*. PhD thesis, Massachusetts Institute of Technology, Department of Electrical Engineering and Computer Science, September 2013.
- [63] Jean-Marc Valin, Daniel V Smith, Christopher Montgomery, and Timothy B Terriberry. An iterative linearised solution to the sinusoidal parameter estimation problem. *Computers & Electrical Engineering*, 36(4):603–616, 2010.
- [64] J. Schoukens, R. Pintelon, and H. Van Hamme. The interpolated fast fourier transform: a comparative study. *Instrumentation and Measurement, IEEE Transactions on*, 41(2):226–232, 1992.
- [65] Tamás Zoltán Bilau, Tamás Megyeri, Attila Sárhegyi, János Márkus, and István Kollár. Four-parameter fitting of sine wave testing result: iteration and convergence. *Computer Standards and Interfaces*, pages 51–56, 2004.
- [66] H. Renders, J. Schoukens, and G. Vilain. High-accuracy spectrum analysis of sampled discrete frequency signals by analytical leakage compensation. *Instrumentation and Measurement, IEEE Transactions on*, 33(4):287–292, 1984.
- [67] R.M. Gray and Jr. Stockham, T.G. Dithered quantizers. *Information Theory, IEEE Transactions on*, 39(3):805–812, 1993.
- [68] M.F. Wagdy and W.-M. Ng. Validity of uniform quantization error model for sinusoidal signals without and with dither. *Instrumentation and Measurement, IEEE Transactions on*, 38(3):718–722, 1989.
- [69] L. Schuchman. Dither signals and their effect on quantization noise. *Communication Technology, IEEE Transactions on*, 12(4):162–165, 1964.
- [70] K.D. Lee, S.B. Leeb, L.K. Norford, P.R. Armstrong, J. Holloway, and S.R. Shaw. Estimation of variable-speed-drive power consumption from harmonic content. *Energy Conversion, IEEE Transactions on*, 20(3):566–574, 2005.
- [71] Steven B. Leeb, Steven R. Shaw, and James L. Kirtley. Transient event detection in spectral envelope estimates for nonintrusive load monitoring. *IEEE Trans. Power Del.*, 10(3):1200–1210, Jul 1995.
- [72] J. S. Ramsey, S. B. Leeb, T. DeNucci, J. Paris, M. Obar, R. Cox, C. Laughman, and T. J. McCoy. Shipboard applications of non-intrusive load monitoring. In *American Society of Naval Engineers Reconfigurability and Survivability Symposium*, Atlantic Beach, Florida, February 2005.
- [73] Derac Son and Johannes D. Seivert. A new current sensor based on the measurement of the apparent coercive field strength. *IEEE Trans. Instrum. Meas.*, 38(6):1080–1082, Dec 1989.
- [74] Satoshi Ogasawara, Kazuhiro Murata, and Hirofumi Akagi. A digital current sensor for pwm inverters. In *Industry Applications Society Annual Meeting, 1992., Conference Record of the 1992 IEEE*, volume 1, pages 949–955, Oct 1992.
- [75] Toshikatsu Sonoda, Ryuzo Ueda, and Kunio Koga. An ac and dc current sensor of high accuracy. *IEEE Trans. Ind. Appl.*, 28(5):1087–1094, Sept/Oct 1992.
- [76] J. Pankau, D. Leggate, D. Schlegel, R. Kerkman, and G. Shibiniski. High frequency modeling of current sensors. *IEEE Trans. Ind. Appl.*, 35(6):1374–1382, Nov/Dec 1999.
- [77] Dong Li and Guiyou Chen. A wide bandwidth current probe based on rogowski coil and hall sensor. In *Power Electronics and Motion Control Conference, 2006. IPEMC 2006. CES/IEEE 5th International*, volume 2, pages 1–5, Aug 2006.
- [78] James Lenz and Alan S. Edelstein. Magnetic sensors and their applications. *IEEE Sensors J.*, 6(3):631–649, Jun 2006.
- [79] Milan M. Ponjavić and Radivoje Durić. Nonlinear modeling of the self-oscillating fluxgate current sensor. *IEEE Sensors J.*, 7(11):1546–1553, Nov 2007.
- [80] C. Moreland, F. Murden, M. Elliott, J. Young, M. Hensley, and R. Stop. A 14-bit 100-msample/s subranging adc. *IEEE J. Solid-State Circuits*, 35(12):1791–1798, Dec 2000.
- [81] K. D. Hurst and T. G. Habetler. Sensorless speed measurement using current harmonic spectral estimation in induction machine drives. *IEEE Trans. Power Electron.*, 11(1):66–73, 1996.
- <span id="page-611-0"></span>[82] W. Wichakool. *Advanced Nonintrusive Load Monitoring System*. PhD thesis, Massachusetts Institute of Technology, Department of Electrical Engineering and Computer Science, February 2011.